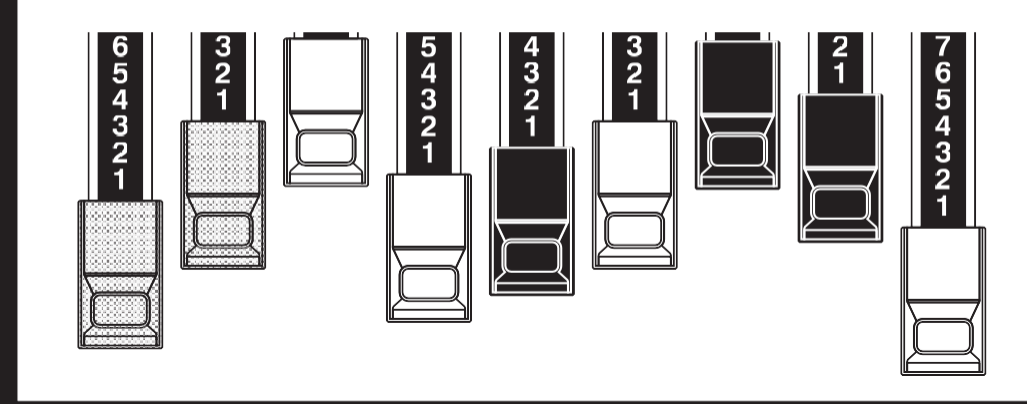

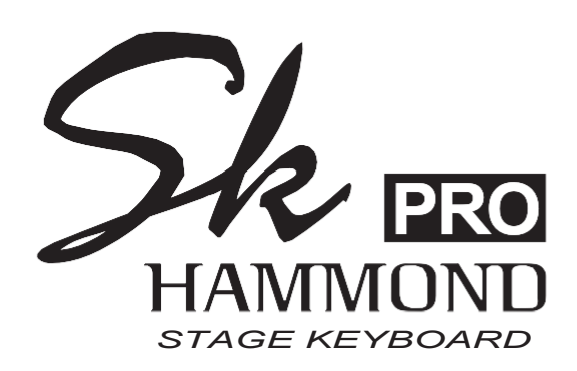

#### Modell: SK PRO/SK PRO-73

Vielen Dank und herzlichen Glückwunsch zu Ihrer Entscheidung für das Hammond SK PRO/SK PRO-73 Stage Keyboard.

Die Hammond SK PRO/SK PRO-73 bietet einen authentischen Hammond-Orgel-Sound sowie hochwertige Piano-, Ensemble- und Mono-Synth-Sektionen und ist damit das perfekte Instrument für alle musikalischen Gelegenheiten. Das SK PRO hat 61 Tasten und das SK PRO-73 hat 73 Tasten.

Bitte nehmen Sie sich die Zeit, dieses Handbuch vollständig zu lesen, um die vielen Funktionen Ihres SK PRO/SK PRO-73 voll nutzen zu können, und bewahren Sie es zum späteren Nachschlagen auf.

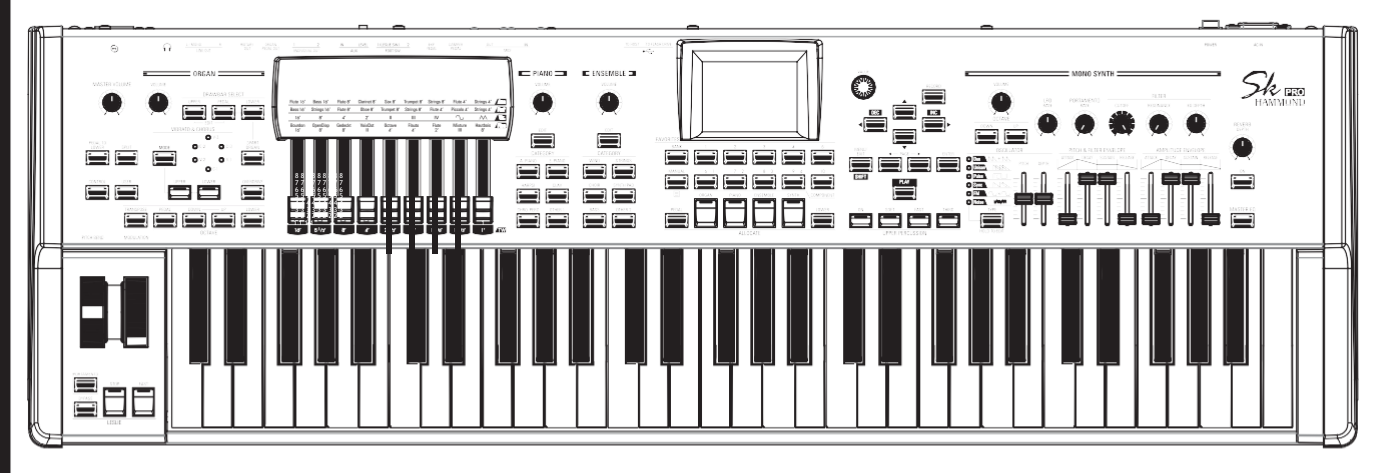

**Benutzerhandbuch**

# <span id="page-1-0"></span><sup>2</sup> **WICHTIGE SICHERHEITSANWEISUNGEN**

Lesen Sie diese

Anleitung. Bewahren

Sie diese Anleitung auf.

Beachten Sie alle

Warnhinweise.

Befolgen Sie alle Anweisungen.

Verwenden Sie das Gerät nicht in der

Nähe von Wasser. Reinigen Sie es nur mit

einem trockenen Tuch.

Blockieren Sie keine Lüftungsöffnungen. Der Einbau erfolgt gemäß den Anweisungen des Herstellers.

Stellen Sie das Gerät nicht in der Nähe von Wärmequellen wie Heizkörpern, Heizregistern, Öfen oder anderen Geräten (einschließlich Verstärkern) auf, die Wärme erzeugen.

Umgehen Sie nicht den Sicherheitszweck eines gepolten oder geerdeten Steckers. Ein gepolter Stecker hat zwei Zungen, von denen eine breiter als die andere ist. Ein geerdeter Stecker hat zwei Klingen und einen dritten Erdungszapfen. Die breitere Klinge bzw. der dritte Zinken dient Ihrer Sicherheit. Wenn der m it gelieferte Stecker nicht in Ihre Steckdose passt, wenden Sie sich an einen Elektriker, um die veraltete Steckdose zu ersetzen.

Schützen Sie das Netzkabel davor, dass man darauf tritt oder es eingeklemmt wird, insbesondere an Steckern, Steckdosen und an der Stelle, wo es aus dem Gerät austritt.

Verwenden Sie nur die vom Hersteller angegebenen Anbauteile/Zubehörteile.

Verwenden Sie nur den Wagen, Ständer, das Stativ, die Halterung oder den Tisch, die vom Hersteller angegeben oder mit dem Gerät verkauft werden. Bei Verwendung eines Wagens: Seien Sie vorsichtig, wenn Sie die Wagen/Geräte-Kombination bewegen, um Verletzungen durch Umkippen zu vermeiden.

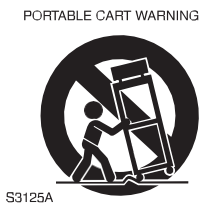

Ziehen Sie den Netzstecker bei Gewitter oder wenn Sie das Gerät längere Zeit nicht benutzen.

Überlassen Sie alle Wartungsarbeiten qualifiziertem Servicepersonal. Das Gerät muss gewartet werden, wenn es in irgendeiner Weise beschädigt wurde, z. B. wenn das Netzkabel oder der Stecker beschädigt ist, wenn Flüssigkeit verschüttet wurde oder Gegenstände in das Gerät gefallen sind, wenn das Gerät Regen oder Feuchtigkeit ausgesetzt war, wenn es nicht normal funktioniert oder wenn es fallen gelassen wurde.

Das Gerät darf weder Tropfen noch Spritzern ausgesetzt werden, und es dürfen keine mit Flüssigkeiten gefüllten Gegenstände, wie z. B. Vasen, auf das G e r ä t gestellt werden.

**WARNUNG**: Um das Risiko eines Brandes oder elektrischen Schlages zu verringern, setzen Sie dieses Gerät weder Regen noch Feuchtigkeit aus.

**ACHTUNG**: Um das Risiko eines elektrischen Schlags oder e i n e s Brandes zu verringern, dürfen Sie dieses Gerät nicht dem Regen oder der Feuchtigkeit aussetzen.

#### -DIESES GERÄT MUSS GEERDET SEIN.

-Die Steckdose muss in der Nähe des Geräts angebracht und leicht zugänglich sein.

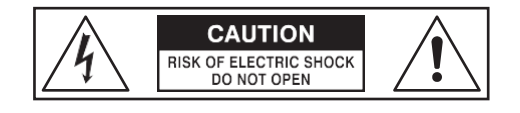

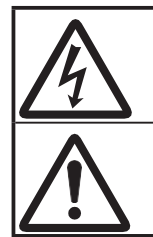

Das Blitzsymbol mit Pfeilspitze in einem gleichseitigen Dreieck weist darauf hin, dass in diesem Gerät gefährliche Spannungen vorhanden sind, die zu einem elektrischen Schlag führen können.

Das Ausrufezeichen im gleichseitigen Dreieck weist auf wichtige Bedienungs- und Wartungshinweise in der Begleitliteratur zu diesem Gerät hin.

#### **Für die USA**

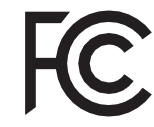

HINWEIS: Dieses Gerät wurde getestet und entspricht den Grenzwerten für ein digitales Gerät der Klasse B gemäß Teil 15 der FCC-Vorschriften. Diese Grenzwerte sind so ausgelegt, dass sie einen angemessenen Schutz gegen schädliche Störungen bei der Installation in Wohngebieten bieten. Dieses Gerät erzeugt und verwendet Hochfrequenzenergie und kann diese ausstrahlen. Wenn es nicht gemäß den Anweisungen installiert und verwendet wird, kann es schädliche Störungen des Funkverkehrs verursachen. Es kann jedoch nicht garantiert werden, dass bei einer bestimmten Installation keine Störungen auftreten. Wenn dieses Gerät Störungen des Radio- oder Fernsehempfangs verursacht, was durch Ein- und Ausschalten des Geräts festgestellt werden kann, sollte der Benutzer versuchen, die Störungen durch eine oder mehrere der folgenden Maßnahmen zu beheben:

- Richten Sie die Empfangsantenne neu aus oder verlegen Sie sie.
- Vergrößern Sie den Abstand zwischen dem Gerät und dem Empfänger.
- Schließen Sie das Gerät an eine Steckdose an, die nicht mit dem Stromkreis verbunden ist, an den der Empfänger angeschlossen ist.
- Wenden Sie sich an den Händler oder einen erfahrenen Radio-/Fernsehtechniker, um Hilfe zu erhalten.

#### **Für KANADA**

Dieses digitale Gerät der Klasse B entspricht der kanadischen Norm ICES-003. Dieses Digitalgerät der Klasse B entspricht der kanadischen Norm NMB-003.

#### **Für EU-Länder**

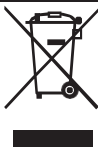

Sollte Ihr Instrument in Zukunft zu alt zum Spielen/Benutzen werden oder nicht mehr reparabel sein, beachten Sie bitte die Anweisungen dieses Zeichens oder wenden Sie sich im Zweifelsfall an Ihren Händler oder an das nächstgelegene Stadt- oder Gemeindeamt, um es ordnungsgemäß zu entsorgen.

#### **Für VEREINIGTES KÖNIGREICH**

BITTE LESEN SIE ZU IHRER SICHERHEIT DEN FOLGENDEN TEXT SORGFÄLTIG DURCH Dieses Gerät wird zu Ihrer Sicherheit und Bequemlichkeit mit einem geformten 3-poligen

Netzstecker geliefert. Der Stecker ist mit einer 13-Ampere-Sicherung ausgestattet.

Sollte die Sicherung ersetzt werden müssen, stellen Sie bitte sicher, dass die Ersatzsicherung einen Nennwert von 13 Ampere hat und von ASTA oder BSI nach BSI1362 zugelassen ist.

Achten Sie auf das ASTA-Zeichen ( $\overline{\text{M}}$  oder das BSI-Zeichen  $\forall$  auf dem Sicherungskörper.

Wenn der Stecker eine abnehmbare Sicherungsabdeckung hat, müssen Sie darauf achten, dass diese beim Auswechseln der Sicherung wieder angebracht wird. Wenn die Sicherungsabdeckung verloren gegangen ist, darf der Stecker nicht verwendet werden, bis eine neue Abdeckung vorhanden ist. Eine Ersatz-Sicherungsabdeckung erhalten Sie bei Ihrem örtlichen Hammond-Händler.

WENN DER EINGEBAUTE STECKER NICHT FÜR DIE STECKDOSE IN IHRER WOHNUNG GEEIGNET IST, SOLLTEN SIE DIE SICHERUNG HERAUSNEHMEN, DEN STECKER ABSCHNEIDEN UND SICHER ENTSORGEN.

ES BESTEHT DIE GEFAHR EINES SCHWEREN STROMSCHLAGS, WENN DER STECKER IN EINE 13-AMPERE-STECKDOSE GESTECKT WIRD.

Um die Sicherung auszutauschen, öffnen Sie das Sicherungsfach mit einem Schraubendreher und ersetzen Sie die Sicherung und die Sicherungsabdeckung.

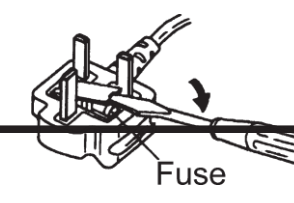

#### <span id="page-3-0"></span>**Stromversorgung**

- 1. Verwenden Sie dieses Gerät nicht zusammen mit einem Gerät, das Leitungsgeräusche erzeugt (z. B. ein Elektromotor oder ein variables Beleuchtungssystem), im selben Stromkreis.
- 2. Bevor Sie dieses Gerät an andere Geräte anschließen, schalten Sie alle Geräte aus. Dadurch werden Fehlfunktionen und/oder Schäden an Lautsprechern oder anderen Geräten vermieden.
- 3. Dieses Gerät verfügt über eine automatische Abschaltfunktion, die das Gerät automatisch ausschaltet, wenn es eine bestimmte Zeit lang nicht benutzt wird. Die Einstellung wird auf ihren Standardwert zurückgesetzt, wenn sie nicht vor dem Ausschalten des Geräts gesichert wird.

#### **Platzierung**

- 1. Die Verwendung des Geräts in der Nähe von Leistungsverstärkern (oder anderen Geräten mit großen Leistungstransformatoren) kann zu Brummeinstreuungen führen. Um das Problem zu beheben, ändern Sie die Ausrichtung des Geräts oder stellen Sie es weiter von der Störquelle entfernt auf.
- 2. Dieses Gerät kann den Radio- und Fernsehempfang stören. Verwenden Sie das Gerät nicht in der Nähe solcher Empfänger.
- 3. Es können Geräusche entstehen, wenn drahtlose Kommunikationsgeräte, wie z. B. Mobiltelefone, in der Nähe dieses Geräts betrieben werden. Solche Geräusche können auftreten, wenn ein Anruf empfangen oder eingeleitet wird, oder während eines Gesprächs. Sollten solche Probleme auftreten, sollten Sie solche drahtlosen Geräte in größerer Entfernung von diesem Gerät aufstellen oder sie ausschalten.
- 4. Setzen Sie das Gerät nicht direktem Sonnenlicht aus, stellen Sie es nicht in der Nähe von Geräten auf, die Wärme abstrahlen, lassen Sie es nicht in einem geschlossenen Fahrzeug stehen und setzen Sie es nicht extremen Temperaturen aus. Lassen Sie auch keine<br>Beleuchtungsgeräte, deren Lichtquelle sich in Beleuchtungsgeräte, deren Lichtquelle sich unmittelbarer Nähe des Geräts befindet (z. B. eine Klavierleuchte), oder starke Scheinwerfer über längere Zeit auf denselben Bereich des Geräts scheinen. Übermäßige Hitze kann das Gerät verformen oder verfärben.
- 5. Wenn Sie das Gerät von einem Ort zu einem anderen bringen, an dem die Temperatur und/oder die Luftfeuchtigkeit sehr unterschiedlich ist, können sich im Inneren des Geräts Wassertropfen (Kondensation) bilden. Wenn Sie versuchen, das Gerät in diesem Zustand zu benutzen, kann es zu Schäden oder Fehlfunktionen kommen. Daher müssen Sie das Gerät vor der Verwendung mehrere Stunden stehen lassen, bis das Kondenswasser vollständig verdunstet ist.
- 6. Achten Sie darauf, dass Gummi, Vinyl oder ähnliche Materialien nicht über längere Zeit auf dem Gerät verbleiben. Solche Gegenstände können die Oberfläche verfärben oder anderweitig beschädigen.
- 7. Kleben Sie keine Aufkleber, Abziehbilder oder ähnliches auf dieses Gerät. Das Ablösen solcher Dinge vom Instrument kann die äußere Oberfläche beschädigen.

#### **Wartung**

- 8. Verwenden Sie zur Reinigung des Geräts ein trockenes, weiches oder leicht angefeuchtetes Tuch.
- 9. Um hartnäckigen Schmutz von Kunststoffteilen zu entfernen, verwenden Sie ein mit einem milden, nicht scheuernden Reinigungsmittel getränktes Tuch. Wischen Sie das Gerät anschließend gründlich mit einem weichen, trockenen Tuch ab. Versuchen Sie, die gesamte Oberfläche mit gleichmäßiger Kraft abzuwischen, indem Sie das Tuch entlang der Maserung des Holzes bewegen. Zu starkes Reiben an der gleichen Stelle kann die Oberfläche beschädigen.
- 10. Verwenden Sie niemals Benzin, Verdünner, Alkohol oder Lösungsmittel jeglicher Art, um die Möglichkeit von Verfärbungen und/oder Verformungen zu vermeiden.

#### **Zusätzliche Vorsichtsmaßnahmen**

- 1. Bitte beachten Sie, dass der Inhalt des Speichers durch eine Fehlfunktion oder eine unsachgemäße Bedienung des Geräts unwiederbringlich verloren gehen kann. Um sich gegen das Risiko des Verlusts wichtiger Daten zu schützen, empfehlen wir Ihnen, regelmäßig eine Sicherungskopie der wichtigen Daten, die Sie im Speicher des Geräts gespeichert haben, auf einem USB-Flash-Laufwerk zu speichern.
- 2. Leider kann es unmöglich sein, den Inhalt von Daten wiederherzustellen, die in einem anderen MIDI-Gerät (z.B. einem Sequenzer) gespeichert wurden, wenn sie einmal verloren gegangen sind. Hammond übernimmt keine Haftung für solche Datenverluste.
- 3. Gehen Sie bei der Verwendung der Tasten, Schieberegler und anderen Bedienelemente des Geräts sowie der Buchsen und Anschlüsse mit angemessener Sorgfalt vor. Grobe Behandlung kann zu Fehlfunktionen führen.
- 4. Fassen Sie beim Anschließen/Abziehen aller Kabel den Stecker selbst an - ziehen Sie niemals am Kabel. So vermeiden Sie Kurzschlüsse oder Schäden an den internen Elementen des Kabels.
- 5. Um Ihre Nachbarn nicht zu stören, sollten Sie versuchen, die Lautstärke des Geräts auf einem angemessenen Niveau zu halten. Vielleicht ziehen Sie es vor, Kopfhörer zu benutzen, damit Sie sich keine Sorgen um Ihre Nachbarn machen müssen (vor allem, wenn es spät in der Nacht ist).
- 6. Wenn Sie das Gerät transportieren müssen, verpacken Sie es nach Möglichkeit in dem Karton (einschließlich Polsterung), in dem es geliefert wurde. Andernfalls müssen Sie gleichwertige Verpackungsmaterialien verwenden.

#### **Markenzeichen**

Alle in diesem Dokument erwähnten Produktnamen sind Marken oder eingetragene Marken der jeweiligen Eigentümer.

<span id="page-6-0"></span>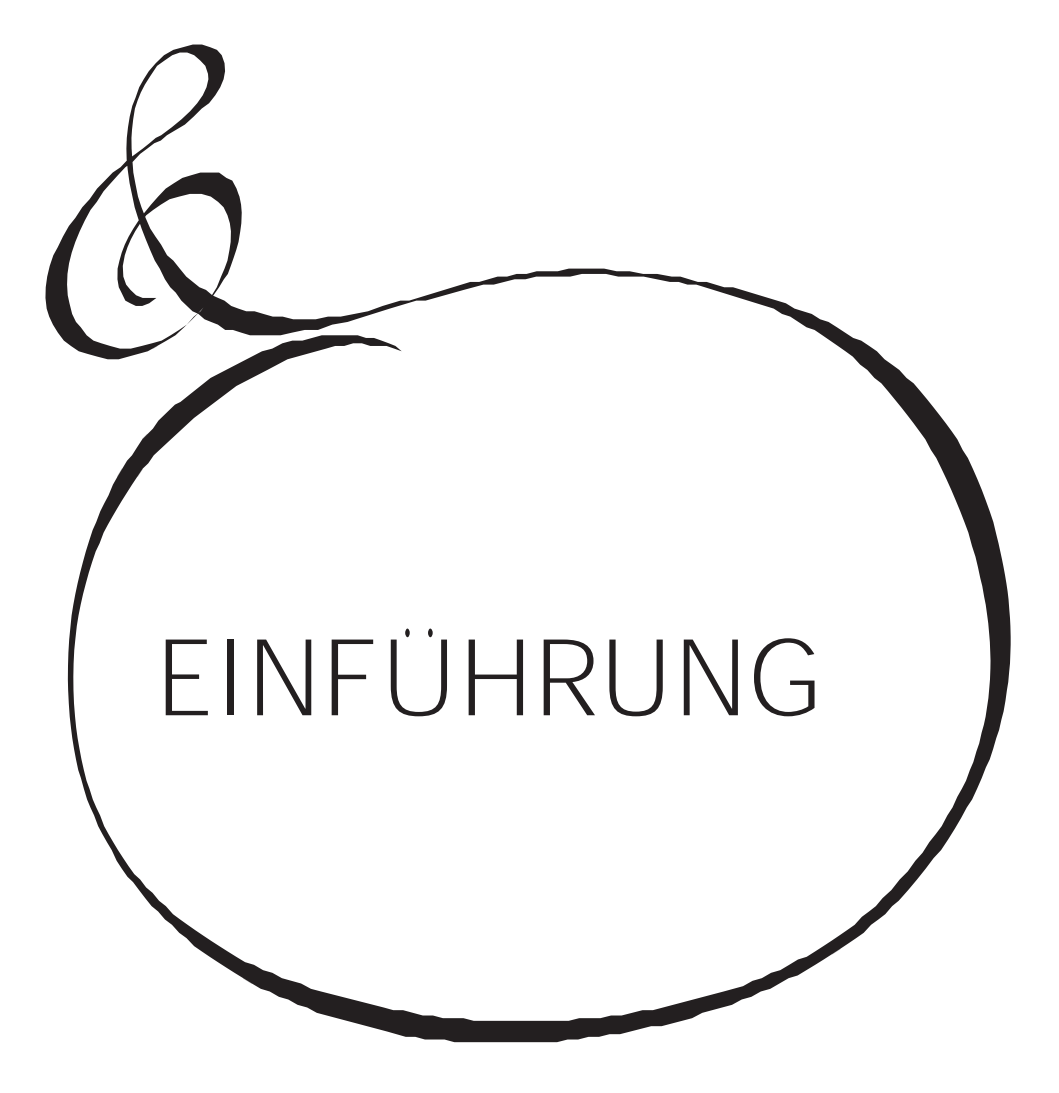

# Inhaltsverzeichnis

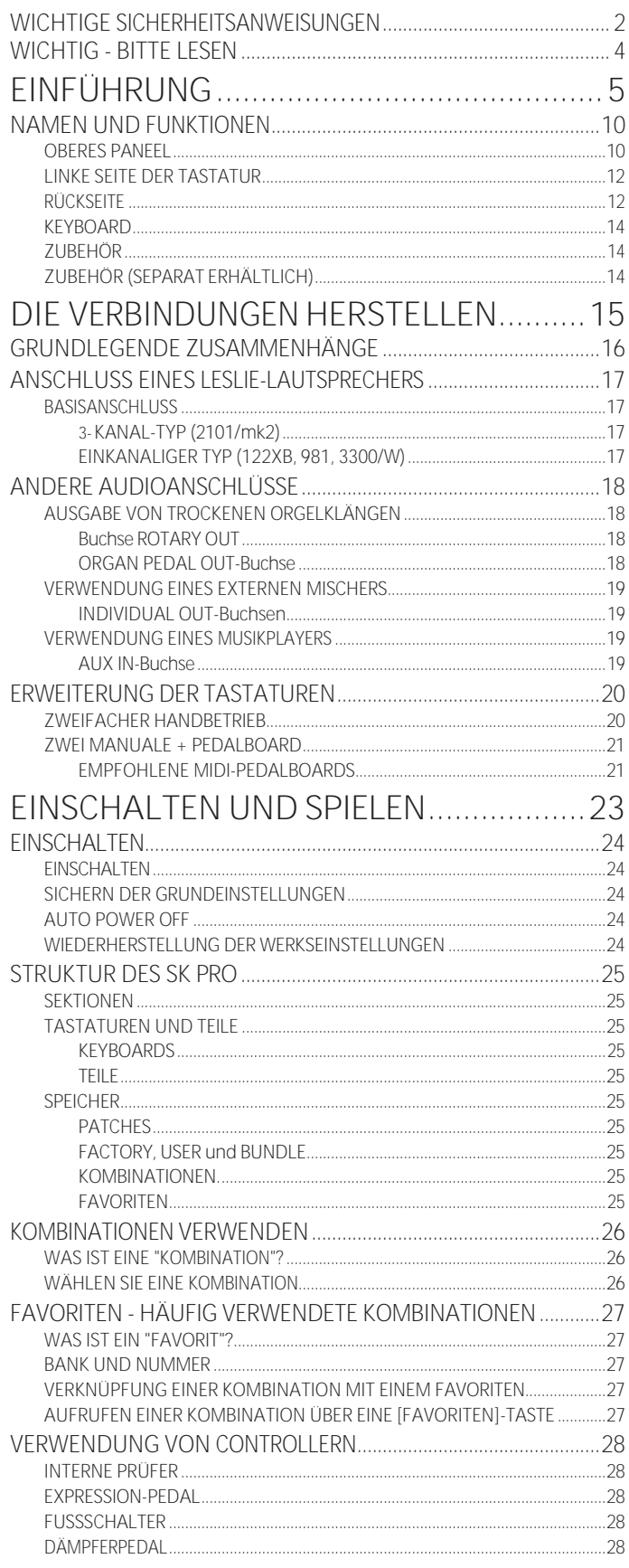

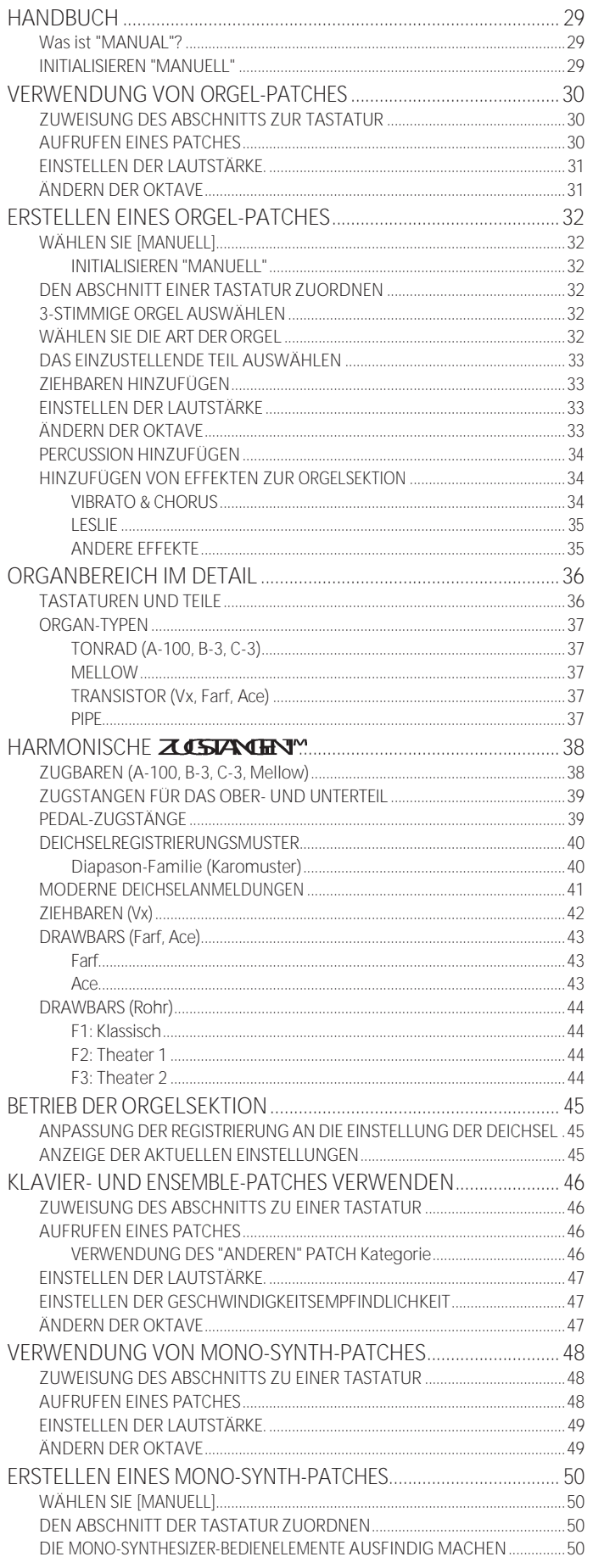

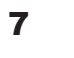

 $6^{1}$ 

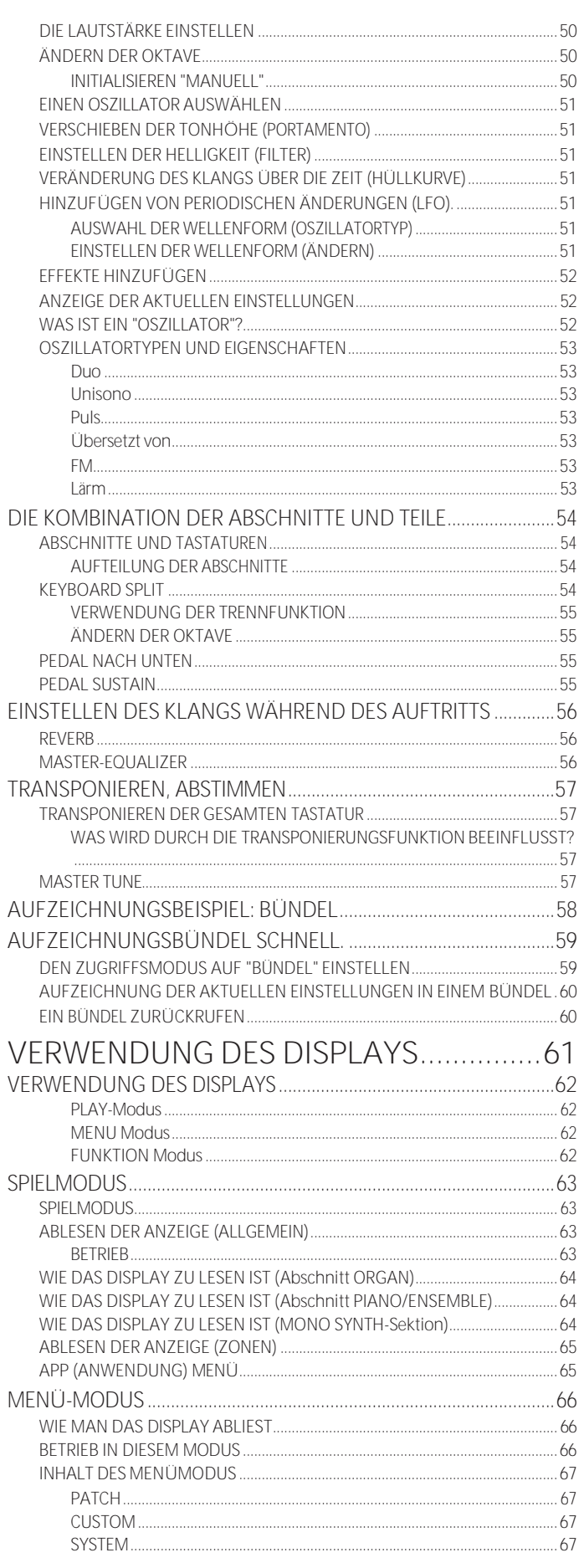

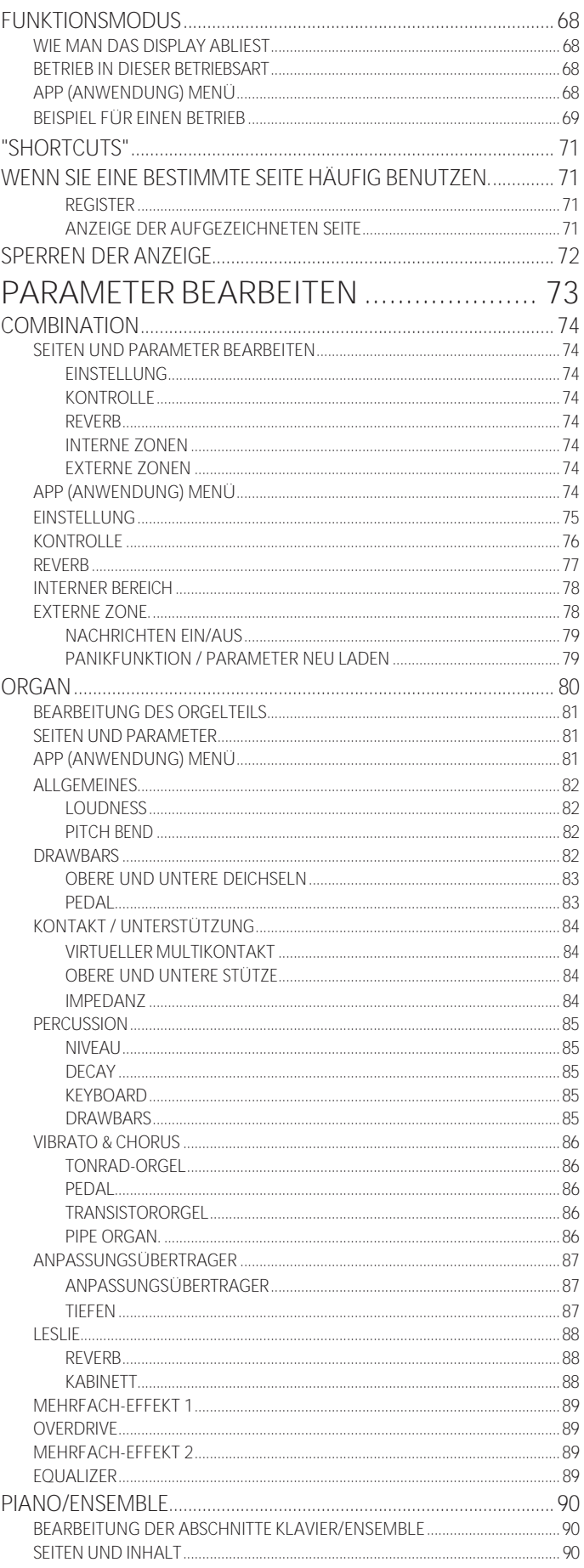

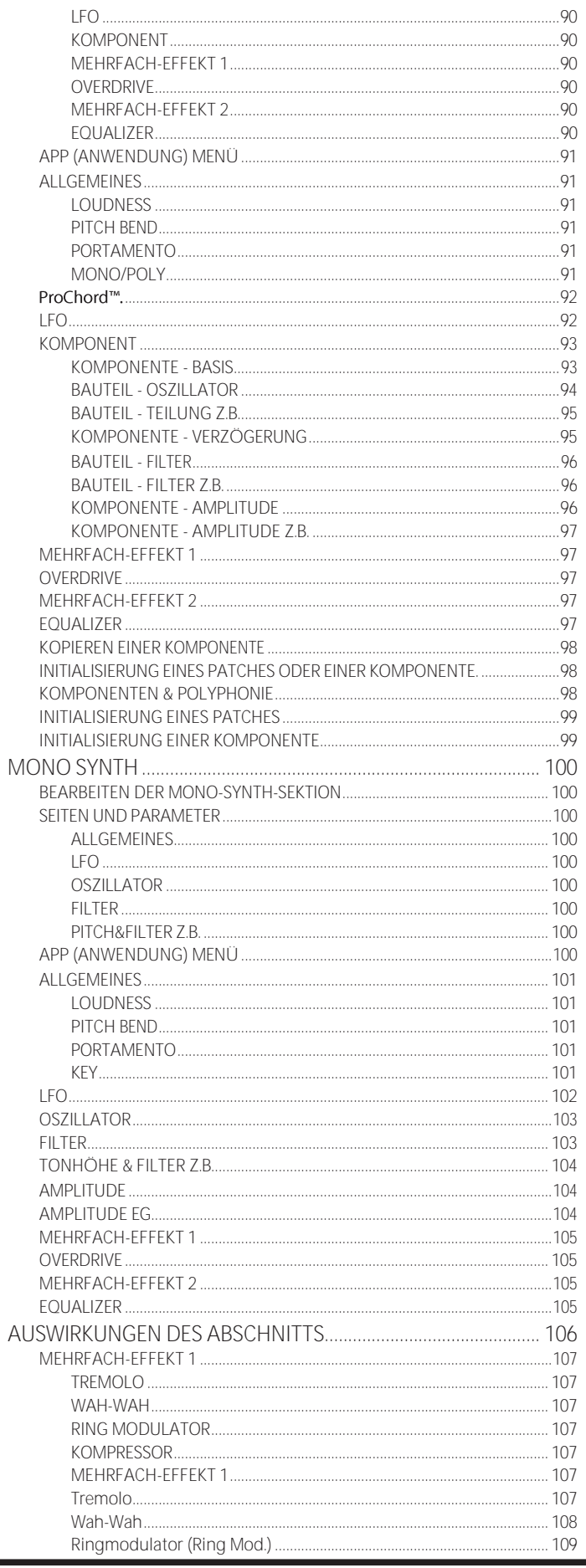

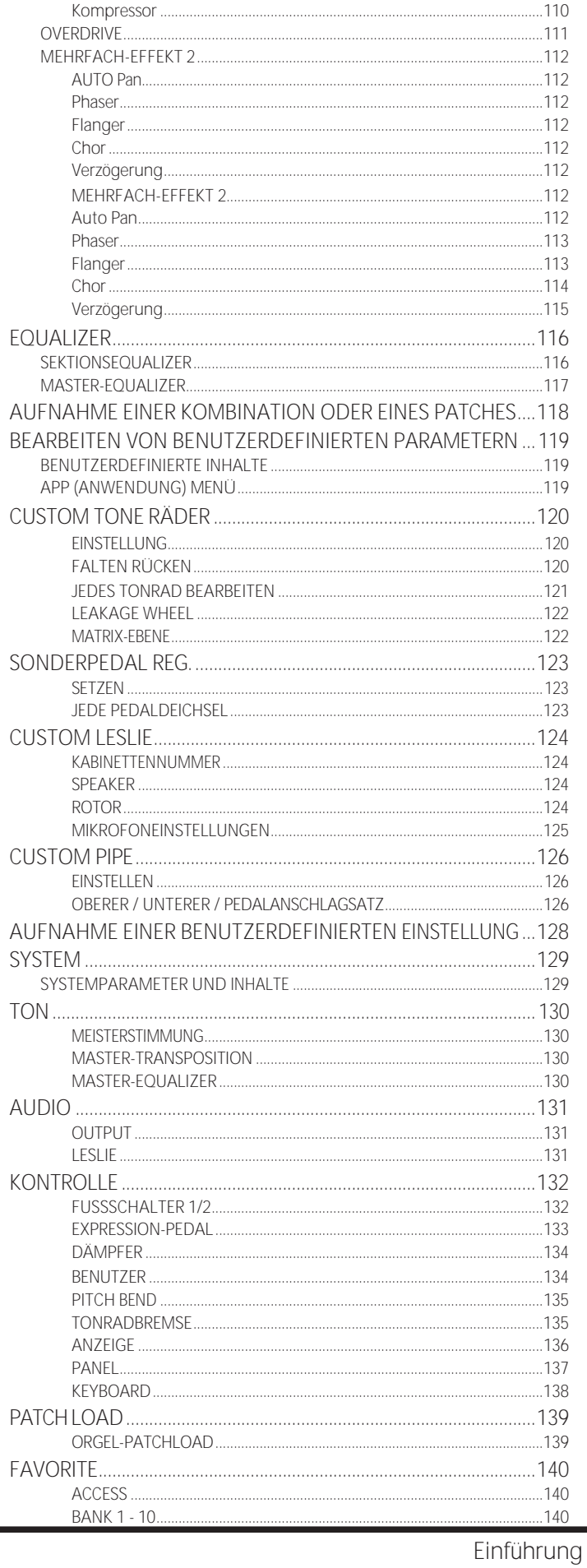

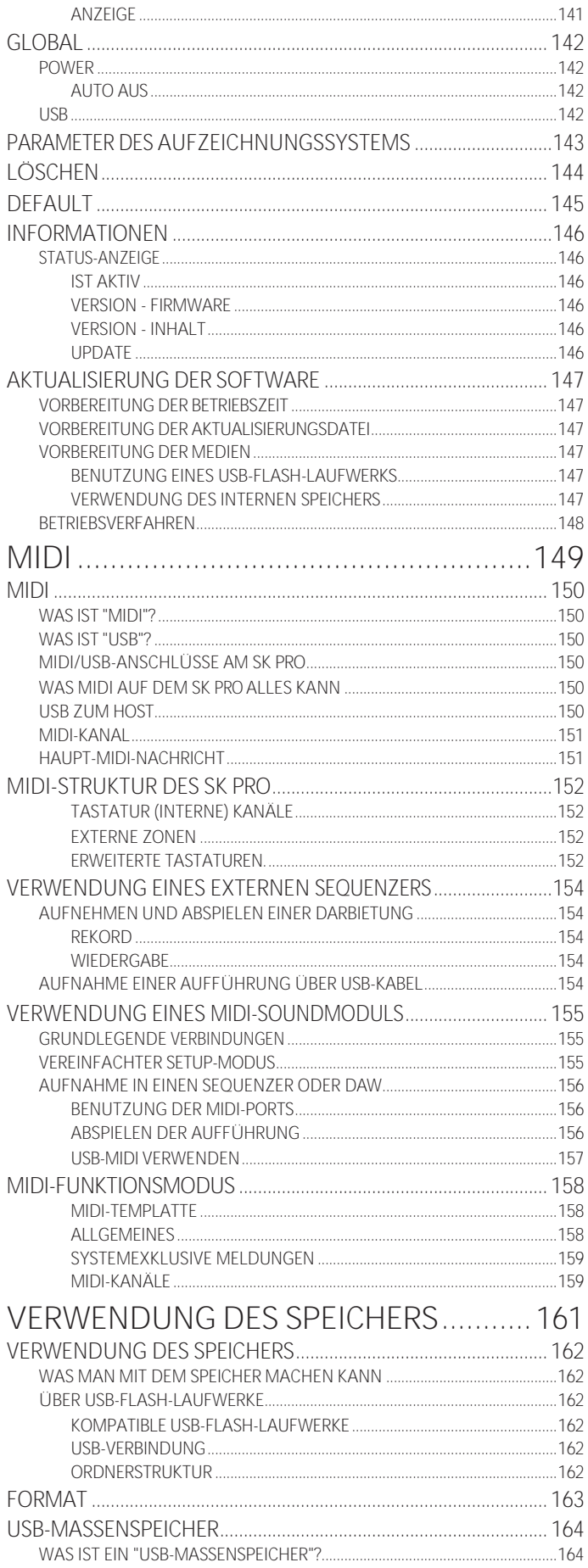

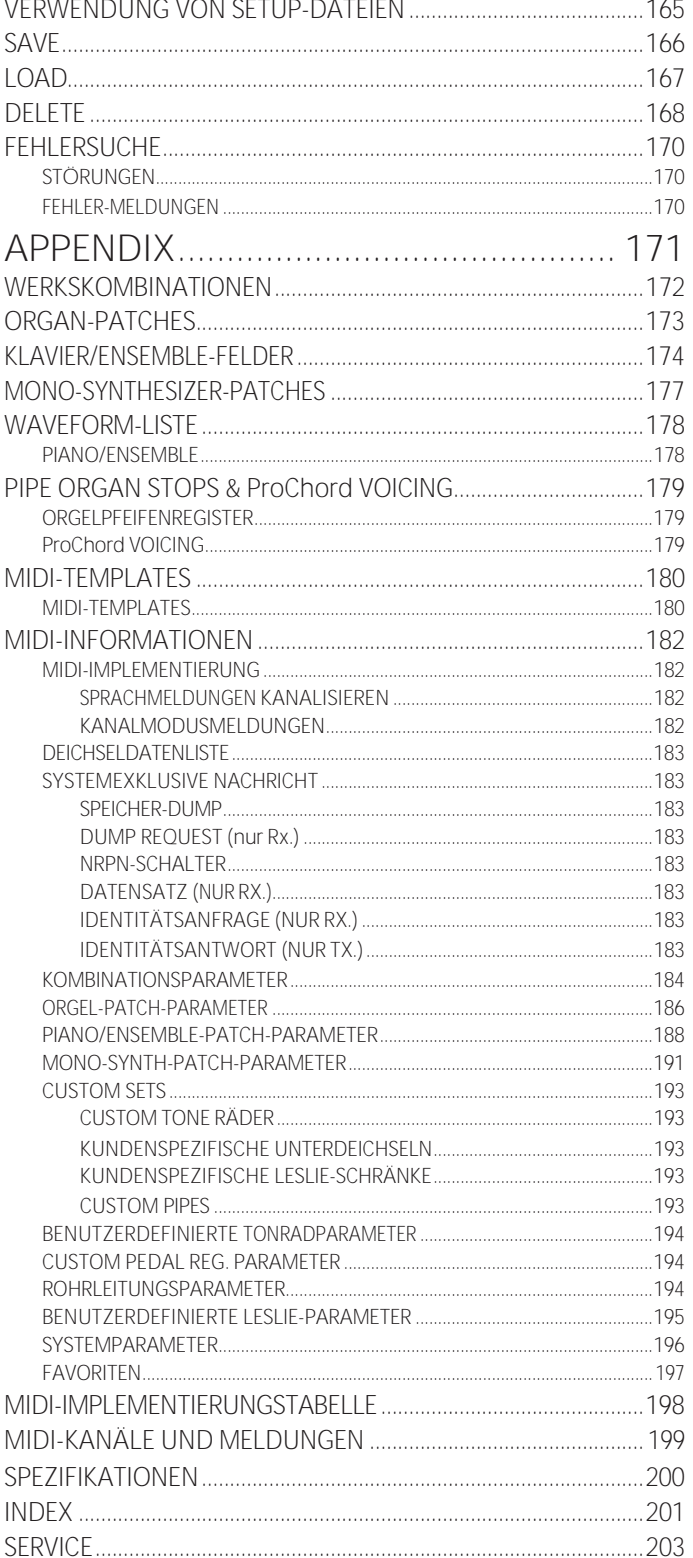

# **NAMEN UND**

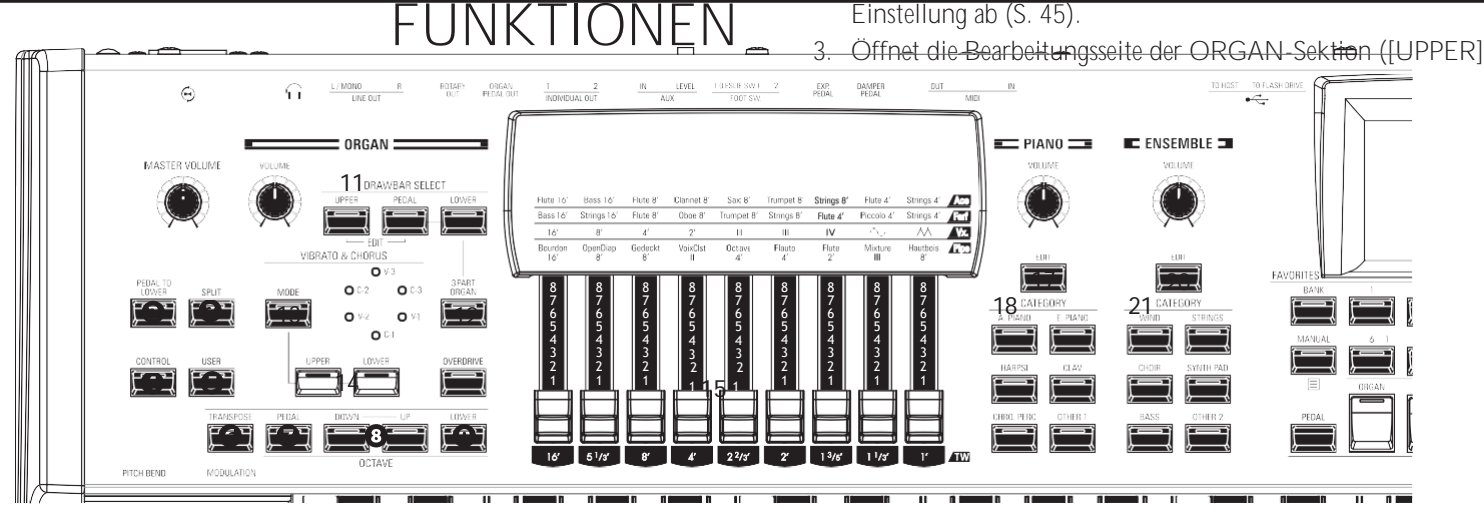

# <span id="page-13-0"></span>**TOP PANEL**

#### **LINKE SEITE**

- $\bullet$ MASTER VOLUME-Regler Regelt die Lautstärke des gesamten Instruments.
- PEDAL TO LOWER-Taste Koppelt die gesamte Pedal-Registrierung, einschließlich der Parameter, mit dem unteren Manual (S. [55\).](#page-84-1)
- SPLIT-Taste Unterteilt die Tastatur in eine obere (rechte) und eine untere (linke) Tastatur (S. [54\).](#page-82-1)
- $\bullet$ CONTROL-Taste Ruft eine Funktion aus dem CONTROL-Menü auf.
- USER-Taste Zeigt eine vom Benutzer zugewiesene Menüseite an.
- TRANSPOSE-Taste Transponiert die Tonhöhe der gesamten Tastatur, wenn sie in Verbindung mit ❽ (S. [57\)](#page-88-1) verwendet wir[d.](#page-88-1)
- **O C** TAVE PEDAL-Taste Bewegt die Tonhöhe der Pedaltöne um Oktaven nach oben oder unten, wenn sie in Verbindung mit den Tasten [UP] oder [DOWN] verwendet wird. .
- **ED**Tasten OCTAVE DOWN/UP Bewegt die Tonhöhe des UPPER Keyboard um +/- 2 Oktaven nach oben oder unten (S[. 55\).](#page-84-2)

**S**Taste OCTAVE LOWER Bewegt die LOWER Keyboard Tonhöhe "UP" oder "DOWN" um +/- 2 Oktaven, wenn es in Verbindung mit der [UP]oder [DOWN]

#### Tasten ❽. **ORGANABSCHNIT**

- ORGAN VOLUME-Regler Regelt die Lautstärke der ORGAN-Sektion (S[. 31\).](#page-44-0)
- DRAWBAR SELECT-Tasten 1. Wählen Sie, auf welchen ORGAN-Part sich die Harmonischen Zugriegel **15** auswirken sollen (S. [33\).](#page-46-0)
	- 2. Stimmen Sie die in einem Patch enthaltene Zugriegel-Registrierung mit der physikalischen Zugriegel-

zusammen mit einer der Zifferntasten **28** gedrückt halten.

und [PEDAL]-Taste zusammen gedrückt).

- **12** 3 PART ORGAN-Taste Schaltet die ORGAN-Sektion in eine Hammond-Orgel mit zwei Manualen und Pedalen um (S[. 36\).](#page-51-1)
- **13** Taste VIBRATO & CHORUS MODE Wählt die Tiefe von Vibrato oder Chorus (S. [34\).](#page-48-1)
- **14** VIBRATO UPPER, LOWER Taste Schaltet das Vibrato/Chorus "ON" oder "OFF" für den oberen oder unteren ORGAN-Teil (S. [34\).](#page-48-1)
- **15** HARMONISCHE DEICHSELN Registriert die ORGAN-Sektion (S. [38\).](#page-54-1)
- **25** UPPERCUSSION-Tasten Fügt Harmonic Percussion (decay) zum UPPER Part der ORGAN Section hinzu (S. [34\).](#page-48-2)

#### **KLAVIER / ENSEMBLEBEREICH**

**1619** VOLUME-Knopf Steuert die Lautstärke der Sektion (S[. 47\).](#page-68-0)

**1720** Taste EDIT Öffnet den Funktionsmodus für den Abschnitt.

**1821** Taste KATEGORIE Wählt die Voice-Kategorie der Section

 $(S. 46)$ .

#### **ALLOCATE**

**22** PEDAL-Taste

Weist dem Pedalboard eine Section zu, wenn es in Verbindung mit den SECTION-Tasten 23 (S. [54\)](#page-82-2) verwendet wir[d.](#page-82-2)

- **23** SECTION-Tasten
	- 1. Weist jeden Abschnitt der UPPER Tastatur zu (S. [54\).](#page-82-2)
	- 2. Weist jede externe Zone der oberen Tastatur zu, während Sie die [SHIFT]-Taste **32** drücken und halten. (P. [65\)](#page-102-0)
- **24** LOWER-Taste Weist der LOWER-Tastatur eine Section zu, wenn sie in Verbindung mit den SECTION-Tasten 23 (S. [54\)](#page-82-2) verwendet wir[d.](#page-82-2)

#### **FAVORITEN**

**26** BANK-Taste Wählt die Favoritenbänke aus, indem Sie diese Taste

# **NAMEN UND**

# **FUNKTIONEN**

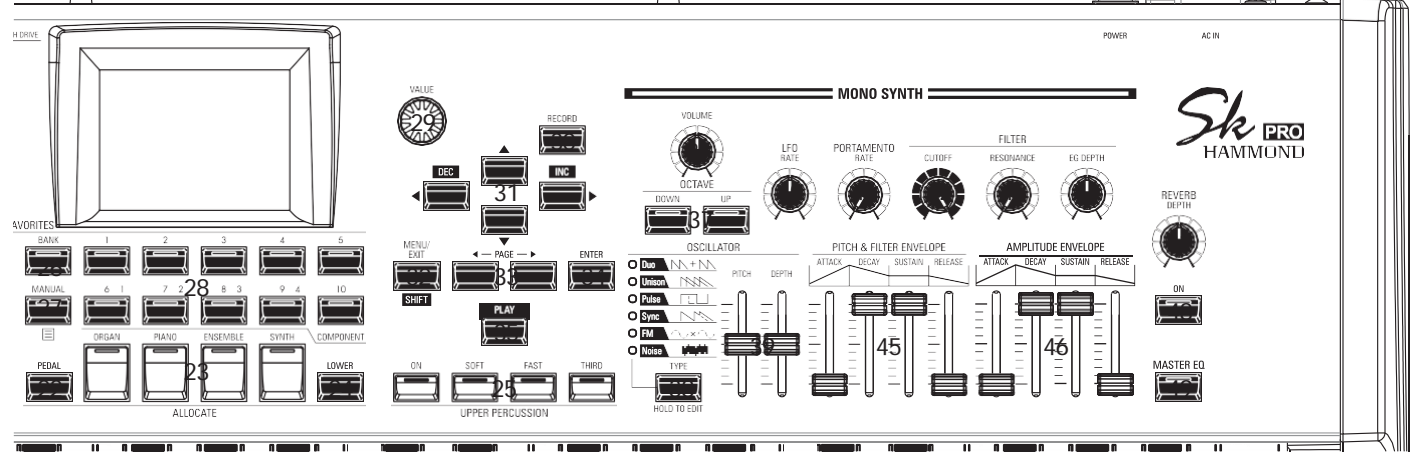

#### **27** MANUAL/APP-Taste

- 1. Setzt die aktuelle Kombinationseinstellung zugunsten der aktuellen Bedienfeldeinstellungen außer Kraft (S. [29\).](#page-40-1)
- 2. Öffnet das APP (Anwendungs)-Menü.

#### **28** NUMBER-Tasten

- 1. Ruft einen Favoriten auf, der einer nummerierten Taste zugewiesen ist.
- 2. Eingabe von Zeichen oder Zahlen bei der Benennung.
- 3. Schaltet jede Komponente "EIN" oder "AUS", wenn Sie die PIANO- oder ENSEMBLE-Sektionen bearbeiten.

#### **BEDIENFELD**

#### **29** VALUE-Knopf

Erhöht oder verringert die Combination/Patch-Nummern während der Ausführung oder passt die Werte während der Bearbeitung an.

#### **30** RECORD-Taste

Verwenden Sie diese Taste, um benutzerdefinierte Funktionen wie Kombinationen, Patches, benutzerdefinierte Parameter us[w.](#page-90-1) aufzuzeichnen (S[. 58\).](#page-90-1)

#### **31** Tasten DIRECTION / DEC / INC

- 1. Bewegt den Cursor auf dem Display.
- 2. Erhöht oder verringert einen Wert, während Sie die Taste [SHIFT] gedrückt halten 32.

#### **32** MENU / EXIT / SHIFT-Taste

- 1. Öffnet die Seite MENU Edit (S. [66\).](#page-103-1)
- 2. Verlassen oder eine Ebene zurück von der aktuellen Menüseite.
- 3. Ermöglicht alternative Funktionen für bestimmte Tasten.
- **33** PAGE-Tasten

Verwenden Sie diese Tasten, um durch die Seiten des EDITund FUNCTION-Modus zu navigieren.

**34** ENTER-Taste

Verwenden Sie diese Taste, um die aktuelle Eingabe oder den Vorgang beim Bearbeiten von Sounds oder Funktionen zu bestätigen.

**35** PLAY-Taste Kehrt in den Wiedergabemodus zurück.

#### **MONO SYNTH Abschnitt**

**36** VOLUME-Knopf

Steuert die Lautstärke der MONO SYNTH-Sektion (S[. 49\).](#page-72-0)

- **37** SYNTH OCTAVE DOWN/UP Tasten Verschiebt die Tonhöhe der MONO SYNTH-Sektion um eine Oktave nach oben oder unten (S. [49\).](#page-72-1)
- **38** OSZILLATOR-TYP-Taste
	- 1. Wählt den Oszillatortyp aus (S[. 51\).](#page-76-0)
	- 2. Öffnet den Funktionsmodus MONO SYNTH, wenn die Taste gedrückt gehalten wird.
- **39** OSCILLATOR PITCH, DEPTH-Regler Ändert die ausgewählte Oszillator-Wellenform (S[. 51\).](#page-76-0)
- **40** LFO RATE-Regler Stellt die Rate des Niederfrequenzoszillators ein (S[. 51\).](#page-76-1)
- **41** Drehknopf PORTAMENTO RATE Stellt die Geschwindigkeit der Portamento-Funktion ein (S. [51\).](#page-76-2)
- **42** Drehknopf FILTER CUTOFF Wählt die Frequenz aus, bei der der Filter beginnt, sich auf die Frequenzkomponenten der Wellenform auszuwirken (S. [51\).](#page-76-3)
- **43** FILTER RESONANCE-Regler Betont den Teil des Klangs im Bereich der Grenzfrequenz (S. [51\).](#page-76-3)
- **44** FILTER EG DEPTH-Regler Stellt die Tiefe der FILTER ENVELOPE 45 auf die Cutoff-Frequenz ein (S. [51\).](#page-76-3)
- **45** PITCH & FILTER ENVELOPE Schieberegler Passt die zeitliche Veränderung von Tonhöhe und Filter an (S. [51\).](#page-76-4)
- **46** AMPLITUDE ENVELOPE Schieberegler
	- 1. Passt die zeitliche Veränderung der Amplitude oder Lautstärke an (S. [51\).](#page-76-4)
	- 2. Stellt den Master-Equalizer ein, während Sie die Taste [MASTER EQ] gedrückt halten (S. [56\).](#page-86-1)
- **RECHTE SEITE**
- **47** REVERB DEPTH-Regler Stellt die Tiefe des Reverb-Effekts ein (S. [56\).](#page-86-2)
- **48** Taste REVERB ON Schaltet den Nachhall ein oder aus (S. [56\).](#page-86-2)
- **49** MASTER EQ-Taste Schaltet den Master-Equalizer ein. "EIN" oder "AUS" (S[. 56\).](#page-86-1)

# <span id="page-17-0"></span>**LINKE SEITE DER TASTATURRÜCKWAND**

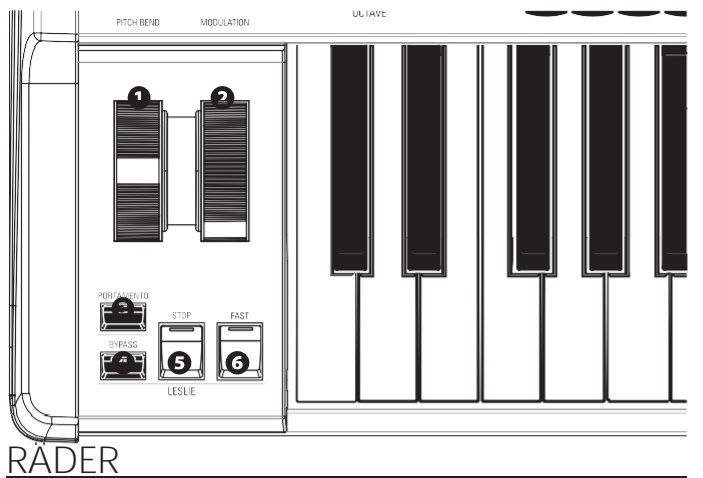

#### $\mathbf 0$

PITCH BEND-Rad Biegt die Tonhöhe der gespielten Noten "UP" oder "DOWN" (S. [28\).](#page-39-1)

#### **@** MODULATIONSRAD

- 1. Wendet Modulation auf gespielte Noten an (außer ORGAN-Sektion) (S. [28\).](#page-39-1)
- 2. Steuert die Geschwindigkeit der Leslie-Rotoren (nur ORGAN-Sektion) (S. [76\).](#page-118-0)

#### **PORTAMENTO**

**8 PORTAMENTO-Taste** 

Schaltet das PORTAMENTO "EIN" oder "AUS" (S[. 28\).](#page-39-1)

#### **LESLIE**

- **23** LESLIE BYPASS-Taste Schaltet die von der ORGAN-Sektion erzeugten Klänge vom Rotary-Kanal auf den Stationär-Kanal um (S[. 35\).](#page-50-0)
- **24** LESLIE STOP-Taste Verhindert, dass sich die Leslie-Rotoren drehen, wenn die Taste [FAST] auf OFF steht" (S[. 35\).](#page-50-0)
- **25** LESLIE FAST-Taste Wählt "FAST" Leslie Rotorgeschwindigkeit (S[. 35\).](#page-50-0)

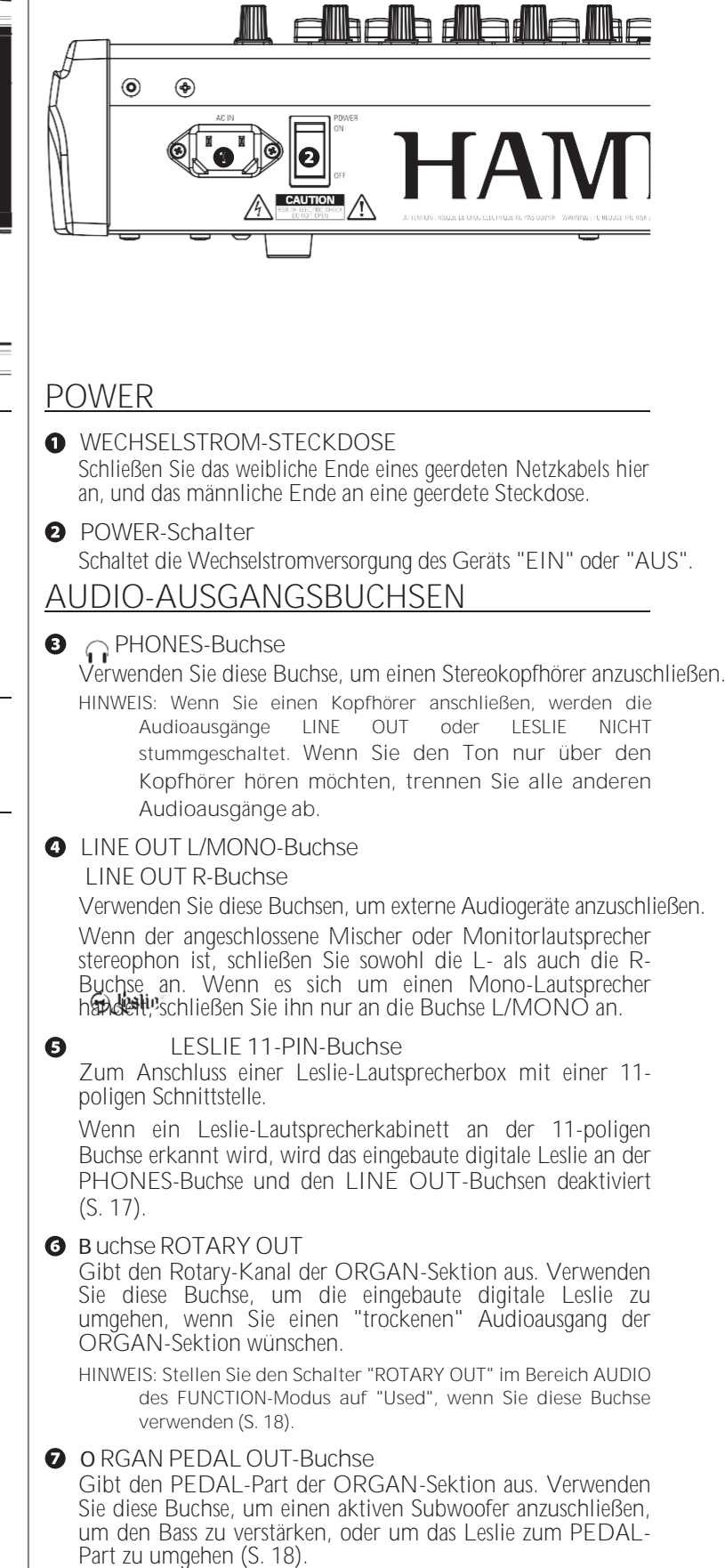

**O** INDIVIDUAL OUT 1-**Buchse** Buchse INDIVIDUAL<br>OUT 2 Gibt den ausgewählten Abschnitt unabhängig aus (S. 19).

### 14 BEZEICHNUNGEN UND FUNKTIONEN

- Fortsetzung

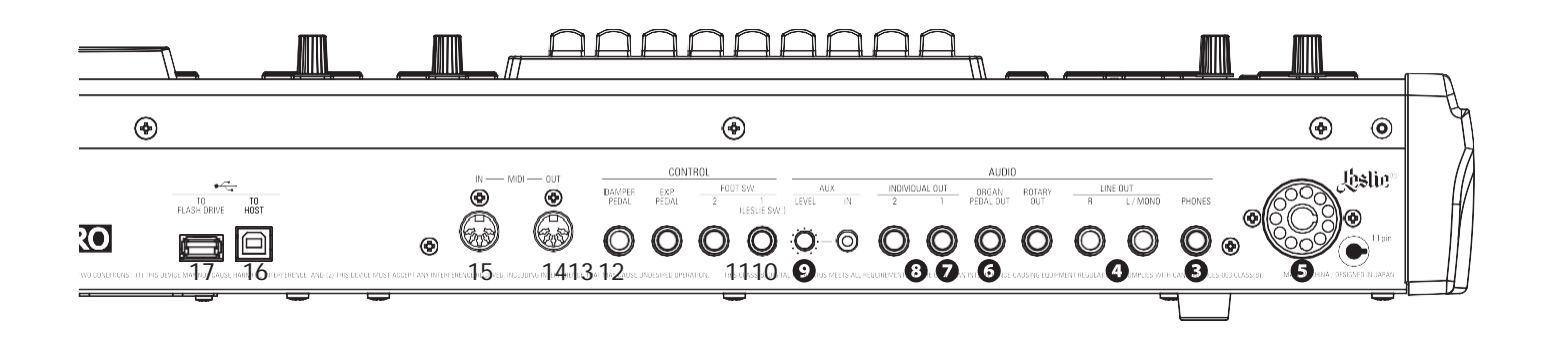

#### **AUDIO-EINGANGSBUCHSE**

**YAMAHA ......** FC3A, FC4A, FC5

**O** AUX IN-Buchse

Verwenden Sie diese Buchse, um eine externe Audioquelle anzuschließen. Wenn sie angeschlossen ist, wird der Klang mit den internen Tastaturklängen gemischt und über die 11 polige Buchse (S. [19\)](#page-28-1) an die LINE OUT-Buchsen und den stationären Kanal eines Mehrkanal-Leslie-Lautsprechers gesende[t.](#page-28-1)

**10** AUX LEVEL-Regler

Stellt die Lautstärke des Tons ein, der über die AUX IN-Buchse eingespeist wird.

#### **CONTROLLER-BUCHSEN**

**11** Buchse

FUSSSCHALTER 1 Buchse FUSSSCHALTER 2

Verwenden Sie diese Buchsen für den Anschluss von Fußschaltern zur Steuerung von Funktionen wie Leslie-Geschwindigkeiten oder zur Änderung von Kombinationen.

Die empfohlenen Fußschalter sind unten aufgeführt; **HAMMOND** ... FS-9H, VFP1

**BOSS.............** FS-5U **YAMAHA ......** FC4A, FC5

Zusätzlich kann der FS-10TL Leslie Switch (nicht in Europa erhältlich) an die FOOT SWITCH 1-Buchse angeschlossen werden.

**12** EXP PEDAL-Buchse

An diese Buchse können Sie ein Expression-Pedal anschließen, um die Lautstärke beim Spielen zu regeln.

Die empfohlenen Expression-Pedale sind unten aufgeführt: **HAMMOND ..** EXP-50J, EXP-20, V-20H, V-20R; NORM **KORG............** XVP-10, XVP-20; REV **ROLAND.......** EV-5; NORM **YAMAHA ......** FC7; REV

**13** DAMPER PEDAL-Buchse

Verwenden Sie diese Buchse, um ein Dämpferpedal (Sustain-Pedal) zum Halten von Noten beim Spielen und Loslassen von Tasten anzuschließen.

Die empfohlenen Dämpferpedale sind unten aufgeführt: **HAMMOND** ... FS-9H, VFP1 **ROLAND** ......... DP-10

HAMMOND SK PRO/SK PRO-73 Benutzerhandbuch

#### **MIDI PORTS**

- **14** MIDI OUT-Anschluss Überträgt MIDI-Daten an ein angeschlossenes MIDI-Gerät.
- **15** MIDI IN-Anschluss Empfängt MIDI-Daten von einem angeschlossenen MIDI-Gerät. Dieser Anschluss kann für ein LOWER Keyboard oder ein Pedalboard programmiert werden.
- **16** USB TO HOST-Anschluss Dient zum Anschluss an einen Computer, um MIDI-Befehle zu übertragen oder Dateien wie Setups oder Update-Dateien zu laden und zu speichern.
- **17** USB FLASH DRIVE Anschluss Zum Anschluss eines USB-Flash-Laufwerks zum Laden oder Speichern von Dateien wie Setup- oder Update-Dateien.

#### **USB ANSCHLÜSSE**

# <span id="page-21-0"></span>**KEYBOARD**

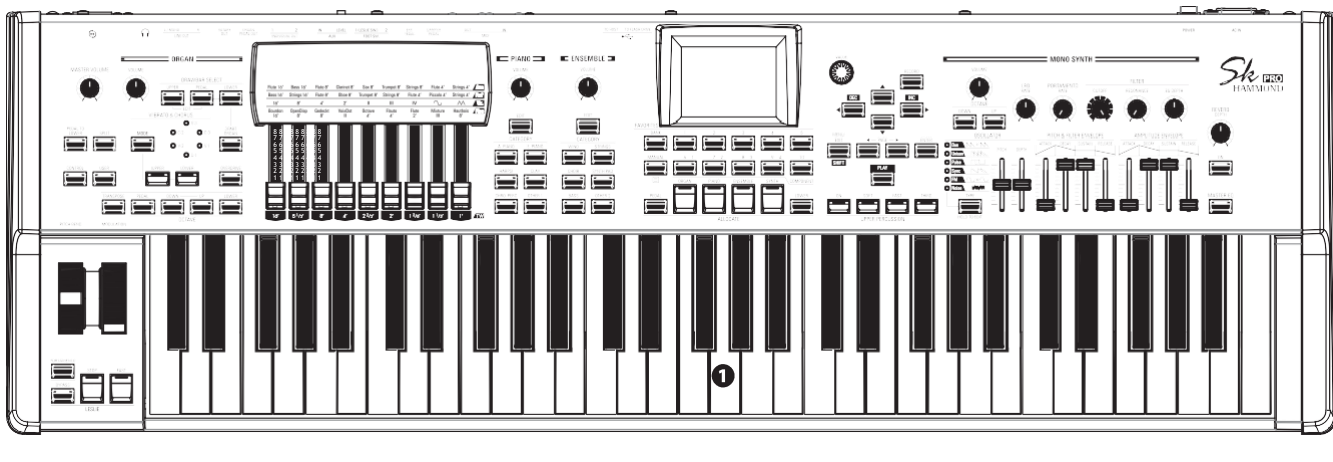

**O** Tastatur 61 Noten (SK PRO) / 73 Noten (SK PRO-73), quadratische Vorderseite ("Wasserfall"-Typ), halb gewichtete, anschlagdynamische Tastatur.

# **ZUBEHÖR**

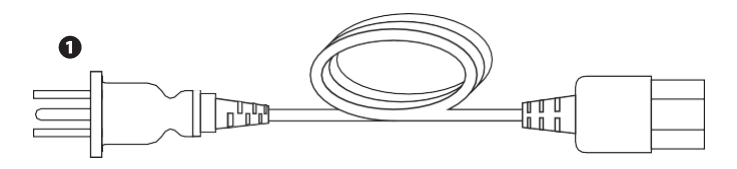

**O** AC-Netzkabel Zum Anschluss an die Netzanschlussbuchse des SK PRO/SK PRO-73.

# **ZUBEHÖR (SEPARAT ERHÄLTLICH)**

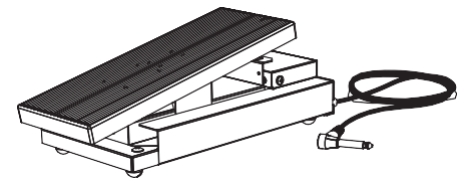

Expression-Pedal EXP-50J Schweres Pedal für lange Haltbarkeit<br>und abnehmbares Kabel zur abnehmbares Kabel zur<br>dung von Bruch oder Vermeidung von Ausfransen.

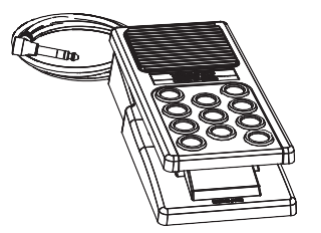

Expression-Pedal EXP-20 Geringes Gewicht für den Einsatz auf Reisen.

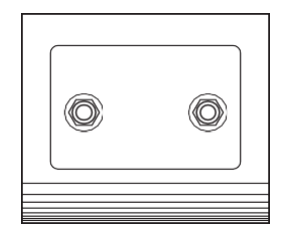

Leslie Switch FS-10TL (nicht in Europa erh**ä**ltlich) Steuert sowohl [ON/OFF] als auch [SLOW/FAST] der Leslie-Rotoren.

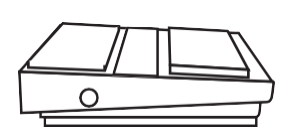

Fu**ß**schalter FS-9H Mehrzweck-Fußschalter mit Momentanfunktion.

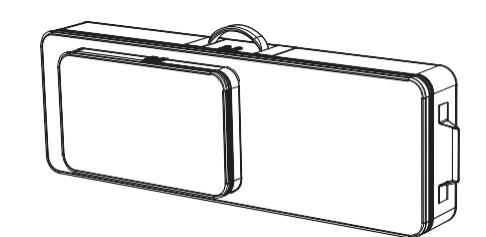

Weiche Tasche SC-61KC (f**ü**r SK PRO) SC-73KC (f**ü**r SK PRO-73)

<span id="page-22-0"></span>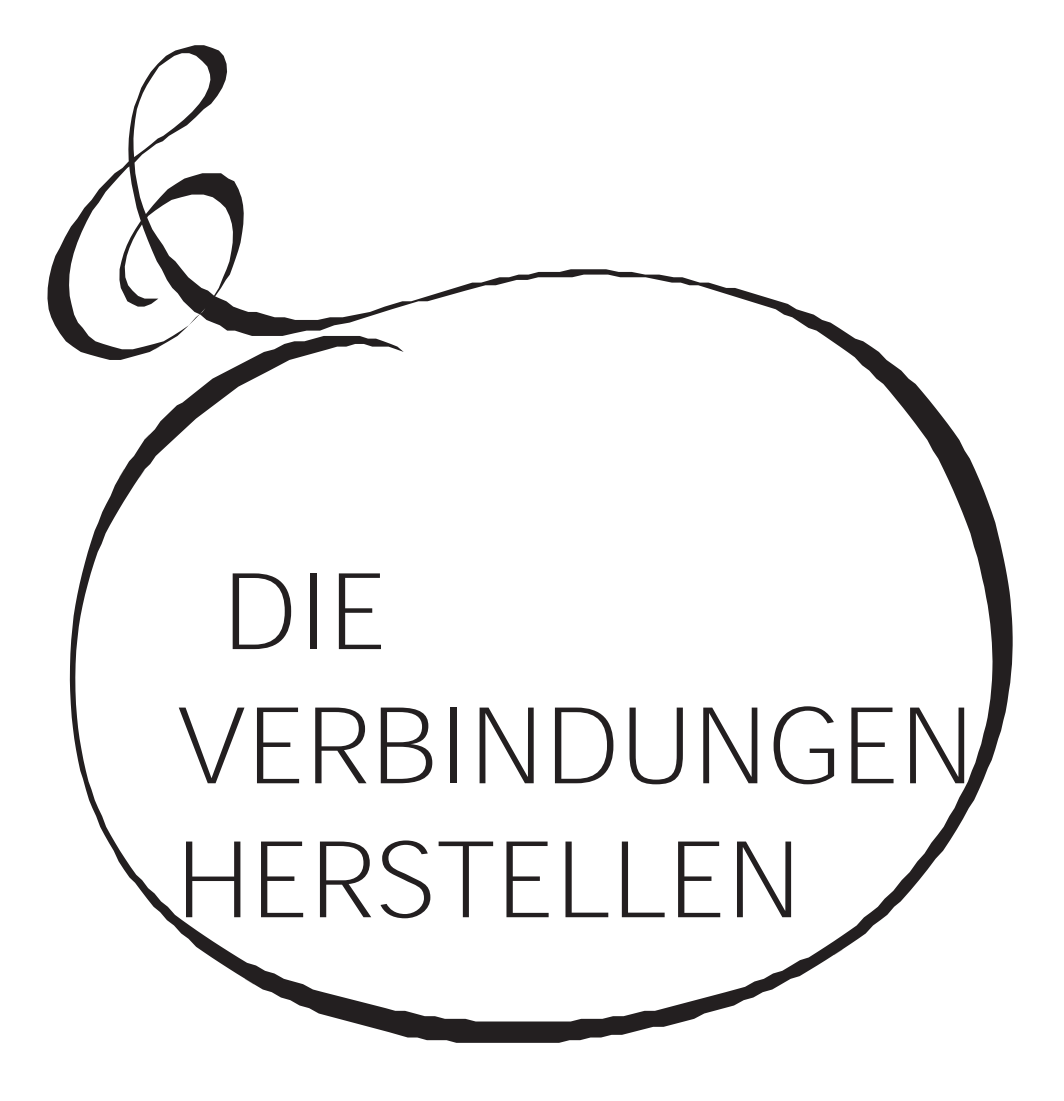

# <span id="page-23-0"></span>**TIONEN**

<span id="page-23-1"></span>Schließen Sie Audiokabel und Zubehör wie unten gezeigt an.

Der SK PRO/SK PRO-73 ist kein eigenständiges Gerät - um den Ton zu hören, ist ein externes Verstärker- /Lautsprechersystem erforderlich. Wenn Sie jedoch einen Stereo-Kopfhörer an die PHONES-Buchse anschließen, können Sie den Ton über den Kopfhörer hören, auch wenn kein externer Verstärker angeschlossen ist.

**HINWEIS: Stellen Sie sicher, dass sowohl das Gerät als auch der Verstärker ausgeschaltet sind, bevor Sie Verstärker oder Kopfhörer anschließen.**

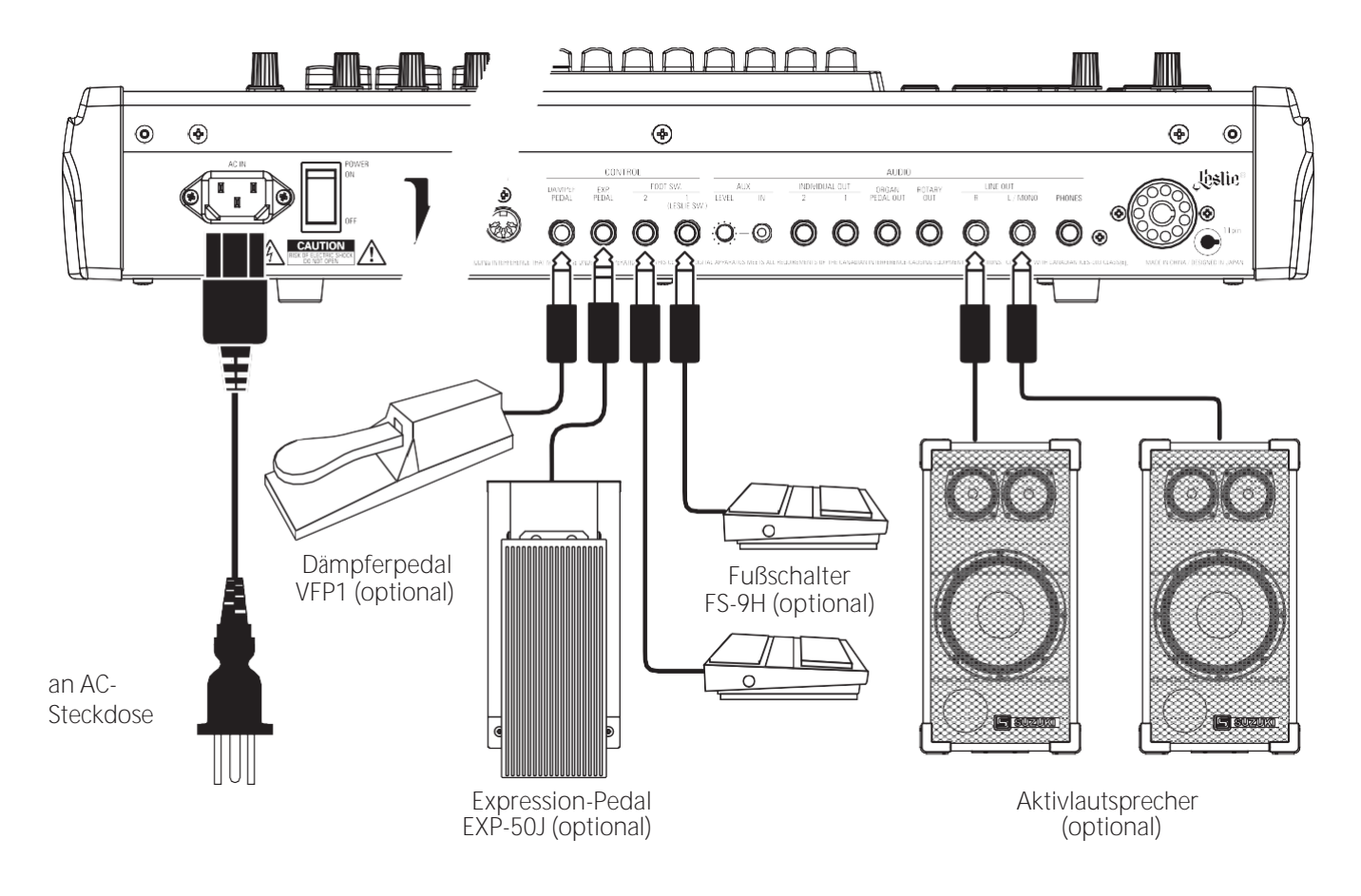

**HINWEIS: Die Parameter für das Expression-Pedal, den Fußschalter und das Dämpferpedal müssen richtig eingestellt werden. Dies wird ab Seit[e 132](#page-210-1) ausführlicher erklär[t.](#page-210-1)**

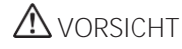

Dieses Gerät verbraucht eine geringe Menge an Strom, auch wenn der [POWER]-Schalter auf "OFF" steht. Ziehen Sie daher den Netzstecker aus der Steckdose, wenn das Gerät über einen längeren Zeitraum nicht benutzt wird.

Stellen Sie das Gerät nicht in direktes Sonnenlicht, in die Nähe von Wärmequellen oder an einen heißen Ort.

# <span id="page-24-1"></span><span id="page-24-0"></span>**VERBINDUNG ZU EINEM LESLIE-**

**LAUTSPRECHER** <sup>17</sup>

Ein Leslie Speaker Cabinet mit einer 11-poligen Schnittstelle kann direkt an den SK PRO/SK PRO-73 angeschlossen werden.

**HINWEIS: Vergewissern Sie sich, dass die Stromversorgung des SK PRO ausgeschaltet ist, bevor Sie den Leslie-Lautsprecher anschließen. Anschließen eines einkanaligen Leslie-LautsprechersAnschließen eines 3-Kanal-Leslie-Lautsprechers**

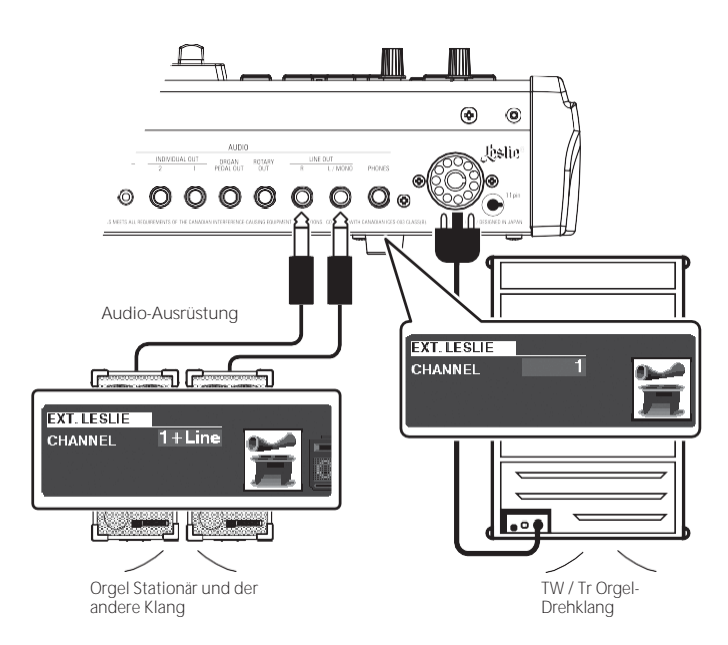

# **BASISANSCHLUSS**

#### **3-KANALTYP (2101/mk2)**

- 1. Verbinden Sie den SK PRO mit dem Leslie-Lautsprecher über ein 11-poliges Leslie-Kabel (optionales LC- 11-7M, nicht im Lieferumfang enthalten).
- 2. Schalten Sie den SK PRO auf "ON" und stellen Sie den EXT. LESLIE CH Parameter auf "3".
- 3. Vergewissern Sie sich, dass eine Hammond-Klangrad-Orgel (**A-100**, **B-3**, **C-3**  oder **Mellow**) ausgewählt ist.
- 4. Drücken Sie die [BYPASS]-Taste "ON" und stellen Sie die [STATIONARY VOLUME] des Leslie-Lautsprechers auf den gewünschten Pegel ein.
- 5. Drücken Sie während der Wiedergabe die [BYPASS]-Taste "OFF" und stellen Sie die [ROTARY VOLUME] des Leslie-Lautsprechers auf den gleichen Pegel wie den [STATIONARY]-Kanal.

#### **EINKANALIGER TYP (122XB, 981, 3300/W)**

- 1. Schließen Sie den SK PRO über ein 11-poliges Leslie-Kabel (optionales LC- 11- 7M, nicht im Lieferumfang enthalten) an den Leslie-Lautsprecher an. Auf diese Weise können Sie die Drawbar ORGAN-Sounds hören.
- 2. Verbinden Sie den SK PRO mit einem Keyboardverstärker oder Aktivlautsprechern über 1/4" Audiokabel von den LINE OUT Buchsen des SK PRO.
- 3. Schalten Sie den SK PRO auf "ON" und stellen Sie den EXT. LESLIE CH Parameter auf "1+LINE".
- 4. Vergewissern Sie sich, dass eine Klangrad-Orgel (**A-100**, **B-3**, **C-3** oder **Mellow**) ausgewählt ist.
- 5. Drücken Sie die [BYPASS]-Taste "ON" und stellen Sie das Audiogerät auf den gewünschten Pegel ein.
- 6. Drücken Sie die [BYPASS]-Taste "OFF" und stellen Sie die Lautstärke des

angeschlossenen Leslie-Lautsprechers auf denselben Pegel ein wie bei der [BYPASS]-Taste "OFF".

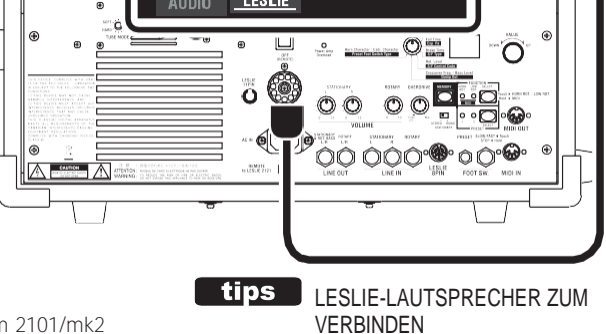

Der SK PRO/SK PRO-73 ist für den Anschluss von 3-Kanal-Leslie-Lautsprechern wie dem 2101/mk2 konzipiert. Es ist auch möglich, einen einkanaligen Leslie-Lautsprecher wie z. B. einen 122XB, 981 oder 3300/W anzuschließen; ein einkanaliges Leslie gibt jedoch nur die Drawbar ORGAN-Klänge wieder. Um die PIANO/ ENSEMBLE/SYNTH-Voices zu hören, schließen Sie eine zusätzliche Klangquelle wie z.B. einen Keyboard-Verstärker oder Aktivlautsprecher über die LINE OUT-Buchsen an.

#### **tips** LESLIE-KANÄLE

3-Kanal-Leslie-Lautsprecher sind mit e i n e m Stereolautsprechersystem ausgestattet, das unabhängig vom Rotary-Kanal ist und getrennte Kanäle für den Rotary-Kanal (ORGAN) und den stationären Kanal (PIANO, ENSEMBLE und MONO SYNTH) bietet.

Ein traditioneller einkanaliger Leslie-Lautsprecher wie ein 122, 981 oder 3300/W hat kein stationäres Lautsprechersystem und benötigt daher einen separaten Verstärker/Lautsprecher für andere Klänge wie PIANO, ENSEMBLE und MONO SYNTH.

<span id="page-26-1"></span><span id="page-26-0"></span>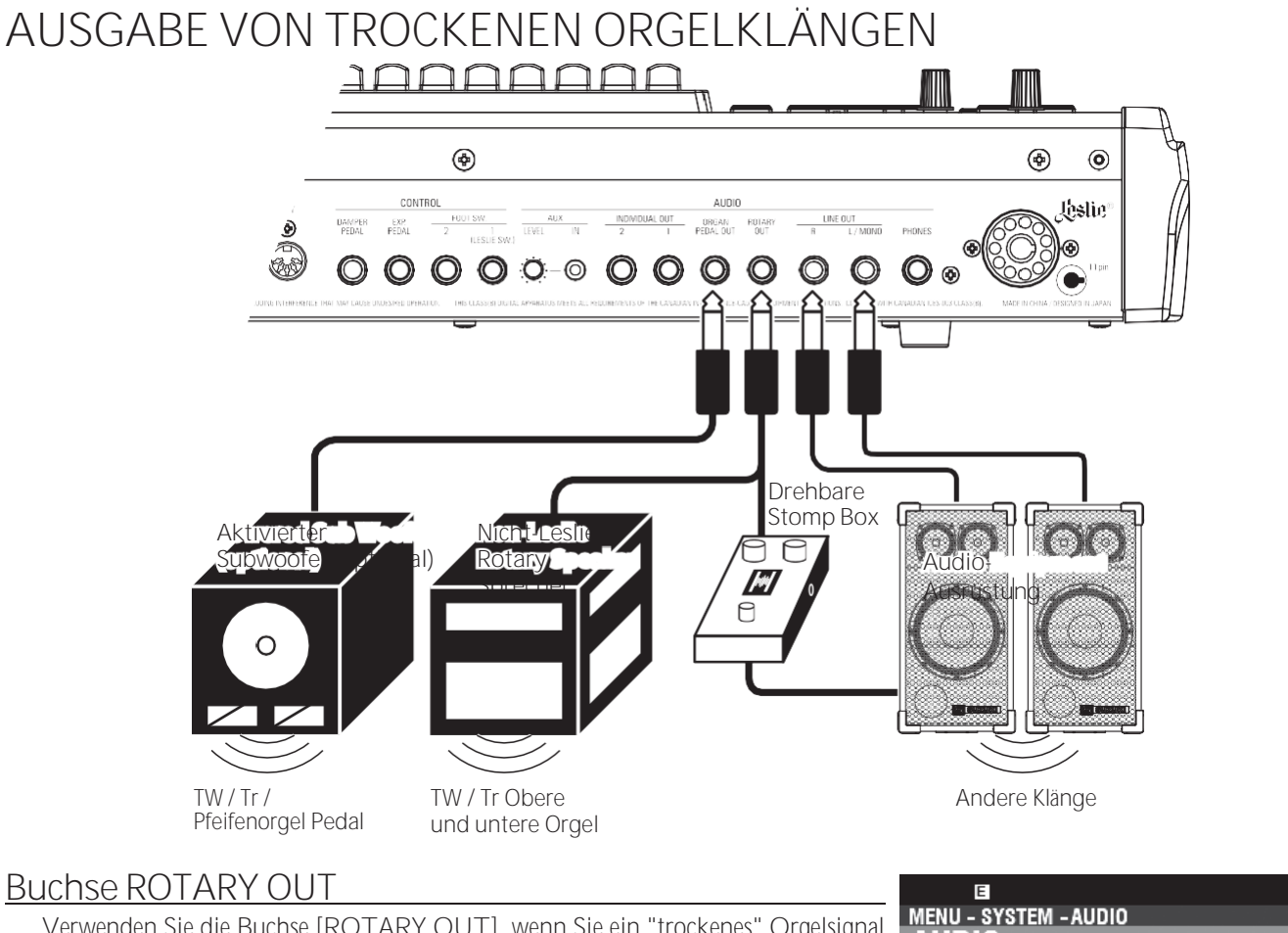

Verwenden Sie die Buchse [ROTARY OUT], wenn Sie ein "trockenes" Orgelsignal ohne das eingebaute digitale Leslie ausgeben möchten.

**HINWEIS: Stellen Sie den "ROTARY OUT"-Schalter im AUDIO FUNCTION-Modus auf "Used", wenn Sie diese Buchse zum Stummschalten der ORGAN-Sektion über die [LINE OUT]-Buchsen verwenden. Siehe Seit[e 131](#page-208-1) für weitere Einzelheiten.**

#### **ORGAN PEDAL OUT-Buchse**

An dieser Buchse wird der PEDAL-Part der ORGAN-Sektion ausgegeben. Schließen Sie die [ORGAN PEDAL OUT]-Buchse an einen aktiven Subwoofer an, wenn Sie den Bass verstärken oder das Leslie zum PEDAL-Part umleiten möchten.

**HINWEIS: Stellen Sie den Schalter "PEDAL OUT" im AUDIO FUNCTION-Modus auf "Used", wenn Sie diese Buchse zum Stummschalten des PEDAL-Teils über die [LINE OUT]- Buchsen verwenden. Siehe Seit[e 131](#page-208-1) für weitere Einzelheiten.**

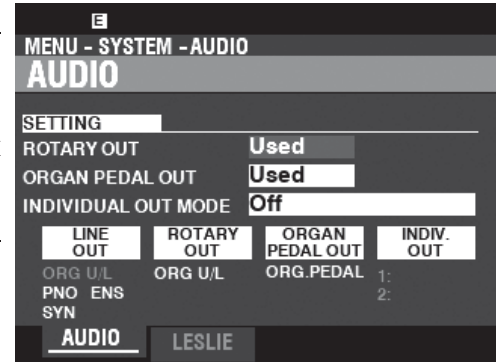

### <span id="page-28-0"></span>**VERWENDUNG EINES EXTERNEN MISCHERS**

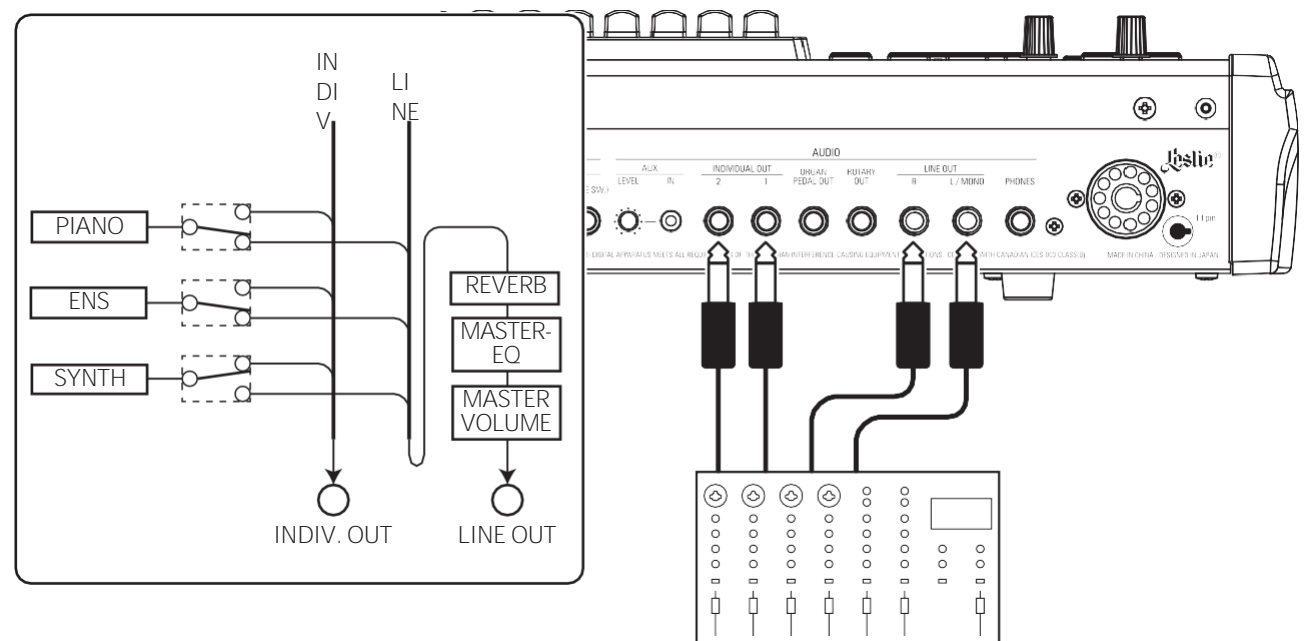

#### **INDIVIDUAL OUT-Buchsen**

Verwenden Sie die [INDIVIDUAL OUT]-Buchsen, um ein externes Mischpult anzuschließen oder Effekte von externen Effektgeräten hinzuzufügen. Sie können die Voice Section wählen, die an jeder dieser Buchsen anliegt.

**HINWEIS: Verwenden Sie den Schalter INDIVIDUAL OUT im AUDIO FUNCTION-Modus, um die Sektionen auszuwählen, die den [INDIVIDUAL OUT]-Buchsen zugewiesen werden sollen. Dies wird auf Seit[e 131](#page-208-1) ausführlicher erklär[t.](#page-208-1)**

**HINWEIS: Wenn eine Voice Section einer [INDIVIDUAL OUT]-Buchse zugewiesen ist, wird sie über die [LINE OUT]-Buchsen stummgeschaltet.**

**HINWEIS: Der Klang von den [INDIVIDUAL OUT]-Buchsen wird nicht von Reverb, dem Master-Equalizer oder dem [MASTER VOLUME]-Regler beeinflusst.**

**HINWEIS: Die ORGAN-Sektion kann nicht den INDIVIDUAL OUT-Buchsen zugewiesen werden.**

# <span id="page-28-1"></span>**VERWENDUNG EINES MUSIKPLAYERS**

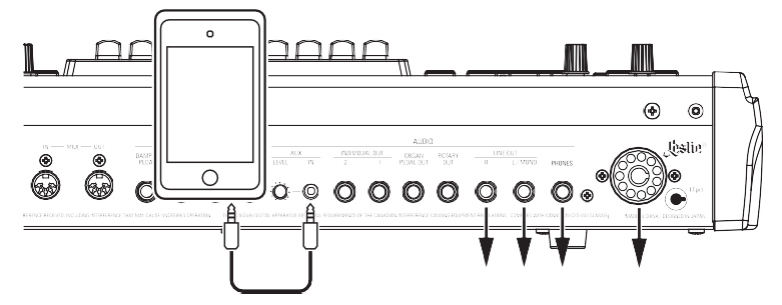

#### **AUX IN-Buchse**

Verwenden Sie die Buchse [AUX IN], um einen Musikplayer oder ein Telefon anzuschließen. Verwenden Sie den [AUX LEVEL]-Regler auf der Rückseite, um die Lautstärke eines über die [AUX IN]-Buchse angeschlossenen Geräts zu regeln.

Das Audiosignal über die [AUX IN]-Buchse wird mit dem Ausgang der [LINE OUT]-Buchsen, der [PHONES]-Buchse und dem stationären Kanal der 11-poligen Leslie-Buchse kombiniert.

**HINWEIS: Der [MASTER VOLUME]-Regler hat keinen Einfluss auf das an der [AUX IN]-Buchse eingehende Audiosignal.**

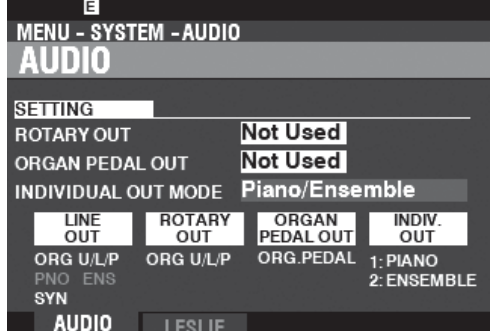

Der SK PRO/SK PRO-73 kann durch den Anschluss eines externen MIDI-Keyboards und/oder eines Pedalboards erweitert werden.

# <span id="page-29-0"></span>**DOPPELTER HANDBETRIEB**

Sie können ein externes MIDI-Keyboard auf zwei Arten mit dem SK PRO verwenden (siehe unten):

- Verwenden Sie den SK PRO und ein externes MIDI-Keyboard für UPPER und LOWER Keyboards, ohne SPLIT zu verwenden.
- Spielen Sie eine bestimmte Sektion, wie z.B. PIANO, über ein externes MIDI-Keyboard, während Sie einen SPLIT auf dem SK PRO beibehalten.

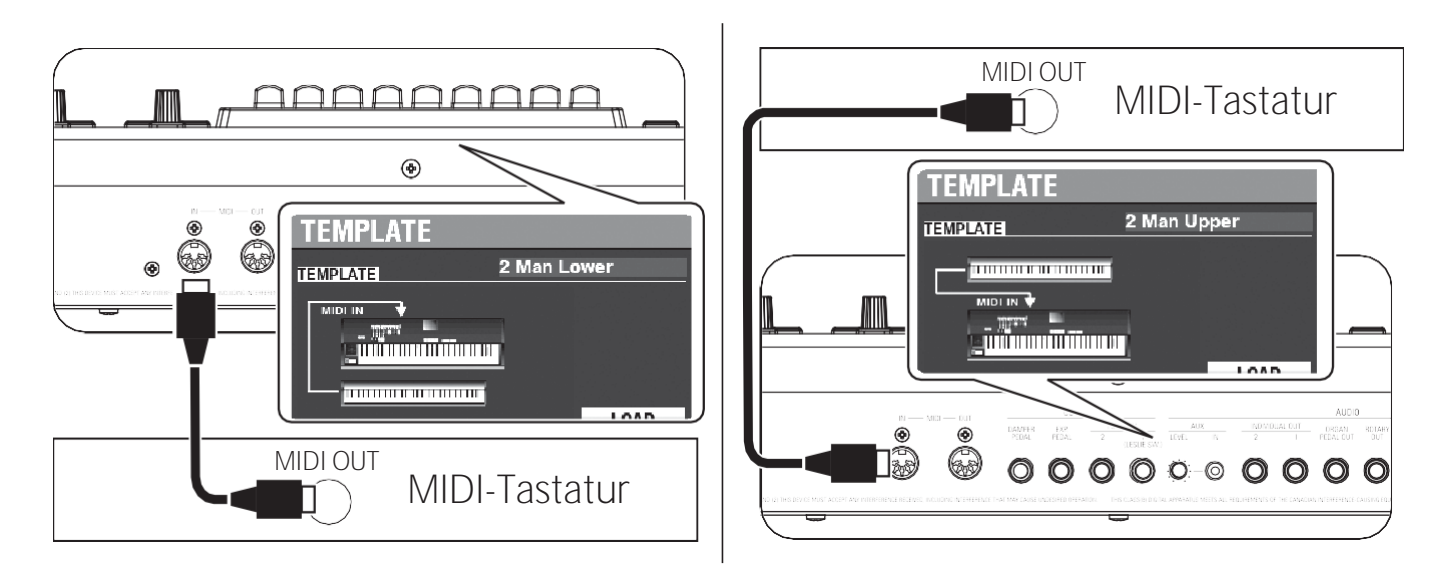

Wenn Sie ein externes MIDI-Keyboard verwenden möchten, müssen Sie es über MIDI anschließen.

**HINWEIS: Die obigen Abbildungen zeigen nur die Anschlüsse für die Erweiterung der Tastatur. Siehe Seit[e 16](#page-23-1) für die Stromversorgung oder den Audioanschluss.**

Außerdem müssen Sie eine **MIDI-Vorlage** auswählen, d. h. einen vordefinierten Satz von MIDI-Parametern, die für bestimmte MIDI-Anwendungen entwickelt wurden.

Um ein externes MIDI-Keyboard mit dem SK PRO zu verwenden, gehen Sie wie folgt vor:

- 1. Schließen Sie ein externes MIDI-Keyboard wie oben gezeigt an.
- 2. Schalten Sie den SK PRO ein und drücken Sie die MENU\EXIT Taste, um in den MENU Modus zu gelangen.
- 3. Drücken Sie die Taste [PAGE ►] zweimal, um das SYSTEM-Menü anzuzeigen.
- 4. Drücken Sie die Taste [DIRECTION ▶] einmal, um MIDI zu wählen.
- 5. Drücken Sie die Taste [ENTER]. Sie sehen das MIDI TEMPLATE Menü.
- 6. Verwenden Sie den [VALUE]-Regler, um das MIDI-Template für die gewünschte Spielweise auszuwählen.

**2 Mann Lower..............** Die interne Tastatur arbeitet als Upper, und die MIDI-Tastatur arbeitet als Tiefer. **Klavier..........................** Die interne Tastatur arbeitet als Upper und Lower, die MIDI-Tastatur

klingt nur PIANO Section.

Weitere Informationen über das angeschlossene MIDI-Keyboard finden Sie in der Bedienungsanleitung des von Ihnen verwendeten Keyboards.

## <span id="page-30-0"></span>**ZWEI MANUALE + PEDALBOARD**

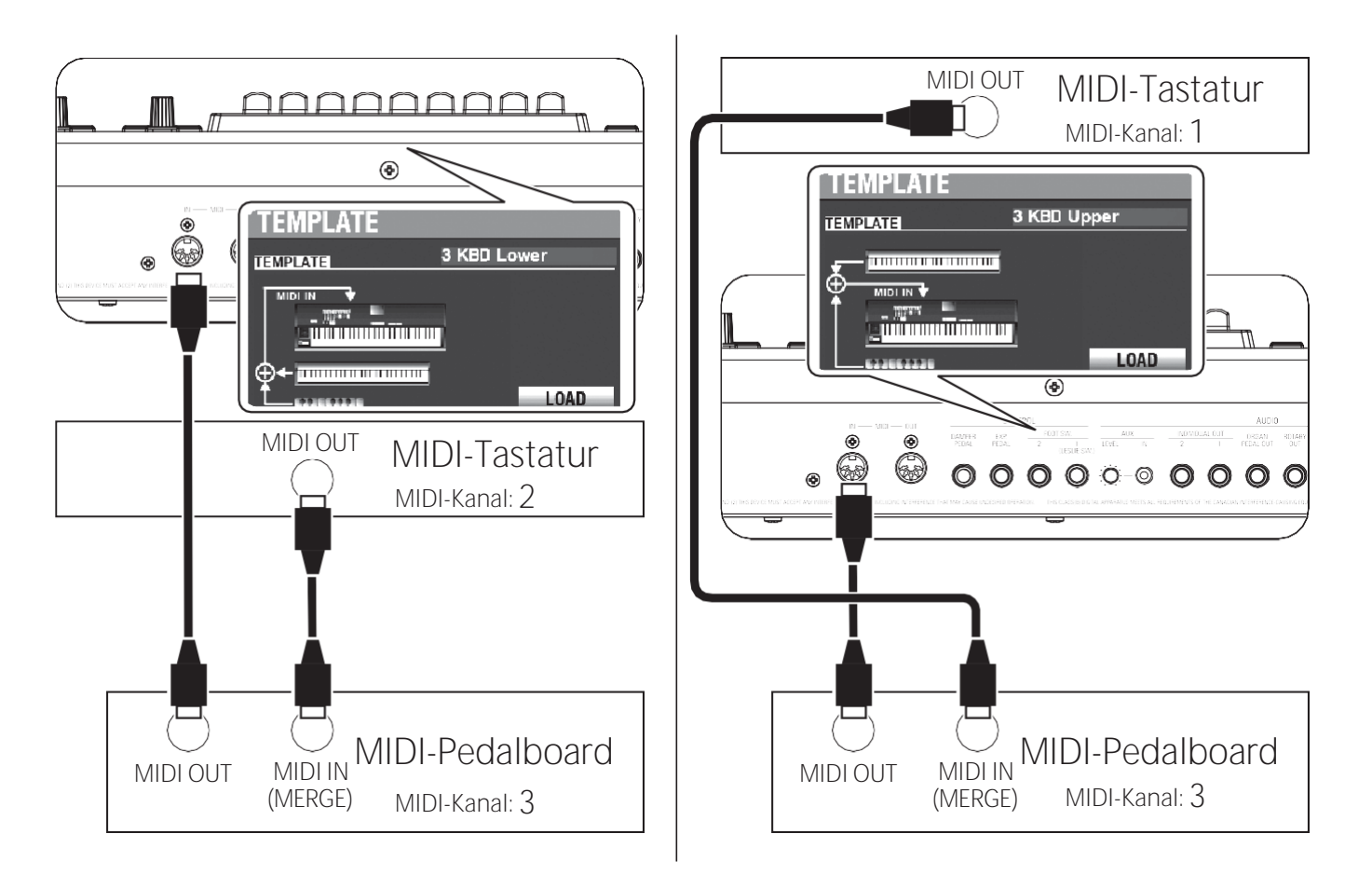

1. Schließen Sie wie oben dargestellt an. Der SK PRO verfügt über einen MIDI IN Port; daher ist für eine Doppelklavierkonfiguration ein MIDI-Keyboard mit Merge-Funktion oder eine MIDI-Merge-Box erforderlich.

**HINWEIS: Die obigen Abbildungen zeigen nur den Anschluss für die erweiterte Tastatur. Siehe Seit[e 16](#page-23-1) für die Stromversorgung oder den Audioanschluss.**

- 2. Schalten Sie die Stromversorgung des SK PRO/SK PRO-73 "EIN".
- 3. Wählen Sie die MIDI-Vorlage "3KBD Upper" oder "3KBD Lower".
- 4. Stellen Sie den Sendekanal des hinzugefügten MIDI-Keyboards auf "2", wenn Sie es als unteres Keyboard verwenden, oder auf "1", wenn Sie es als oberes Keyboard verwenden. Wenn Sie ein MIDI-Pedalboard verwenden, stellen Sie dessen Sendekanal auf "3".

**HINWEIS: Hammond MIDI Pedalboards sind automatisch auf den MIDI-Kanal 3 eingestellt.**

#### **EMPFOHLENE MIDI-PEDALBOARDS**

Die folgenden HAMMOND MIDI-Pedalboards werden für die Verwendung mit dem SK PRO/SK PRO-73 empfohlen:

- MIDI-Klang-Pedalboard XPK-130G (13 Noten)
- MIDI-Klang-Pedalboard XPK-200G (20 Noten)
- MIDI-Sound-Pedalboard XPK-200GL (lange 20 Noten)

**HINWEIS: Das SK PRO/SK PRO-73 kann auch mit den folgenden Hammond MIDI Pedalboard Modellen verwendet werden:**

**XPK-100, XPK-200, XPK-200L.**

**\*\*\*DIESE SEITE WURDE ABSICHTLICH LEER GELASSEN, UM DIE SEITENFORMATIERUNG ZU ERHALTEN** 

<span id="page-32-0"></span>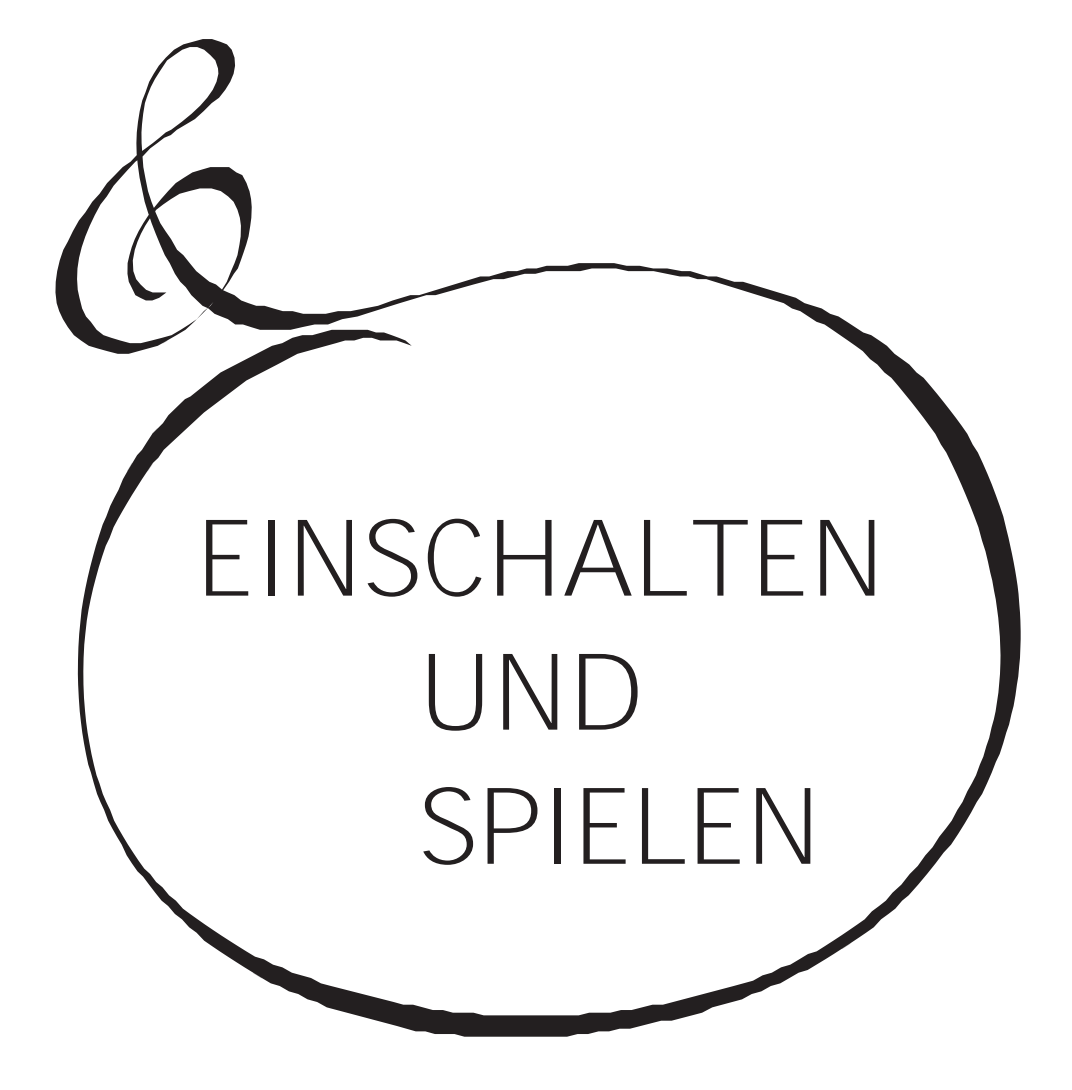

# <span id="page-33-0"></span>**EINSCHALTEN**

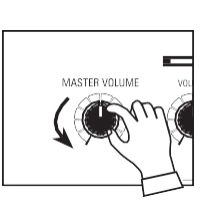

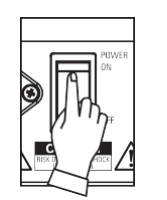

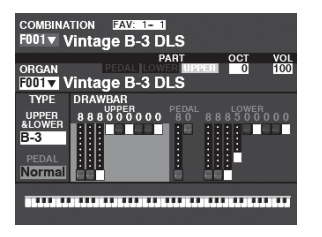

Nachdem Sie die auf den vorangegangenen Seiten beschriebenen Anschlüsse vorgenommen haben, können Sie den SK PRO nun einschalten. Gehen Sie wie folgt vor, um Fehlfunktionen oder Schäden zu vermeiden.

#### **BETRIEBSVERFAHREN**

1. Bevor Sie den SK PRO einschalten, vergewissern Sie sich, dass Sie alle Peripheriegeräte (Expression-Pedal, Fußschalter usw.) richtig angeschlossen haben. Stellen Sie außerdem sicher, dass der [MASTER VOLUME]-Regler auf die kleinste Stufe eingestellt ist.

**HINWEIS: Die Polarität der einzelnen Fußschalter wird automatisch erkannt.**

- 2. Der Netzschalter befindet sich auf der linken Seite der Zubehörtafel (rechte Seite gegenüber der Tastatur). Schalten Sie die Stromversorgung des Instruments "EIN". Das Display zeigt "Loading..." unterhalb des Eröffnungsbildschirms für ca. 1 Minute an, während die Systemsoftware geladen wird, dann wird der Bildschirm "PLAY Mode" angezeigt.
- **HINWEIS: Wenn Sie einen Leslie-Lautsprecher an das Instrument angeschlossen haben, schaltet sich das Leslie automatisch "ON".**
- **HINWEIS: Um die Stromkreise zu schützen, ist der SK PRO ca. 1 Minute nach dem Einschalten der Stromversorgung spielbereit.**
- 3. Schalten Sie die Stromversorgung des angeschlossenen Verstärkers auf "ON".
- 4. Halten Sie eine Spieltaste gedrückt und drehen Sie den [MASTER VOLUME] langsam im Uhrzeigersinn. Stellen Sie die [MASTER VOLUME] nach Bedarf ein.
- **HINWEIS: Wenn die [MANUAL]-Taste in der Standardeinstellung gedrückt wird und die [ALLOCATE]-Tasten alle auf "OFF" stehen, ist kein Ton zu hören. Sie können eine der [ALLOCATE]-Tasten berühren oder eine der [FAVORITE]-Tasten ([1] bis [10]) wählen, um Töne zu hören.**
- 5. Stellen Sie die Lautstärke des Verstärkers ein.
- **HINWEIS: Um den SK PRO auszuschalten, kehren Sie den obigen Vorgang um. Stellen Sie außerdem sicher, dass Sie die Stromversorgung eines angeschlossenen Verstärkers ausschalten, bevor Sie das Keyboard ausschalten. Dadurch wird e i n lauter "Knall" vom Verstärker vermieden.**

# **SICHERN DER GRUNDEINSTELLUNGEN**

Der SK PRO merkt sich nicht den Status der Wiedergabesteuerung, bevor das Gerät ausgeschaltet wird. Der Status der Standardeinstellungen ist derselbe wie beim Drücken der Taste [FAVORITE] [1].

### **AUTO POWER OFF**

Der SK PRO verfügt über eine "AUTO POWER OFF"-Funktion, die das Gerät automatisch ausschaltet, wenn 30 Minuten lang keine Tasten oder Knöpfe gedrückt werden.

**HINWEIS: Je nach Status des Geräts - z. B. während der Bearbeitung - kann es sein, dass sich das Gerät nicht ausschaltet, selbst wenn AUTO POWER OFF aktiviert ist. Daher ist es am besten, den SK PRO nach jedem Gebrauch über den Netzschalter auszuschalten.**

### **WIEDERHERSTELLUNG DER WERKSEINSTELLUNGEN**

Um alle Parameter des SK PRO auf die Standardeinstellungen zurückzusetzen, gehen Sie wie folgt vor:

- 1. Schalten Sie die Stromversorgung des SK PRO "AUS".
- 2. Drücken und halten Sie die rote [RECORD]-Taste.
- 3, Während Sie die rote [RECORD]-Taste gedrückt halten, schalten Sie [POWER] auf "ON".
- 3. Halten Sie die rote [RECORD]-Taste weiterhin gedrückt. Wenn "Loading Default" angezeigt wird, lassen Sie die rote [RECORD]-Taste los. Das System wird geladen.
- 4. Wenn der Wiedergabemodus angezeigt wird, wurden die Werkseinstellungen wiederhergestellt.

replizieren. **FAVORITE COMBINATION ORGAN N** A. U012 <u>1</u> 2 3  $\sqrt{1003}$ Abschni **"Alle**  'Pelikantanz' <u>reisungsabschnitte und Patches</u> **Neune"** ORGAN: U012 Alle Neun **PIANO UPPER Tastatur OBERE** Aufnäh **Abschni und S UNTER ES PEDAL U034** t **LOWER Tastatur "Clav BC" PEDALboard ENSEMBLE** <u>PIANO: UU946 Finger</u> Bs SYNTH: U078 Funny **U056 Abschnitt Finger Bs** REVERB: Halle 1  $Fx71$ Sampler ₩ Aufnäher  $Fx72$ **Synth MONO SYNTH** ExZ3: **U078** Prozessor **Abschnitt "Lustig"** MIDI-Ausrüstung <u> ILI MÜTTITTIIT HALL</u> **Aufnäher** 

<span id="page-34-0"></span>Die nachstehende Abbildung zeigt die Struktur der Sound-Engine und des Speichers. Hammond-Orgel mit zwei Manualen und Pedalen zu

Der SK PRO hat vier klangerzeugende Abteilungen oder **Sektionen**. Jede Sektion verfügt über Sounds und Parameter, die als Patch aufgezeichnet werden können. Darüber hinaus können Patches aus den verschiedenen Sektionen kombiniert werden, um eine Combination zu erzeugen. Dies wird im Folgenden näher erläutert.

### **SEKTIONEN**

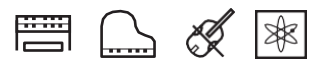

Es gibt vier (4) Sound Sections - ORGAN, PIANO, ENSEMBLE und MONO SYNTH. Diese können einzeln oder zusammen verwendet werden, wie auf der rechten Seite der Illustration oben auf dieser Seite gezeigt.

#### **TASTATUREN UND TEILE KEYBOARDS**

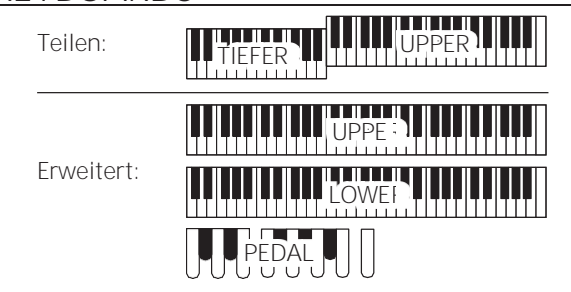

Die SK PRO Voice Sections können entweder durch die SPLIT-Funktion zur Unterteilung der Tastatur oder durch die Erweiterung des Instruments über MIDI zugewiesen werden (siehe Abbildung oben). Wenn die [SPLIT] Funktion aktiviert ist, wird der Teil der Tastatur, der sich rechts vom SPLIT Punkt befindet, als UPPER und der linke Teil der Tastatur als LOWER bezeichnet. PEDAL bezieht sich auf die Bassklänge, die von einem angeschlossenen MIDI-Pedalboard gespielt werden können.

#### **TEILE**

Die ORGAN-Sektion hat 3 Parts - UPPER, LOWER und PEDAL. Diese können entweder mit den [ALLOCATE]-Tastern oder bei Verwendung der [3 PART ORGAN]-Funktion zugewiesen werden, um die Leistung einer klassischen

Es gibt 10 [FAVORITE]-Tasten. Darüber hinaus gibt es 10 Favoritenbänke, so dass die Gesamtzahl der Favoriten bei 100. Verwenden Sie die [BANK]-Taste, um die Favoritenbänke aufzurufen.

## **SPEICHER**

#### **PATCHES**

Ein **Patch** ist eine individuelle Einheit jeder Voice Section. Zum Beispiel enthält die PIANO-Sektion Grand Pianos, Electric Pianos usw., die ENSEMBLE-Sektion enthält Streicher, Chor usw.

**FACTORY, USER und BUNDLE**

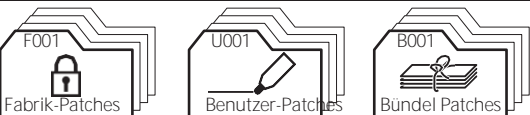

Die Patches sind auf drei Arten gruppiert. "F" (Factory) Patches sind werksseitig eingestellt und können nicht geändert werden. "U" (User) Patches können vom Spieler geändert werden. "B" (Bundles) bestehen aus Combination-Parametern sowie ORGAN- und MONO SYNTH-Sektionen, die in Gruppen zusammengefasst sind. Nachdem Sie ein Bundle (Bxxx) aufgenommen haben, können Sie es in eine Combination aufnehmen.

Es gibt 100 Werks- und 100 User-Patches für die ORGANund MONO SYNTH-Sektionen. Die PIANO- und ENSEMBLE-Sektionen teilen sich eine gemeinsame Bibliothek von Factory- und User-Patches.

#### **KOMBINATIONEN**

Eine "Combination" ist eine Einheit, die sowohl Patches als auch andere Parameter wie die Patch-Nummer jeder Sektion, die Tastaturbelegung jeder Sektion usw. enthält (siehe Abbildung oben auf dieser Seite, Mitte).

Der SK PRO enthält insgesamt 100 Werkskombinationen ("F"), die so verwendet werden können, wie sie sind, oder die der Spieler nach Belieben ändern kann.

Zum Beispiel: "ORGAN Section Patch #10, zugewiesen an LOWER Keyboard, soft Volume, Octave +1, PIANO Section Patch #3, zugewiesen an UPPER Keyboard bei high Volume".

#### **FAVORITEN**

Mit den [FAVORITE]-Tasten können Sie häufig verwendete Kombinationen speichern und wieder aufrufen (siehe Abbildung oben links auf dieser Seite).
**Kombinationen** sind die grundlegenden Speichereinheiten des SK PRO. Dies wird im Folgenden näher erläutert.

## **WAS IST EINE "KOMBINATION"?**

Wie bereits erläutert, verfügt der SK PRO über vier klangerzeugende Sektionen - ORGAN, PIANO, ENSEMBLE und MONO SYNTH. Diese können zusammen mit anderen Parametern, wie z. B. den Einstellungen des Bedienfelds usw., zu einer einzigen Einheit, der sogenannten **Combination,** kombiniert werden.

Der SK PRO/SK PRO-73 wird mit 100 vorprogrammierten Kombinationen geliefert. Im Folgenden finden Sie ein Beispiel für die Verwendung von Kombinationen.

## **WÄHLEN SIE EINE KOMBINATION**

## **EXECUTED SIE DEN WIEDERGABEMODUS**

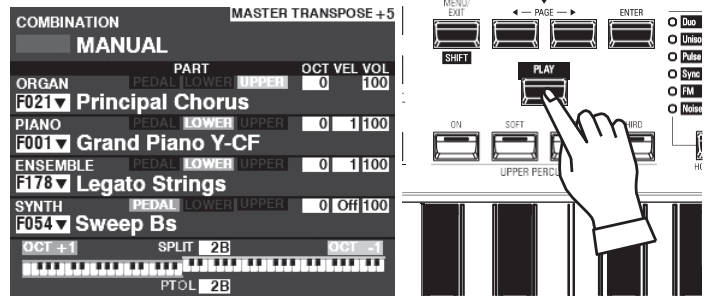

Wenn der Wiedergabemodus nicht angezeigt wird, drücken Sie die Taste [PLAY], um ihn anzuzeigen.

**HINWEIS: Die Funktion MANUELL wird auf Seit[e 29](#page-40-0) ausführlicher erläuter[t.](#page-40-0)**

#### **BEWEGEN SIE DEN CURSOR AUF DIE KOMBINATIONSNUMMER**  $\Omega$

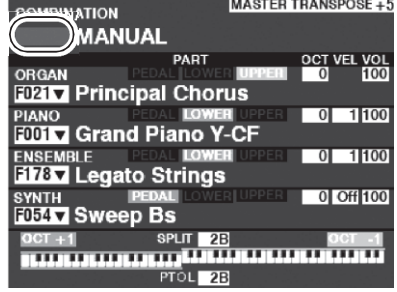

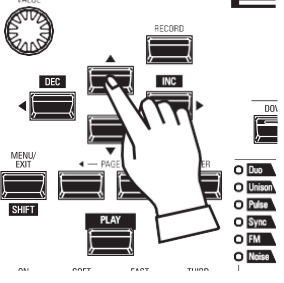

Befindet sich der Cursor nicht auf der Kombinationsnummer (ganz oben auf dem Bildschirm), bewegen Sie den Cursor mit den DIRECTION-Tasten dorthin.

## **ED.** WÄHLEN SIE EINE KOMBINATION

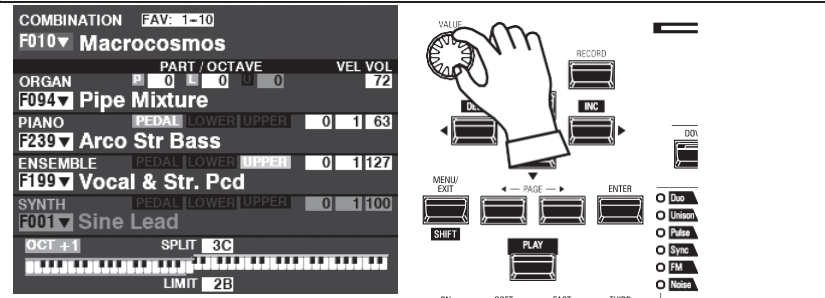

Verwenden Sie den [VALUE]-Knopf, um eine Kombination auszuwählen. **HINWEIS: Sie können eine Kombinationsnummer auch durch direkte Eingabe der Zifferntasten auswählen. Dies wird auf Seit[e 140](#page-223-0) näher erläuter[t.](#page-223-0)**

#### tips WAS IST EIN "BÜNDEL"?

Um die Anzahl der notwendigen Schritte zur Erstellung einer Kombination zu verringern, können Sie Kombinationsparameter, ORGAN-Patches und MONO SYNTH-Patches in einem Bundle speichern.

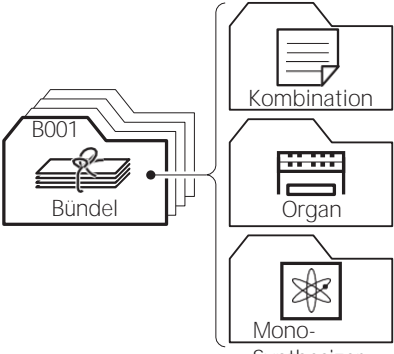

**Synthesizer**

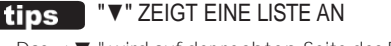

Das ▼ " wird auf der rechten Seite des Bildschirms

angezeigt. Kombinationsnummer usw. Dies zeigt eine Liste an steht zur Auswahl eines Wertes oder einer Auswahl zur Verfügung. Das Listenfenster wird durch Drücken

der [ENTER]-Taste geöffnet.

mit dem Cursor auf dem Eintrag ▼ ". Wählen Sie die

Wert mit dem [VALUE]-Knopf oder den  $\Rightarrow$  A]/ $\Rightarrow$   $\blacktriangledown$ ]-Tasten und drücken Sie die Taste [ENTER]. Der Wert wird festgelegt und das Listenfenster wird geschlossen.

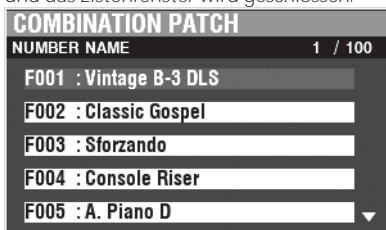

Um häufig verwendete Kombinationen abzurufen, folgen Sie den nachstehenden Anweisungen.

## **WAS IST EIN "FAVORIT"?**

Ein **Favorit** ist einfach eine Kombination, die auf einer der 10 nummerierten Tasten in der [FAVORITE]-Sektion gespeichert ist, so dass Sie häufig verwendete Kombinationen schneller abrufen können als mit dem [VALUE]-Regler.

## **BANK UND NUMMER**

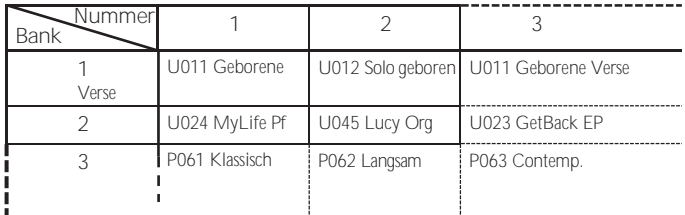

Es stehen 10 Favoritenbanken zur Verfügung, von denen jede 10 Favoriten enthält. Auf diese Weise können Sie 100 Kombinationen für den schnellen Zugriff bereithalten. Das obige Diagramm zeigt ein Beispiel für die Zusammenstellung einer **Set-Liste** mit verschiedenen Favoritenbänken auf .

## **VERKNÜPFUNG EINER KOMBINATION MIT EINEM FAVORITEN**

#### **WÄHLEN SIE EINE KOMBINATION**

Wählen Sie eine Kombination aus, die Sie mit einem Favoriten verknüpfen möchten.

Für dieses Beispiel verknüpfen Sie die Kombination F002 mit Favorit Nr. 2, Bank Nr. 5**.**

#### **EINE BANK AUSWÄHLEN**

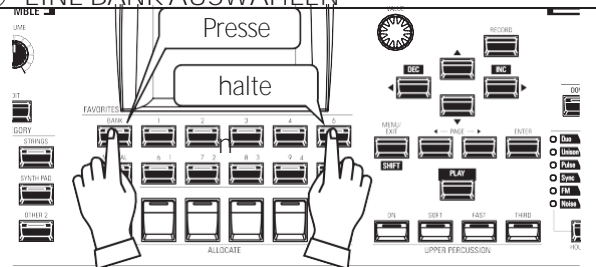

Wählen Sie die Bank. In diesem Beispiel wählen Sie Bank 5. Halten Sie die Taste [BANK] gedrückt und drücken Sie die Taste [5] [FAVORITE]. Die LED der gewählten Nummer blinkt mehrere Male.

**WÄHLEN SIE EINE NUMMERIERTE [FAVORITEN]-**

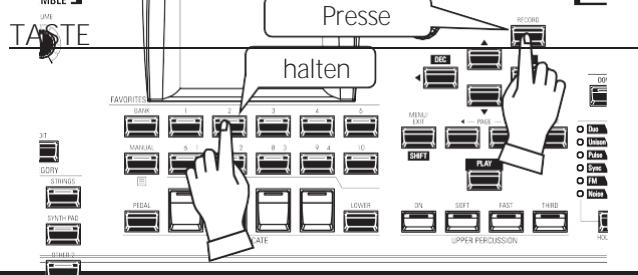

HAMMOND SK PRO/SK PRO-73 Benutzerhandbuch

Wählen Sie eine Favoritennummer. Für dieses Beispiel halten Sie die rote [RECORD]-Taste gedrückt und drücken die [FAVORITE]-Taste [2]. Die LED der nummerierten Taste blinkt mehrere Male. Wenn die LED aufhört zu blinken, ist der Vorgang abgeschlossen und Ihre Bank ist ausgewählt.

27

## **AUFRUFEN EINER KOMBINATION ÜBER EINE [FAVORITEN]-TASTE**

**DIE BANK AUSWÄHLEN**

Halten Sie die [BANK]-Taste gedrückt und drücken Sie die nummerierte [FAVORITE]-Taste, die für die Bank steht, in der Sie die Kombination speichern möchten. Die LED des [FAVORITE]-Tasters blinkt mehrmals.

#### **WÄHLEN SIE DIE TASTE [FAVORIT].**

Drücken Sie die nummerierte [FAVORITE]-Taste, auf der die gewünschte Kombination gespeichert ist. Die LED der nummerierten Taste leuchtet auf und Ihre Kombination ist ausgewählt.

**HINWEIS: Sie können eine Liste der Favoriten anzeigen. Dies wird auf Seit[e 140](#page-224-0) näher erläuter[t.](#page-224-0)**

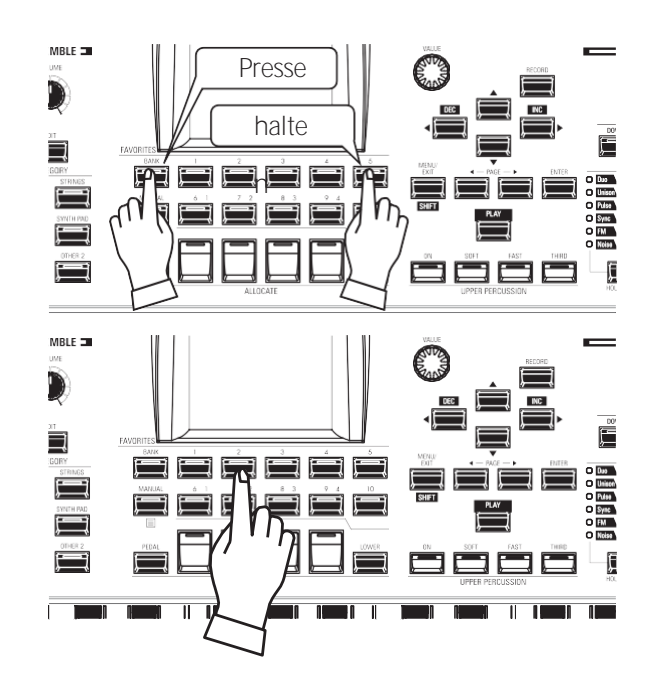

#### DIE AKTUELLE BANK BESTÄTIGEN

Halten Sie die [BANK]-Taste gedrückt, um zu bestimmen, welche Bank ausgewählt ist. Eine der nummerierten [FAVORITE]-Tasten leuchtet auf und zeigt an, welche Bank gerade aktiv ist.

#### WEGLASSEN DER BANKSTUFE

Wenn die aktuelle Bank bereits den gewünschten [FAVORITE] enthält, können Sie Schritt 1 auslassen.

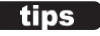

 $\fbox{tips}$ 

# <sup>28</sup> **VERWENDUNG VON CONTROLLERN**

Die verschiedenen Steuerungen des SK PRO werden ab hier im Detail erklärt.

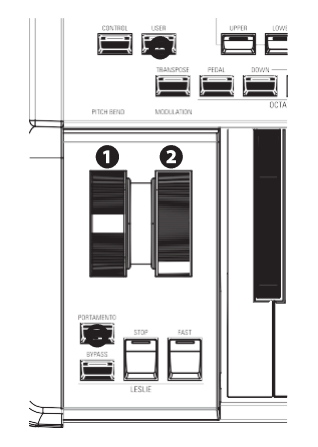

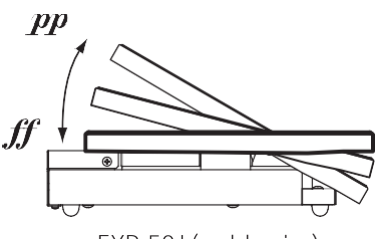

EXP-50J (wahlweise)

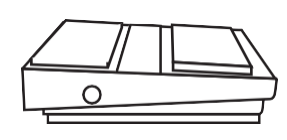

FS-9H (wahlweise)

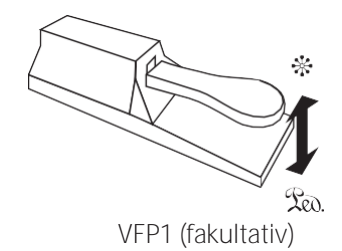

## **INTERNE PRÜFER**

#### **O** PITCH BEND-Rad

Damit können Sie die Tonhöhe sanft nach oben oder unten verändern. Drücken Sie das Rad von sich weg, um die Tonhöhe nach oben zu verändern, und ziehen Sie es zu sich hin, um die Tonhöhe nach unten zu verändern. Wenn Sie das Rad loslassen, kehrt es automatisch in seine Mittelstellung zurück.

#### **@** MODULATIONSRAD

Damit können Sie dem Sound Vibrato oder Modulation hinzufügen. Drücken Sie das Rad von sich weg, um den Effekt zu verstärken, und ziehen Sie es zu sich hin, um den Effekt zu verringern.

**HINWEIS: Die von den Rädern gesteuerten Effekte können bei jeder Kombination oder jedem Patch etwas anders sein.**

#### **O** PORTAMENTO-Taste

Hiermit können Sie den Portamento-Effekt "EIN" oder "AUS" schalten. Wenn diese Taste auf "ON" steht und Portamento für ein bestimmtes Patch aktiviert ist, gleitet die Tonhöhe sanft von der zuletzt gespielten Note zur aktuellen Note, die gespielt und gehalten wird.

**HINWEIS: Der Status der Taste PORTAMENTO kann in einer Kombination aufgezeichnet werden. HINWEIS: PORTAMENTO kann auf die PIANO, ENSEMBLE oder MONO SYNTH Voices angewendet werden. Dies wird auf den Seite[n 91](#page-141-0) un[d 101](#page-160-0) näher erläuter[t.](#page-160-0)**

#### **O** USER-Taste

Damit können Sie eine Funktion für den sofortigen Zugriff zuweisen.

## **EXPRESSION-PEDAL**

Mit einem Expression-Pedal können Sie die Gesamtlautstärke des SK PRO steuern.

Drücken Sie mit der Vorderseite Ihres Fußes nach vorne, um die Lautstärke zu erhöhen, und mit der Ferse nach hinten, um die Lautstärke zu verringern.

**HINWEIS: Sie können die Mindestlautstärke des Expression-Pedals einstellen. Dies wird auf Seit[e 76](#page-118-0) näher erläuter[t.](#page-118-0)**

**HINWEIS: Sie können auswählen, ob das Expression-Pedal eine bestimmte Sektion beeinflussen soll oder nicht.**

**Dies wird in späteren Abschnitten dieses Handbuchs ausführlicher erläutert.**

## **FUSSSCHALTER**

Mit einem Fußschalter können Sie verschiedene Funktionen steuern - zum Beispiel die Leslie-Rotordrehzahl.

**HINWEIS: Sie können einen Fußschalter zur Steuerung verschiedener Funktionen zuweisen. Dies wird auf Seit[e 132](#page-210-0) näher erläuter[t.](#page-210-0)**

## **DÄMPFERPEDAL**

Sie können ein Dämpferpedal verwenden, um Noten zu halten oder zu "löschen", während es gedrückt und gehalten wird, ähnlich wie das Dämpferpedal bei einem akustischen Klavier.

**HINWEIS: Sie können den Dämpfer-Effekt jeder der Sektionen zuweisen. Dies wird auf Seite [134](#page-214-0) näher erläuter[t.](#page-214-0)**

# **HANDBUCH** <sup>29</sup>

Der SK PRO verfügt über eine exklusive Hammond-Funktion namens **MANUAL**, die im Folgenden erläutert wird.

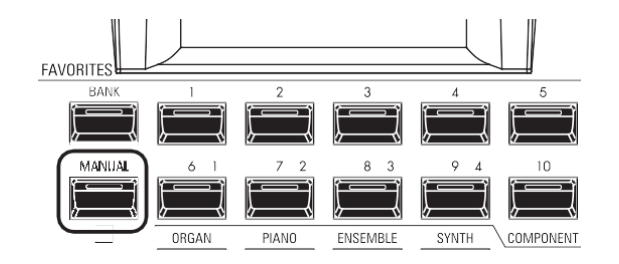

## **Was ist "MANUELL"?**

Normalerweise ist eine der [FAVORITE]-Tasten "ON" (LED leuchtet), was anzeigt, dass eine Kombination ausgewählt ist. Wenn Sie jedoch die Auswahl der Kombinationen aufheben und den Sound ausschließlich mit den Bedienelementen auf der Vorderseite steuern möchten, schalten Sie den [MANUAL]-Taster auf "ON". Die [FAVORITE] Taster schalten alle auf "OFF" und alle Sounds und Funktionen des SK PRO werden über die Bedienelemente an der Vorderseite sowie über die Einstellungen in den Menüs gesteuert.

## **INITIALISIEREN "MANUELL"**

Einige Menü-Parameter sind möglicherweise nicht so eingestellt, wie Sie es wünschen, auch wenn [MANUELL] ausgewählt ist. Sollte dies der Fall sein, können Sie alle MANUAL-Parameter wie folgt initialisieren.

**FINDEN SIE DEN WIEDERGABEMODUS**

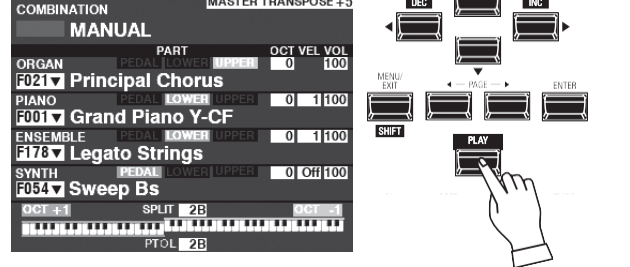

Wenn der Wiedergabemodus nicht angezeigt wird, drücken Sie die Taste [PLAY], um ihn anzuzeigen.

- **MANUELL AUSWÄHLEN** Drücken Sie die Taste [MANUAL] "ON" (LED leuchtet).
- $\circled{3}$

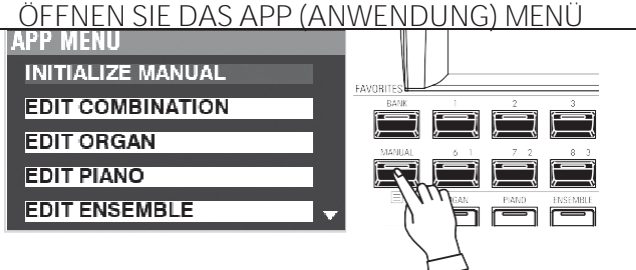

Drücken Sie die Taste [鼕] und lassen Sie sie los, um das APP-Menü zu öffnen.

<span id="page-40-0"></span>**WÄHLEN SIE "MANUELL INITIALISIEREN".**

Wenn "INITIALISIEREN [MANUELL]" nicht bereits hervorgehoben ist, verwenden Sie die Tasten Banduster [ENTER], um<br>es auszuwählen, und drücken Sie die Taste [ENTER]. Der unten abgebildete Bildschirm wird angezeigt.

**WÄHLEN SIE DEN ZU INITIALISIERENDEN ABSCHNITT**

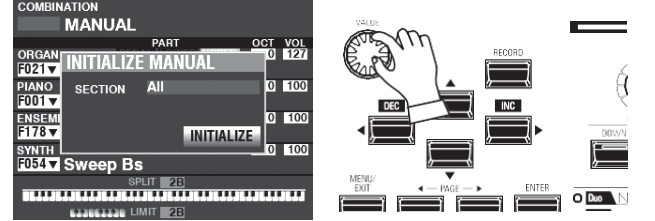

Wählen Sie mit dem [VALUE]-Regler die zu initialisierende Sektion - ALL, ORGAN oder SYNTH.

**DAS VERFAHREN ABSCHLIESSEN**  $\odot$ 

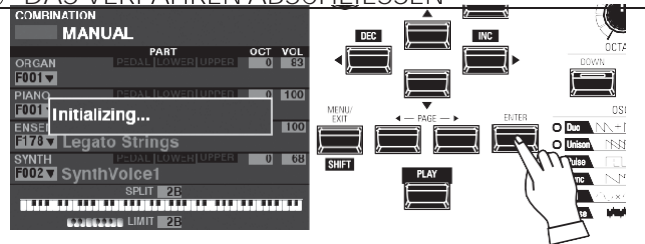

Verwenden Sie die DIRECTION → T-Taste, um den Cursor auf das Symbol [INITIALIZE] zu setzen, und drücken Sie die [ENTER]-Taste. Auf dem Bildschirm wird ca. 1 Sekunde lang "Initialisierung..." angezeigt.

**HINWEIS: Wenn Sie NICHT initialisieren möchten, drücken Sie die Taste [MENU/EXIT] oder [PLAY] anstelle der Taste [ENTER].**

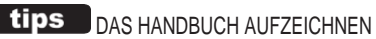

Wenn Sie das Gerät ausschalten, geht der Inhalt des "Handbuchs" verloren. Sie können die aktuellen "Manual"-Einstellungen speichern, um sie beim nächsten Einschalten beizubehalten. (P. [118\)](#page-186-0)

#### tips "MANUELL"

Die "Manual"-Funktion löscht alle Kombinationen, Patches, internen Parameter usw. Sie funktioniert ähnlich wie die "Adjust Presets"-Funktion bei Hammond-Orgeln mit Preset-Tasten oder der "Cancel"-Kolben bei vielen klassischen Orgeln oder bei elektronischen Heimorgeln wie der Hammond XT/XH-Reihe. Die Hammond 935 Kirchenorgel hat eine Funktion namens "Panel Memory", die die gleiche Funktion erfüllt.

ORGAN-Patches werden ab dem folgenden Abschnitt ausführlich erklärt.

## **ZUWEISUNG DES ABSCHNITTS ZUR TASTATUR**

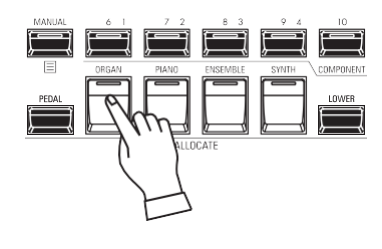

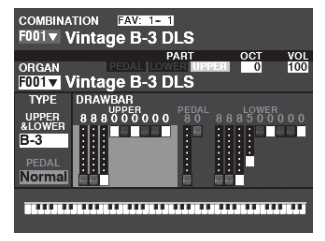

PLAY-Modus (Orgel)

Wenn die LED der [ORGAN]-Taste in der<br>[ALLOCATE]-Taste picht "rot" oder [ALLOCATE]-Taste nicht "orange" leuchtet, drücken Sie die [ORGAN]- Taste wiederholt, bis die LED rot oder orange leuchtet.

- **HINWEIS: Wenn nur die ORGAN-Sektion aktiv ist (keine anderen [ALLOCATE]-Tasten leuchten), werden im PLAY-Modus nur die ORGAN-Parameter angezeigt.**
- **HINWEIS: Die ORGAN-Sektion hat einen speziellen Modus namens "3 PART ORGAN", die es dem SK PRO ermöglicht, die Leistung einer alten Hammond-Orgel mit 2 Manualen und Pedalen zu replizieren.**

## **AUFRUFEN EINES PATCHES**

Rufen Sie für dieses Beispiel "F011 Classic Gospel" auf.

**BEWEGEN SIE DEN CURSOR AUF DIE PATCH-NUMMER**

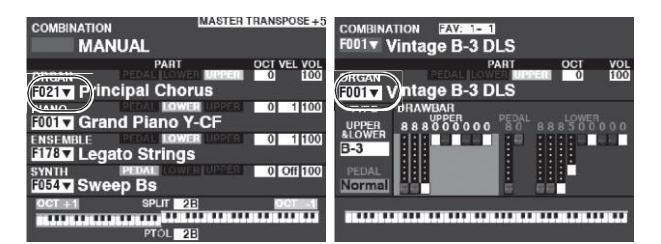

Wiedergabemodus (Allgemein)Wiedergabemodus (Orgel)

#### **ÖFFNEN SIE DIE PATCH-LISTE**

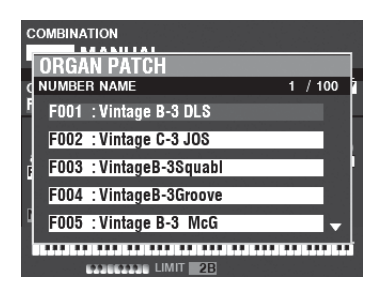

#### **DEN PATCH AUSWÄHLEN**

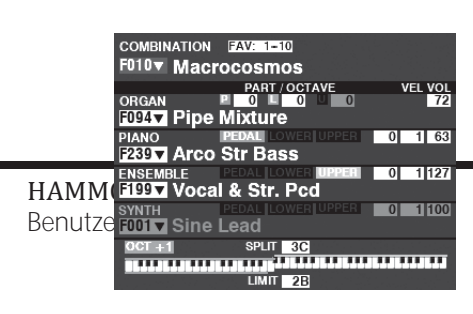

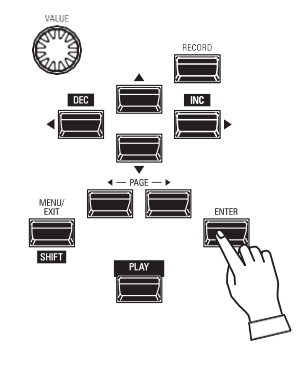

der ORGAN-Sektion zu bewegen. **HINWEIS: Die Funktion MANUELL wird auf Seit[e 29](#page-40-0) ausführlicher erläuter[t.](#page-40-0)**

Verwenden Sie die DIRECTION-Tasten, um den Cursor auf die Patch-Nummer in

Sie können die Patch-Liste verwenden, um die verfügbaren Patches schnell anzuzeigen. Um die Patch-Liste zu öffnen, drücken Sie die [ENTER]-Taste, wenn die Patch-Nummer im Display hervorgehoben ist.

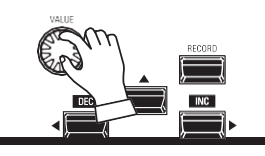

Wählen Sie mit dem [VALUE]-Regler das gewünschte Patch aus. Für dieses Beispiel wählen Sie "F011 Classic Gospel".

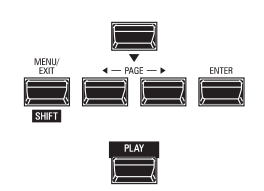

Drücken Sie die [PLAY]- oder [ENTER]- Taste, um von der Patch-Liste in den PLAY-Modus zurückzukehren.

## **EINSTELLEN DER LAUTSTÄRKE**

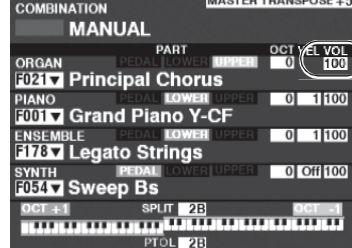

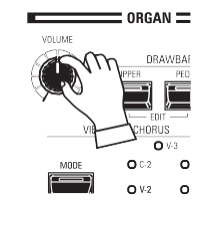

Verwenden Sie den [VOLUME]-Regler in der ORGAN-Sektion, um die Lautstärke einzustellen.

**HINWEIS: Sie können die Lautstärke der ORGAN-Sektion auch im PLAY-Bildschirm einstellen, indem Sie den Cursor auf "VOL" (rechte Seite des Bildschirms) bewegen und den [VALUE]- Regler drehen.**

## **ÄNDERN DER OKTAVE**

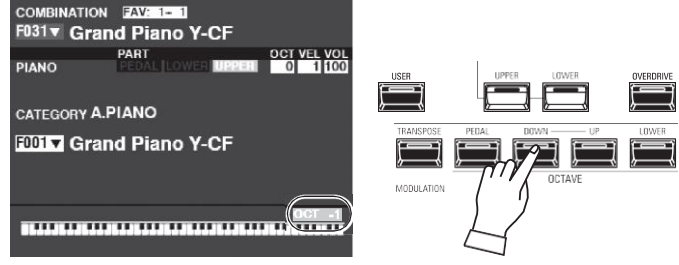

Um die Oktave des gesamten Keyboards (alle Sections) zu ändern, drücken Sie die Taste OCTAVE [UP] oder [DOWN]. Im Display wird die aktuelle Oktaveinstellung angezeigt. **HINWEIS: Sie können zwischen "-2" (bis zu zwei Oktaven abwärts) und "+2" (bis zu zwei Oktaven aufwärts) wählen.**

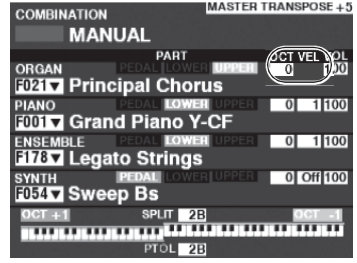

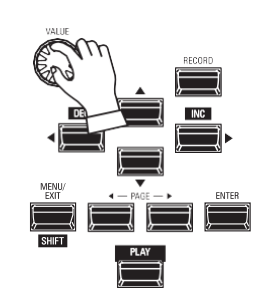

Um die Oktave nur für die ORGAN Sektion zu ändern, verwenden Sie die DIRECTION Tasten, um den Cursor auf "PLAY Mode - ORGAN Section - OCTAVE" zu bewegen und verwenden Sie den [VALUE] Knopf, um die Oktave zu ändern. Das Display zeigt die aktuelle Oktaveinstellung an. **HINWEIS: Sie können zwischen "-2" (bis zu zwei Oktaven abwärts) und "+2" (bis zu zwei Oktaven aufwärts) wählen.**

Die ORGAN-Sektion kann für alte Hammond-Orgel-Klänge, Combo-Orgeln und Pfeifenorgeln registriert werden. Dies wird im Folgenden näher erläutert.

## **WÄHLEN SIE [MANUELL]**

Normalerweise ist eine der [FAVORITE]-Tasten "ON" (LED leuchtet), was anzeigt, dass eine Kombination ausgewählt ist. Wenn Sie jedoch die Auswahl der Kombinationen aufheben und den Sound ausschließlich mit den Bedienelementen auf der Vorderseite steuern möchten, schalten Sie den [MANUAL]-Taster auf "ON". Die [FAVORITE] Taster schalten alle auf "OFF" und alle Sounds und Funktionen des SK PRO werden über die Bedienelemente an der Vorderseite sowie über die Einstellungen in den Menüs gesteuert.

# FAVORITES

#### **INITIALISIEREN "MANUELL"**

Einige Parameter sind möglicherweise nicht so eingestellt, wie Sie es wünschen, selbst wenn [MANUAL] ausgewählt ist. Sollte dies der Fall sein, können Sie die MANUAL-Parameter initialisieren. Auf Seit[e 29](#page-40-0) finden Sie Anweisungen dazu. **HINWEIS: Die Funktion MANUELL wird auf Seit[e 29](#page-40-0) ausführlicher erläuter[t.](#page-40-0)**

## **DEN ABSCHNITT EINER TASTATUR ZUORDNEN**

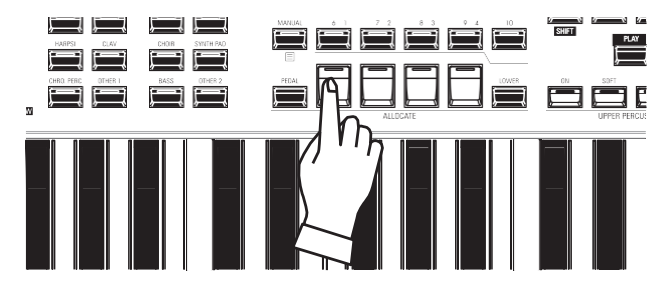

Wenn die LED der [ORGAN]-Taste in der [ALLOCATE]-Taste nicht "rot" oder "orange" leuchtet, drücken Sie die [ORGAN]-Taste wiederholt, bis die LED rot oder orange leuchtet.

**HINWEIS: Auf Seit[e 54](#page-82-0) finden Sie Anweisungen, wie Sie einen Abschnitt einer anderen Tastatur zuweisen können.**

# **3-STIMMIGE ORGEL AUSWÄHLEN**

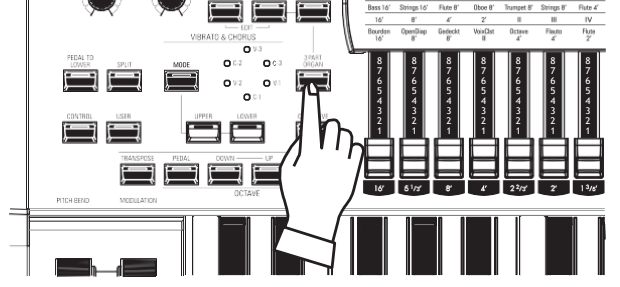

Die ORGAN-Sektion hat 3 Parts - UPPER, LOWER und PEDAL. Mit der Taste [3 PART ORGAN] wählen Sie aus, wie die 3 Parts zugewiesen werden. Wenn "ON" (LED leuchtet), werden die Parts Upper, Lower und PEDAL automatisch zugewiesen. Bei "OFF" (LED leuchtet nicht) spielt der UPPER Part auf der gesamten Tastatur, aber die [ALLOCATE]-Tastengruppen LOWER und PEDAL können immer noch verwendet werden, um den gesamten ORGAN-Bereich dem Lower oder PEDAL Part zuzuordnen.

## **WÄHLEN SIE DIE ART DER ORGEL**

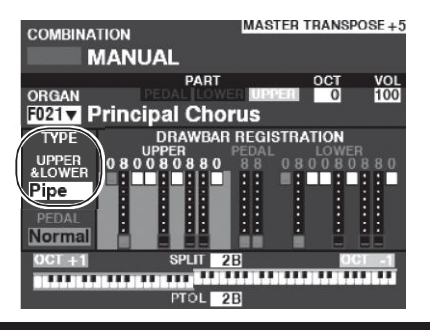

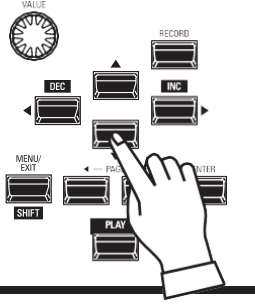

Wählen Sie den ORGAN-Typ, der am besten zu dem Musikstil passt, den Sie spielen möchten. Verwenden Sie die DIRECTION-Tasten, um den Cursor auf "ORGAN TYPE - UPPER&LOWER" zu setzen. Wählen Sie mit dem [VALUE]-Regler den ORGAN-Typ aus.

HAMMOND SK PRO/SK PRO-73 Benutzerhandbuch

## **DAS EINZUSTELLENDE TEIL AUSWÄHLEN**

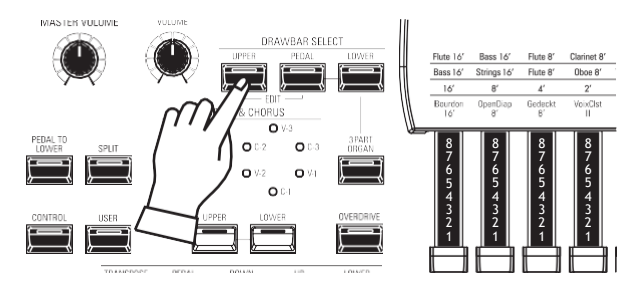

Verwenden Sie die [DRAWBAR SELECT]-Tasten, um auszuwählen, welchen Teil die Zugriegel einstellen sollen. Für dieses Beispiel drücken Sie die [UPPER]-Taste "ON" (LED leuchtet).

## **ZIEHBAREN HINZUFÜGEN**

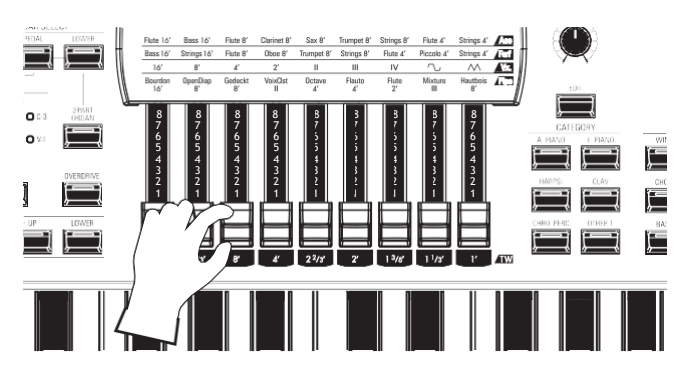

Die Zugriegel steuern die grundlegenden Orgelklänge. Sie können die Auswirkung jedes Zugriegels auf den Klang hören, indem Sie die Zugriegel herausziehen oder hineinschieben, während Sie die Tasten halten.

## **DIE LAUTSTÄRKE EINSTELLEN**

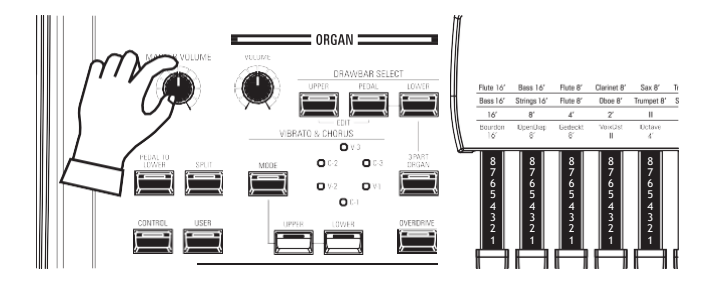

Verwenden Sie den [VOLUME]-Regler in der ORGAN-Sektion, um die Lautstärke einzustellen.

**HINWEIS: Sie können die Lautstärke der ORGAN-Sektion auch im PLAY-Bildschirm einstellen, indem Sie den Cursor auf "VOL" (rechte Seite des Bildschirms) bewegen und den [VALUE]- Knopf drehen.**

## **ÄNDERN DER OKTAVE**

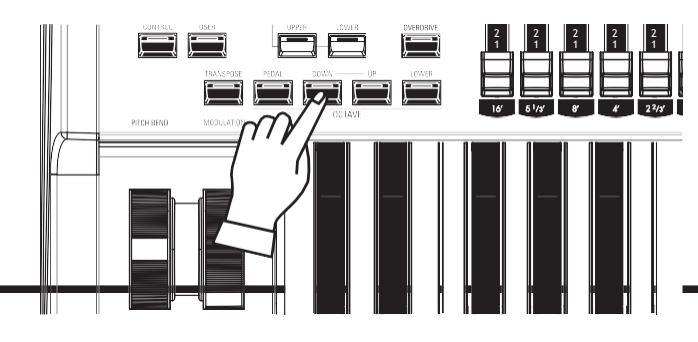

Um die Oktave des gesamten Keyboards (alle Sections) zu ändern, drücken Sie die Taste OCTAVE [UP] oder [DOWN]. Im Display wird die aktuelle Oktaveinstellung angezeigt.

Um die Oktave nur für die ORGAN Sektion zu ändern, verwenden Sie die DIRECTION Tasten, um den Cursor auf "PLAY Mode - ORGAN Section - OCTAVE" zu bewegen und verwenden Sie den [VALUE] Knopf, um die Oktave zu

ändern. Das Display zeigt die aktuelle Oktaveinstellung an. **HINWEIS: Sie können zwischen "-2" (bis zu zwei Oktaven abwärts) und "+2" (bis zu zwei Oktaven aufwärts) wählen.**

# **HINZUFÜGEN VON**

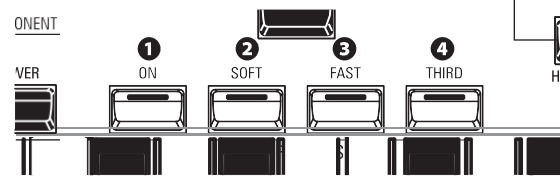

**PERCUSSION** OM Ein wichtiger Bestandteil des Hammond-Sounds ist die "Touch-Response O Moise Percussion Control<sup>nom</sup>. Die Percussion-Bedienelemente des SK PRO bestehen aus vier separaten Tasten (siehe links), die harmonische Percussion-Klänge steuern. Diese vier Tasten steuern die gleichen Funktionen wie die Kipptasten HOLL an einer Hammond mit Tonrad.

#### **O** [ON]-Taste

Wenn diese Taste auf "ON" steht (LED leuchtet), wird der Percussion-Effekt "ON" geschaltet. Der Percussion-Klang wird entsprechend den Einstellungen der anderen drei Percussion-Regler erzeugt.

**HINWEIS: In der Stellung "ON" sind alle Zugriegel des oberen Manuals mit Ausnahme des 1' (vierten weißen) Zugriegels wirksam. Dies entspricht dem Spiel einer alten Tonradorgel, wie z.B. einer B-3/C-3/A-100. In der Stellung "OFF" ist der 1'-Zugriegel wie üblich wirksam. Sie können diesen Parameter jedoch ändern, wenn Sie dies wünschen.**

#### **2** [SOFT]-Taste

Diese Taste regelt die Lautstärke des Percussion-Tons. Wenn sie auf "OFF" steht (LED leuchtet nicht), ist der Percussion-Effekt sehr ausgeprägt. Die Zugriegel-Klänge werden ebenfalls in der Lautstärke reduziert, um die Hinzufügung der Percussion-Klänge zu kompensieren. Wenn diese Taste auf "ON" steht (LED leuchtet), ist der Percussion-Effekt viel weniger ausgeprägt. Die Lautstärke der Zugriegel-Klangfarben bleibt von der Hinzufügung des Soft Percussion-Effekts unberührt.

#### **8** [FAST]-Taste

Wenn diese Taste auf "OFF" steht (LED leuchtet nicht), klingt der Percussion-Klang langsam wie eine Glocke aus. Wenn sie auf "ON" steht (LED leuchtet), klingt der Percussion-Ton schnell wie ein Xylophon aus.

#### **<sup>O</sup>** [THIRD]-Taste

Diese Taste bestimmt die Tonhöhe, in der der Percussion-Ton erklingt. Bei der Einstellung "SECOND" (LED leuchtet nicht) ist die Tonhöhe eine Oktave höher als der Grundton-Drawbar (8'); bei der Einstellung "THIRD" ist die Percussion-Tonhöhe eine Oktave und eine Quinte höher als der Grundton-Drawbar.

**HINWEIS: Die Percussion-Funktionen funktionieren nur mit den Orgeltypen "A-100", "B-3", "C-3" und "Mellow" und nur mit dem UPPER Part.**

**HINWEIS: Sie können die Parameter der Percussion nach Ihren Wünschen einstellen. Siehe Seite [126](#page-199-0) für weitere Details.**

## **HINZUFÜGEN VON EFFEKTEN ZUR ORGELSEKTION**

#### **VIBRATO & CHORUS**

Mit "Vibrato & Chorus" können Sie Ihren Zugriegel-Registrierungen "Vibrato" (ein periodisches Anheben und Absenken der Tonhöhe) oder "Chorus" (ein "schimmernder" Effekt mit der Periodizität von Vibrato) hinzufügen.

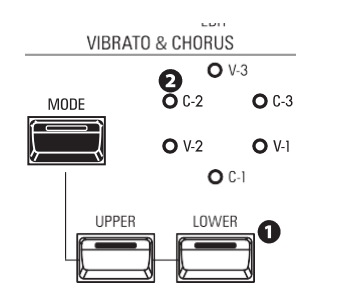

#### **O** [UPPER], [LOWER] Tasten

Damit können Sie Vibrato und Chorus für jeden Part ein- oder ausschalten. Wenn "EIN" leuchten die roten LEDs.

**2** [MODE]-Taste

Damit können Sie zwischen drei Vibrato- und drei Chorus-Stufen wählen. Mit jedem weiteren Druck auf diese Taste wird eine andere Vibrato- oder Chorus-Stärke gewählt.

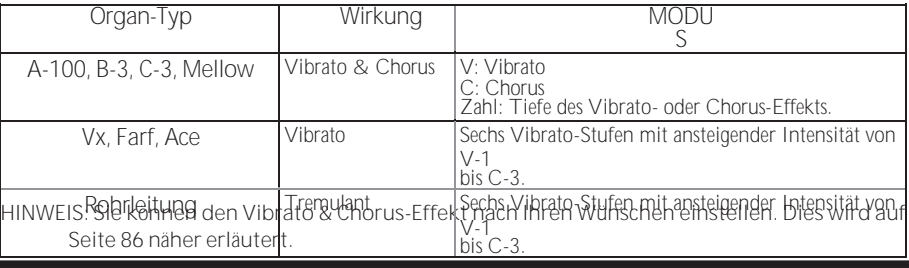

Einschalten und spielen

#### **LESLIE**

Der SK PRO verfügt über ein eingebautes digitales Leslie, das den Klang eines Doppelrotor-Leslie-Lautsprecherboxen nachbildet. Darüber hinaus kann das Instrument auch mit einer Vielzahl verschiedener Leslie Speaker Cabinets verwendet werden.

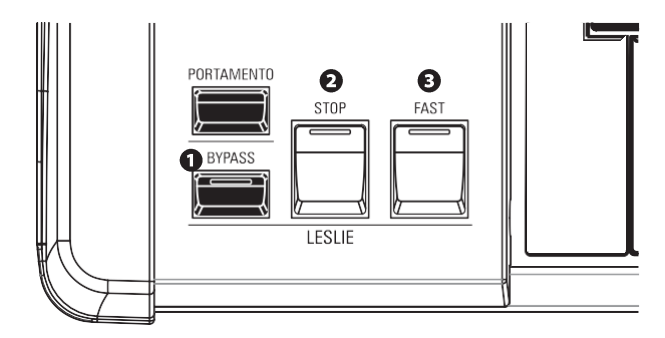

#### **O** [BYPASS]-Taste

Deaktiviert das digitale Leslie und erzeugt einen "trockenen" Orgelklang.

**2** [STOP]-Taste

Um zwischen "FAST" und "SLOW" umzuschalten, wenn die Taste [FAST] gedrückt wird, schalten Sie diese Taste auf "OFF" (LED leuchtet nicht).

Um zwischen "FAST" und "STOP" umzuschalten, wenn die Taste [FAST] gedrückt wird, schalten Sie diese Taste auf "ON" (LED leuchtet).

#### **8** [FAST]-Taste

Schaltet zwischen "FAST" (LED leuchtet) und "SLOW" (LED leuchtet nicht) um. **HINWEIS: Das digitale Leslie ist nicht für die Pfeifenorgel verfügbar.**

**HINWEIS: Diese Bedienelemente haben die gleichen Funktionen, wenn ein Leslie Speaker Cabinet über die 11-polige Buchse angeschlossen ist.**

**HINWEIS: Sie können die Parameter des eingebauten digitalen Leslie feineinstellen. Weitere Einzelheiten finden Sie auf den Seite[n 88](#page-136-0) un[d 124.](#page-197-0)**

#### **ANDERE EFFEKTE**

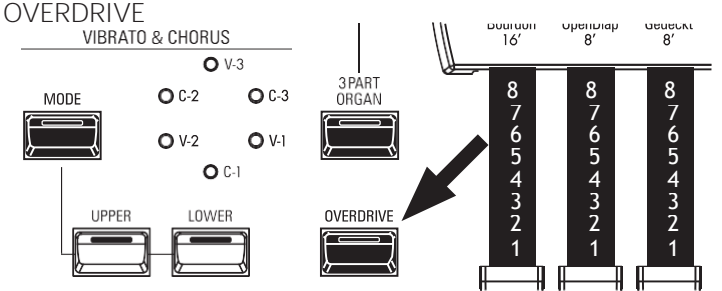

"Overdrive" fügt dem Klang Verzerrungen hinzu, indem es die Eingangsverstärkung des Vorverstärkers erhöht. Drücken Sie die Taste OVERDRIVE, um den Overdrive-Effekt "ON" (LED leuchtet) oder "OFF" (LED leuchtet nicht) zu aktivieren.

**-** MULTI-EFFEKTE

Es gibt mehrere **Multi-Effekte**, die Sie zur Verbesserung des Klangs verwenden können.

**-** REVERB

Der SK PRO verfügt über einen eingebauten Reverb (Nachhall), der es Ihnen ermöglicht, mehrere verschiedene akustische Profile zu simulieren.

#### LESLIE-TASTEN UND -MODI

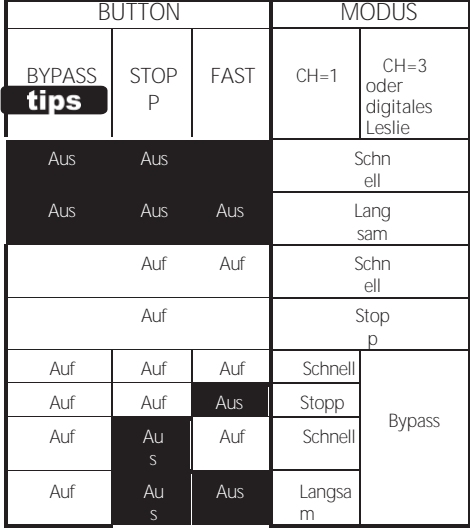

#### tips WAS IST DER LESLIE-EFFEKT?

Als die Hammond-Orgel Mitte der 30er Jahre auf den Markt kam, befand sich der klangerzeugende Apparat nicht im Spieltisch. Ein separates "Tonkabinett" musste über ein spezielles Kabel mit dem Orgelspieltisch verbunden werden. Viele Jahre lang stellte Hammond Tonkabinette speziell für die Verwendung mit Hammond-Orgeln her. Das bekannteste Modell ist wohl das PR-40.

In den späten 30er Jahren fand ein unabhängiger Ingenieur und Orgelenthusiast namens Donald J. Leslie heraus, dass die Drehung einer Schallwand vor einem stationären Lautsprecher den Effekt eines Tremulanten (den bekannten "Doppler-Effekt") erzeugte, und nannte den nachfolgenden Lautsprecher "Vibratone". (Die Bezeichnung "Vibratone" wurde schließlich fallen gelassen, und die nachfolgenden Modelle wurden einfach als Leslie-Lautsprecher bezeichnet). Im Laufe der Jahre wurden viele Modelle von Leslie-Lautsprechern hergestellt; die bekanntesten sind wahrscheinlich die Modelle 122, 142, 145 und 147. Die folgende Abbildung zeigt den Aufbau eines typischen Leslie-Lautsprechergehäuses mit zwei Rotoren.

Das eingebaute digitale Leslie des SK PRO reproduziert alle drei Modi - "FAST", "SLOW" und "OFF". Darüber hinaus sind alle drei Modi verfügbar, wenn der SK PRO an ein 11-poliges Leslie-Lautsprecherkabinett angeschlossen ist.

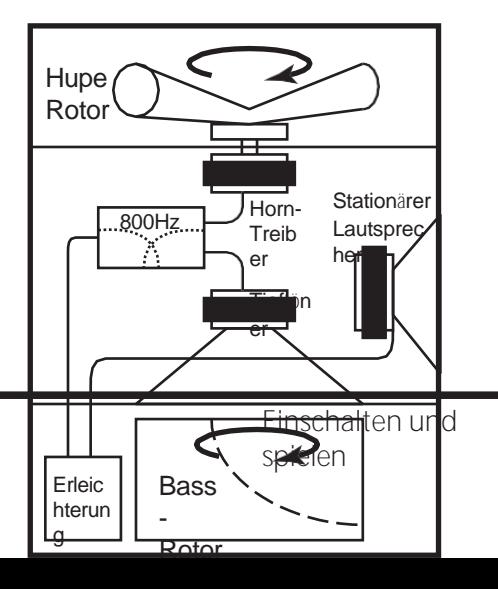

## **TASTATUREN UND TEILE**

Die klassische Hammond-Orgel hat zwei Manuale oder Klaviaturen und eine Pedalklaviatur (oder Pedalclavier). Üblicherweise werden die beiden Klaviaturen unterschiedlich registriert - zum Beispiel hat die obere Klaviatur eine Registrierung für die Melodie, während die untere Klaviatur eine Registrierung für die Begleitung hat, um die Melodie harmonisch zu untermalen. Darüber hinaus haben die Pedale eine Einstellung, die für Bassnoten geeignet ist.

Die ORGAN-Sektion des SK PRO kann wie eine klassische Hammond-Orgel funktionieren, indem die Tastatur in zwei Teile geteilt oder "gesplittet" wird. Wenn SPLIT aktiv ist, ist "UPPER" der Teil der Tastatur rechts vom SPLIT-Punkt und "LOWER" ist links vom SPLIT-Punkt.

Darüber hinaus kann der PEDAL-Part entweder von einem angeschlossenen MIDI-Pedalboard oder vom Keyboard aus gespielt werden, indem man die PEDAL TO LOWER-Funktion verwendet, wenn SPLIT aktiv ist.

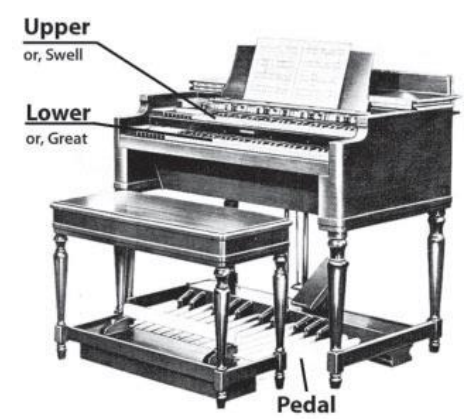

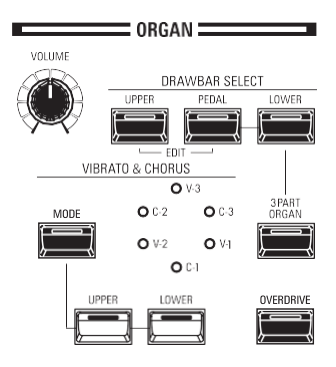

#### **1** [3 PART ORGAN]-Taste

Hier können Sie wählen, ob die ORGAN-Sektion wie eine klassische Hammond-Orgel mit zwei Manualen und Pedalen oder als einmanualige Orgel funktionieren

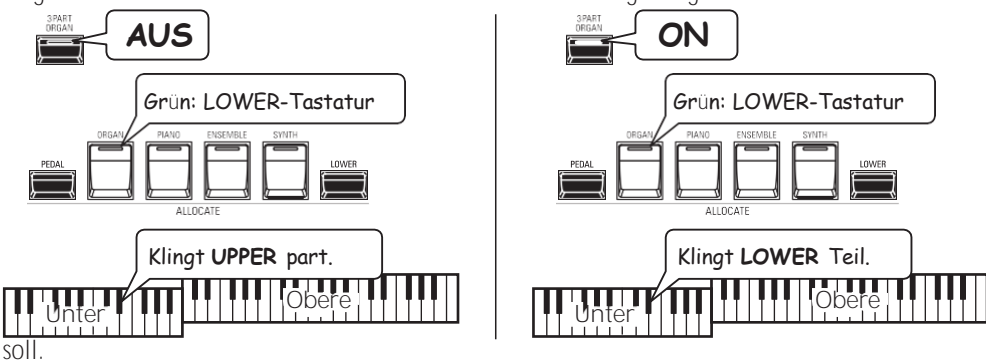

**ON............**Die ORGAN-Sektion funktioniert wie ein klassisches Zwei-Manuals-und-Pedale-System in Hammond. Organ

**AUS ..........**Die ORGAN-Sektion kann entweder auf der gesamten Tastatur erklingen oder dynamisch UPPER, LOWER oder PEDAL zugewiesen.

**<sup>2</sup>** [DRAWBAR SELECT]-Tasten

Mit den Zugriegeln können Sie die Klänge für jeden ORGAN-Part steuern. Wenn die LED einer dieser Tasten leuchtet, steuern die Zugriegel die durch diese Taste repräsentierten Klänge.

## **ORGAN-TYPEN**

Mit den Zugriegeln Ihrer SK PRO können Sie auch andere Orgelklänge als die traditionellen Hammond-Drawbars steuern. Mehrere Marken von Combo-Orgeln verwendeten zum Beispiel auch Zugriegel, um die Klänge zu registrieren, bei denen es sich um echte Orgelstimmen handelte und nicht um einzelne Obertöne wie bei Hammond-Drawbars.

#### **KLANGRAD (A-100, B-3, C-3)**

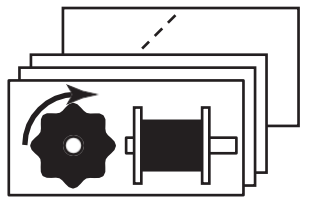

Ursprünglich sollte die Hammond-Orgel die Pfeifenorgel kopieren, aber sie wurde berühmt, weil sie einen einzigartigen, eigenen Klang erzeugte.

Tone Wheels sind die Methode, mit der Hammond-Orgeln mit Tonrädern den Klang erzeugen. Jede Frequenz wird durch eine Stahlscheibe mit einem Durchmesser von 1 7/8" erzeugt, die an ihrem äußeren Rand eine Reihe von hohen Punkten aufweist. (Siehe die Abbildung oben.) Diese Scheiben sind die Tone Wheels. Der gebräuchlichste Tonradgenerator hat insgesamt 96 Tonräder, die alle eine unterschiedliche Anzahl von Zähnen haben - einige Räder haben 2 Zähne, andere 4, 8, 16, 32, 64, 128, bis hin zu 192 Zähnen. Das klassische Tonraddesign verwendet 91 Tonräder, um die musikalischen Töne zu erzeugen.

**A-100**, **B-3** und **C-3** sind traditionelle Tone Wheel-Sounds.

#### **MELLOW**

Die Mellow-Einstellung repliziert die nicht-mechanischen elektronischen Hammond-Tongeneratoren wie die Concorde, die X-5 Combo-Orgel und die späteren "Multiplex"- Orgeln wie die B-3000 und die 340er Elegante.

#### **TRANSISTOR (Vx, Farf, Ace)**

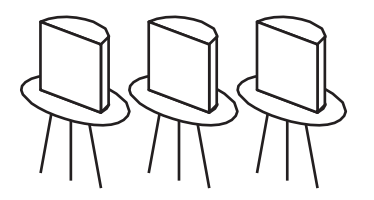

Als Transistoren nach und nach die Vakuumröhren in den elektronischen Schaltkreisen ersetzten, wurde es möglich, leichte Combo-Orgeln herzustellen. Diese wurden seit den frühen 60er Jahren in der Rock- und Popmusik eingesetzt. Die Art der Schaltung ist von Hersteller zu Hersteller oder von Modell zu Modell unterschiedlich. Wir haben hier 3 repräsentative Typen nachgebildet.

**Vx** bildet eine britische Combo-Orgel nach, die Dreieckswellen und Rechteckswellen mit verschiedenen Aufnahmen kombiniert. "Farf" und "Ace" bilden beide Combo-Orgeln nach (italienische und japanische), die mit Hilfe von Tabletten Schallwellen kombinieren, die gefiltert werden, um verschiedene Töne zu erzeugen.

#### **PIPE**

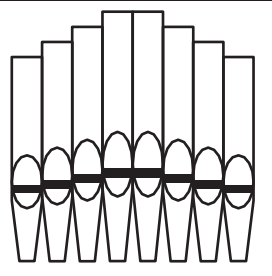

Eine Pfeifenorgel erzeugt Töne, indem sie Druckluft durch eine Reihe von Holz- oder Metallpfeifen, die sogenannten Ranks oder Stops, presst. Es gibt viele verschiedene Arten

#### tips **PEDALORGEL-TYPEN**

Wenn Sie die Tone Wheel Orgeln (**A-100**, **B-3**, **C-3** oder **Mellow**) für die UPPER & LOWER Parts verwenden, können Sie zwei verschiedene PEDAL Voicings wählen - **Normal** und **Muted**. **Normal** repliziert die Pedal Drawbars einer Vintage Hammond Orgel, während **Muted** eher die weichen Pedal Drawbar Sounds einer elektronischen Hammond nachbildet.

Bei den Transistororgeln (**Vx.** , **Farf.** und **Ace.** ) ist das PEDAL Voicing automatisch auf **Muted** eingestellt. Bei **Pfeifenorgeln**  registrieren die Pedalzugriegel Pfeifenorgelstimmen als Ergänzung zu den UPPER und LOWER Pipe Voices.

von Pfeifenregistern, die Klänge mit unterschiedlichen Tonhöhen, Klangfarben und Lautstärken erzeugen. Jedes Register ist durch einen eindeutigen Namen gekennzeichnet, der angibt, welche Art von Klang erzeugt wird, wenn es ausgewählt wird.

Die **Pipe** Organ bildet verschiedene Arten von Pfeifenorgeln nach, indem sie die Zugriegel als Zugriegel oder Registertafeln verwendet, um Pfeifenorgel-Registrierungen zu erzeugen.

<span id="page-54-0"></span>Die Harmonic Drawbars sind das Herzstück des berühmten Hammond-Sounds und werden seit der Einführung der ersten Hammond-Orgel Modell A im Jahr 1935 verwendet. Es gibt ungefähr 253.000.000 mögliche Klangkombinationen, die von diesen Zugriegeln erzeugt werden können. Die folgende Abbildung zeigt, wie sich jeder Zugriegel auf die Tastatur bezieht, wenn das mittlere "C" gedrückt wird.

**HINWEIS: Wenn Sie Combinations oder ORGAN-Patches aufrufen, ändern sich die Positionen der Zugriegel intern, aber nicht physisch. Wenn ein Zugriegel bewegt wird, wird die Patch-Einstellung auf die aktuelle Position des Zugriegels aktualisiert. Sie können auch die gesamte Zugriegel-Registrierung an die physikalische Zugriegel-Einstellung anpassen. Weitere Informationen hierzu finden Sie auf Seite 45.**

## **ZIEHBAREN (A-100, B-3, C-3, Mellow)**

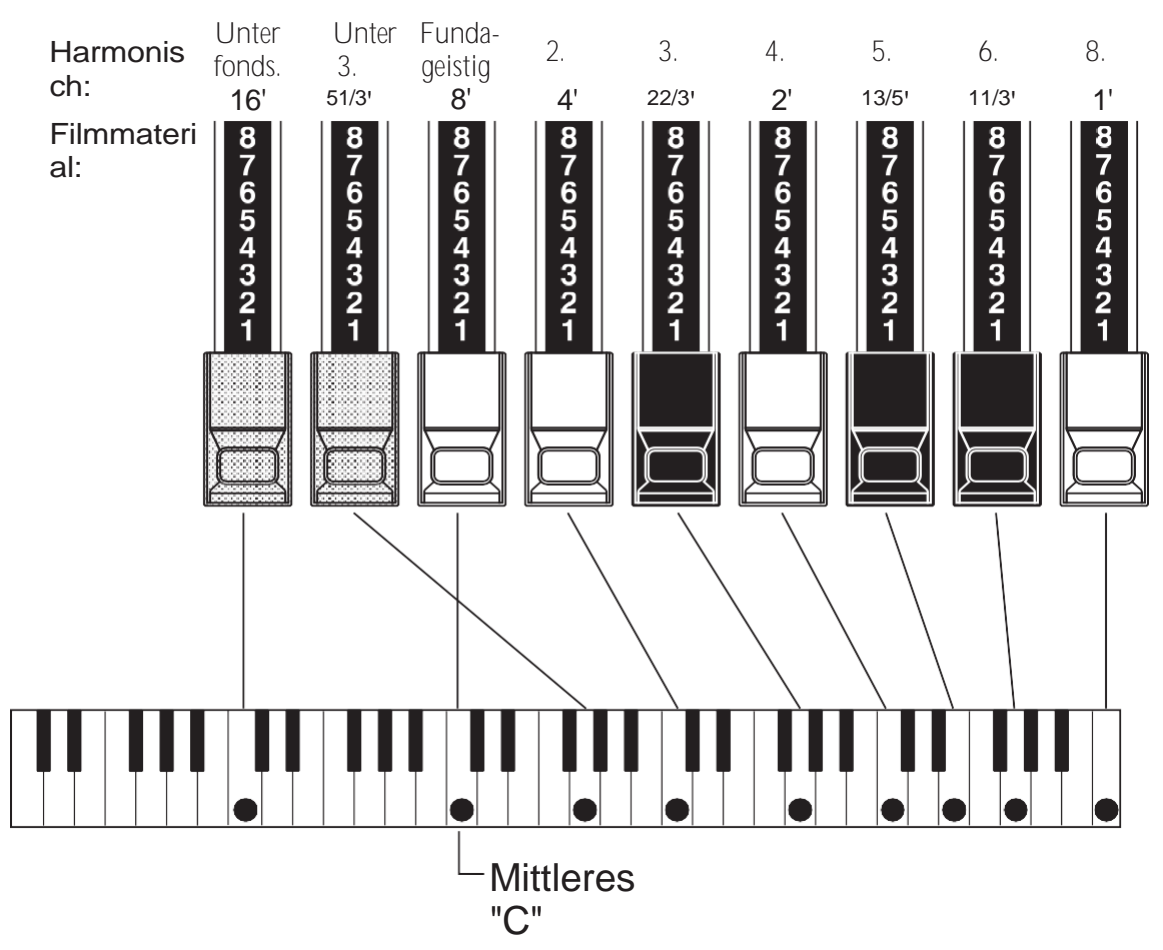

Jeder Zugriegel kann in acht verschiedenen Positionen eingestellt werden, zusätzlich zur stillen oder "0"-Position. Jede Position, die auf den Zugriegeln markiert ist, steht für einen unterschiedlichen Intensitätsgrad der von ihr gesteuerten Harmonischen. Wenn der Zugriegel auf die Position "1" gezogen wird, ist die von ihm repräsentierte Oberwelle mit minimaler Intensität vorhanden, wenn er auf die Position 2 gezogen wird, mit höherer Intensität, und so weiter bis zur Position "8".

Wenn Sie den Grundton (8'), den dritten Harmonischen (22/3') und den fünften Harmonischen (13/5') Zugriegel vollständig herausziehen und auf der Tastatur spielen, werden Sie feststellen, dass der Klang einer Klarinette ähnelt.

Wenn Sie die 8'-Zugstange zur Hälfte einschieben, werden Sie feststellen, dass der Klang höher und etwas "härter" wird. Ziehen Sie nun die 8' Zugstange wieder ganz heraus und schieben Sie die 2% und 13/5 zur Hälfte hinein. Beachten Sie, wie der Klang weicher wird.

Experimentieren Sie mit den Zugriegeln, um Ihre eigenen Lieblingsregistrierungen zu erhalten.

#### tips DEICHSELANMELDUNG

Im Folgenden finden Sie ein Beispiel für die Verwendung von Zugriegeln zur Erzeugung verschiedener Klänge.

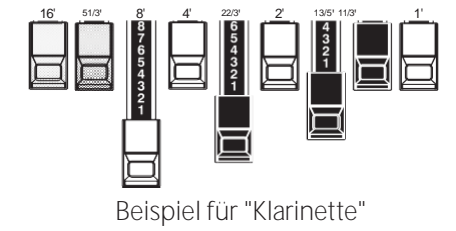

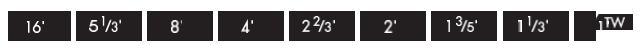

Drawbar and its footage is shown on the "TW" legends directly in front of the Drawbars.

## **ZUGSTANGEN FÜR DAS OBER- UND UNTERTEIL**

Die Farben der Zugriegel sind traditionell bei Hammond und wurden eingeführt, um einen schnellen visuellen Leitfaden für die von den Zugriegeln erzeugten Obertöne zu bieten.

#### **WEISSE ZUGSTÄNDE**

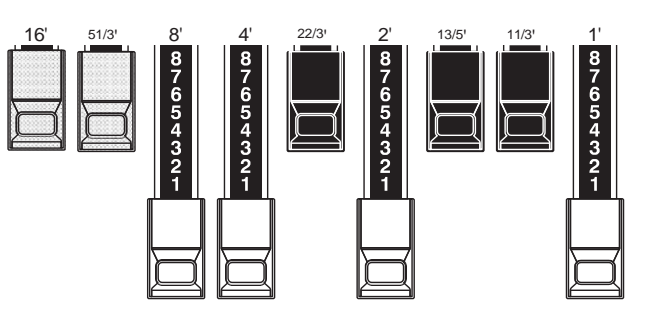

Der erste weiße Zugriegel stellt den "Grundton" oder "8'- Basiston" dar. Alle anderen weißen Zugriegel sind Oktavintervalle oder Obertöne des Grundtons. Die klangliche Brillanz wird durch Hinzufügen von weißen Zugriegeln stark erhöht, aber die hinzugefügten Obertöne sind immer in "Konsonanz" oder Harmonie.

## **SCHWARZE ZUGSTÄNGE**

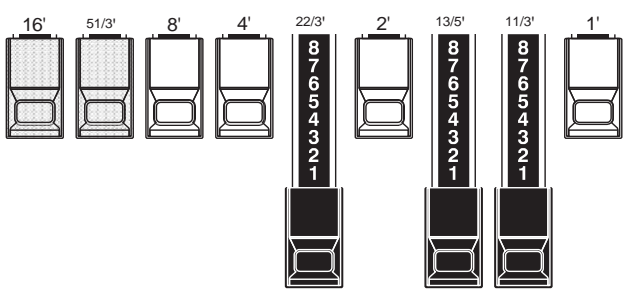

Die schwarzen Zugriegel stehen für die "dissonanten" Obertöne, die ebenfalls für den Aufbau reicher Klangfarben notwendig sind. Die Sanftheit eines Horns, die Schärfe von Streichern und die Brillanz von Zungenstimmen verdanken ihren Charakter zu einem großen Teil dem Vorhandensein dieser Obertöne in unterschiedlichem Ausmaß.

## **BRAUNE ZUGSTÄNGE**

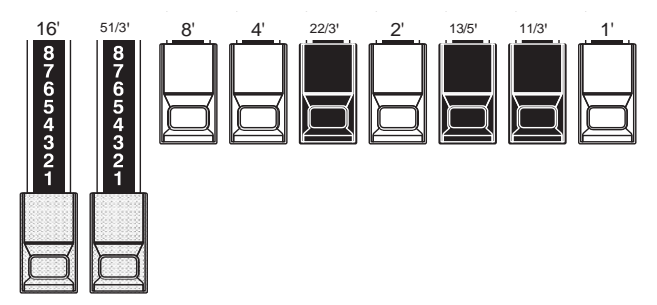

Die beiden braunen Zugriegel ganz links verleihen dem Klang Tiefe und Fülle. Der linke 16' ist eine Oktave tiefer als der 8', Normalerweise werden die Töne auf dem 8'-Grundton aufgebaut, aber wenn Sie dem Ton mehr Tiefe verleihen oder den Spielbereich um eine Oktave tiefer erweitern möchten, bauen Sie Ihre Töne auf dem 16'-Grundton auf.

## **PEDAL-ZUGSTÄNGE**

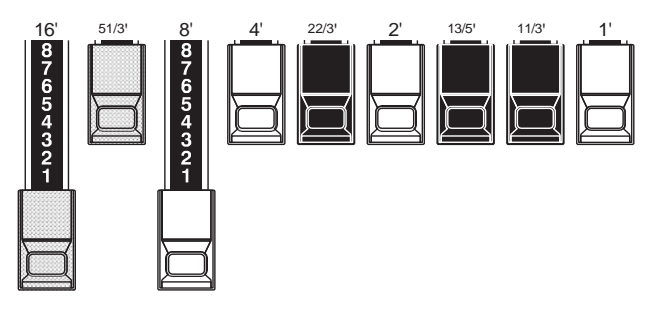

Die 16'- und 8'-Drawbars steuern die vom Pedalteil erzeugten Sounds. Der erste braune Zugriegel erzeugt einen zusammengesetzten Ton in der 16'-Tonhöhe für einen tiefen Grundbass, während der erste weiße Zugriegel einen zusammengesetzten Ton in der 8'-Tonhöhe, also eine Oktave höher, erzeugt.

[Fortsetzung](#page-54-0)

## **DEICHSELREGISTRIERUNGSMUSTER**

Unabhängig von der Größe einer Pfeifenorgel oder der Anzahl ihrer Register lassen

sich alle Stimmen vier Grundtonfamilien zuordnen. Die vier Grundtonfamilien -

Flöte, Rohrblatt, Streicher und Diapason

- können schnell auf den Zugstangen eingerichtet werden, indem jeder Familie ein Muster oder eine Form zugeordnet wird.

## **Flötenfamilie (2-Schritt-Muster) Diapason-Familie (Karomuster)**

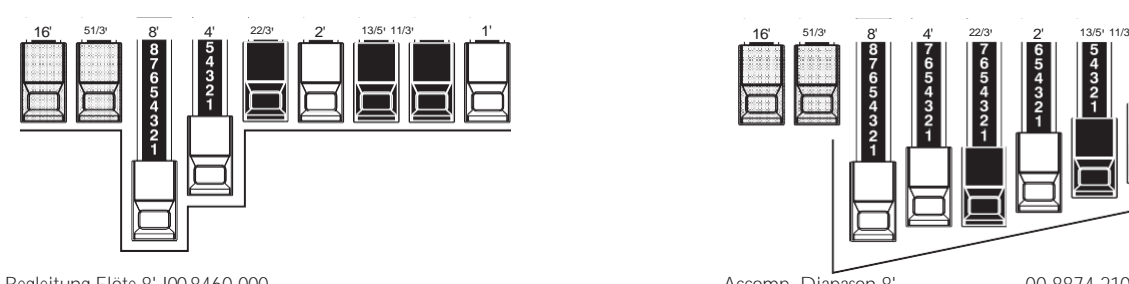

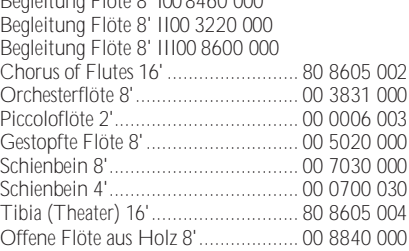

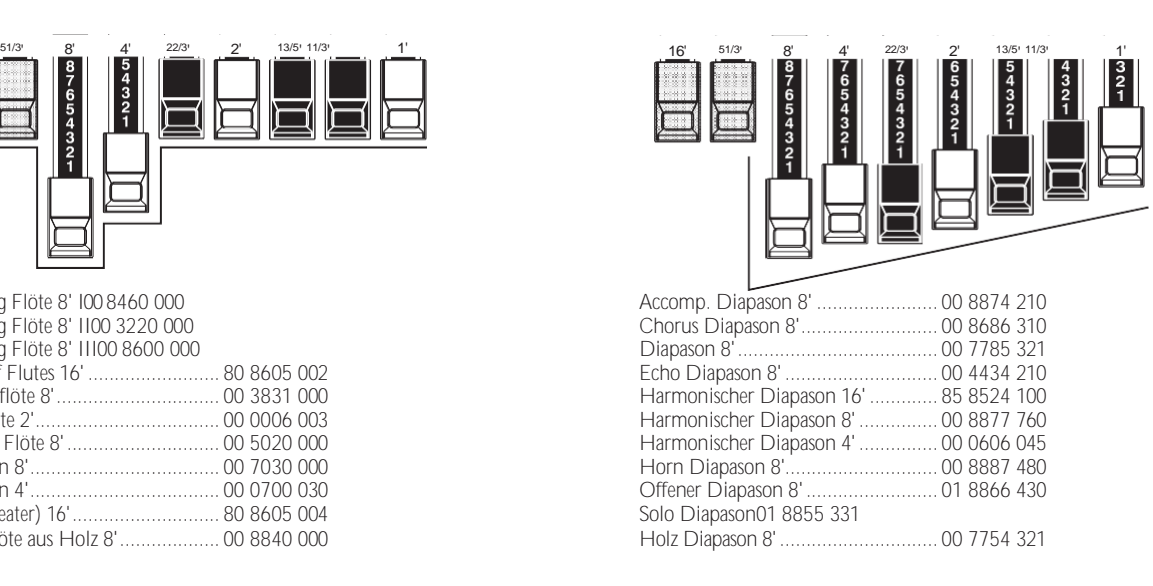

#### **Rohrblattfamilie (Dreiecksmuster) Saitenfamilie (Bogenmuster)**

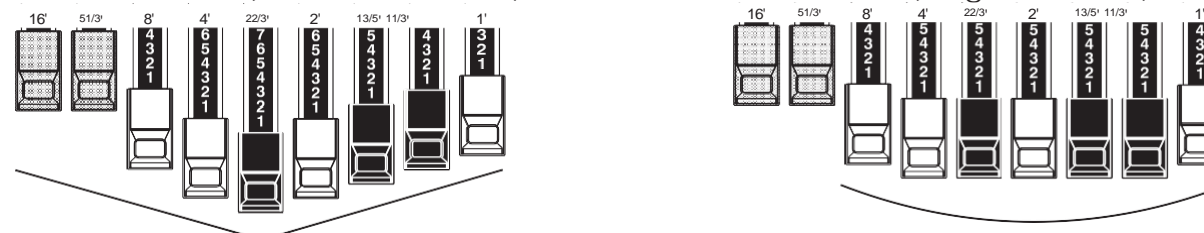

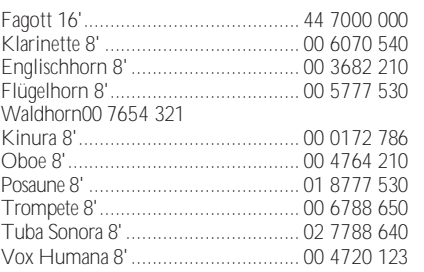

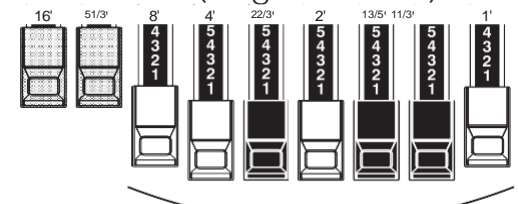

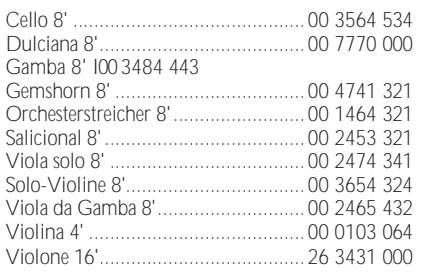

Beachten Sie, dass die Zugriegelregistrierungen in Zahlengruppen von 2, 4 und 3 ausgedrückt werden. Diese "2-4- 3"-Zahlenformel für die Zugriegelregistrierung war von Anfang an eine Konvention in Hammond. Sie hat sich als der einfachste Weg erwiesen, um eine bestimmte Einstellung zu vermitteln. Die ersten beiden Zahlen entsprechen den beiden braunen Zugriegeln der beiden Manuale. Die mittleren vier Zahlen bezeichnen die Zugriegel 8', 4', 2%', 2', und die restlichen drei Zahlen beziehen sich auf die letzten drei Zugriegel.

## **MODERNE DEICHSELZULASSUNGEN**

Die auf der vorherigen Seite gezeigten Zugriegel-Registrierungsmuster sollen die vier grundlegenden Klangfamilien einer klassischen Pfeifenorgel simulieren, da dies die ursprüngliche Absicht der Hammond-Orgel war. Später, als die Hammond-Orgel in der Jazz-, Pop- und Rockmusik eingesetzt wurde, wurden andere Klänge mit dem "Hammond-Sound" identifiziert. Die folgenden Abbildungen zeigen einige dieser modernen Registrierungen.

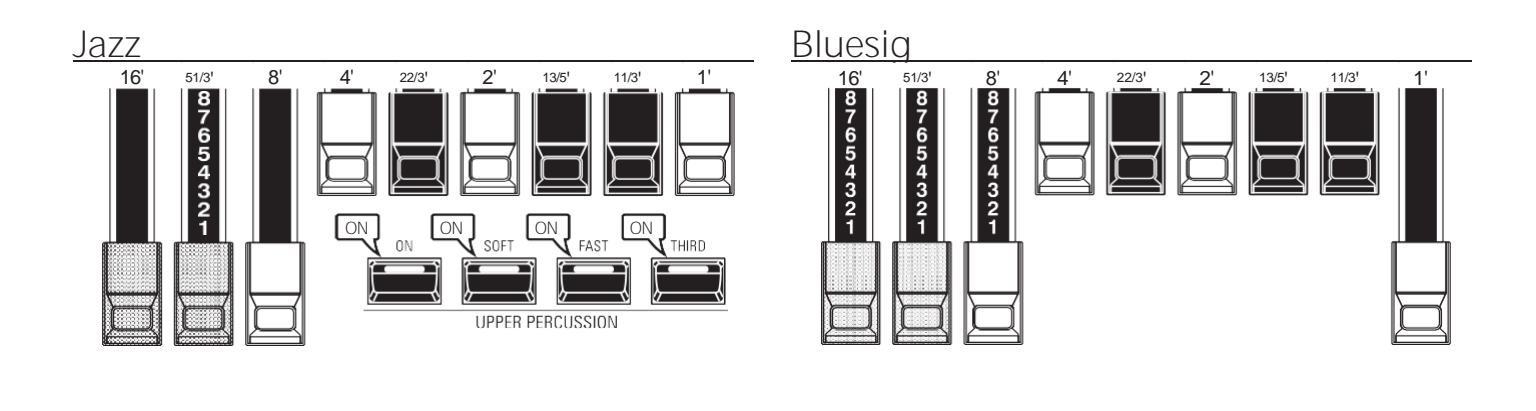

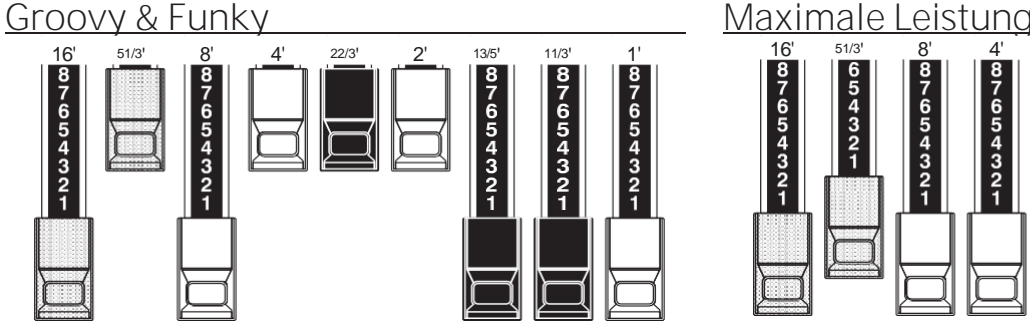

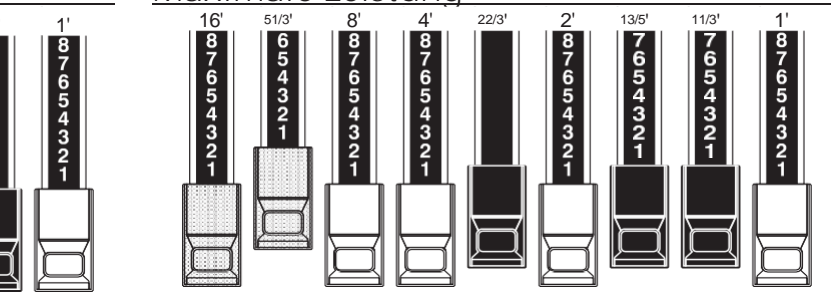

## **SQUABBLE ("Erroll Garner" Registrierung)**

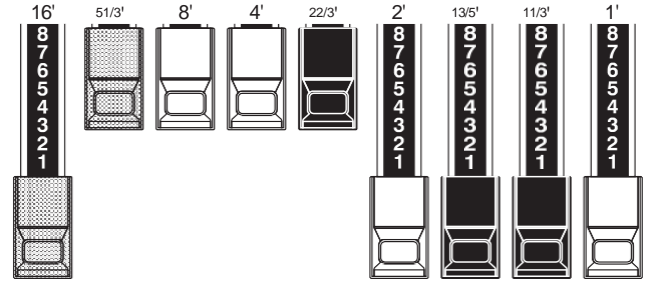

#### **tips** ANWENDUNG VON PERKUSSIONEN

Bei Verwendung von Percussion wird der Klang der 1'-Drawbar genau wie bei alten Orgeln (B-3, C-3, A-100, M-3 usw.) aufgehoben. Einige Jazz-Organisten haben sich diese Eigenart zunutze<br>gemacht. indem sie den 1'-Zugriegel indem sie den 1'-Zugriegel herausgezogen hielten und Percussion während des Spiels ein- und ausschalteten. Das Ergebnis ist ein sofortiger Registrierungswechsel mit einer einzigen Bewegung.

## **DRAWBARS (Vx)**

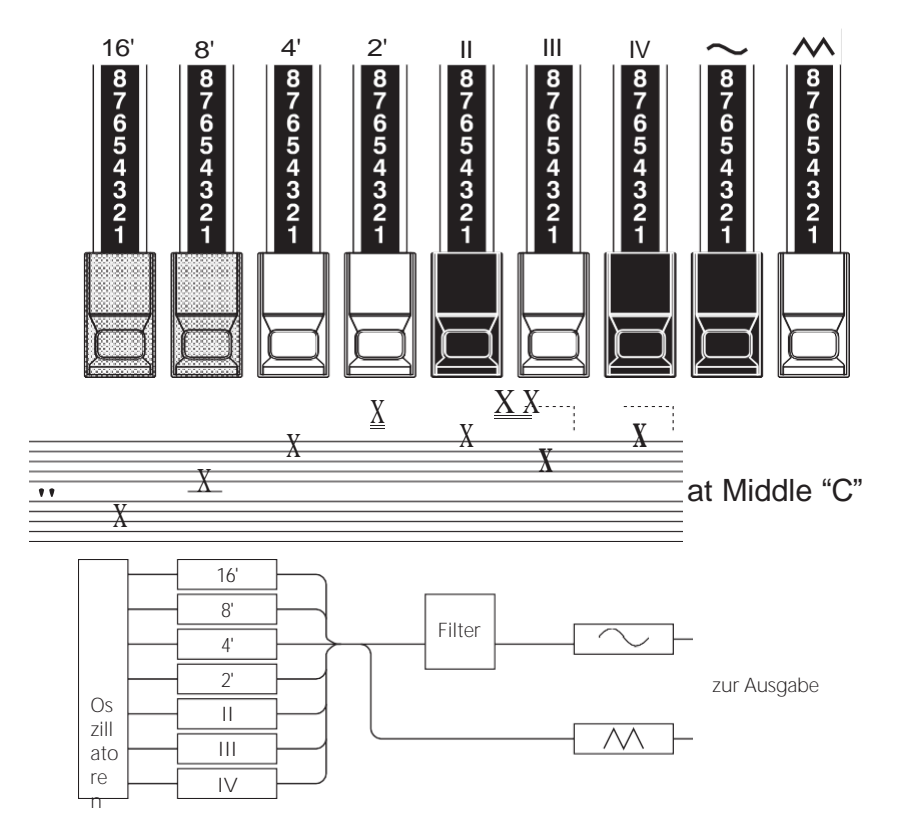

Der Typ der britischen Combo-Orgel, dem die "Vx" ORGAN nachempfunden ist, hatte Zugriegel, die jedoch anders funktionierten als die Hammond Harmonic-Drawbars. Die ersten vier Zugriegel steuern einzelne Tonhöhen, die nächsten drei sind<br>"Mixture"-Zugriegel, die mehrere "Mixture"-Zugriegel, Tonhöhen zum Klingen bringen. "II", "III" und "IV" beziehen sich auf die Anzahl der Tonhöhen, die durch diesen Zugriegel repräsentiert werden.

Die letzten beiden Zugriegel steuern die Art des Tons, der von den ersten sieben Zugriegeln erzeugt wird.

Der "" Zugriegel lässt weiche Töne erklingen, während der " Zugriegel hellere und harmonisch komplexere Töne erzeugt.

**HINWEIS: Die ersten sieben Zugriegel erklingen NICHT, wenn nicht einer oder beide der rechten beiden Zugriegel ebenfalls "out" sind. Diese beiden Zugriegel regeln die Gesamtlautstärke sowie die Klangfarbe der gesamten Zugriegel-Registrierung und können separat oder zusammen verwendet werden.**

#### tips **FOOTAGE**

"Footage" ist ein Begriff, der von der Pfeifenorgel übernommen wurde. Er wird verwendet, um die Tonhöhe zu bezeichnen, in der ein bestimmtes Orgelregister erklingen wird. Die Zahl bezieht sich auf die Länge der Pfeife, die erforderlich ist, um den tiefsten Ton des jeweiligen Registers zu erzeugen.

Wenn zum Beispiel ein Register mit "8'" gekennzeichnet ist, bedeutet dies, dass für den tiefsten Ton auf einer Standard-5-Oktaven-Orgeltastatur "C" eine Pfeife von 8 Fuß Länge benötigt wird.

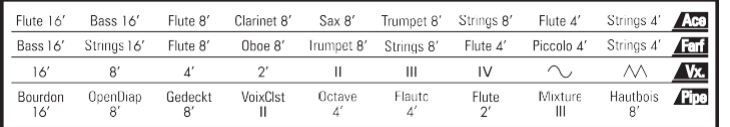

Wenn Sie den ORGAN-Typ "Vx" verwenden, finden Sie in der "Vx"-Zeile über den Zugriegeln die Entsprechung zwischen den einzelnen Zugriegeln und der Stimme, dem Filmmaterial und der Klangfarbe.

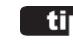

#### tips **FOOTAGE-INDIKATOR**

Der zuletzt bearbeitete Zugriegel wird in der Dialogbox "Zugriegel-Registrierung" oder im PLAY-Modus für die ORGAN-Sektion angezeigt.

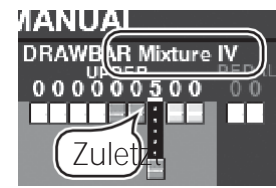

die Zugriegel-Symbole im Display ihre Farbe je nach dem für den jeweiligen Zugriegel registrierten Klang.

## **DRAWBARS (Farf, Ace)**

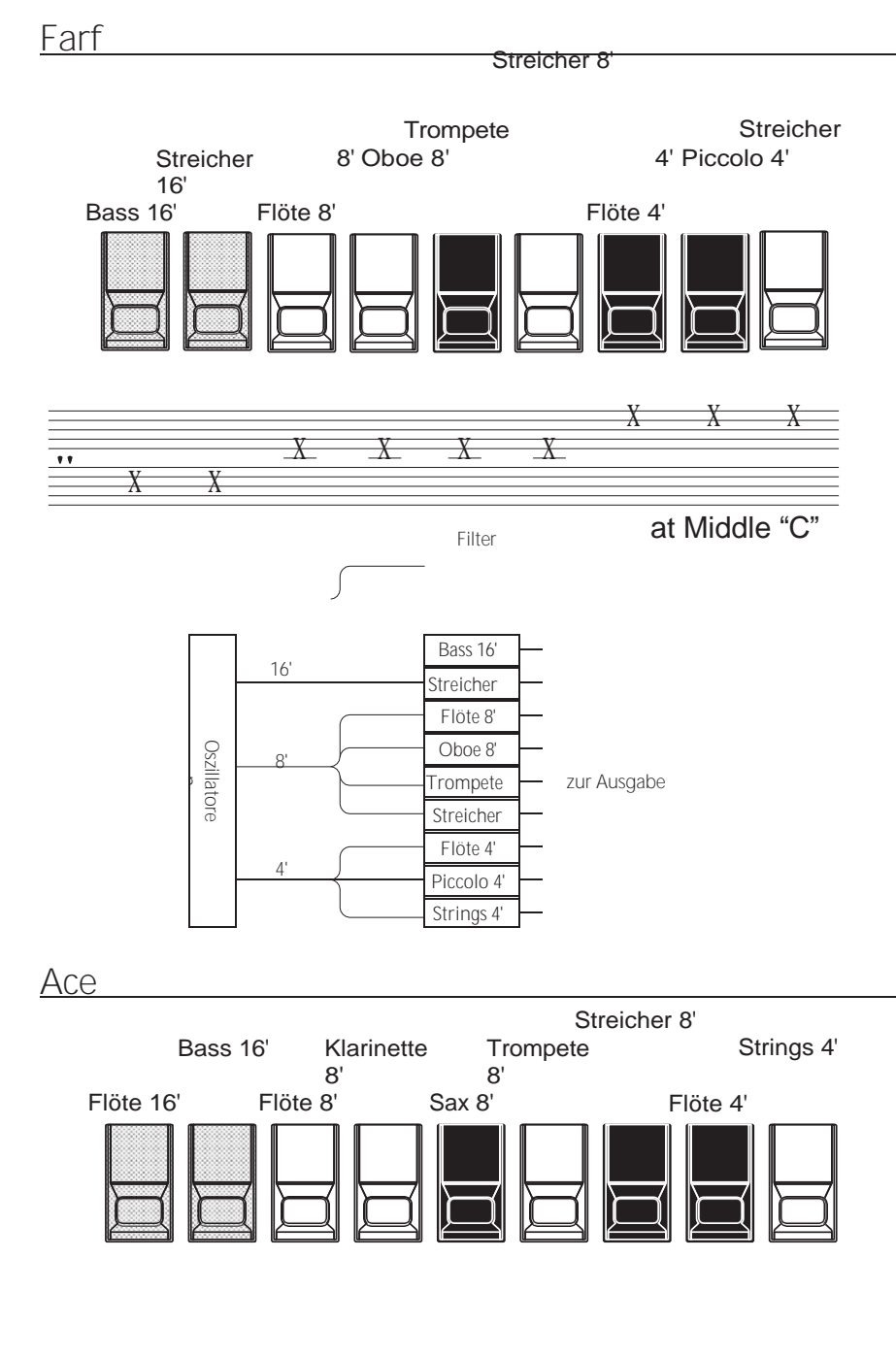

Die Abbildungen auf der linken Seite entsprechen dem Layout der italienischen "Combo Compact" und der "TOP

7"-Kombinationsorgeln, die zum Ein- und Ausschalten der Stimmen keine Zugriegel, sondern Kipptasten verwendeten. Bei der SK PRO,

die Zugriegel werden zur Steuerung der gleichen Klänge verwendet.

Um den Effekt von Tabletten nachzubilden, ziehen Sie einfach die Zugriegel, die den gewünschten Ton repräsentieren, ganz heraus. Sie können auch Schattierungen von Tönen erzeugen, indem Sie die Zugriegel auf herkömmliche Weise verwenden.

#### tips TABLET

Das Wort "Tablett" bezieht sich auf eine kippbare oder "wippende" Steuerung, die bei vielen analogen Orgeln verwendet wird, um Stimmen ein- und auszuschalten und um Effekte hinzuzufügen (siehe Abbildung unten).

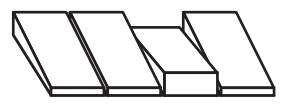

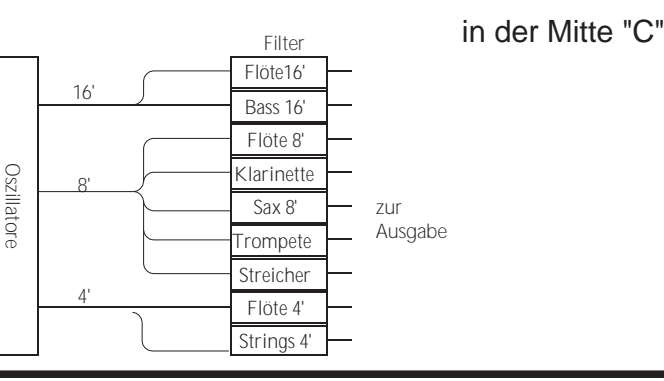

HAMMOND SK PRO/SK PRO-73 Benutzerhandbuch

n

When using the "Earf" or "Ace"

| OF GAPas TVDenge referaritens'theax'sFarfumners strings 8'                                        |                         | Flute 4'     | Strings    |  |
|---------------------------------------------------------------------------------------------------|-------------------------|--------------|------------|--|
| Strings162h Flyte 8'th Oboe 8'21 July 1994 8' FrStrings-80<br>Bass16"                             | Flute 4'                | Piccolo 4    | Strings 4' |  |
| aach" ·<br><i>Irgulthar</i>                                                                       | ı٧                      |              |            |  |
| vvijan.<br>VoixClst<br>Octave<br>Flauto<br>Gedeckt<br>OpenDjap<br>√®ıce an <b>c</b> i<br>rootage. | Flute<br>$\mathcal{P}'$ | Mixture<br>Ш |            |  |

[Fortsetzung](#page-54-0)

## **DRAWBARS (Rohr)**

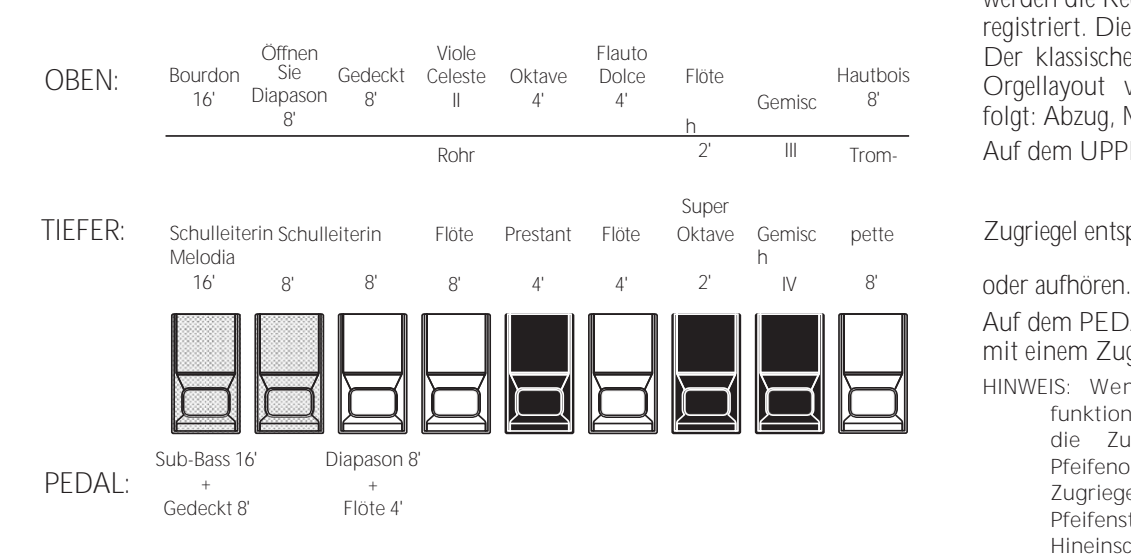

## **F2: Theater 1**

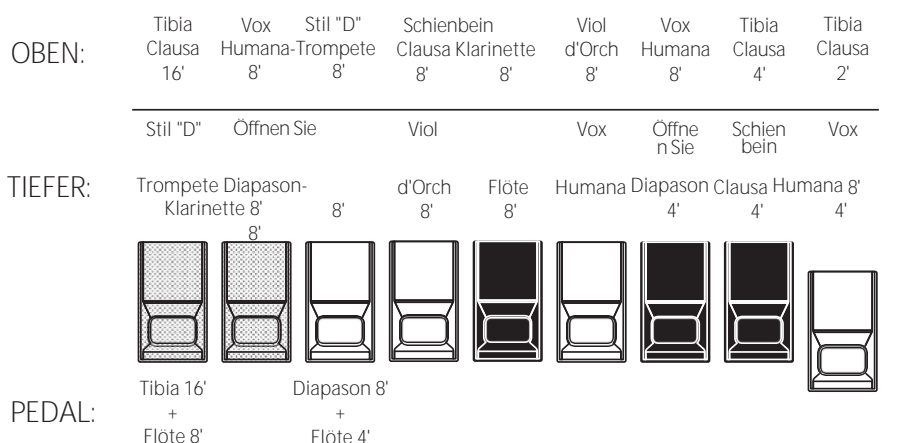

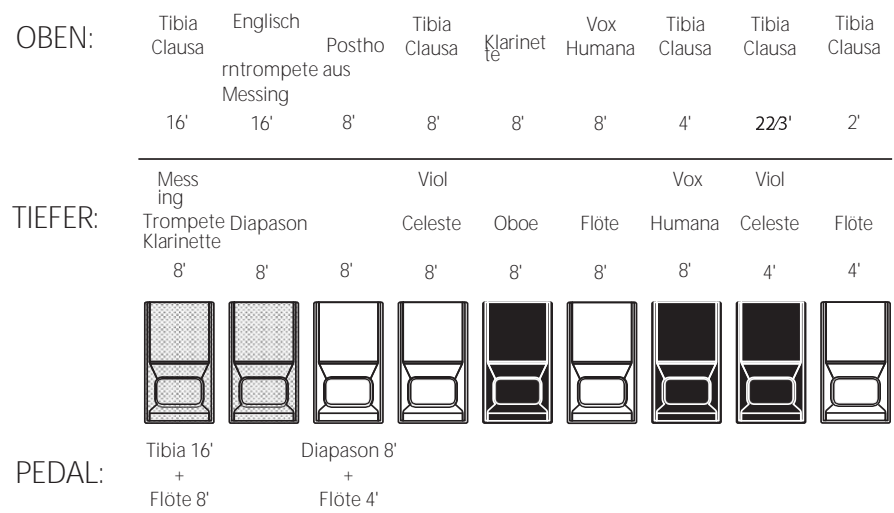

F1: Klassisch Bei der Verwendung der Pfeifenorgel werden die Register über die Zugriegel registriert. Die Der klassische Typ folgt dem klassischen

Orgellayout von links nach rechts wie folgt: Abzug, Mixtur und Register. Auf dem UPPER und LOWER Teil, jeweils

pette Zugriegel entspricht einer Pfeifenorgelreihe

Auf dem PEDAL-Teil erklingen zwei Register mit einem Zugriegel (Complex Stop).

**HINWEIS: Wenn "Classic" aktiviert ist, funktionieren die Zugriegel ähnlich wie die Zugriegel einer traditionellen Pfeifenorgel - das Herausziehen eines Zugriegels schaltet die zugehörige Pfeifenstimme ein, während das Hineinschieben des Zugriegels die Pfeifenstimme ausschaltet. die Pipe Voice "OFF". Die Pipe Voices haben keine Lautstärkeabstufungen sie sind**

**entweder "EIN" oder "AUS".**

- **HINWEIS: Die Bezeichnungen "F1", "F2" usw. beziehen sich auf Custom Pipes.**
- **HINWEIS: Das digitale Leslie ist bei den Pipe Voices nicht verfügbar. Allerdings sind die Vibrato/**
	- **Die Chorus-Funktion wird zum Tremulant einer Pfeifenorgel, wenn der Typ PIPE Organ ausgewählt ist.**

Die PIPE-Einstellungen "Theatre 1" und "Theatre 2" bieten eine Ergänzung von Registern, die für eine Theater- oder Kinoorgel charakteristisch sind. "Theatre 1" ist ein Registersatz ähnlich einer Wurlitzer "Style 210", während "Theatre 2" von den Registern einer Wurlitzer abgeleitet ist **F3: Theater 2** "Style 260 Special", einschließlich English Post Horn. Die Abbildungen auf der linken Seite zeigen die Haltestellenergänzungen für Theater 1 und **Theater** 

2 benutzerdefinierte Pfeifensätze.

**HINWEIS: Wenn "Theater 1" oder "Theater 2" aktiviert ist, funktionieren die Deichseln**

ähnlich wie Tabletten auf einer Theaterorgel

#### Konsole.

#### tips STOPP

Eine einzelne Stimme oder ein einzelner Ton auf einer Pfeifenorgel wird als "Register" bezeichnet, da der Luftstrom durch die Betätigung der einzelnen Regler, die die Töne ein- oder ausschalten, "angehalten" (oder gestartet) wird.

HAMMOND SK PRO/SK PRO-73 Benutzerhandbuch

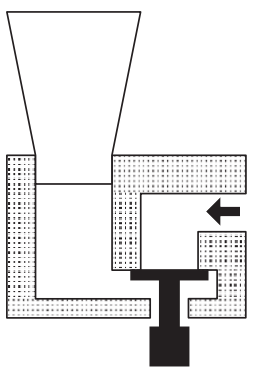

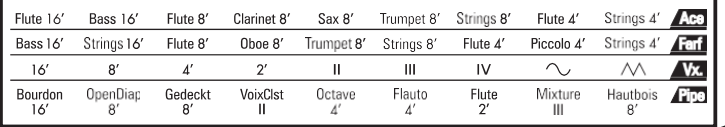

Wenn der ORGAN-Typ "Pipe" ist, finden Sie in der "Pipe"-Zeile auf der anderen Seite der Zugriegel die Entsprechung zwischen den einzelnen Zugriegeln und dem Filmmaterial.

## **ANPASSUNG DER REGISTRIERUNG AN DIE DEICHSELEINSTELLUNG**

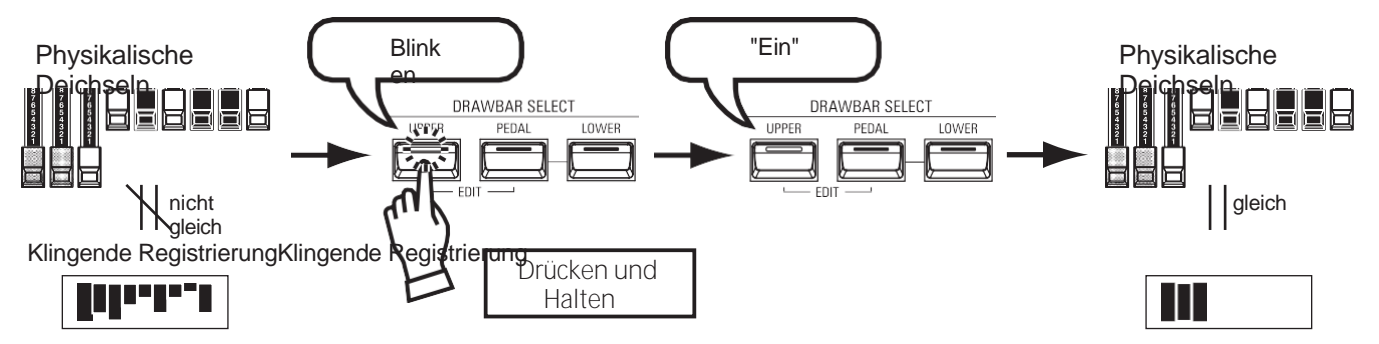

Wenn Sie ein ORGAN-Patch aufrufen, ist die Zugriegel-Registrierung des aufgenommenen Patches zu hören und nicht die physikalische Zugriegel-Einstellung. Wenn Sie einen Zugriegel verschieben, hat seine Position Vorrang vor der aufgenommenen Registrierung, obwohl das Patch nicht verändert wird.

Wenn Sie sofort zur physikalischen Zugriegel-Einstellung wechseln wollen, halten Sie eine der drei DRAWBAR SELECT-Tasten ([UPPER] [PEDAL] oder [LOWER]) gedrückt, bis die LED der Taste blinkt, und lassen Sie sie dann los. Die physikalische Registrierung wird nun für den ausgewählten Part "aktuell".

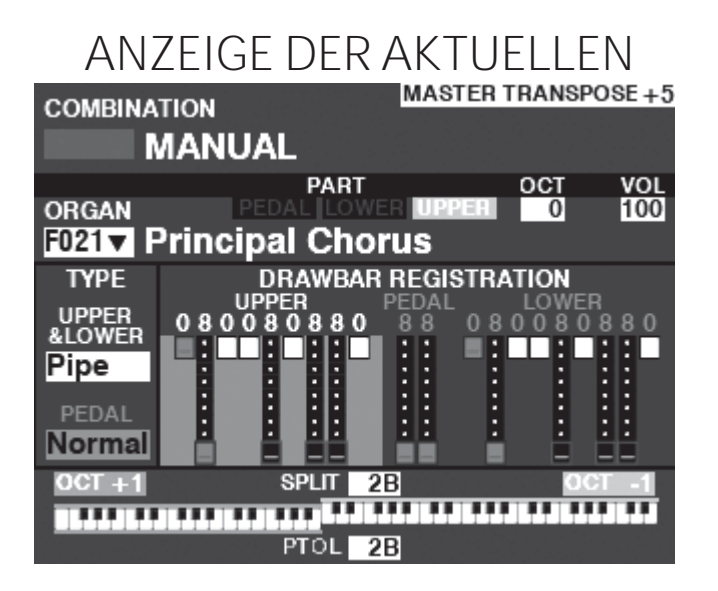

Wenn Sie sich im PLAY-Modus befinden, wird eine Seite ähnlich der links abgebildeten angezeigt, wenn nur die ORGAN-Sektion über die [ALLOCATE]-Taste oder durch wiederholtes Drücken der [PLAY]-Taste ausgewählt wurde. **HINWEIS: Die Funktion MANUELL wird auf Seit[e 29](#page-40-0) ausführlicher erläuter[t.](#page-40-0)** Mit den Sektionen PIANO und ENSEMBLE können Sie verschiedene instrumentale und vokale Klänge wie Klavier, Streicher, Trompete, Chor usw. spielen. Dies wird weiter unten genauer erklärt.

## **ZUWEISUNG DES ABSCHNITTS ZU EINER TASTATUR**

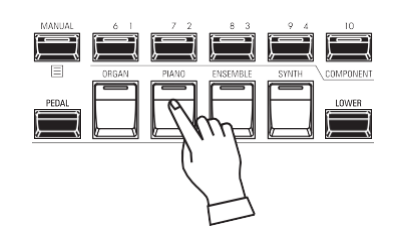

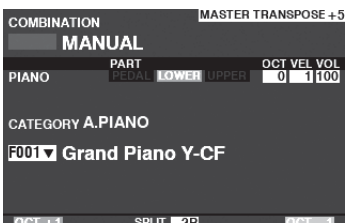

PLAY-Modus (Klavier)

**AUFRUFEN EINES PATCHES**

> Für dieses Beispiel rufen Sie "EP Tine Mk2" auf.

## ① **SELECT A Kategorie**

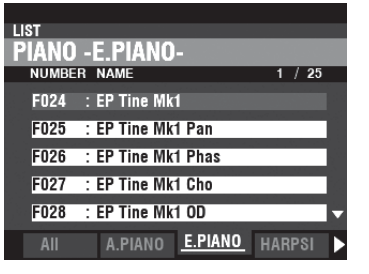

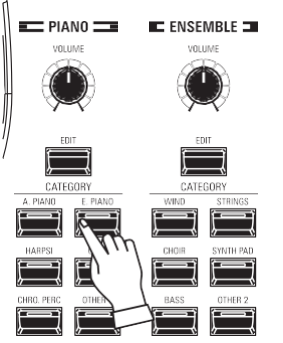

Wählen Sie eine Patch-Kategorie in der PIANO- oder ENSEMBLE-Sektion. In diesem Beispiel drücken Sie die Taste [E. PIANO] in der Kategorie PIANO. Das Display zeigt die Patch-Liste für die gewählte Kategorie an.

Um ein PIANO- oder ENSEMBLE-Patch auf der Tastatur zu spielen, drücken Sie einfach die Taste [PIANO] oder [ENSEMBLE] in der Tastengruppe

**HINWEIS: Wenn nur die PIANO oder ENSEMBLE Sektion aktiv ist (keine anderen [ALLOCATE] Tasten leuchten), zeigt der PLAY Modus nur die PIANO / ENSEMBLE** 

**HINWEIS: Wenn die SPLIT-Taste "ON" ist (LED leuchtet), spielt das PIANO / ENSEMBLE nur rechts vom SPLIT-Punkt. HINWEIS: Siehe Seit[e 54](#page-82-0) für Anweisungen zur Zuweisung eines Abschnitts**

[ALLOCATE]. Die LED leuchtet rot.

**auf eine andere Tastatur.**

**Parameter an.**

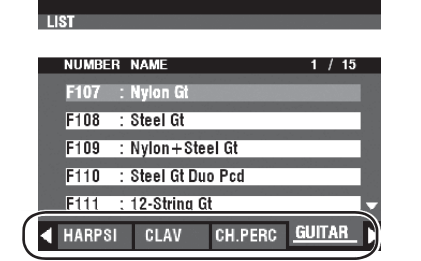

## **Wählen Sie den**

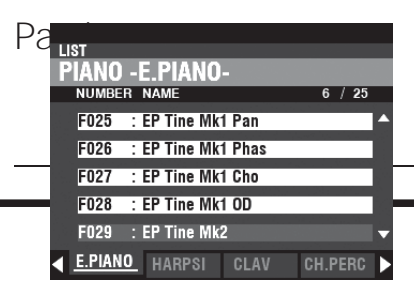

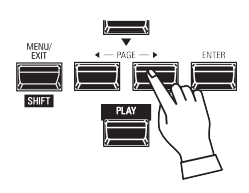

## **VERWENDUNG DES "ANDEREN" PATCH Kategorie**

Sowohl die PIANO- als auch die ENSEMBLE-Sektion haben eine Kategorie namens [OTHER]. Dazu gehören verschiedene Gruppen von Patches, die nicht durch Tasten auf dem Bedienfeld dargestellt werden.

- So wählen Sie ein Patch in der Kategorie [OTHER] aus:
- 1. Drücken Sie die Taste [OTHER], um die Patch-Liste anzuzeigen.
- 2. Verwenden Sie die Tasten PAGE → 1/→ D], um zwischen den verfügbaren

Patch-Kategorien.

3. Verwenden Sie die Tasten DIRECTION ▲]/▼], um ein Patch

auszuwählen. aus der gewählten Kategorie. Drücken Sie [ENTER], um das gewünschte Patch auszuwählen.

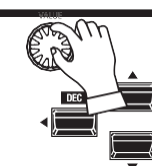

Verwenden<br>Sie den Sie den [VALUE]- Drehregler, um durch die Patch-Liste zu scrollen. **HINWEIS: Sie** 

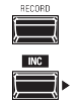

 $\begin{array}{c} \text{ENTER} \\ \hline \end{array}$ 

 $\overline{\mathbb{R}^{n}}$ 

**können auch die PAGE-Tasten <br/>**  $\blacktriangleleft$  $\parallel$ **/** $\Leftrightarrow$  $\lceil\blacktriangleleft\rfloor$ **] verwenden, um durch die folgender** 

**Punkte zu blättern die Patch-Liste.**

# EINSTELLEN DER LAUTSTÄRKE

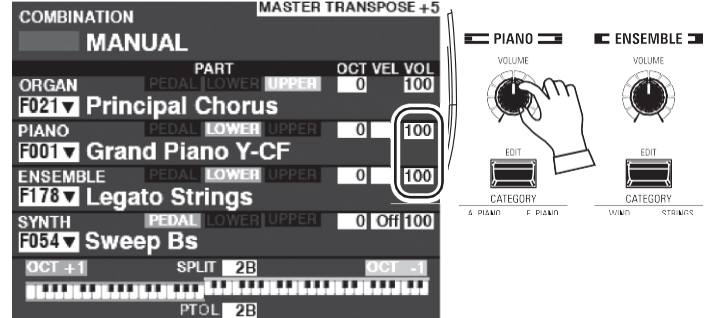

Verwenden Sie den [VOLUME]-Regler in der PIANO- oder ENSEMBLE-Sektion, um die Lautstärke der ausgewählten Sektion einzustellen. In diesem Beispiel verwenden Sie den [VOLUME]-Regler in der PIANO-Sektion.

- **HINWEIS: Sie können die Lautstärke der PIANO und ENSEMBLE Sections auch im PLAY Screen einstellen, indem Sie den Cursor auf "VOL" (rechte Seite des Bildschirms) bewegen und den [VALUE]-Knopf verwenden.**
- **HINWEIS: Die Funktion MANUELL wird auf Seite [29](#page-40-0) ausführlicher erläuter[t.](#page-40-0)**

# **EINSTELLEN DER GESCHWINDIGKEITSEMPFINDLICHKEIT**

7. 17

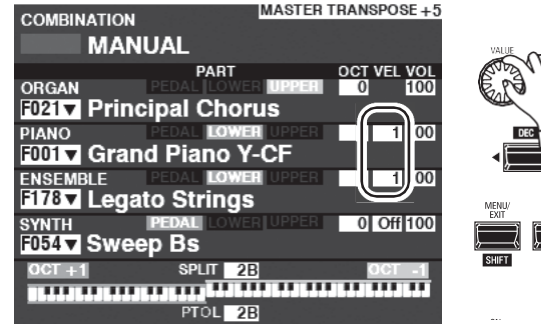

#### **ÄNDERN DER OKTAVE ATION FAV: 1-1**

**T VEL VOL<br>DI 11 100** Жï

MASTER TRANSPOSE +5

OCT VEL VOL

0 Off 100

 $\overline{\mathfrak{g}}$ 1100

 $\overline{\circ}$ 11100

F031 v Grand Piano Y-CF **Example 1**<br>PART

**PART** 

 $PTOL$  2B

CATEGORY A.PIANO **FOT 7 Grand Piano Y-CF** 

PIANO

COMBINATION

**MANUAL** 

**F021** Principal Chorus

**FOOT Grand Piano Y-CF** 

1787 Legato Strings

**SYNTH** PEDAL

Verwenden Sie die DIRECTION Tasten, um den Cursor auf "VEL" zu setzen und verwenden Sie den [VALUE] Knopf, um die Velocity Curve auszuwählen. Der Einstellbereich ist "Off" und "1" bis "4".

"Aus" ist der Standardanschlag der Orgel - die Noten erklingen in der gleichen Lautstärke, unabhängig von einem leichten oder starken Tastendruck. "1" ist die übertriebenste Anschlagskurve, während "4" eine sanftere Kurve darstellt. "2" und "3" sind Kurven, die dazwischen liegen.

**HINWEIS: Die Velocity-Einstellung variiert von Patch zu Patch.**

Um die Oktave des gesamten UPPER Keyboards (alle Sections) zu ändern, drücken Sie die Taste OCTAVE [UP]<br>oder [DOWN]. Im Display wird die aktuelle  $[DOWN]$ . Im Oktaveinstellung angezeigt.

**HINWEIS: Sie können zwischen "-2" (bis zu zwei Oktaven abwärts) und "+2" (bis zu zwei Oktaven aufwärts) wählen.**

Um die Oktave nur für die PIANO-Sektion zu ändern, verwenden Sie die DIRECTION-Tasten, um den Cursor auf "PLAY Mode" zu bewegen

- PIANO Section - OCTAVE" und ändern Sie mit dem [VALUE]-Regler die Oktavlage. Im Display wird die aktuelle Oktaveinstellung angezeigt.

**HINWEIS: Sie können "-2" (bis zu zwei Oktaven abwärts) bis +2" (bis zu zwei Oktaven aufwärts) wählen.**

#### tips UNTERSCHIED ZWISCHEN KLAVIER UND ENSEMBLE

Die Sektionen PIANO und ENSEMBLE enthalten die gleichen Voices; um jedoch die Registrierung bestimmter Klangtypen zu erleichtern, sind die eingebauten Voices in die Sektionen PIANO und ENSEMBLE unterteilt. Die PIANO-Sektion besteht aus Kategorie-Tasten, die für

Keyboard- und andere Percussion-Voices geeignet sind, während die ENSEMBLE-Sektion Voices wie Streicher, Chor, Blasinstrumente, Synth-Voices und andere hauptsächlich instrumentale und vokale Sounds enthält. Alle eingebauten Voices können jedoch entweder von der PIANO- oder der ENSEMBLE-Kategorie gespielt werden - auf Wunsch kann die PIANO-Sektion Streicher spielen, die ENSEMBLE-Kategorie E-Piano und so weiter.

MONO SYNTH Patches werden im Folgenden detailliert erklärt.

## **ZUWEISUNG DES ABSCHNITTS ZU EINER TASTATUR**

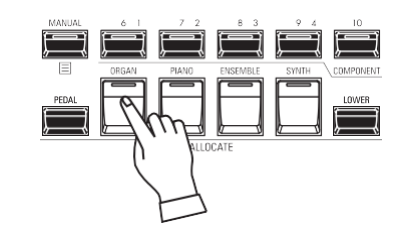

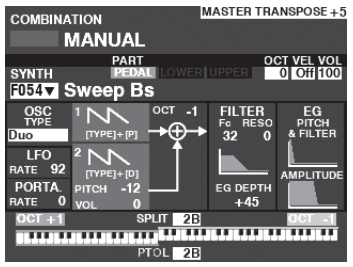

PLAY-Modus (Mono-Synth)

- Um den MONO SYNTH auf dem Keyboard zu spielen, drücken Sie einfach die Taste [MONO SYNTH] in der Tastengruppe [ALLOCATE]. Die LED leuchtet rot.
- **HINWEIS: Wenn nur die MONO SYNTH-Sektion aktiv ist (keine anderen [ALLOCATE]-Tasten leuchten), werden im PLAY-Modus nur die MONO SYNTH-Parameter angezeigt.**
- **HINWEIS: Wenn die SPLIT-Taste auf "ON" steht (LED leuchtet), wird der MONO SYNTH nur rechts vom SPLIT-Punkt gespielt.**

## **AUFRUFEN EINES PATCHES**

Für dieses Beispiel rufen Sie MONO SYNTH Patch F048 ("4th Saw Ld") auf.

#### **BEWEGEN SIE DEN CURSOR AUF DIE MONO-SYNTH-PATCH-NUMMER**

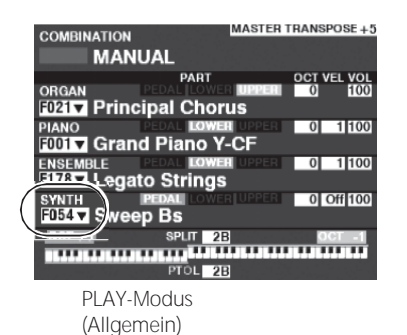

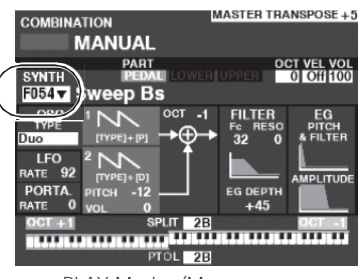

PLAY-Modus (Mono-Synth)

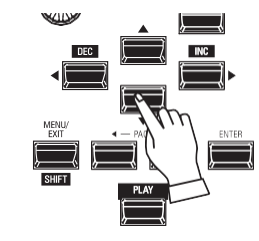

Verwenden Sie die DIRECTION-Tasten, um den Cursor auf die MONO SYNTH-Patch-Nummer zu setzen.

#### **ÖFFNEN SIE DIE PATCH-LISTE**

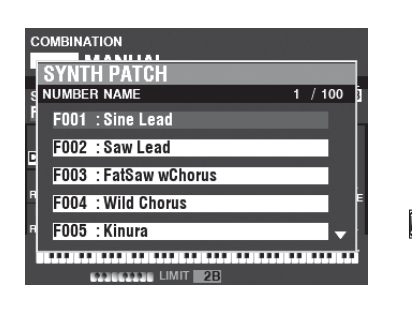

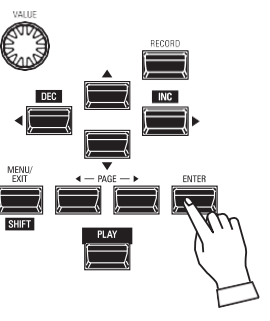

In der Patch-Liste können Sie schnell durch die Patches blättern, um den gewünschten Patch zu finden.

Wenn der Cursor die Patch-Nummer hervorhebt, drücken Sie [ENTER], um die Patch-Liste zu öffnen. Sie sehen einen Bildschirm ähnlich dem links abgebildeten.

#### **3 WÄHLEN SIE DEN PATCH**

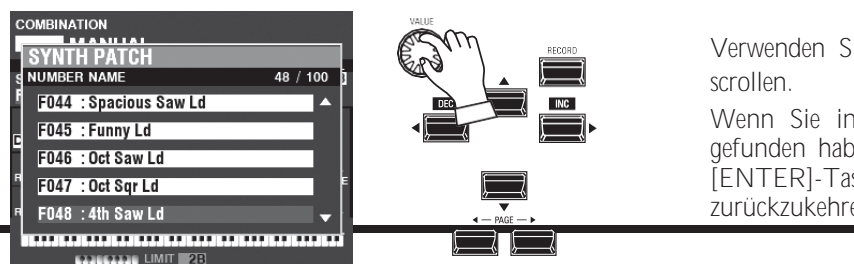

ie den [VALUE]-Drehregler, um durch die Patch-Liste zu

diesem Beispiel Patch F048 ("4th Saw Ld") en, drücken Sie entweder die [PLAY]- oder die ste, um von der Patch-Liste zum PLAY-Modus en.

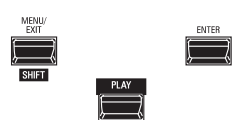

**HINWEIS: Sie können auch die Tasten PAGE** ◀**]/**▶**] verwenden, um durch die Patch-Liste.**
# **EINSTELLEN DER LAUTSTÄRKE**

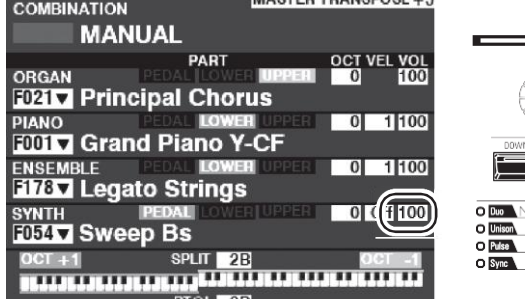

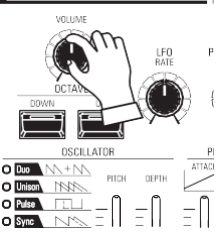

Verwenden Sie den [VOLUME]-Regler in der MONO SYNTH-Sektion, um die Lautstärke einzustellen.

**HINWEIS: Sie können die Lautstärke der MONO SYNTH Sektion auch im PLAY Screen einstellen, indem Sie den Cursor auf "VOL" (rechte Seite des Screens) bewegen und den [VALUE] Knopf drehen.**

**HINWEIS: Die Funktion MANUELL wird auf Seit[e 29](#page-40-0) ausführlicher erläuter[t.](#page-40-0)**

# **ÄNDERN DER OKTAVE**

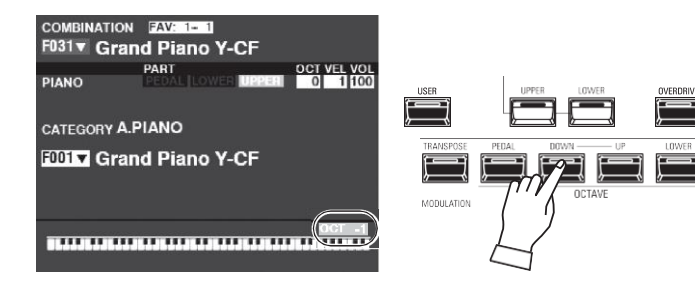

Um die Oktave des gesamten UPPER Keyboards (alle Sections) zu ändern, drücken Sie die Taste OCTAVE [UP] oder [DOWN]. Im Display wird die aktuelle Oktaveinstellung angezeigt.

**HINWEIS: Sie können "-2" (bis zu zwei Oktaven abwärts) bis +2" (bis zu zwei Oktaven aufwärts) wählen.**

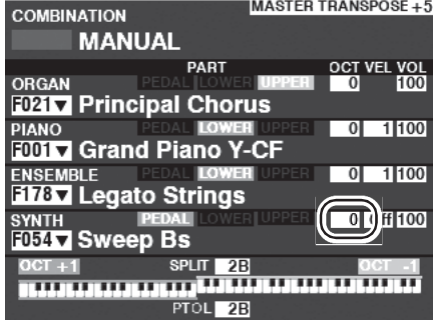

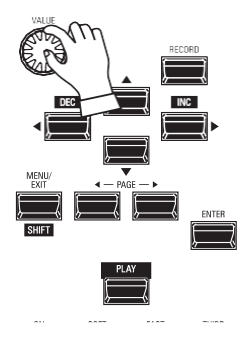

Um die Oktave nur für die MONO SYNTH Sektion zu ändern, verwenden Sie die DIRECTION Tasten, um den Cursor auf "PLAY Mode" zu bewegen.

- MONO SYNTH Section - OCTAVE" und ändern Sie mit dem [VALUE]-Regler die Oktavlage. Im Display wird die aktuelle Oktaveinstellung angezeigt.

**HINWEIS: Sie können "-2" (bis zu zwei Oktaven abwärts) bis +2" (bis zu zwei Oktaven aufwärts) wählen.**

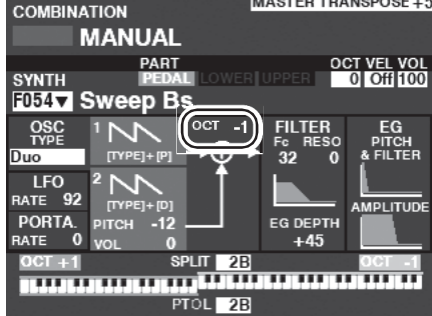

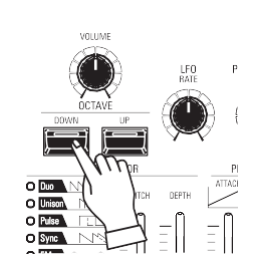

Um die Oktave des Oszillators zu ändern, drücken Sie die Tasten OCTAVE [UP] oder [DOWN] in der MONO SYNTH Sektion. Im Display wird die aktuelle Oktaveinstellung angezeigt.

**HINWEIS: Sie können "-2" (bis zu zwei Oktaven abwärts) bis +2" (bis zu zwei Oktaven aufwärts) wählen.**

Diese Seiten zeigen ein Beispiel für die Erstellung eines MONO SYNTH Patch.

**WÄHLEN SIE [MANUELL]**

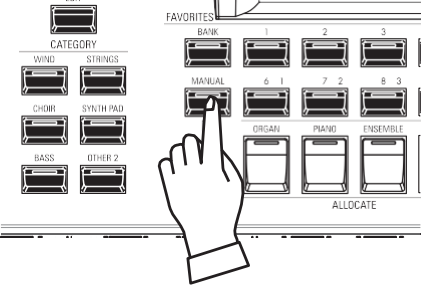

Normalerweise ist eine der [FAVORITE]-Tasten "ON" (LED leuchtet), was anzeigt, dass eine Kombination ausgewählt wurde. Wenn Sie jedoch die Kombinationen abwählen und den Sound ausschließlich über die Bedienelemente an der Vorderseite steuern möchten, schalten Sie den [MANUAL]-Taster auf "ON". Die [FAVORITE] Taster schalten alle auf "OFF" und alle Klänge und Funktionen des SK PRO werden über die Bedienelemente an der Vorderseite sowie über die Einstellungen der erweiterten Funktionen in den Menüs gesteuert.

### **INITIALISIEREN "MANUELL"**

Einige Menüparameter sind möglicherweise nicht so eingestellt, wie Sie es wünschen, selbst wenn [MANUAL] ausgewählt ist. Sollte dies der Fall sein, können Sie die MANUAL-Parameter initialisieren (S[. 29\).](#page-40-0)

### **DEN ABSCHNITT DER TASTATUR ZUORDNEN**

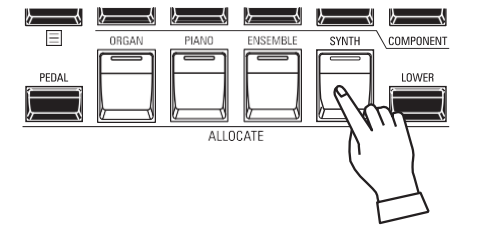

Drücken Sie die Taste [SYNTH] in der Tastengruppe [ALLOCATE] "ON". Die LED leuchtet auf, und die SYNTH-Sektion wird auf der Tastatur wiedergegeben.

# **DIE MONO-SYNTHESIZER-BEDIENELEMENTE AUSFINDIG MACHEN**

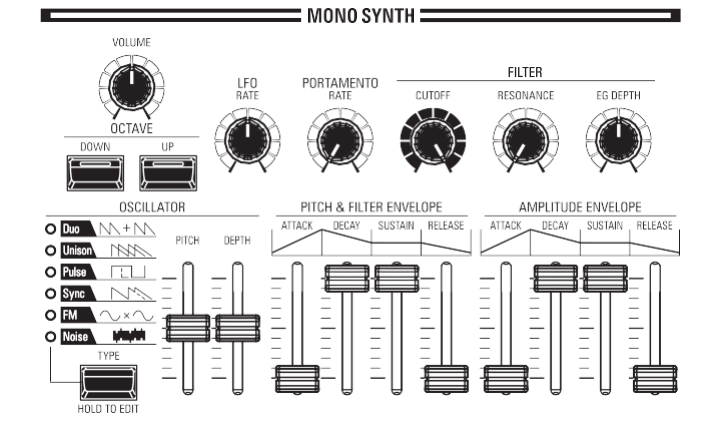

Verwenden Sie die Regler im MONO SYNTH-Teil des Bedienfelds, um ein MONO SYNTH-Patch zu erstellen.

**HINWEIS: Um die Bedienung zu vereinfachen, stellen Sie die MONO SYNTH-Knöpfe und -Schieberegler in die in der Abbildung links gezeigten Positionen.**

# **DIE LAUTSTÄRKE**

**EINSTELLEN** Verwenden Sie den [VOLUME]-Regler in der MONO SYNTH-Sektion, um die Lautstärke des MONO SYNTH einzustellen. Drehen Sie ihn nach rechts, um die Lautstärke zu erhöhen, und nach links, um die Lautstärke zu verringern.

# **ÄNDERN DER OKTAVE**

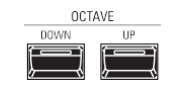

Um die Oktave nur für die MONO SYNTH Sektion zu ändern, verwenden Sie die DIRECTION Tasten, um den Cursor auf "PLAY Mode - MONO SYNTH Section - OCTAVE" zu setzen und verwenden Sie den [VALUE] Drehregler, um die Oktave zu ändern. Das Display zeigt die aktuelle Oktaveinstellung an.

Um die Oktave des Oszillators zu ändern, drücken Sie die Tasten OCTAVE [UP] oder

[DOWN] in der MONO SYNTH Sektion. Im Display wird die aktuelle Oktaveinstellung angezeigt.

# **EINEN OSZILLATOR AUSWÄHLEN**

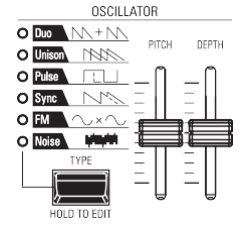

### **AUSWAHL DER WELLENFORM (OSZILLATORTYP)**

Verwenden Sie die Taste [OSC TYPE], um die Grundwellenform auszuwählen.

### **DIE WELLENFORM ANPASSEN (MODIFIZIEREN)**

Verwenden Sie die Schieberegler [PITCH] und [DEPTH], um die Tonhöhe und Tiefe der ausgewählten Wellenform zu ändern.

**HINWEIS: Die Oszillatortypen werden auf Seit[e 53](#page-80-0) ausführlicher erläuter[t.](#page-80-0)**

### **VERSCHIEBEN DER TONHÖHE (PORTAMENTO)**

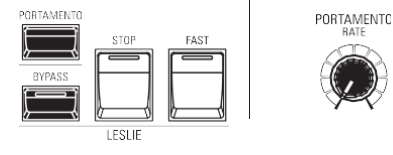

Verwenden Sie den PORTAMENTO [RATE]-Regler, um die Geschwindigkeit des Portamentos einzustellen.

**HINWEIS: Um den PORTAMENTO-Effekt zu hören, müssen sowohl die [PORTAMENTO]-Taste als auch der Portamento-Patch-Parameter "ON" sein.**

### tips **PORTAMENTO**

Mit "Portamento" können Sie sanft von einer Note zur nächsten gleiten. Es wird häufig bei Gesangsdarbietungen oder bei Instrumenten wie Geige oder Posaune verwendet.

### **EINSTELLEN DER HELLIGKEIT (FILTER)**

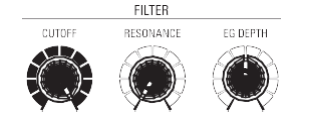

 $\bullet$  [CUTOFF]-Knopf

Damit können Sie die Cutoff-Frequenz des Filters einstellen und den Klang entweder heller oder weicher machen.

[RESONANZ]-Knopf

Damit können Sie den Klang durch Betonung der Cutoff-Frequenz färben.

[EG DEPTH]-Knopf

Hier können Sie einstellen, wie die Cutoff-Frequenz durch die Pitch & Filter Envelope moduliert wird.

# **VERÄNDERUNG DES KLANGS ÜBER DIE ZEIT (HÜLLKURVE)**

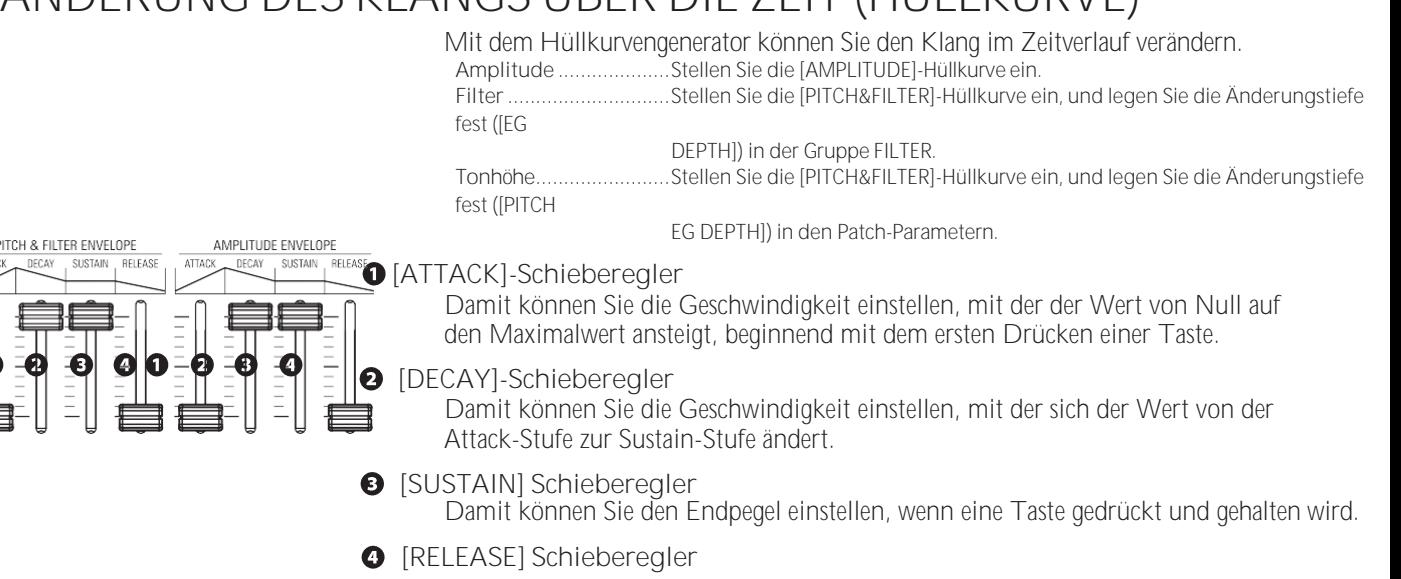

Damit können Sie die Geschwindigkeit einstellen, mit der der Wert auf Null abfällt, wenn eine Taste losgelassen wird.

# **HINZUFÜGEN VON PERIODISCHEN ÄNDERUNGEN (LFO)**

LFO<br>RATE

Verwenden Sie den LFO (Low Frequency Oscillator), um periodische Audioeffekte

wie Vibrato oder Tremolo hinzuzufügen.

**HINWEIS: In der Grundeinstellung können Sie das [MODULATION]-Rad zur Steuerung des LFOs verwenden. Außerdem können Sie verschiedene Eigenschaften des LFOs wie die Wellenform usw. ändern.**

### **EFFEKTE HINZUFÜGEN**

Sie können dem MONO SYNTH-Sound Multi-Effekte wie Chorus, Delay, Overdrive usw. hinzufügen. Dies wird unter "Einstellen der Parameter" - "Mono Synth" näher erläutert.

### **ANZEIGE DER AKTUELLEN EINSTELLUNGEN**

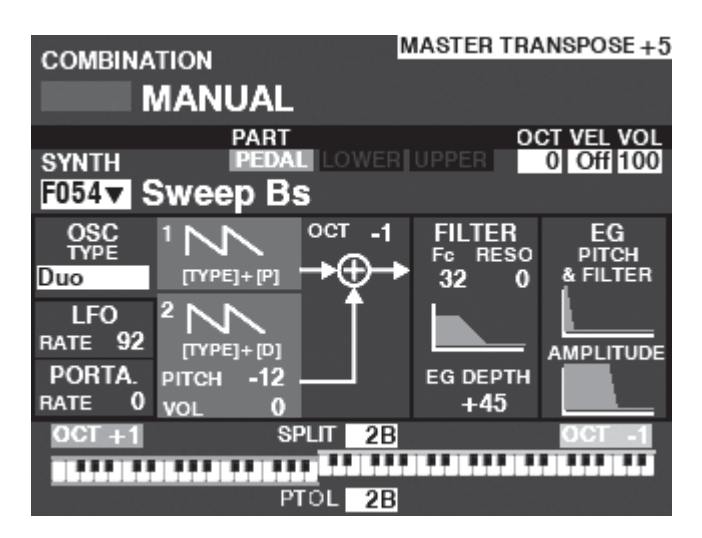

Wenn Sie sich im PLAY-Modus befinden, wird eine Seite ähnlich der links abgebildeten angezeigt, wenn die MONO SYNTH-Sektion nur über die [ALLOCATE]-Taste oder durch wiederholtes Antippen der [PLAY]-Taste ausgewählt wurde. **HINWEIS: Die Funktion MANUELL wird auf Seit[e 29](#page-40-0) ausführlicher erläuter[t.](#page-40-0)**

### **WAS IST EIN "OSZILLATOR"?**

Ein **Oszillator** ist die grundlegende klangerzeugende Einheit eines Synthesizers. Es gibt mehrere verschiedene Typen, die unterschiedliche Wellenformen mit verschiedenen harmonischen Strukturen erzeugen. Diese wiederum können auf verschiedene Weise manipuliert werden, um eine Vielzahl unterschiedlicher musikalischer Effekte zu erzeugen.

Der MONO SYNTH des SK PRO folgt dem Muster klassischer analoger Synthesizer. "Mono" ist eine Abkürzung für "Monophonic", was bedeutet, dass diese Voice Section nur eine Note auf einmal spielt. Wenn mehrere Noten auf der Tastatur gespielt werden, erklingt nur eine Note. Die beim SK PRO verfügbaren Oszillatortypen werden ab der nächsten Seite erläutert.

% erzeugt beispielsweise einen klarinettenähnlichen Klang, während ein Tastverhältnis von 6 % einen hellen, messingähnlichen Ton erzeugt.

# **OSZILLATORIS**

# <span id="page-80-0"></span>**CHE PESONEN UND**

### **EIGENSCHAFTEN**

Der SK PRO verfügt über 6 Audio-Oszillator-Einstellungen, die zur Erzeugung einer Vielzahl von Tönen verwendet werden können. Diese werden im Folgenden erläutert.

#### **Duo**

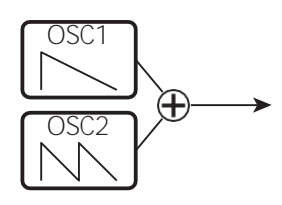

Bei dieser Einstellung werden zwei Oszillatoren mit unterschiedlichen Tonhöhen verwendet. OSC1 erklingt in "echter Tonhöhe", während OSC2 in Halbtonschritten um eine (1) Oktave nach oben oder unten transponiert werden kann. Wenn der OSC2 LEVEL auf "0" eingestellt ist, erklingt nur OSC1.

Dieser Oszillatortyp ist nützlich für Bass-, Lead- und "Akkord"- Effekte.

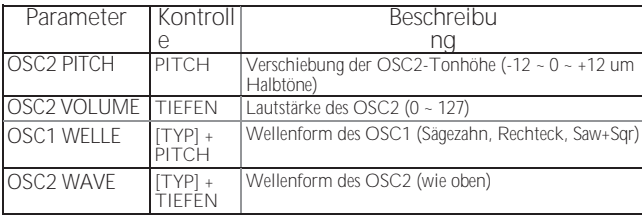

#### **Unisono**

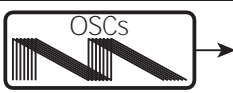

Bei dieser Einstellung werden ein bis sieben Oszillatoren verwendet, von denen einer gegen den anderen verstimmt werden kann. Sie kann für Celeste-, Chorus- oder andere absichtlich "verstimmte" Effekte verwendet werden.

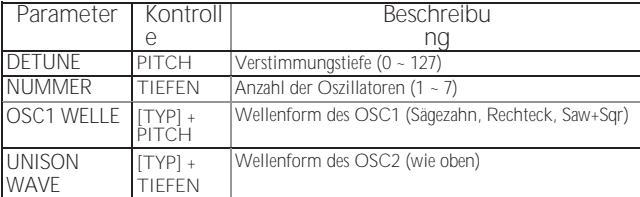

#### **Puls**

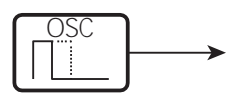

Eine Impuls- (oder Rechteck-) Wellenform hat eine variable Breite, die als "Tastverhältnis" bezeichnet wird. Der Klang kann durch Änderung der Impulsbreite oder des Tastverhältnisses verändert werden. Ein Tastverhältnis von 50

#### **Sync**

Bei dieser Einstellung werden zwei Oszillatoren verwendet, die sich gegeneinander synchronisieren, um Obertoneffekte zu erzeugen.

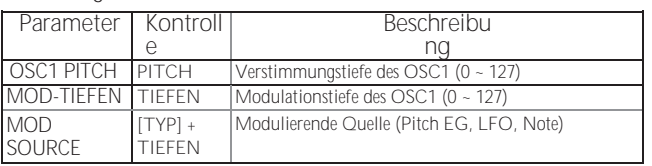

**FM**

Bei dieser Einstellung werden zwei Oszillatoren oder "Operatoren" verwendet. OSC1 ist der "Trägerton" und OSC2 ist der "Modulationston". Auf diese Weise können Sie sowohl "harmonische" als auch "unharmonische" Klangeffekte erzeugen.

Die Einstellung der OSC2-Tonhöhe **nach unten** erzeugt Blasinstrumentenklänge wie Flöte, Blechbläser usw., während die Einstellung der OSC2-Tonhöhe **nach oben** für glockenartige oder "metallische" Klänge geeignet ist.

Wenn Sie den FB (Feedback) auf "Half" (halb) einstellen, können Sie saitenartige Töne erzeugen, während "Full" (voll)

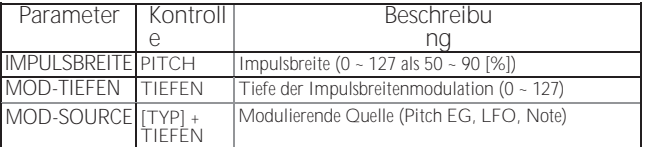

für tonlose oder "laute" Töne nützlich ist.

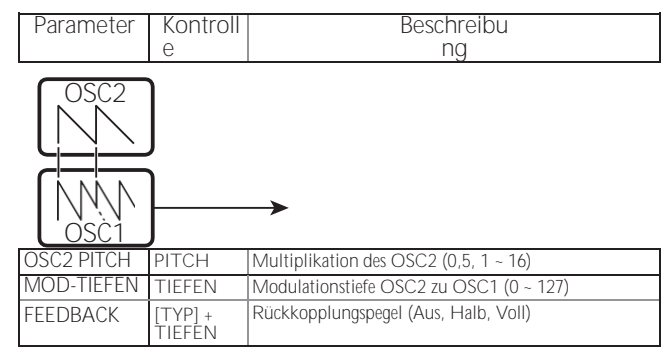

**Lärm**

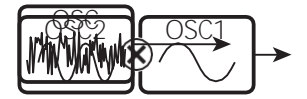

Diese Einstellung erzeugt tonlose Töne oder "Rauschen". Der Klang ändert sich von "Rauschen" zu "zufälligen Tönen", indem Sie die Abtastrate steuern.

Eine hohe Sampling-Rate erzeugt "Meeresufer"-ähnliche Effekte, eine etwas niedrigere Rate ergibt eine "geräuschvolle Percussion", und eine noch niedrigere Rate erzeugt Effekte, die an einen ei<del>ne Fiction-Film basiner a</del>n der Antikern aus der Antikern. Die eine der Antikern aus der Antikern a<br>Eine Kontroller aus der Antikern aus der Antikern aus der Antikern answerten an der Antikern answerten an der

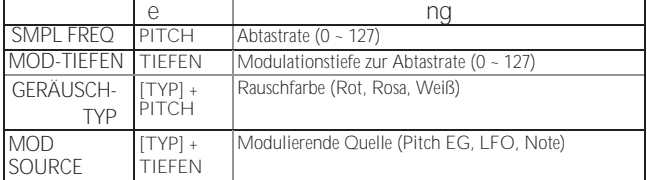

**TEILE**

Sie können in einer Vielzahl verschiedener Stile spielen, indem Sie die 4 Voice Sections sowie die "3 PART ORGAN"-Funktion der ORGAN-Sektion jeder Tastatur zuordnen. Dies wird weiter unten näher erläutert.

### **ABSCHNITTE UND TASTATUREN**

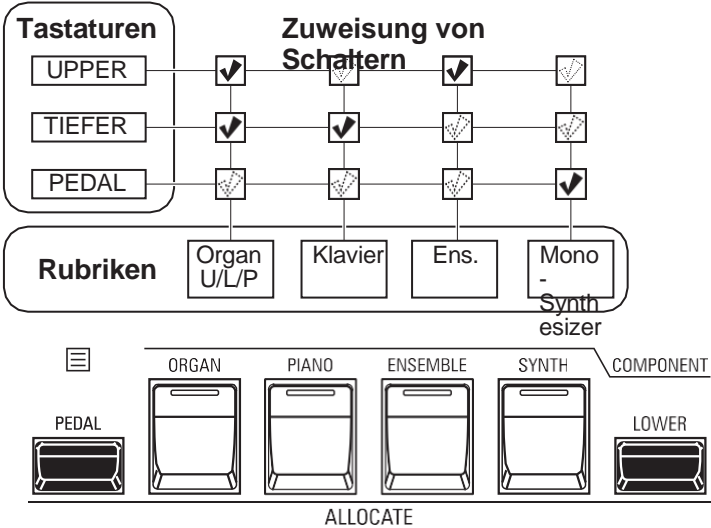

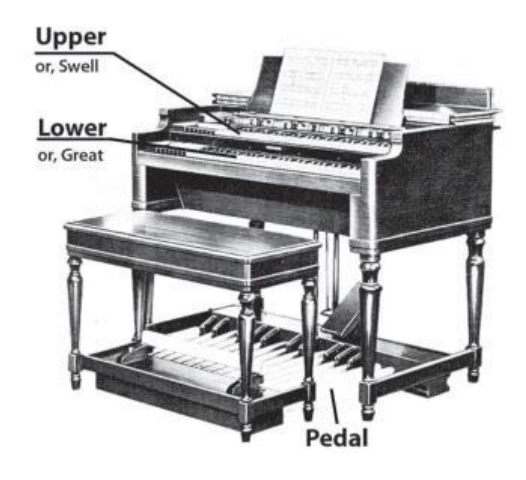

**tips** TASTE [ORGEL] LEUCHTET ORANGE Wenn die 3 PART ORGAN-Funktion verwendet wird, wird die ORGAN-Sektion mehreren Keyboards zugewiesen. In diesem Fall leuchtet die LED der Taste [ALLOCATE] in der ORGAN-Sektion

orange.

Der SK PRO/SK PRO-73 enthält 4 Voice Sections - ORGAN, PIANO, ENSEMBLE und MONO SYNTH. Diese können durch Drehen der [ALLOCATE]-Taste für jede Sektion "ON" gespielt werden. Zusätzlich verfügt die ORGAN-Sektion über 3 Parts - UPPER, LOWER und PEDAL, um die Leistung einer klassischen Hammond-Orgel mit zwei Manualen und Pedalen zu replizieren.

### **DIE AUFTEILUNG DER ABSCHNITTE**

**OBEN.............**Drücken Sie die Taste [ALLOCATE] für die gewünschte Sektion "ON". Die LED leuchtet rot.

**LOWER ..........**Halten Sie die Taste [LOWER] gedrückt und drücken Sie die Taste [ALLOCATE] für die gewünschte

Abschnitt "ON". Die LED leuchtet grün.

**PEDAL ...........**Drücken und halten Sie die [PEDAL]-Taste und drücken Sie die [ALLOCATE]-Taste für die gewünschte

Abschnitt "ON". Die LED leuchtet grün, während die [PEDAL]-Taste gedrückt wird. ZUWEISUNG VON ZWEI ODER MEHR ABSCHNITTEN AN DIESELBE TASTATUR Drücken Sie den gewünschten Abschnitt

> Tasten gleichzeitig. Die folgende Abbildung zeigt das Einschalten der beiden Sektionen PIANO und ENSEMBLE.

### **KEYBOARD SPLIT**

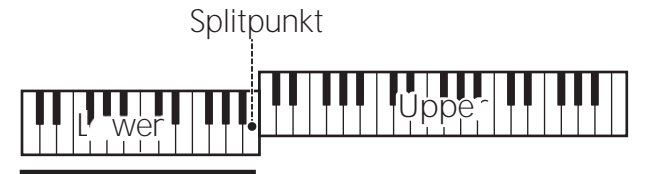

Pedal zum Absenken

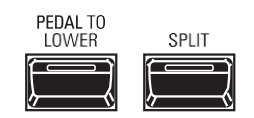

SPLIT-Funktion so eingestellt werden, als wäre es ein zweimanualiges Instrument.

Das SK PRO/SK PRO-73 ist ein Instrument mit einer Tastatur, kann aber mit der

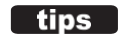

#### UNTERSCHIED ZWISCHEN "ZUWEISEN" UND "PEDAL SENKEN"

Wenn Sie eine Section dem Lower zuweisen, funktioniert sie als typisches Tasteninstrument wie das Upper. Die PEDAL TO LOWER-Funktion dient zum "Erklingen von Bassnoten beim Akkordspiel".

Sie können den Pedalteil für die tiefste Note oder den Grundton des Akkords klingen lassen und den Pedalteil für das Spiel mit beiden Händen auf der Tastatur einstellen.

### **VERWENDUNG DES SPLIT-FEATURES**

Um die SPLIT-Funktion zu aktivieren, drücken Sie die [SPLIT]-Taste "ON". Die LED leuchtet auf. Wenn SPLIT aktiv ist, wird der linke Teil der Tastatur als LOWER bezeichnet, während der rechte Teil der Tastatur UPPER ist.

HINWEIS: Sie können den SPLIT-Punkt ändern. Dies wird auf Seite 78 näher erläutert.

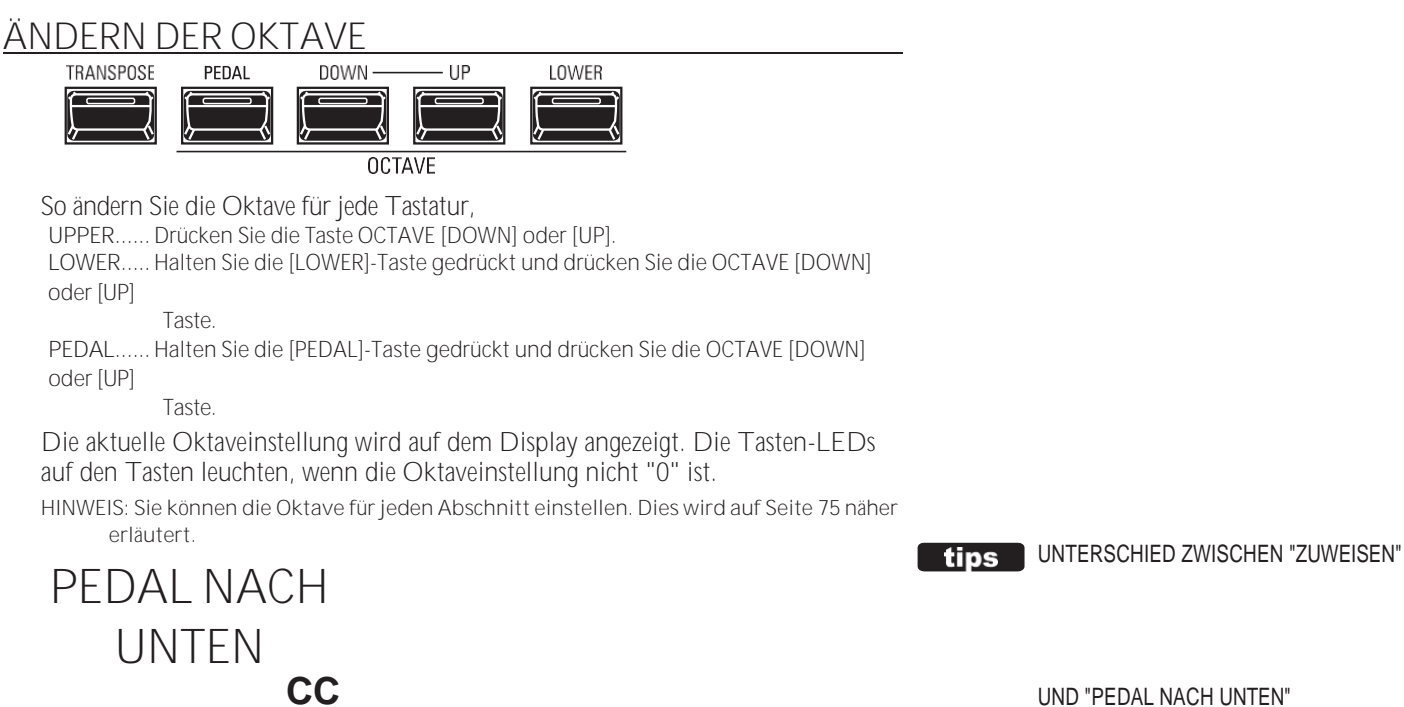

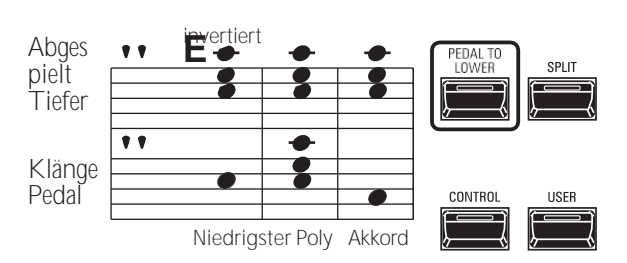

Mit der Funktion PEDAL TO LOWER können Sie den PEDAL-Part vom LOWER-Keyboard aus spielen (linker Teil des Keyboards, wenn [SPLIT] aktiv ist, oder erweitertes MIDI-Keyboard).

Um PEDAL TO LOWER zu aktivieren, drücken Sie die Taste [PEDAL TO LOWER]. so dass die LED aufleuchtet.

HINWEIS: Sie können den Klangbereich oder den Zustand der Funktion PEDAL TO LOWER einstellen. Dies wird auf Seite 78 näher erläutert.

### PEDAL SUSTAIN

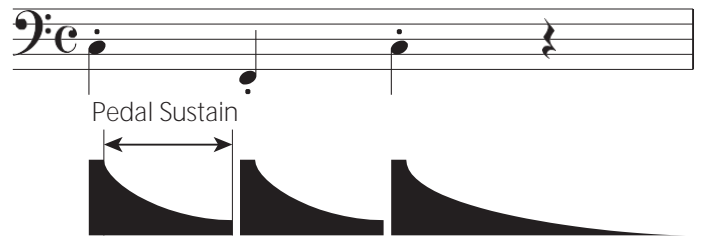

Der SK PRO/SK PRO-73 verfügt über eine Funktion namens Pedal Sustain. Wenn diese Funktion aktiviert ist, klingen die Pedaltöne beim Loslassen sanft aus, ähnlich wie bei einem Streicherbass.

Das Pedal-Sustain wird über den INTERNAL ZONE FUNCTION-Modus aesteuert.

#### UND "PEDAL NACH UNTEN"

Wenn Sie eine Voice Section mit den [ALLOCATE]-Tasten dem LOWER-Keyboard zuweisen, wird die Voice Section auf die gleiche Weise gespielt wie bei der Zuweisung an das UPPER-Keyboard.

Die Funktion PEDAL TO LOWER funktioniert wie ein "MANUAL BASS" - sie weist die PEDAL-Sektion der LOWER-Tastatur zu; wenn jedoch mehrere Noten

gespielt werden, erklingt in der PEDAL-Sektion nur eine Note

Sie können wählen, ob das PEDAL TO LOWER die tiefste angeschlagene Note oder den Grundton des gehaltenen Akkords erklingen lassen soll, und Sie können auch den Low- und High-Bereich des PFDAL TO LOWER einstellen.

**HINWEIS: Bei den auf dieser Seite beschriebenen Parametern handelt es sich um Kombinationsparameter, was bedeutet, dass verschiedene Einstellungen in verschiedenen Kombinationen aufgezeichnet werden können.**

Es gibt eine Reihe von Einstellungen, die Sie während der Aufführung vornehmen können. Dies wird im Folgenden näher erläutert.

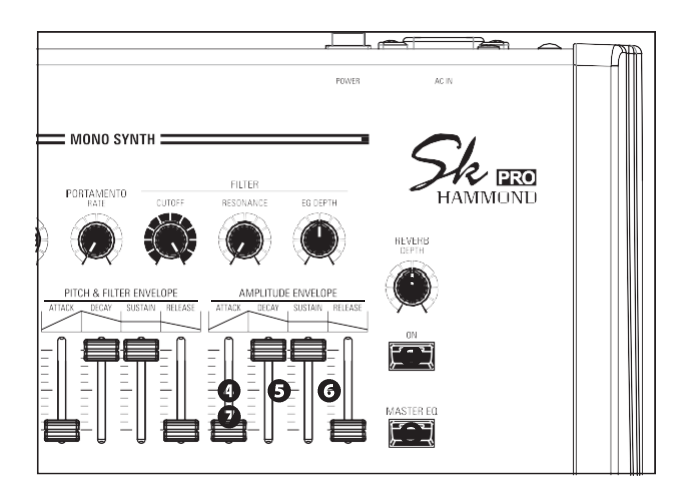

### **REVERB**

REVERB (oder Nachhall) ist die Verlängerung oder das Fortbestehen von Schall, der von harten Oberflächen wie Böden, Wänden oder Decken zurückgeworfen oder reflektiert wird. Er ist messbar anhand der Zeitspanne, die der Schall benötigt, um nach dem Ausschalten der Schallquelle bis zur Unhörbarkeit abzufallen.

Der SK PRO verfügt über einen eingebauten Digitalhall, der es Ihnen ermöglicht, verschiedene akustische Profile zu simulieren, die unterschiedliche Größen und Typen von Gehäusen repräsentieren.

#### Taste [REVERB ON] (Com)  $\bullet$

Damit können Sie den Hall ein- und ausschalten (LED leuchtet).

#### **@** [REVERB DEPTH]-Knopf (Com)

Damit können Sie die Gesamttiefe des gesamten Reverb-Effekts einstellen.

- **HINWEIS: Sie können den Hallpegel für die Sektionen ORGAN, PIANO, ENSEMBLE und MONO SYNTH separat einstellen. Dies wird auf Seite 77 nä[her erl](#page-119-0)äutert.**
- **HINWEIS: Sie können den Reverb-Typ für die Sektionen ORGAN und PIANO/ ENSEMBLE/MONO SYNTH separat einstellen. Dies wird auf Seite 77 nä[her erl](#page-119-0)äutert.**
- **HINWEIS: Diese Parameter sind mit "Com" gekennzeichnet, was bedeutet, dass es sich um Kombinationsparameter handelt.**

### **MASTER-EQUALIZER**

Mit dem MASTER EQUALIZER können Sie die Gesamtklangqualität für alle Sektionen des gesamten Instruments einstellen.

**3** Taste [MASTER EQ ON] (Sys)

Um den MASTER EQUALIZER zu aktivieren, drücken Sie die Taste [MASTER EQ] "ON". Die LED leuchtet auf.

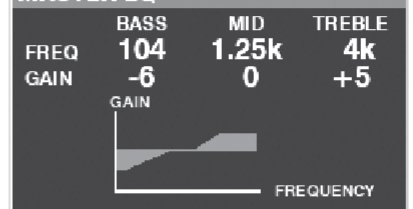

Sie können die MASTER EQUALIZER-Parameter einstellen, indem Sie die [MASTER EQ]-Taste gedrückt halten und die AMPLITUDE ENVELOPE-Schieberegler in der MONO SYNTH-Sektion bewegen (siehe die Abbildung oben auf dieser Seite).

- [ATTACK] (BASS GAIN) Schieberegler (Sys)
- **6** [DECAY] (MID FREQUENCY) Schieberegler (Sys)
- **G** Schieberegler [SUSTAIN] (MID GAIN) (Sys)
	- [RELEASE] (TREBLE GAIN) Schieberegler (Sys) Während der Einstellung der MASTER EQUALIZER-Parameter wird der oben gezeigte Popup-Bildschirm angezeigt.

**HINWEIS: Durch Drücken und Halten der [MASTER EQ]-Taste (S[. 117\)](#page-184-0)  können Sie die MASTER EQUALIZER FUNCTION Mode Page aufrufen, um die Parameter in der Tiefe einzustelle[n.](#page-184-0)**

Darüber hinaus verfügt jede Sektion über eine EQUALIZER-Seite in ihrem FUNCTION-Modus, wenn Sie die Klangqualität einer einzelnen Sektion einstellen möchten (siehe Seite [116](#page-181-0) für weitere Einzelheiten).

**HINWEIS: Diese Parameter sind mit "Sys" gekennzeichnet, was bedeutet, dass es sich um Systemparameter handelt, die für alle Kombinationen und Patches gelten.**

> **Sie müssen diese Parameter aufzeichnen, wenn Sie wollen, dass ihre Einstellungen beim nächsten Einschalten des**

**Geräts gespeichert werden. Anweisungen dazu finden Sie au[f Seite143.](#page-228-0)**

Mit diesen Parametern können Sie die Tonart und die Gesamtstimmung des gesamten Instruments ändern.

### **TRANSPONIEREN DER GESAMTEN TASTATUR**

TRANSPOSE geht entweder sechs (6) Halbtöne oder Halbtonschritte von der Mittelposition nach oben oder unten. Dies ist nützlich, wenn Sie ein Musikstück in einer Tonart geschrieben haben, das aber in einer anderen Tonart erklingen<br>soll. Die ETRANSPOSE-Eunktion besteht aus der TRANSPOSE-Funktion [TRANSPOSE]-Taste sowie den [DOWN]- und [UP]-Tasten rechts neben der [TRANSPOSE]-Taste. Mit der [DOWN]-Taste können Sie tiefer und mit der [UP]-Taste höher transponieren.

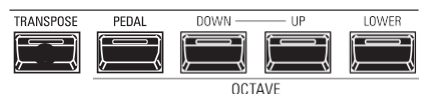

#### **O** [TRANSPOSE]-Taste

- Um die Tonhöhe zu erhöhen, drücken Sie die [UP]-Taste, während Sie die [TRANSPOSE]-Taste gedrückt halten.
- Um die Tonhöhe abzusenken, drücken Sie die [DOWN]- Taste, während Sie die [TRANSPOSE]-Taste gedrückt

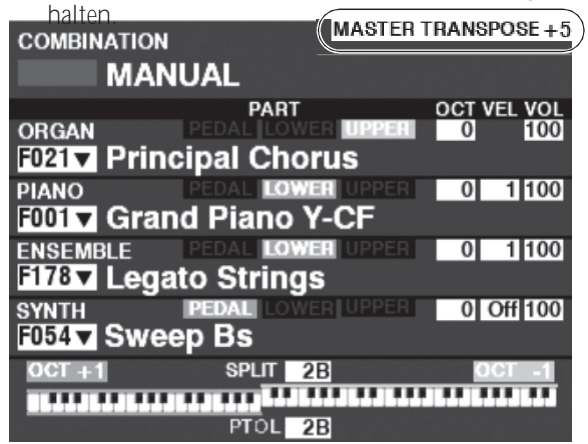

Im obigen Beispiel ist der TRANSPOSE-Wert auf "+5" eingestellt - wenn eine "C"-Taste gedrückt wird, erklingt eine um fünf (5) Halbtonschritte höhere Note ("F").

Wenn Sie diesen Vorgang durchführen, wird der Status der Transposition im Display angezeigt. Die [TRANSPOSE]- LED leuchtet "ON", wenn der Wert nicht "0" ist.

**HINWEIS: Die Funktion MANUELL wird auf Seite [29](#page-40-0) ausführlicher erläuter[t.](#page-40-0)**

### **WAS WIRD DURCH DIE TRANSPONIERUNGSFUNKTION**

### **BEEINFLUSST?**

- TRANSPOSE wird sich auswirken:
- 1. Die internen Klänge des Instruments.
- 2. MIDI IN Notendaten.
- 3. MIDI-Noten-Daten, die OUT an die externen Zonen gesendet werden.

**HINWEIS: Obwohl TRANSPOSE ein Systemparameter ist, wird er beim Ausschalten des Geräts auf 0 zurückgesetzt und nicht** 

### **MASTER TUNE**

Dieser Parameter ändert die Gesamtstimmung des gesamten Instruments. Die Referenztonhöhe ist "A-440". Der wählbare Bereich reicht von "A-430" bis "A-450".

#### **SUCHE NACH "MASTER-TUNE"**

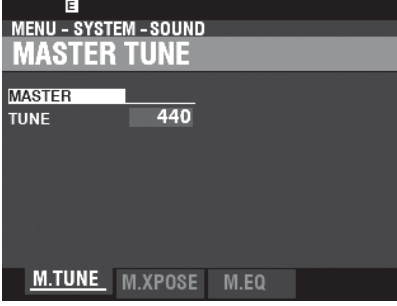

- 1. Drücken Sie im Wiedergabemodus die Taste [MENU/EXIT], um den MENÜ-Modus aufzurufen.
- 2. Drücken Sie zweimal die PAGE → DI-Taste, um das SYSTEM aufzurufen.

Menü. Das Symbol "SOUND" sollte hervorgehoben sein.

3. Drücken Sie die Taste [ENTER], um die Seite MASTER TUNE aufzurufen.

#### **WÄHLEN SIE DEN WERT**

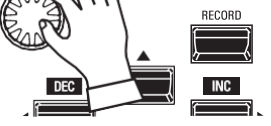

Drehen Sie den VALUE-Drehknopf nach rechts, um die Tonhöhe zu erhöhen. Drehen Sie den VALUE-Drehknopf

nach links, um die Fonhöhe abzusenken.

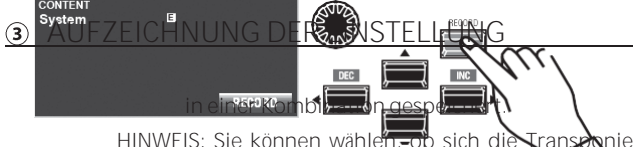

**HINWEIS: Sie können wählen, ob sich die Transponierung ändert, während die Noten gehalten werden oder wenn die nächste Note gedrückt wird, nachdem die gehaltenen Noten losgelassen wurden (S[. 137\).](#page-218-0)**

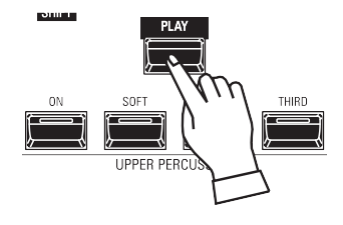

Sie können diese Einstellung speichern, damit sie beim nächsten Einschalten des Geräts erhalten bleibt. Um dies zu tun:

- 1. Drücken Sie die rote [RECORD]-Taste auf der MASTER TUNE-Seite. Sie sehen "System" hervorgehoben.
- 2. Drücken Sie die Taste [ENTER]. Der Parameter MASTER TUNE wurde aufgezeichnet.

**RÜCKKEHR ZUM SPIELMODUS**

Drücken Sie die [PLAY]-Taste, um in den Wiedergabemodus zurückzukehren.

# REC ORDING BEISPIEL: BUNDEL

Gehen Sie wie folgt vor, um die aktuellen Einstellungen in einer Combination oder einem Patch aufzuzeichnen:

#### 1 DRÜCKEN SIE [AUFNAHMF]

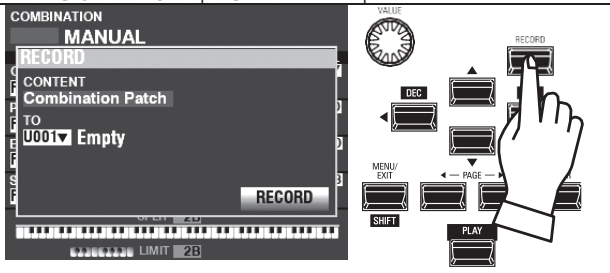

Drücken Sie die rote [RECORD]-Taste auf jeder Sektionsoder Kombinationsseite. Der oben gezeigte Bildschirm wird angezeigt.

HINWEIS: Die Funktion MANUELL wird auf Seite 29 ausführlicher erläutert.

#### 2 DEN INHALT AUSWÄHLEN

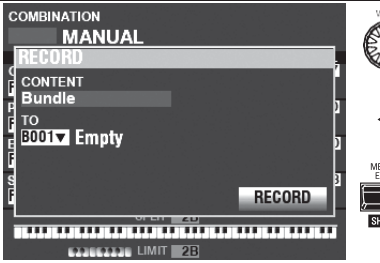

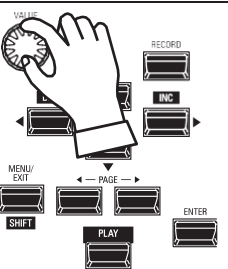

Wählen Sie mit dem [VALUE]-Regler den Inhalt aus, der aufgenommen werden soll.

Wählen Sie für dieses Beispiel Bundle, das mehrere Inhalte gleichzeitig aufzeichnet.

- HINWEIS: Combinations, Patches und Voice Sections werden ab Seite 73 und 129 erklärt
- HINWEIS: Wenn an einer Combination oder einem Patch Änderungen vorgenommen wurden, erscheint ein "E" rechts neben dem CONTENTS-Symbol

#### 3 WÄHLEN SIE DIE NUMMER FÜR DIE

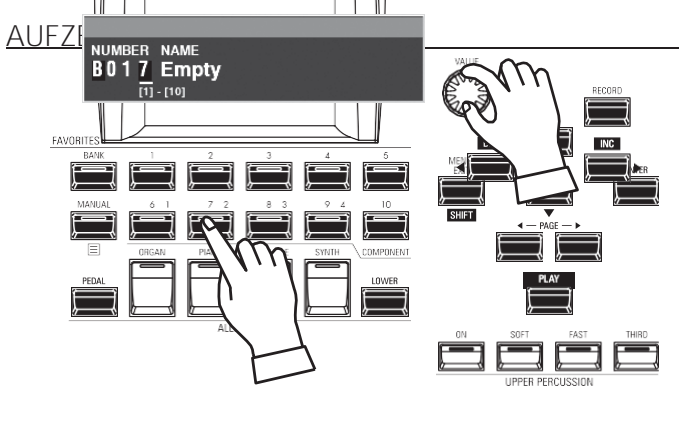

Verwenden Sie die DIRECTION → T-Taste, um den Cursor

#### auf "TO" zu setzen.

Verwenden Sie den [VALUE]-Knopf, um die Nummer auszuwählen, die Sie aufnehmen möchten, oder verwenden Sie die nummerierten [FAVORITE]-Tasten, um die Nummer 4 DIE BENUTZERDEFINIERTE EINSTELLUNG BENENNEN

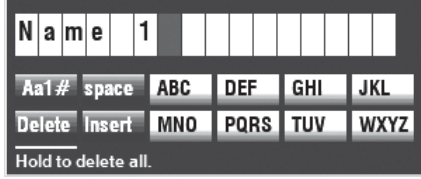

#### Geben Sie den Namen ein.

[Aa1] ............. Ändert den Zeichentyp.

[1] - [10]......... Wählt das markierte Zeichen aus.

[Einfügen] ..... Fügt ein Leerzeichen an der Cursorposition ein.

[Löschen] ...... Löscht einen Buchstaben an der Cursorposition.

[WERT] ......... Ändert den Buchstaben am Cursor.

#### 5 ENTSCHEIDEN

Wenn Sie mit der Benennung fertig sind, drücken Sie die Taste [ENTER]. Die unten gezeigte Meldung wird etwa 1 Sekunde lang angezeigt:

#### Recording...

- HINWEIS: Schalten Sie das Gerät nicht aus, während die obige Meldung angezeigt wird.
- HINWEIS: Wenn Sie NICHT aufzeichnen möchten, drücken Sie die Taste [MENU/EXIT] oder [PLAY] anstelle der Taste [ENTER].

#### 6 RÜCKKEHR ZUM SPIELMODUS

Drücken Sie die [PLAY]-Taste, um zum Wiedergabemodus

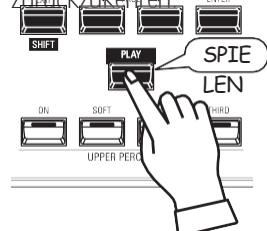

wie oben gezeigt einzugeben und drücken Sie die<br>[ENTER]-Taste.

Verwenden Sie die Taste DIRECTION ⇒▼], um den Cursor auf das Feld

[RECORD]-Symbol und drücken Sie die [ENTER]-Taste. Der Benennungsbildschirm wird angezeigt.

> Einschalten und spielen

#### AUFZEICHNUNGSMETHODE

Jeder Teil des SK PRO wird separat aufgezeichnet. **Combination Nimmt** Combination Parameter und Voices auf. **Bundle** Zeichnet Kombinationsparameter sowie ORGAN und MONO SYNTH Patches gleichzeitig auf. **Patch**  Zeichnet Änderungen an einzelnen Patches auf und **Custom** zeichnet Tone Wheel Orgeln, Leslie Cabinets, Pedal Registrierungen und Pipe Orgeln auf. Wenn Sie den gesamten Inhalt des Instruments aufzeichnen möchten, können Sie ihn als Setup speichern.

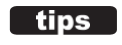

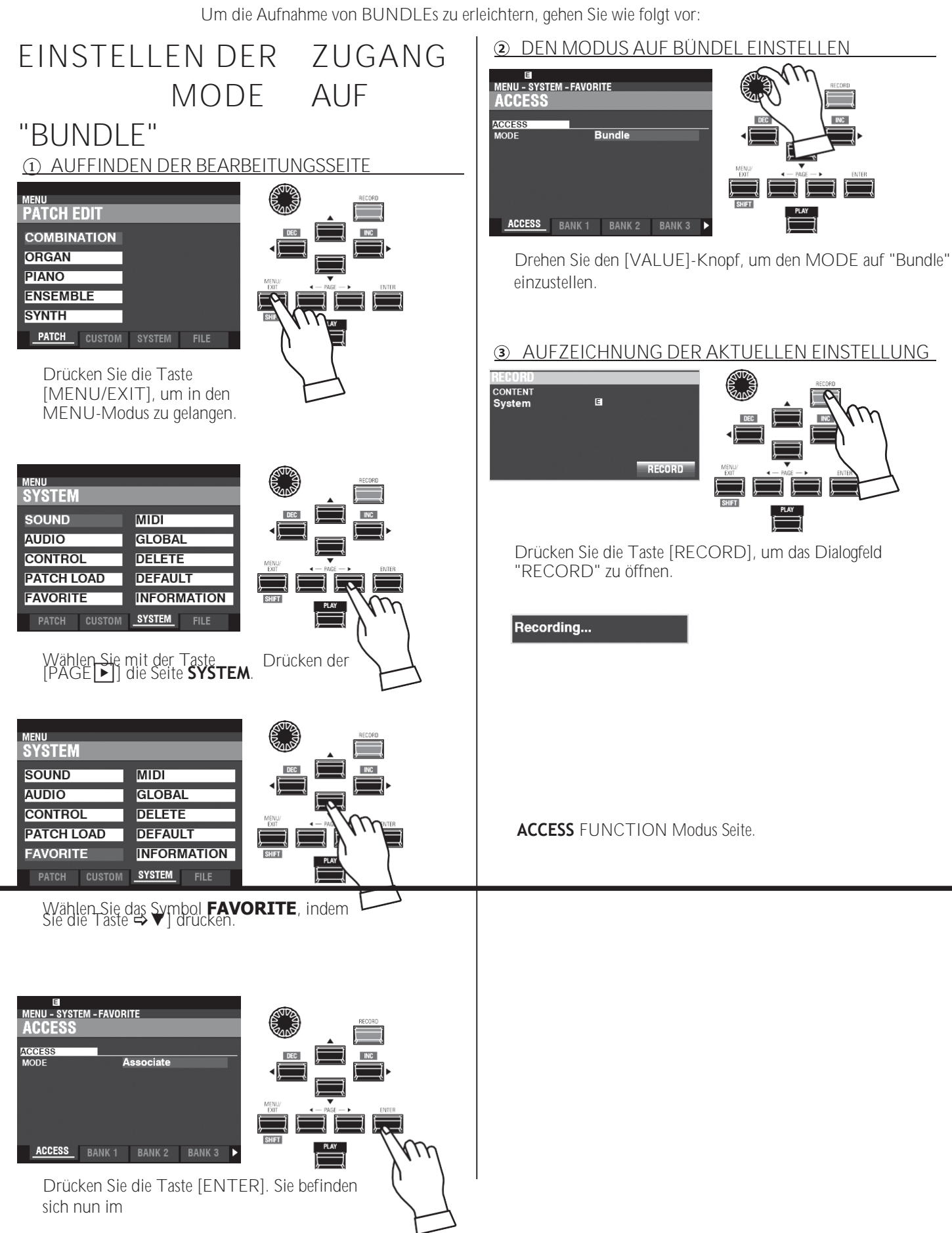

Einschalten und spielen

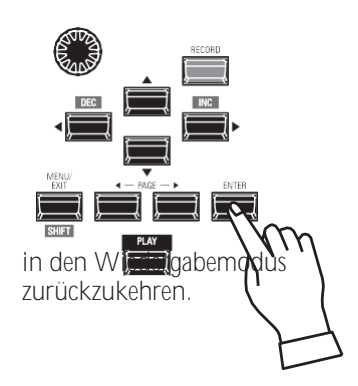

Drücken Sie die Taste [ENTER], um die aktuelle Einstellung zu speichern.

> Seite wird erklärt, wie Sie Ihre BUNDLEs aufzeiten und abrufen können. **HINWEIS: Auf Seit[e 140](#page-223-0) finden Sie eine ausführlichere Erläuterung der Seite für den Modus Z U G R I F F S F U N K T I O N E N .**

Drücken Sie die [PLAY]-Taste, um

# **AUFZEICHNUNG DER AKTUELL EN EINSTELLUNGEN IN EINEM BÜNDEL**

Sie können bis zu 100 BUNDLEs von "1-1" bis "10-10" aufnehmen. Die ersten Ziffern sind die BANK-Nummer und die letzten Ziffern sind die BUNDLE-Nummer. Die ersten und letzten Ziffern werden durch einen Bindestrich getrennt.

#### **DIE BANK AUSWÄHLEN**

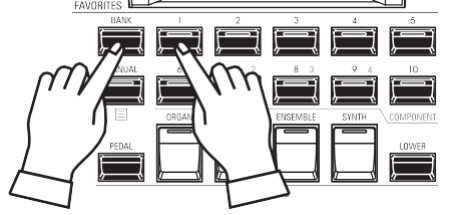

Halten Sie die [BANK]-Taste gedrückt und drücken Sie eine [NUMMER]-Taste, um eine "BANK" auszuwählen.

**HINWEIS: Sie können diesen Schritt überspringen, wenn Sie in der bereits ausgewählten Bank aufnehmen möchten (wird nach "FAV." auf dem Display angezeigt).**

Die LEDs der [NUMBER]-Tasten blinken alle.

#### **WÄHLEN SIE DIE NUMMER**

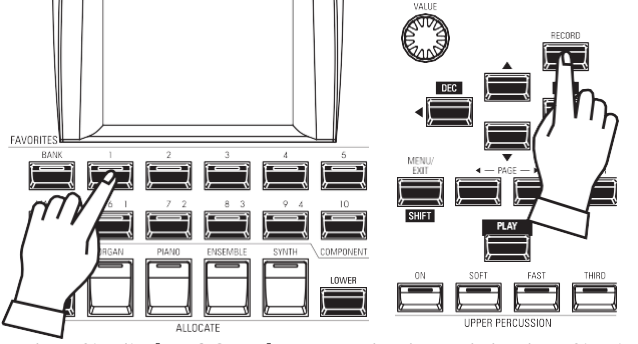

Halten Sie die [RECORD]-Taste gedrückt und drücken Sie eine [NUMBER]-Taste, um als "NUMBER" aufzunehmen. Hier wird Ihre Einstellung gespeichert. Das Dialogfeld NAME wird geöffnet.

#### **DAS BÜNDEL BENENNEN**

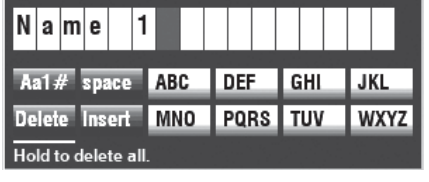

Geben Sie den Namen ein.

**[Aa1]..............**Ändert den Zeichentyp.

**[1] - [10].........**Wählt das markierte Zeichen aus.

**[Einfügen] .....**Fügt ein Leerzeichen an der Cursorposition ein. **[Löschen].......**Löscht einen Buchstaben an der Cursorposition.

**[WERT] ..........**Ändert den Buchstaben am Cursor.

Wenn Sie mit der Benennung fertig sind, drücken Sie die

Taste [ENTER].

PATCH<br>B001 MANUAL BANK 1 NUMBER 1 Recording...

Die oben gezeigte Meldung wird etwa 1 Sekunde lang angezeigt.

# **EIN BÜNDEL ABRUFEN**

Um ein aufgenommenes BUNDLE abzurufen, gehen Sie wie folgt vor:

### **DIE BANK AUSWÄHLEN**

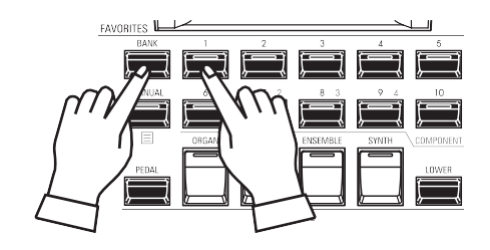

Halten Sie die [BANK]-Taste gedrückt und drücken Sie eine [NUMMER]-Taste, um eine "BANK" auszuwählen.

**HINWEIS: Sie können diesen Schritt überspringen, wenn Sie die bereits gewählte Bank abrufen möchten (wird nach "FAV." auf dem Display angezeigt).**

Die LEDs der [NUMBER]-Tasten blinken alle.

**WÄHLEN SIE DIE NUMMER**

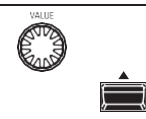

Drücken Sie eine [NUMBER]-Taste, um die "NUMBER" aufzurufen.

Die BANK und die NUMMER wurden ausgewählt und die ausgewählte BUNDLE wird aufgerufen.

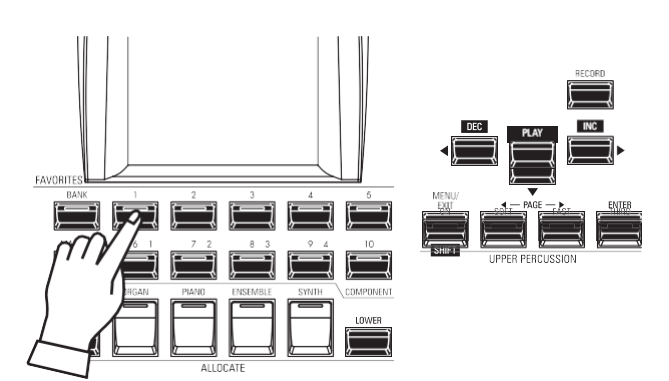

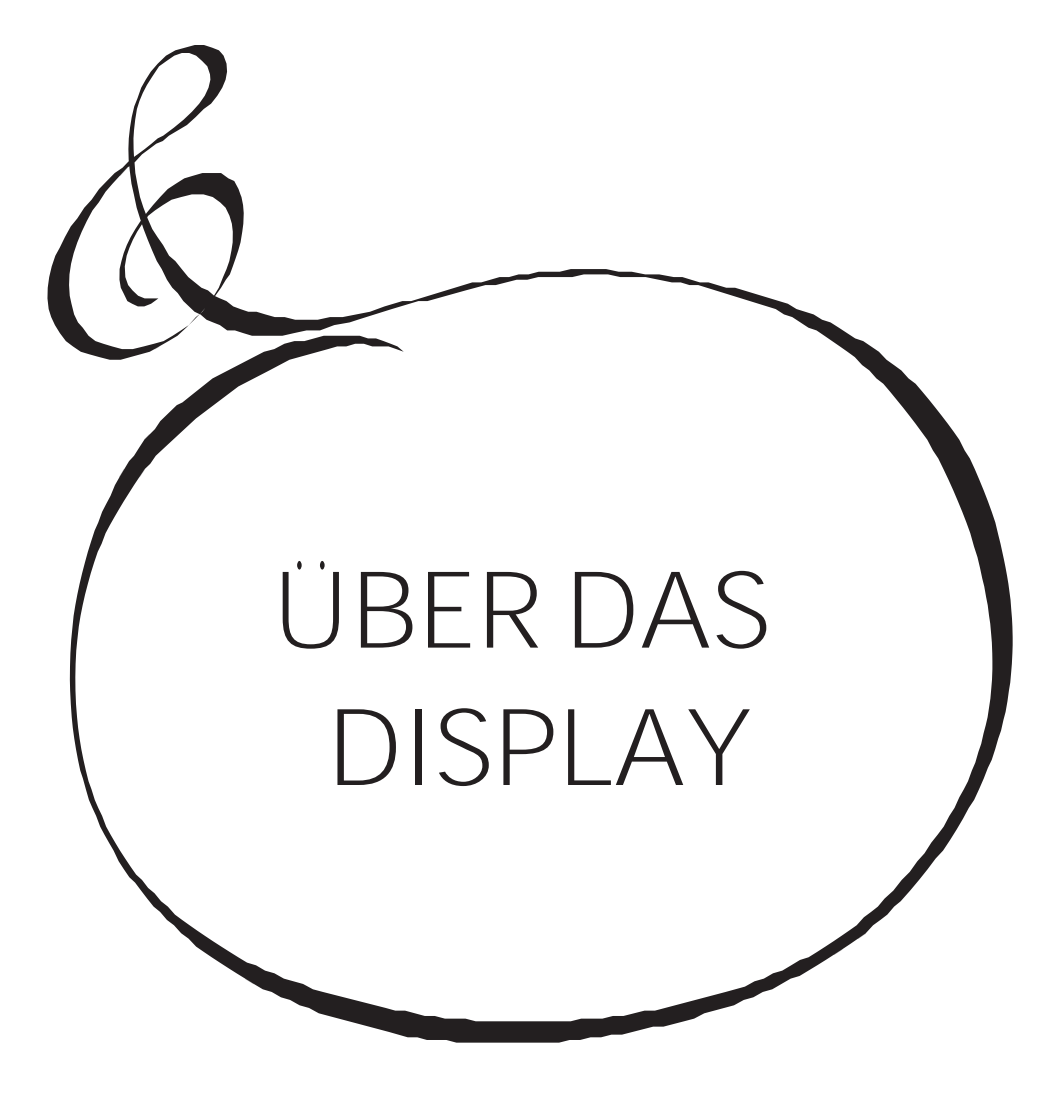

# <sup>62</sup> **VERWENDUNG DES DISPLAYS**

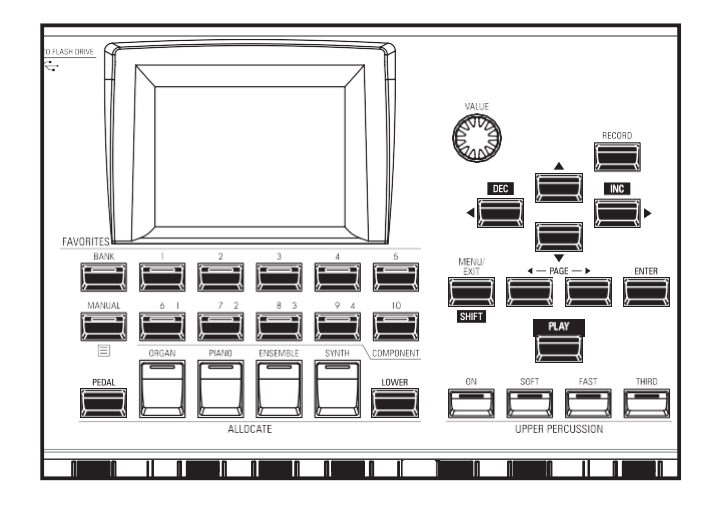

Das Display hat drei (3) Modi - PLAY-Modus, MENU-Modus und FUNCTION-Modus. Auf den nächsten Seiten wird erklärt, wie die Anzeige in den einzelnen Modi zu lesen ist.

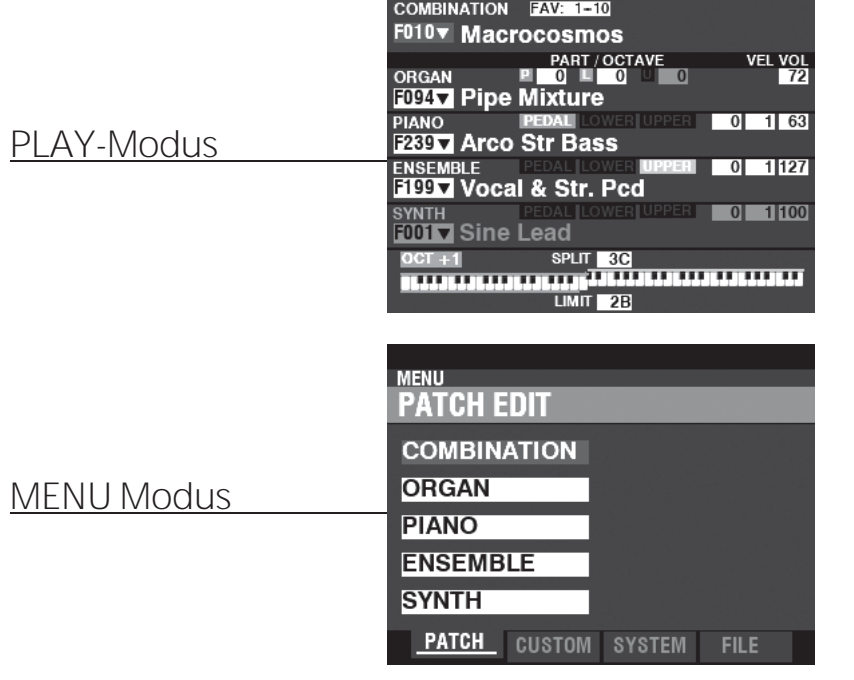

aktuellen Grundeinstellungen wie Zugriegel-Einstellungen, Combination-Nummern, Patch-Nummern und andere Informationen anzeigen oder ändern.

Im PLAY-Modus können Sie die

Im MENÜ-Modus können Sie die verschiedenen FUNKTIONSModi sehen, in denen Sie das Gerät anpassen können.

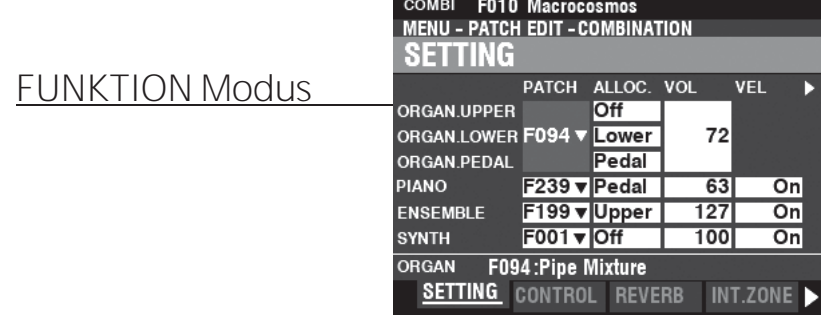

Im FUNCTION-Modus können Sie in jedem MENU-Modus bestimmte Parameter ändern.

# <span id="page-98-0"></span>SPIELMODUS 63

Der PLAY-Modus ist der normale Leistungsmodus. Es werden die für die normale Wiedergabe erforderlichen Informationen angezeigt.

### **UM DIESEN MODUS ZU FINDEN:**

Der PLAY-Modus wird automatisch angezeigt, wenn das Gerät zum ersten Mal eingeschaltet wird und der Eröffnungsbildschirm verschwindet. Wenn ein anderer Modus angezeigt wird, drücken Sie die Taste [PLAY].

### **SPIELMODUS**

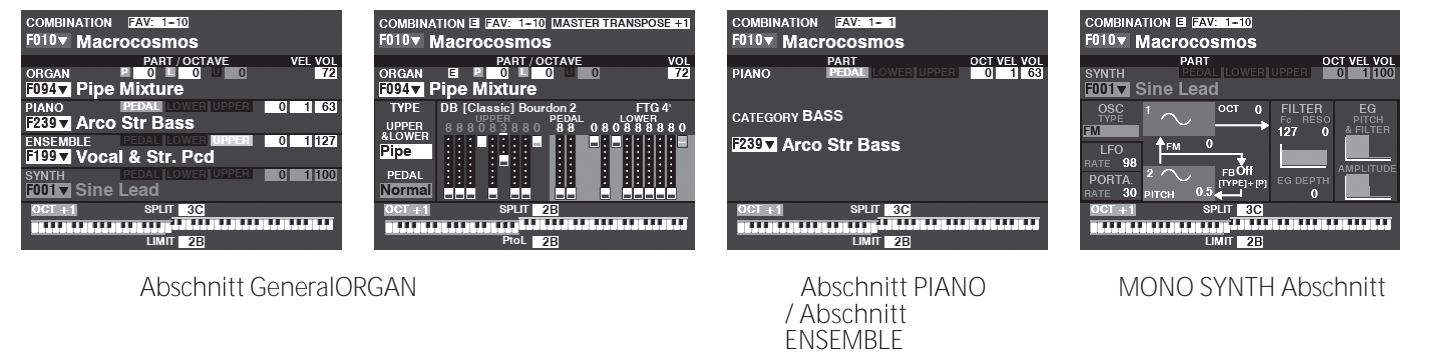

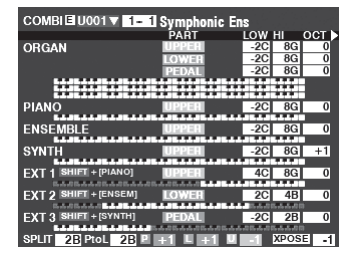

Zonen

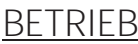

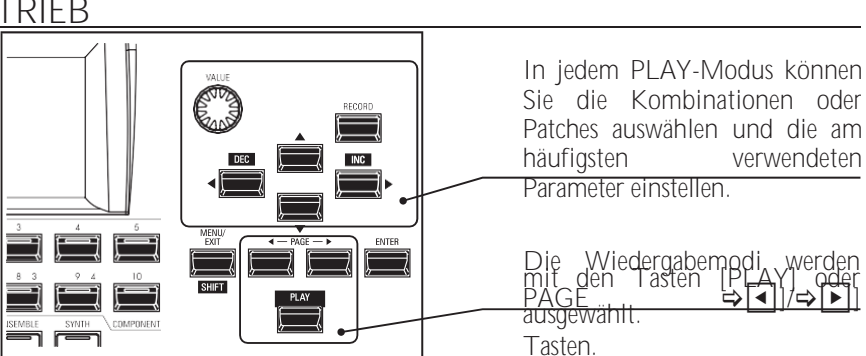

### **ABLESEN DER ANZEIGE (ALLGEMEIN)**

Wenn zwei oder mehr Voice Sections "ON" sind, werden die Namen im Display hervorgehoben. Wenn eine Voice Section "OFF" ist (die LED der [ALLOCATE]-Taste leuchtet nicht), wird der Voice-Name zwar immer noch angezeigt, ist aber "ausgegraut". Außerdem werden Parameter wie Octave usw. nur dann angezeigt, wenn sich ihre Werte von den Standardeinstellungen unterscheiden.

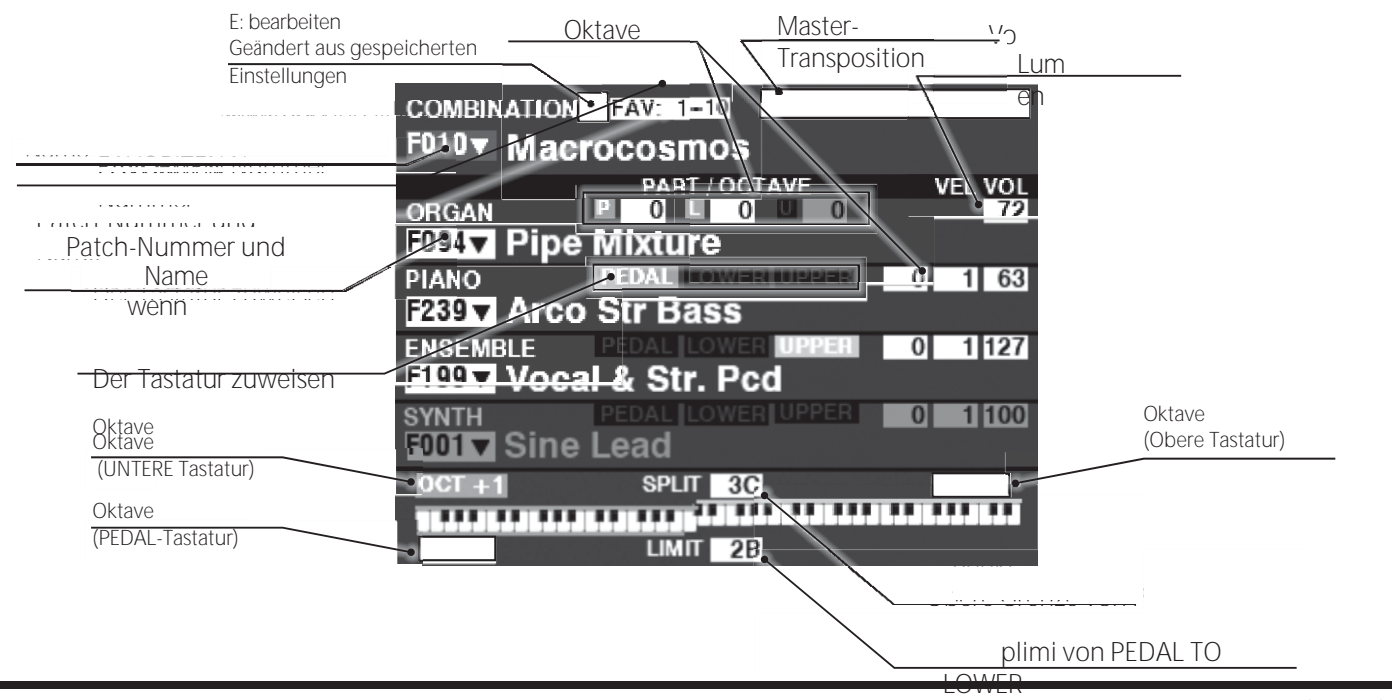

### **WIE DAS DISPLAY ZU LESEN IST (ORGAN-Sektion)**

Wenn nur die ORGAN-Sektion verwendet wird (ORGAN [ALLOCATE]-Taste "ON"), wird ein Bildschirm ähnlich dem unten stehenden angezeigt.

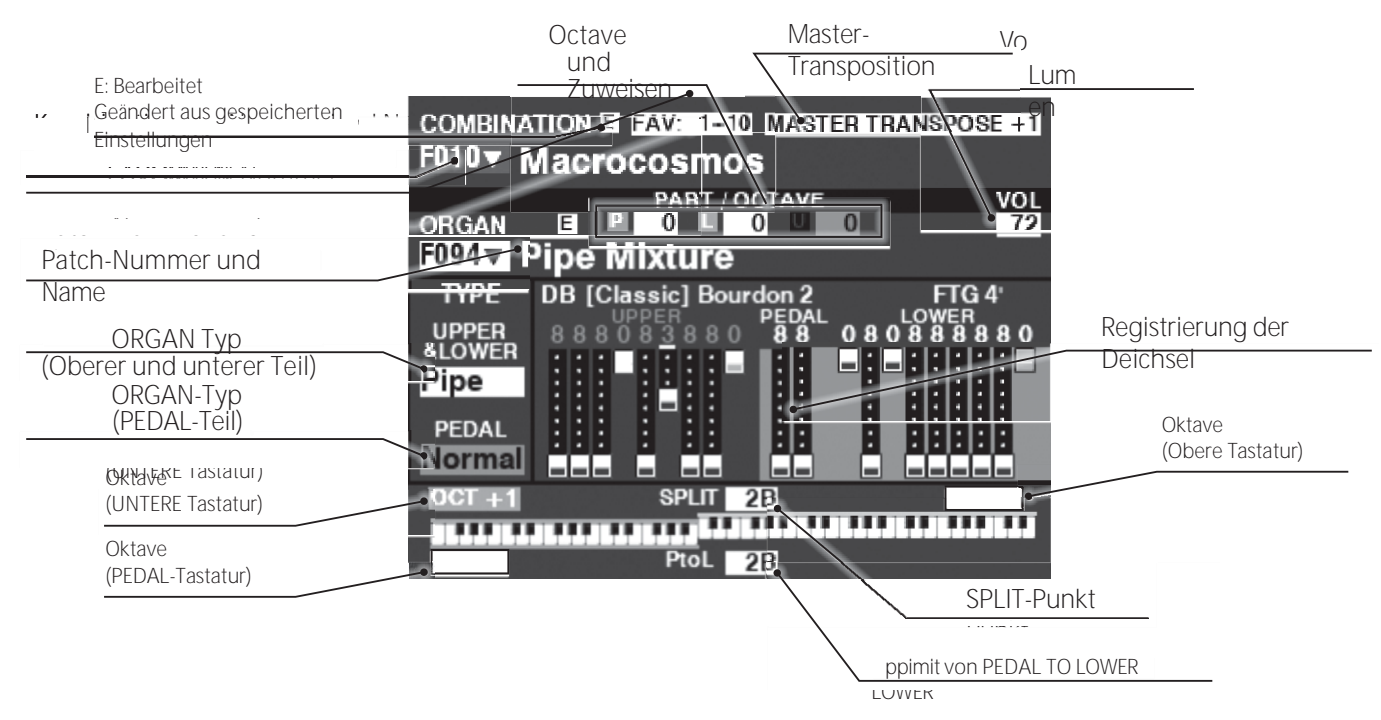

### **WIE MAN DAS DISPLAY ABLIEST (Abschnitt PIANO/ENSEMBLE)**

Wenn entweder nur die PIANO- oder ENSEMBLE-Sektion verwendet wird (PIANO- oder ENSEMBLE [ALLOCATE]- Taste "ON"), wird ein

wird ein ähnlicher Bildschirm wie der unten abgebildete angezeigt.

# **WIE MAN DAS DISPLAY ABLIEST (Abschnitt MONO SYNTH)**

Wenn nur die MONO SYNTH-Sektion verwendet wird (SYNTH [ALLOCATE]-Taste "ON"), wird ein Bildschirm ähnlich dem untenstehenden angezeigt.

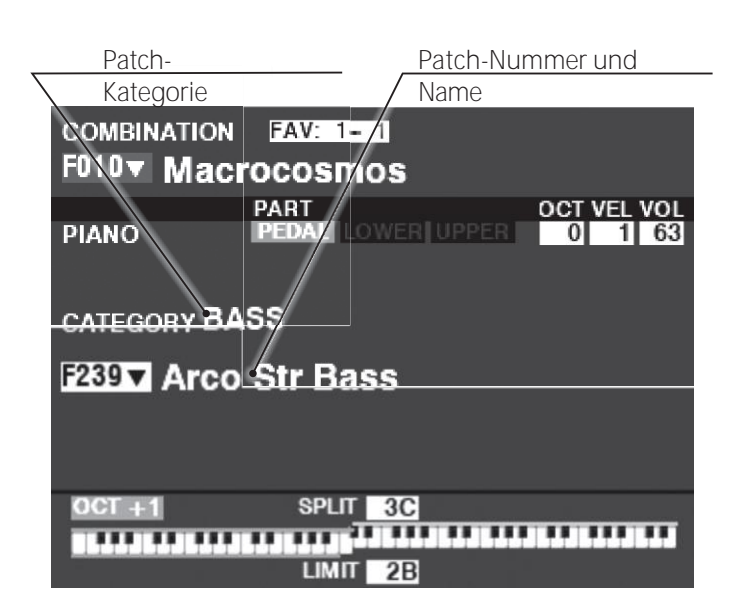

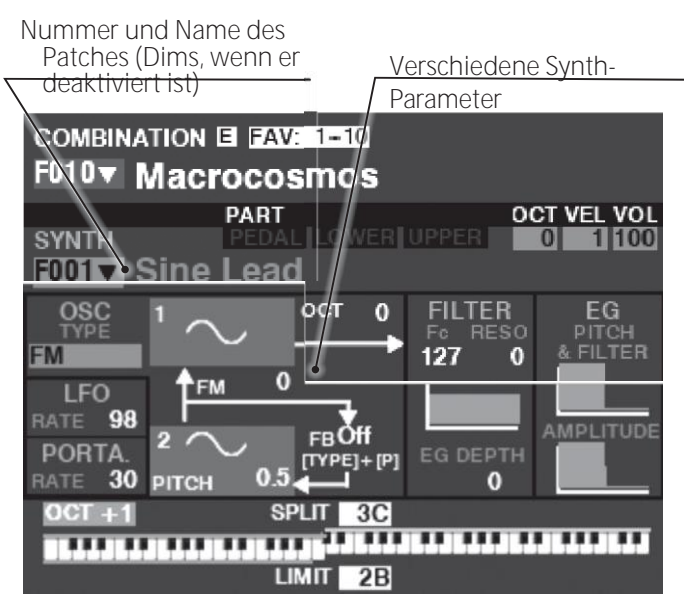

**HINWEIS: Viele MONO SYNTH-Parameter sind nicht aufgeführt. Siehe "MONO SYNTH" (S[. 100\)](#page-157-0) für weitere Einzelheiten.**

### **ABLESEN DER ANZEIGE (ZONEN)**

Um diesen Wiedergabemodus aufzurufen, drücken Sie mehrmals die Tasten [PLAY] oder PAGE→<a>[√]/<br/>

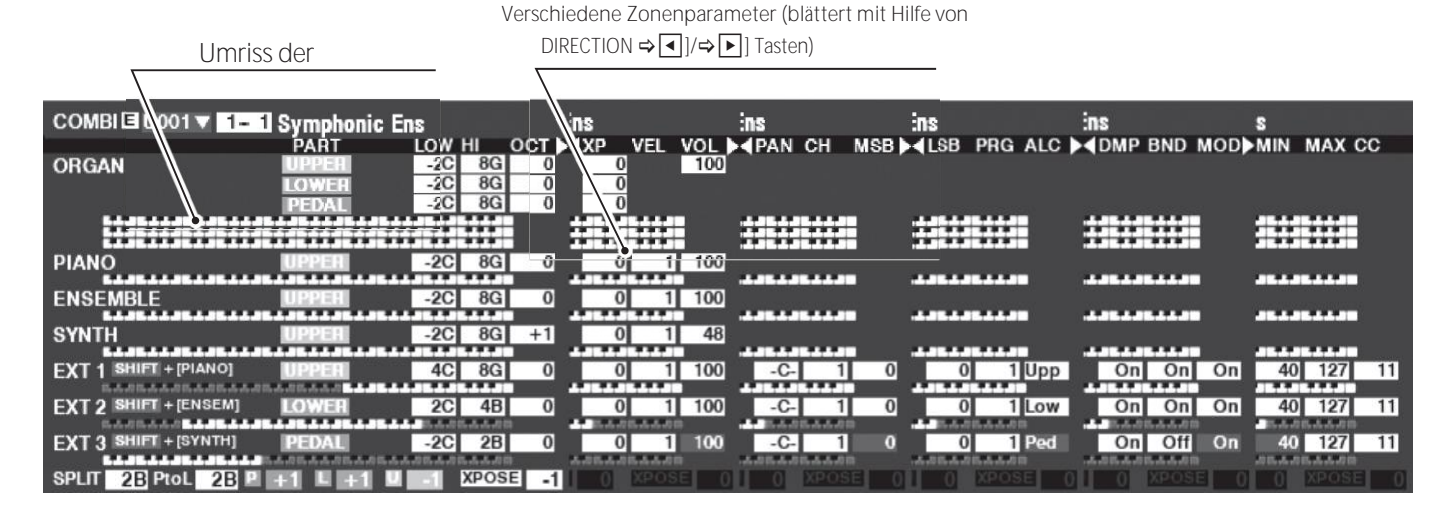

Die internen Zonen und die externen Zonen sind erweiterte Funktionen zur Steuerung der internen Sound-Engine oder externer MIDI-Geräte. Siehe "Kombination" auf Seit[e 74](#page-115-0) für weitere Einzelheiten.

Wenn die [ZONE]-Wiedergabeseite angezeigt wird, können Sie auswählen, ob jede externe Zone MIDI-Daten senden soll, indem Sie die [SHIFT]-Taste gedrückt halten und die [PIANO]-, [ENSEMBLE]- oder [SYNTH]-Taste drücken, um die MIDI-Übertragung für jede externe Zone auf "ON" oder "OFF" zu stellen (siehe Abbildung rechts).

Um eine Zone dem LOWER oder PEDAL zuzuweisen, drücken und halten Sie die Tasten [LOWER] oder [PEDAL]. Um z.B. die externe Zone 3 dem PEDAL zuzuweisen, halten Sie die Tasten [SHIFT] und [PEDAL] gedrückt, drücken Sie die Taste [SYNTH] und die LED leuchtet grün.

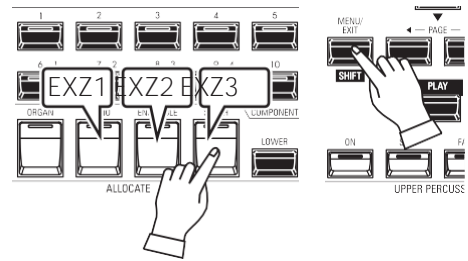

# **APP (ANWENDUNG) MENÜ**

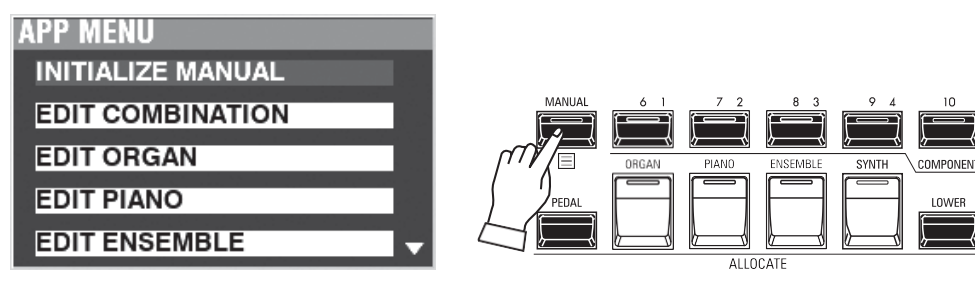

Mit dem APP-Menü (Anwendungsmenü) können Sie verschiedene Menüseiten schnell oder mit speziellen Funktionen auswählen. Um das APP-Menü anzuzeigen:

1. Wählen Sie einen Wiedergabemodus.

2. Drücken Sie die Taste [≡] und lassen Sie sie los. Die folgenden Menüoptionen werden angezeigt: **INITIALISIEREN [MANUELL].**Initialisieren Sie die MANUAL-Parameter. Rufen Sie die Seite COMBINATION bearbeiten auf. **ORGAN BEARBEITEN...........**Rufen Sie die Seite ORGAN bearbeiten auf. **PIANO BEARBEITEN ............**Rufen Sie die PIANO-Bearbeitungsseite auf. **ENSEMBLE BEARBEITEN .....**Rufen Sie die ENSEMBLE-Bearbeitungsseite auf. **SYNTH BEARBEITEN............**Rufen Sie die MONO SYNTH-Bearbeitungsseite auf.

So wählen Sie eine Option aus:

- 1. Verwenden Sie die Tasten DIRECTION → Al/→  $\nabla$ ], um die gewünschte Option zu markieren.
- 2. Drücken Sie die Taste [ENTER], um die gewünschte Option auszuwählen.
- **HINWEIS: Die Funktion MANUELL wird auf Seit[e 29](#page-40-0) ausführlicher erläuter[t.](#page-40-0)**

Wie bereits erläutert, können Sie im MENÜ-Modus die verschiedenen FUNCTION Modi sehen, in denen Sie das Gerät individuell anpassen können.

### **Um diesen Modus zu finden:**

Drücken Sie die Taste [MENU/EXIT].

Der MENÜ-Modus hat vier Seiten. Verwenden Sie die PAGE → 1/→ D]-Tasten, um durch die Seiten zu blättern, wählen Sie die mit den DIRECTION-Tasten und der [ENTER]-Taste, um den gewünschten FUNCTION-Modus aufzurufen.

# **WIE MAN DAS DISPLAY ABLIEST**

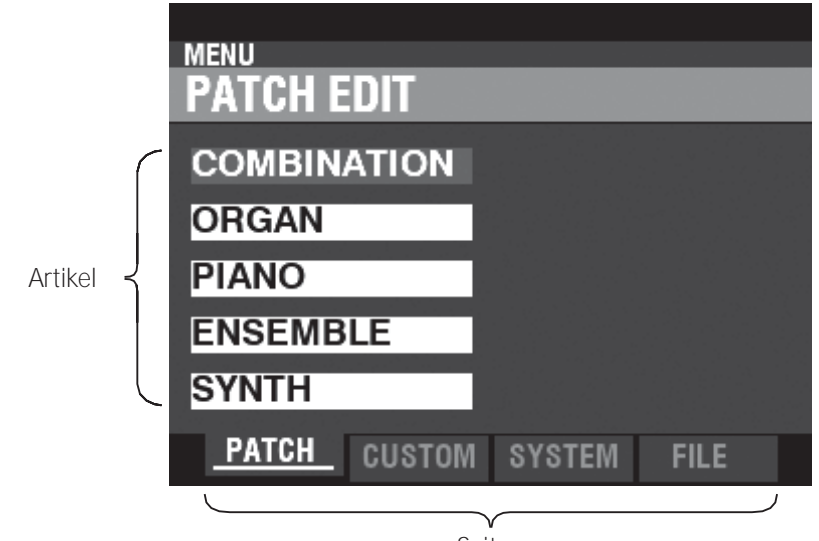

Seiten

# **BETRIEB IN DIESER BETRIEBSART**

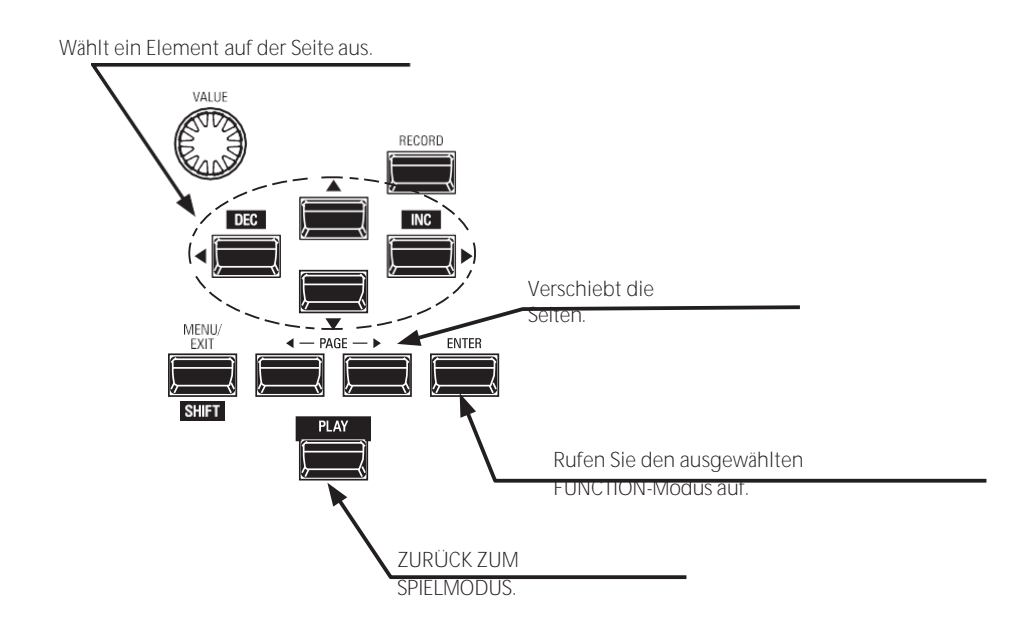

**INHALT DES MENÜMODUS**

### **PATCH**

- **1.** KOMBINATION (S[. 74\)](#page-115-0) Damit können Sie die aktuelle Kombination bearbeiten.
- **2.** ORGAN (S[. 80\)](#page-124-0) Damit können Sie die aktuelle Registrierung in der ORGAN-Sektion bearbeiten.
- **3.** PIANO (S[. 90\)](#page-138-0) Hiermit können Sie die aktuell ausgewählte Stimme in der PIANO-Sektion bearbeiten.
- **4.** ENSEMBLE (S[. 90\)](#page-138-0) Damit können Sie die aktuell ausgewählte Stimme in der ENSEMBLE-Sektion bearbeiten.
- **5.** SYNTH (S[. 100\)](#page-157-0) Hier können Sie die aktuellen MONO SYNTH-Parameter bearbeiten.

### **CUSTOM**

- **1.** KLANGRAD (S[. 120\)](#page-190-0) Hier können Sie die Eigenschaften der Tone Wheel Organ bearbeiten.
- **2.** PEDALSTEUERUNG (S[. 123\)](#page-195-0) Hier können Sie die Obertöne bearbeiten, die von den Pedal-Zugriegeln der Tonrad-Orgel verwendet werden.
- **3.** LESLIE (S[. 124\)](#page-197-0) Damit können Sie die eingebaute digitale Leslie bearbeiten.
- **4.** PIPE (S[. 126\)](#page-199-0) Hier können Sie jedes Pfeifenorgelregister auswählen und bearbeiten.

### **SYSTEM**

- **1.** TON (S[. 130\)](#page-206-0) Hier können Sie Master Tune, Transpose und Master Equalizer einstellen.
- **2.** AUDIO (S[. 131\)](#page-208-0) Damit können Sie die Audiokonfiguration zwischen Voice Sections und Ausgangsbuchsen anpassen.
- **3.** KONTROLLE (S[. 132\)](#page-210-0) Hier können Sie die Parameter für die verschiedenen Controller wie Fußschalter, Expression-Pedal, Display und Keyboard einstellen.
- **4.** PATCH LOAD (S[. 139\)](#page-221-0) Hier können Sie auswählen, welche Inhalte geladen werden, wenn eine Kombination ausgewählt wird.
- **5.** FAVORIT (S[. 140\)](#page-223-1) Ermöglicht die Auswahl und Bearbeitung von Favoriten.
- **6.** MIDI (S[. 158\)](#page-247-0) Hier können Sie MIDI-Kanäle und verschiedene Meldungen für den MIDI-Port und USB-MIDI einstellen.
- **7.** GLOBAL (S[. 142\)](#page-227-0) Hier können Sie die Zeit für die automatische Abschaltung einstellen und den USB-Massenspeicher auswählen.
- **8.** L**Ö**SCHEN (S[. 144\)](#page-229-0) Damit können Sie "U" (User) Inhalte löschen.
- **9.** STANDARD (S[. 145\)](#page-230-0)

Damit können Sie den SK PRO ganz oder die Werkseinstellungen zurücksetzen.

#### **10.** INFORMATIONEN (S[. 146\)](#page-231-0)

Hier können Sie sehen, welche Buchsen auf der Rückseite derzeit aktiv sind und welche Softwareversion derzeit installiert ist. Außerdem können Sie die Software aktualisieren.

### **DATEI**

#### **1.** LADEN (S[. 167\)](#page-261-0)

Damit können Sie Setups, Patches oder benutzerdefinierte Dateien von einem externen Gerät (z. B. einem USB-Flash-Laufwerk) oder aus dem internen Speicher in das Instrument laden.

**2.** SAVE (S[. 166\)](#page-259-0)

Damit können Sie Setups, Patches, benutzerdefinierte Dateien usw. entweder auf einem externen Gerät wie einem USB-Flash-Laufwerk oder im internen Speicher des Instruments speichern.

**3.** L**Ö**SCHEN (S[. 168\)](#page-262-0)

Damit können Sie Setups, Patches oder benutzerdefinierte Dateien löschen, entweder von einem externen Gerät wie einem USB-Flash-Laufwerk oder aus dem internen Speicher des Instruments.

**4.** FORMAT (S[. 163\)](#page-255-0)

Damit können Sie entweder ein externes Gerät, z. B. ein USB-Flash-Laufwerk, oder den internen Speicher des Geräts initialisieren.

### Im FUNCTION-Modus können Sie die verschiedenen Parameter anzeigen und einstellen.

Dies wird im Folgenden näher erläutert.

# **WIE MAN DAS DISPLAY ABLIEST**

Abschnitt, E(Edited)-Marke, Kombinations-/Feldnummer und Name.

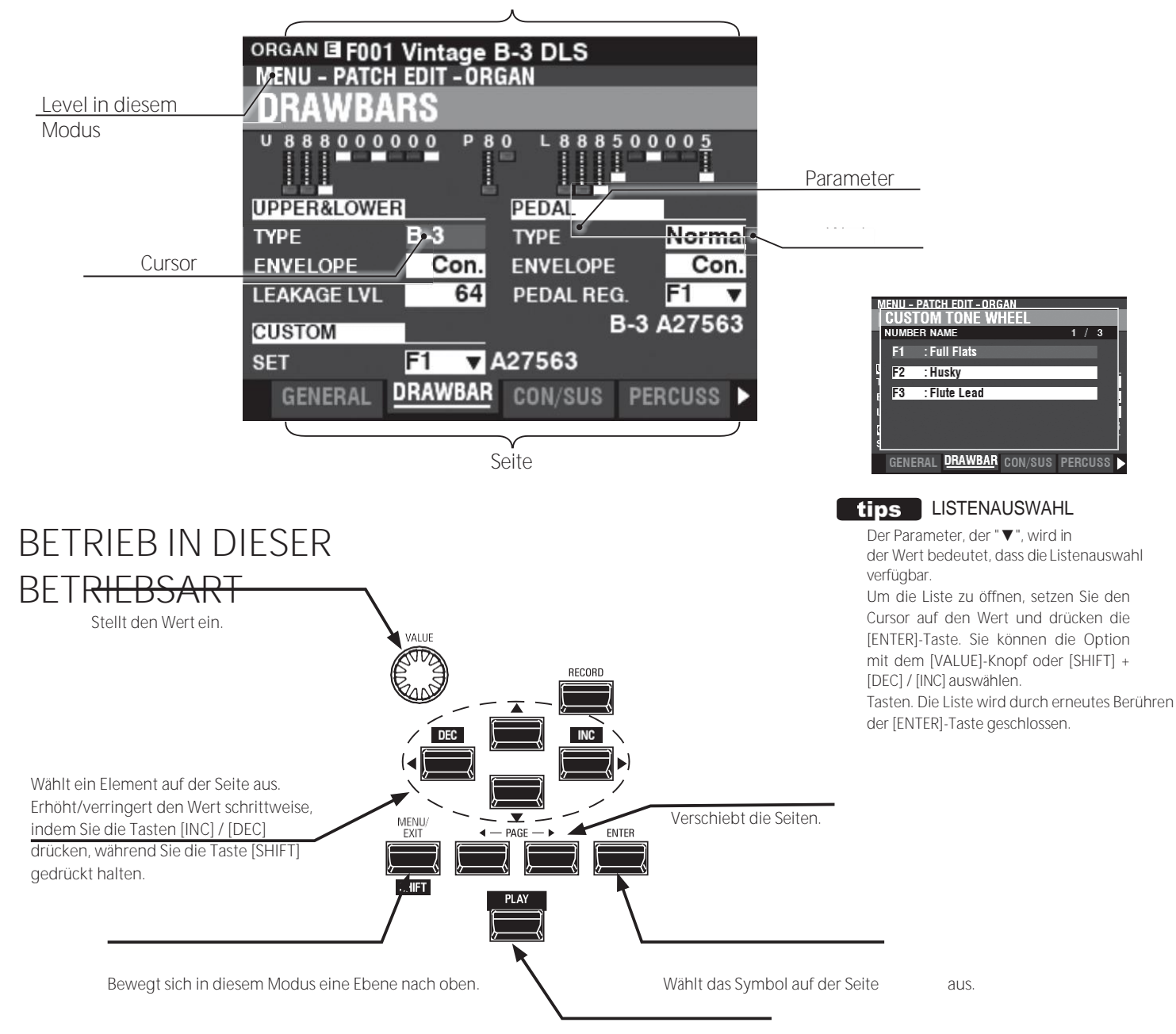

ZURÜCK ZUM SPIELMODUS.

### **APP (ANWENDUNG) MENÜ**

**APP MENII INITIALIZE ORGAN REGISTER PAGE TO FAVORITE** 

Der PLAY-Modus und einige der FUNCTION-Modus-Seiten enthalten ein zusätzliches APP-Menü, mit dem Sie schnell auf verschiedene Funktionen zugreifen können. Drücken Sie die Taste [≡], um das APP-Menü für die FUNCTION-Modi aufzurufen. Drücken Sie die Taste [≡] und lassen Sie sie los, um das APP-Menü im PLAY- oder MANUAL-

> Verwendung des Displays

Modus anzuzeigen.

So wählen Sie ein Element in einem APP-Menü aus:

- 1. Verwenden Sie die Tasten → 1/→ ▼], um die gewünschte Option zu markieren.
- 2. Drücken Sie die [ENTER]-Taste und lassen Sie sie los, um die gewünschte Option auszuwählen.
# **BEISPIEL FÜR DEN BETRIEB**

## **IN DEN MENÜMODUS WECHSELN**

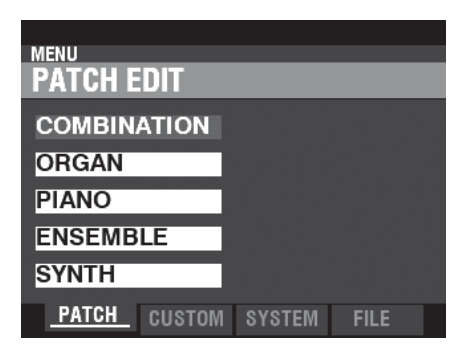

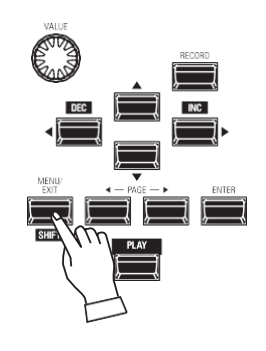

In diesem Beispiel wird gezeigt, wie Sie die Percussion-Abklingzeit einstellen, wenn die Taste [FAST] ausgewählt ist. Drücken Sie die Taste [MENU/EXIT]. Der MENU-Modus wird angezeigt.

## **VERSCHIEBEN DER SEITE IM MENÜMODUS**

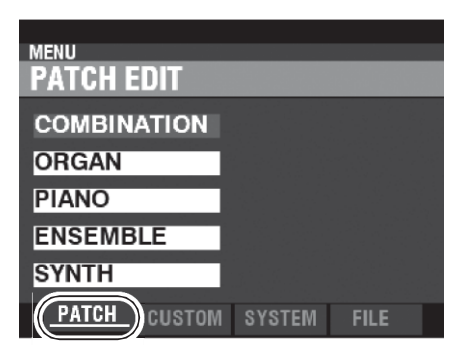

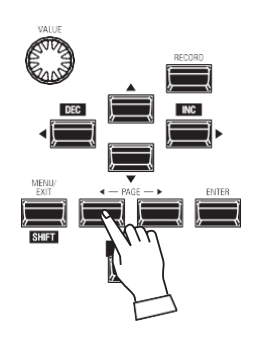

Verwenden Sie die Tasten PAGE ⇒ <a>[√]/<br/>→ D], um die verschiedenen Seiten in jedem Menü auszuwählen.

In diesem Beispiel wird das PATCH Edit Menü bereits angezeigt, so dass es nicht notwendig ist Berühren Sie eine der Tasten PAGE  $\Rightarrow$  < |  $\bullet$  |  $\Rightarrow$  |  $\bullet$  |  $\bullet$  |  $\bullet$  |  $\bullet$  |  $\bullet$  |  $\bullet$  |  $\bullet$  |  $\bullet$  |  $\bullet$  |  $\bullet$  |  $\bullet$  |  $\bullet$  |  $\bullet$  |  $\bullet$  |  $\bullet$  |  $\bullet$  |  $\bullet$  |  $\bullet$  |  $\bullet$  |  $\bullet$  |  $\bullet$  |  $\bullet$  |  $\bullet$  |  $\bullet$ 

## **WÄHLEN SIE DAS ELEMENT AUF DER SEITE**

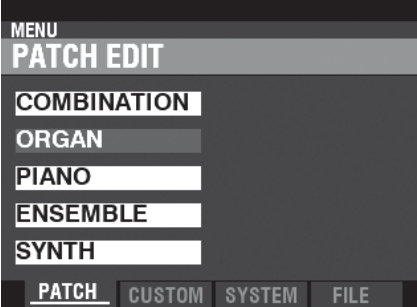

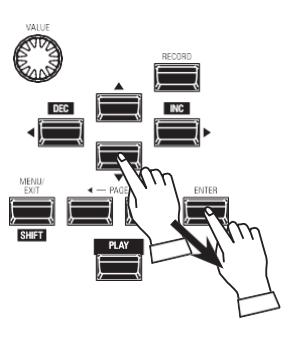

Verwenden Sie die DIRECTION-Tasten, um das zu bearbeitende Element auszuwählen.

In diesem Beispiel drücken Sie die Taste ⇒▼] um

Wählen Sie "ORGAN".

Drücken Sie die [ENTER]-Taste, um jeden FUNCTION-Modus zu wählen. Für dieses Beispiel tippen Sie [ENTER] an, nachdem Sie oben "ORGAN" gewählt haben.

#### **VERSCHIEBEN DER SEITE IM FUNKTIONSMODUS**

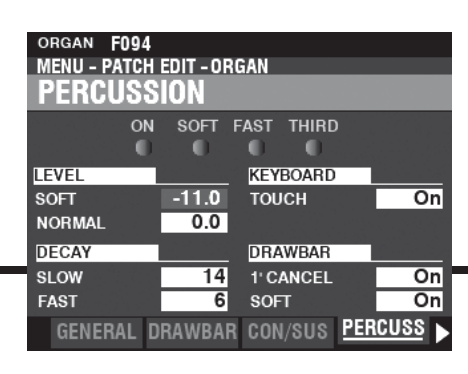

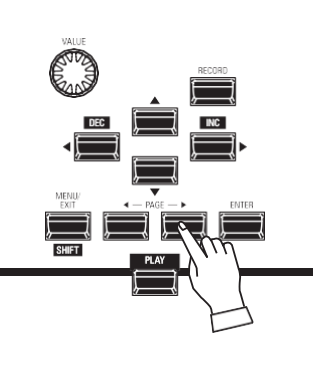

Verwenden Sie die PAGE ⇒ब|/⇒• Tasten, um die einzelne FUNCTION Mode Page zu wählen, die Sie bearbeiten möchten.

Für dieses Beispiel drücken Sie die Taste  $\Rightarrow$   $\Box$ ] dreimal

um die PERCUSS (Percussion) Menüseite zu wählen.

## **BEWEGEN SIE DEN CURSOR AUF DEN PARAMETER**

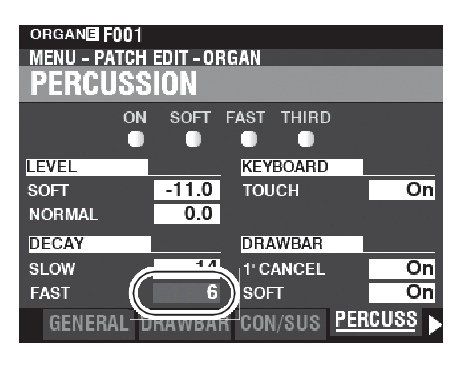

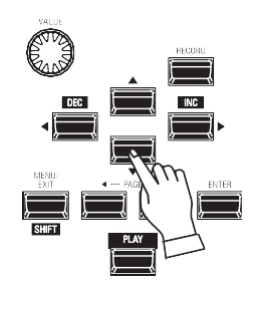

Verwenden Sie die DIRECTION-Tasten, um den Cursor zu dem Parameter zu bewegen, den Sie einstellen möchten. In diesem Beispiel wählen Sie "DECAY FAST".

## **DEN WERT ÄNDERN**

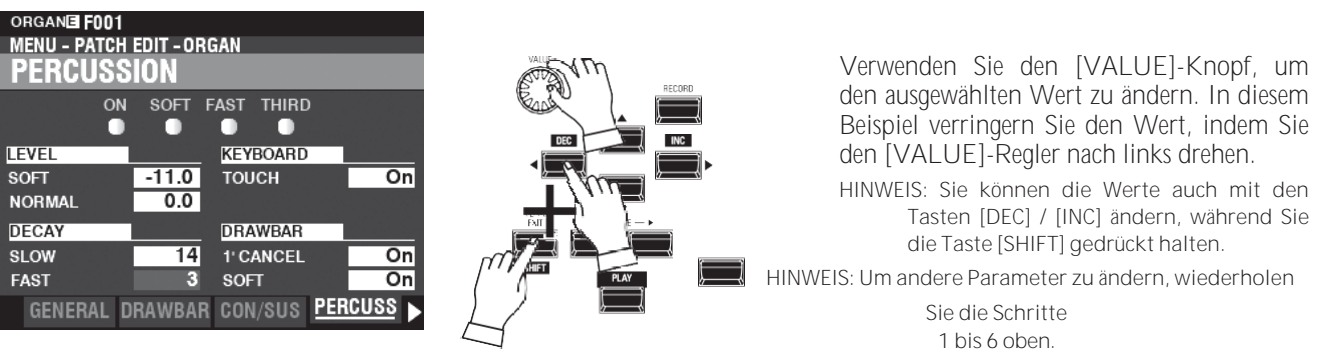

## **DEN PATCH AUFZEICHNEN**

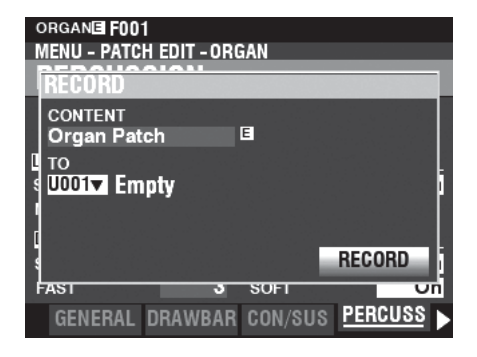

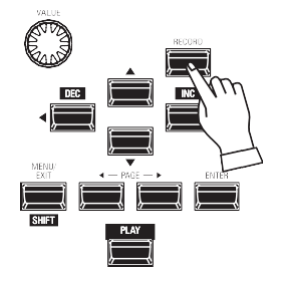

Diese Einstellungen sind "temporär" und werden nicht gespeichert, wenn ein anderes Patch oder eine andere Combination ausgewählt wird oder wenn das Instrument auf "OFF" gestellt wird.

Zum Aufzeichnen Ihrer Einstellungen:

1. Drücken Sie die rote [RECORD]-Taste. Auf dem Display erscheint der gewählte Eintrag ("Organ Patch" in diesem Beispiel).

2. Drücken Sie die Taste "▼" zwei Mal, um zu wählen RECORD und drücken Sie die [ENTER]-<br>Taste. Ihre Finstellungen wurden Einstellungen aufgezeichnet.

## **RÜCKKEHR ZUM SPIELMODUS**

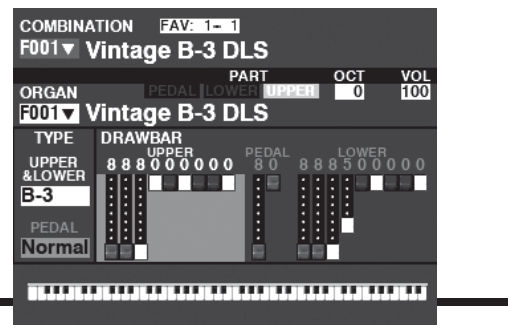

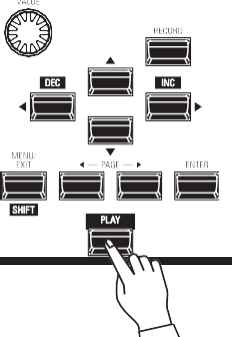

Drücken Sie die [PLAY]-Taste, um in den Wiedergabemodus zurückzukehren.

Um die Programmierung zu beschleunigen und zu vereinfachen, können viele der Tasten auf dem Bedienfeld verwendet werden, um sofort auf den mit der jeweiligen Taste verbundenen FUNKTIONSmodus zuzugreifen. Wenn Sie eine beliebige Taste auf dem Bedienfeld drücken und gedrückt halten, wechselt die Anzeige automatisch in den entsprechenden FUNCTION Mode.

# **BEISPIEL FÜR EINE ABKÜRZUNG:**

LOCATE THE PERCUSSION FUNCTION Modus

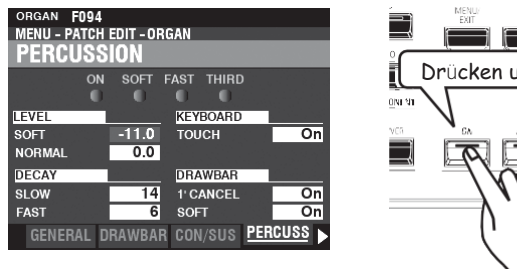

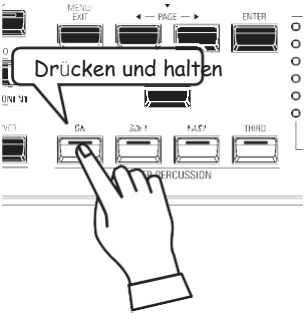

Wenn Sie die Percussion-Einstellungen bearbeiten möchten, halten Sie eine der vier Percussion-Tasten ([ON], [SOFT], [FAST] oder [THIRD]) gedrückt und das Display zeigt sofort den Percussion FUNCTION-Modus an.

**HINWEIS: Sie können die Zeit für die Anzeige von Abkürzungen ändern. Dies wird auf Seit[e 141](#page-225-0) näher erläuter[t.](#page-225-0)**

# **WENN SIE HÄUFIG EINE BESTIMMTE SEITE BENUTZEN...**

Sie können einen häufig verwendeten FUNCTION Mode einer der [FAVORITE]-Tasten zuweisen, um sofort darauf zugreifen zu können, auch wenn dieser bestimmte FUNCTION Mode normalerweise nicht über einen Shortcut zugänglich ist.

## **REGISTER**

Benu $\lambda$  hdbuch

## **DIE SEITE LOKALISIEREN**

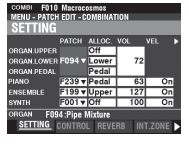

## **DIE FAVORITENNUMMER ZUM LADEN DER SEITE**

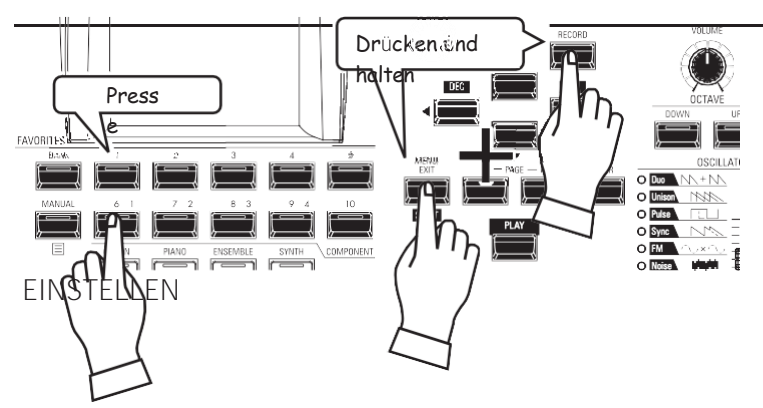

Drücken Sie die [MENU/EXIT]-Taste, um in den MENÜ-Modus zu gelangen, und verwenden Sie die DIRECTION- und PAGE-Tasten, um den gewünschten FUNCTION-Modus zu finden.

- 1. Halten Sie die Tasten [SHIFT] und [RECORD] gleichzeitig gedrückt.
- 2. Halten Sie die beiden Tasten gedrückt<br>und berühren Sie eine der und berühren Sie eine der nummerierten [FAVORITE]-Tasten. Auf dem Display wird ca. 1 Sekunde lang "Recording Assign" angezeigt.

Um die Aufnahmeseite anzuzeigen, halten Sie die [SHIFT]-Taste gedrückt und

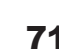

#### **ANZEIGE DER AUFGEZEICHNETEN SEITE** Drücken und EAVORITES Press halten**DROILLAT** e O **United**  $H A \sqrt{W}$   $\sqrt{W}$   $\sqrt{W}$ www.f

drücken Sie die nummerierte [FAVORITE]-Taste.

Sie können die Anzeige sperren, um versehentliche Änderungen während einer Live-Performance zu verhindern, oder wenn mehrere Musiker dasselbe Instrument verwenden.

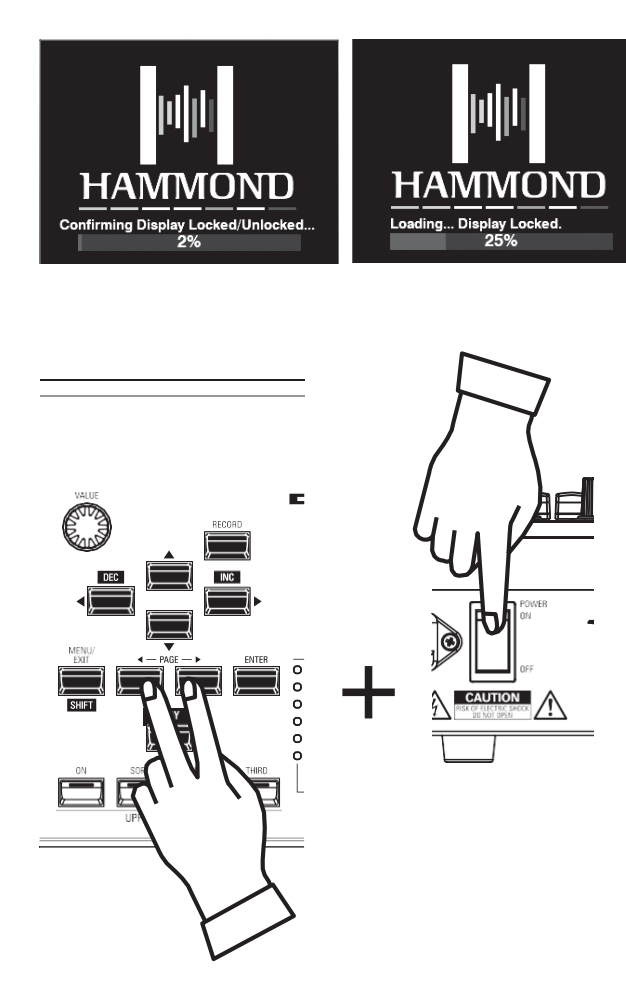

Um das Display zu sperren, gehen Sie wie folgt vor:

- 1. Drücken und halten Sie bei ausgeschaltetem SK PRO die<br>beiden PAGE ↔ [◄] → [▶] Tasten.
- 2. Halten Sie die PAGE Tasten gedrückt und schalten Sie den SK PRO "EIN". Halten Sie die PAGE-Tasten so lange gedrückt, bis im Display "Bestätigung Display gesperrt/entsperrt" angezeigt wird.

Nach ca. 5 Sekunden wird unten auf dem Display "Display Locked" angezeigt. Sie können dann die PAGE-Tasten loslassen.

Um das Display zu entsperren, führen Sie die beiden oben genannten Schritte aus. Auf dem Display wird "Display entsperrt" angezeigt.

Wenn das Display gesperrt ist:

- 1. [MENU/EXIT] ist deaktiviert.
- 2. [RECORD] ist deaktiviert.
- 3. Die Funktion "Shortcut" ist deaktiviert.

4. Kombinationen und Patches können weiterhin abgerufen werden.

- **HINWEIS: Wenn die Anzeige gesperrt ist, erscheint beim ersten Einschalten des Geräts eine Meldung auf dem Display: "Loading...Display Locked".**
- **HINWEIS: Wenn das Display gesperrt ist, kann es durch Halten der roten [RECORD]-Taste und Einschalten der Stromversorgung nicht entsperrt werden. Gehen Sie wie oben beschrieben vor, um das Display zu entsperren.**

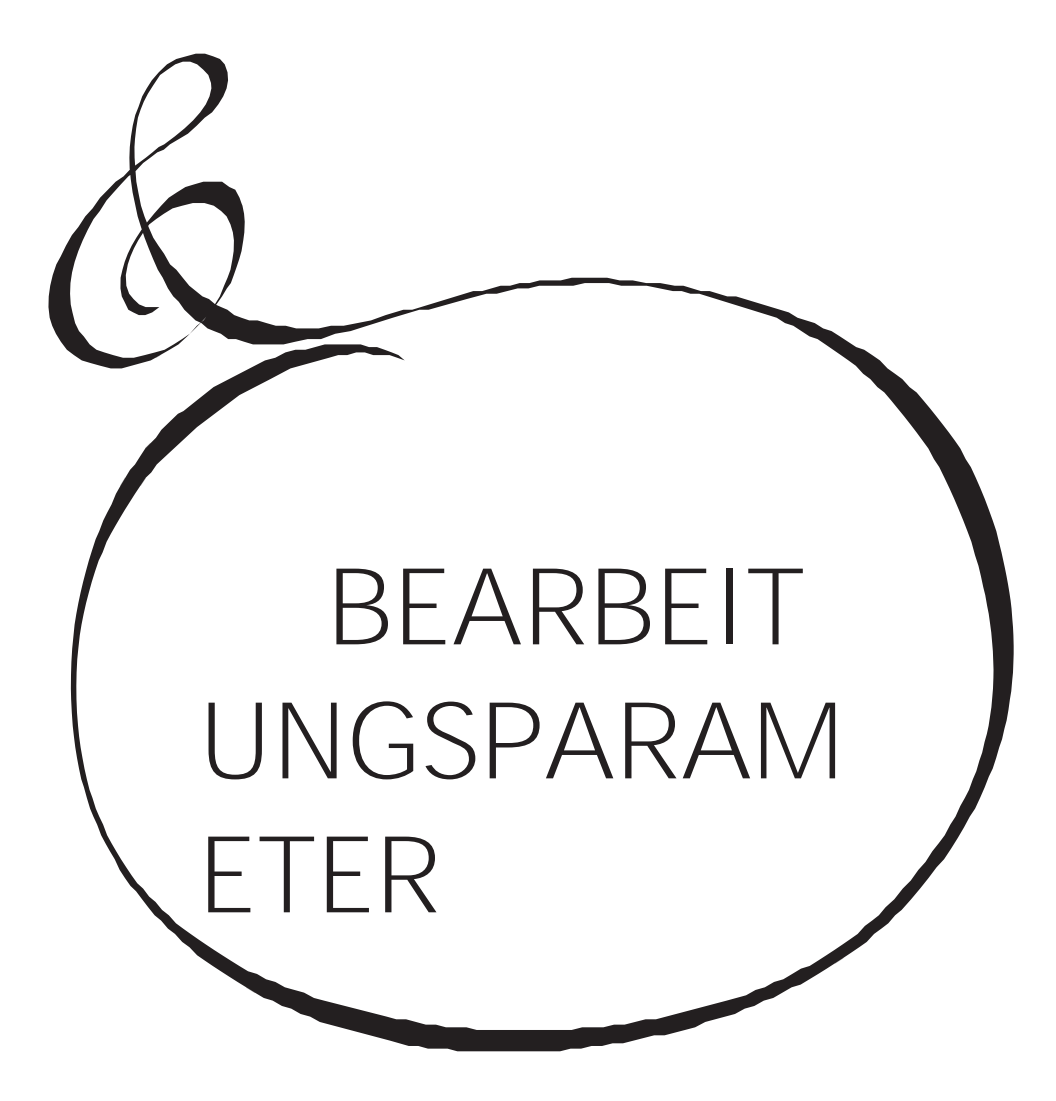

Wie bereits erläutert, verfügt das Display des SK PRO über drei (3) Modi - PLAY Modus, MENU Modus und FUNCTION Modus. In diesem Kapitel wird erklärt, wie Sie im FUNCTION Modus Parameter einstellen können, um das Instrument individuell anzupassen.

# <span id="page-115-0"></span>KOMBINATION

Wie bereits erläutert, können die vier klangerzeugenden Sektionen des SK PRO - OR GAN, PIANO, ENSEMBLE und MONO SYNTH - zusammen mit anderen Parametern, wie z.B. Bedienfeldeinstellungen usw., zu einer einzigen Einheit, der sogenannten Combination, kombiniert werden. In diesem FUNCTION Modus können Sie die Kombinationsparameter, die in einer Kombination enthalten sind, einstellen.

## Um diesen Modus zu finden:

[MENÜ/BEENDEN] - PATCH - KOMBI - [EINGABE]

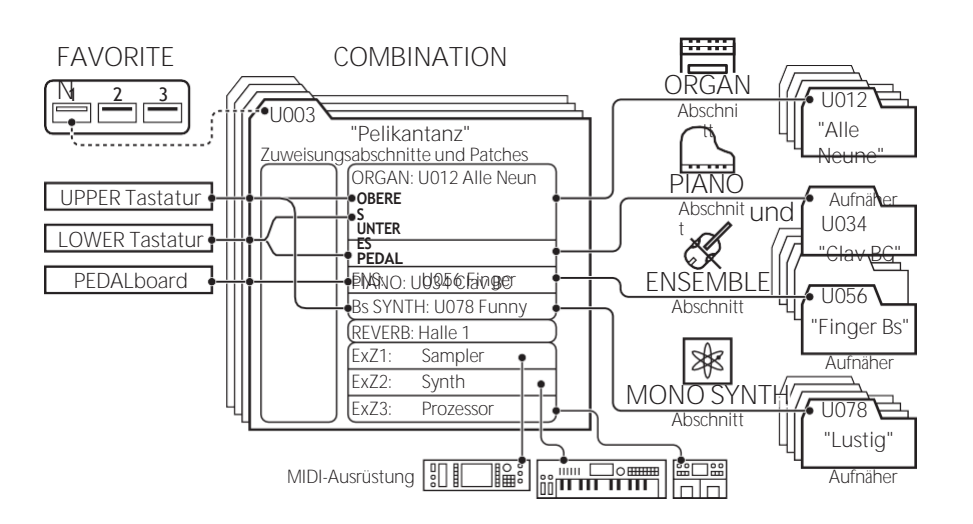

## SFITEN UND PARAMETER BEARBEITEN EINSTELLUNG

Hier können Sie die grundlegenden Parameter wie Patch oder Lautstärke für jede Sektion ORGAN.UPPER

## KONTROLLE

Hier können Sie festlegen, ob jede Voice Section einen Controller-Wert erhält.

## **RFVFRB**

Hier können Sie die Parameter für den Nachhall einstellen

## **INTERNE ZONEN**

Hier können Sie die Parameter für die Keyboard-Kanäle der einzelnen Sektionen einstellen.

## **FXTERNE ZONEN**

Hier können Sie die Parameter für die Steuerung externer MIDI-Geräte einstellen.

# APP (ANWENDUNG) MENU

Mit dem APP-Menü (Anwendungsmenü) können Sie verschiedene Menüseiten schnell auswählen. So zeigen Sie das APP-Menü an:

1. Wählen Sie den Modus KOMBINATIONSFUNKTION.

2. Drücken Sie die Taste I≡1 und lassen Sie sie los. Die rechts abgebildete Menüoption wird angezeigt:

KOMBINATION INITIALISIEREN .. Initialisiert alle Kombinationsparameter in der aktuellen Kombinat SEITE ALS FAVORIT REGISTRIEREN Registriert die aktuelle Seite als Favorit. So wählen Sie eine Option aus:

- 1. Verwenden Sie die Tasten → △/→ ▼], um die gewünschte Option zu markieren.
- 2. Drücken Sie die Taste [ENTER], um die gewünschte Option auszuwählen.

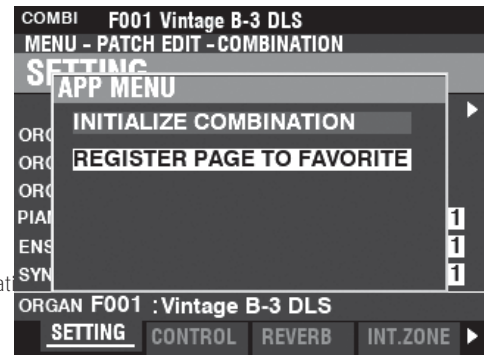

MENU - PATCH EDIT - COMBINATION **SETTING** PATCH ALLOC. VOL VEL Off  $72$ ORGAN.LOWER F094 ▼ Lower ORGAN.PEDAL Pedal **PIANO** F239 v Pedal  $\overline{63}$ Ŧ F199 v Upper ENSEMBLE 127 ī **F001 v Off** 100 Ŧ **SYNTH** ORGAN F094 : Pipe Mixture SETTING CONTROL REVERB INT.ZONE

COMBI F010 Macrocosmos

# **EINSTELLUNG**

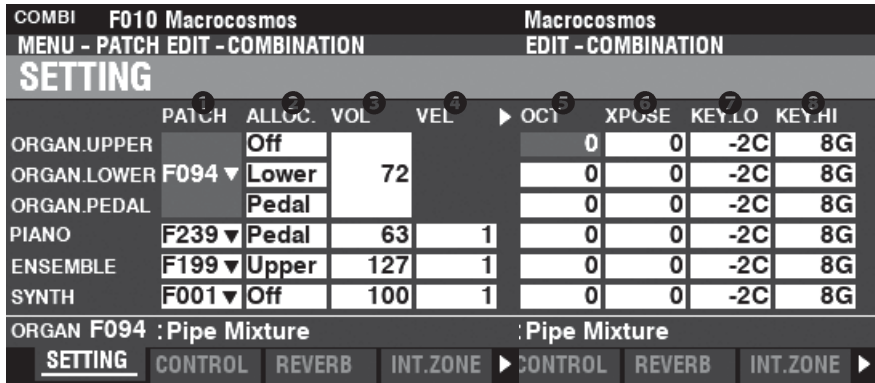

Auf diesen Seiten können Sie die grundlegenden Parameter wie Patch oder Lautstärke für jede Sektion einstellen.

## **O** PATCH

**Einstellbereich: B001 ~ B100 (Bündel)**

**F001 ~ F100, U001 ~ U100 (Orgel / Mono-Synth)**

**F001 ~ F300, U001 ~ U400 (Klavier / Ensemble)**

Hier können Sie Patch-Nummern für die aktuell ausgewählte Kombination auswählen.

## **a** ALLOC (Zuweisen)

**Einstellungen: Aus, Oben, Unten, Pedal**

Auf diese Weise können Sie die Abschnitte den einzelnen Tastaturen zuordnen. **HINWEIS: Dieser Parameter ist mit den [ALLOCATE]-Tasten auf dem Bedienfeld verknüpft.**

#### **O** VOL (Lautstärke)

**Einstellbereich: 0 ~ 127**

Hier können Sie die Lautstärke des ausgewählten Abschnitts einstellen.

#### **O** VEL (Geschwindigkeitskurve)

**Einstellbereich: Aus, 1 ~ 4**

Hier können Sie festlegen, wie die gewählte Voice Section auf die Anschlagsstärke reagiert.

"Aus" ist der Standardanschlag der Orgel - die Noten werden mit einer festen Anschlagsstärke ("100") gespielt, unabhängig davon, ob die Tasten leicht oder stark gedrückt werden. "1" ist die am stärksten ausgeprägte Anschlagskurve, während "4" eine sanftere Kurve darstellt. "2" und "3" sind Kurven, die dazwischen liegen.

## **O** OCT (Oktave)

#### **Einstellbereich: -2 ~ ±0 ~ +2**

Hier können Sie die Oktave oder Tonhöhe auswählen, in der die ausgewählte Sektion erklingen soll.

Bei "0" erklingt die gewählte Sektion im Unisono oder in der aktuellen Tonhöhe. Bei "-2" erklingt sie zwei Oktaven tiefer und bei "+2" zwei Oktaven höher.

**HINWEIS: Die tatsächlich erklingende Oktave ergibt sich aus der Summe dieses Parameters und der "Octave"-Einstellung in den internen Zonen (Keyboards). Siehe Seite [78](#page-120-0) für weitere Details.**

#### **3** XPOSE (Transponieren)

**Einstellbereich: -6 ~ ±0 ~ +6**

Damit können Sie die musikalische Tonart der ausgewählten Sektion verschieben.

**HINWEIS: Dieser Parameter kann als Teil einer Kombination gespeichert werden (die Funktion [TRANSPOSE], die mit den Tasten auf dem Bedienfeld gesteuert wird, transponiert das gesamte Instrument und ihre Einstellung wird nicht gespeichert).**

#### **O** KEY LO (Tastenbereich niedrig)

**8** KEY HI (Tastenbereich hoch)

**Einstellbereich: -2C ~ 8G**

Mit diesen beiden Parametern können Sie die tiefen und hohen Notenbereiche für

den ausgewählten Abschnitt festlegen.

#### 3 TEIL ORGAN UND ZUWEISEN

Die Zuweisungsmethode für die ORGAN-Sektion wird durch den Status des [3 PART ORGAN] beeinflusst. Siehe "3 PART ORGAN ALLOCATE" auf Seite [137](#page-218-0) für weitere Informationen.

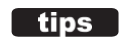

# KONTROLLE

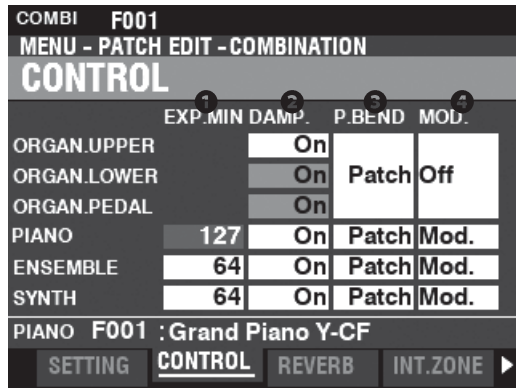

Auf dieser Seite können Sie auswählen, welche Parameter der einzelnen Voice-Sektionen als Teil einer Combination aufgezeichnet werden sollen.

## AUSDRUCK MINDESTNIVEAU

Einstellbereich:  $0 - 127$ 

Hiermit können Sie die minimale Lautstärke einstellen, wenn das Expression-Pedal "geschlossen" oder auf seine minimale Position eingestellt ist. Bei "0" ist kein Ton zu hören.

#### **2** DAMPER

Hier können Sie einstellen, ob ein Abschnitt Informationen über die Dämpfer erhalten soll oder nicht.

Aus ................Ein angeschlossenes Dämpferpedal hat keinen Einfluss auf die gewählte Section. 

#### **8** PITCH BEND

Hiermit können Sie den Bereich des [PITCH BEND]-Rads einstellen. Patch ............. Für jede Voice-Sektion wird ein eigener Pitch-Bend-Bereich eingestellt. 

#### **@ MODULATION**

Hier können Sie die Funktion für das [MODULATION]-Rad für jede Section auswählen.

Mod ...............(ORGAN-Sektion ausgeschlossen) Fügt der ausgewählten Sektion eine Modulation hinzu

OD .................Regelt die Stärke der Übersteuerung.

MFX1 ............Steuert die Stärke der Multi-Effekte 1-Einstellung.

MFX2 ............Steuert die Stärke der Multi-Effekte 2-Einstellung.

#### tips ESLIE SPEED

Wenn "Les" als Funktion für das Modulationsrad ausgewählt ist, kann die Geschwindigkeit der digitalen Leslie-Rotoren kontinuierlich variiert werden. Das bedeutet, dass sich das digitale Leslie im schnellen Modus befindet, wenn das Rad ganz nach vorne geschoben wird, und im langsamen Modus, wenn das Rad ganz nach hinten geschoben wird; wenn sich das Rad jedoch in einer Zwischenposition befindet, haben die digitalen Leslie-Rotoren  $\sin \theta$ Zwischengeschwindigkeit, die von der Position des Rades abhängig ist. Die Geschwindigkeit nimmt allmählich zu, wenn das Rad nach vorne geschoben wird, und nimmt ab, wenn das Rad zurückgeschoben wird. Dadurch wird die Vielseitigkeit des eingebauten digitalen Leslies erheblich gesteigert.

# **REVERB**

KURZSCHNITT: Drücken und halten Sie die Taste [REVERB].

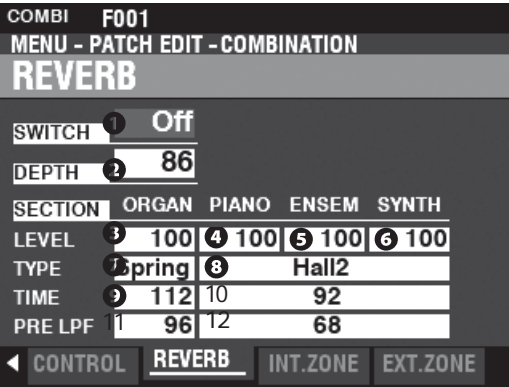

Auf dieser Seite können Sie den REVERB-Effekt für jede Sektion auswählen.

## **O** SCHALTER

Einstellungen: Aus, Ein Damit können Sie REVERB "EIN" oder "AUS" schalten. HINWEIS: Dieser Parameter ist mit der Taste REVERB [ON] auf dem Bedienfeld verknüpft.

## **2** TIEFEN

Einstellbereich:  $0 - 127$ 

Damit können Sie die Gesamttiefe des gesamten Reverb-Effekts einstellen. HINWEIS: Dieser Parameter ist mit dem [REVERB DEPTH]-Regler auf dem Bedienfeld verknüpft.

## **0000** EBENE (ORGEL, KLAVIER, ENSEMBLE, SYNTHESIZER)

Einstellbereich:  $0 - 127$ 

Damit können Sie die Tiefe des Halls (= Sendepegel) für jede Sektion auswählen.

**O** TYP (ORGAN)

#### **8** TYP (KLAVIER/ENSEMBLE/SYNTH)

Hier können Sie Halltypen auswählen.

- Zimmer 1...... Großes Zimmer.
- Zimmer 2...... Kleines Zimmer.
- Live............... Umgebungsraum.
- Saal 1............ Dunkler Saal, ähnlich wie in einem Theater.
- Saal 2............ Heller Saal, ähnlich einem Auditorium.
- Kirche ........... Kirche.
- Platte............ Eisenplatten-Hall.
- Feder ............ Federhall.

HINWEIS: Sie können verschiedene Halltypen für die Sektionen ORGAN und PIANO/ENSEMBLE/MONO SYNTH auswählen.

## **O** ZEIT (ORGAN)

10 ZEIT (KLAVIER/ENSEMBLE/SYNTH)

Einstellbereich:  $0 - 127$ 

Hiermit können Sie das Abklingen des Halls einstellen. Ein höherer Wert führt zu einem längeren Abklingen.

HINWEIS: Sie können unterschiedliche Nachhallzeiten für die Sektionen ORGEL und PIANO/ENSEMBLE/MONO SYNTH wählen.

11 VOR-LPF (ORGEL)

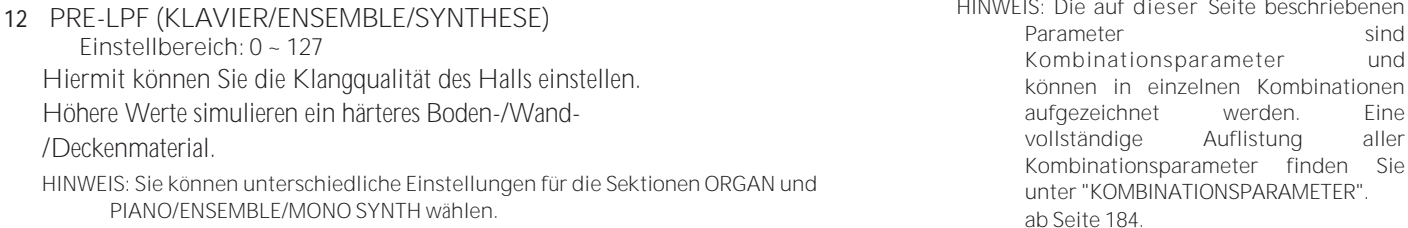

# <span id="page-120-0"></span>**INTERNER BEREICH**

**SHORTCUT: Drücken und halten Sie die [PEDAL TO LOWER] oder** 

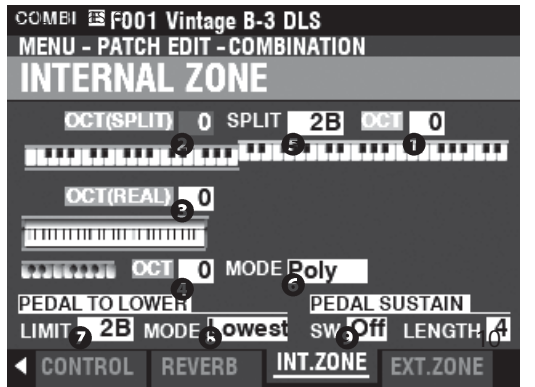

Auf dieser Seite können Sie die Parameter für jede interne Zone einstellen.

**O** KTAVE (OBEN)

**O** KTAVE (UNTERE TEILUNG)

**O** KTAVE (UNTERER REALWERT)

**O** KTAVE (PEDAL)

**Einstellbereich: -2 ~ ±0 ~ +2**

Hier können Sie die Oktave oder Tonhöhe auswählen, in der das ausgewählte Keyboard erklingen soll.

**HINWEIS: Diese Parameter sind mit den [OCTAVE]-Tasten auf dem Bedienfeld verknüpft.**

Es gibt zwei LOWER Octave Parameter. OCTAVE SPLIT steuert die Einstellung der unteren Oktave, wenn die Taste [SPLIT] auf "ON" steht. OCTAVE REAL steuert die Einstellung für die untere Oktave, wenn eine erweiterte Tastatur als untere Tastatur verwendet wird.

#### **6** SPLIT POINT

**Einstellbereich: C-2 ~ G8**

Damit können Sie den Trennungspunkt zwischen der unteren Tastatur und der oberen Tastatur einstellen. **HINWEIS: Der SPLIT muss aktiv sein (LED "ON")**

#### PEDALTASTE MONO/POLY A

Hier können Sie einstellen, ob die Pedale einzelne Noten ("Mono") oder mehrere Noten ("Poly") spielen. **Mono.............**Wenn mehr als eine Note gespielt wird, ertönt die tiefste Note

**Poly ...............**Wenn mehr als eine Note gespielt wird, erklingen alle Poly...<br>Noten

## **O** PEDAL BIS ZUR UNTEREN GRENZE

**Einstellbereich: -2C ~ 8G**

Hiermit können Sie die höchste Note der LOWER-Tastatur einstellen, wenn die Funktion [PEDAL TO LOWER] auf "ON" steht.

## **<sup>O</sup>PEDAL AUF UNTEREN MODUS**

**CC** 

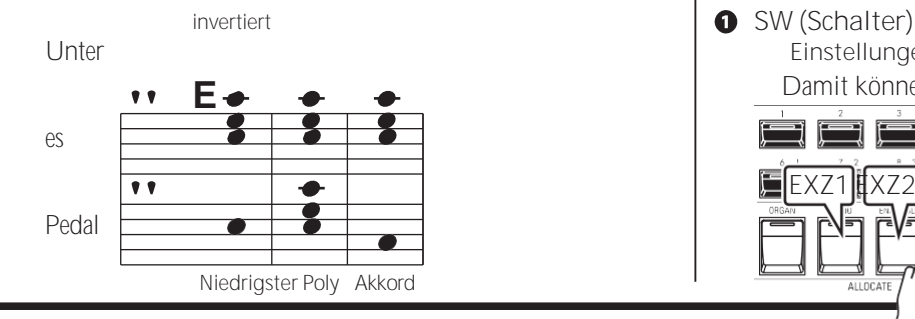

**O** PEDAL-SUSTAIN-SCHALTER **Einstellungen: Aus, Ein**

Hiermit können Sie das Pedal-Sustain "ON" oder "OFF" schalten.

<span id="page-120-1"></span>**10** PEDAL-NACHLAUFL**Ä**NGE

**Einstellbereich: 1 ~ 5**

Hiermit können Sie die Abklingdauer des Pedal Sustain einstellen. **HINWEIS: Weitere Informationen zu Pedal Sustain finden Sie auf Seit[e 55.](#page-84-0)**

# **EXTERNE ZONE**

**Externe Zonen** ermöglichen die Steuerung von externem MIDI-Equipment entweder über die SK PRO Tastatur oder über erweiterte Tastaturen.

Der SK PRO verfügt über drei externe Zonen, die jeweils der UPPER-, LOWER- oder PEDAL-Tastatur zugeordnet werden können.

**HINWEIS: Externe Zonen werden ab Seit[e 152](#page-241-0) ausführlicher erklär[t.](#page-241-0)**

**HINWEIS: Die Verwendung externer Zonen erfordert die korrekte Einstellung der MIDI-Parameter. Dies kann mit Hilfe einer MIDI-Vorlage, die für diesen Zweck bereitgestellt wird, einfach erfolgen. Weitere Informationen über MIDI-Vorlagen** 

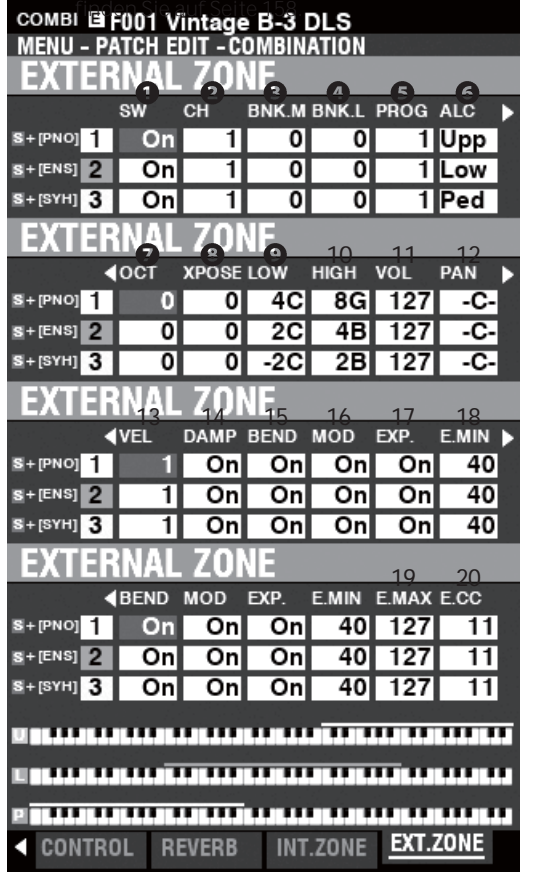

**Einstellungen: Aus, Ein**

Damit können Sie die ausgewählte Zone "EIN" oder

schalten. **EXZ1 EXZ2 EXZ3**

## 80 KOMBINATION -Fortsetzung

Hier können Sie einstellen, wie das PEDAL TO LOWER auf<br>gespielte Noten reagiert (siehe Abbildung oben).<br>Tiefste ...........Klingt die tiefste Note.<br>Poly ................Erzeugt mehrstimmige Noten.<br>Akkord ...........Lässt d

Sie können externe Zonen zuweisen, indem Sie die Taste

#### **14** DAMP (D**ä**mpfer)

**Einstellungen: Ein, Aus** Hier können Sie auswählen, ob ein Dämpferpedal die ausgewählte Zone beeinflussen soll.

**Einstellbereich: 1 ~ 16** Hier können Sie den MIDI-Kanal auswählen, auf dem die ausgewählte Zone gesendet wird.

- **B** BNK.M (Bank MSB)
- BNK.L (Bank LSB) **Einstellbereich: 0 ~ 127**

**9** PROG (Programmänderung) **Einstellbereich: 1 ~ 128**

Hier können Sie die Bank Select- und Program Change-Nachrichten auswählen, die von der ausgewählten Zone übertragen werden.

**HINWEIS: Genauere Informationen über das angeschlossene MIDI-Keyboard finden Sie in der Bedienungsanleitung des von Ihnen verwendeten MIDI-Geräts.**

**G** ALC (Zuteilen)

**Einstellbereich: Aus, Oben, Unten, Pedal**

Hier können Sie auswählen, welches Keyboard die ausgewählte externe Zone steuern soll.

"Keyboard" bezieht sich auf eine tatsächliche physische Tastatur (UPPER, LOWER und PEDAL), nicht auf einen SPLIT, der auf die internen Zonen angewendet wird.

O OCT (Oktave)

**Einstellbereich: -2 ~ ±0 ~ +2**

Hier können Sie die Oktave oder Tonhöhe auswählen, in der die ausgewählte externe Zone erklingen soll. Passen Sie diesen Parameter an, wenn ein externer Sound in einer anderen Oktave gespielt wird als die, die Sie für eine bestimmte Anwendung benötigen.

- **8** XPOSE (Transponieren) **Einstellbereich: -6 ~ ±0 ~ +6** Damit können Sie die musikalische Tonart der ausgewählten Zone verschieben.
- **O** LOW (Tastenbereich niedrig)
- **10** HIGH (Tastenbereich hoch)

**Einstellbereich: -2C ~ 8G**

Hier können Sie die oberen und unteren Notengrenzen für die ausgewählte Zone einstellen.

**11** VOL (Lautst**ä**rke)

**Einstellbereich: 0 ~ 127**

Hier können Sie die Lautstärke (Regler #7) des von der ausgewählten Zone gesteuerten Klangs einstellen.

**12** PAN

**Einstellbereich: L64 ~ C ~ R63**

Hier können Sie die Richtwirkung oder die Pan-Einstellung (Controller #10) für die ausgewählte Zone einstellen.

**13** VEL (Geschwindigkeitskurve)

**Einstellbereich: Aus, 1 ~ 4**

Hier können Sie festlegen, wie die ausgewählte externe Zone auf die Tastenanschlagstärke reagieren soll.

"Aus" ist der Standardanschlag der Orgel - die Noten werden mit einer festen Anschlagsstärke ("100") gespielt, unabhängig davon, ob die Tasten leicht oder stark gedrückt werden. "1" ist die übertriebenste Anschlagskurve, während "4" eine sanftere Kurve darstellt. "2" und "3" sind Kurven, die dazwischen liegen.

**15** BEND (Tonh**ö**henbeugung)

**Einstellungen: Ein, Aus** Hier können Sie auswählen, ob das [PITCH BEND]-Rad die ausgewählte Zone beeinflussen soll.

**16** MOD (Modulation)

**Einstellungen: Ein, Aus** Hier können Sie auswählen, ob das [MODULATION]-Rad die ausgewählte Zone beeinflussen soll.

**17** EXP (Ausdruck)

**Einstellungen: Ein, Aus** Hier können Sie auswählen, ob ein angeschlossenes Expression-Pedal die ausgewählte Zone beeinflussen soll.

**18** E.MIN (Ausdrucksminimum) **Einstellbereich: 0 ~ 63**

Hiermit können Sie den Lautstärkepegel einstellen, wenn das Expression-Pedal "geschlossen" oder auf die Mindestposition eingestellt ist. Bei "0" ist kein Ton zu hören.

**19** E.MAX (Ausdrucks-Maximum) **Einstellbereich: 64 ~ 127**

Damit können Sie den Lautstärkepegel einstellen, wenn das Expression-Pedal ganz "offen" oder auf Maximum eingestellt ist.

**20** E.CC (Expression Control Change)

**Einstellbereich: Aus, 7, 11**

Hier können Sie auswählen, wie Sie den Pegel der ausgewählten externen Zone steuern möchten. Sie können entweder "VOL" (Volume oder Controller #7) oder "EXP" (Expression oder Controller #11) wählen.

## **NACHRICHTEN EIN/AUS**

Bei der Übertragung von MIDI-Meldungen kann es vorkommen, dass unerwünschte oder unzureichende Informationen gesendet werden. Dies kann durch Ausschalten der entsprechenden MIDI-Meldung "OFF" verhindert werden. **MIDI-Meldungen, die durch Kombinationen "OFF" geschaltet werden können:**

......Note, Expression, Dämpfer (auf dieser Seite).

**System-Parameter, die einzeln "AUS" geschaltet werden können:**

. Bankauswahl, Programmwechsel, externe Zonenparameter (siehe Seit[e 158\).](#page-247-1)

## **PANIKFUNKTION / PARAMETER NEU LADEN**

MIDI spielt Noten von einem externen Instrument, indem es zwei Befehle sendet - "Note On", der das Spielen der Note startet, und "Note Off", der die Note freigibt und ihr Abspielen beendet. Diese beiden Befehle werden immer paarweise gesendet.

Gelegentlich kann es vorkommen, dass ein Note-Off-Befehl nicht auf einen Note-On-Befehl folgt, so dass eine oder mehrere Noten verschlüsselt werden oder ununterbrochen erklingen (dieses Phänomen wird im Volksmund als "stuck notes" bezeichnet). In diesem Fall müssen Sie einen MIDI-Befehl an das empfangende Instrument senden, um die verschlüsselten Noten zu löschen.

Drücken Sie dazu die Tasten DIRECTION  $\Rightarrow$   $\Rightarrow$   $\Rightarrow$  1 gleichzeitig. Dadurch wird ein "MIDI All Notes Off"- sowie ein "MIDI Reset All Controllers"-Befehl an die empfangenden Instrumente gesendet. Die festsitzenden Noten werden ausgeschaltet und die Einstellungen für die externen Zonen werden zurückgesetzt. Das normale Spiel kann dann wieder

<span id="page-124-0"></span>In diesem FUNCTION-Modus können Sie die Patch-Parameter für die ORGAN-Sektion einstellen.

## Diesen Modus finden Sie unter:

[MENÜ/BEENDEN] - PATCH - ORGEL - [EINGABE] oder drücken Sie gleichzeitig die Tasten [UPPER] und [LOWER] DRAWBAR SELECT.

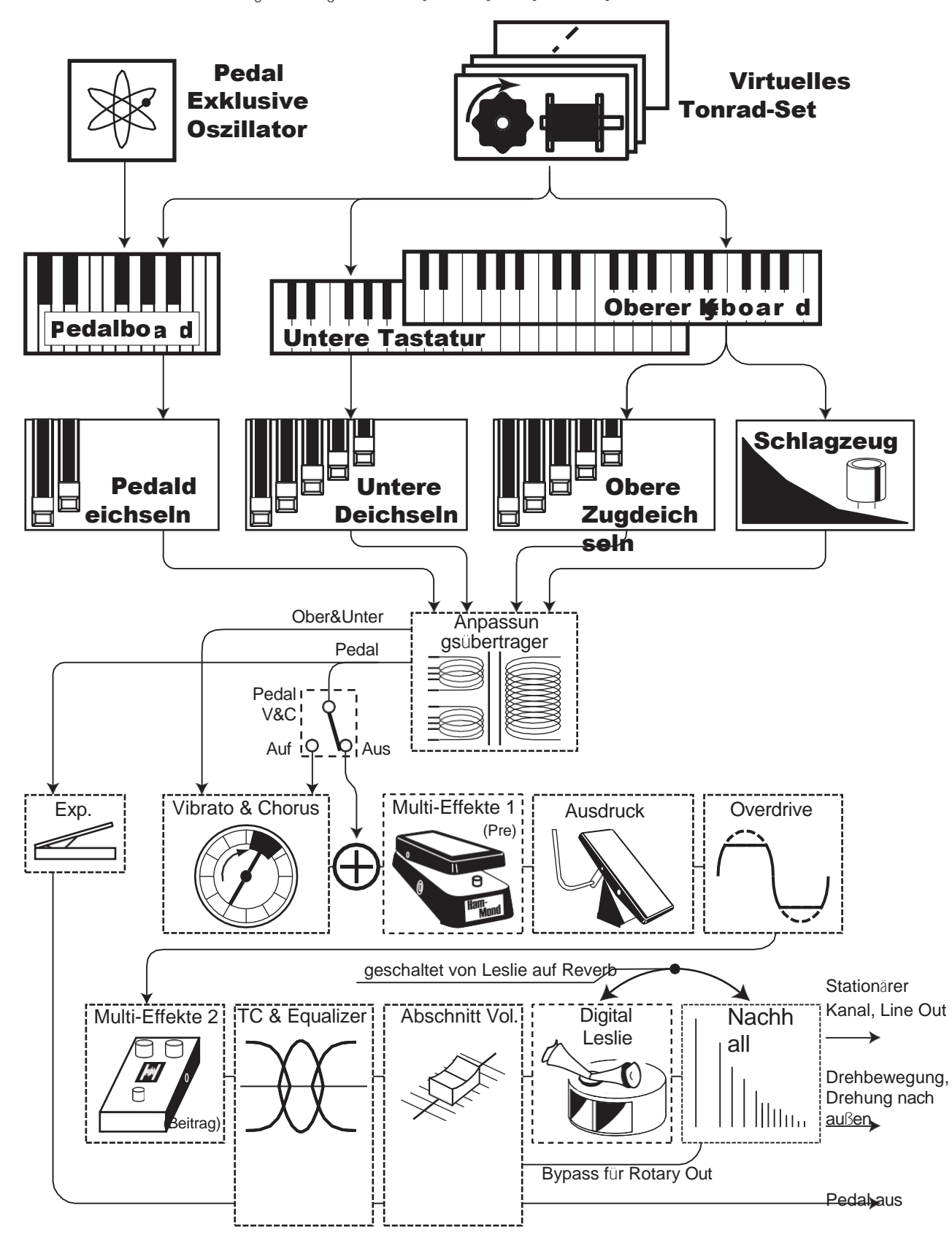

# **BEARBEITUNG DES ORGELTEILS**

Die ORGAN-Sektion kann mehrere verschiedene Arten von Orgeltönen erzeugen vier Tonrad-Orgeln, drei Transistor-Orgeln und eine Pfeifenorgel. Die Pfeifenorgel enthält sowohl klassische als auch Theater-Pfeifenreihen.

Sie können die grundlegenden Registrierungen mit den Zugriegeln einstellen und Feineinstellungen mit den Parametern vornehmen, die weiter unten erläutert werden.

# **SEITEN UND PARAMETER**

## **ALLGEMEINES**

Hier können Sie die Gesamtparameter für jedes ORGAN-Patch einstellen.

## **DRAWBARS**

Hier können Sie die Parameter einstellen, die die Zugriegel für jeden Part betreffen.

## **KONTAKT / UNTERSTÜTZUNG**

Hier können Sie die Parameter einstellen, die die virtuellen Multikontakte und den Sustain-Effekt für die UPPER und LOWER Parts beeinflussen.

## **PERCUSSION**

Hier können Sie die Parameter einstellen, die die Percussion-Sektion der Tone Wheel Organs betreffen.

## **VIBRATO&CHORUS**

Hier können Sie die Parameter einstellen, die das Vibrato und den Chorus für die Tonrad-Orgeln, das Vibrato für die Transistor-Orgeln und den Tremulant für die Pfeifenorgel beeinflussen.

## **ANPASSUNGSÜBERTRAGER**

Hier können Sie die Parameter einstellen, die sich auf den Anpassungsübertrager für das Klangrad und die Transistor-Orgeln auswirken.

#### **LESLIE**

Hier können Sie die Parameter einstellen, die das eingebaute digitale Leslie für das Tone Wheel und die Transistor-Orgeln beeinflussen.

## **MEHRFACH-EFFEKT 1**

Hier können Sie die **Multi-Effekte 1** (Tremolo, Wah-Wah, Ringmodulator, Kompressor) für das Tone Wheel und die Transistor-Orgeln einstellen.

## **OVERDRIVE**

Hier können Sie die Overdrive-Einstellungen für jedes ORGAN-Patch anpassen.

## **MEHRFACH-EFFEKT 2**

Hier können Sie die **Multi-Effekte 2** (AutoPan, Phaser, Flanger, Chorus, Delay) für jedes ORGAN-Patch einstellen.

## **EQUALIZER**

Hier können Sie die Equalizer- und Klangreglereinstellungen für jedes ORGAN-Patch anpassen.

# **APP (ANWENDUNG) MENÜ**

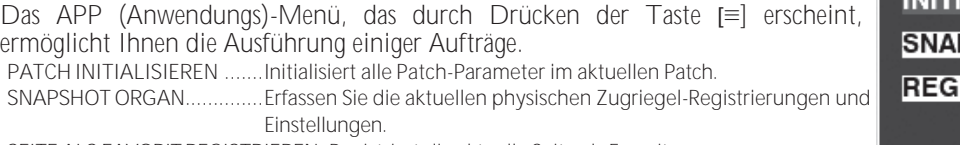

**SEITE ALS FAVORIT REGISTRIEREN** Registriert die aktuelle Seite als Favorit. So wählen Sie eine Option aus:

1. Verwenden Sie die Tasten DIRECTION ▲]/▼], um die gewünschte Option zu wählen.

2. Drücken Sie die Taste [ENTER], um die gewünschte Option auszuwählen.

#### ORGAN F001 Vintage B-3 DLS **MENU - PATCH EDIT - ORGAN GENERAL LOUDNESS VOLUME** 100 **PITCH BEND** ぅ **RANGE UP**  $\overline{2}$ **RANGE DOWN GENERAL** DRAWBAR CON/SUS PERCUSS

#### APP MENU

**INITIALIZE ORGAN** 

**SNAPSHOT ORGAN** 

# **ALLGEMEINES**

**SHORTCUT: Drücken Sie gleichzeitig die Tasten [UPPER] und [PEDAL] DRAWBAR SELECT.**

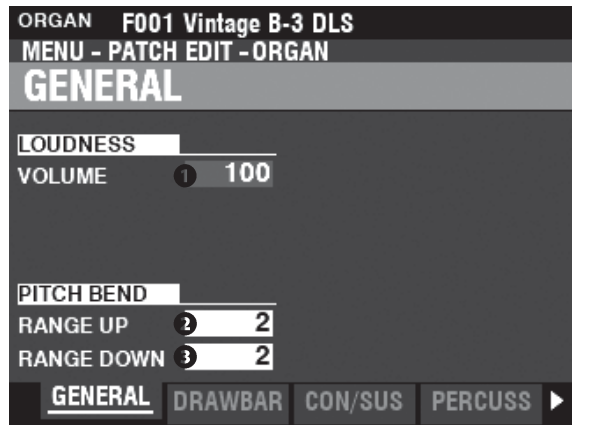

Auf dieser Seite können Sie gemeinsame Parameter für die ORGAN-Patches einstellen.

## **LOUDNESS**

**O** VOLUME

**Einstellbereich: 0 - 127**

Hier können Sie die maximale Lautstärke des ausgewählten Patches einstellen.

## **PITCH BEND**

- **BEREICH AUF Einstellbereich: 0 - 12 [Halbtöne]**
- **B** BEREICH AB
	- **Einstellbereich: 0 - 24 [Halbtöne]**

Damit können Sie die Anzahl der Halbtöne einstellen, um die die Tonhöhe des ausgewählten ORGAN-Patches mit dem [PITCH BEND]-Rad nach oben oder unten gebogen wird.

## **DRAWBARS**

Hier können Sie die Zugriegelparameter für jeden Part einstellen.

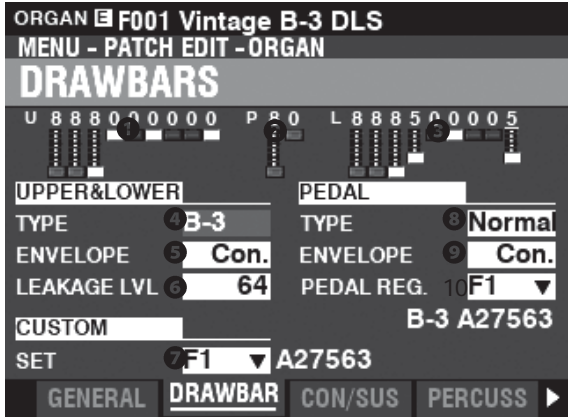

- **O** UPPER Registrierung
- **2** PEDAL Registrierung
- **2** LOWER Registrierung

Hier können Sie die Zugriegelregistrierungen für jedes Teil sehen.

## tips wozu dient das volumen?

Die LOUDNESS - VOLUME regelt die Lautstärke der Multi-Effekte oder Overdrive-Effekte, im Gegensatz zum Expression. Dies wird zur Einstellung der Lautstärke des aktuellen Patches verwendet.

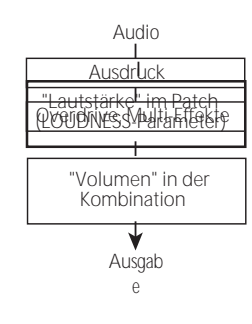

## **tips** DEAKTIVIERTE PARAMETER

Alle ORGAN-Parameter wirken sich auf die Klangrad-Orgeln aus; einige ORGAN-Parameter wirken sich jedoch nicht auf die Transistor- oder Pfeifenorgeln aus - zum Beispiel Leakage Level, Pedal Type und Custom Tone Wheels. Wenn sich ein bestimmter Parameter nicht auf den ausgewählten Orgeltyp auswirkt, wird er in der Anzeige "ausgegraut" oder abgedunkelt dargestellt (siehe das Beispiel unten). Der Wert eines deaktivierten Parameters kann jedoch weiterhin mit dem [VALUE]-Regler eingestellt werden.

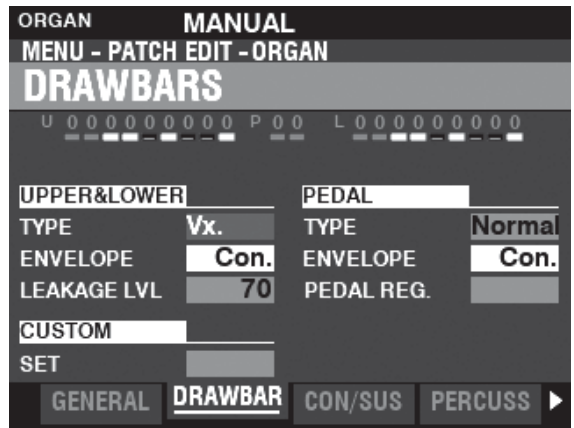

## **OBERE & UNTERE DEICHSELN**

#### **O** TYP

#### Hier können Sie den ORGAN-Typ auswählen.

A-100............ Tonradorgel, A-102 Nr. 35564

B-3...................... Tone Wheel Organ, B-3 Nr. A27563.

- ....... Tonradorgel, C-3 Nr. C155596.  $C - 3$
- Sanft............. Reine Sinuswellen ohne harmonische Entwicklung.

Vx .................. Reproduziert den Klang einer alten britischen Combo-Orgel.

- Farf ................ Reproduziert den Klang einer alten italienischen Combo-Orgel.
- 
- 

## **8** UMSCHLAG

Einstellungen: Con, R1 ~ R15, AR1 ~ AR15

Damit können Sie die Geschwindigkeit des Anschlags (wenn eine Taste gedrückt wird) und des Loslassens (wenn die Taste losgelassen wird) einstellen.

"Con" ist der Umschlag des/der mit den virtuellen Mehrfachkontakten erzeugten Tastenklicks.

"1 -- 15" ist die Attack-Rate ohne die virtuellen Multikontakte. Je größer der Wert. desto langsamer der Attack (die Geschwindigkeit, mit der die Zugriegel-Registrierung beim Drücken einer Taste ertönt).

Der "R"-Parameter ändert die Release-Rate. Die Attack-Rate ist diejenige, die von der

Virtuelle Multikontakte. Dies bedeutet, dass das Einsetzen des Tons sofort erfolgt, während die Auslöserate durch die numerische Einstellung geregelt wird.

Der "AR"-Parameter deaktiviert die virtuellen Multikontakte und ermöglicht es Ihnen, sowohl die Attack- als auch die Release-Rate zu ändern. Bei höheren Zahlenwerten sind Attack und Release langsam, ähnlich wie bei einer Orgelpfeife.

#### **6** LECKAGEPEGEL

Einstellbereich: 0 (kein Leckageton) ~ 127 (maximaler Leckageton) Damit können Sie die Gesamtlautstärke des Lecktons einstellen.

CUSTOM SET

Einstellbereich: F1 ~ F3, U1 ~ U3

So können Sie für jede Tonradorgel und Pfeifenorgel ein individuelles Set auswählen.

HINWEIS: Siehe Seite 120 "Benutzerdefiniertes Klangrad" oder Seite 126

"Benutzerdefinierte Pfeife" für weitere Einzelheiten. HINWEIS: Dieser Parameter ist für die Transistor-Orgeln nicht verfügbar.

## PEDAI

#### **8** TYP

Einstellungen: Normal, Stumm

Hier können Sie den ORGAN-Typ für den PEDAL-Part auswählen. Normal .... Traditionelle Tonradregistrierung der B-3/C-3/A-100. Muted........Analoge Pedaltöne wie beim klassischen X-5.

HINWEIS: Wenn eine der Transistor-Orgeln (Vx., Farf. oder Ace.) für UPPER & LOWER ausgewählt ist, wird für den PEDAL-Part automatisch Muted gewählt.

HINWEIS: Wenn der Pipe Organ Type für die UPPER & LOWER Parts ausgewählt ist, wird Pipe a u t o m a t i s c h für den PEDAL Part ausgewählt und die anderen PEDAL Parameter sind nicht verfügbar.

**O** UMSCHLAG

Einstellbereich: Con, R1 ~ R15, AR1 ~ AR15

Hier können Sie die Attack- und Release-Eigenschaften der PEDAL-Klangfarben einstellen.

HINWEIS: Siehe Absatz Cauf dieser Seite für weitere Informationen. HINWEIS: Dieser Parameter ist bei den Tone Wheel Orgeln A-100, B-3, C-3 und Mellow verfügbar

#### 10 UNTERDEICHSELN

Einstellbereich: F1 ~ F3, U1 ~ U3

Hier können Sie die harmonischen Einstellungen für die PEDAL- oder Sub-

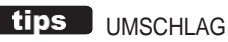

Die Veränderung eines Klangs über die Zeit, wie sie in der Klangsynthese verwendet wird.

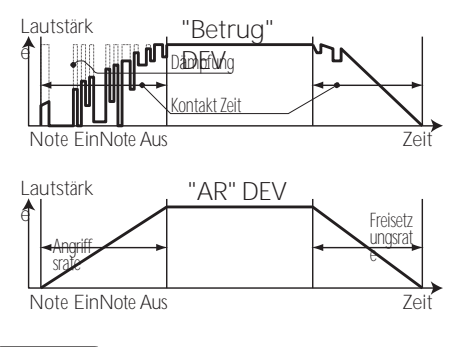

tips **KEY CLICK** 

Drawbars auswählen, wenn der Typ "Normal" gewählt ist.

HINWEIS: Dieser Parameter ist bei den Klangrad-Orgeln "A-100", "B-3", "C-3" und "Mellow" verfügbar.

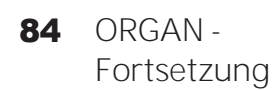

Bei Tonradorgeln wie der B-3/C-3/A-100 werden bei jedem Tastendruck 9 elektrische Schaltkontakte durch 9 horizontale Flachfedern geschlossen, die 9 Stromschienen berühren. Jedes Mal, wenn ein Kontakt geschlossen oder losgelassen wird, wird ein "Tastenklick" erzeugt. Diese Eigenschaft wird bei der SK PRO nachgebildet.

## BEISPIELE FÜR TASTENKOMBINATIONEN

 $\boxed{\mathbf{tips}}$ 

Simulation einer klassischen Hammond-Orgel mit mehreren Kontakten, z. B. B-3/C-3/A-100: **ENV=CON** Simulation eines PCM-Synthesizers, um den "Tastenklick" nur beim Anschlag zu erzeugen:

**ENV=R1** Langsame Hüllkurve ähnlich der einer Pfeifenorgel: **ENV=AR15**

# **KONTAKT / UNTERSTÜTZUNG**

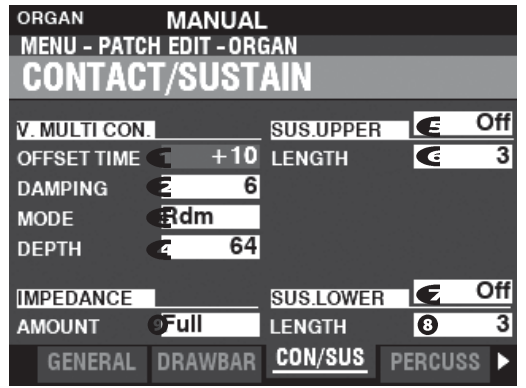

Auf dieser Seite können Sie die Parameter einstellen, die die virtuellen Multikontakte und den Sustain-Effekt für die UPPER- und LOWER-Parts beeinflussen.

## **VIRTUELLER MULTIKONTAKT**

## **O** OFFSET TIME

**Einstellbereich: -64 ~ ±0 ~ +63** Hier können Sie die Zeit einstellen, in der eine Note "ON" ist, bis ein

vollständiger Kontakt hergestellt ist. Ein höherer Wert bewirkt eine längere Attack-Zeit und eine kürzere Release-Zeit.

## **<sup>2</sup>DÄMPFUNG**

**Einstellbereich: 0 ~ 31**

Hier können Sie die Dämpfungsrate der virtuellen Multikontakte einstellen. Je höher der Wert, desto ausgeprägter ist der Tastenklick.

#### **8** MODUS

Hier können Sie festlegen, wie die virtuellen Multikontakte ("VMCs") beim Drücken von Tasten klingen sollen.

**Zufällig..........**Wenn eine Taste gedrückt wird, wird jeder Kontakt der VMCs in einer zufälligen Reihenfolge verbunden.

Ordnung an der flachen Stelle, und alle Kontakte sind vollständig hergestellt, wenn der Schlüssel seine tiefe Stelle erreicht.

**Anschlagsdynamik** Wenn eine Taste bis zu ihrem tiefsten Punkt gedrückt wird, wird jeder Kontakt des VMC's hergestellt durch

eine von der Geschwindigkeit abhängige Zeitdifferenz.

## **O** TIEFE

#### **Einstellbereich: 0 ~ 127**

Damit können Sie die Zeitspanne einstellen, die jeder VMC beim Drücken einer Taste ertönen lässt.

Bei "0" ertönen alle VMCs gleichzeitig. Je höher der Wert, desto länger das Zeitintervall zwischen den Kontakten.

## **OBERER & UNTERER SUSTAIN**

Damit können Sie den UPPER- und LOWER-Drawbar-Tönen ein sanftes Abklingen hinzufügen.

#### **80 SCHALTER**

**Einstellungen: Aus, Ein**

Damit können Sie Sustain für den ausgewählten Part "EIN" oder "AUS" schalten.

## **00 LÄNGE**

**Einstellbereich: 1 ~ 5** Hier können Sie die Länge des Sustain-Effekts für den ausgewählten Part einstellen.

## **IMPEDANZ**

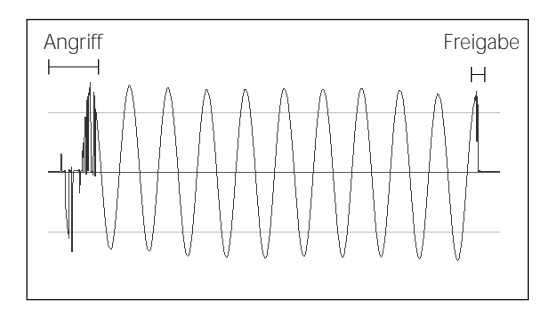

## **O** BETRAG

Damit können Sie die Lautstärkeverringerung einstellen, wenn Tasten gedrückt und gehalten werden und andere Tasten auf einer Tonradorgel gedrückt werden.

**Aus ...........**Keine Reduzierung der Lautstärke. **Halb..........**Die Lautstärke wird um einen kleinen Betrag reduziert.

**Vollständig** Die Lautstärke wird um den vollen Betrag reduziert.

#### WAS SIND KONTAKTE?

Wenn eine Taste an einer Hammond-Orgel mit Tonrad gedrückt wird, schließt sie 9 kleine elektrische Schaltkontakte. Diese 9 Kontakte entsprechen den 9 Tonhöhen, die von den Zugriegeln bereitgestellt werden. Die Kontakte werden durch 9 horizontale Flachfedern geschlossen und geöffnet, die 9 Stromschienen berühren. Wenn eine Flachfeder eine Stromschiene berührt, wird ein elektrischer Kontakt hergestellt und die Oberwelle kann erklingen. Da die 9 Stromschienen räumlich voneinander getrennt sind, ertönen die Obertöne nicht alle gleichzeitig, sondern nacheinander. Am deutlichsten ist dies zu hören, wenn man einen der vier manuellen Zugriegelsätze e i n e r Tonradorgel auswählt, alle Zugriegel auf ihre maximale Lautstärkeeinstellung herauszieht und langsam eine Spieltaste drückt. Die Obertöne addieren sich in der Reihenfolge vom höchsten zum niedrigsten Wert, bis alle 9 Frequenzen zu hören sind, wenn die Taste am unteren Ende ihres Weges angekommen ist. Der "Tasten-Klick" bei Hammond-Orgeln mit Tonrad ist auf diese physikalischen Eigenschaften zurückzuführen. Wenn eine Taste schnell losgelassen wird, hüpft sie beim Aufprall und erzeugt einen Effekt, der als "Key Bounce" oder "Chattering" bekannt ist.

#### WARUM WENIGER TASTENKLICK BEIM LOSLASSEN?

Eines der Merkmale der Tastenkontakte an einer Tonradorgel ist, dass der Release-Klick" etwas weicher und weniger intensiv ist als der Attack-Klick". Diese Eigenschaft wird bei der SK PRO reproduziert.

#### **SUSTAIN**

Das Wort "Sustain" hat bei einer elektronischen Orgel eine andere Bedeutung als bei einem Synthesizer. Bei einer elektronischen Orgel bezieht sich "Sustain" darauf, dass eine Note oder mehrere Töne nach dem Loslassen der Taste weiter erklingen und sanft ausklingen. Bei einem Synthesizer wird dies als "Release" bezeichnet.

#### WO IST DIE PEDALUNTERSTÜTZUNG?

Das Pedal Sustain wird vom INTERNAL ZONE FUNCTION-Modus im COMBINATION-Editiermodus aus gesteuert, da das Pedal Sustain jede Voice Section beeinflusst, die dem PEDAL-Part zugeordnet ist, und nicht nur die ORGAN Section. Siehe Seit[e 78](#page-120-1) für weitere Einzelheiten.

tips

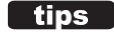

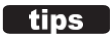

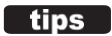

# **PERCUSSION**

**KURZSCHNITT: Drücken und halten Sie eine der vier [UPPER PERCUSSION]-Tasten.**

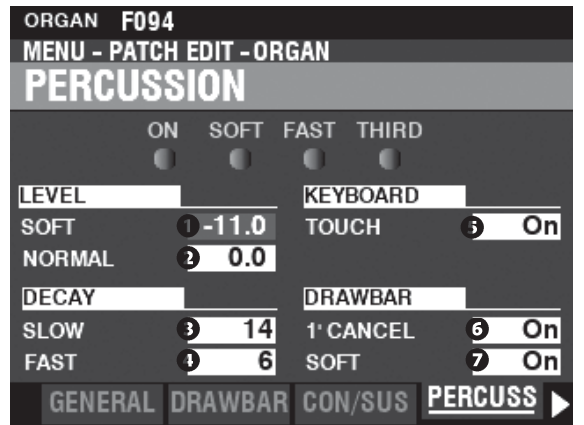

Auf dieser Seite können Sie Änderungen an den Perkussionsklängen vornehmen.

## **NIVEAU**

## **O** WEICH

## **2** N O RMAL

**Einstellbereich: -22.0 ~ +10.5 dB**

Hier können Sie die Lautstärke der Percussion einstellen. **NORMAL.....**Pegel, wenn die [SOFT]-Taste auf "OFF" steht. **SOFT...........**Stufe, wenn die [SOFT]-Taste auf "ON" steht.

## **DECAY**

## **8** LANGSAM

#### **O** SCHNELL

**Einstellbereich: 1 ~ 24, Kont**

Hier können Sie die Abklingzeit der Percussion

einstellen. Ein höherer Wert führt zu einem

#### langsameren Abklingen.

**SLOW..................**Abklingrate, wenn die Taste [FAST] auf "OFF" steht.

**FAST ...................** Abklingrate, wenn die [FAST]-Taste "ON" ist.

**C (kontinuierlich).** Kein Abklingen, der Percussion-Ton wird bei gedrückten Tasten gehalten.

## **KEYBOARD**

#### **8** TOUCH

**Einstellungen: Aus, Ein**

Hier können Sie die Anschlagsdynamik der Percussion einstellen.

**Aus................** Percussion erklingt nur, wenn Sie die Tasten losgelöst spielen (non-legato). Jeder Grad von Losgelöstheit ist ausreichend.

**Auf................** Jede Taste ertönt, wenn sie gespielt wird, unabhängig davon, ob andere Tasten gehalten werden.

## **DRAWBARS**

#### **6** 1' CANCEL

**Einstellungen: Ein, Aus**

Damit können Sie den oberen 1'-Zugriegel aufheben, während Sie Percussion verwenden. **Auf................** Der 1'-Zugriegel wird aufgehoben, wenn Percussion "ON" ist. Aus................. Der 1'-Zugriegel ertönt weiterhin, wenn Percussion "ON" ist.

#### **DEICHSEL - WEICH**

**Einstellungen: Ein, Aus**

Damit können Sie die Lautstärke des oberen Zugriegels reduzieren, während Sie die Percussion verwenden, wenn die [SOFT]-Taste auf "OFF" steht (LED leuchtet nicht).

**Auf................** Die Lautstärke der Zugriegel wird ein wenig reduziert, wenn Percussion auf "ON" steht. Normale Lautstärke. **Aus................** Die Lautstärke der Zugriegel bleibt auf demselben Niveau, wenn Percussion auf Normal "ON" ist.

Volumen.

## tips TOUCH

Der Schlagzeuggenerator der B-3/C-3 verfügte über eine einzige Hüllkurve, die erst dann wiederkehrte, wenn alle Tasten angehoben wurden. Ursprünglich für einen Defekt gehalten, wurde die daraus resultierende Reaktion zu einer gewünschten Eigenschaft.

tips 1' CANCEL

Die B-3/C-3 hatte keinen exklusiven Tastenkontakt für die Percussion, sondern verwendete den 1'- Kontakt. Die SK PRO repliziert diese Funktion.

#### tips SOFT

Bei einer alten B-3/C-3 wurden die oberen manuellen Zugriegel leicht in der Lautstärke reduziert, wenn Percussion auf "ON" und die Lautstärke auf "NORMAL" eingestellt war. Der SK PRO repliziert diese Funktion.

# **VIBRATO & CHORUS**

**SHORTCUT: Drücken und halten Sie die Tasten VIBRATO und CHORUS [MODE], [UPPER] oder [LOWER].**

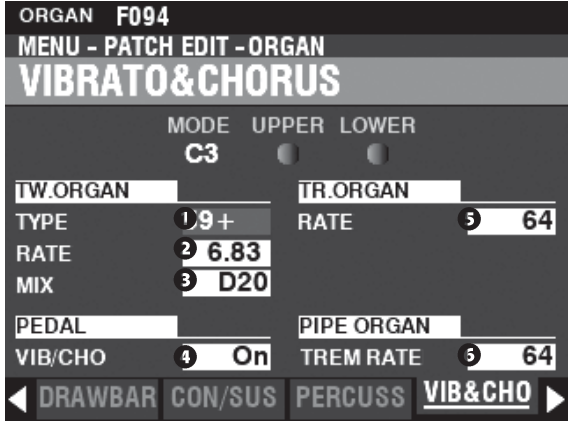

Auf dieser Seite können Sie das Vibrato und den Chorus der Tonrad-Orgeln, das Vibrato der Transistor-Orgeln und den Tremulant der Pfeifenorgel einstellen.

## **TONRADORGEL**

## **O** TYP

**Einstellungen: Siehe unten**

Hier können Sie den Vibrato-Delay-Line-Typ auswählen. **'55-57.......**Metallbox (1955 - 1957). **'57-59.......**Große Silberbüchse (1957 - 1959). **'59+ ..........**Kleine Silberdose (1959 oder später).

## **2** RATE

**Einstellbereich: 5,78 ~ 7,90 Hz (349 ~ 475 U/min)** Hier können Sie die Geschwindigkeit von Vibrato und Chorus einstellen.

## **8** MIX

**Einstellbereich: D64 ~ Gerade ~ 63V**

Hier können Sie die Intensität des Chorus (C1 bis C3) einstellen.

"D" = direkter oder trockener Klang. "V" = Vibrato-Klang.

## **PEDAL**

**O** PEDAL

**Einstellungen: Aus, Ein**

Hier können Sie auswählen, ob Vibrato & Chorus den PEDAL Part beeinflussen soll, wenn die Vibrato & Chorus [LOWER] Taste auf "ON" steht.

## **TRANSISTORORGEL**

## **8** RATE

**Einstellbereich: 0 ~ 127** Damit können Sie die Geschwindigkeit des Vibratos einstellen.

## **PIPE ORGAN**

**6** TREMULANT-RATE **Einstellbereich: 0 ~ 127** Damit können Sie die Menge des Tremulants einstellen.

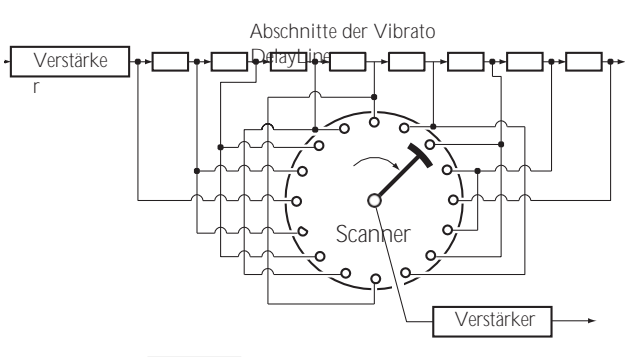

## **tips VIBRATO & CHORUS**

Die obige Abbildung zeigt die Vibrato-Einrichtung einer Hammond-Orgel mit Tonrad, z. B. einer B-3/C-3/A-100.

Bei einer mit Vibrato & Chorus ausgestatteten Hammond-Orgel besteht der Vibrato-Schaltkreis aus einer Reihe von Mehrfachspulen oder Tiefpassfilterabschnitten, die als "Delay Line" oder "Line Box" bezeichnet werden, und einem motorgetriebenen "Scanner", der die Delay Line abtastet und die Phase schrittweise verzögert, wodurch der Vibrato-Effekt entsteht.

## tips **VIBRATO-TYP**

Hammond-Tonrad-Orgeln mit Vibrato & Chorus wurden von 1949 bis 1975 hergestellt. Während dieser Zeit wurden verschiedene Arten von Vibrato-Schaltungen verwendet, insbesondere Line-Boxen unterschiedlicher Bauart. Die Vibrato TYPE-Funktion repliziert den Effekt verschiedener Typen von Vibrato-Delay-Lines.

## **tips** MIX

Der "Vibrato-Chorus" entsteht, wenn das Vibrato-Ausgangssignal mit einem Teil des Signals ohne Vibrato gemischt wird. Dies erzeugt einen "schimmernden" Effekt, der häufig von Jazz-, Blues- und Rock-Organisten verwendet wird. Mit diesem Parameter können Sie das Verhältnis zwischen dem Vibrato- und dem Nicht-Vibrato-Signal einstellen, um den gewünschten Chorus-Effekt zu erzielen.

## tips **PEDAL**

Bei der B-3/C-3/A-100 wirken Vibrato und Chorus zusätzlich zu den Zugriegel-Tönen des unteren Manuals auch auf die Pedal-Töne. Ab der B-2/C-2 verfügten die alten Hammonds außerdem über ein **selektives Vibrato**, d.h. das Vibrato konnte auf dem Ober- und Untermanual/Pedal unabhängig voneinander eingestellt werden (bei früheren Modellen wirkten Vibrato und Chorus auf die gesamte Orgel). Diese Funktionen sind bei der SK PRO nachgebildet.

## **tips** VIBRATO (TRANSISTORORGEL)

Bei einer elektronischen Orgel wird das Vibrato durch Modulation der Frequenz des Hauptoszillators/der Hauptoszillatoren erreicht. Dieser Effekt wird auf dem SK PRO nachgebildet.

**tips** TREMULANT

Bei einer Pfeifenorgel variiert ein **Tremulant** den Luftdruck auf die Pfeifen periodisch, wodurch ein Vibrato- oder Tremolo-Effekt entsteht. Auf dem SK PRO kann Tremulant auf die Pipe Voices angewendet werden.

# **ANPASSUNGSÜBERTRAGER**

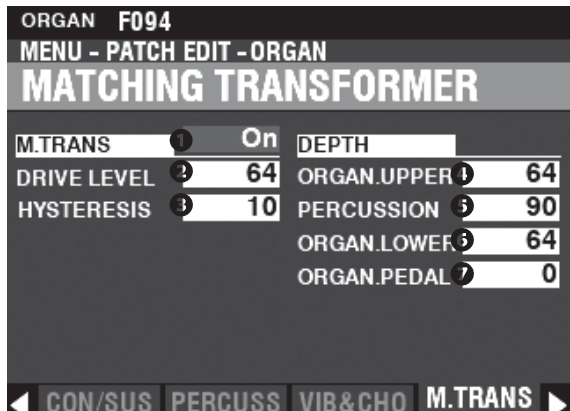

Auf dieser Seite können Sie die Parameter einstellen, die sich auf den Anpassungsübertrager für das Klangrad und die Transistor-Orgeln auswirken.

## **ANPASSUNGSÜBERTRAGER**

## **O** SCHALTER

**Einstellungen: Aus, Ein** Damit können Sie den Effekt des Anpasstransformators ein- oder ausschalten.

## **Q** DRIVE

**Einstellbereich: 0 ~ 127**

Hier können Sie den Sättigungsgrad des Anpassungsübertragers einstellen. Ein höherer Wert führt zu einer stärkeren Sättigung bei niedrigen Lautstärkepegeln.

## **8** HYSTERESIS

**Einstellbereich: 0 ~ 127** Damit können Sie die Stärke der Hysteresecharakteristik einstellen. Je höher der Wert, desto "asymmetrischer" der Klang.

## **TIEFEN**

- **O** O BERE ZUGSTANGEN
- **8** PERCUSSION
- **6** UNTERE DEICHSELN

## **PEDALDEICHSELN**

**Einstellbereich: 0 ~ 127**

Hier können Sie den Anteil des Matching-Transformer-Modells für jeden Part und für die Percussion einstellen.

Je höher der Wert, desto stärker die Wirkung.

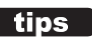

#### WAS IST EIN "ANPASSUNGSÜBERTRAGER"?

Der Zweck des Anpassungsübertragers in einer Hammond-Tonradorgel besteht darin, die niedrige Impedanz der Generator- und Tastenschaltungen an den hochohmigen Verstärkereingang anzupassen.

Er kombiniert die einzelnen Töne jedes Zugriegels zu einem komplexen Musikton.

Dies verleiht dem Klang einige einzigartige Eigenschaften (siehe Abbildungen unten), die zu den klanglichen Merkmalen einer Hammond-Tonradorgel wie der B-3 gehören.

Auch wenn Transistororgeln keinen Anpassungsübertrager haben, können diese Parameter auch für Transistororgeln verwendet werden.

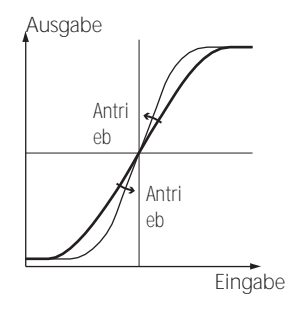

So funktioniert der Trans - Drive

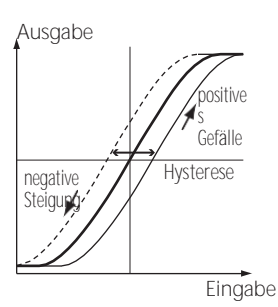

Wie funktioniert die Trans-Hysterese?

**KURZSCHNITT: Drücken und halten Sie die Tasten LESLIE [BYPASS], [STOP] oder [FAST].**

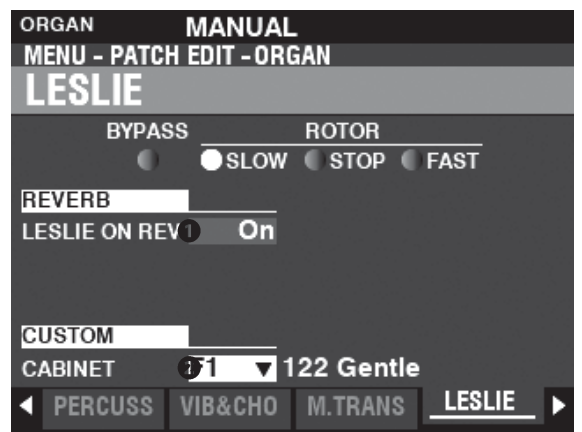

Auf dieser Seite können Sie die Parameter einstellen, die das eingebaute digitale Leslie für das Tone Wheel und die Transistor-Orgeln beeinflussen.

## **REVERB**

## **O** LESLIE AUF REVERB

**Einstellungen: Aus, Ein**

Hier können Sie das Routing des Halls einstellen.

**Aus ................**Das digitale Leslie moduliert nur die ORGAN-Sounds.

**Auf.................**Das digitale Leslie moduliert sowohl die ORGAN-Sounds als auch den Reverb. **HINWEIS: Dieser Parameter hat KEINE Auswirkung auf ein angeschlossenes Leslie Speaker Cabinet.**

## **KABINETT**

#### **<sup>O</sup>** KUNDENSPEZIFISCHER SCHRANK

**Einstellbereich: F1 ~ F8, U1 ~ U8**

Hier können Sie ein benutzerdefiniertes Leslie-Kabinett auswählen.

**HINWEIS: Auf Seit[e 124](#page-197-0) finden Sie weitere Informationen über benutzerdefinierte Leslie-Kabinette.**

**LESLIE AUF REVERB** 

Wenn ein Audiosignal mit Reverb an ein Leslie-Kabinett gesendet wird, wird der Reverb zusammen mit dem Hauptsignal moduliert. Diese Eigenschaft kann mit diesem Parameter nachgebildet werden.

Wenn dieser Parameter auf "OFF" steht, ist der Effekt der eines Leslie-Kabinetts, das in ein Auditorium oder einen großen Live-Raum spricht, oder eines Leslie-Kabinetts mit einem separaten Reverb-Verstärker und Lautsprechern, wie z. B. ein Vintage 122RV - die Orgeltöne werden von den Leslie-Rotoren, aber nicht vom Reverb beeinflusst. Wenn dieser Parameter auf "ON" steht, ist der Effekt der, dass ein Audiosignal, das sowohl Orgeltöne als auch Hall enthält, in ein einkanaliges Leslie eingespeist wird - die Rotoren modulieren dann sowohl den Hall als auch die grundlegenden Orgeltöne.

# MEHRFACH-EFFEKT 1<br>
MEW-PATCH EDIT-ORGAN<br>
MULTI EFFECT 1

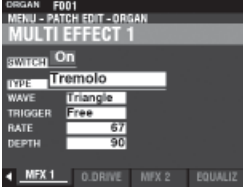

Siehe "Multi-Effekte 1" (S. [106\).](#page-168-0)

# OVERDRIVE<sup>S</sup><br> **CONFIDED TO A SUBDER BY ONE**<br>
OVERDRIVE

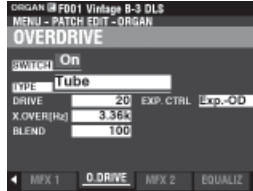

Siehe "Overdrive". (P[. 111\)](#page-174-0)

# **MEHRFACH-EFFEKT 2**<br> **MEHRFACH-EFFEKT**

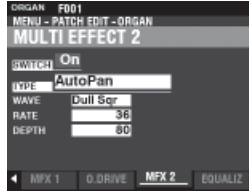

Siehe "Multi-Effekte 2". (P. [112\)](#page-175-0)

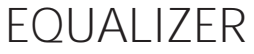

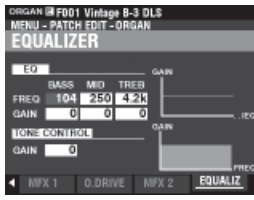

Siehe "Equalizer". (P. [116\)](#page-181-0)

<span id="page-138-0"></span>In diesen FUNCTION Modes können Sie die Patch-Parameter für die PIANO und ENSEMBLE Sections einstellen.

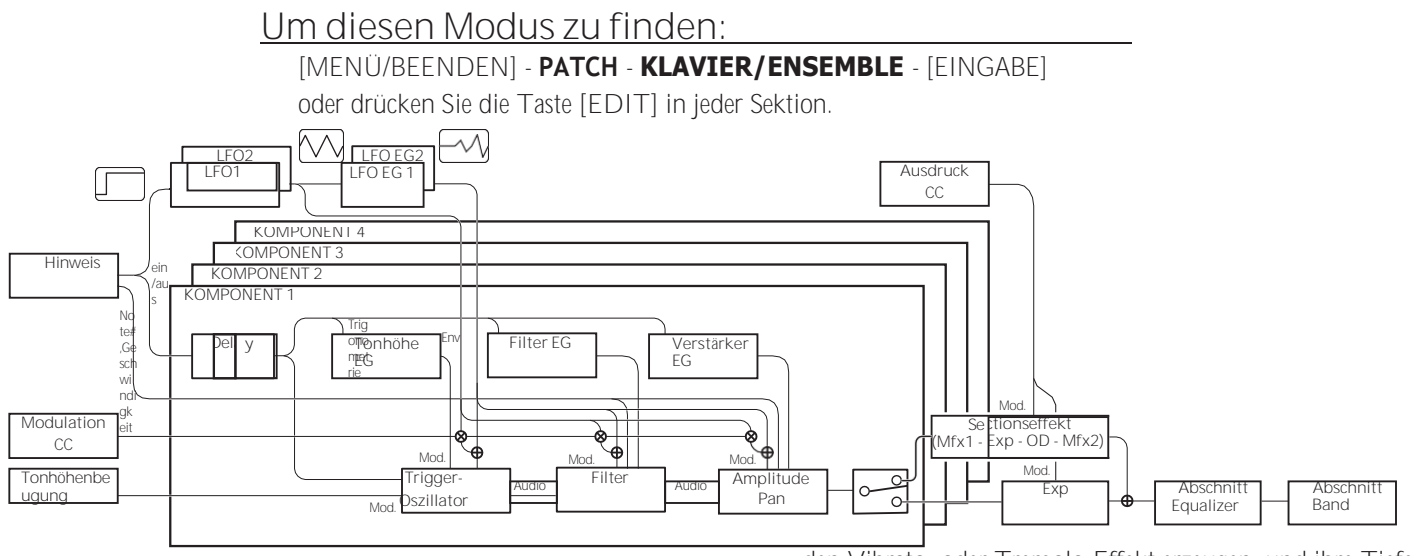

# **BEARBEITUNG DER ABSCHNITTE**

## **KLAVIER/ENSEMBLE**

Sowohl die PIANO- als auch die ENSEMBLE-Sektion enthalten 4 Klangeinheiten, die **Komponenten** genannt werden.

Die vom Oszillator in jeder Komponente erzeugte Wellenform kann mit dem Filter (Timber), der Amplitude (Lautstärke), den Sektionseffekten (Multi-Effekte und Overdrive) und dem Equalizer verändert werden.

Zeitgesteuerte Merkmale wie LFO und Hüllkurvengeneratoren für Tonhöhe, Filter und Amplitude sind ebenfalls vorhanden.

# **SEITEN UND INHALTE**

## **ALLGEMEINES**

Hier können Sie die allgemeinen Parameter in einem PIANO- oder ENSEMBLE-Patch einstellen.

**1.** VOLUME

Damit können Sie die Lautstärke einstellen.

**2.** PORTAMENTO

So können Sie die Tonhöhe zwischen der letzten und der aktuellen Note stufenlos verschieben.

**3.** MONO/POLY

Hier können Sie die monophone oder polyphone und die Klangpriorität einstellen.

**4.** PITCH BEND

Damit können Sie die Länge der Tonhöhenbeugung einstellen.

## ProChord™.

Damit können Sie komplexe harmonische Muster spielen, die von den vier Komponenten als Spieler im Akkord gespielt werden.

## **LFO**

Hier können Sie die LFOs (Low Frequency Oscillators), die

den Vibrato- oder Tremolo-Effekt erzeugen, und ihre Tiefe einstellen.

## **KOMPONENT**

So können Sie die Parameter für jede Komponente anpassen.

**1.** BASIC

Hier können Sie die grundlegenden Parameter wie<br>Klang – Lautstärke – "ON" oder "OFF" der Klang, Lautstärke, Sektionseffekte, den Klangnotenbereich und den Klanganschlagbereich einstellen.

- **2.** OSZILLATOR Damit können Sie die Wellenform und die Tonhöhe einstellen.
- **3.** PITCH EG Hiermit können Sie die Tonhöhenhüllkurve einstellen.
- **4.** VERZ**Ö**GERUNG Damit können Sie die Verzögerung für das Ertönen von "ON" oder "OFF" durch Spielen oder eine andere Komponente einstellen.
- **5.** FILTER Damit können Sie den Filter anpassen.
- **6.** FILTER EG Hier können Sie die Filterhüllkurve einstellen.
- **7.** AMPLITUDE Damit können Sie die Amplitude und das Panning einstellen.
- **8.** AMPLITUDE EG Hier können Sie die Amplitudenhüllkurve einstellen.

## **MEHRFACH-EFFEKT 1**

Hier können Sie die **Multi-Effekte 1** (Tremolo, Wah-Wah, Ringmodulator, Kompressor) für jedes PIANO/ ENSEMBLE-Patch einstellen.

## **OVERDRIVE**

Hier können Sie den Overdrive-Effekt in dieser Sektion einstellen.

## **MEHRFACH-EFFEKT 2**

Hier können Sie die **Multi-Effekte 2** (AutoPan, Phaser, Flanger, Chorus, Delay) für jedes PIANO/ENSEMBLE-Patch einstellen.

## **EQUALIZER**

Damit können Sie den Equalizer in dieser Sektion einstellen.

# **APP (ANWENDUNG) MENÜ**

Mit dem APP-Menü (Anwendungsmenü) können Sie verschiedene Menüseiten schnell auswählen. So zeigen Sie das APP-Menü an:

- 1. Wählen Sie den Modus PIANO oder ENSEMBLE FUNCTION.
- 2. Drücken Sie die Taste [≡] und lassen Sie sie los. Die unten gezeigten Menüoptionen werden angezeigt:

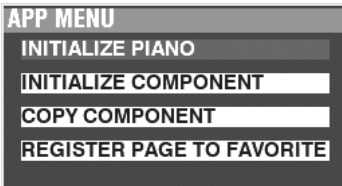

**PIANO/ENS INITIALISIEREN** Initialisiert die Patch-Parameter in der Datei

aktueller Patch. **KOMPONENTE INITIALISIEREN** Initialisiert die Komponentenparameter in

den aktuellen Patch. **KOMPONENT KOPIEREN .....**Kopiert die Parameter in eine Komponente

zu einer anderen Komponente. **SEITE ALS FAVORIT REGISTRIEREN** Registriert die aktuelle Seite als Favorit.

So wählen Sie eine Option aus:

1. Verwenden Sie die Tasten DIRECTION ⇒▲1/⇒▼1 zur

Auswahl der Option

Sie wollen.

2. Drücken Sie die Taste [ENTER], um die gewünschte Option auszuwählen.

# **ALLGEMEINES**

**SHORTCUT: Drücken Sie die [EDIT]-Taste in der PIANO- oder ENSEMBLE-Sektion.**

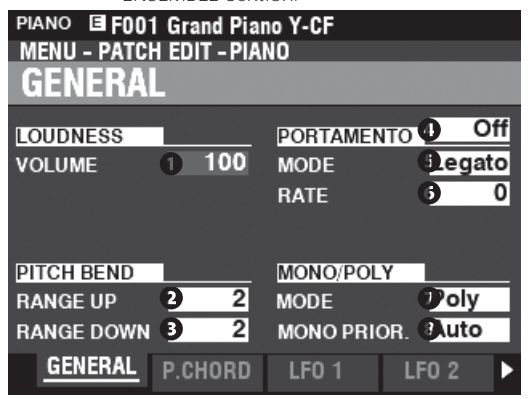

## **LOUDNESS**

## **O** VOLUME

**Einstellbereich: 0 ~ 127**

Hiermit können Sie die Gesamtlautstärke des ausgewählten Patches

einstellen. **HINWEIS: Dieser Parameter regelt die Lautstärke des Patches, nachdem Multieffekte und Overdrive hinzugefügt wurden, im Gegensatz zu Expression, der die Lautstärke vor dem Hinzufügen dieser Effekte regelt (siehe**

#### **Illustration unten).**

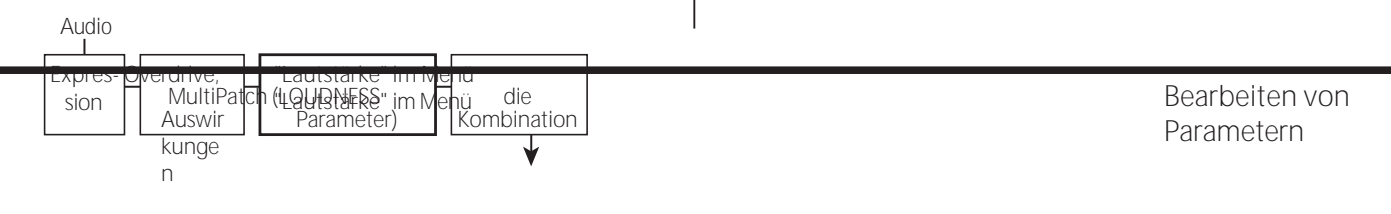

Ausgabe

## **PITCH BEND**

**BEREICH AUF** 

**Einstellbereich: 0 - 12 [Halbtöne]**

**BEREICH AB** 

**Einstellbereich: 0 - 24 [Halbtöne]**

Damit können Sie die Anzahl der Halbtöne einstellen, um die die Tonhöhe des ausgewählten Patches mit dem [PITCH BEND]-Rad nach oben oder unten gebogen wird.

## **PORTAMENTO**

## **O** SCHALTER

**Einstellungen: Aus, Ein**

Hiermit können Sie den Portamento-Effekt ein- oder ausschalten.

## **A** MODUS

Hier können Sie einstellen, wie der Portamento-Effekt über die Tastatur gesteuert werden soll

**Jede...............**Das Portamento ist bei jedem Tastendruck zu hören.

**Legato...........**Das Portamento ist nur zu hören, wenn Tasten gespielt werden. legato" (eine Taste wird gedrückt, während eine andere Taste gehalten wird).

## **6** RATE

**Einstellbereich: 0 ~ 127**

Damit können Sie die Geschwindigkeit der Tonhöhenänderung durch Portamento einstellen. Je höher der Wert, desto langsamer steigt oder fällt die Tonhöhe.

## **MONO/POLY**

## **O** MONO/POLY

Hier können Sie einstellen, ob das ausgewählte Patch einzelne Noten ("Mono") oder mehrere Noten ("Poly") spielen soll. **Poly ...............**Wenn mehr als eine Note gespielt wird, erklingen alle Noten. **Mono.............**Wenn mehr als eine Note gespielt wird, erklingt nur eine Note. **Rel. C.............**Es kann mehr als eine Note gespielt werden; die letzte Note ist jedoch

wird mit der nächsten gespielten Note wieder gelöscht.

#### **<sup>O</sup>** MONO-VORRANG

Hier können Sie einstellen, welche Note auf dem ausgewählten Patch erklingen soll, wenn im MONO-Modus mehr als eine Note gespielt wird.

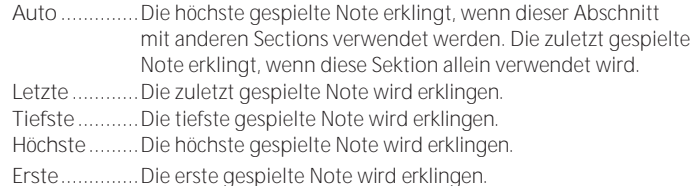

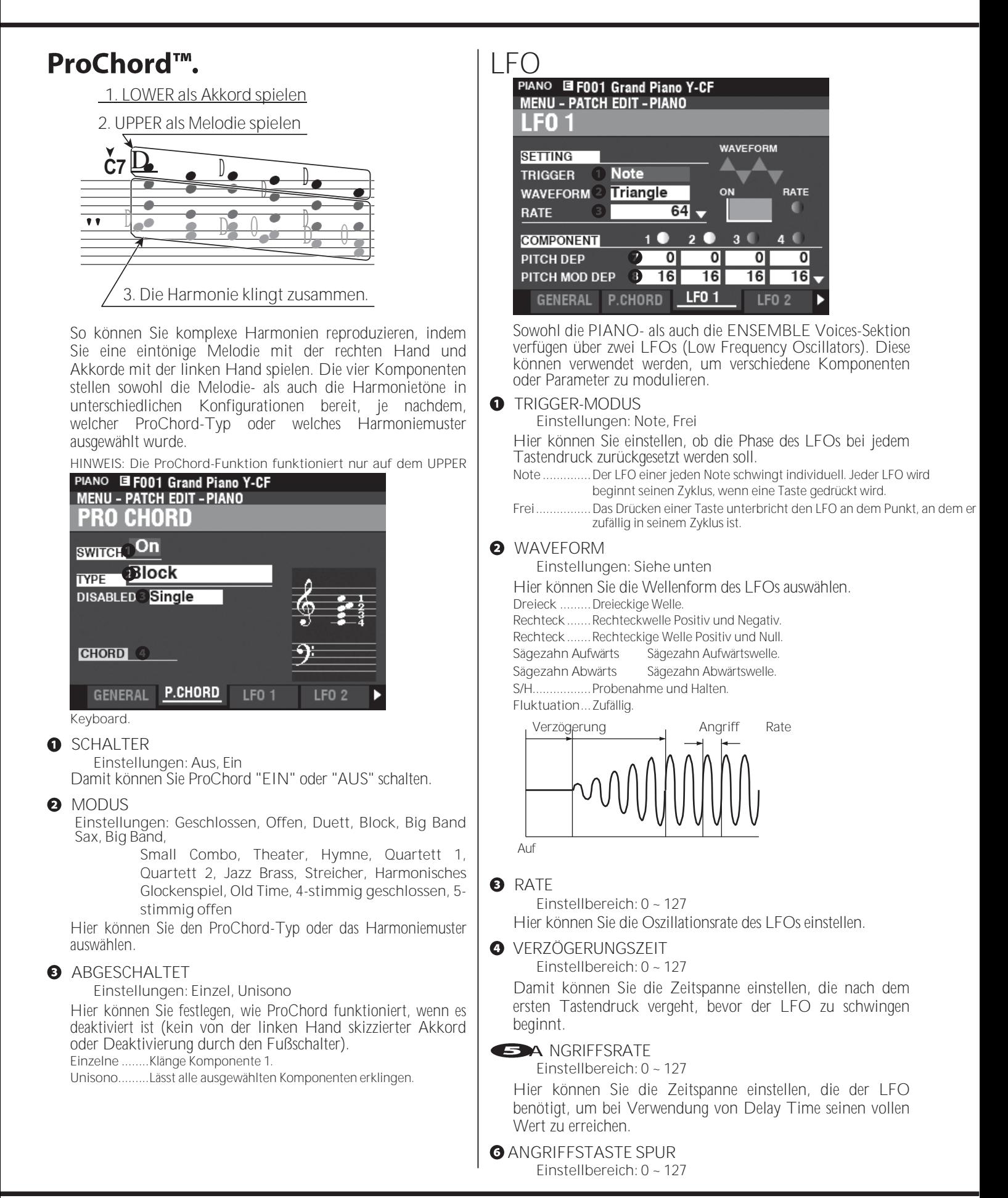

## 94 [PIANO/ENSEMBLE -](#page-138-0) [Fortsetzung](#page-138-0)

Hier können Sie einstellen, wie die Attack-Rate durch die Note oder Tonhöhe moduliert wird.
**O** PITCH-TIEFE **O** UTPUT BUS **Einstellungen: Trocken, Effekt a** ABSTAND MOD TIEFE Hier können Sie auswählen, ob die Schnitteffekte für diese **O** FILTERTIFFE Komponente aktiviert oder deaktiviert sind. **10** FILTER MOD TIEFE **Trocken .........**Behinderte **11** AMPLITUDENTIEFE **Wirkung........**Aktiviert **OG** TASTENBEREICH NIEDRIG, HOCH **12** AMPLITUDE MOD TIEFE **Einstellbereich: -2C ~ 8G** Mit diesen Parametern können Sie die LFO-Tiefe für jede Komponente einstellen. Mit "MOD DEPTH" stellen Sie die Damit können Sie den Klangbereich der ausgewählten Komponente maximale LFO-Tiefe mit dem [MODULATION]-Rad ein. nach Notennummer einstellen. **GO** GESCHWINDIGKEITSBEREICH NIEDRIG, HOCH **KOMPONENT**<br>PIANO **F217 2.2 Pad** Bereich 127 $\triangle$ MENU - PATCH EDIT - PIANO 96 COMPONENT 64 32 **COMPONENT**  $0.326496127$  Wert  $\blacksquare$ 3  $\blacksquare$  $\blacksquare$  $\blacksquare$ **Einstellbereich: 1 ~ 127** Damit können Sie den Klangbereich der ausgewählten Komponente einstellen. EDIT **<sup>6</sup>** GESCHWINDIGKEITSVERSATZ COMPO. ◆ P.CHORD LFO 1 **LFO 2** Ausgabe Um eine Komponente zu bearbeiten, wählen Sie das Symbol 127 +32 96 ±0 **COMPONENT** - **EDIT** und drücken Sie die [ENTER]-Taste. -32 64 **BAUTEIL - BASIS** 32 MENU - PATCH EDIT - PIANO - COMPONENT  $\frac{1}{32,64,96,127}$  Eingabe BASIC **Einstellbereich: -64 ~ ±0 ~ +63 COMPONENT 01**  $\bullet$  2  $\bullet$ <sub>3</sub>  $\bullet$  4 Damit können Sie die relative Lautstärke der mit der **SWITCH** On  $On$  $_{\mathsf{On}}$ On ausgewählten Komponente gespielten Noten einstellen. 96 **VOLUME** 112 56 88 **OUTPUT BUS Ery** Dry **Effect Effect O** GESCHWINDIGKEITSTIEFE **KEY LO**  $-2C$  $-2C$  $\overline{\text{2C}}$  $-2C$ Ausgabe 1 CAT. 12 S. Pad<br>2 CAT. 14 S. Ld<br>3 CAT. 5 Ch. Pc<br>4 CAT. 14 S. Ld 127  $1:$  PWM 200% : Kinura<br>: Kinura<br>: Digi Bell 2 96 100%  $\frac{16}{3}$ 50% 64 **BASIC** 0% **OSC** PITCH EG DELAY 32 **O** SCHALTER  $0.326496127$  Eingabe **Einstellungen: Aus, Ein** Damit können Sie die ausgewählte Komponente "EIN" oder **Einstellbereich: 0 ~ 200 [%]** "AUS" schalten. Damit können Sie die Reaktion der ausgewählten Komponente **Aus...........** Kein Ton. auf die Tastenanschlagstärke einstellen. **Auf...........** Ton. Bei "0" gibt es keine Änderung der Anschlagsstärke. Bei "127" MANIJAI ändert sich die Lautstärke um den maximalen Betrag im Verhältnis zur Anschlagsstärke. ORGAN PIANO ENSEMBLE Verwenden Sie die Tasten COMPONENT [1] [2] [3] und [4], um jede einzelne Komponente während der Bearbeitung "EIN" oder "AUS" zu schalten. **tips** WAS IST EIN "BAUTEIL"? **Q** VOLUME Es gibt 300 vorprogrammierte Patches für die PIANO und ENSEMBLE **Einstellbereich: 0 ~ 127** Voices Sections. Einige davon enthalten mehrere Wellenformen, wie z.B. "Nylon&Steel Gtrs" und "Section Str. Oct." Dies ist möglich, weil jedes Hier können Sie die Lautstärke der ausgewählten Komponente einzelne Patch bis zu vier (4) klangliche Komponenten enthalten kann. einstellen. Jede Komponente kann eine Wellenform enthalten und kann separat

### 96 [PIANO/ENSEMBLE -](#page-138-0) [Fortsetzung](#page-138-0)

bearbeitet werden, obwohl es nicht notwendig ist, dass jede Komponente als Teil eines Patches aktiv ist. Die Komponentenparameter werden ab dieser Seite erklärt.

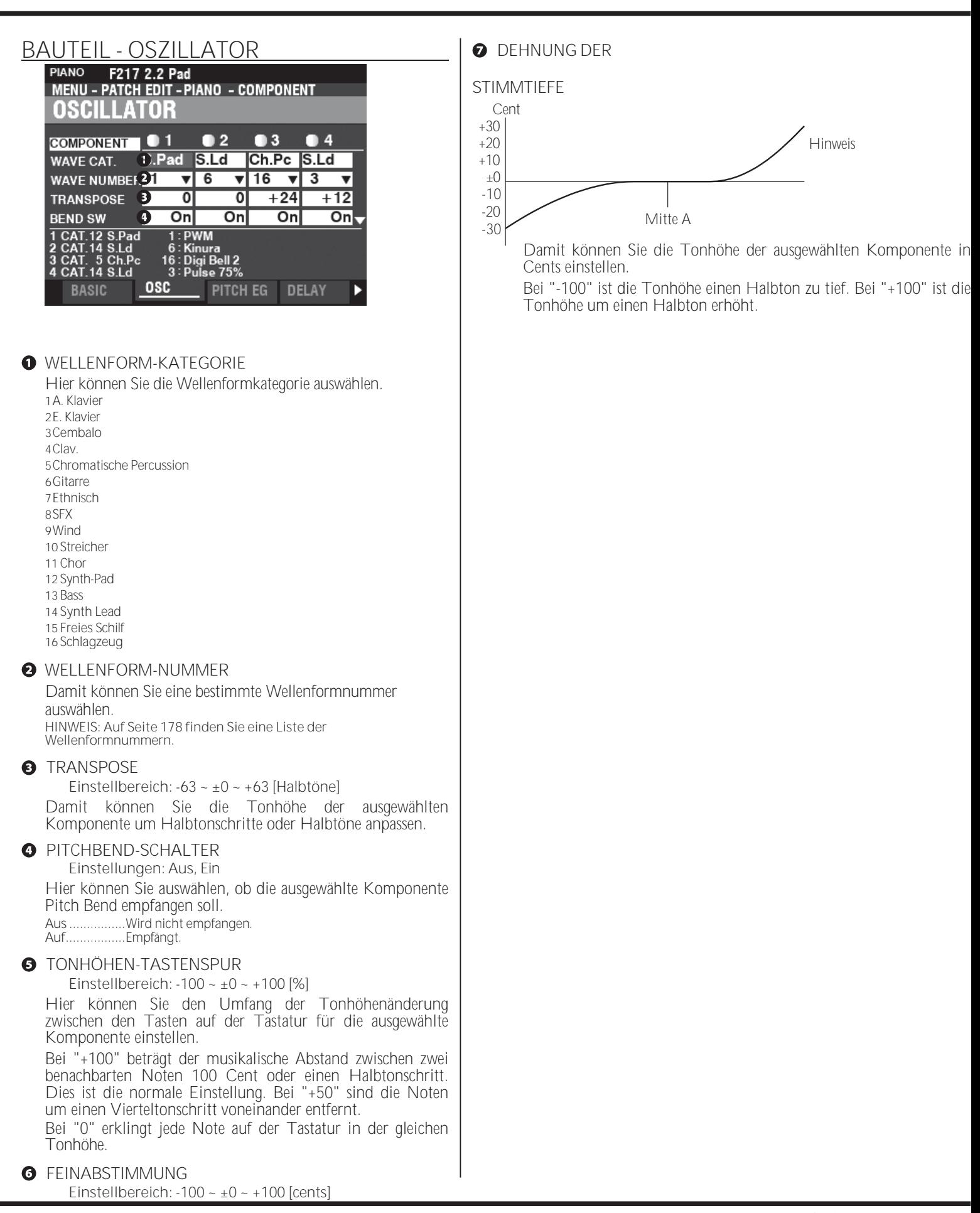

**Einstellbereich: 0 ~ 127**

Hier können Sie die Tiefe der Dehnungsabstimmung für die ausgewählte Komponente einstellen.

"0" ist gleichschwebend temperiert. Wenn der Wert erhöht wird, klingen die Bässe tiefer und die Höhen höher.

**HINWEIS: Die "Dehnungsstimmung" ist eine Methode zum Stimmen von Saiteninstrumenten (insbesondere von Klavieren), um die ihnen innewohnende Inharmonizität zu kompensieren. Diese Eigenschaft kann von Instrument zu Instrument unterschiedlich sein.**

**8** ABSTAND Z.B. TIEFE

**Einstellbereich: -64 ~ ±0 ~ +63**

Hier können Sie die Tiefe der Tonhöhenänderung des Pitch EG (Envelope Generator) für die ausgewählte Komponente einstellen.

Bei "0" gibt es keine Tonhöhenänderung. Bei "-64" oder "+63" ändert sich die Tonhöhe um eine Oktave nach unten oder oben.

**HINWEIS: Eine starke Änderung der Tonhöhe kann Artefakte wie "Schrittgeräusche" erzeugen.**

**O** TONHÖHE Z.B. VEL TRACK

**Einstellbereich: 0 ~ 100(%)**

Damit können Sie die Tiefe der Tonhöhenänderung des Pitch EG für die gewählte Komponente durch die Tastaturanschlagstärke einstellen.

Bei "0" gibt es keine Veränderung durch die Tastenanschlagstärke. Bei "100" ändert sich die Tonhöhe um einen großen Betrag.

**HINWEIS: Der Pitch EG wird auf der nächsten Seite ausführlicher erklärt.**

### <span id="page-148-0"></span>**KOMPONENTE - TONHÖHE Z.B.**

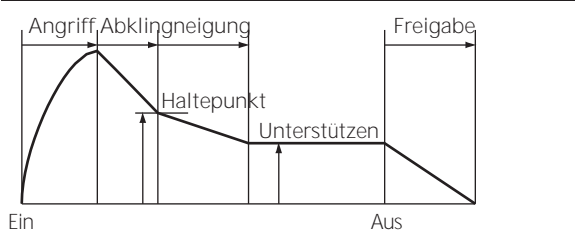

Mit dem EG (Envelope Generator) können Sie steuern, wie sich der Klang im Laufe der Zeit verändert, indem Sie Noten auf der Tastatur spielen.

Die obige Abbildung zeigt die Struktur der

Hüllkurvengeneratoren für die PIANO/ENSEMBLE-Sektion. Es gibt drei (3) EGs: **Tonhöhe**, **Filter** und **Amplitude**.

**HINWEIS: Der PITCH EG DEPTH-Parameter muss auf einen anderen Wert als "0" eingestellt sein, um den vom PITCH EG erzeugten Effekt zu hören.**

**HINWEIS: Verwenden Sie die Taste DIRECTION ▼], um den** 

**Bildschirm nach unten zu bewegen**

**siehe die zusätzlichen Parameter.**

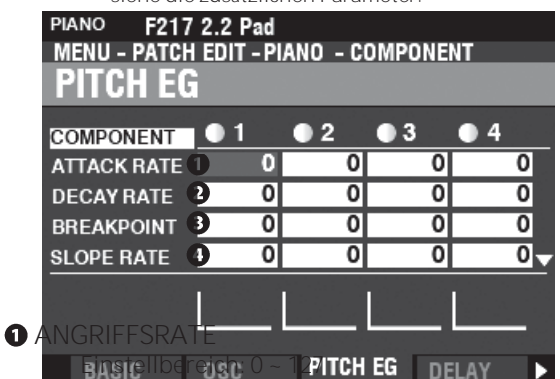

Damit können Sie die Zeit einstellen, in der die Tonhöhe auf ihren Spitzenwert ansteigt, sobald eine Taste gedrückt wird.

**<sup>2</sup>** FÄULNISRATE

**Einstellbereich: 0 ~ 127**

Damit können Sie die Zeit zwischen dem Spitzenwert und dem Breakpoint Level (siehe unten) einstellen.

### **8** HALTEPUNKT-EBENE

**Einstellbereich: 0 ~ 127** Damit können Sie den Pegel des unmittelbar auf den Attack folgenden Punktes einstellen.

Ein höherer Wert legt eine höhere Tonhöhe als Haltepunkt fest.

- **4** ABNEIGUNGSRATE
	- **Einstellbereich: 0 ~ 127**

Damit können Sie die Zeit von der Haltepunktebene bis zum den Sustain-Level (siehe unten).

Ein höherer Wert verkürzt die Zeit, die der Ton benötigt, um zur Grundfrequenz zurückzukehren. Ein niedrigerer Wert erhöht die Zeit.

### **6** HALTEPEGEL

**Einstellbereich: 0 ~ 127**

Damit können Sie den Hauptpegel einstellen, der so lange beibehalten wird, bis Sie die Taste loslassen. Ein höherer Wert legt eine höhere Tonhöhe als Haltepunkt fest.

### **O** RELEASE RATE

**Einstellbereich: 0 ~ 127**

Hier können Sie die Zeit einstellen, die der Pegel benötigt,

- **8** SCHLÜSSELSPUR-ANGRIFF
- **@** ABKLINGEN DER TASTENSPUR
- **O** NEIGUNG DER SCHLÜSSELSPUR
- **10** WICHTIGSTE NEUERUNG **Einstellbereich: 0 ~ 127**

Damit können Sie die Rate und den Anteil des Pitch EGs pro Note einstellen.

Bei "0" klingt jede Note mit dem gleichen Pitch EG. Bei "1 ~ 127" werden die Rate und der Betrag des Pitch EQ von der gespielten Note bestimmt. "127" bewirkt, dass die Hüllkurve um den maximalen Betrag anspricht.

- **11** VEL TRACK ATTACK
- **12** VEL TRACK RELEASE

**Einstellbereich: 0 ~ 127** Damit können Sie die Geschwindigkeit und den Umfang des Pitch EG über die Anschlagsstärke einstellen.

Eine höhere Geschwindigkeit führt zu einem ausgeprägteren EQ.

**HINWEIS: Der Velocity-Parameter im COMBINATION-Funktionsmodus muss auf "ON" stehen (Werte 1 ~ 4), um den Effekt des Velocity-Trackings zu hören.**

### **KOMPONENTE - VERZÖGERUNG**

Hier können Sie die Notenverzögerungseigenschaften der ausgewählten Komponente einstellen.

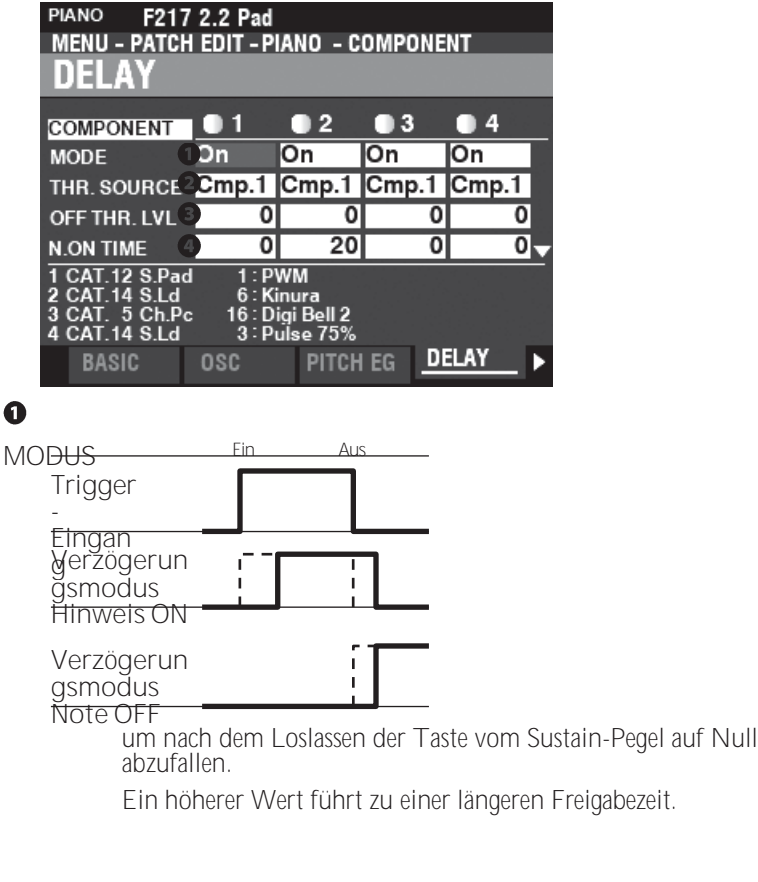

### 100 [PIANO/ENSEMBLE -](#page-138-0) [Fortsetzung](#page-138-0)

Damit können Sie auswählen, wie die Noten klingen sollen. **Note Ein........**Wenn die Note auf "ON" steht, erklingt die ausgewählte Komponente mit

die Note On Delay Time. Wenn die Note "OFF" ist, stoppt der Ton nach der Note-Off-Verzögerungszeit.

Note Off Vel ... Die ausgewählte Komponente erklingt nicht, auch wenn<br>die Note "ON" ist. Wenn die Note "OFF" ist, erklingt sie,<br>wenn der Amplitude EG Pegel der referenzierten<br>Komponente über dem Note Off Threshold Level li bestimmt, mit der die Taste gedrückt wird.

**Note Off EG** Ähnlich wie Note Off Vel, mit dem Unterschied, dass die Anschlagstärke der Note

wird durch den Pegel der Amplitude EG der referenzierten Komponente bestimmt.

**HINWEIS: Die Verwendung einer der "Note Off"-Einstellungen kann dazu führen, dass gespielte Noten verschlüsselt werden oder "hängen bleiben". Um dies zu vermeiden, stellen Sie den Sustain-Pegel des Amplitude EG auf "0", wenn Sie eine der "Note Off"-Einstellungen verwenden.**

### **Q** OUFLIF

**Einstellungen: Cmp1, Cmp2, Cmp3, Cmp4**

Hier können Sie die Referenzkomponente für die Delay-Einstellungen auswählen.

Bei der Einstellung "Normal" ist die gleiche Komponente ausgewählt, die gerade erklingt.

- **AUSSCHALTSCHWELLE BEACHTEN Einstellbereich:**  $0 - 127$  **:**  $-\infty$  $\sim$  **0** [dB] Hier können Sie den Note-Off-Pegel des Amplitude EG der Referenzkomponente einstellen.
- **O** HINWEIS ZUR VERZÖGERUNGSZEIT **Einstellbereich: 0 ~ 127 : 0 ~ 5 [s]** Damit können Sie die Zeit einstellen, in der die Note nach dem Drücken einer Taste erklingt.
- **A** AUSSCHALTVERZÖGERUNGSZEIT **Einstellbereich: 0 ~ 127 : 0 ~ 5 [s]**

Damit können Sie die Zeit einstellen, die die Note gehalten wird, bevor sie nach dem Loslassen der Taste aufhört zu klingen.

### **BAUTEIL - FILTER**

Mit dem Filter können Sie die Grundfarbe des Klangs steuern, indem Sie selektiv einige Frequenzen sperren, während Sie andere zum Klingen bringen.

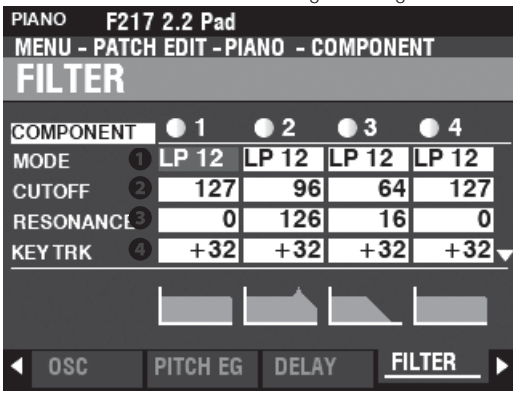

### **O** MODUS

Hier können Sie die Filtermethode auswählen. Pegel[dB]

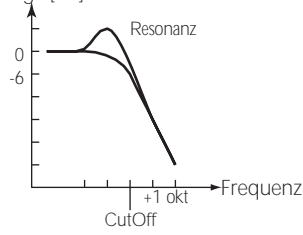

**LP12 ..............**Tiefpass 12dB; er reduziert die Cutoff-Frequenz bei 12dB/Oktave.

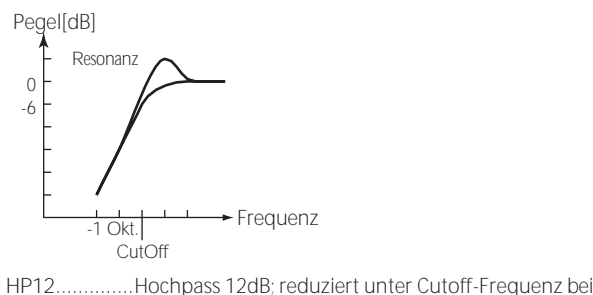

12dB/Oktave.

### **a** GRENZEREQUENZ

**Einstellbereich: 0 ~ 127**

Hiermit können Sie die Cutoff-Frequenz des Filters einstellen.

### **8** RESONANZ

**Einstellbereich: 0 ~ 127** Damit können Sie die Cutoff-Frequenz kontrolliert verstärken und den Klang färben.

### **4** ABSCHALTTASTE SPUR

**Einstellbereich: -100 ~ ±0 ~ +100 %**

Hier können Sie den Betrag einstellen, um den sich die Cutoff-Frequenz pro Note ändert.

### **O** EG-TIEFEN

**Einstellbereich: -100 ~ ±0 ~ +100 %**

Hier können Sie einstellen, wie stark die Cutoff-Frequenz durch den Filter EG verändert wird. Bei "0" ändert sich die Cutoff-Frequenz nicht. Bei "100%" ändert sich die Cutoff-Frequenz um einen großen Betrag.

### **6** Z.B. VEL KEY TRACK

**Einstellbereich: 0 ~ +100 %**

Hier können Sie die Stärke des Filter EG durch die Note "ON" oder "OFF" Velocity einstellen.

Eine niedrigere Anschlagsstärke erzeugt einen weniger ausgeprägten Filter-EQ. Eine höhere Anschlagsstärke erzeugt einen ausgeprägteren EQ.

### **KOMPONENTE - FILTER Z.B.**

Mit dem Filter-Hüllkurvengenerator können Sie steuern, wie der Filter den Klang im Laufe der Zeit verändert.

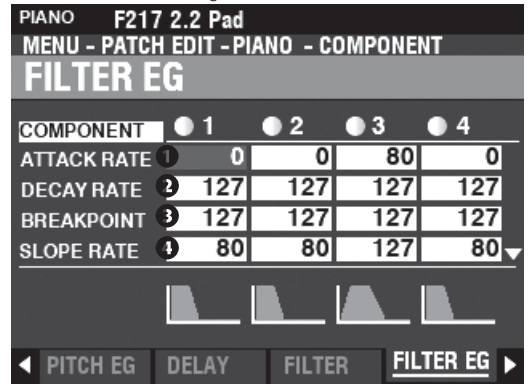

Der Filter EG funktioniert auf ähnliche Weise wie der Pitch EG (siehe Seit[e 95\).](#page-148-0)

### **KOMPONENTE - AMPLITUDE**

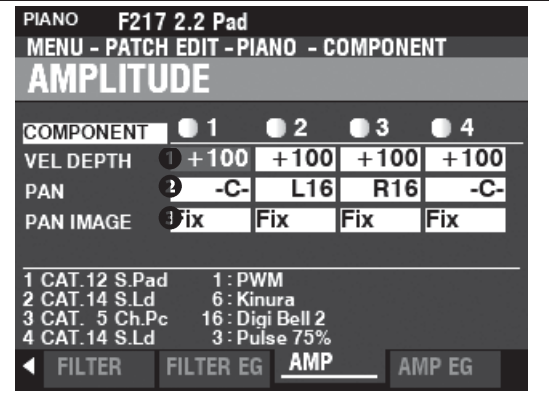

### **O** VEL-TIEFEN

**Einstellbereich: -100 ~ +100 %**

Damit können Sie die Lautstärke in Abhängigkeit von der Anschlagsstärke einstellen.

Bei "0" gibt es keine Veränderung der Lautstärke. Bei "+100%" wird die Lautstärke um den maximalen Betrag, der der Geschwindigkeit entspricht, verändert.

### **2** PAN

**Einstellbereich: L64 ~ C ~ R63**

Hier können Sie die Richtungseinstellung oder die Pan-Einstellung für die ausgewählte Komponente anpassen.

Bei "-C-" befindet sich der Ton in der Mitte. Bei "L64" wird der Ton nur im linken Kanal wiedergegeben. Bei "R63" ist der Ton nur auf dem rechten Kanal zu hören.

### **8** PAN IMAGE

Damit können Sie das Panning notenweise einstellen. **Festgelegt.....** Kein Panning - alle Noten kommen aus der Mitte.

**L-R ................** Das chromatische Spielen von Noten aufwärts auf der Tastatur bewirkt

> bewirken, dass die Noten auf der linken Seite zuerst erklingen.

**R-L ................** Das chromatische Spielen von Noten auf der Tastatur nach oben bewirkt

> bewirken, dass die Noten auf der rechten Seite zuerst erklingen.

**Pyramide......** Auf der Tastatur chromatisch nach oben gespielte Noten werden

> Beginnen Sie in der Mitte und wechseln Sie zwischen links und rechts.

**Umgekehrt...** Chromatisch gespielte Noten, die auf der Tastatur nach oben gehen, werden

Beginnen Sie an einem Ende und wechseln Sie zwischen links und rechts, bis sie sich in der Mitte treffen.

### **KOMPONENTE - AMPLITUDE Z.B.**

Der Amplitude EG ist ein Hüllkurvengenerator, der die

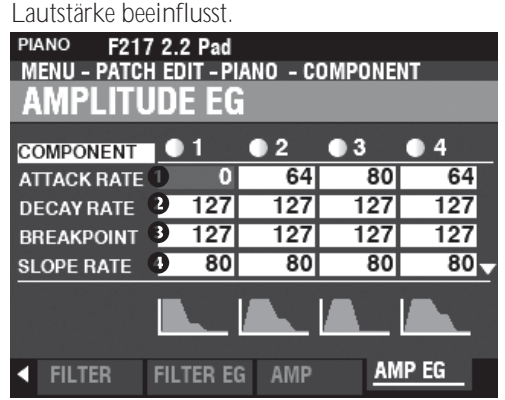

Der Amplituden EG funktioniert ähnlich wie der Pitch EG, hat aber einige zusätzliche Parameter, die im Folgenden erklärt werden.

**HINWEIS: Verwenden Sie die Taste DIRECTION ▼], um den** 

**Bildschirm nach unten zu bewegen**

**siehe die zusätzlichen Parameter.**

- **13** ANGRIFFSKOEFFIZIENT
- **14** ABKLINGKOEFFIZIENT
- **15** FREISETZUNGSKOEFFIZIENT **Einstellbereich: 0 ~ 127**

Damit können Sie die Kontur für jede Hüllkurvenzone einstellen.  $AttackDecay$ 

**Freigabe** 

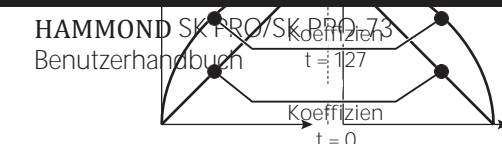

von D

# MEHRFACH-EFFEKT 1

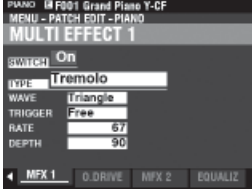

Siehe "Multi-Effekte 1" (S. [106\).](#page-168-0)

## **OVERDRIVE**

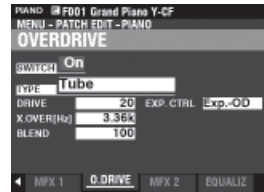

Siehe "Overdrive". (P[. 111\)](#page-174-0)

# **MEHRFACH-EFFEKT 2**

Zeit Zeit

Ein höherer Wert erzeugt eine lineare Verjüngung, die sich für ein "aufwärts" gerichtetes Niveau eignet. Ein niedrigerer Wert erzeugt eine exponentielle Verjüngung, die sich für ein "abwärts" gerichtetes Niveau eignet.

**HINWEIS: Der Abklingkoeffizient steuert sowohl die Abkling- als auch die Steigungszone.**

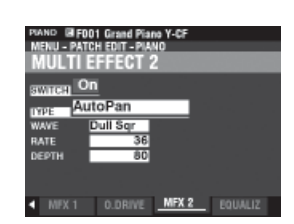

Siehe "Multi-Effekte 2". (P. [112\)](#page-175-0)

## **EQUALIZER**

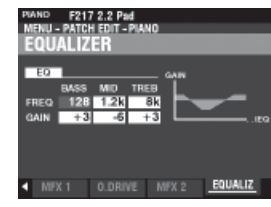

Siehe "Equalizer". (P[. 116\)](#page-181-0)

## **KOPIEREN EINER KOMPONENTE**

Um alle Parameter von einer Komponente in eine andere zu kopieren, gehen Sie wie folgt vor.

**1. OPEN THE patch Funktionsmodus**

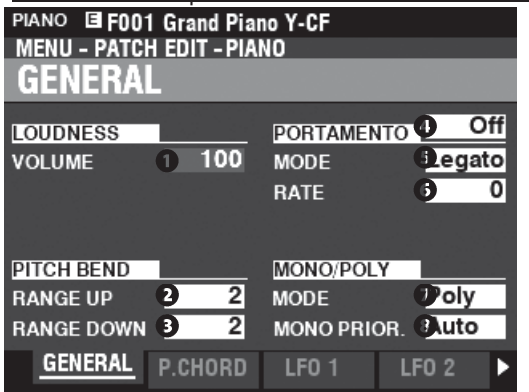

Drücken Sie die [EDIT]-Taste, um den FUNCTION-Modus für die gewünschte Voice Section zu öffnen.

**2. ÖFFNEN SIE DAS MENÜ "APP"** 

## **(ANWENDUNG)**

**APP MENU INITIALIZE PIANO INITIALIZE COMPONENT COPY COMPONENT REGISTER PAGE TO FAVORITE** 

Drücken Sie die Taste [鼕] und lassen Sie sie los, um das Anwendungsmenü zu öffnen.

**2. WÄHLEN SIE "KOMPONENTE** 

APP MENU<br>Initialize Piano

**INITIALIZE COMPONENT** 

**COPY COMPONENT** 

**REGISTER PAGE TO FAVORITE** 

Verwenden Sie die DIRECTION → I-Taste, um den Cursor auf "COMPONENT KOPIEREN" zu setzen und drücken Sie die [ENTER]-Taste.

**3. QUELLE UND ZIEL AUSWÄHLEN**

### **O** KOPIF

Wählen Sie mit dem [VALUE]-Regler die Quelle (die Komponente, von der kopiert werden soll).

### $\Omega$  to

Wählen Sie mit dem [VALUE]-Regler das Ziel (die Komponente, auf die kopiert werden soll).

### **8** KOPIF

Nachdem Sie die obigen Schritte durchgeführt haben, verwenden Sie die

Taste DIRECTION  $\Rightarrow$  ▼], um Bewegen Sie den Cursor auf das Symbol COPY und drücken Sie die Taste [ENTER].

- **INITIALISIERUNG A PATCH**
	- **ODER**

## **KOMPONENT**

In der Regel ist es am besten, einen benutzerdefinierten Patch zu erstellen, indem Sie einen Patch finden, der bereits das meiste enthält, was Sie wollen, und nur die Parameter bearbeiten, die für die Erstellung Ihres benutzerdefinierten Patches erforderlich sind.

In manchen Fällen kann es jedoch sinnvoll sein, den Inhalt eines Patches oder einer Komponente innerhalb eines Patches vollständig zu löschen und mit einer "weißen Weste" zu beginnen. In diesem Fall können Sie entweder einen kompletten Patch oder eine der vier Komponenten innerhalb eines Patches **initialisieren**. Dies wird ab der nächsten Seite erklärt.

## **KOMPONENTEN & POLYPHONIE**

**Polyphonie** bezieht sich auf die Anzahl der Noten, die gleichzeitig gespielt werden können. Die Sektionen PIANO und ENSEMBLE haben zusammen eine Gesamtpolyphonie von 128 Noten. Auch die Anzahl der in einem Patch verwendeten Komponenten beeinflusst die Anzahl der Tasten, die gleichzeitig gespielt werden können, bevor die 128-Noten-Grenze erreicht ist.

Zum Beispiel können Patches, die eine einzige Komponente verwenden, 128 Noten als Reaktion auf 128 Tastendrücke spielen. Einige Patches verwenden jedoch mehr als eine Komponente. Patch #F209 "Soundtrack" zum Beispiel verwendet drei (3) Komponenten, was bedeutet, dass beim Drücken einer Taste 3 Noten gespielt werden. Wenn also 42 Tasten gleichzeitig gedrückt werden, wird das Notenlimit erreicht. Wenn die 128-Noten-Grenze überschritten wird, werden zuvor gespielte Noten gelöscht oder "ausgelassen", so dass die zusätzlichen Noten gehört werden können.

Obwohl einige sehr dramatische Effekte erzeugt werden können, wenn mehr als eine Komponente verwendet wird, um ein benutzerdefiniertes Patch zu erstellen, sollte man sich darüber im Klaren sein, dass die Verwendung mehrerer Komponenten dazu führt, dass weniger Tasten gleichzeitig gedrückt werden können, bevor die 128-Noten-Grenze erreicht ist.

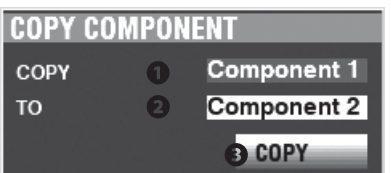

Wählen Sie die zu kopierende Quelle und das Ziel und drücken Sie die Taste [ENTER].

# **INITIALISIERUNG EINES**

## **PATCHES**

Um einen ganzen Patch vor der Bearbeitung zu initialisieren, gehen Sie wie folgt vor:

### **1. OPEN THE patch Funktionsmodus**

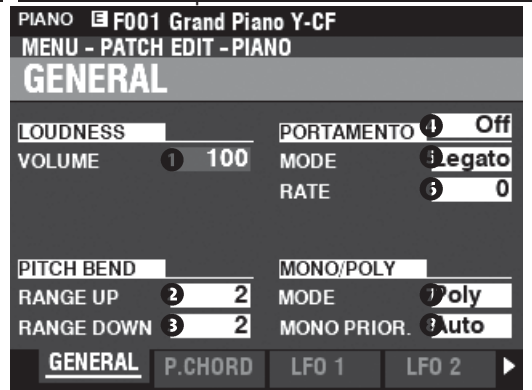

Drücken Sie die [EDIT]-Taste, um den FUNCTION-Modus für die gewünschte Voice Section zu öffnen.

**2. ÖFFNEN SIE DAS M E N Ü "APP"** 

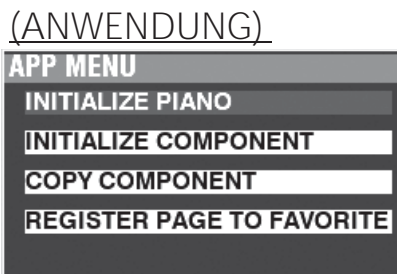

Drücken Sie die Taste [鼕] und lassen Sie sie los, um das Anwendungsmenü zu öffnen.

**3. WÄHLEN SIE "INITIALISIEREN (KLAVIER ODER ENSEMBLE)"**

Drücken Sie die Taste [ENTER].

## **4. AUSWAHL DER ZU INITIALISIERENDEN PARAMETER**

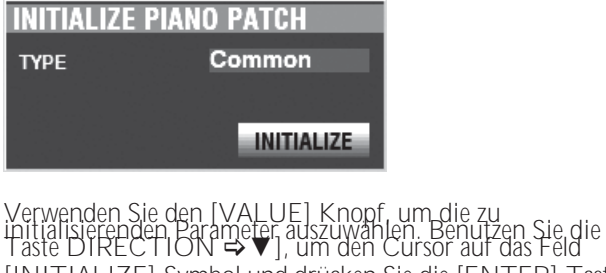

[INITIALIZE]-Symbol und drücken Sie die [ENTER]-Taste. **Allgemein.....** Parameter wie General, LFO usw., ausgenommen Bestandteile.

**Alle................**Alle Parameter einschließlich Komponenten.

## **INITIALISIERUNG EINER KOMPONENTE**

Um eine einzelne Komponente zu initialisieren, gehen Sie wie folgt vor:

### **1. OPEN THE patch Funktionsmodus**

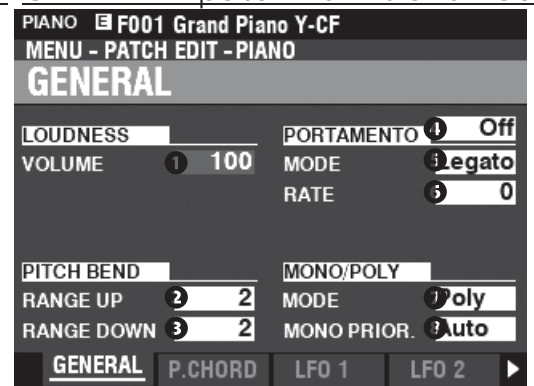

Drücken Sie die [EDIT]-Taste, um den FUNCTION-Modus für die gewünschte Voice Section zu öffnen.

**2. ÖFFNEN SIE DAS M E N Ü "APP"** 

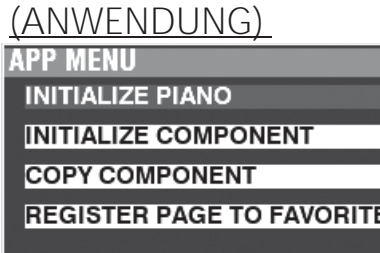

Drücken Sie die Taste [鼕] und lassen Sie sie los, um das Anwendungsmenü zu öffnen.

- **3. WÄHLEN SIE "KOMPONENTE** 
	- **INITIALISIEREN".**

**INITIALIZE PIANO** 

**INITIALIZE COMPONENT** 

**COPY COMPONENT** 

REGISTER PAGE TO FAVORITE

Verwenden Sie die DIRECTION → Taste, um den Cursor auf [INITIALIZE COMPONENT] zu bewegen und drücken Sie die [ENTER] Taste.

**4. WÄH L E N T DIE K O M P O N E N T ZU INITIALIZE**

### **INITIALIZE COMPONENT COMPONENT Component 1 INITIALIZE**

Wählen Sie mit dem [VALUE]-Knopf die zu initialisierende Komponente aus und drücken Sie die [ENTER]-Taste. **1 bis 4............**Jede Komponente. **Alle................**Alle Komponenten.

In diesem FUNCTION-Modus können Sie die Patch-Parameter für die Sektion MONO SYNTH einstellen.

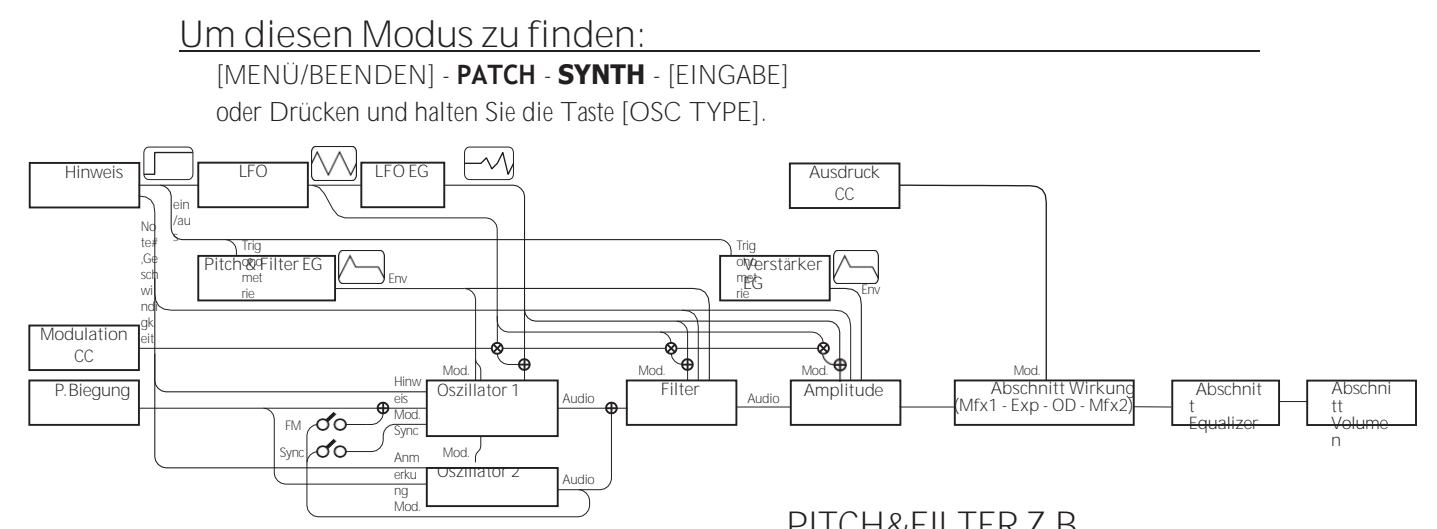

## **BEARBEITEN DER MONO-SYNTH-SEKTION**

Die MONO SYNTH-Sektion ist, wie der Name schon sagt, ein monophoner Synthesizer, der Physical Modeling verwendet. Es gibt mehrere individuelle "Oszillatortypen", die ausgewählt werden können.

Der gewählte Oszillatortyp kann mit dem Filter (Holz), der Amplitude (Lautstärke), den Sektionseffekten (Multieffekte und Overdrive) und dem Equalizer verändert werden.

Zeitgesteuerte Eigenschaften wie LFO und Hüllkurvengeneratoren für Pitch&Filter und Amplitude sind ebenfalls vorhanden.

# **SEITEN UND PARAMETER**

### **ALLGEMEINES**

Auf dieser Seite können Sie die allgemeinen Parameter in diesem Patch einstellen.

**1.** VOLUME

Damit können Sie die Lautstärke einstellen.

**2.** PORTAMENTO

Hier können Sie die Parameter für die Verschiebung der Tonhöhe zwischen der letzten Note und der aktuellen Note einstellen.

**3.** PITCH BEND

Damit können Sie den Bereich der Tonhöhenbeugung einstellen.

### **LFO**

Hier können Sie den LFO (Low Frequency Oscillator), der die Vibrato- oder Tremolo-Effekte erzeugt, und seine Tiefe einstellen.

### **OSZILLATOR**

Damit können Sie die Oszillationsmethode und die Tonhöhe einstellen.

### **FILTER**

Hier können Sie die Filterparameter einstellen.

### <span id="page-157-0"></span>**PITCH&FILTER Z.B.**

Damit können Sie die Pitch&Filter-Hüllkurve einstellen.

### **AMPLITUDE**

Hier können Sie die Amplitudenparameter (Lautstärke) einstellen.

### **AMP EG**

Hiermit können Sie die Amplitudenhüllkurve einstellen.

### **MEHRFACH-EFFEKT 1**

Hier können Sie die **Multieffekte 1** (Tremolo, Wah-Wah, Ringmodulator, Kompressor) für jedes MONO SYNTH Patch einstellen

### **OVERDRIVE**

Hier können Sie die Overdrive-Einstellungen für jedes Patch anpassen.

### **MEHRFACH-EFFEKT 2**

Hier können Sie die **Multi-Effekte 2** (AutoPan, Phaser, Flanger, Chorus, Delay) für jedes MONO SYNTH Patch einstellen.

### **EQUALIZER**

Hier können Sie den Equalizer einstellen.

## **APP (ANWENDUNG) MENÜ**

Das APP (Anwendungs)-Menü führt die folgenden Operationen aus. Um das APP-Menü anzuzeigen, drücken Sie die [≡]-Taste im SYNTH FUNCTION-Modus und lassen Sie sie los. Die unten gezeigten Menüoptionen

wird angezeigt: **APP MENU** 

**INITIALIZE SYNTH SNAPSHOT SYNTH REGISTER PAGE TO FAVORITE** 

**SYNTHESIZER INITIALISIEREN** Initialisieren Sie alle Patch-Parameter in der Datei derzeitige Bearbeitung Patch.

**SNAPSHOT SYNTH..............**Erfassen des aktuellen physikalischen Drehknopfes und

Schieberegler-Einstellungen.<br>SEITE AUF FAV REGISTRIEREN Die aktuelle Seite als Favorit registrieren.<br>Um eine Option auszuwählen, verwenden Sie die DIRECTION  $\Rightarrow$   $\blacktriangle$ ]/ $\Rightarrow$   $\blacktriangledown$ ]-Tasten, um die gewünschte Option zu markieren, und drücken Sie die [ENTER]- Taste, um die gewünschte Option auszuwählen.

## **ALLGEMEINES**

**KURZSCHNITT: Halten Sie den OSCILLATOR [TYPE] gedrückt, um die Seite "OSC" aufzurufen, und verwenden Sie die PAGE**◀**]-Taste, um diese Seite aufzurufen.**

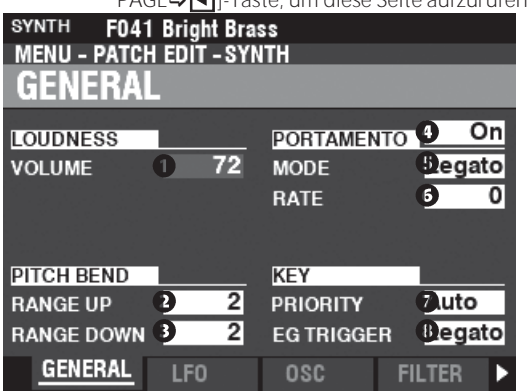

Auf dieser Seite können Sie die allgemeinen Parameter eines MONO SYNTH Patch einstellen.

### **LOUDNESS**

**O** VOLUME

**Einstellbereich: 0 ~ 127**

Hier können Sie die Gesamtlautstärke des ausgewählten Patches einstellen.

**HINWEIS: Dieser Parameter regelt die Lautstärke des Patches nach dem Hinzufügen von Multieffekten und Overdrive, im Gegensatz zu Expression, der die Lautstärke vor dem Hinzufügen dieser Effekte regelt (siehe die Abbildung unten).**

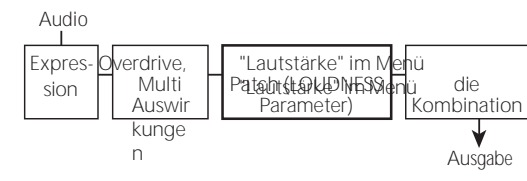

## **PITCH BEND**

### **BEREICH AUF**

**Einstellbereich: 0 - 12 [Halbtöne]**

- **B** BEREICH AB
	- **Einstellbereich: 0 - 24 [Halbtöne]**

Damit können Sie die Anzahl der Halbtöne einstellen, um die die Tonhöhe des ausgewählten Patches mit dem [PITCH BEND]-Rad nach oben oder unten gebogen wird.

### **PORTAMENTO**

### **O** SCHALTER

**Einstellungen: Aus, Ein**

Damit können Sie das Portamento "ON" oder "OFF" schalten.

**❺** MODUS

Hier können Sie einstellen, wie der Portamento-Effekt gesteuert werden soll.

**Jede..............** Das Portamento ist bei jedem Tastendruck zu hören.

**Legato..........** Das Portamento ist nur zu hören, wenn Tasten gespielt werden.

legato" (eine Taste wird gedrückt, während eine andere Taste gehalten wird).

### **6** RATE

**Einstellbereich: 0 ~ 127** Hiermit können Sie die Geschwindigkeit des Portamentos einstellen. Ein höherer Wert führt zu einem langsameren Portamento.

## **SCHLÜSSEL**

### **O** PRIORITÄT

Hier können Sie einstellen, welche Note erklingen soll, wenn mehr als eine Note gespielt wird.<br>Auto Frzeugt die böchste ges

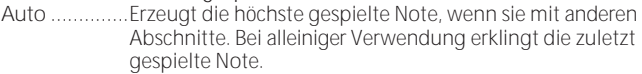

**Letzte ............**Die zuletzt gespielte Note wird erklingen.

**Tief ................**Die tiefste gespielte Note wird erklingen. **Hoch..............**Die höchste gespielte Note wird erklingen.

### **O** EG TRIGGER

Hier können Sie einstellen, ob die Hüllkurve bei jedem Tastendruck zurückgesetzt werden soll.

**Einfach ..........**Die Hüllkurve beginnt ihren Zyklus, wenn eine Taste gedrückt wird. **Mehrere ........**Das Drücken einer Taste unterbricht die Hüllkurve an einer beliebigen

Punkt, an dem sie sich in ihrem Zyklus befindet.

### [Fortsetzung](#page-157-0)

## **LFO**

**SHORTCUT: Halten Sie die [SHIFT]-Taste gedrückt und bewegen Sie den [LFO RATE]-Regler.**

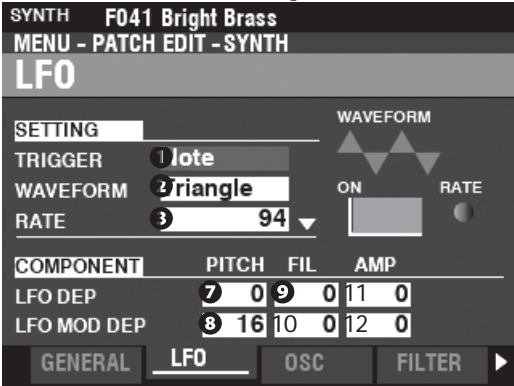

Auf dieser Seite können Sie den "Low Frequency Oscillator" (LFO, der Vibrato- oder Tremolo-Effekte erzeugt) und seine Tiefe einstellen.

- TRIGGER-MODUS ⋒
	- **Einstellungen: Note, Frei**

Hier können Sie einstellen, ob die Phase des LFOs bei jedem Tastendruck zurückgesetzt werden soll.

**Note ..............**Der LFO einer jeden Note schwingt individuell. Jeder LFO wird beginnt seinen Zyklus, wenn eine Taste gedrückt wird.

Frei .................Das Drücken einer Taste unterbricht den LFO an dem Punkt, an dem er zufällig in seinem Zyklus ist.

### **<sup>O</sup>** WAVEFORM

**Einstellungen: Siehe unten**

Hier können Sie die Wellenform des LFOs einstellen. **Dreieck..........**Dreieckige Welle. **Rechteck .......**Rechteckwelle Positiv und Negativ. **Rechteck .......**Rechteckige Welle Positiv und Null. **Sägezahn Aufwärts** Sägezahn Aufwärtswelle. **Sägezahn Abwärts** Sägezahn Abwärtswelle **S/H.................**Probenahme und Halten. **Fluktuation...**Zufällig.

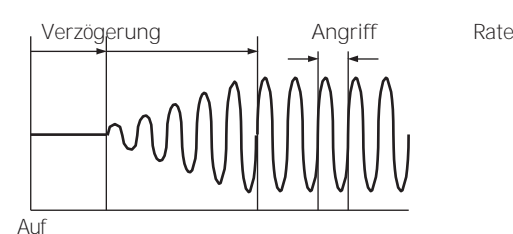

### **8 RATE**

**Einstellbereich: 0 ~ 127** Damit können Sie die Oszillationsrate des LFOs einstellen.

### **O** VERZÖGERUNGSZEIT

**Einstellbereich: 0 ~ 127**

Damit können Sie die Zeitspanne einstellen, die vergeht, bevor der LFO nach dem Anschlagen einer Taste wirksam wird.

### **A** NGRIFFSRATE

**Einstellbereich: 0 ~ 127**

Damit können Sie die Zeitspanne einstellen, die der LFO benötigt, um nach dem Drücken einer Taste seinen vollen Wert zu erreichen.

**@ ANGRIFFSTASTE SPUR Einstellbereich: -64 ~ 0 ~ +63**

- **O** PITCH-TIEFE
- ABSTAND MOD TIEFE  $\bullet$
- **O** FILTERTIFFE
- **10** FILTER MOD TIEFE
- **11** AMPLITUDENTIEFE
- **12** AMPLITUDE MOD TIEFE Damit können Sie die LFO-Tiefe individuell einstellen. Parameter.

Mit "MOD DEPTH" wird die maximale LFO-Tiefe mit dem [MODULATION]-Rad eingestellt.

Hier können Sie einstellen, wie die Attack-Rate durch die Note oder Tonhöhe moduliert wird.

## **OSZILLATOR**

**SHORTCUT: Halten Sie die [SHIFT]-Taste gedrückt und bewegen Sie** 

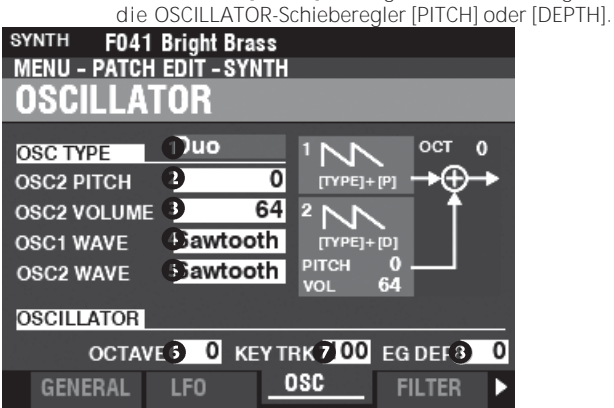

Auf dieser Seite können Sie die Schwingungsmethode oder die Tonhöhe einstellen.

### $\bullet$ TYP

Damit können Sie die grundlegende Schwingungsmethode einstellen.

**HINWEIS: Siehe Seit[e 53](#page-80-0) "Oszillatortypen und Eigenschaften" für weitere Einzelheiten.**

**Duo...............** Zwei Oszillatoren mit unterschiedlichen Frequenzen.

**Unisono........** Mehrere Oszillatoren erklingen im Gleichklang. **Synchronisation** Ein einzelner Oszillator klingt synchronisiert mit einem "Out-of-

tune"-Frequenz.

**Impuls ..........** Ein einzelner Oszillatorton in Form einer Pulswelle.

**FM.................** Frequenzmodulation zwischen zwei (2) Betreibern. **Rauschen......** Ein einzelner Oszillator erzeugt verschiedene Arten von Rauschen.

### **0000** MODIFIKATOREN

Mit diesen Parametern können Sie verschiedene Eigenschaften von

die Oszillatoren.

**HINWEIS: Siehe Seit[e 53](#page-80-0) "Oszillatortypen und Eigenschaften" für weitere Einzelheiten.**

### **O** OCTAVE

**Einstellbereich: -2 ~ ±0 ~ +2**

Hier können Sie die Oktave oder die Tonhöhe auswählen, in der der ausgewählte Oszillator erklingen soll.

Bei "0" erklingt der gewählte Oszillator im Unisono oder in der aktuellen Tonhöhe. Bei "-2" klingt er zwei Oktaven tiefer und bei "+2" klingt er

zwei Oktaven höher.

**HINWEIS: Dieser Parameter ist mit den [OCTAVE]-Tasten auf dem Bedienfeld.**

### **O** KEY TRACK

**Einstellbereich: ±0 ~ +100 [cents]**

Damit können Sie den Tonhöhenwechsel zwischen den Tasten auf der Tastatur einstellen.

Bei "+100" beträgt der musikalische Abstand zwischen zwei benachbarten Noten 100 Cent oder einen Halbtonschritt. Dies ist die normale Einstellung. Bei "+50" sind die Noten einen Viertelschritt voneinander entfernt. Bei "0" erklingt jede Note auf der Tastatur in der gleichen Tonhöhe.

### **8** EG-TIEFEN

**Einstellbereich: -64 ~ ±0 ~ +63** Damit können Sie die Tiefe der Tonhöhenänderung mit der

## **FILTER**

**SHORTCUT: Halten Sie die [SHIFT]-Taste gedrückt und bewegen Sie die Regler FILTER [CUT OFF], [RESONANCE] oder [EG DEPTH].**

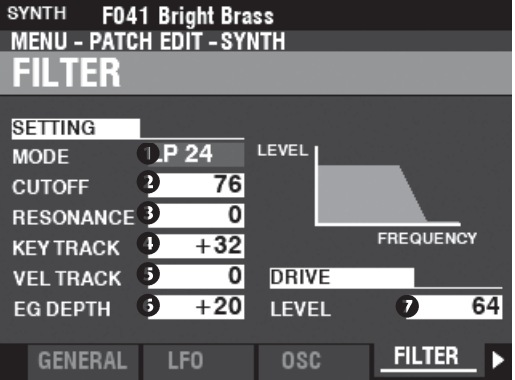

Auf dieser Seite können Sie den Obertongehalt des Klangs einstellen.

### **O** MODUS

Hier können Sie die Filtermethode auswählen. Pegel[dB]

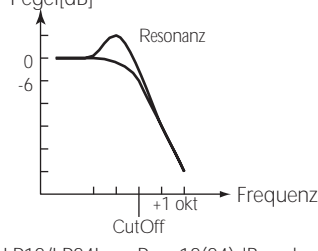

LP12/LP24Low-Pass 12(24)dB; reduziert oberhalb der Cutoff-Frequenz bei 12(24)dB/Oktave.

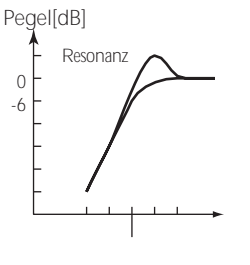

-1 Okt. ັດ...<br>CutOff Frequenz

Tonhöhenhüllkurve einstellen.

Bei "0" gibt es keine Tonhöhenänderung. Bei "-64" ändert sich die Tonhöhe um eine Oktave nach unten. Bei "+63" ändert sich die Tonhöhe um eine Oktave nach oben.

HP12/HP24Hochpass 12(24)dB; reduziert unterhalb der Cutoff-Frequenz bei 12(24)dB/Oktave.

### **@** GRENZFREQUENZ

**Einstellbereich: 0 ~ 127** Hiermit können Sie die Cutoff-Frequenz des Filters einstellen.

### **8** RESONANZ

**Einstellbereich: 0 ~ 127**

Damit können Sie die Cutoff-Frequenz kontrolliert verstärken und den Klang färben.

### KEY TRACK

**Einstellbereich: -64 ~ ±0 ~ +63**

### **8** VEL TRACK

**Einstellbereich: 0 ~ 127**

Damit können Sie den Betrag, um den sich die Cutoff-Frequenz ändert, nach Notennummer/Anschlagstärke einstellen.

**HINWEIS: Der Velocity-Parameter im COMBINATION-Funktionsmodus muss auf "ON" stehen (Werte 1 ~ 4), um den Effekt des Velocity-Trackings zu hören.**

### **6** EG-TIEFEN

**Einstellbereich: -64 ~ ±0 ~ +63**

Damit können Sie den Grad der Veränderung der Cutoff-Frequenz durch den Filter EG einstellen.

Bei "0" ändert sich die Cutoff-Frequenz nicht. Bei "-64" oder "+63" ändert sich die Cutoff-Frequenz um einen großen **Betrag** 

### **ANTRIEBSSTAND**

**Einstellbereich: 0 ~ 127**

Damit können Sie den Signalpegel einstellen, der in den Filter gelangt.

"64" ist ein "sauberes" Signal ohne Verzerrung. Ein höherer Wert erhöht die Verzerrung.

## **TONHÖHE & FILTER Z.B.**

**SHORTCUT: Halten Sie die [SHIFT]-Taste gedrückt und bewegen Sie die PITCH & FILTER ENVELOPE [ATTACK], [DECAY],** 

**[SUSTAIN] oder**

**[RELEASE] Schieberegler.**

Mit dem EG (Envelope Generator) können Sie steuern, wie sich der Klang im Laufe der Zeit verändert.

Dieser EG beeinflusst sowohl die Tonhöhe als auch die Cutoff-Frequenz des Filters.

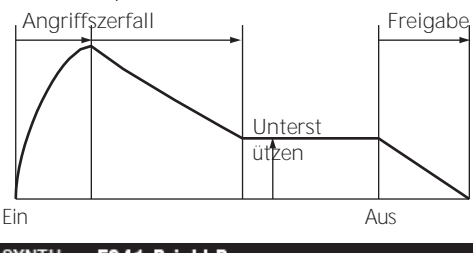

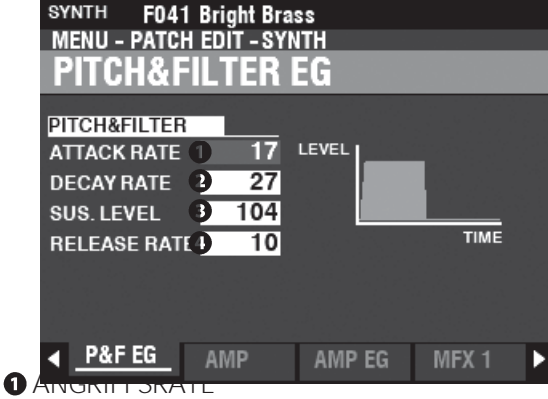

### **Einstellbereich: 0 ~ 127**

Hier können Sie die Zeit einstellen, die der Klang benötigt, um beim Drücken einer Taste auf seinen Spitzenwert anzusteigen. Ein höherer Wert führt zu einer langsameren Attack-Rate.

### **Q** FÄULNISRATE

**Einstellbereich: 0 ~ 127**

Damit können Sie die Zeit zwischen dem Spitzenwert und dem Sustain-Pegel (siehe unten) einstellen. Ein höherer Wert führt zu einer längeren Abklingzeit.

### **8** HALTEPEGEL

**Einstellbereich: 0 ~ 127**

Hier können Sie den Hauptpegel einstellen, der so lange bestehen bleibt, bis die Taste losgelassen wird. Ein höherer Wert führt zu einem höheren Sustain-Pegel.

### **O** RELEASE RATE

**Einstellbereich: 0 ~ 127**

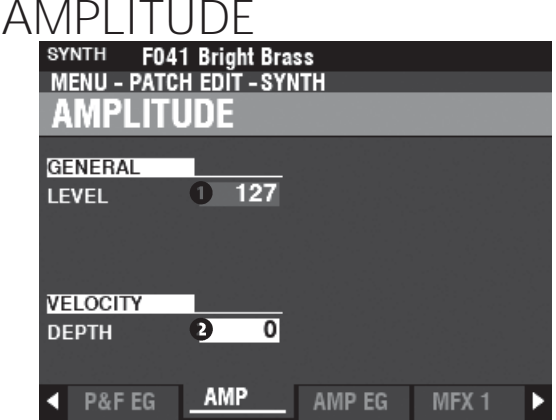

Auf dieser Seite können Sie die Parameter für die Lautstärke einstellen.

**O** ALLGEMEINES NIVEAU **Einstellbereich: 0 ~ 127** Damit können Sie die Gesamtlautstärke einstellen.

**A** GESCHWINDIGKEITSTIEFE **Einstellbereich: 0 ~ 127**

> Damit können Sie einstellen, wie sich die Lautstärke je nach Anschlagsstärke ändert.

Bei "0" gibt es keine Änderung der Anschlagsstärke. Bei "127" ändert sich die Lautstärke um den maximalen Betrag im Verhältnis zur Anschlagsstärke.

## **AMPLITUDE EG**

**SHORTCUT: Halten Sie die [SHIFT]-Taste gedrückt und bewegen Sie die AMPLITUDE ENVELOPE [ATTACK], [DECAY], [SUSTAIN] oder [RELEASE] Schieberegler.**

Der Amplitude EG ist ein Hüllkurvengenerator, der die Lautstärke beeinflusst. Er funktioniert ähnlich wie die

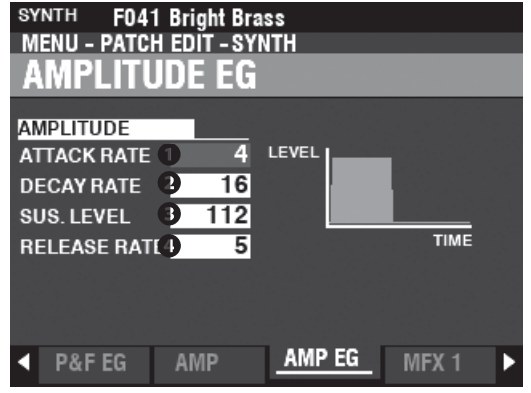

Hier können Sie die Zeit einstellen, die der Pegel benötigt, um nach dem Loslassen der Taste vom Sustain-Pegel auf Null abzufallen. Ein höherer Wert führt zu einer längeren Release-Zeit.

## **MEHRFACH-EFFEKT 1**

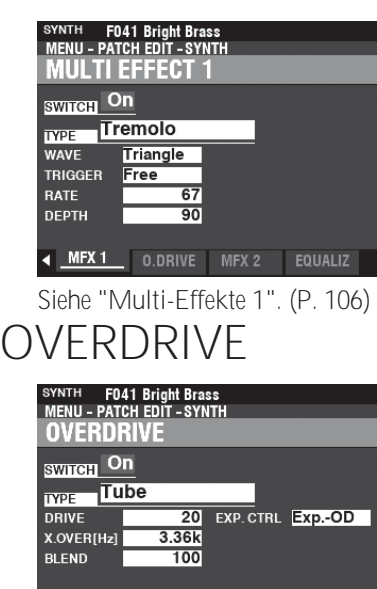

## Siehe "Overdrive". (P[. 111\)](#page-174-0) **MEHRFACH-EFFEKT 2**

◀ MFX 1 <mark>0.DRIVE.</mark> MFX 2 EQUALIZ

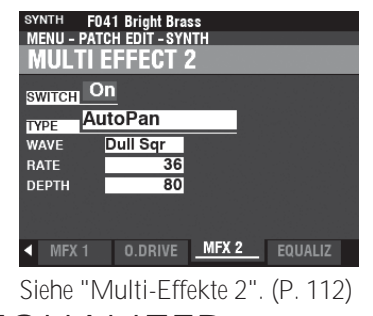

## **EQUALIZER**

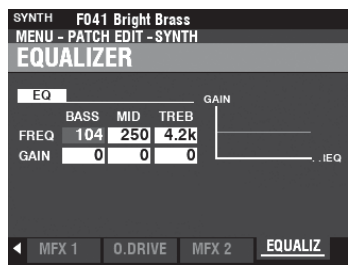

Siehe "Equalizer". (P. [116\)](#page-181-0)

<span id="page-168-1"></span>Auf den folgenden Seiten werden die Effekte für jede Voice-Sektion erklärt, nämlich **Multi Effects 1**, **Overdrive**, **Multi Effects 2** und **Equalizer**. Jede Section hat ihre eigenen Einstellungen für diese Effekte.

### **Um diesen Modus zu finden:**

[MENU/EXIT] - **PATCH** - jede Sektion - [ENTER] - **MFX1 / O. DRIVE / MFX2**

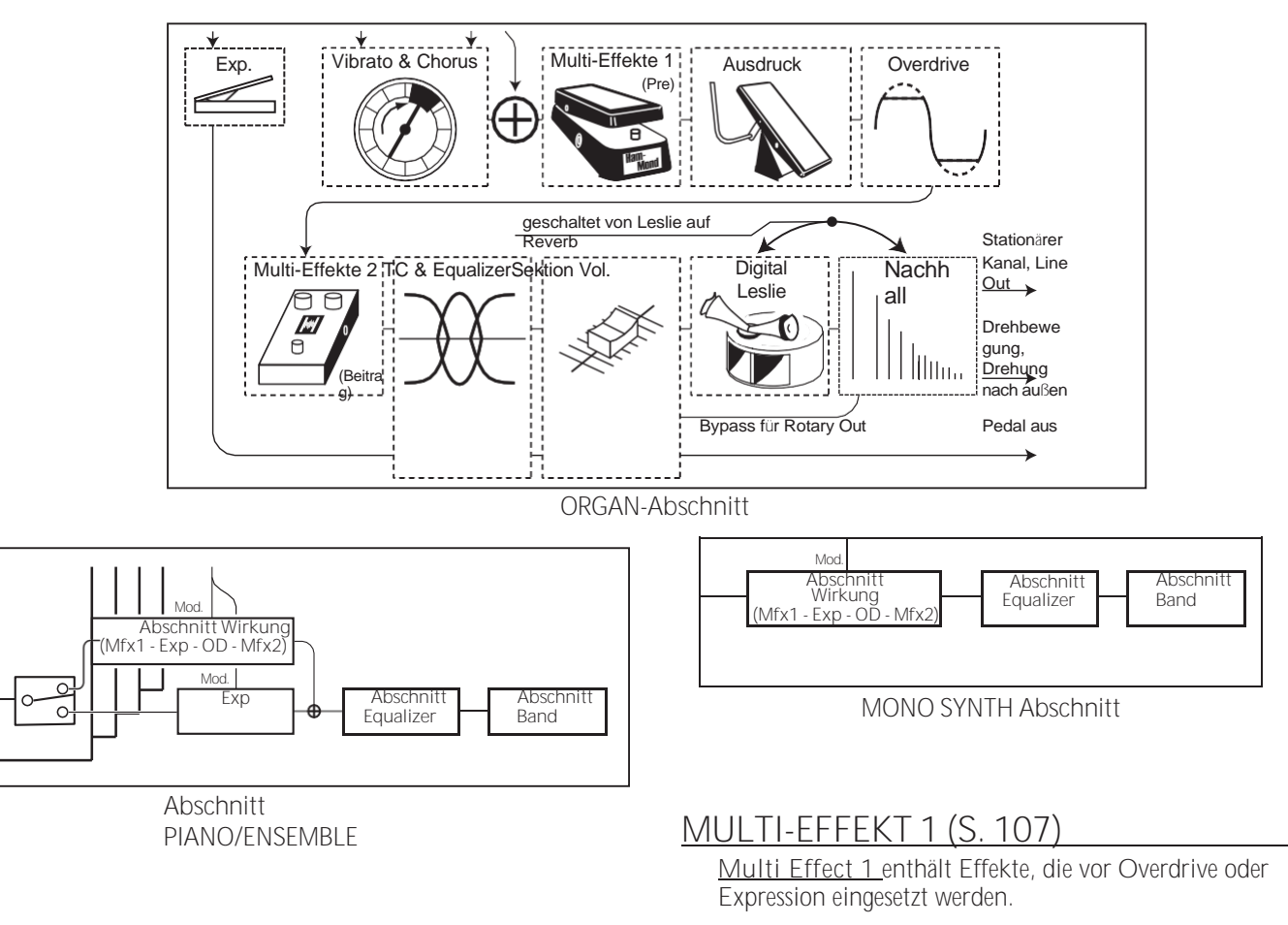

### <span id="page-168-0"></span>**OVERDRIVE (S. [111\)](#page-174-0)**

**Overdrive** fügt dem Klang Verzerrungen hinzu, indem es die Eingangsverstärkung des Vorverstärkers erhöht.

### **MULTI-EFFEKT 2 (S. [112\)](#page-175-0)**

**Multi Effect 2** enthält die Effekte, die dem Expression- oder Overdrive-Effekt nachgeschaltet sind.

### **EQUALIZER (S. [116\)](#page-181-0)**

Ein **Equalizer dient** zur Einstellung der Klangqualität. Jede der vier Voice Sections verfügt über einen eigenen Equalizer.

## <span id="page-170-0"></span>**MEHRFACH-EFFEKT 1**

**Multi Effect 1** enthält die unten aufgeführten Effekte, die vor dem Overdrive oder Expression eingesetzt werden.

### **TREMOLO**

**Tremolo** ist ein periodisches Anheben und Absenken der Amplitude oder Lautstärke in einem bestimmten Rhythmus.

### **WAH-WAH**

**Wah-Wah** ist ein periodisches Anheben und Absenken der oberen Frequenzen mit Hilfe eines Frequenzfilters, um dem Klang eine sprachähnliche Qualität zu verleihen.

### **RING MODULATOR**

**Ringmodulation** ist ein Signalverarbeitungseffekt, bei dem zwei verschiedene Frequenzen so miteinander vermischt werden, dass die einzelnen Frequenzen selbst reduziert oder eliminiert werden und nur die Summe und die Differenz der beiden Frequenzen übrig bleiben.

### **KOMPRESSOR**

**Der Kompressor** erkennt die Lautstärke der Quelle und reduziert oder betont die Lautstärkeänderung.

### **MEHRFACH-EFFEKT 1**

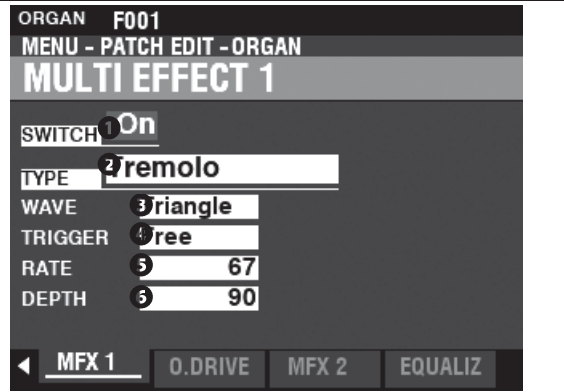

### **O** SCHALTER

**Einstellungen: Aus, Ein**

Damit können Sie einen Multieffekt "EIN" oder "AUS" schalten. **Q** TYP

**Einstellungen: Tremolo, Wah-Wah, Ring Mod., Kompressor** Hier können Sie einen Multi-Effekt auswählen.

Jeder Multieffekt hat unterschiedliche Parameter. Dies wird ab der rechten Spalte erklärt.

### **Tremolo**

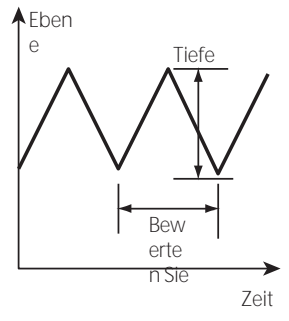

### **8** WAVEFORM

Hier können Sie einstellen, welche Wellenform zur Modulation der Lautstärke verwendet wird.

**Dreieck..........**Dreieckige Welle.

**Rechteck .......**Rechteckige Welle.

**Sägezahn Abwärts** Sägezahn Abwärtswelle.

S & H..............Probenahme und Halten.<br>Dumpfes Rechteck Dumpfe Rechte **Dumpfe Rechteckwelle.** 

### **O** TRIGGER

Hier können Sie einstellen, ob die Phase der modulierenden Wellenform bei jedem Tastendruck zurückgesetzt werden soll. **Frei ................**Das Drücken einer Taste unterbricht den LFO an dem Punkt, an dem er

zufällig in seinem Zyklus ist.

**Einzelne ........**Der LFO einer jeden Note schwingt einzeln. Jeder LFO wird beginnt seinen Zyklus, wenn eine Taste gedrückt wird.

### **8** RATE

**Einstellbereich: 0 ~ 127**

Damit können Sie die Modulationsrate

einstellen. Ein höherer Wert führt zu einer schnelleren Rate.

### **6** TIEFEN

**Einstellbereich: 0 ~ 127**

Damit können Sie die Tiefe der Modulation einstellen.

Bei "0" gibt es keine Veränderung des Volumens. Die Tiefe nimmt mit steigendem Wert zu. Bei "127" wechselt das Tremolo zwischen keinem Ton und maximaler Lautstärke.

### **Wah-Wah**

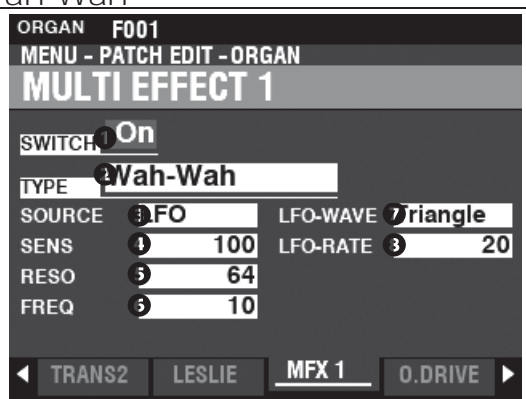

### **O** QUELLE

**Einstellungen: Mod, Exp, LFO, Eingang**

Hier können Sie auswählen, wie der Wah-Wah-Effekt moduliert werden soll. **Mod..........**Ermöglicht Ihnen die Verwendung des [MODULATION]-Rads.

**Exp...........**Ermöglicht die Verwendung des Expression-Pedals.

**LFO...........**Ermöglicht eine zyklische Modulation mit einem speziellen LFO-Niederfrequenz-Oszillator.

**Eingabe....**Ermöglicht es Ihnen, die Eingangs-Audiohüllkurve der Sound-Engine zu verwenden.

### **O** EMPFINDLICHKEIT

**Einstellbereich: 0 ~ 127**

Damit können Sie die Empfindlichkeit oder Breite des

Effekts einstellen. Ein höherer Wert führt zu einer breiteren dynamischen Reaktion.

### **8** RESONANZ

**Einstellbereich: 0 ~ 127** Damit können Sie die Cut-Off-Frequenz des Tiefpassfilters anheben und einen ausgeprägteren "Wah"-Effekt erzeugen. Ein höherer Wert führt zu einer größeren Resonanz.

### **6** FREQUENZ

**Einstellbereich: 0 ~ 127** Damit können Sie die Mittenfrequenz einstellen. Ein höherer Wert erhöht die Frequenz.

### **Q** LFO WAVEFORM

**Einstellungen: Dreieck, Quadrat, Säge nach unten, S und H** Hier können Sie die Wellenform des LFOs auswählen. **Dreieck..........**Dreieckige Welle. **Rechteck .......**Rechteckige Welle. **Sägezahn Abwärts** Sägezahn Abwärtswelle. **S & H..............**Probenahme und Halten. **HINWEIS: Die SOURCE muss auf "LFO" eingestellt sein, um diesen Parameter zu verwenden.**

### **8** LFO-RATE

**Einstellbereich: 0 ~ 127** Hier können Sie die Geschwindigkeit des LFOs einstellen. Ein höherer Wert führt zu einer schnelleren Rate. **HINWEIS: Die SOURCE muss auf "LFO" eingestellt sein, um diesen Parameter zu verwenden.**

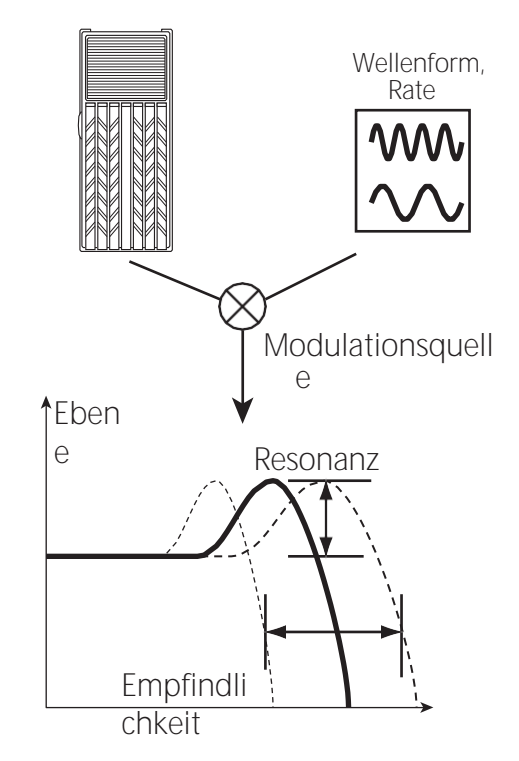

Frequenz

### **Ringmodulator (Ring Mod.)**

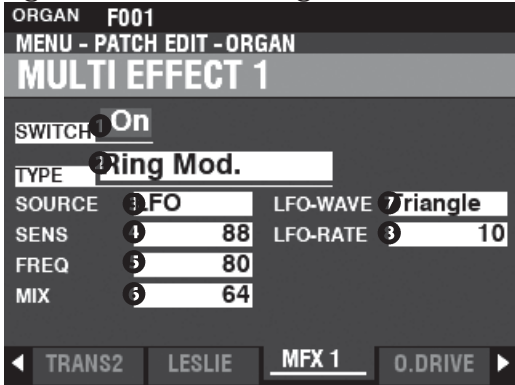

### **a** OUFLLE

**Einstellungen: Mod, Exp, LFO, Note**

Hier können Sie auswählen, wie die Ringfrequenz moduliert werden soll.

**Mod .........** Ermöglicht Ihnen die Verwendung des [MODULATION]-Rads.

**Exp...........** Ermöglicht die Verwendung des Expression-Pedals.

LFO .......... Ermöglicht einen zyklischen Modulationseffekt mit einem speziellen LFO-Niederfrequenz **Note.........** Ermöglicht es Ihnen, eine Note auf der UPPER Tastatur zu verwenden.

### **B** EMPEINDLICHKEIT

**Einstellbereich: 0 ~ 127**

Hier können Sie die Empfindlichkeit oder Breite des LFOs einstellen. Ein höherer Wert führt zu einer größeren Auslenkung des LFOs. **HINWEIS: Die SOURCE muss auf "LFO" eingestellt sein, um diesen Effekt zu hören.**

### **6** FREQUENZ

**Einstellbereich: 0 ~ 127** Damit können Sie die zentrale Ringfrequenz einstellen. Ein höherer Wert führt zu einer höheren Mittenfrequenz.

**Einstellbereich: 0 ~**  MIX

Dam<sup>2</sup> Können Sie die Lautstärkebalance zwischen dem "trockenen" und dem Effektsound einstellen.

Bei "0" ist nur der "trockene" Ton zu hören. Der Effektpegel wird mit zunehmendem Wert größer. Bei "64" wird das Verhältnis zwischen dem "trockenen" und dem Effektsound 1:1. Bei "127" ist nur noch der Effektsound zu hören.

### **Q** LFO WAVEFORM

**Einstellungen: Dreieck, Quadrat, Säge oben, S & H**

Hier können Sie die Wellenform des LFOs auswählen. **Dreieck.........** Dreieckige Welle. **Rechteck.......** Rechteckige Welle. **Sägezahn Aufwärts** Sägezahn Aufwärtswelle. **S & H.............** Probenahme und Halten.

**HINWEIS: Die SOURCE muss auf "LFO" eingestellt sein, um diesen Parameter zu verwenden.**

### **8** LFO-RATE

**Einstellbereich: 0 ~ 127** Hier können Sie die Geschwindigkeit des LFOs einstellen. Ein höherer Wert führt zu einer schnelleren Rate.

**HINWEIS: Die SOURCE muss auf "LFO" eingestellt sein, um diesen Effekt zu hören.**

### **tips RINGMODULATION**

Die "Ringmodulation" in analogen Schaltungen wird durch die kreis- oder ringförmige Anordnung von Dioden erreicht, was zu dem Begriff "Ringmodulator" führt. Das Ergebnis ist ein obertonreicher Klang, der typischerweise etwas Glockenartiges oder Metallisches hat. Aus diesem Grund wird der Klang manchmal auch als "Klang-Ton" bezeichnet.

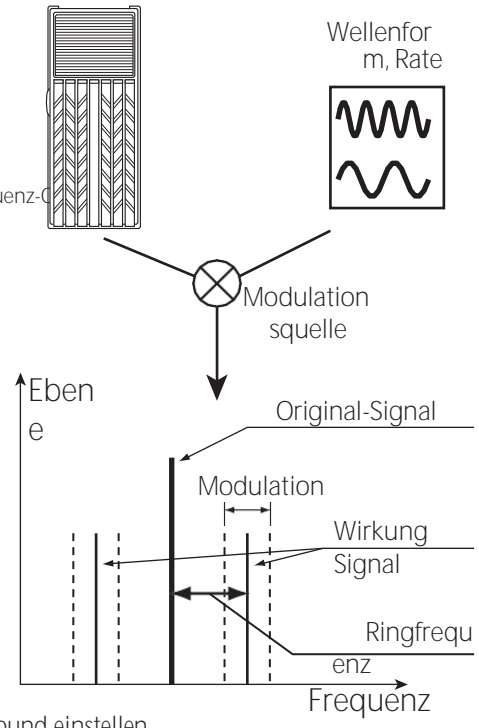

### **Kompressor**

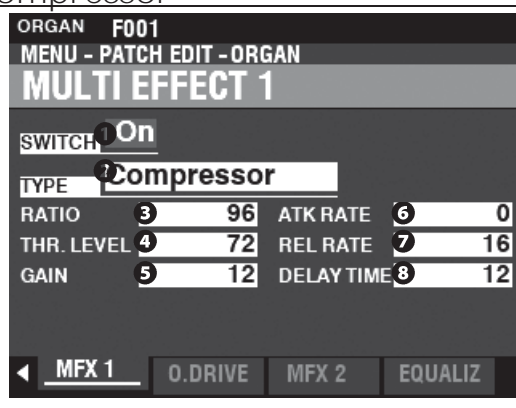

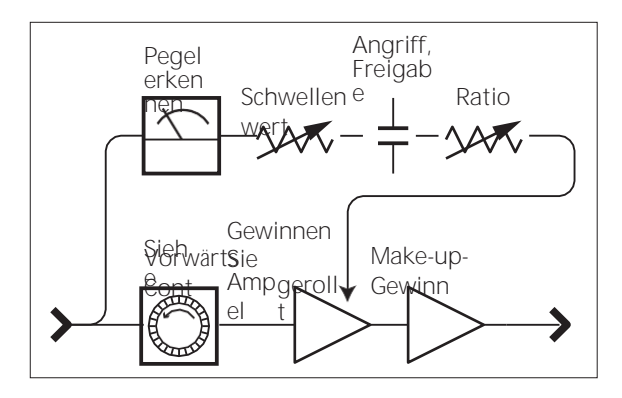

### **8** RATIO RATE

**Einstellbereich: 0 ~ 127 (1:1 ~** 

Damit können Sie die Geschwindigkeit einstellen, mit der sich die Lautstärke zwischen Eingang und Ausgang ändert. Ein höherer Wert führt zu einer geringeren Volumenänderung.

### **<sup>O</sup>** SCHWELLENWERT

**Einstellbereich: 0 ~ 127 (-24 ~ ±0 [dB])** Hier können Sie den Wert des Eingangspegels einstellen, bei dem die Reduzierung beginnt. Ein niedrigerer Wert führt dazu, dass die Kompression bei einem niedrigeren Eingangspegel beginnt.

### **O** OUTPUT GAIN

**Einstellbereich: 0 ~ 127 (0 ~ +24 [dB])** Damit können Sie die Lautstärke auf ein Niveau anheben, das durch den Komprimierungsprozess reduziert wird. Ein höherer Wert bedeutet eine höhere Lautstärke.

### **G** ANGRIFFSRATE

**Einstellbereich: 0 ~ 127**

Hier können Sie einstellen, wie schnell die Lautstärke reduziert wird, wenn der Eingangston den Schwellenwert überschreitet. Ein höherer Wert führt zu einer langsameren Reduktionsrate und der Attack des Klangs wird betont.

### **RELEASE RATE**

**Einstellbereich: 0 ~ 127**

Hier können Sie einstellen, wie schnell die Lautstärke reduziert wird, wenn der Eingangston unter dem Schwellenwert liegt. Ein höherer Wert führt zu einer langsameren Release-Zeit und die Rücklaufverstärkung wird verzögert.

### **<sup>3</sup>** VERZÖGERUNGSZEIT

**Einstellbereich: 0 ~ 127** Damit können Sie die Zeitspanne einstellen, die vergeht, bevor die Komprimierung nach dem Drücken einer Taste wirksam wird. Ein höherer Wert führt zu einer längeren Verzögerung. **HINWEIS: Dieser Parameter führt auch zu schnelleren Attack- und Release-Zeiten.**

## <span id="page-174-0"></span>**OVERDRIVE**

Beim SK PRO wird die Overdrive-Funktion mit der Taste [OVERDRIVE] ein- und ausgeschaltet. Sowohl die Art als auch die Stärke der Übersteuerung werden über Parameter gesteuert.

**HINWEIS: Der [OVERDRIVE]-Touch-Button muss auf "ON" stehen, um den Overdrive-Effekt** 

**zu hören. HINWEIS: Der Overdrive befindet sich zwischen dem Multieffekt "1" und dem** 

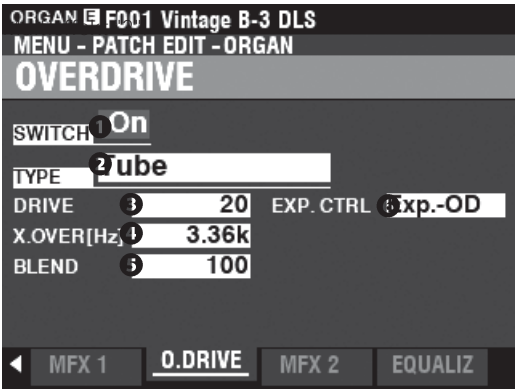

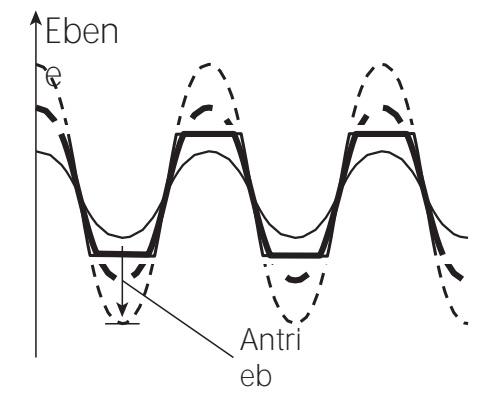

### **O** SCHALTER

**Einstellungen: Aus, Ein**

Damit können Sie den Overdrive ein- oder ausschalten.

### **Q** TYP

**Einstellungen: Rohr, Vollmaterial, Clip**

Damit können Sie den Charakter des Overdrive einstellen.

**Röhre ............** Weicher, übersteuerter Klang, ähnlich wie bei einem Röhrenverstärker.

**Solide............** Harter, übersteuerter Klang, ähnlich wie bei einem Festkörperverstärker.

**Clip ...............** Präziser, hart geclippter Klang.

**EP-Verstärker** Weicher, übersteuerter Sound, der dem Verstärker eines E-Pianos ähnelt.

### **B** DRIVE

**Einstellbereich: 0 ~ 127**

Damit können Sie die Stärke der Verzerrung einstellen. Ein höherer Wert führt zu einer stärkeren

Verzerrung.

### **<sup>O</sup>** TRENNFREQUENZ

**Einstellbereich: 400 ~ 14.7k [Hz]** Damit können Sie die obere Grenze des Frequenzbereichs einstellen, in dem Overdrive empfangen wird.

### **B** BLEND

**Einstellbereich: 0 ~ 127**

Damit können Sie die Balance zwischen trockenen und übersteuerten Sounds einstellen.

Bei "0" ist der Klang "trocken". Bei "127" ist nur der übersteuerte Klang zu hören. Die Zahlen dazwischen ermöglichen das Mischen von trockenen und übersteuerten Klängen.

**HINWEIS: Die Mischrate ist nicht immer "1:1", wenn der Wert auf 64 eingestellt ist, da die Hüllkurven von trockenen und übersteuerten Sounds unterschiedlich sind.**

### **6** EXPRESSIONSKONTROLLE

Damit können Sie das Verhältnis zwischen Expression und dem Overdrive-Effekt einstellen.

**EX-OD...........** Sowohl die Lautstärke als auch die Verzerrung werden durch den Expression verändert.

**OD-EX...........** Nur die Lautstärke wird durch den Expression geändert.

**Nur OD..........** Nur die Verzerrung wird durch den Expression verändert.

**Eingabe ........** Ähnlich wie OD ONLY, aber mit einer geringeren Menge an Änderungen.

### tips **ÜBERGANGSFREQUENZ**

Neben der Verzerrung fügt der Overdrive-Effekt auch Obertöne in den Klang ein. Einige dieser Obertöne können unerwünscht sein und harmonische Interferenzen zwischen trockenen und übersteuerten Klängen erzeugen.

Mit dem Parameter Crossover-Frequenz können Sie den Anteil der oberen Frequenzen, die<br>Overdrive empfangen, begrenzen, um empfangen, begrenzen, um harmonische Störungen zu minimieren oder zu eliminieren und einen angenehmeren Klang zu erzeugen.

### <span id="page-175-0"></span>- [Fortsetzung](#page-168-1)

## **MEHRFACH-EFFEKT 2**

**Multi Effect 2** enthält die unten aufgeführten Effekte und wird nach dem Expression- oder Overdrive-Effekt platziert.

### **AUTO Pan**

**Mit Auto Pan** wird der Ton sanft zwischen dem linken und dem rechten Kanal hin- und hergeschoben.

### **Phaser**

**Der Phaser** erzeugt den Effekt, ein Audiosignal in zwei Pfade aufzuteilen und deren Phasenverhältnis zueinander zu verändern, was zu einem abwechselnd hohlen und vollen Klang führt. Er kann als "rauschender" oder "verdrehter" Effekt beschrieben werden.

### **Flanger**

**Flanging** tritt auf, wenn zwei identische Signale zusammengemischt werden und eines der Signale um einen sehr kleinen Betrag zeitverzögert wird.

### **Chorus**

**Chorus** bezieht sich auf eine schimmernde, nicht-periodische Verstärkung des Klangs. Er soll dem Gleichklang mehrerer Instrumente ähneln und ist hilfreich, wenn eine dickere Klangtextur gewünscht ist.

### **Verzögerung**

**Delay** fügt Echoeffekte hinzu.

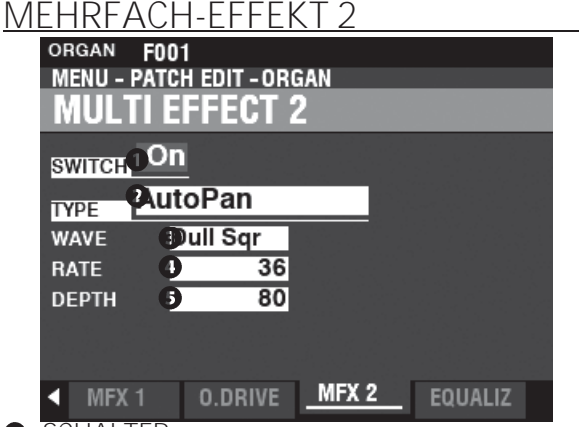

### **O** SCHALTER

**Einstellungen: Aus, Ein**

Damit können Sie einen Multieffekt "EIN" oder "AUS" schalten.

**Q** TYP

**Einstellbereich: Auto Pan, Phaser, Flanger, Chorus, Delay** Hier können Sie einen Multi-Effekt auswählen.

Jeder Multieffekt hat unterschiedliche Parameter. Dies wird ab der rechten Spalte erklärt.

### **Auto Pan**

**HINWEIS: Dieser Parameter ist nicht anwendbar, wenn ein monophones (einkanaliges) Soundsystem verwendet wird oder ein Leslie Speaker Cabinet angeschlossen ist.**

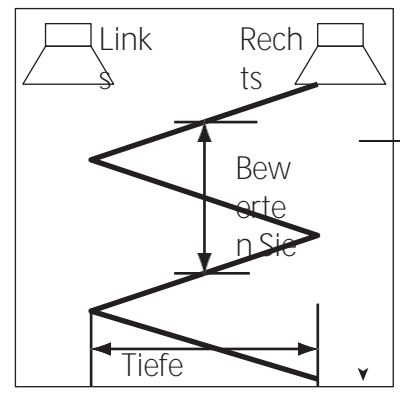

### **8** WAVEFORM

**Einstellungen: Dreieck, Quadrat, L bis R, S & H, Dull Sqr** Hier können Sie die Wellenform auswählen, die den ausgewählten Sound modulieren soll. **Dreieck..........**Dreieckige Welle. **Rechteck .......**Rechteckige Welle. **Von links nach rechts** Von links nach rechts. **S & H..............**Probenahme und Halten. **Dumpfes Rechteck** Dumpfe Rechteckwelle.

### **O** RATE

**Einstellbereich: 0 ~ 127**

Damit können Sie die Geschwindigkeit der Modulation einstellen. Ein höherer Wert führt zu einer schnelleren Rate.

### **6** TIFFEN

**Einstellbereich: 0 ~ 127**

Damit können Sie die Tiefe der Modulation einstellen. Bei "0" gibt es kein Panning. Ein höherer Wert führt zu einem breiteren Panning.

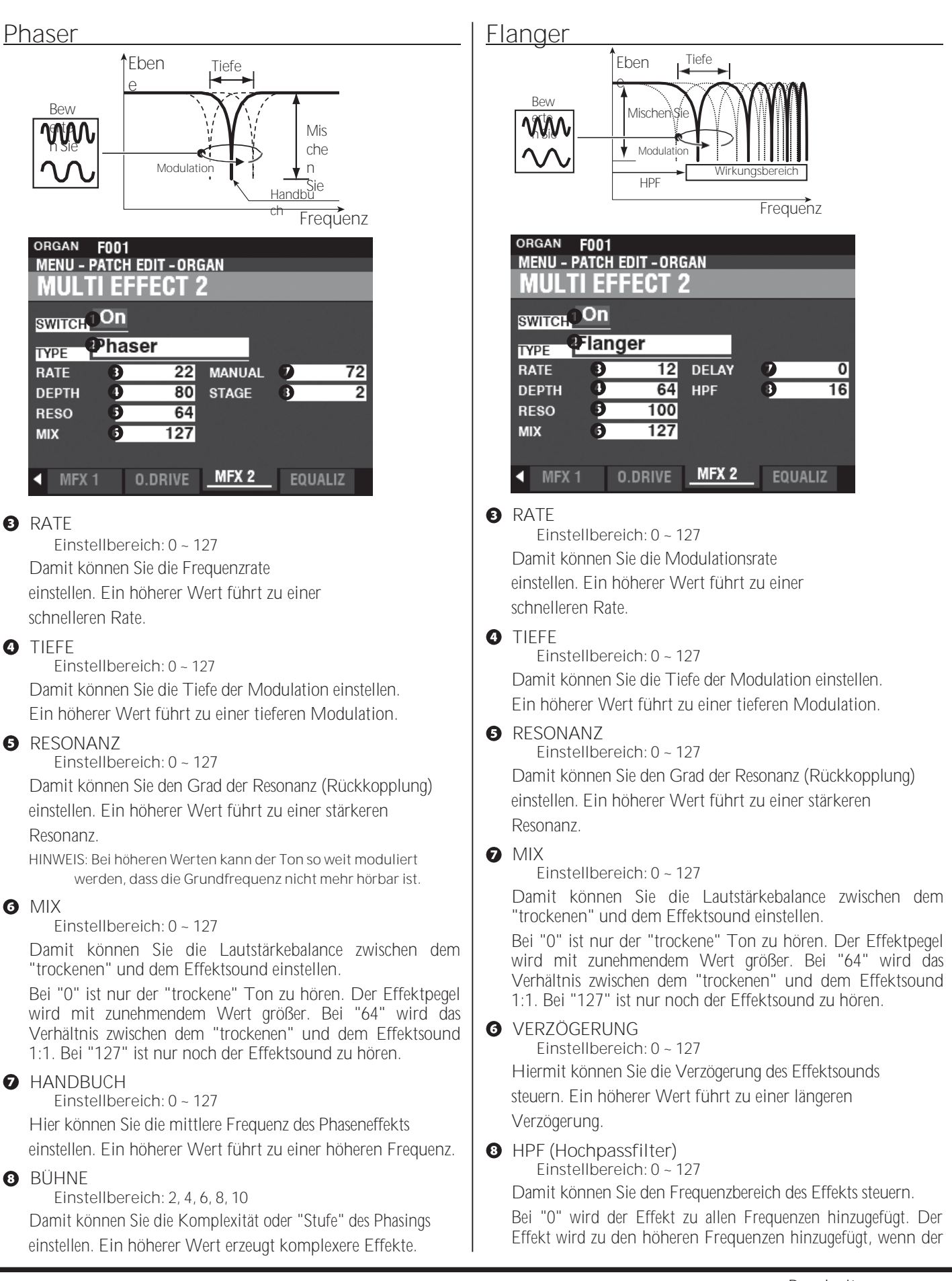

## 114 [ABSCHNITT AUSWIRKUNGEN](#page-168-1)

- [Fortsetzung](#page-168-1)

Wert steigt.

### **Chorus**

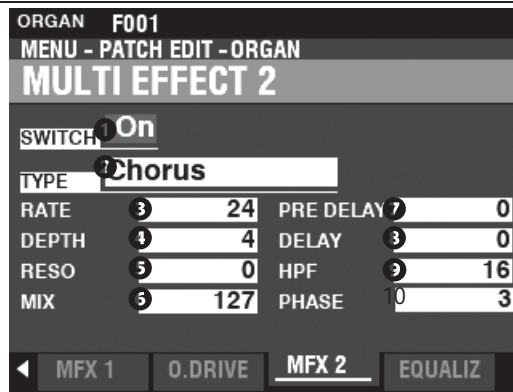

### **8** RATE

**Einstellbereich: 0 ~ 127**

Damit können Sie die Geschwindigkeit des ansteigenden und abfallenden Effekts einstellen. Ein höherer Wert führt zu einer schnelleren Rate.

### **O** TIEFF

**Einstellbereich: 0 ~ 127** Hiermit können Sie die Modulationstiefe einstellen. Ein höherer Wert führt zu einer tieferen Modulation.

### **8** RESONANZ

**Einstellbereich: 0 ~ 127** Damit können Sie den Grad der Resonanz (Rückkopplung) einstellen. Ein höherer Wert führt zu einer stärkeren Resonanz.

### **6** MIX

**Einstellbereich: 0 ~ 127**

Damit können Sie die Lautstärkebalance zwischen dem "trockenen" und dem Effektsound einstellen.

Bei "0" ist nur der "trockene" Ton zu hören. Der Effektpegel wird mit zunehmendem Wert größer. Bei "64" wird das Verhältnis zwischen dem "trockenen" und dem Effektsound 1:1. Bei "127" ist nur noch der Effektsound zu hören.

### **O** VORVERZÖGERUNG

**Einstellbereich: 0 ~ 127** Damit können Sie das Signal für einen Kanal verzögern, auch wenn die Quelle monaural ist. Ein höherer Wert erzeugt einen Zeitunterschied zwischen Links und Rechts für den Effektsound.

### $\boldsymbol{\Omega}$ VERZÖGERUNG

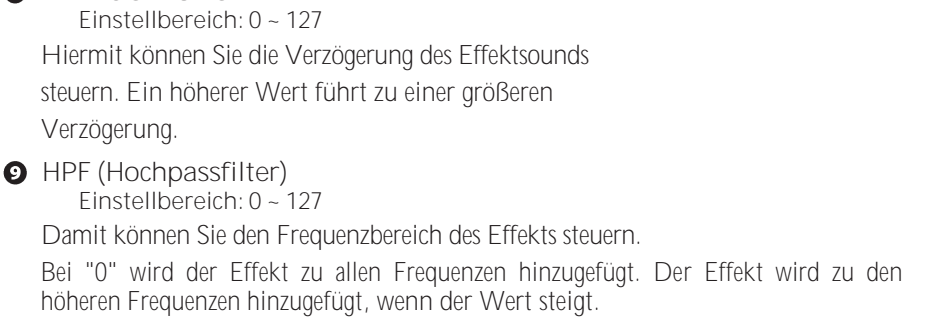

### **10** PHASE

**Einstellungen: 2, 3**

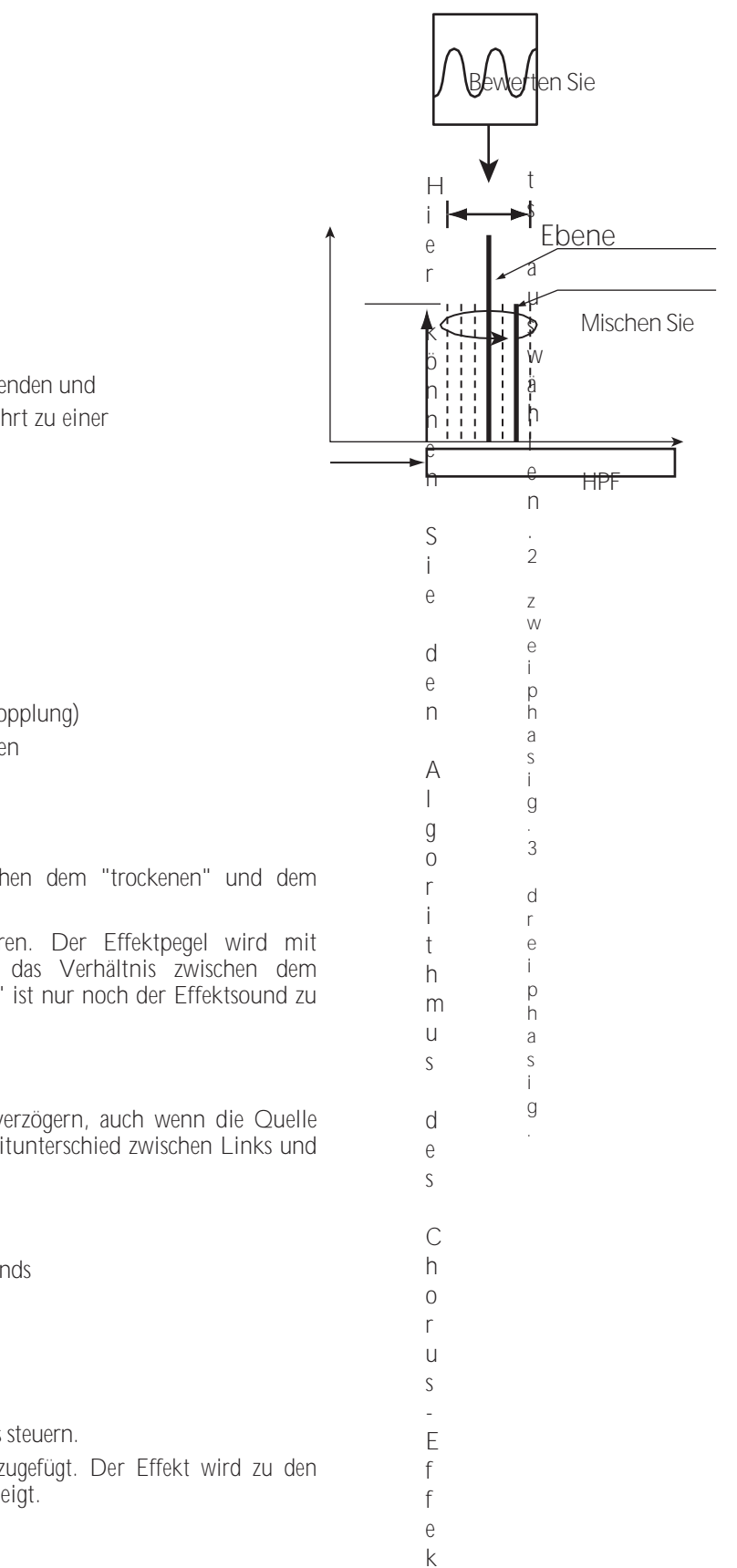

## 116 [ABSCHNITT AUSWIRKUNGEN](#page-168-1)

- [Fortsetzung](#page-168-1)

Tiefe

u e

U r s p r ü n g l i c h e s

> S i g n a l

> E f f e k t s i g n a l

Fr e q Wirkungsbereich
#### <span id="page-180-0"></span>**Verzögerung**

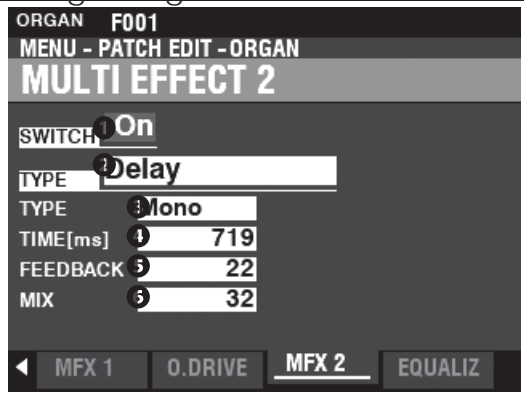

#### **8** TYP

**Einstellungen: Mono, RtoL, LtoR**

Damit können Sie festlegen, wie Töne reflektiert werden.

**Mono............** Ein einfaches monophones "Echo".

**RtoL, LtoR.....** Die Verzögerung wird im Stereofeld abgewechselt. Bei "RtoL" kommt der verzögerte Ton von

der rechten Seite. Bei "LtoR" kommt der verzögerte Ton von links.

**HINWEIS: Dies gilt nicht, wenn ein monophones (einkanaliges) Soundsystem verwendet wird oder ein Leslie Speaker Cabinet angeschlossen ist.**

#### **O** ZEIT

**Einstellbereich: 10 ~ 1000 [ms]** Damit können Sie die Verzögerungszeit einstellen. Ein höherer Wert führt zu einer längeren Verzögerungszeit

#### **6** FEEDBACK

**Einstellbereich: 0 ~ 127**

Hier können Sie die Anzahl der Wiederholungen des Effektsounds einstellen. Ein höherer Wert führt zu einer größeren Anzahl von Wiederholungen.

#### **6** MIX

**Einstellbereich: 0 ~ 127**

Damit können Sie die Lautstärkebalance zwischen dem "trockenen" und dem Effektsound einstellen.

Bei "0" ist nur der "trockene" Ton zu hören. Der Effektpegel wird mit zunehmendem Wert größer. Bei "64" wird das Verhältnis zwischen dem "trockenen" und dem Effektsound 1:1. Bei "127" ist nur noch der Effektsound zu hören.

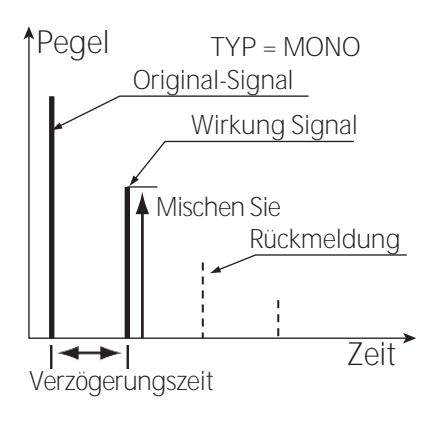

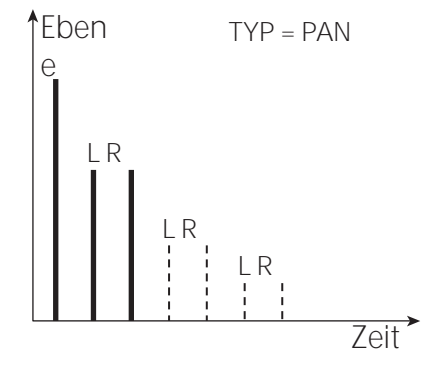

# <sup>116</sup> **EQUALIZER**

Ein Equalizer wird verwendet, um die Klangqualität einzustellen. Der integrierte Equalizer des SK PRO besteht aus 3 Bändern. Die Bass- und Höhenbänder werden von "Shelf"-Equalizern bearbeitet, und das Mittenband wird von einer parametrischen Steuerung bearbeitet.

Jede der vier Voice Sections hat ihren eigenen Equalizer, und es gibt auch einen Master-Equalizer, der die Klangqualität für das gesamte Instrument regelt.

#### **UM DEN EQUALIZER FÜR JEDE VOICE-SEKTION ZU FINDEN:**

[MENU/EXIT] - **PATCH** - jeder Abschnitt - [ENTER] - **EQUALIZER**

**UM DEN MASTER-EQUALIZER ZU FINDEN:**

[MENÜ/BEENDEN] - **SYSTEM** - **TON** - [EINGABE] - **MASTER-EQUALIZER**

### **ABSCHNITTSGLEICHRICHTER**

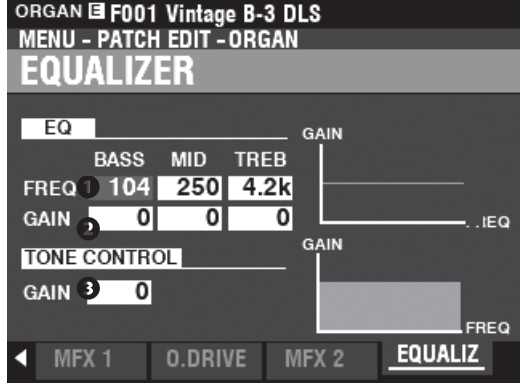

Auf dieser Seite können Sie die Einstellungen für den Equalizer in jeder Sektion vornehmen (im Bild die Sektion ORGAN).

⋒ FREQUENZ

> **Einstellbereich: 20 ~ 308 [Hz] (BASS) 250 ~ 3,1k [Hz] (MID) 3k ~ 8k [Hz] (TREB)**

Damit können Sie die zu dämpfende Mitten- bzw. "Umsatz"-Frequenz für BASS, MID und TREBLE einstellen.

#### മ GAIN

**Einstellbereich: -9 ~ ±0 ~ +9 [dB]**

Damit können Sie die Anhebung/Absenkung von BASS, MID und TREBLE einstellen.

**HINWEIS: Bei "0" ist der Frequenzgang "flach".**

#### **O** TONE CONTROL (nur ORGAN-Sektion)

**Einstellbereich: -9 ~ ±0 ~ +9 [dB]**

Dieser Parameter dupliziert die Leistung der Klangregelung des AO-28 Vorverstärkers einer B-3 oder C-3. Seine Reaktion ist einzigartig, um die Höhen oberhalb von 200 Hz sanft abzusenken.

Der Einstellbereich reicht von -9 bis +3, und bei "0" wird er neutral. "-1" entspricht dem Maximum der B-3/C-3-Klangregelung, "-5" der Mitte, "-9" dem Minimum. Die Klangregelung der B-3/C-3 war nur in der Minus-Stellung verfügbar, aber hier kann man auch in der Plus-Stellung arbeiten.

**HINWEIS: Der Ton kann verzerrt werden, wenn die Verstärkung zu hoch eingestellt** 

**ist. Passen Sie ihn entsprechend an. HINWEIS: Dieser Parameter hat KEINEN Einfluss auf die PIPE Organ Stops.**

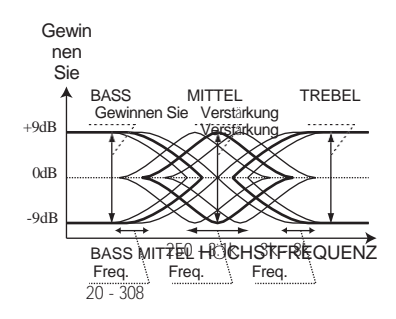

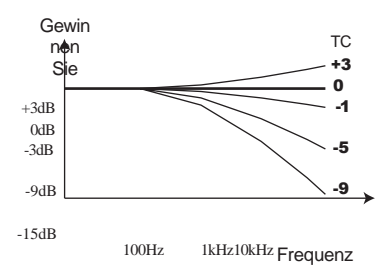

**können in einem Patch aufgezeichnet werden. Eine vollständige Liste aller Patch-Parameter finden Sie im ANHANG ab Seit[e 186.](#page-291-0)**

### <span id="page-184-0"></span>**MASTER-EQUALIZER**

**SHORTCUT: Drücken und halten Sie die Taste [MASTER EQ].**

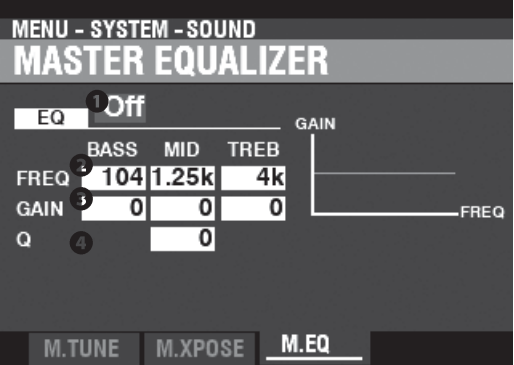

Auf dieser Seite können Sie die allgemeine Klangqualität des Instruments einstellen.

#### **O** FOFIN/AUS

Damit können Sie den Master-Equalizer "EIN" oder "AUS" schalten. **HINWEIS: Dieser Parameter ist mit der Taste [MASTER EQ] auf dem Bedienfeld verknüpft.**

#### **2** FREQUENZ

**Einstellbereich: 20 ~ 308 [Hz] (BASS) 125 ~ 4k [Hz] (MID)**

**3k ~ 8k [Hz] (TREB)**

Damit können Sie die zu dämpfende Mitten- bzw. "Umsatz"-Frequenz für BASS, MID und TREBLE einstellen.

#### **8** GAIN

**Einstellbereich: -9 ~ ±0 ~ +9 [dB]**

Damit können Sie die Anhebung/Absenkung von BASS, MID und TREBLE einstellen.

**HINWEIS: Bei "0" ist der Frequenzgang "flach".**

#### $\bullet$   $\circ$

**Einstellbereich: 0 ~ 63**

Hier können Sie das "Q" (Quality Factor) oder die Resonanz des MID-Frequenzbandes einstellen. Ein höherer Wert führt zu einer stärkeren Betonung der Cutoff-Frequenz und verursacht einen "Klingel"-Effekt.

**HINWEIS: Verwenden Sie diesen Parameter zusammen mit dem GAIN-Parameter, um die maximale Wirkung zu erzielen.**

**HINWEIS: Wenn Sie sowohl GAIN als auch Q auf Maximum einstellen, wird der Klang** 

maximal verfärbt.<br>AMPLITUDE ENVELOPE<br>DECAY SUSTAIN , RELEASE

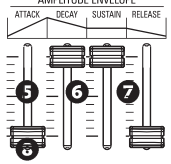

Auf dieser Seite können Sie mit den Schiebereglern AMPLITUDE ENVELOPE in der MONO SYNTH-Sektion die MASTER EQUALIZER-Parameter einstellen (siehe Abbildung links).

- **A** TTACK BASSVERSTÄRKUNG
- ABKLINGEN MITTLERE FREQUENZ

**O** SUSTAIN - MITTLERE VERSTÄRKUNG

**O** FREIGABE - HÖHENVERSTÄRKUNG

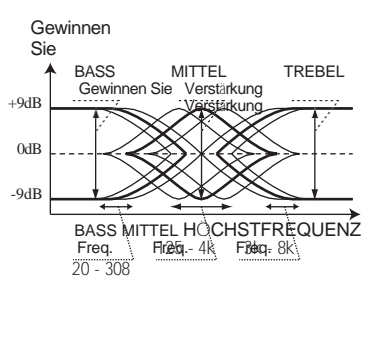

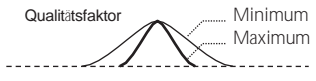

**HINWEIS: Die MASTER EQUALIZER-Parameter sind Systemparameter. Sie müssen** 

**diese Parameter aufzeichnen, wenn Sie wollen, dass ihre Einstellungen beim nächsten Einschalten des Geräts gespeichert werden. Anweisungen hierzu finden Sie auf Seit[e 143.](#page-228-0)**

# **PFLASTERS**

Nachdem Sie Änderungen an einer Kombination oder einem Patch vorgenommen haben, möchten Sie diese wahrscheinlich für eine spätere Verwendung aufzeichnen. Folgen Sie dazu den Anweisungen auf dieser Seite.

#### ① **DRÜCKT DIE ROTE [AUFNAHME]-TASTE**

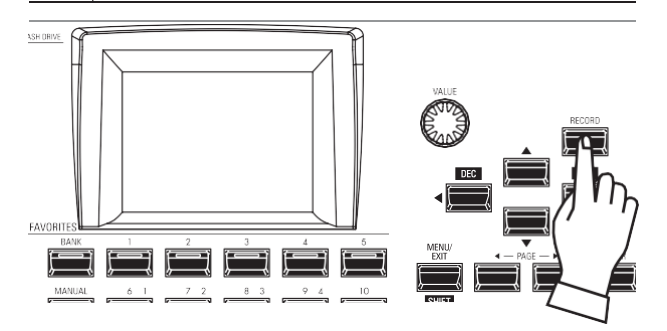

Nachdem Sie Ihre Änderungen an einer Combination oder einem Patch vorgenommen haben, drücken Sie die rote [RECORD]-Taste. Die RECORD-Seite wird angezeigt.

#### ② **WÄHLEN SIE DAS ZU ERFASSENDE**

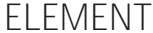

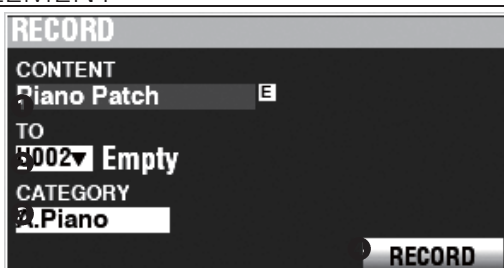

#### INHALT

Wählen Sie mit dem [VALUE] Drehregler das Bundle, Manual, die Combination oder das Patch aus, das Sie aufnehmen möchten. Die Auswahlmöglichkeiten sind unten dargestellt.

**Bündel**

Damit können Sie COMBINATION-, ORGAN- und MONO SYNTH-Parameter in einer Gruppe aufnehmen, so dass Patches in weniger Schritten erstellt werden können. Auf Seit[e 26](#page-36-0) finden Sie weitere Informationen über Bundles.

**Handbuch**

Damit können Sie COMBINATION-, ORGAN- und MONO SYNTH-Parameter mit Ausnahme der Werte von Drehreglern oder Schiebereglern in das MANUAL aufnehmen.

**Kombi-Patch Orgel-**

**Patch**

**Klavier Patch Ensemble Patch**

**Synth Patch** 

**System**

Das Symbol "E" (Edited) erscheint, wenn der Inhalt aus der aufgerufenen Einstellung heraus bearbeitet wird.

#### TO മ

Verwenden Sie die DIRECTION → T<sub>1</sub>-Taste, um den Cursor

auf "TO" zu setzen. Verwenden Sie den [VALUE]-Knopf, um die aufzunehmende  $\mathbf{\Theta}$ KATEGORIE

Benutzernummer auszuwählen.

Wenn es sich bei dem aufzunehmenden Patch um ein PIANO- oder<br>ENSEMBLE-Patch handelt, verwenden Sie die Taste DIRECTION<br>→ T, um den Cursor zu bewegen auf "CATEGORY" und wählen Sie mit dem [VALUE]-Knopf die Kategorie aus.

#### **@** AUFZEICHNUNG

Nachdem Sie die obigen Schritte 1 bis 3 ausgeführt haben,<br>verwenden Sie die DIRECTION → V]-Taste, um den Cursor<br>auf das Feld [RECORD] und drücken Sie die Taste [ENTER]. Der Bildschirm "Benennen" wird angezeigt.

#### ③ **DEN GEGENSTAND BENENNEN**

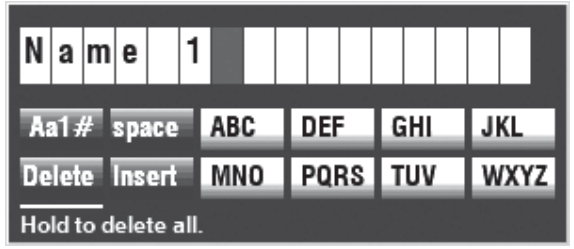

Geben Sie den Namen ein.

**[Aa1] .............**Ändert den Zeichentyp.

**[1] - [10].........**Wählt das markierte Zeichen aus.

**[Einfügen] .....**Fügt ein Leerzeichen an der Cursorposition ein. **[Löschen].......**Löscht einen Buchstaben an der Cursorposition.

**[WERT] ..........**Ändert den Buchstaben am Cursor.

Wenn Sie mit der Benennung fertig sind, drücken Sie die Taste [ENTER]. Die unten gezeigte Meldung wird etwa 1 Sekunde lang angezeigt:

- **HINWEIS: Schalten Sie das Gerät nicht aus, während die obige Meldung angezeigt wird.**
- **HINWEIS: Wenn Sie NICHT aufzeichnen möchten, drücken Sie die Taste [MENU/EXIT] anstelle der Taste [ENTER].**

#### ④ **RÜCKKEHR ZUM WIEDERGABEMODUS**

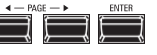

Drücken Sie die [PLAY]-Taste, um in den Wiedergabemodus zurückzukehren.

Recording...

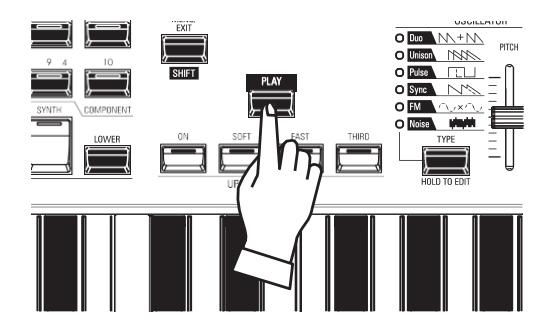

### **BEARBEITUNG BENUTZERDEFINIERTER PARAMETER**

Der SK PRO ermöglicht es Ihnen, bestimmte Parameter in Makro-Einstellungen aufzuzeichnen, die **Custom Tone Wheels**, **Custom Pipes**, **Custom Pedal Registrations** und **Custom Leslie Cabinets** genannt werden. Auf diese Weise können Sie mehrere Parametereinstellungen als Teil einer Combination, eines Patches oder eines Bundles aufnehmen und dieselben Einstellungen in mehrere Patches aufnehmen.

#### **So finden Sie diesen Modus:**

[MENÜ/BEENDEN] - **BENUTZERDEFINIERT** - **JEDER INHALT** - [EINGABE]

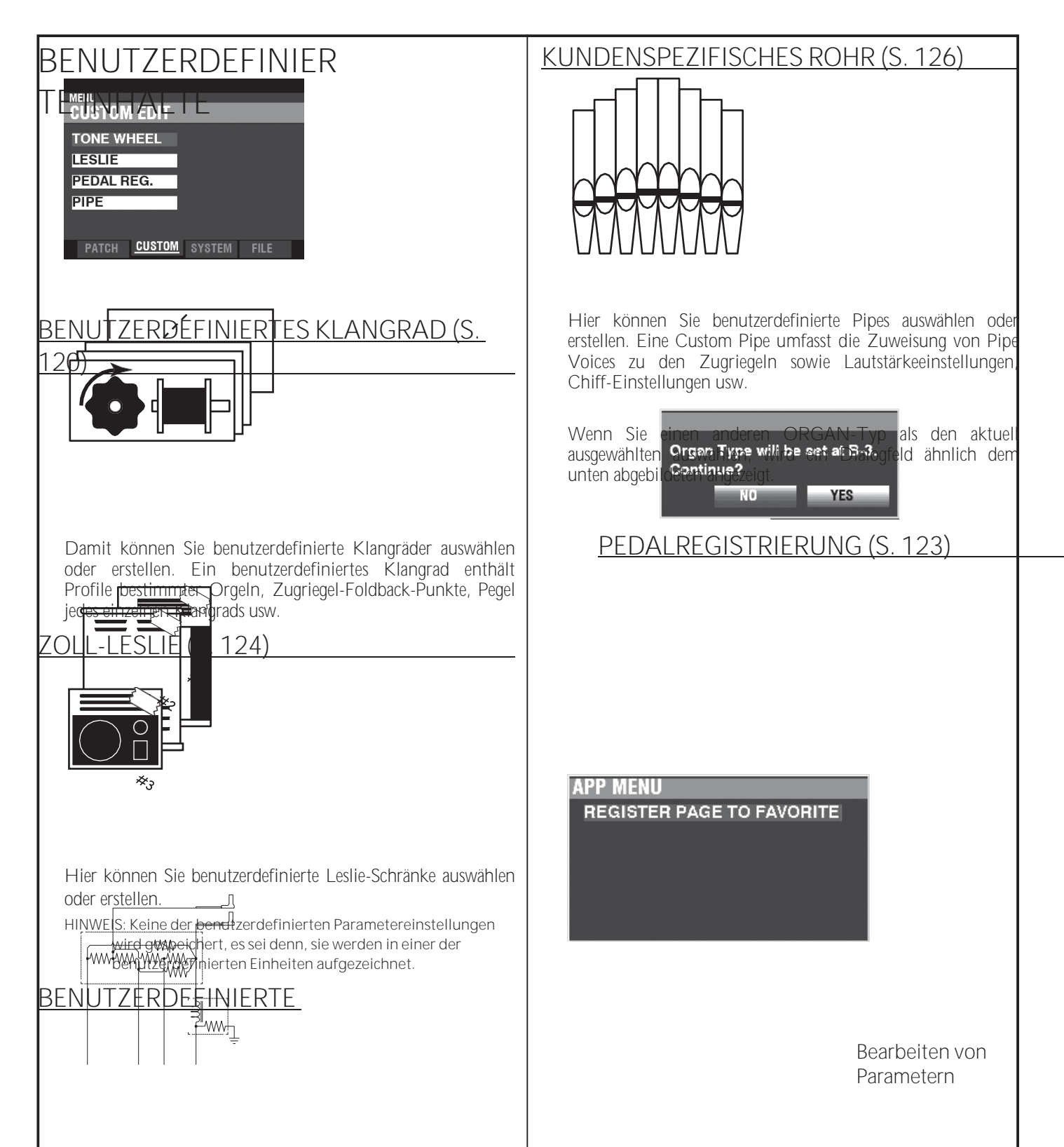

Wenn Sie den ORGAN-Typ ändern möchten, verwenden Sie<br>die DIRECTION ➡▶]-Taste, um den Cursor auf das<br>[YES]-Symbol zu setz<del>en</del>, und drücken Sie die [ENTER]-Taste. Wenn Sie [NEIN] wählen, wird der vorherige Bildschirm angezeigt.

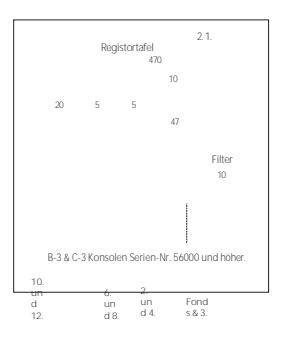

Hier können Sie benutzerdefinierte Pedal-Registrierungen (Registrierungen für die Pedal-Drawbars) auswählen und erstellen.

### **APP (ANWENDUNG) MENÜ**

Mit dem APP-Menü (Anwendungsmenü) können Sie verschiedene Menüseiten schnell auswählen. So zeigen Sie das APP-Menü an:

- 1. Wählen Sie eine der benutzerdefinierten Einstellungen zur Bearbeitung aus.
- 2. Drücken Sie die Taste [≡] und lassen Sie sie los. Die unten gezeigte Menüoption wird angezeigt:

**SEITE ALS FAVORIT REGISTRIEREN** Registriert die aktuelle Seite als Favorit.

Drücken Sie die Taste [ENTER], um die angezeigte Option auszuwählen.

# <sup>120</sup> **CUSTOM TONE RÄDER**

In diesem FUNCTION Mode können Sie die Eigenschaften der Tone Wheel Organ auswählen oder bearbeiten. Die auf diesen Seiten beschriebenen Parameter sind in Makro-Einstellungen gruppiert, die **Custom Tone Wheels** genannt werden**.** Diese Parameter können nicht als individuelle Patch-Parameter aufgezeichnet werden; ein Custom Tone Wheel kann jedoch als Teil eines ORGAN-Patches aufgezeichnet werden.

#### **Um diesen Modus zu finden:**

[MENÜ/BEENDEN] - **BENUTZERDEFINIERT** - **KLANGRÄDER** - [EINGABE]

#### **SETZEN**

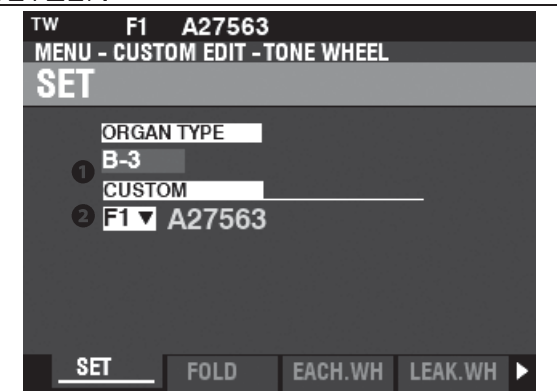

#### **O** ORGANART (P)

**Einstellbereich: A-100, B-3, C-3, Mild** Hier können Sie den zu bearbeitenden ORGAN-Typ auswählen.

#### **BENUTZERDEFINIERTER SATZ (P)**

**Einstellbereich: F1 ~ F3, U1 ~ U3**

Hier können Sie die zu bearbeitende Kundennummer auswählen. Der Buchstabe "F" steht für Factory (nicht wiederbeschreibbar) und "U" für User (wiederbeschreibbar).

#### **FALTEN ZURÜCK**

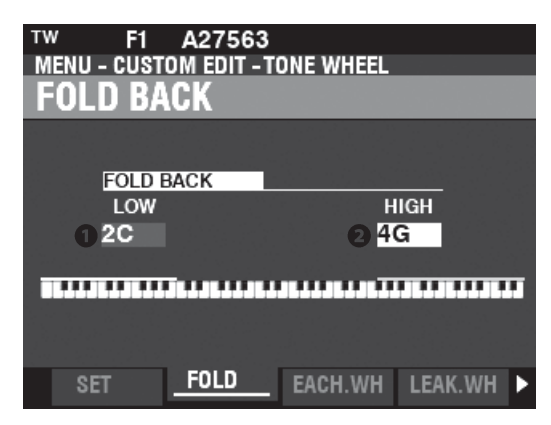

#### **N** IEDRIG (TW)

**Einstellbereich: 1C ~ 2C**

Hier können Sie den Punkt einstellen, von dem aus die Zugriegel-Tonhöhen für den Sub-Fundamental (16') Zugriegel auf der unteren Oktave der Tastatur "zurückklappen" (die von anderen Noten gespielten Tonhöhen wiederholen). Die unterste Taste auf der Tastatur wird als "1C" angezeigt.

#### **2** HOCH (TW)

**Einstellbereich: 4G ~ 5C**

Damit können Sie den Punkt einstellen, an dem die Zugriegel-Tonhöhen in den höheren Oktaven des Keyboards "umklappen" (die von anderen Noten gespielten Tonhöhen wiederholen).

HINWEIS: Der FOLD BACK-**Effekt ist ab dem 22/3'**-Zugriegel (erster schwarzer Zugriegel) **und allen anderen Zugriegeln zu hören, die hohe Obertöne einbringen.**

<span id="page-190-0"></span> $\blacksquare$  tips  $\blacksquare$  was sind "custom tone wheels"? Bei der Herstellung der Hammonds mit Tonrad - B-Modelle, C-Modelle, A-100 usw. - hergestellt wurden, wurde jede einzelne Orgel einer strengen Reihe von Kontrollen und Tests unterzogen, um die Qualität jedes einzelnen Geräts zu gewährleisten und um sicherzustellen, dass alle Geräte einer bestimmten Modellreihe gleich klangen. Da jedoch die allerneueste B-3-Orgel mindestens 45 Jahre alt ist, sind alte Orgeln für ihren Klang auf analoge Komponenten angewiesen. Mehrere Faktoren können den Klang eines bestimmten Geräts beeinflussen. So kann eine B-3 aus dem Jahr 1959 durchaus einen etwas anderen Klang haben als eine aus dem Jahr 1969, und zwar nicht unbedingt wegen des Jahres, sondern unter anderem wegen geringfügiger Unterschiede bei den Bauteilwerten. Außerdem haben viele Merkmale der Hammond-Orgel, insbesondere in der Jazz- und Rockmusik, mit dem Gesamtzustand des Instruments zu tun. Das Custom Tone Wheel ermöglicht es Ihnen, eine Annäherung an den von Ihnen gewünschten "Hammond-Sound" zu finden bzw. zu erzeugen.

Alle Parameter, die auf dieser und den folgenden Seiten beschrieben werden, bilden ein Custom Tone Wheel. Diese Parameter können nicht als individuelle Patch-Parameter aufgezeichnet werden; ein Custom Tone Wheel kann jedoch als Teil eines ORGAN-Patches aufgezeichnet werden.

#### **tips TEN ZURÜCK**

Bei den frühesten Hammond-Orgeln spielte der Sub-Fundamental-Drawbar (der mit "16'" gekennzeichnete) bis zum tiefsten "C" ("1C"). Neuere Modelle wie die Hammond-Modelle X-66, X-77 und Concorde tun dasselbe, allerdings spielt der Zugriegel der 8. Harmonischen (der mit "1'" gekennzeichnete) weiter bis zum nächsthöheren "C" ("5C") auf der Tastatur.

Auf einer alten B-3, C-3, A-100 usw. ist die tiefste Note, die durch den Sub-Fundamental-Drawbar erzeugt wird, das zweite "C" ("2C") vom linken Ende der Tastatur, während die höchste Note, die durch den 8. harmonischen Drawbar gespielt werden kann, das vierte "F#" vom linken Ende der Tastatur ist. Die tieferen und höheren Tasten auf der Klaviatur sind **"Fold Back"**, d.h. sie wiederholen die Tonhöhen, die von anderen Noten gespielt werden.

### **JEDES TONRAD BEARBEITEN**

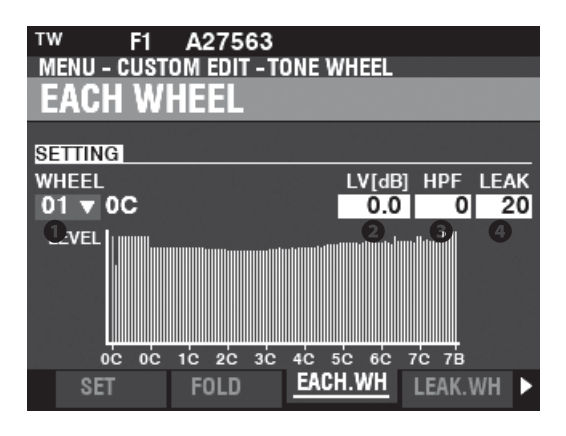

#### RÄDCHEN

Der Einstellbereich wird durch "Radnummer" und "Note" angezeigt,

- 01: 0C bis 12: 0B F01: 0C bis F12: 0B,
- 13: 1C bis 91: 7F# und
- F92: 7G bis F96: 7B.

"F" bezeichnet Räder, die für das erweiterte "Fold Back" verwendet werden. Die nicht markierten Radnummern bezeichnen Originalräder des B-3/C-3.

Es gibt zwei Möglichkeiten, die Radnummer auszuwählen:

1. Verwenden Sie den [VALUE]-Knopf, oder,

2. Wenn Sie ein bestimmtes Klangrad schnell finden wollen, bewegen Sie den Zugriegel leicht, während Sie die Taste drücken, die Sie regulieren wollen (siehe Abbildung rechts).

Wenn die Radnummer ausgewählt wird, wird jeder Parameter für das Rad (@ bis 4) aktualisiert.

**HINWEIS: Vergewissern Sie sich, dass [TRANSPOSE] und [OCTAVE] auf "0" eingestellt sind, um sicherzustellen, dass das richtige Rad ausgewählt ist.**

#### $\bullet$  LEVEL (TW)

**Einstellbereich: -Inf, -92.0 ~ +4.0 [dB]**

Damit können Sie die Lautstärke des ausgewählten Rades einstellen.

#### **O** HPF (TW)

**Einstellbereich: 0 ~ 127**

Hier können Sie den "HPF" (**High-Pass Filter)** einstellen, der die höheren Frequenzen des ausgewählten Rades entfernt.

Ein niedrigerer Wert führt zu einem "Motorbrummen" oder Geräusch, das zusätzlich zu hören ist.

auf den Klang des Klangrades.

#### **O** LEAK (TW)

**Einstellbereich: 0 ~ 127**

Hier können Sie den Anteil des Leakage-Sounds einstellen, der dem Grundton hinzugefügt wird.

Ein höherer Wert führt zu einer größeren Leckage.

**HINWEIS: Siehe Seit[e 122](#page-193-0) für weitere Informationen über Leckagen.**

#### tips F"-RÄDER UND PEDALRÄDER

Die B-3/C-3/A-100 verfügt über 91 klingende Tonräder. Die Räder #1 bis #12 sind spezielle Räder, die **Complex Wheels**, die ausschließlich für die Pedaltöne verwendet werden. Spätere Hammond-Modelle hatten 96 klingende Tonräder, wobei der Sub-Fundamental-Drawbar (der mit "16'" bezeichnete) bis zum tiefsten "C" ("1C") und 5 zusätzliche Tonhöhen an der Spitze weiter spielt. Auf dem SK PRO werden die erweiterten Tonhöhen als "F" (Fold Back) Tonhöhen bezeichnet (siehe die Abbildung unten).

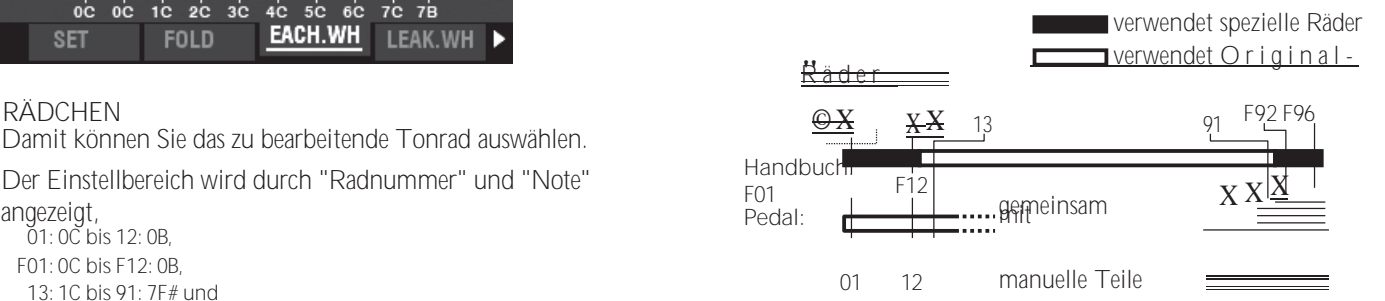

#### tips DECIBEL (dB)

Ein Dezibel (dB) ist eine Einheit zur Messung der Intensität eines Schalls. Zum Beispiel ist "0 dB" ein Referenzpegel, "+6 dB" verdoppelt die Schallintensität und "-6 dB" verringert die Schallintensität um etwa 50 %.

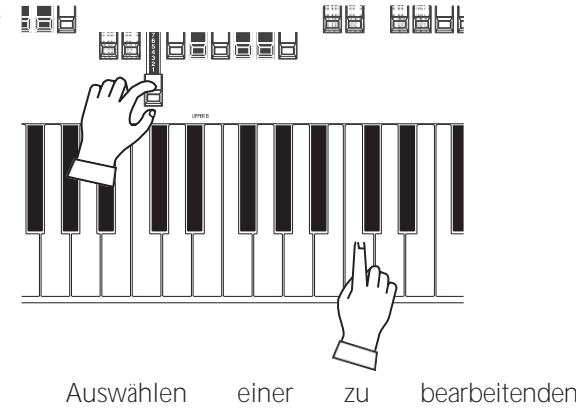

RADNUMMER

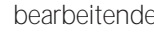

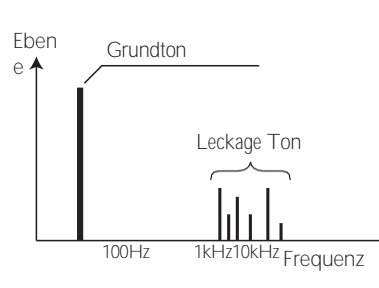

Leckage-Ton

**HINWEIS: Die mit (TW) gekennzeichneten Parameter sind Klangradparameter. Sie müssen diese Parameter in einem** 

**benutzerdefinierten Klangrad aufzeichnen, wenn Sie wollen, dass ihre Einstellungen beim nächsten Einschalten des Instruments gespeichert werden. Auf Seite [128](#page-204-0) finden Sie Anweisungen dazu.**

#### <span id="page-193-0"></span>**LEAKAGE WHEEL**

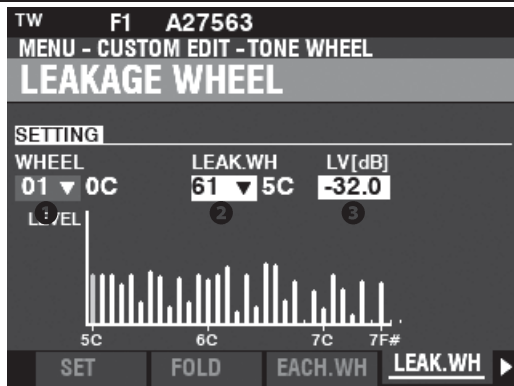

#### **Q** LEAK WH (TW)

Damit können Sie jedem der Räder von "01:0C" bis "72:6B" einen Leakage-Ton hinzufügen.

("Fundamental Wheels") durch Verwendung der "Leakage Wheels" ("61:6C" bis "91:8F - siehe Abbildung rechts).

Das Leckagerad ertönt zusammen mit dem Fundamentalrad 1.

- Es gibt zwei Möglichkeiten, ein Leckagerad auszuwählen:
- 1. Verwenden Sie den [VALUE]-Knopf, oder,
- 2. Wenn Sie ein bestimmtes Leckagerad schnell finden wollen, bewegen Sie die Deichsel leicht, während Sie die Taste drücken, die Sie regulieren wollen (siehe Abbildung rechts).

#### **B** LEVEL (TW)

**Einstellbereich: -Inf (OFF), -92.0 ~ +4.0 [dB]**

Hier können Sie die Lautstärke des ausgewählten Leckagerads einstellen.

**HINWEIS: Das Gesamtvolumen des ausgewählten Rades kann sich verringern, wenn das Leckvolumen erhöht wird.**

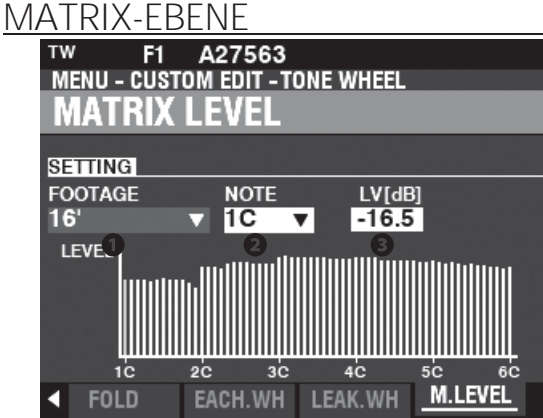

#### **O** FOOTAGE (TW)

**Einstellbereich: 16, 5-1/3, 8, 4, 2-2/3, 2, 1-3/5, 1-1/3, 1, Perc 2, Perc 3**

#### **ANMERKUNG (TW)**

**Einstellbereich: 1C ~ 6C**

Hier können Sie die **Matrix** auswählen, um den Pegel jedes Zugriegels und jeder Note einzustellen.

#### **B** LEVEL (TW)

**Einstellbereich: -Inf, -92.0 ~ +4.0 [dB]**

Hier können Sie den Pegel der oben ausgewählten Matrix einstellen.

#### tips WAS IST EIN "LECK"?

Bei einer Hammond-Orgel mit Tonrädern dreht sich jedes Tonrad neben einem Magneten, so dass insgesamt 91 oder 96 Magnete vorhanden sind. Die Tonräder sind in getrennten Fächern montiert, um sie voneinander zu isolieren und zu verhindern, dass die Magnete Frequenzen von benachbarten Rädern abfangen; dennoch kann eine kleine Menge Strom "durchsickern", was ein Phänomen namens Leakage erzeugt. Dieses Phänomen wird als "Rauschen" bezeichnet, das aus vielen gleichzeitig erklingenden Frequenzen besteht. Das Phänomen kann man sich ähnlich wie weißes Rauschen vorstellen, nur mit etwas mehr Schärfe, wobei die einzelnen Tonhöhen besser zu erkennen sind. Bei einer richtig kalibrierten B-3/C-3 ist dieser Effekt minimal;

Ein Gerät, das über einen längeren Zeitraum hinweg stark beansprucht wurde, kann jedoch mehr Leckgeräusche aufweisen.

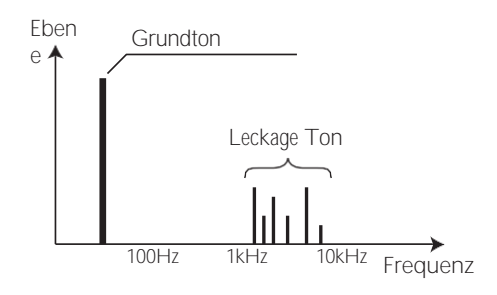

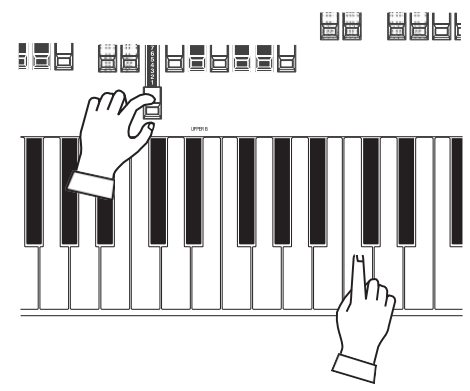

Auswählen einer zu bearbeitenden RADNUMMER

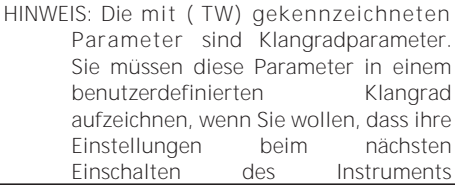

**gespeichert werden. Auf Seit[e 128](#page-204-0) finden Sie Anweisungen dazu.**

### **REG.**

In diesem FUNCTION Mode können Sie die Registrierungen für die PEDAL- oder **Sub-Drawbars** auswählen oder bearbeiten.

Die auf dieser Seite beschriebenen Parameter sind in Makro-Einstellungen gruppiert, die **Custom Pedal Registrations** genannt werden. Diese Parameter können nicht als individuelle Patch-Parameter aufgezeichnet werden; eine benutzerdefinierte Pedal-Registrierung (**PEDAL REG.** ) kann jedoch als Teil eines ORGAN-Patches aufgezeichnet werden.

#### **Um diesen Modus zu finden:**

#### [MENÜ/EXIT] - **BENUTZERDEFINIERT** - **PEDAL REG. -** [ENTER]

Die Tone Wheel Orgeln **A-100**, **B-3**, **C-3** und **Mellow** enthalten die "Sub-Drawbar"-Registrierungen. Wenn diese ORGAN-Typen ausgewählt sind, werden die Sub-Drawbars ausgewählt.

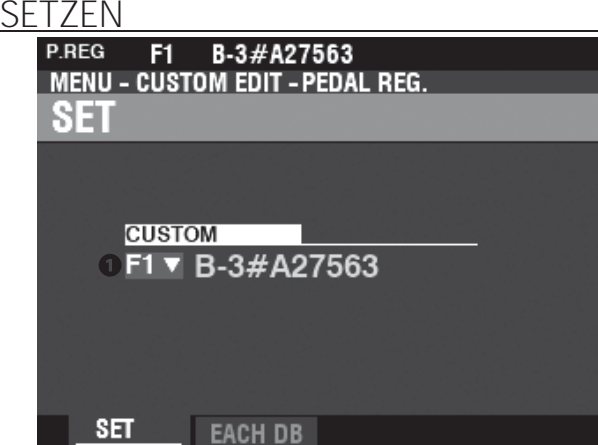

<span id="page-195-0"></span>**maximale Lautstärke als die anderen Fußteile zur Feineinstellung.**

**HINWEIS: Die mit (PR) gekennzeichneten Parameter sind Pedal Registration Parameter. Sie müssen diese Parameter** in **benutzerdefinierte Pedalregistrierung aufnehmen, wenn Sie wollen, dass ihre Einstellungen beim nächsten Einschalten des Instruments gespeichert werden. Auf Seite [128](#page-204-0)**

**finden Sie eine Anleitung dazu.**

#### **O** CUSTOM SET

**Einstellbereich: F1 ~ F3, U1 ~ U3**

Hier können Sie die zu bearbeitende benutzerdefinierte Nummer auswählen.

"F" bezieht sich auf die Werkseinstellungen, die dauerhaft im Speicher abgelegt sind und nicht überschrieben werden können. "U" oder User-Einstellungen können verändert oder sogar ganz überschrieben werden, um Ihre eigene Custom Pedal Registration zu erstellen.

#### **JEDE PEDALDEICHSEL**

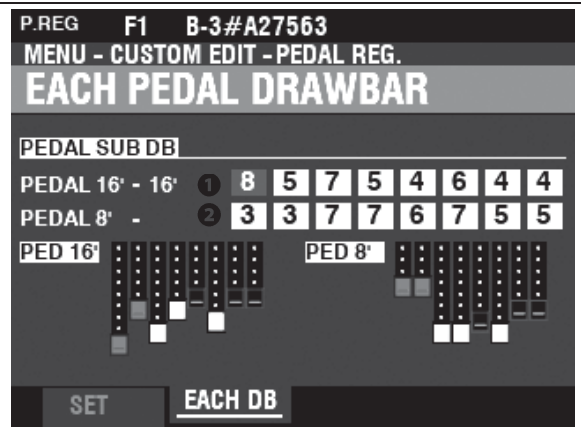

O UNTERDEICHSEL - 16' (PR)

UNTERDEICHSEL - 8' (PR)

**Einstellbereich: 0 ~ 8**

Damit können Sie die Obertöne jeder Pedaldeichsel einstellen. Einstellbare Füße sind 16', 51/3', 8', 4', 22/3', 2', 13/5', und 11/3'.

HINWEIS: Die Fußteile 22/3', 2', 13/5' und 11/3' in der Unterdeichsel 16' haben eine geringere

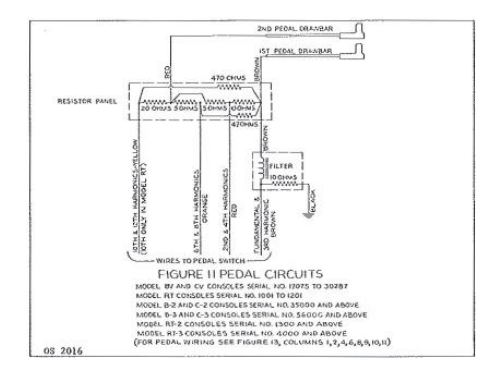

#### WAS SIND "UNTERDEICHSELN"?

Bei einer Hammond-Orgel mit Tonrädern werden die harmonischen Ressourcen für die Pedaltöne in zwei Zugriegeln zusammengefasst, von denen jeder eine Kombination von Obertönen zieht, anstatt einzelne Obertöne wie bei den anderen Zugriegeln. Im Laufe der Jahre wurden verschiedene Schemata für die Stimmen der Pedalzugriegel verwendet. Diese sind unten dargestellt.

 $\boxed{\mathsf{tips}}$ 

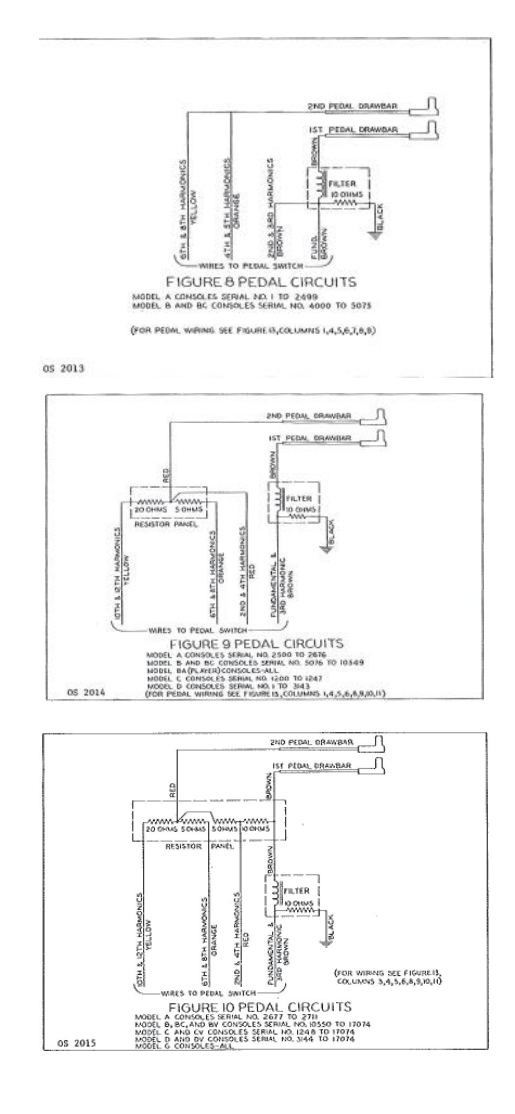

Bearbeiten von Parametern

# <sup>124</sup> **CUSTOM LESLIE**

In diesem FUNCTION-Modus können Sie die Parameter für das in eingebaute digitale Leslie auswählen oder bearbeiten.

Die auf diesen Seiten beschriebenen Parameter sind in Makro-Einstellungen gruppiert, die **Custom Leslie Cabinets** genannt werden**.** Diese Parameter können nicht als individuelle Patch-Parameter aufgezeichnet werden; ein Custom Leslie Cabinet kann jedoch als Teil eines ORGAN-Patches aufgezeichnet werden.

#### **Um diesen Modus zu finden:** [MENÜ/BEENDEN] - **BENUTZERDEFINIERT** - **LESLIE** - [EINGABE]

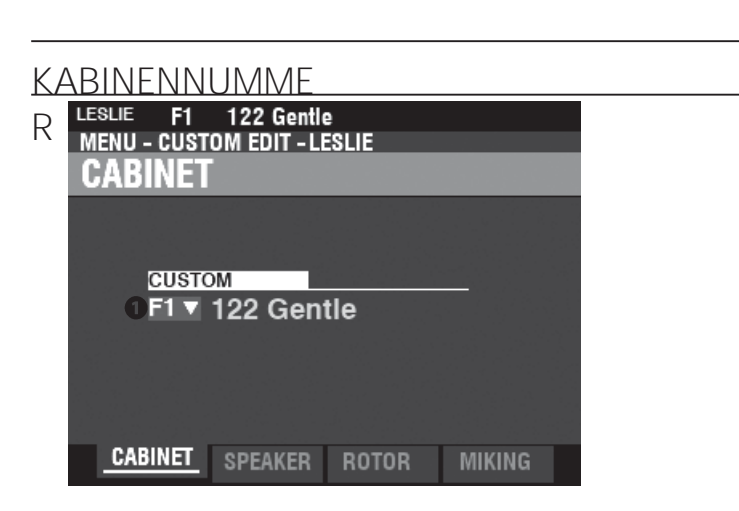

O KUNDENSPEZIFISCHER SCHRANK

**Einstellbereich: F1 ~ F8**

Hier können Sie die zu bearbeitende Kabinettnummer auswählen.

Der Buchstabe "F" steht für Factory (nicht wiederbeschreibbar) und "U" steht für User (wiederbeschreibbar).

#### **SPEAKER**

**OLAUTSPRECHER (L)** 

**Einstellbereich: L145 vorne, L145 hinten, L147 vorne, L147 hinten, L122 vorne, L122**

**Hinten, Typ Konus, Typ PR-40**

Hier können Sie das benutzerdefinierte Leslie-Kabinett auswählen.

**HINWEIS: Weitere Informationen über Custom Leslie Cabinets finden Sie im ANHANG auf Seit[e 193.](#page-300-0)**

#### **ROTOR**

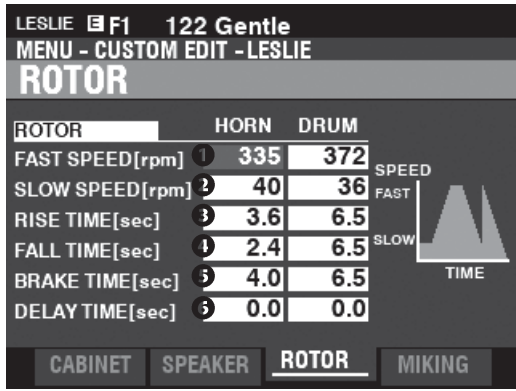

LANGSAME GESCHWINDIGKEIT - HUPE / TROMMEL (L) **Einstellbereich: 0, 20 ~ 120 [U/min]** Damit können Sie die Rotordrehzahl für den "SLOW"- oder Choral-Modus einstellen.

<span id="page-197-0"></span>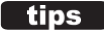

#### tips | WAS SIND "MASSGESCHNEIDERTE LESLIE-SCHRÄNKE"?

Alle auf dieser und der folgenden Seite beschriebenen Parameter bilden ein Custom Leslie Cabinet. Diese Parameter können nicht als einzelne Patch-Parameter aufgezeichnet werden; ein Custom Cabinet kann jedoch als Teil eines Patches aufgezeichnet werden.

Der SK PRO verfügt über 8 verschiedene Custom Leslie Cabinets. Es handelt sich dabei um Werkskabinette (gekennzeichnet durch ein "F"), die dauerhaft im Speicher abgelegt sind. Sie können jedoch bis zu 8 User Cabinets erstellen und aufzeichnen (gekennzeichnet durch ein "U").

Um ein Leslie-Kabinett zu erstellen und aufzunehmen, verwenden Sie den LESLIE<br>FUNCTION-Modus, um die klanglichen FUNCTION-Modus, um die Eigenschaften eines der "F"-Kabinette zu verändern. Nachdem Sie alle Änderungen vorgenommen haben, können Sie sie als "U"- Leslie-Kabinett aufnehmen.

Eine Liste der Werks-Leslie-Kabinette finden Sie im ANHANG am Ende dieses Handbuchs ab Seite [193.](#page-300-0) Eine vollständige Liste der Leslie-Parameter finden Sie im ANHANG auf Seit[e 195.](#page-302-0)

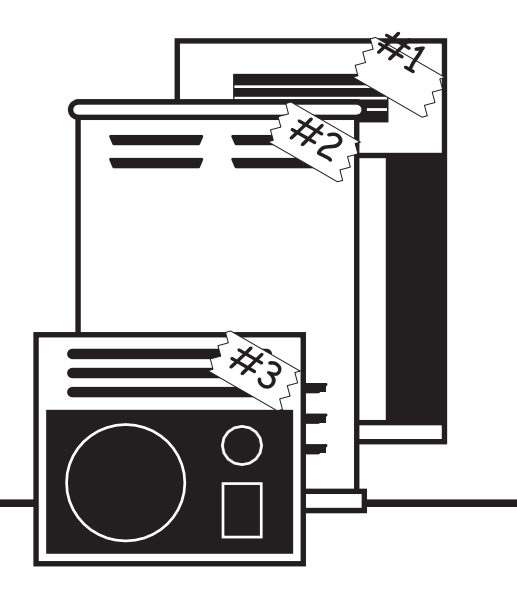

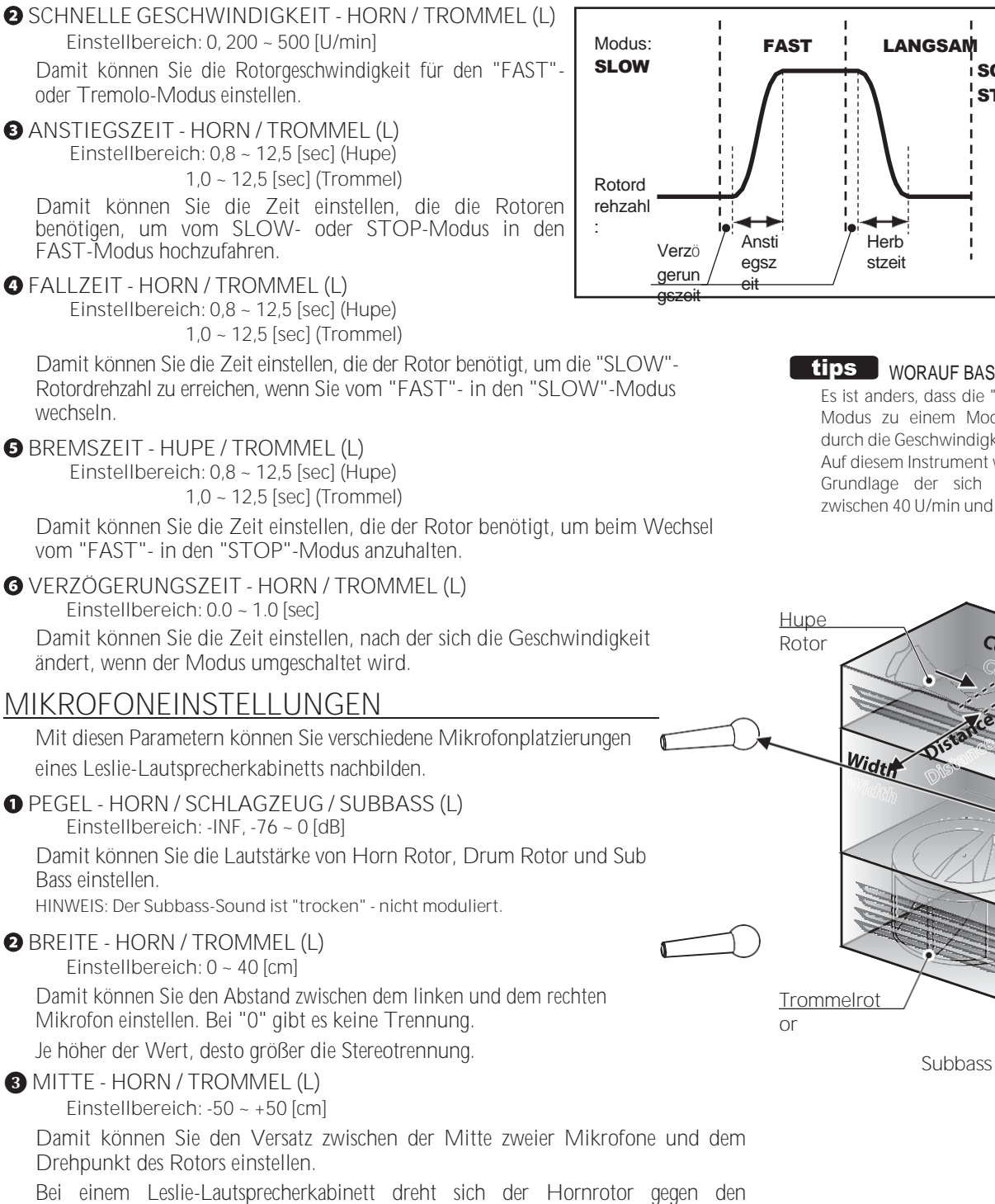

Bei einem Leslie-Lautsprecherkabinett dreht sich der Hornrotor gegen den Uhrzeigersinn und der Trommelrotor im Uhrzeigersinn. Das digitale Leslie repliziert diese Funktion. Um das "Annähern an die Öffnung des Rotors" zu betonen, stellen Sie einen "+"-Wert für den Horn-Rotor und einen "-"-Wert für den Drum-Rotor ein.

#### ABSTAND - HORN / TROMMEL (L)

**Einstellbereich: 30 ~ 200 [cm]**

Mit diesen Einstellungen wird der Abstand zwischen einem Leslie-Lautsprecher und den Mikrofonen nachgebildet. Ein niedrigerer Wert führt zu einem tieferen Effekt.

**HINWEIS: Die mit "L" beschrifteten Parameter sind Leslie-Parameter. Sie müssen diese**  Parameter **benutzerdefinierten Leslie-Kabinett aufzeichnen, wenn Sie wollen, dass ihre Einstellungen beim nächsten Einstruments gespeichert werden. Auf Seite [128](#page-204-0) finden Sie Anweisungen dazu.**

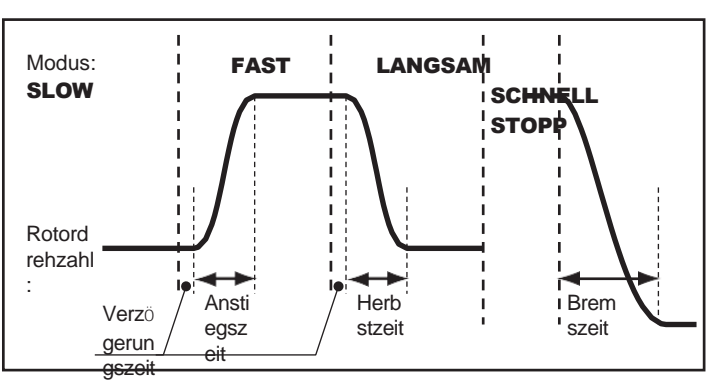

#### BASIERT DIESE "ZEIT"?

die "ZEIT" zwischen einem Modus des Leslie-Effekts digkeit zu dieser Zeit. ent wird die "TIME" auf der ich ändernden Drehzahl und 400 U/min angezeigt.

 $rac{C_{en}}{C_{en}}$ 

# <sup>126</sup> **INDIVIDUELLE RÖHRE**

In diesem FUNCTION-Modus können Sie die Eigenschaften der Pipe-Voices auswählen oder bearbeiten.

Die auf diesen Seiten beschriebenen Parameter sind in Makro-Einstellungen gruppiert, die **Custom PIPES** genannt werden**.** Diese Parameter können nicht als individuelle Patch-Parameter aufgezeichnet werden; eine Custom Pipe kann jedoch als Teil eines ORGAN-Patches aufgezeichnet werden.

#### **Um diesen Modus zu finden:** [MENÜ/BEENDEN] - **BENUTZERDEFINIERT** - **PIPE** - [EINGABE]

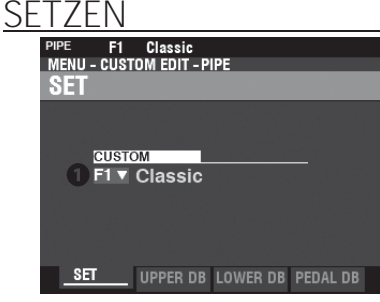

#### **O** CUSTOM SET

**Einstellbereich: F1 ~ F3, U1 ~ U3**

Hier können Sie die zu bearbeitende benutzerdefinierte Rohrleitungsnummer auswählen.

Der Buchstabe "F" steht für Factory (nicht wiederbeschreibbar) und "U" steht für User (wiederbeschreibbar).

### **OBERER / UNTERER / PEDALANSCHLAGSATZ**

Damit können Sie den Zugriegeln Pipe Voices zuweisen und die Parameter jedes Stops nach Ihren Wünschen einstellen. Jeder Parameter wird ab dem folgenden Abschnitt im Detail erklärt.

<span id="page-199-0"></span>**tips** WAS SIND "MASSGESCHNEIDERTE ROHRE"?

Alle auf dieser und der folgenden Seite beschriebenen Parameter bilden eine Custom Pipe. Diese Parameter können nicht als einzelne Patch-Parameter aufgezeichnet werden; eine Custom Pipe kann jedoch als Teil eines Patches aufgezeichnet werden.

Der SK PRO verfügt über 3 verschiedene werkseitige Custom Pipes, die mit einem "F" gekennzeichnet sind und dauerhaft im Speicher abgelegt werden. Sie können bis zu 3 benutzerdefinierte Rohre erstellen und aufzeichnen, die mit einem "U" gekennzeichnet sind.

Um ein benutzerdefiniertes Rohr zu erstellen und aufzuzeichnen, verwenden Sie den Modus PIPE FUNCTION, um die Parameter eines der benutzerdefinierten Rohre "F" zu bearbeiten. Nachdem Sie alle Änderungen vorgenommen haben, können Sie sie als benutzerdefinierte "U"- Rohrleitung speichern.

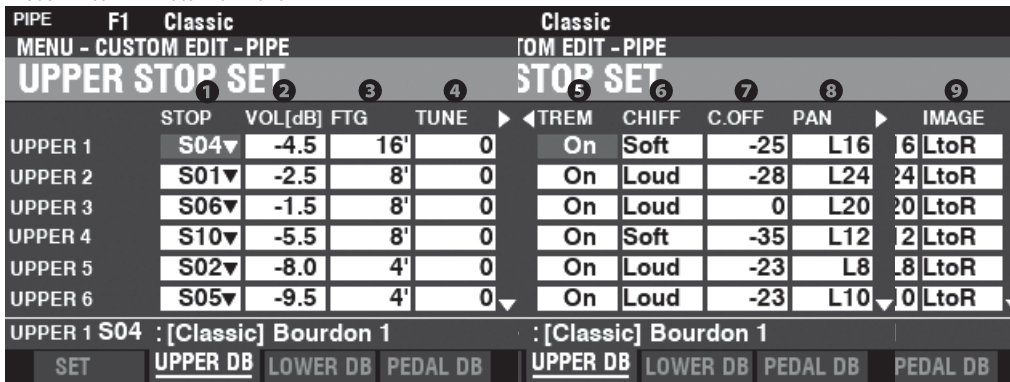

#### **O** STOP (Pi)

Auf diese Weise können Sie jedem Zugbalken einen Rohrleitungsstopp zuweisen. **HINWEIS: Auf Seit[e 179](#page-279-0) finden Sie eine Liste der verfügbaren Rohrleitungsanschläge.**

#### $\boldsymbol{\Omega}$ VOLUME (Pi)

**Einstellbereich: -Inf, -92.0 ~ +4.0 [dB]** Damit können Sie die Lautstärke der einzelnen Pipe Stops einstellen.

#### **O** FOOTAGE (Pi)

**Einstellbereich: 32, 16, 5 1/3, 8, 4, 2 2/3, 2, 1 3/5, 1 1/3, 1** Damit können Sie die Tonhöhe jedes Pipe Stops einstellen. Die Tonhöhen werden in Fußnoten ausgedrückt. **HINWEIS: Auf Seit[e 38](#page-54-0) finden Sie weitere Informationen über Zugriegel und ihre Footage-Bezeichnungen.**

#### **O** TUNE (Pi)

**Einstellbereich: -50 ~ ±0 ~ +50 [Cent]**

Damit können Sie die Tonhöhe der gewählten Pipe Voice um Cents nach oben oder unten verstimmen (50 Cents = ein Viertelschritt).

### **6** TREMULANT (Pi)

**Einstellungen: Aus, Ein** Damit können Sie mit den [VIBRATO]-Reglern Tremulant zu den Pipe Voices hinzufügen.

#### TREMULANT

Pfeifenorgeln verfügen in der Regel über ein oder mehrere Tremulanten", die den Luftdruck in den Pfeifen periodisch verändern und so einen Vibrato- oder Tremolo-Effekt erzeugen.

 $[$  tips  $]$ 

#### **G** CHIFF (Pi)

**Einstellungen: Aus, Leise, Mittel, Laut**

Hier können Sie den Chiff- oder Attack-Anteil für die ausgewählte Pipe-Voice einstellen.

**Aus...........** Kein Chiff.

**Weich.......** Eine kleine Menge von Chiff.

**Mittel .......** Eine mäßige Menge an Chiff.

**Laut..........**Die maximale Lautstärke von Chiff.

**HINWEIS: Zungenregister wie "Hautbois", "Trompette" und "Cornopean" erhalten keinen Chiff.**

#### **AUSSCHALTUNG (Pi)**

**Einstellbereich: -127 ~ 0**

Hier können Sie die Cutoff-Frequenz (Helligkeit) einstellen.

#### **8** PAN (Pi)

**Einstellbereich: L64 ~ C ~ R63** Damit können Sie die Grundrichtung des Rohrs einstellen.

#### **O** IMAGE (Pi)

So können Sie die Anordnung des Rohrs anpassen.

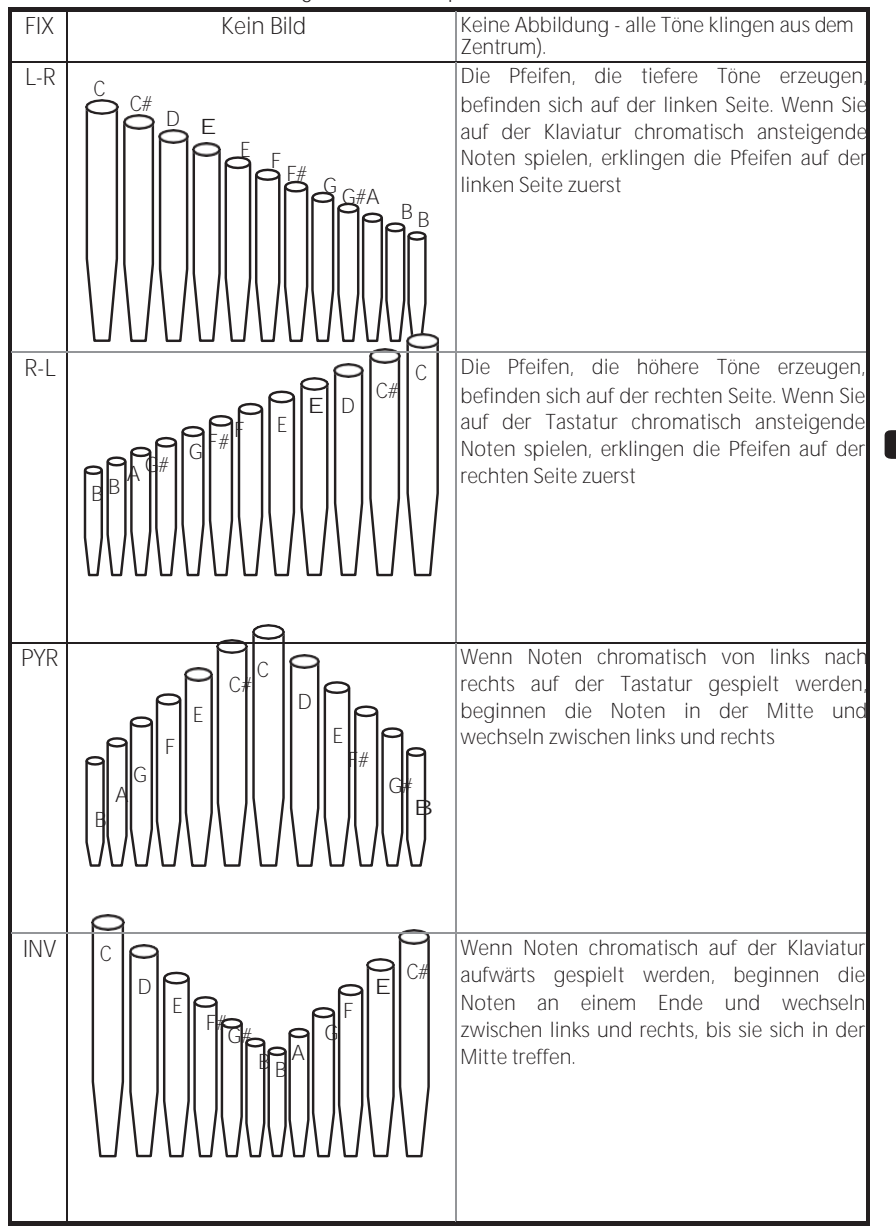

#### tips WAS IST "CHIFF"?

Wenn bei einer Pfeifenorgel ein Register wie ein Diapason, eine Saite oder eine Flöte gezogen und eine Taste gedrückt wird, öffnet sich ein Ventil, und Luft entweicht durch das Loch, in dem die Pfeife sitzt, so dass die Pfeife zum Klingen kommt. Wenn die Luft zum ersten Mal in die Pfeife eintritt. gibt es einen kleinen, kurzen Ausbruch von Obertönen, bevor sich der Ton voll entfaltet. Der Begriff "Chiff" wurde von Orgelbauern geprägt, um diesen Klang zu beschreiben.

#### **tips** WAS IST "PIPE VOICE IMAGING"?

Die Pfeifen einer Pfeifenorgel sind in Reihen angeordnet, die Ranks genannt werden. Jede Reihe besteht aus Pfeifen, die einen bestimmten Klang auf der Orgel repräsentieren - offenes Diapason, Trompette usw. (Im Einklang mit den verschiedenen Philosophien des Orgelklangs sind viele Orgelregisternamen europäischen Ursprungs; daher die Verwendung von Französisch, Deutsch, Niederländisch usw.)

Die Pfeifen eines jeden Ranges werden von einer Baugruppe getragen, die Brust genannt wird. Die Pfeifen können auf viele verschiedene Arten auf der Kommode angeordnet werden. Die vom Hersteller gewählte Anordnung der Pfeifen hängt von verschiedenen Faktoren ab - Ästhetik, Musikalität usw. - Die vier gängigsten Anordnungen sind jedoch links abgebildet.

Die beiden Pfeifenanordnungen auf der linken Seite werden manchmal auch als "C-C#"- Anordnung bezeichnet, da die chromatischen Noten getrennt sind.

**Parameter sind Pipe-Parameter. Sie müssen diese Parameter in einer benutzerdefinierten Pipe aufzeichnen, wenn Sie möchten, dass ihre Einstellungen beim nächsten Einschalten des Geräts gespeichert werden. Auf Seite [128](#page-204-0) finden Sie Anweisungen dazu.**

# 129 <sup>128</sup> **REC ORDING EINER BENUTZERDEFINIERTEN**

# **EINSTELLUNG**

<span id="page-204-0"></span>Um eine benutzerdefinierte Einstellung aufzuzeichnen, gehen Sie wie folgt vor:

### ① **DRÜCKT DIE ROTE [AUFNAHME]-TASTE**

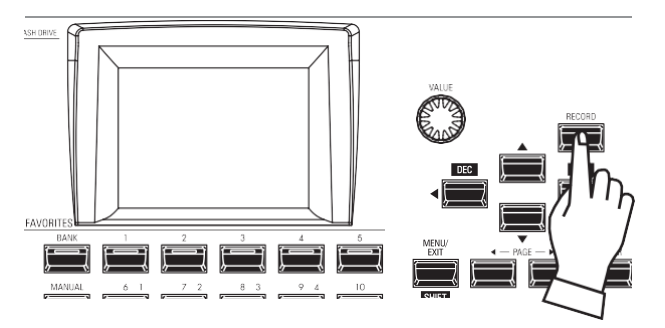

Nachdem Sie Ihre Änderungen an einer benutzerdefinierten Einstellung vorgenommen haben, drücken Sie die rote Taste [RECORD]. Die Seite RECORD wird angezeigt.

### ② **WÄHLEN SIE DAS ZU ERFASSENDE**

#### **ELEMENT**

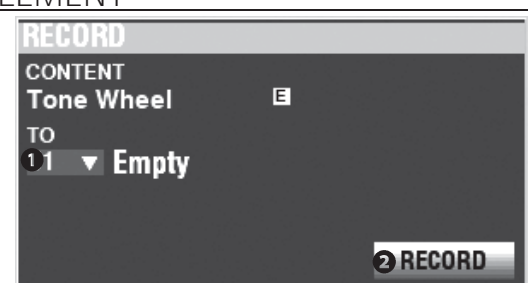

#### ⋒ TO

Verwenden Sie den [VALUE]-Knopf, um die aufzunehmende Benutzernummer auszuwählen.

- **HINWEIS: Sie können auch eine Benutzernummer auswählen, indem Sie mit den nummerierten [FAVORITE]-Tasten die Nummer eingeben und die [ENTER]-Taste drücken.**
- **HINWEIS: Wenn eine benutzerdefinierte Einstellung bearbeitet wurde, erscheint ein "E" rechts neben dem Symbol CONTENT.**

**HINWEIS: Sie können NICHT auf eine "F"-Einstellung aufnehmen.**

#### **AUFZEICHNUNG**

Nachdem Sie die Benutzernummer ausgewählt haben, drücken Sie die rote Taste [RECORD]. Der Bildschirm "Benennen" wird angezeigt.

### ③ **DIE BENUTZERDEFINIERTE EINSTELLUNG BENENNEN**

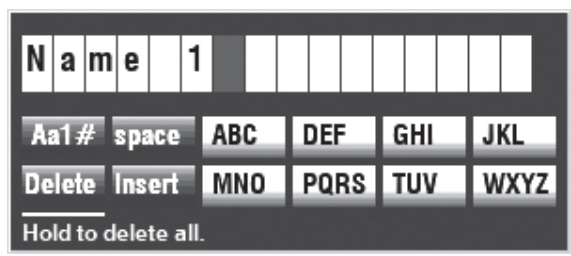

Geben Sie den Namen ein.

**[Aa1] .............**Ändert den Zeichentyp.

**[1] - [10].........**Wählt das markierte Zeichen aus.

**[Einfügen].....**Fügt ein Leerzeichen an der Cursorposition ein. **[Löschen] ......**Löscht einen Buchstaben an der Cursorposition.

**[WERT] ..........**Ändert den Buchstaben am Cursor.

### ④ **AUFZEICHNUNG DER EINSTELLUNG**

Nachdem Sie die benutzerdefinierte Einstellung benannt haben, drücken Sie die Taste [ENTER]. Die unten gezeigte Meldung wird etwa 1 Sekunde lang angezeigt:

#### Recording...

**HINWEIS: Schalten Sie das Gerät nicht aus, während die obige Meldung angezeigt wird.**

**HINWEIS: Wenn Sie NICHT aufzeichnen möchten, drücken Sie die Taste [MENU/EXIT] anstelle der Taste [ENTER].**

#### ⑤ **RÜCKKEHR ZUM WIEDERGABEMODUS**

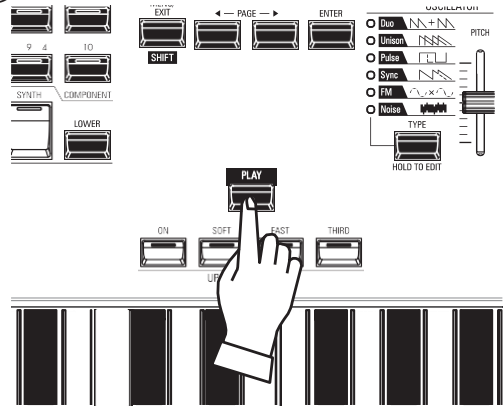

Drücken Sie die [PLAY]-Taste, um in den Wiedergabemodus zurückzukehren.

**Mit den Systemparametern können Sie** Funktionen wie die Parameter für die AUDIO-Buchsen, die MIDI-Ports, verschiedene Controller, das Laden und Speichern von Patches usw. einstellen. Eine vollständige Liste finden Sie auf dieser Seite.

### **SYSTEMPARAMETER UND INHALTE**

#### **TON (S. [130\)](#page-206-0)**

- Meisterstimme
- Transponieren
- Master-Equalizer

#### **AUDIO (S. [131\)](#page-208-0)**

- [ROTARY OUT]-Buchse
- [PEDAL OUT]-Buchse
- [INDIVIDUAL OUT]-Buchsen
- Audiokanäle des Leslie-Lautsprechersystems

#### **KONTROLLE (S. [132\)](#page-210-0)**

- **+** Fußschalter
- Expression-Pedal
- Dämpferpedal
- Taste [USER]
- [PITCH BEND]-Rad
- Ton-Rad-Bremse
- **+** Anzeige
- Funktion der Knöpfe und Tasten
- **+** Tastatur

#### **PATCH LOAD (S[. 139\)](#page-221-0)**

Parameterbereich, der geladen werden soll, wenn eine Kombination ausgewählt wird.

#### **FAVORITEN (S. [140\)](#page-223-0)**

- Aktion der Funktion Favoriten
- Bearbeiten Sie die Favoriten für Kombinationen
- Bearbeiten Sie die Favoriten für die Anzeige von Seiten

#### **MIDI (S. [158\)](#page-247-0)**

- Zweck der MIDI-Anschlüsse
- Senden/Empfangen eines Speicherabbilds
- MIDI-Kanäle

#### **GLOBAL (S. [142\)](#page-227-0)**

- Automatisches Ausschalten
- USB-Massenspeicher

#### **LÖSCHEN (S. [144\)](#page-229-0)**

Benutzerinhalt(e) löschen

#### **STANDARD (S[. 145\)](#page-230-0)**

Initialisieren der einzelnen Inhalte mit den Werkseinstellungen

#### **INFORMATIONEN (S.**

#### **[146\)](#page-231-0)**

- Software-Versionen anzeigen
- Software aktualisieren

**NO TE: Die Parameter in diesem Modus sind Systemparameter. Sie müssen diese Parameter aufzeichnen, wenn Sie wollen, dass ihre Einstellungen beim nächsten Einschalten des Geräts gespeichert werden. Anweisungen hierzu finden Sie au[f Seite143.](#page-228-0)**

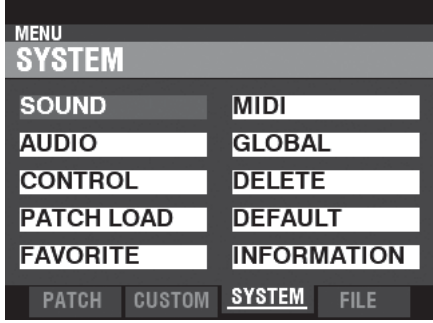

### 130 **TONSTEM** 129

In diesem FUNCTION-Modus können Sie die Parameter MASTER TUNE, MASTER TRANSPOSE und MASTER EQUALIZER einstellen, die das gesamte Instrument betreffen.

#### **Um diesen Modus zu finden:**

[MENÜ/BEENDEN] - **SYSTEM** - **TON** - [EINGABE]

#### **MASTER TUNE**

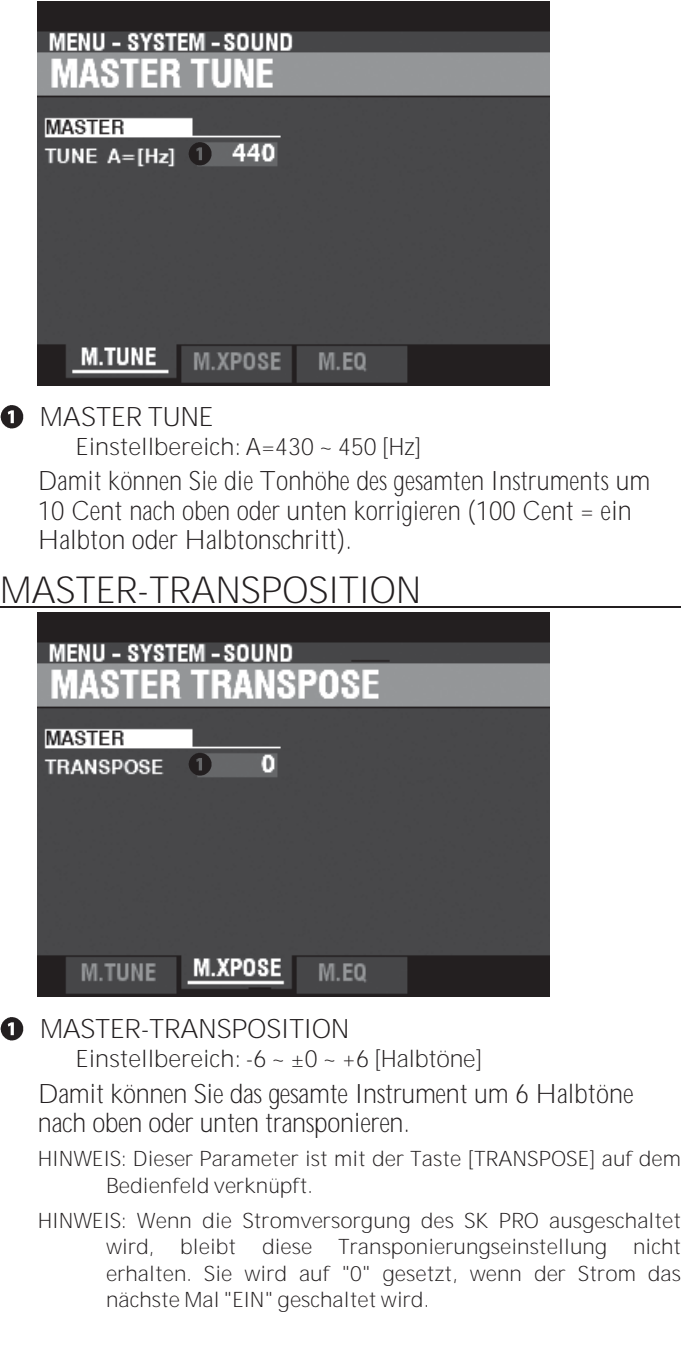

### **MASTER-EQUALIZER**

<span id="page-206-0"></span>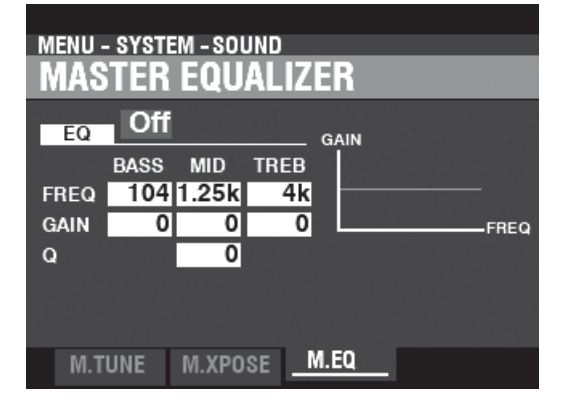

Damit können Sie die Klangfarbe oder Klangqualität des gesamten Instruments einstellen (S. [117\).](#page-184-0)

> **HINWEIS: Die Parameter in diesem Modus sind Systemparameter. Sie müssen diese Parameter aufzeichnen, wenn Sie wollen, dass ihre Einstellungen beim nächsten Einschalten des Geräts gespeichert werden. Anweisungen**

**hierzu finden Sie au[f Seite143.](#page-228-0)**

## AUDIO 131

In diesem FUNCTION-Modus können Sie auswählen, wie die Audiosignale vom Instrument geleitet werden sollen.

**Diesen Modus finden Sie unter :** [MENU/EXIT] - **SYSTEM** - **AUDIO** - [ENTER]

#### **OUTPUT**

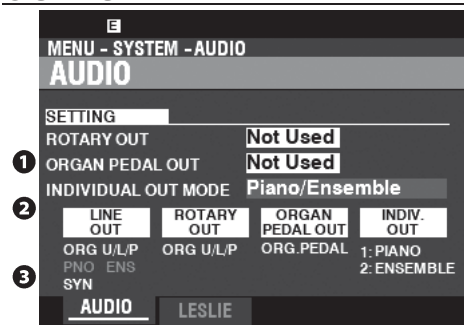

#### **O** ROTARY OUT

**Einstellungen: Nicht benutzt, benutzt**

Hier können Sie auswählen, ob ein Audiosignal vom Tone Wheel oder vom Transistor ORGAN-Typ an die [ROTARY OUT]-Buchse geleitet werden soll.<br>Nicht verwendet Der Ton vom K

Der Ton vom Klangrad und Transistor ORGAN Typen werden an die [LINE OUT]-Buchsen weitergeleitet.

**Verwendet....** Der Ton vom Klangrad und Transistor ORGAN Typen werden an die [ROTARY OUT]-Buchse statt an die [LINE OUT]-Buchsen geroutet.

#### **2** PEDAL OUT

**Einstellungen: Nicht benutzt, benutzt**

Hier können Sie auswählen, ob ein Audiosignal an die Buchse [PEDAL OUT] geleitet werden soll.

Der Ton des PEDAL-Teils der ORGAN-Sektion wird

zu den [LINE OUT]-Buchsen geleitet werden.

**Verwendet....** Der Ton des PEDAL-Teils der ORGAN-Sektion wird an die [PEDAL OUT]-Buchse statt an die [LINE OUT]- Buchsen geleitet werden.

#### **8** EINZELAUSGANGSMODUS

**Einstellbereich: Siehe unten**

Hier können Sie die Zuordnung der Audiosignale zu den [INDIVIDUAL OUT]-Buchsen einstellen. **Aus................** Alle Audiosignale von PIANO, ENSEMBLE und MONO SYNTH Die Abschnitte werden an den [LINE OUT]-Buchsen ausgegeben. **Klavier Stereo**. Der Ton der PIANO-Sektion wird an beide [INDIVIDUAL OUT]-Buchsen geleitet. **Ensemble Stereo...........** Die Audiosignale der ENSEMBLE-Sektion werden zu folgenden Geräten geleitet beide [INDIVIDUAL OUT]-Buchsen. **Synth Stereo** Das Audiosignal der MONO SYNTH-Sektion wird an beide [INDIVIDUAL OUT]-Buchsen geleitet. **Klavier/ Ensemble .....** Die PIANO-Sektion wird nach links geroutet [INDIVIDUAL OUT]-Buchse und die ENSEMBLE-Sektion wird zur rechten [INDIVIDUAL OUT]-Buchse geroutet. **Klavier/Synth**. Die PIANO-Sektion wird zur linken [INDIVIDUAL OUT]- Buchse und die MONO SYNTH-Sektion zur rechten [INDIVIDUAL OUT]-Buchse geroutet. **Ensemble/ Synthesizer..** Die ENSEMBLE-Sektion wird auf den linken Kanal geroutet. [INDIVIDUAL OUT]-Buchse und die ENSEMBLE-Sektion wird zur rechten [INDIVIDUAL OUT]-Buchse geleitet.

<span id="page-208-0"></span>**HINWEIS: Wenn die [INDIVIDUAL OUT]-Buchsen verwendet werden, ertönt die gewählte(n) Sektion(en) nicht über die [LINE OUT]-Buchsen.**

**LESLIE**

**O** EXTERNER LESLIE-KANAL

Damit können Sie das korrekte Routing der Audiosignale in Abhängigkeit vom Leslie-Lautsprecher einstellen, der über die [LESLIE 11-pin]-Buchse an das Instrument angeschlossen ist.

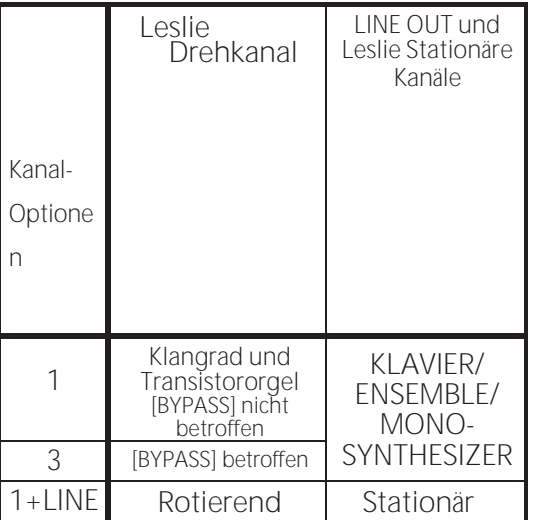

**1...............** Wenn ein einkanaliger Leslie-Lautsprecher angeschlossen ist, wird der Ton

> vom Tone Wheel / Transistor Organs wird unabhängig vom Status der [BYPASS]-Taste an den Rotary Channel gesendet.

**3...............** Wenn ein Mehrkanal-Leslie-Lautsprecher angeschlossen ist, wird der Ton

von den Tone Wheel / Transistor Orgeln wird nur dann an den Rotary Channel gesendet, wenn die [BYPASS]- Taste auf "ON" steht. Wenn die [BYPASS]-Taste auf "OFF" steht, wird der Ton vom Klangrad / der Transistororgel an den/die stationären Kanal/Kanäle gesendet.

- **1+LINE.......Wenn** ein einkanaliger Leslie-Lautsprecher angeschlossen ist, wird das Audiosignal der Tone Wheel / Transistor Organs an den Rotary Channel gesendet und das Audiosignal der anderen Voice Sections wird an die [LINE OUT]-Buchsen gesendet und kann über einen angeschlossenen Verstärker oder ein Lautsprechersystem gehört werden.
- **HINWEIS: Die Parameter in diesem Modus sind Systemparameter. Sie müssen diese Parameter aufzeichnen, wenn Sie wollen, dass ihre Einstellungen beim nächsten Einschalten des Geräts gespeichert werden. Anweisungen hierzu finden Sie auf [Seite143.](#page-228-0)**

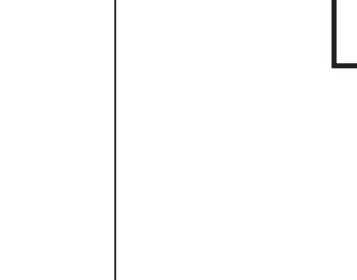

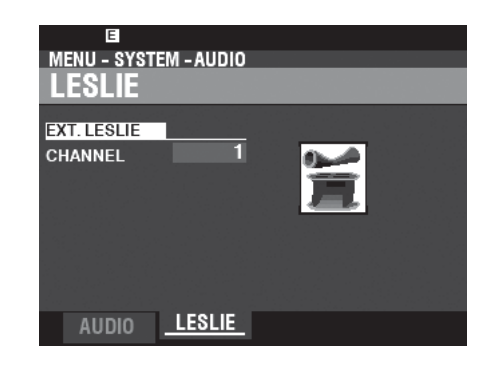

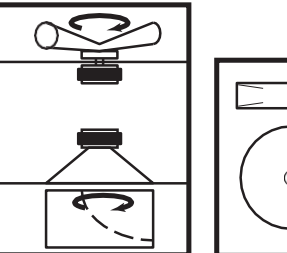

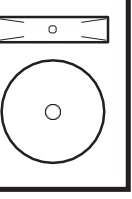

## 132 KONURIQUE 131

In diesem FUNCTION-Modus können Sie die Parameter für die verschiedenen Regler auswählen, einschließlich Fußschalter, Expression-Pedale, Regler auf dem Bedienfeld und das Display.

### **Um diesen Modus zu finden:**

<span id="page-210-0"></span>[MENÜ/BEENDEN] - **SYSTEM** - **STEUERUNG** - [EINGABE] oder, Drücken Sie die Taste [CONTROL].

#### FUSSSCHALTER 1/2 **EXECUTER 11** WAS IST "TRS?"

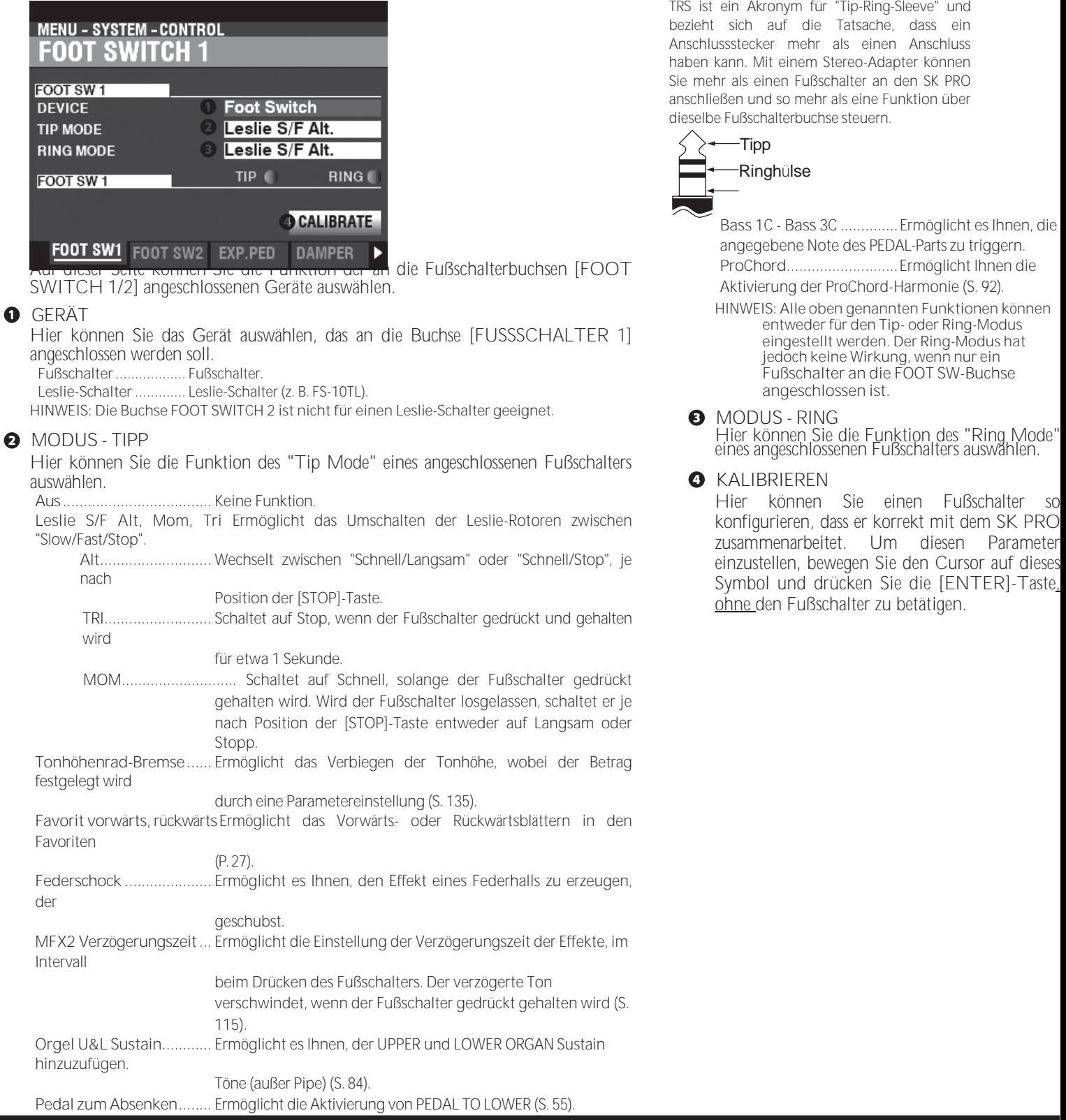

#### FAVORIT VORWÄRTS/RÜCKWÄRTS

Wenn Sie "Favorite Fwd, Rev" auswählen, können Sie die Favoriten nacheinander auswählen, indem Sie den Fußschalter betätigen, um entweder vorwärts oder rückwärts zu gehen. Wenn eine der Nummern "1" oder "10" ausgewählt wird, springt die Sequenz zur nächsthöheren Bank (siehe Abbildung unten).

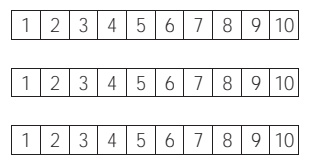

### Bank **7** Bank **6** Bank **5** tins

#### SPRING SHOCK

"Spring Shock" tritt auf, wenn sich die Federn in einem Federhallgerät bewegen und gegen die Hallwanne schlagen, was zu einem lauten "Knall" führt. Dies wird in der Regel als negativer Effekt angesehen; in moderner und progressiver Musik wird dies jedoch als musikalischer Effekt verwendet. Mit diesem Parameter können Sie den Effekt eines sich b e w e g e n d e n Federhalls erzeugen.

#### BASS 1C - BASS 3C

Viele Jazz- und Blues-Organisten spielen eine Basslinie mit der linken Hand auf dem unteren Manual und schlagen zu Beginn jeder Bassnote eine Pedalnote an, um den Effekt eines gezupften Saitenbasses zu erzielen (auch "Thump" genannt). Mit den Parametern BASS 1C - BASS 3C können Sie diesen Effekt auf der SK PRO nachbilden.

#### KALIBRIEREN

Einige Fußschalter, wie z.B. Hammond, sind "+" oder "positiv" (schließen den Kontakt, wenn sie gedrückt werden), während andere "-" oder "negativ" sind (unterbrechen den Kontakt, wenn sie gedrückt werden). Mit dem CALIBRATE Parameter können Sie einen Fußschalter so konfigurieren, dass er korrekt mit dem SK PRO funktioniert.

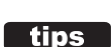

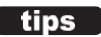

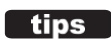

#### **EXPRESSION-PEDAL**

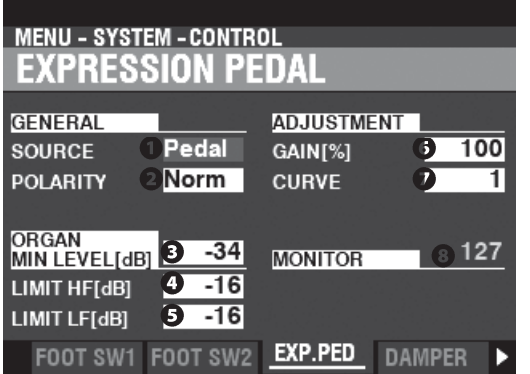

Auf dieser Seite können Sie festlegen, wie ein angeschlossenes Expression-Pedal funktioniert.

#### **O** OUELLE

Hier können Sie die Quelle der Ausdruckssteuerung auswählen.

**Exp. Pedal ....** Die Expression des Instruments wird durch ein angeschlossenes Expression-Pedal gesteuert.

**MIDI..............** MIDI-Ausdrucksdaten (CC#11) werden auf dem UPPER Keyboard Channel empfangen.

**Beide ............** Die Expression des Instruments wird sowohl über das Expression-Pedal als auch über MIDI Expression gesteuert.

Daten.

#### **2** POLARITÄT

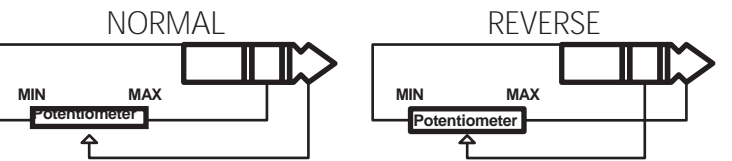

Hier können Sie den Polaritätstyp eines angeschlossenen Expression-Pedals einstellen. **Normal .........** Hammond EXP-50J Pedal, etc. **Umgekehrt...** Expression-Pedal mit umgekehrter Polarität.

**<sup>6</sup>** MINDESTMASS AN ORGANEN

**Einstellbereich: Aus, -40 ~ 0 [dB]**

Hier können Sie die Lautstärke einstellen, wenn das Expression-Pedal "geschlossen" oder auf die Mindestposition eingestellt ist. Bei "0" ist kein Ton zu hören.

#### **O** LIMIT HF

**Einstellbereich: Aus, -40 ~ 0 [dB]**

Hier können Sie den Anteil der hohen Frequenzen (über 2kHz) einstellen, der zu hören ist, wenn das Expression-Pedal auf Minimum eingestellt ist.

**8 LIMIT LF** 

**Einstellbereich: Aus, -40 ~ 0 [dB]**

Hier können Sie den Anteil der tiefen Frequenzen (unter 500 Hz) einstellen, der zu hören ist, wenn das Expression-Pedal auf Minimum eingestellt ist.

#### **6** GAIN

**Einstellbereich: 70 ~ 130 [%]**

Hier können Sie den Bereich eines angeschlossenen Expression-Pedals einstellen. Um diesen Parameter einzustellen, drücken Sie das angeschlossene Expression-Pedal bis zum Anschlag und stellen diesen Parameter ein

auf den Minimalwert, den der Expression Monitor ❽ "127" anzeigt.

#### **O** KURVE

**Einstellbereich: 1 ~ 3**

Damit können Sie die "Kurve" oder die Änderung des Expression-Werts einstellen, die dem Winkel des Expression-Pedals entspricht, wenn dieses gedrückt wird (siehe Abbildung rechts).

#### **<sup>3</sup>** ÜBERWACHUNG

**Einstellbereich: 0 ~ 127**

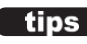

#### tips **AUSDRUCKSGRENZE**

Bei vielen Heim-Audiokomponenten gibt es einen Regler namens "Loudness". Damit soll eine Anomalie des menschlichen Gehörs korrigiert werden, bei der hohe und tiefe Frequenzen bei niedrigen Lautstärken zu fehlen scheinen.

Der SK PRO verfügt über einen "Loudness"- Algorithmus, der dem von Heimkinosystemen ähnelt. Bei niedrigeren Lautstärkepegeln werden sowohl hohe als auch tiefe Frequenzen angehoben, so dass ein flacherer Frequenzgang vom Ohr wahrgenommen wird.

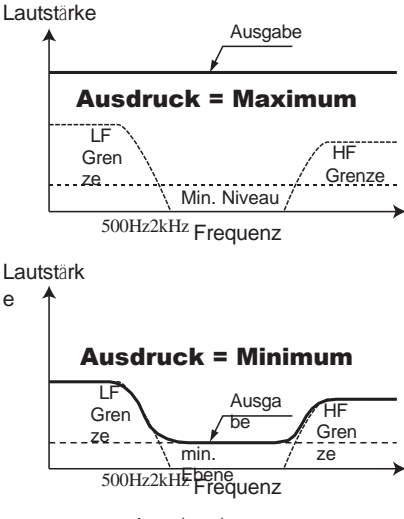

Ausdrucksgrenze

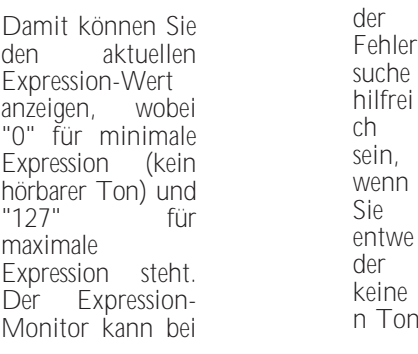

hören oder die Lautstärke mit einem angeschlossenen Expression-Pedal nicht verändern können.

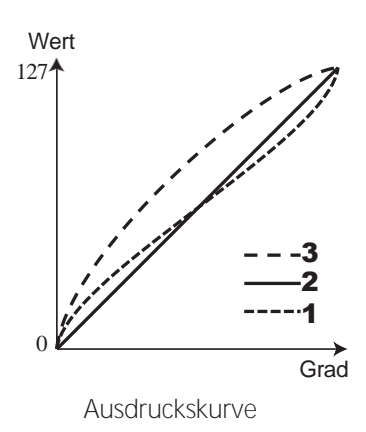

#### **DÄMPFER**

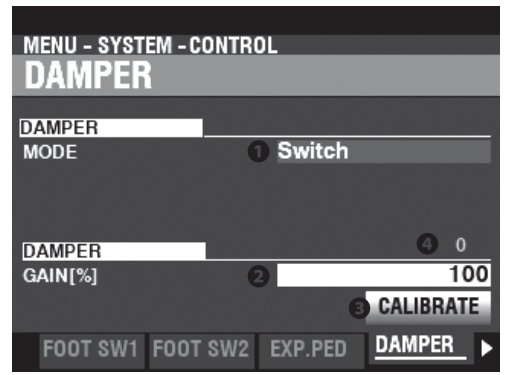

Auf dieser Seite können Sie die Parameter für das Dämpferpedal einstellen.

#### $\bullet$ TYP

Hier können Sie den Typ des anzuschließenden Dämpferpedals einstellen. **SCHALTER.....**Verwenden Sie ein Pedal des Typs "Schalter", z. B. VFP1 **HALF-Y..........**Verwendung des Typs "Potentiometer" Y **HALF-R..........**Verwenden Sie "Potentiometer" Typ R **HALF-K..........**Verwenden Sie "Potentiometer" Typ K

#### **8** GAIN

**Einstellbereich: 70 ~ 130 [%]**

Hiermit können Sie den Bereich eines angeschlossenen Dämpferpedals einstellen. Sie können einen Bereich von "70%" bis "130%" wählen; die hörbare Veränderung kann jedoch je nach verwendetem Dämpferpedal unterschiedlich ausfallen. Verwenden Sie diesen Parameter, um die gewünschte Reaktion Ihres speziellen Pedals zu erzielen.

#### KALIBRIEREN A

Hier können Sie ein Dämpferpedal so konfigurieren, dass es ordnungsgemäß mit dem SK PRO funktioniert. Um diesen Parameter einzustellen, bewegen Sie den Cursor auf dieses Symbol und drücken Sie die [ENTER]-Taste<u>, ohne d</u>as Dämpferpedal zu betätigen.

#### **<sup>O</sup>** ÜBERWACHUNG

Hier können Sie den aktuellen Dämpferwert sehen.

#### **BENUTZER**

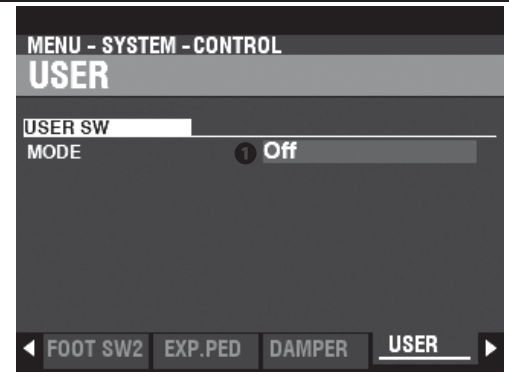

#### MODLIS  $\Omega$

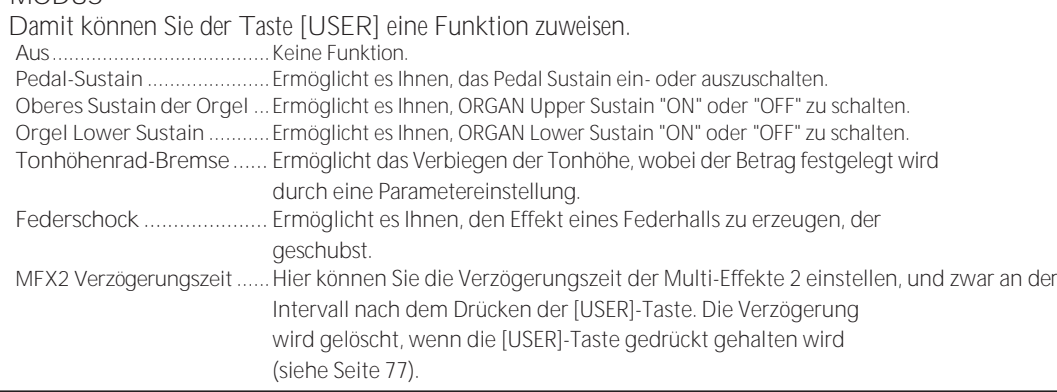

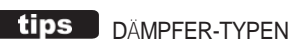

#### Es gibt verschiedene Arten von Dämpfer- oder Sustain-Pedalen. Der SK PRO unterstützt die unten gezeigten Typen.

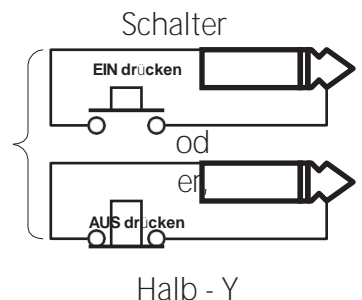

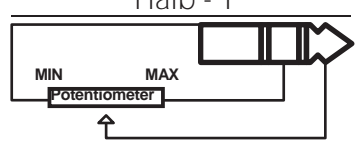

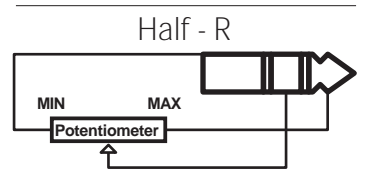

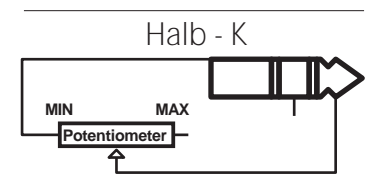

**MFX1/2 ................................**Ermöglicht es Ihnen, jeden Sektionseffekt "EIN" oder "AUS" zu schalten. **Externe Zone 1/2/3 .............**Ermöglicht es Ihnen, jede externe Zone "EIN" oder "AUS" zu schalten.
# **PITCH BEND**

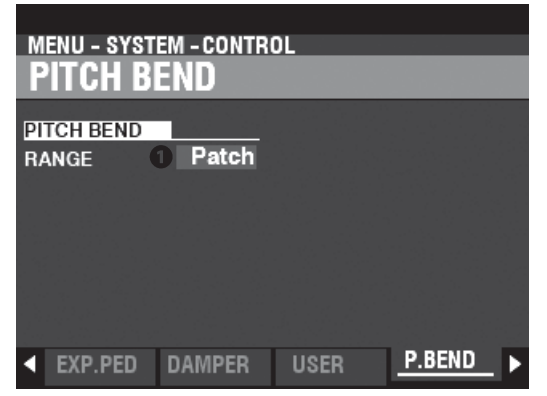

Hiermit können Sie die Pitch-Bend-Funktionen einstellen.

### **O** BEREICH

**Einstellungen: Patch, 0 ~ 12 [Halbtöne]**

Hier können Sie einstellen, wie das [PITCH BEND]-Rad reagieren soll, wenn eine Combination oder ein Patch ausgewählt wird.

**Aufnäher ......** Verwendet den für die Kombination oder den Patch angegebenen Wert.

**0 ~ 12............** Legt den Pitch Bend-Bereich um Halbtöne fest und überschreibt den für den Parameter "Pitch Bend" festgelegten Wert. Kombination oder Pflaster.

## **TONRADBREMSE**

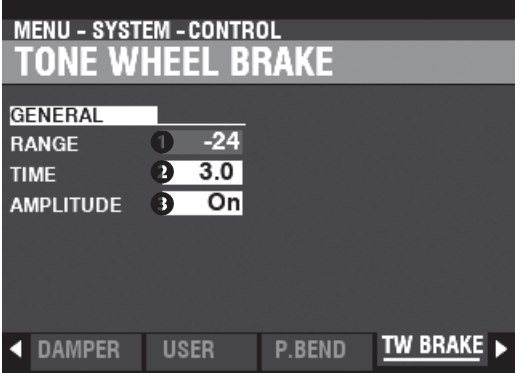

Hier können Sie den Tone Wheel Brake-Effekt einstellen.

### **O** BEREICH

**Einstellbereich: -24 ~ +12 [Halbtöne]**

Damit können Sie den Bereich der Tonhöhenänderung einstellen.

### **a** ZEIT

**Einstellbereich: 0.1 ~ 5.0 [Sekunden]** Damit können Sie die Geschwindigkeit, mit der sich die Tonhöhe ändert, einstellen.

### **8** AMPLITUDE

**Einstellungen: Aus, Ein**

Damit können Sie einstellen, ob sich die Lautstärke mit der Tonhöhe ändert oder nicht.

tips TONRADBREMSE Bei einer alten B-3/C-3/A-100 dreht sich der

Synchronmotor, der den Tongenerator antreibt, mit konstanter Geschwindigkeit; daher ist "Pitch Bending" nicht möglich. Einige Jazz-Spieler entdeckten jedoch, dass man einen Pseudo-Tonhöhenverbiegungseffekt erzeugen kann, indem man den RUN-Schalter auf "OFF" und dann schnell wieder auf "ON" stellt. Sie können diesen Effekt mit dieser Funktion nachahmen.

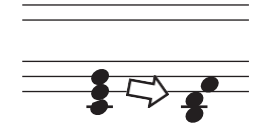

# **ANZEIGE**

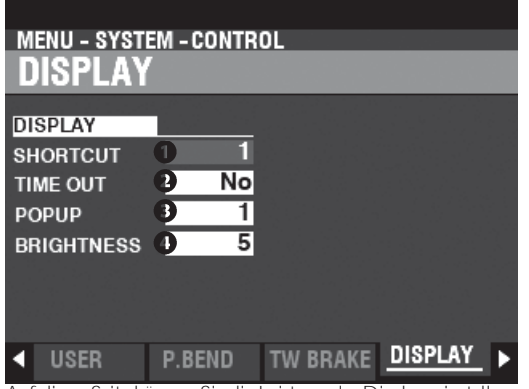

Auf dieser Seite können Sie die Leistung des Displays einstellen.

### **O** SHORTCUT

**Einstellbereich: 0 ~ 2 [sec], Nein**

Damit können Sie festlegen, wie lange eine Taste gedrückt werden muss, bevor die von dieser Taste gesteuerte FUNCTION Mode Page erscheint. **HINWEIS: Wenn Sie "Nein" wählen, wird die Funktion "Verknüpfung" deaktiviert.**

### **O** TIME OUT

**Einstellbereich: 4 ~ 16 [sec], Nein**

Damit können Sie festlegen, wie lange das Display eine Seite im FUNCTION-Modus über den "Shortcut" anzeigt, bevor es in den PLAY-Modus zurückkehrt. **HINWEIS: Wenn Sie "Nein" wählen, wird die aktuelle FUNKTIONSMODUS-Seite so lange angezeigt, bis eine andere Seite gewählt wird.**

### **8** POP UP

**Einstellbereich: Nein, 0,5 ~ 2,0 [sec]**

Hier können Sie das Intervall auswählen, in dem ein "Pop Up" angezeigt wird, wenn Sie einen Regler wie [REVERB] oder einen der [VOLUME]-Regler der Voice-Sektion bewegen.

**HINWEIS: Wenn Sie "Nein" wählen, wird das aktuelle Pop-up weiterhin angezeigt, bis eine andere Seite ausgewählt wird.**

### **O** HELLIGKEIT

**Einstellbereich: 1 ~ 10**

Damit können Sie die Helligkeit der Hintergrundbeleuchtung des Displays einstellen.

# **PANEL**

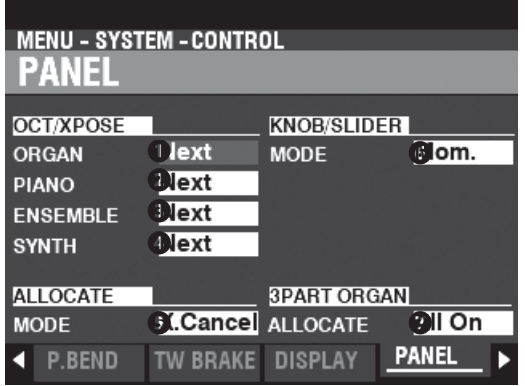

Auf dieser Seite können Sie die Leistung der verschiedenen Bedienelemente des Bedienfelds einstellen.

- **O** CT / XPOSE ORGAN
- **O** OCT / XPOSE KLAVIER
- **O** CT / XPOSE ENSEMBLE
- **O** CT / XPOSE SYNTH

**Einstellbereich: Jede, Nächste**

Damit können Sie einstellen, wie die Tasten OCTAVE [DOWN] [UP] die

Oktavwahl oder Transposition steuern. **Jede..............** Die Oktave oder die Transposition ändert sich, während die Tasten gedrückt und gehalten werden.

**Nächste.........** Wenn eine oder mehrere Tasten gedrückt und gehalten werden und die Oktave oder die Transposition geändert wird, wird die

Taste(n) müssen losgelassen und erneut gedrückt werden, bevor die Oktavierung oder Transposition wirksam wird.

## **8** ZUWEISUNGSMODUS

**Einstellungen: Additiv, X-Cancel**

Hier können Sie die Leistung der [ALLOCATE]-Tasten auswählen.

**Zusatzstoffe.** Die [ALLOCATE]-Tasten schalten "ON" und "OFF" einzeln ein.

**X-Absagen....** "Cross-Canceling" - Wenn eine [ALLOCATE]-Taste auf "ON" geschaltet ist, kann jede andere

Die [ALLOCATE]-Tasten, die "ON" sind, werden "OFF". Wenn eine [ALLOCATE]-Taste bereits "ON" ist, können Sie sie gedrückt halten, während Sie eine andere [ALLOCATE]-Taste "ON" schalten, damit beide Tasten leuchten.

### **O** DREHKNOPF-/SCHIEBEREGLER-MODUS

**Einstellungen: Mama, Zugang**

Damit können Sie einstellen, wie ein Wert beeinflusst wird, wenn ein Dreh- oder Schieberegler bewegt wird.

**Mama............** Wenn ein Dreh- oder Schieberegler bewegt wird, ändert sich der Wert sofort. **Über.............** Wenn ein Dreh- oder Schieberegler bewegt wird, ändert sich der Wert nicht, bis der aktuelle Wert

durch die Bewegung des Dreh- oder Schiebereglers erreicht wird, wobei sich der Wert ändert.

### **3 TEIL ORGEL ZUWEISEN**

**Einstellungen: Nein, Alle Ein**

Hier können Sie festlegen, wie die Taste [3 PART ORGAN] mit der Taste [ALLOCATE] [ORGAN] interagiert.

**Nein...............**Die Taste [3 PART ORGAN] hat keinen Einfluss auf die Taste [ALLOCATE] [ORGAN]. **Alle Ein..........**Wenn die [3 PART ORGAN]-Taste auf "ON" gestellt wird, werden alle ORGAN-Parts auf "ON" gestellt, die

> **HINWEIS: Die Parameter in diesem Modus sind Systemparameter. Sie müssen diese Parameter aufzeichnen, wenn Sie wollen, dass ihre Einstellungen beim nächsten Einschalten des Geräts gespeichert werden. Anweisungen hierzu finden Sie au[f Seite143.](#page-228-0)**

Die [SPLIT]-Taste schaltet auf "ON" und die anderen Voice Sections werden auf "OFF" gestellt.

### MIT "MAMA" UND "QUER"

Wenn "Mom" ausgewählt ist und ein Dreh- oder Schieberegler bewegt wird, ändert sich der Wert sofort. Es kann jedoch vorkommen, dass Sie einen Wert nicht plötzlich, sondern schrittweise ändern möchten. Wählen Sie "Across", um Werte schrittweise zu ändern. Dies ist besonders hilfreich bei der Auswahl von Patches, da Sie mit "Across" einen Patch in einen anderen "morphen" können.

tips )

# **KEYBOARD**

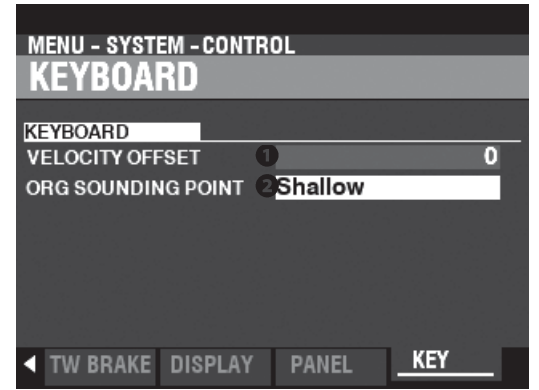

Auf dieser Seite können Sie die Leistung der Tastatur des SK PRO einstellen.

### GESCHWINDIGKEITSVERSATZ  $\Omega$

**Einstellbereich: -32 ~ ±0 ~ +32**

Damit können Sie die relative Lautstärke der auf der Tastatur gespielten Noten einstellen. **HINWEIS: Die Notenanschlagstärke des SK PRO reicht von "0" bis "127". Dies sind die oberen und unteren Grenzen.**

### **O** ORGELSONDIERUNGSPUNKT **Einstellbereich: Untief, Tief**

Hier können Sie den Klangpunkt der ORGAN-Sektion auswählen. **Flache............**Die ORGAN-Sektion erklingt mit einer geringeren Tastentiefe als die anderen Sektionen. **Tief ................**Die ORGAN-Sektion erklingt in der gleichen Tonarttiefe wie die anderen Sektionen.

**HINWEIS: Wenn andere Sektionen zusammen mit der ORGAN-Sektion zugewiesen werden ([ALLOCATE]-Tasten "ON"), wird der Sounding-Punkt der ORGAN-Sektion** 

**automatisch auf "Deep" gesetzt.**

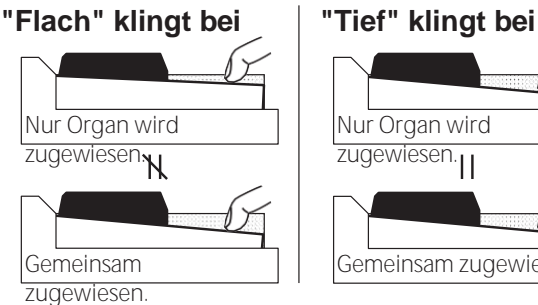

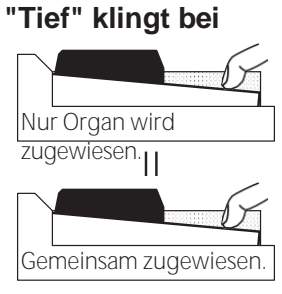

**HINWEIS: Wenn "Shallow" ausgewählt ist und eine Taste gedrückt wird, erklingt die ORGAN-Sektion, wenn der Tastenweg den "Shallow"-Klangpunkt erreicht, aber MIDI-Notendaten werden nicht gesendet, bis die Taste den "Deep"-Klangpunkt erreicht. Wenn die Taste den "Shallow"-Klangpunkt erreicht, aber nicht bis zum "Deep"-Klangpunkt durchläuft, werden keine MIDI-Notendaten gesendet.**

### Peilung und Sendetiefe bei "Shallow"

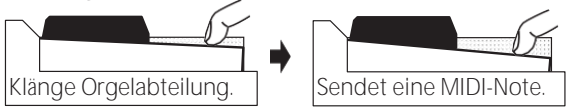

**HINWEIS: Die Parameter in diesem Modus sind Systemparameter. Sie müssen diese HINWEIS: Die Parameter in diesem Modus sind**  Systemparameterauf Bachnen, <sup>en</sup>wehne Sie Parameten, das<sup>tzeich</sup>en einstellen gen<sup>Sig</sup>e im wollen, dass ihre Einstellungen bei deräts nächstspeicherschaltellen. <sup>de</sup> Anweisätngen **hierzu finden Sie au[f Seite143.](#page-228-0) gespeichert werden. Anweisungen hierzu finden Sie au[f Seite143.](#page-228-0)**

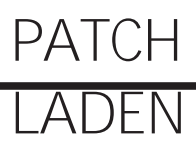

### In diesem FUNCTION-Modus können Sie auswählen, welche Parameter des Instruments als Teil eines Patches abgerufen werden sollen.

 $[tips]$ 

# **Um diesen Modus zu finden:**

# [MENU/EXIT] - **SYSTEM** - **PATCH LOAD** - [ENTER]

Alle hier beschriebenen Parameter haben die Einstellungen "EIN" und "AUS". **Auf................** Die Parametereinstellung wird als Teil eines Patches gespeichert.

**Aus................** Die Parametereinstellung wird nicht als Teil eines Patches gespeichert.

## **KOMBI-PATCH-LAST**

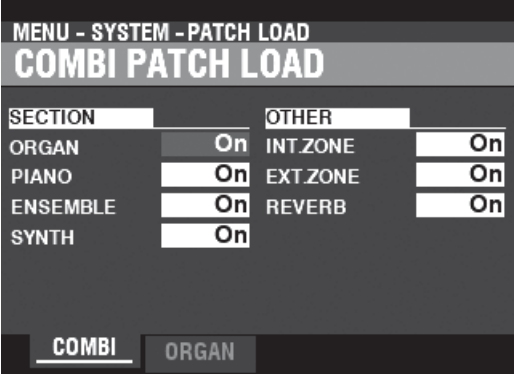

Auf dieser Seite können Sie auswählen, welche Parameter als Teil einer Kombination

aufgenommen werden sollen.

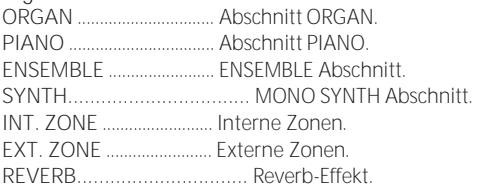

# **ORGAN-PATCH-LOAD**

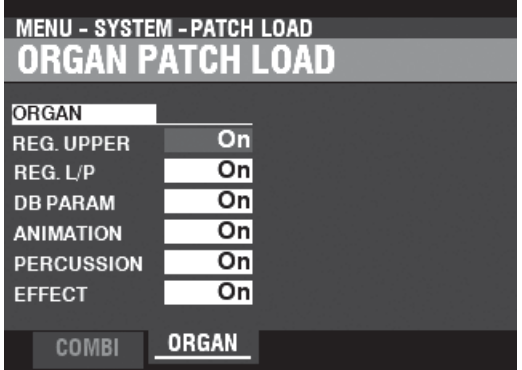

Auf dieser Seite können Sie auswählen, welche Parameter als Teil eines ORGAN-

Patches enthalten sein sollen.

**REG. UPPER** ...................... UPPER Deichsel Registrierung.

**REG. L/P..............................** LOWER- und PEDAL-Zugstangenregistrierungen.

**DB PARAM** ........................ Allgemeine ORGAN-Sektion-Parameter wie Drawbar (außer Drawbar

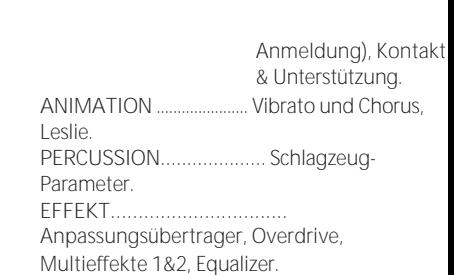

### PATCH LOAD BEISPIEL

### Wenn eine Kombination ausgewählt wird,

**Beispiel 1:** Bei einer alten B-3/C-3/A-100 wird durch das Ändern eines Upper Presets nur die Zugriegelregistrierung für das Upper Manual geändert. Um dies auf dem SK PRO nachzubilden, schalten Sie die Parameter ORGAN und REG. UPPER Parameter auf "ON" und alle anderen Parameter auf "OFF".

**Beispiel 2:** Um die anderen Voice Sections außer ORGAN zu ändern, schalten Sie den ORGAN-Parameter auf "OFF" und die anderen Voice Section-Parameter auf "ON".

> **HINWEIS: Die Parameter in diesem Modus sind Systemparameter. Sie müssen diese Parameter aufzeichnen, wenn Sie wollen, dass ihre Einstellungen beim nächsten Einschalten des Geräts gespeichert werden. Anweisungen hierzu finden Sie au[f Seite143.](#page-228-0)**

In diesem FUNCTION Mode können Sie festlegen, wie FAVORITEN über die nummerierten [FAVORITE]-Tasten abgerufen werden.

# **So finden Sie diesen Modus:**

### [MENÜ/BEENDEN] - **SYSTEM** - **FAVORITEN** - [EINGABE]

Oder halten Sie eine beliebige Zifferntaste [1] bis [10] gedrückt.

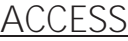

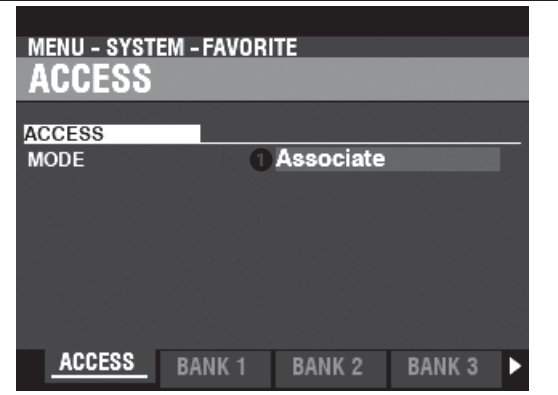

### **O** ZUGRIFFSMODUS

Auf dieser Seite können Sie festlegen, wie die nummerierten [FAVORITE]-Tasten Kombinationen abrufen. **Mitarbeiterin:**

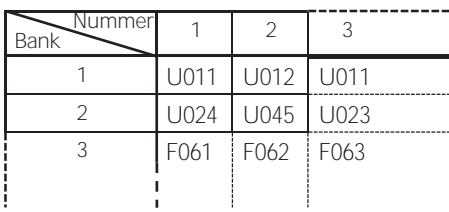

Damit können Sie eine nummerierte [FAVORITE]-Taste drücken, um die mit dieser Taste verknüpfte Kombination abzurufen.

Um einen Favoriten mit der aktuellen Kombination zu verknüpfen, halten Sie die [RECORD]-Taste gedrückt und drücken Sie eine Nummerntaste im PLAY-Modus.

### **Bündel:**

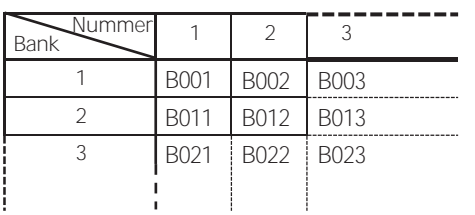

Damit können Sie eine Nummerntaste drücken, um BUNDLEs (Kombinationsparameter, ORGAN- und MONO SYNTH-Patches) aufzurufen. Siehe die obige Tabelle für Details.

Um eine BUNDLE aufzunehmen, halten Sie die [RECORD]- Taste gedrückt und drücken Sie eine Nummerntaste im PLAY-Modus. Die aktuellen Einstellungen (einschließlich der

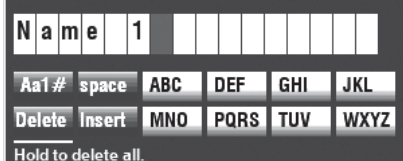

Parameter Combination, Organ und Mono Synth) werden als BUNDLE aufgezeichnet.

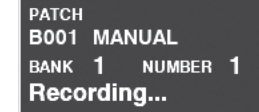

Drücken Sie die Taste [ENTER], um die Aufnahme zu beenden.

**Direkt:**

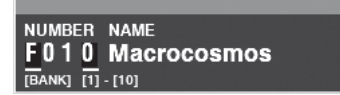

Das oben abgebildete Dialogfeld wird angezeigt. Geben Sie den Namen des Bündels ein.

Damit können Sie Kombinationen und Bündel durch direkte Zahleneingabe abrufen.

Um eine Kombination oder ein Bündel in diesem<br>Modus aufzurufen, verwenden Sie die Modus aufzurufen, verwenden Sie die nummerierten [FAVORITE]-Tasten, um eine dreistellige Zahl einzugeben, die die gewünschte Kombination darstellt, und drücken Sie die [ENTER]- Taste.

Um z. B. F010 aufzurufen, drücken Sie die [BANK]- Taste mehrmals, bis "F" angezeigt wird, geben Sie die Zifferntaste [1] [10] ein (wird zu einer "0") und drücken Sie die [ENTER]-Taste.

**HINWEIS: In diesem Modus kann eine nummerierte [FAVORITE]-Taste nicht mit einer Kombination verknüpft werden.**

## **BANK 1 - 10**

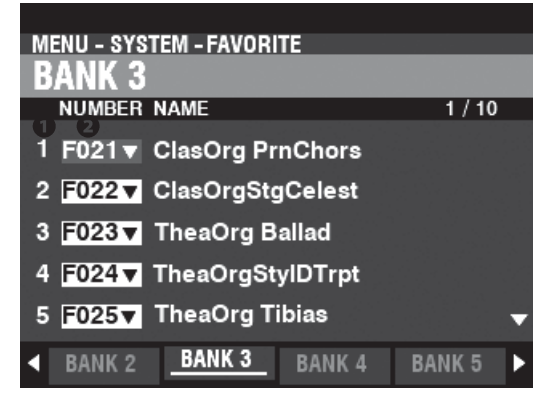

Damit können Sie die Zuweisung von Kombinationen zu Zifferntasten zuordnen und bestätigen, wenn der ZUGRIFFSMODUS auf "Zuordnen" steht.

### **O** FAVORITEN Anzahl

Zeigt die Nummer der Nummerntaste der FAVORITEN an.

### **2** Kombinationsnummer

Weist die mit dieser FAVORITE-Nummer verbundene Kombination zu.

Die Kombination wird automatisch aufgerufen, wenn Sie den Cursor oder die geänderte Zahl bewegen, und Sie können damit spielen.

**HINWEIS: Sie können FAVORITEN auch über das Bedienfeld (S[. 27\)](#page-37-0) zuordne[n.](#page-37-0)**

> **HINWEIS: Die Parameter in diesem Modus sind Systemparameter. Sie müssen diese Parameter aufzeichnen, wenn Sie wollen, dass ihre Einstellungen beim nächsten Einschalten des Geräts gespeichert werden. Anweisungen hierzu finden Sie au[f Seite143.](#page-228-0)**

# **ANZEIGE**

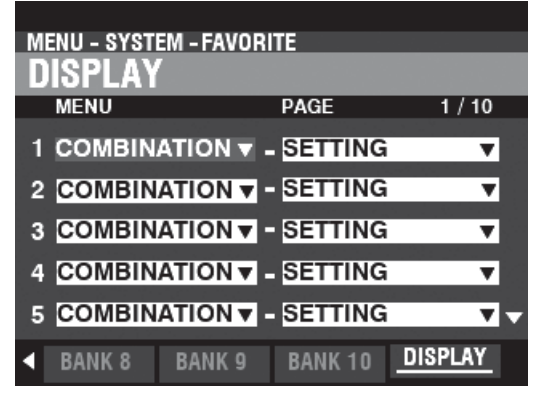

Auf dieser Seite können Sie die Zuordnung von Anzeigeseiten zu nummerierten Tasten vornehmen und bestätigen.

**HINWEIS: Sie können die FAVORITEN auch auf dem oberen Bedienfeld zuordnen (S[. 71\).](#page-111-0)**

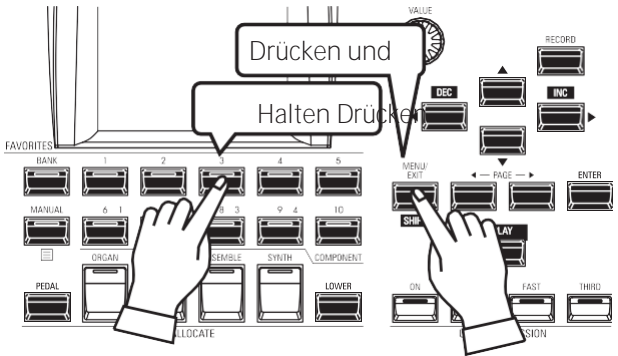

Um eine zugehörige Anzeigeseite zu finden, halten Sie die [SHIFT]-Taste gedrückt und drücken Sie eine nummerierte [FAVORITE]-Taste.

> **HINWEIS: Die Parameter in diesem Modus sind Systemparameter. Sie müssen diese Parameter aufzeichnen, wenn Sie wollen, dass ihre Einstellungen beim nächsten Einschalten des Geräts gespeichert werden. Siehe Seite [143](#page-228-0) für**

**Anweisungen zu diesem Zweck.**

In diesem FUNKTIONSMODUS können Sie die Parameter AUTO POWER OFF und USB P einstellen.

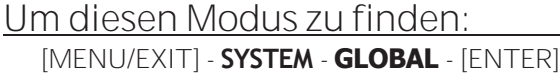

# **POWER**

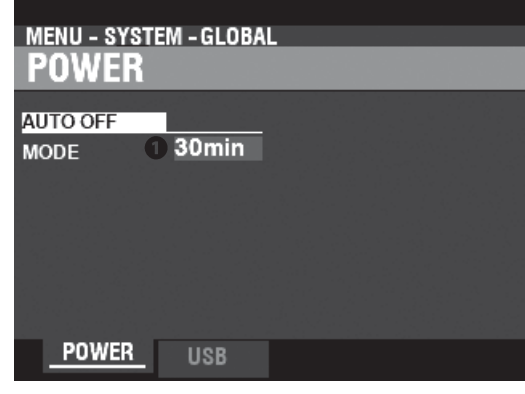

# **AUTO AUS**

### **O** MODUS

Hier können Sie festlegen, ob die Stromversorgung des Geräts nach einer bestimmten Zeit automatisch ausgeschaltet werden soll.

**30 Minuten ...**Die Wechselstromversorgung des Geräts wird nach Ablauf von 30 Minuten mit keine Tasten oder Knöpfe gedrückt werden.

**Deaktivieren.**Das Gerät schaltet sich mit dem Netzschalter "EIN" oder "AUS", aber nicht "AUS". automatisch.

# **USB**

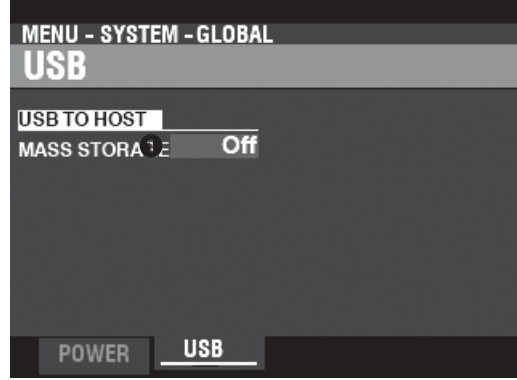

Damit können Sie Dateien aus dem internen Speicher des Geräts laden und speichern und über ein USB-Kabel auf Dateien auf einem Host-Computer oder von einem Host-Computer zugreifen.

**HINWEIS: Siehe Seit[e 164](#page-256-0) "USB-Massenspeicher" für weitere Informationen.**

# <span id="page-228-0"></span>**REC ORDING SYSTEM**

# **PARAMETERS**

Um die Systemparameter des SK PRO aufzuzeichnen, gehen Sie wie folgt vor:

# ① **DRÜCKT DIE ROTE [AUFNAHME]-TASTE**

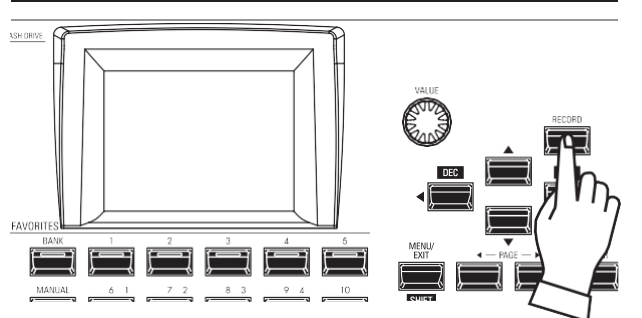

Nachdem Sie Ihre Änderungen an den SYSTEM-Parametern vorgenommen haben, drücken Sie die rote [RECORD]-Taste. Die RECORD Seite wird angezeigt.

# ② **WÄHLEN SIE DAS ZU ERFASSENDE ELEMENT**

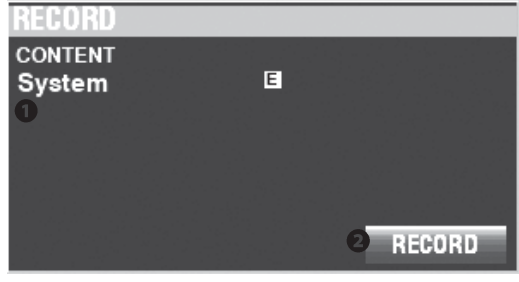

## **O** INHALT

Der aufzunehmende Inhalt wird hervorgehoben. **System .........** System-Parameter.

**HINWEIS: Wurden Änderungen an einer Systemeinstellung vorgenommen, erscheint ein "E" rechts neben dem Symbol CONTENT.**

# ③ **AUFZEICHNUNG DER EINSTELLUNG**

Drücken Sie die Taste [ENTER]. Die unten gezeigte Meldung wird etwa 1 Sekunde lang angezeigt:

# Recording...

**HINWEIS: Schalten Sie das Gerät nicht aus, während die obige Meldung angezeigt wird.**

**HINWEIS: Wenn Sie NICHT aufnehmen möchten, drücken Sie die Taste [MENU/EXIT] oder [PLAY] anstelle der Taste [ENTER].**

# ④ **RÜCKKEHR ZUM WIEDERGABEMODUS**

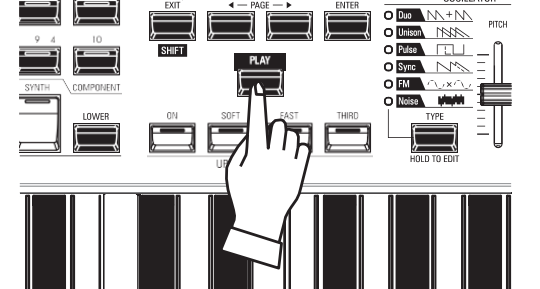

Drücken Sie die [PLAY]-Taste, um in den Wiedergabemodus zurückzukehren.

In diesem FUNCTION Mode können Sie "U" (User) Inhalte aus dem Gerät löschen.

# **Um diesen Modus zu finden:** [MENÜ/BEENDEN] - **SYSTEM** - **LÖSCHEN** - [EINGABE]

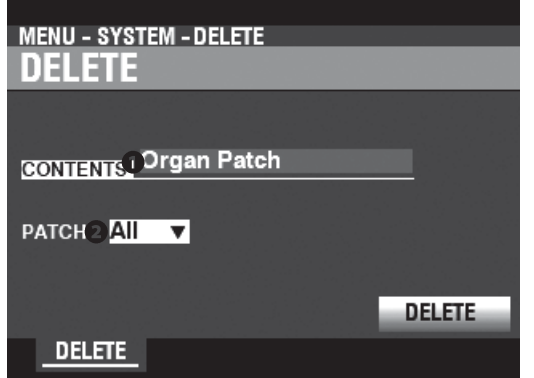

Um Benutzerinhalte zu löschen, gehen Sie wie folgt vor:

### **O** INHALT

Wählen Sie in der obigen Anzeige mit dem [VALUE]-Knopf den zu löschenden Inhalt aus.

**Bündel Combination Organ Patch Piano/Ens Patch Synth Patch Custom Tone Wheel Custom Pedal Registrierung Custom Leslie Cabinet Custom Pipe**

### **2** ZIFFER

Verwenden Sie die DIRECTION ▼}-Taste, um den Cursor nach unten zu bewegen und die gewünschte Option zu wählen. Löschen. Sie können jede einzelne Benutzer- oder Bündelnummer sowie "ALLE" (alle Benutzer- oder Bündelnummern) auswählen.

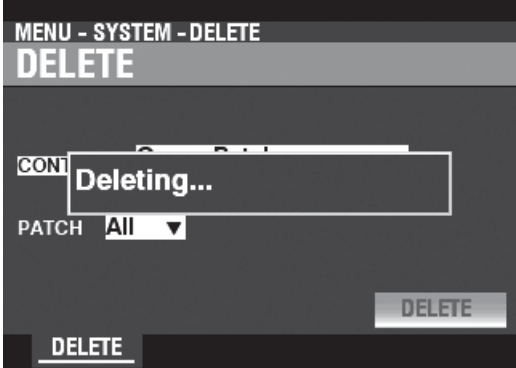

### **8** LÖSCHEN

Verwenden Sie die DIRECTION →  $\blacktriangledown$ }-Taste, um den Cursor nach unten zum Symbol LÖSCHEN zu bewegen und drücken Sie die Taste [ENTER]. Auf dem Display wird etwa 1 Sekunde lang "Deleting..." angezeigt (siehe Abbildung oben). Wenn die Meldung "Deleting..." verschwindet, ist der Vorgang abgeschlossen und die Seite DELETE wird wieder angezeigt.

**HINWEIS: Wenn Sie NICHT löschen möchten, drücken Sie die Taste [MENU/EXIT] oder [PLAY] anstelle der Taste [ENTER].**

# **AVORSICHT**

Schalten Sie das Gerät nicht aus, während die obige Meldung angezeigt wird. Andernfalls kann es zu einer Fehlfunktion kommen.

In diesem FUNCTION Mode können Sie den SK PRO auf die Werkseinstellungen zurücksetzen.

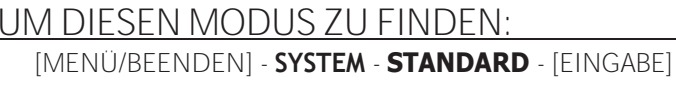

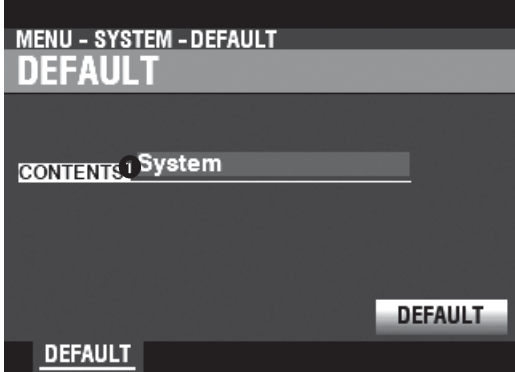

Gehen Sie wie folgt vor, um das Gerät auf die Werkseinstellungen zurückzusetzen:

### **O** INHALT

Wählen Sie in der obigen Anzeige mit dem [VALUE]-Drehknopf den zu initialisierenden Inhalt aus. 

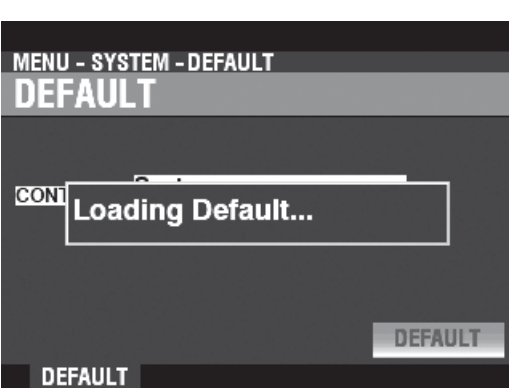

### **@** DEFAULT

Verwenden Sie die Taste DIRECTION <a>
<sub>→</sub>
Termination Cursor auf das Symbol [DEFAULT] zu setzen und drücken Sie die Taste [ENTER]. Auf dem Display erscheint "Loading Default. " für etwa 1 Sekunde. Wenn die Meldung "Loading Default. " verschwindet, wird die Die Standardprozedur ist abgeschlossen und die Seite DEFAULT wird wieder angezeigt. HINWEIS: Wenn Sie das Gerät NICHT standardmäßig einstellen möchten, drücken Sie die Taste [MENU/EXIT] oder [PLAY] anstelle der Taste [ENTER].

## **AVORSICHT**

Schalten Sie das Gerät nicht aus, während die obige Meldung angezeigt wird. Andernfalls kann es zu einer Fehlfunktion kommen.

In diesem FUNKTIONSMODUS können Sie den Status der angeschlossenen Geräte sowie den Status der derzeit installierten Software anzeigen. Außerdem können Sie hier die Systemsoftware aktualisieren.

# **UM DIESEN MODUS ZU FINDEN:**

[MENÜ/BEENDEN] - **SYSTEM** - **INFORMATIONEN** - [EINGABE]

# **STATUS-ANZEIGE**

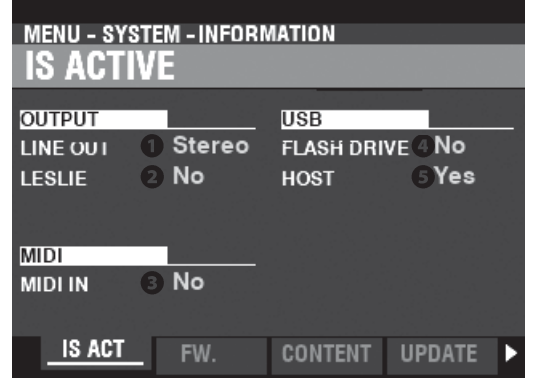

## **IST AKTIV**

So können Sie sehen, welche Peripheriegeräte angeschlossen sind.

### **O** LINE OUT

**Einstellungen: Mono, Stereo**

Hier können Sie einstellen, wie die Klänge vom SK PRO zu den [LINE OUT] Buchsen geleitet werden.

**HINWEIS: Die volle Wirkung der vom SK PRO erzeugten Klänge ist am besten in "Stereo" zu hören (beide LINE OUT Buchsen sind mit zwei räumlich getrennten Klangquellen verbunden). Wenn nur die L/MONO-Buchse angeschlossen ist, ist die "Pan"-Funktion nicht zu hören.**

## $Q$  LESLIE

**Einstellungen: Nein, Ja**

Hier können Sie den Verbindungsstatus des SK PRO zu einem Leslie Speaker Cabinet über die 11-polige [LESLIE]-Buchse sehen.

### **8** MIDI IN

**Einstellungen: Nein, Ja**

Hier können Sie den Verbindungsstatus des SK PRO zu einem MIDI Gerät über den [MIDI IN] Port einsehen.

**HINWEIS: Hier wird der Empfangszustand der "Active Sense"- Meldung angezeigt. Es kann "No" angezeigt werden, auch wenn es korrekt angeschlossen ist, wenn das angeschlossene Gerät keine "Active Sense"-Meldungen sendet (wie z. B. das XPK-100 Pedalboard).**

### **O** FLASH DRIVE

**Einstellungen: Nein, Ja**

Hier können Sie den Verbindungsstatus eines USB Flash Drive sehen. Verwenden Sie diesen Parameter, um festzustellen, ob ein USB-Flash-Laufwerk mit dem SK PRO kompatibel ist.

### **8** HOST

**Einstellungen: Nein, Ja**

Damit können Sie den Verbindungsstatus zwischen dem SK PRO und einem Computer über ein USB-Kabel sehen.

# **VERSION - FIRMWARE**

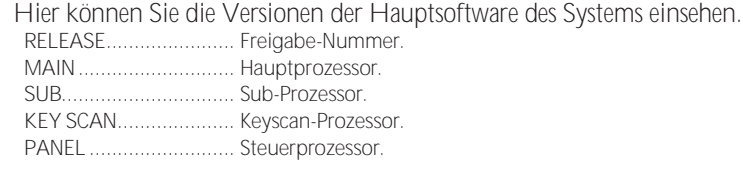

## **VERSION - INHALT**

So können Sie die Versionen der Sprachzellen sehen.

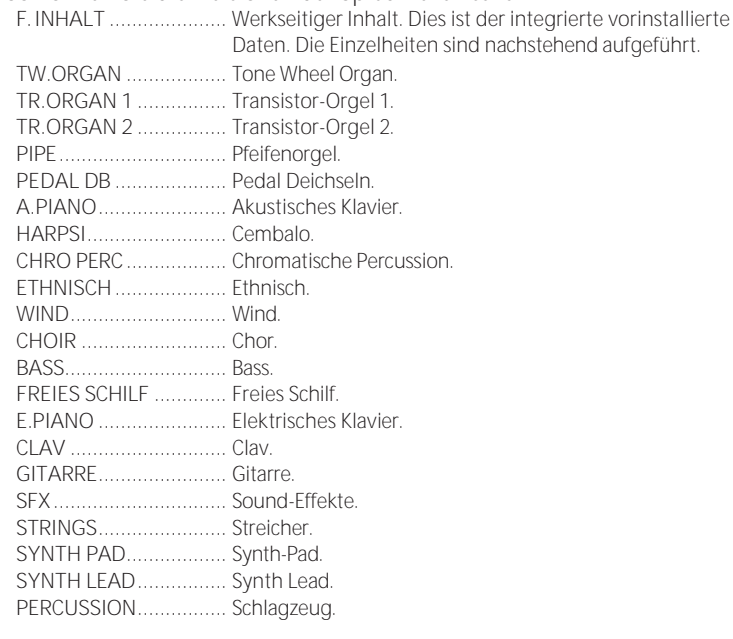

# **UPDATE**

Weitere Informationen finden Sie unter "Aktualisieren der Software" auf Seite [147.](#page-232-0)

**SOFTWARE** Die interne Software des SK PRO wird zur Verbesserung der Qualität aktualisiert.

Um den SK PRO zu aktualisieren, laden Sie die Aktualisierungsdatei von der Hammond-Website herunter und installieren Sie sie nach dem folgenden Verfahren.

# **VORBEREITUNG DER BETRIEBSZEIT**

Der Aktualisierungsvorgang kann je nach Umfang der Aktualisierung mehrere Minuten dauern. Wenn Sie die Systemsoftware aktualisieren, sollten Sie daher genügend Zeit in einer Umgebung mit ständiger Netzstromversorgung einplanen.

# **VORBEREITUNG DER UPDATE-DATEI**

# ① **DAS UPDATE HERUNTERLADEN**

Rufen Sie die Hammond-Website für Ihre Region auf und laden Sie das Software-Update auf den Desktop Ihres Computers herunter. Es handelt sich um eine komprimierte Datei, die mehrere Dateien enthält und als ".zip"-Datei bezeichnet wird.

# ② **ENTPACKEN SIE DIE DATEI**

Suchen Sie die ".zip"-Datei auf Ihrem Desktop und entzippen Sie sie. Auf Ihrem Desktop wird ein Ordner mit demselben Namen wie die ".zip"-Datei erstellt, der die Software-Update-Dateien, die ".bin"-Dateien, enthält.

**HINWEIS: Einige Webbrowser entpacken eine ".zip"-Datei automatisch, nachdem sie heruntergeladen wurde.**

# <span id="page-232-0"></span>**VORBEREITUNG DER MEDIEN**

Es gibt zwei Möglichkeiten, den SK PRO zu aktualisieren;

- 1: Kopieren Sie die Aktualisierungsdateien auf ein formatiertes USB-Flash-Laufwerk und installieren Sie die Aktualisierung vom USB-Flash-Laufwerk, oder
- 2: Kopieren Sie die Update-Dateien von einem Computer, der über ein USB-Kabel mit dem SK PRO verbunden ist.

# **VERWENDUNG EINES USB-FLASH-LAUFWERKS**

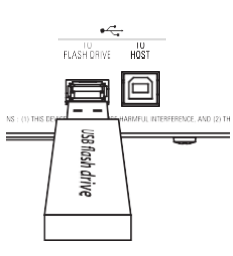

Schalten Sie den SK PRO ein und stecken Sie das USB-Flash-Laufwerk in den [TO FLASH DRIVE] Anschluss.

Die Meldung "Confirming USB..." wird etwa 1 Sekunde lang angezeigt. Bitte warten Sie, bis diese Meldung verschwindet. Die für die Verwendung mit dem SK PRO (S. [162\)](#page-253-0) erforderlichen Ordner und Unterordner wurden erstellt.

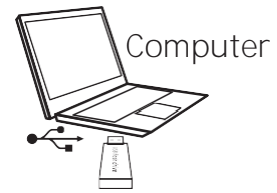

Nehmen Sie anschließend das USB-Flash-Laufwerk aus der Tastatur und stecken Sie es in den Computer.

(Weiter auf der nächsten Seite.)

# **VERWENDUNG DES INTERNEN SPEICHERS**

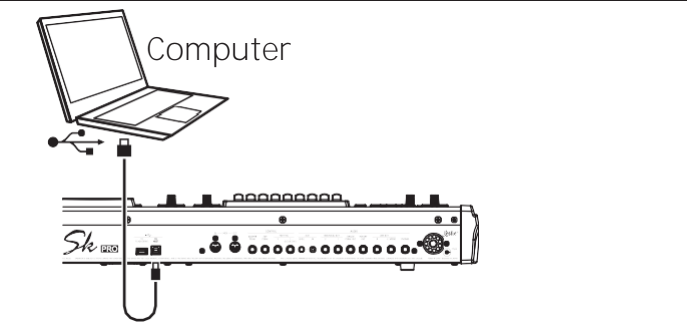

Verbinden Sie den [TO HOST]-Anschluss und den Computer über ein USB-Kabel.

Schalten Sie sowohl den SK PRO als auch den Computer ein und stellen Sie den USB-Massenspeicher auf "EIN" (S. [164\).](#page-256-0) Der Computer erkennt den internen Speicher des SK PRO als

externes USB-Laufwerk.

(Weiter auf der nächsten Seite.)

# 148 [UPDATING DER SOFTWARE -](#page-232-0) ARKSTEUMALISIERUNG DER

# **WARE BETRIEBSVERFAHREN** ① **KOPIEREN DER "BIN"-UPDATE-DATEI(EN)**  $-\overline{\square} \times$

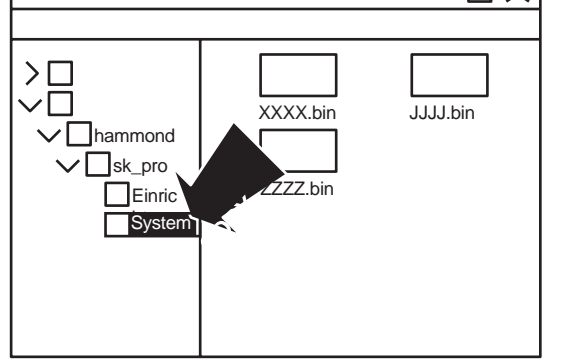

Kopieren Sie die ".bin"-Update-Dateien in den Unterordner "system" auf dem USB-Flash-Laufwerk oder im internen Speicher.

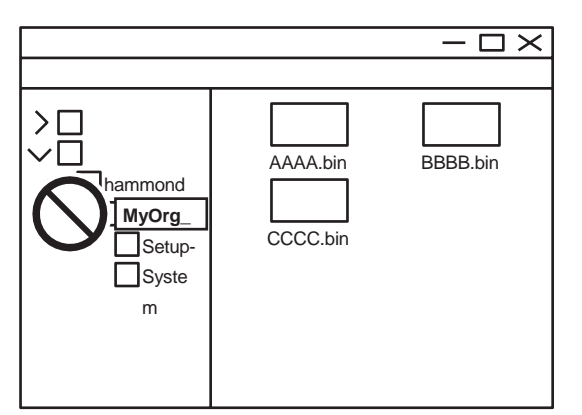

## **WARNUNG**

Wenn Sie den internen Speicher verwenden, um die Software Ihres SK PRO zu aktualisieren, versuchen Sie nicht, die Ordner im internen Speicher Ordner im umzubenennen oder zu löschen, oder den internen Speicher vom Computer aus zu formatieren (siehe Abbildung oben). Dies kann zu einer Fehlfunktion führen.

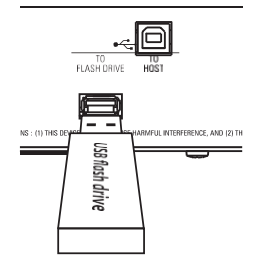

Wenn Sie ein USB-Flash-Laufwerk verwenden, um die Software Ihres SK PRO zu aktualisieren, entfernen Sie das Flash-Laufwerk von Ihrem Computer und stecken Sie es in den [TO FLASH DRIVE] Anschluss des SK PRO. Die

Meldung "Confirming USB..." wird für ca. 1 Sekunde angezeigt. Bitte warten Sie, bis diese Meldung verschwindet.

**HINWEIS: Wenn Sie den internen Speicher zum Aktualisieren der Software des SK PRO verwenden, lassen Sie diesen Schritt aus. Gehen Sie zu Schritt 2 in der nächsten Spalte.**

② **AUSWAHL DER ZU LESENDEN MEDIEN**

Suchen Sie die Seite des Modus UPDATE FUNCTION: [MENU/EXIT] - **SYSTEM** - **INFORMATION** - [ENTER] - **UPDATE**

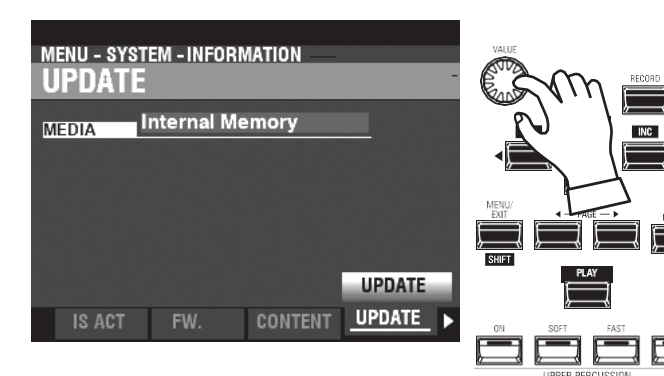

Verwenden Sie den [VALUE]-Knopf, um das Medium auszuwählen, das die ".bin"-Update-Dateien enthält. Wählen Sie "USB Flash Drive" oder "Interner Speicher".

**HINWEIS: "USB-Flash-Laufwerk" kann nicht ausgewählt werden, wenn kein USB-Flash-Laufwerk am USB-Anschluss [TO FLASH DRIVE] angeschlossen ist.**

Die folgenden Meldungen werden angezeigt, wenn sich keine Aktualisierungsdateien auf dem USB-Flash-Laufwerk befinden:

**Keine Update-Datei ..........**Keine ".bin"-Dateien im \system\-Ordner. **Keine neue Update-Datei.**Die ".bin"-Dateien sind entweder identisch mit oder

älter als die bereits installierten.

# ③ **STARTEN SIE DIE AKTUALISIERUNG**

Bewegen Sie den Cursor mit der DIRECTION ⇒▼]-Taste auf das Symbol [UPDATE] und drücken Sie die [ENTER]-Taste. Während des Aktualisierungsvorgangs wird eine Statusleiste ähnlich der oben gezeigten angezeigt. Für jede zu installierende Datei wird eine eigene Statusleiste angezeigt.

# ④ **FERTIGUNG**

Wenn die Aktualisierung abgeschlossen ist, wird die unten stehende Meldung angezeigt:

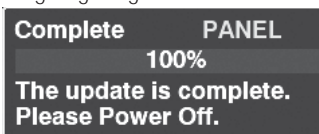

wird angezeigt. Schalten Sie die Stromversorgung des SK PRO "AUS".

Wenn Sie den SK PRO das nächste Mal einschalten, wird die aktualisierte Software wirksam.

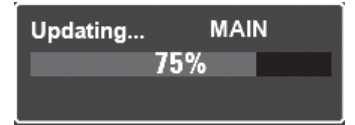

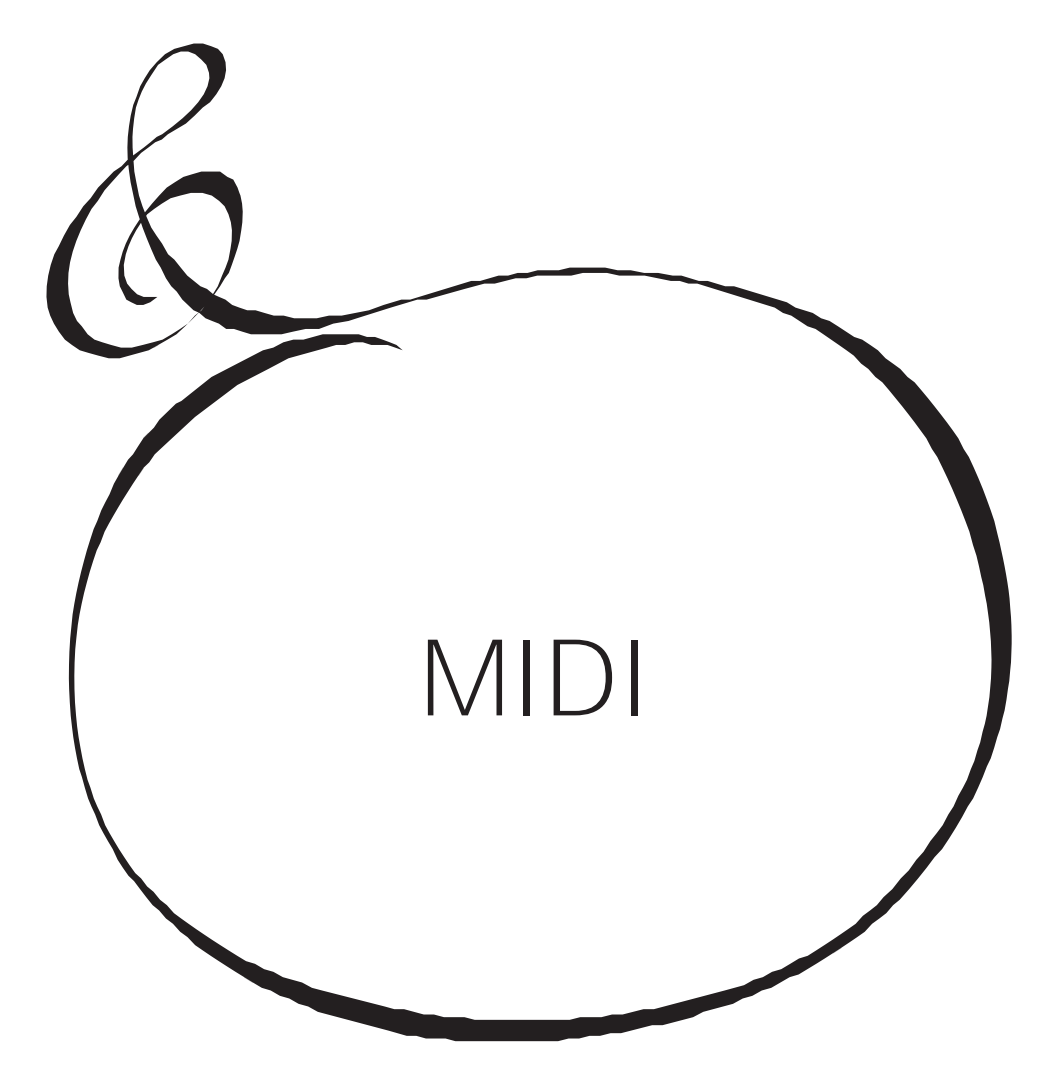

# **WAS IST "MIDI"?**

"MIDI" (Musical Instrument Digital Interface) ist der Industriestandard für den Austausch von Leistungsdaten zwischen elektronischen Musikinstrumenten sowie Sequenzern, Effektgeräten, Licht- und Beschallungsanlagen usw.

Der MIDI-Standard ermöglicht es, dass Instrumente verschiedener Hersteller miteinander kommunizieren können.

Es können viele Arten von Daten übertragen und empfangen werden, darunter Leistungsinformationen, Parametereinstellungen und globale Befehle.

# **WAS IST "USB"?**

USB (Universal Serial Bus) ist ein Industriestandard für Verbindung, Kommunikation und Schnittstellen zwischen Computern, Peripheriegeräten und anderen elektronischen Geräten. Es gibt viele verschiedene Arten von USB-Anschlüssen; der SK PRO verfügt jedoch über Anschlüsse vom Typ "A" und "B", die für elektronische Musikinstrumente am häufigsten verwendet werden.

# **MIDI/USB-ANSCHLÜSSE AM SK PRO**

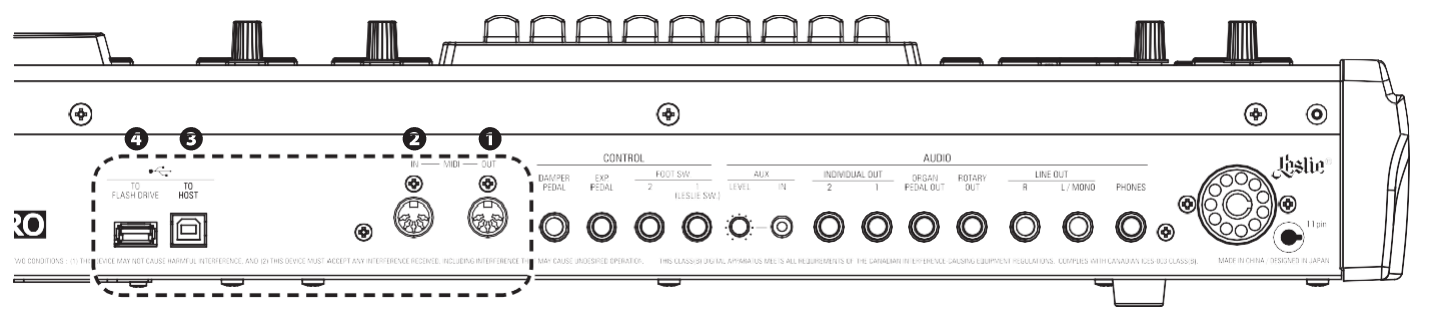

**O** MIDI OUT Anschluss

Über diesen Anschluss werden Performance-Informationen an ein externes MIDI-Gerät wie z. B. ein Soundmodul, einen Sequenzer oder eine Digital Audio Workstation (DAW) übertragen.

**A** MIDI IN Anschluss

Dieser Anschluss empfängt MIDI-Informationen von einem externen MIDI-Gerät wie einem Sequenzer oder einer DAW.

**8** USB TO HOST-Anschluss Über diesen Anschluss wird eine Verbindung zu einem Computer hergestellt.

**O USB FLASH DRIVE Anschluss** 

Dieser Anschluss kann ein USB-Flash-Laufwerk aufnehmen.

# **WAS MIDI AUF DEM SK PRO ALLES KANN**

Die MIDI-Implementierung des SK PRO ermöglicht es Ihnen,:

- Verwenden Sie ein MIDI-Keyboard/Pedalboard, um die Spielvielfalt zu erweitern.
- Steuerung eines externen Klangerzeugers wie z. B. eines Synthesizers oder Samplers.
- Aufnahme/Wiedergabe von Performances auf einem externen Sequenzer oder Computer.

Um den Zugriff auf diese Einstellungen zu erleichtern, ist der SK PRO mit **MIDI Templates** ausgestattet. Eine genauere Erklärung der MIDI Templates finden Sie auf Seite [158.](#page-247-0)

# **USB ZUM HOST**

Der USB TO HOST Port hat folgende Funktionen:

 Senden/Empfangen von MIDI-Daten (Keyboard-Kanäle; Upper-, Lower-, Pedal- und System Exclusive-Meldungen).\*1

- Senden und Empfangen von Setup- und **Systemdateien**
- Konform mit USB AUDIO Klasse 1.0.

Der SK PRO ist konform mit USB AUDIO Class 1, dem generischen Gerätetreiber, der sowohl unter Windows als auch unter Mac OS vorinstalliert ist. Das bedeutet, dass Sie den SK PRO über den USB TO HOST Port an einen Computer anschließen und einen MIDI-Datenstrom ohne einen exklusiven Gerätetreiber senden und empfangen können.

# MIDI-KANAL

MIDI-Informationen werden über MIDI-Kanäle übertragen. Diese Kanäle ähneln Fernsehkanälen, da sie eine Möglichkeit bieten, MIDI-Informationen zu senden und zu empfangen sowie zwischen MIDI-Informationen, die an verschiedene Geräte gesendet werden, zu unterscheiden. Die aktuelle MIDI-Spezifikation sieht 16 Kanäle vor, die alle über ein einziges Kabel übertragen werden.

HINWEIS: Damit MIDI-Geräte richtig kommunizieren können, müssen sowohl das sendende als auch das empfangende Gerät auf denselben MIDI-Kanal eingestellt sein.

# HAUPT-MIDI-NACHRICHT

MIDI-Informationen werden in Kanalmeldungen für jeden der 16 MIDI-Kanäle und eine Systemmeldung, die für alle Kanäle gilt, gruppiert.

HINWEIS: Weitere Finzelheiten finden Sie in der MIDI-IMPI IMIFRUNGSTABFI I F auf Seite 198.

# KANALNACHRICHTEN

## ◆ NOTE EIN/NOTE AUS/GESCHWINDIGKEITSDATEN

Diese Daten sagen aus, welche Taste (Notennummer) gespielt wird, mit welcher Geschwindigkeit (Velocity) und wann und wie lange die Note erklingen soll (Note  $On/Off)$ 

◆ PROGRAMMÄNDERUNGEN

UPPER Keyboard-Kanal

.... Ändert die Kombinationen des SK PRO

Externe Zonenkanäle

..................... Sendet Program Change-Daten an externe MIDI-Geräte.

◆ KONTROLLWECHSEL

Control Changes werden als Reaktion auf die Betätigung von Reglern auf dem Bedienfeld, angeschlossenen Peripheriegeräten wie Fußschaltern oder einem Expression-Pedal oder anderen MIDI-Controller-Informationen gesendet und empfangen.

## SYSTEMMELDUNGEN

### SYSTEMEXKLUSIVE MELDUNGEN

Dies sind Meldungen, die nur für einen bestimmten Hersteller oder zwischen Geräten desselben Modells desselben Herstellers gelten.

Der SK PRO kann die Einstellungen im Speicher des Gerätes in Form einer Reihe von System Exclusive (SysEx) Meldungen übertragen. Dies wird als "Memory Dump" bezeichnet. Auf diese Weise Können Sie eine Sicherungskopie Ihrer Einstellungen erstellen. Wenn Sie frühere, auf einem externen MIDI-Gerät gespeicherte Einstellungen wiederherstellen wollen, kann der SK PRO auch einen Memory Dump empfangen.

Der SK PRO kann MIDI-Daten auf **Keyboard-Kanälen** senden und empfangen, sowie MIDI-Daten auf **External Zones**. The following illustrations and paragraphs explain this in more detail.

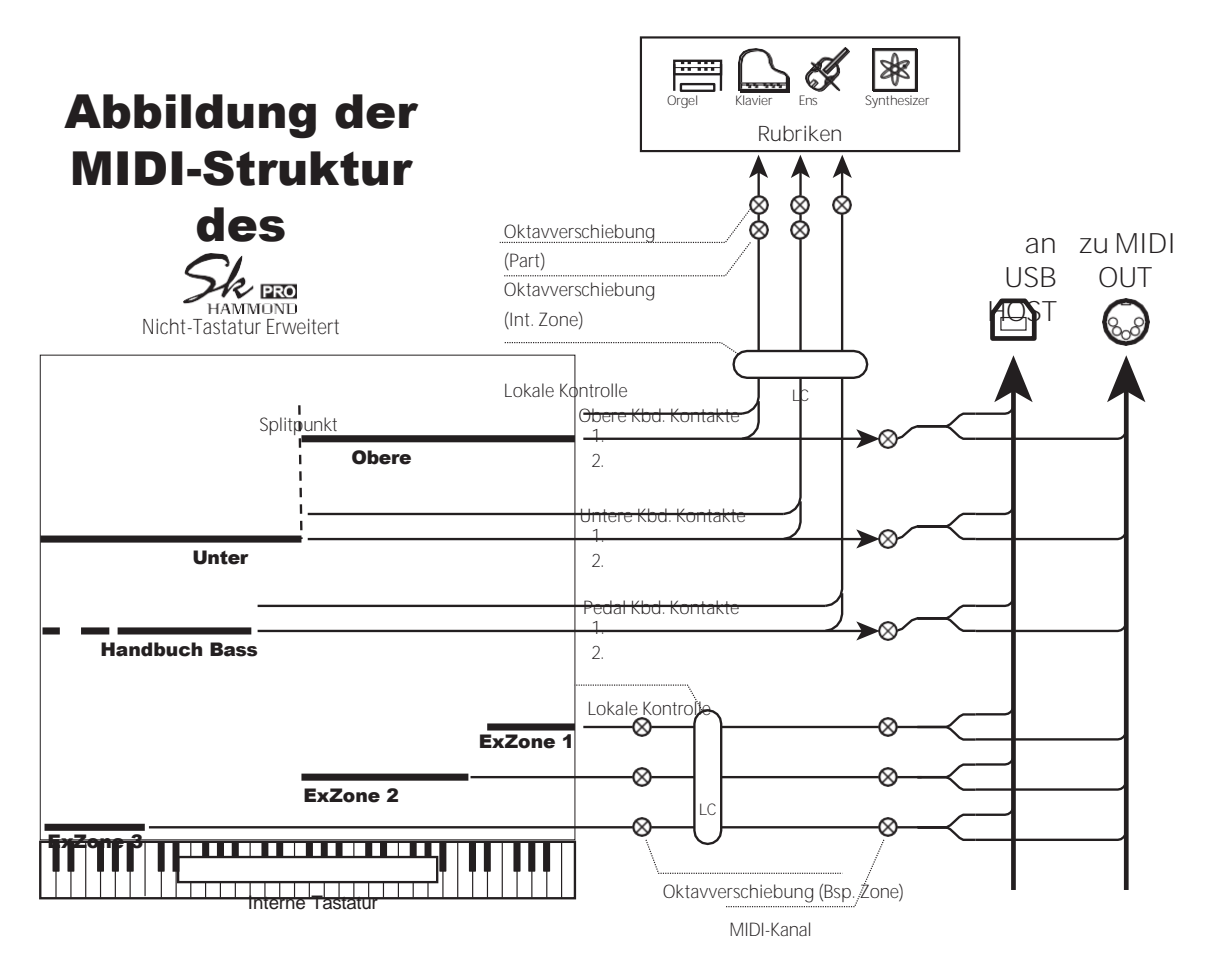

# **TASTATUR (INTERNE) KANÄLE**

Die internen Klänge des Instruments werden auf der so genannten **Tastatur** oder **Interne Kanäle**.

Die Keyboard-Kanäle übertragen Note On/Note Off- und Velocity-Daten von den oberen, unteren und Pedal-Keyboards. Diese Kanäle senden (MIDI OUT) und empfangen (MIDI IN) Daten und werden daher für die Aufnahme und Wiedergabe von Sequenzen verwendet.

**HINWEIS: Der obere Tastaturkanal wird zusätzlich zu den Note On/Note Off- und Velocity-Daten auch für die Übertragung von Controller-Daten verwendet.**

# **EXTERNE ZONEN**

Die External Zone ermöglicht es Ihnen, das SK PRO als MIDI Master Keyboard zu verwenden. Damit können Sie zusätzliche Klänge von einem anderen MIDI-Instrument wie z.B. einem Soundmodul spielen. Die External Zones senden, aber empfangen keine MIDI Daten - mit anderen Worten, sie sind nur MIDI OUT.

Es gibt drei (3) externe Zonenkanäle, die dem Upper Manual, Lower Manual oder den Pedalen zugewiesen werden können. Darüber hinaus können verschiedene Konfigurationen auf verschiedene Patches aufgezeichnet werden - zum Beispiel kann ein Patch alle drei externen Zonen dem Upper Manual zuweisen, ein anderes Patch kann jeweils eine externe Zone für Upper, Lower und Pedals haben, usw.

# **ERWEITERTE TASTATUREN**

Wenn MIDI-Keyboards zur Erweiterung der LOWER- und/oder PEDAL-Parts verwendet werden, spielen sie nicht nur die internen Voices des SK PRO, sondern senden auch MIDI-Daten über den MIDI OUT-Anschluss an andere MIDI-Geräte. Somit reagieren sowohl die Keyboard Channels als auch die External Zones auf angeschlossene MIDI Keyboards, als ob die Expanded Keyboards als integraler Bestandteil des SK PRO "eingebaut" wären.

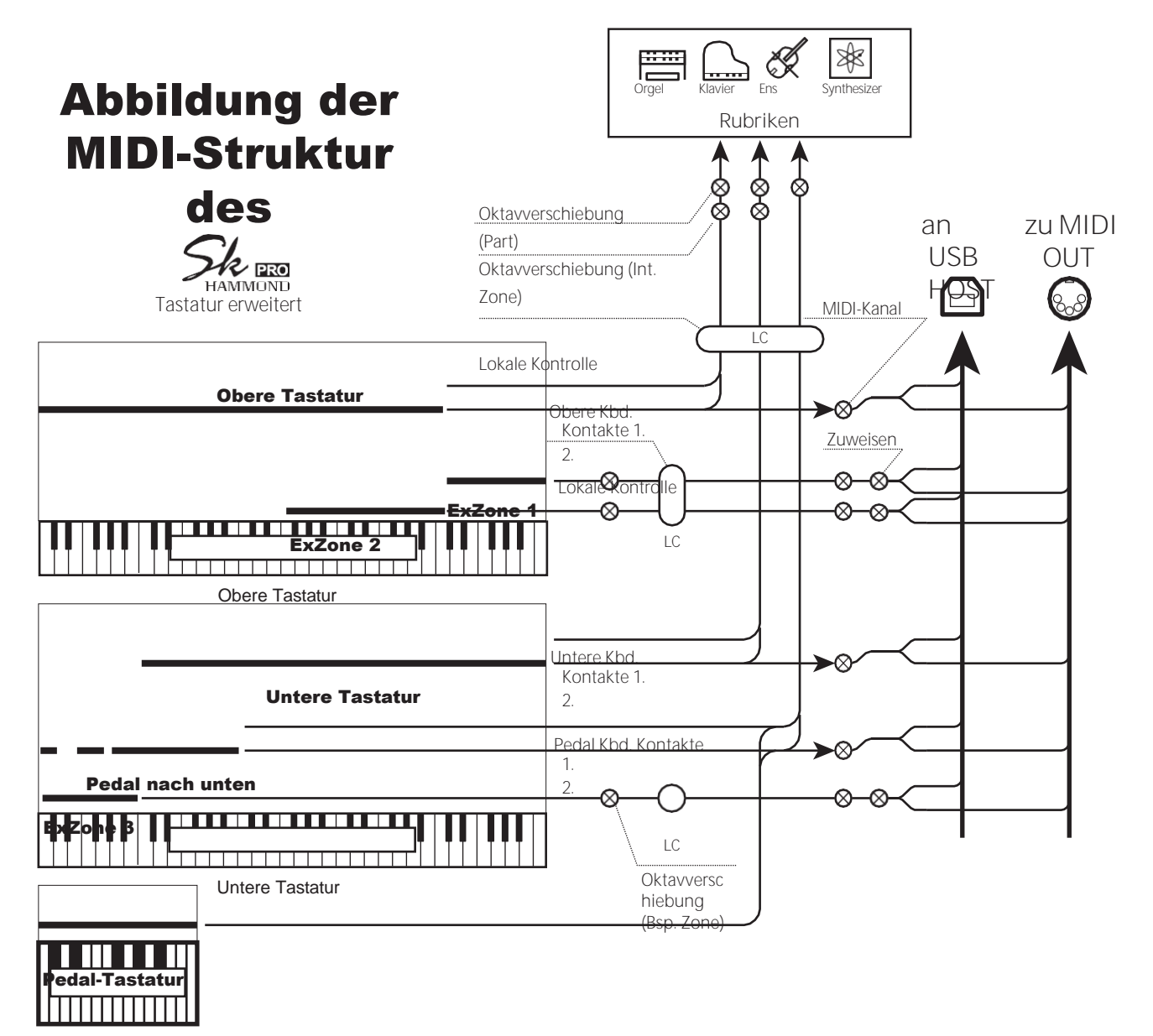

Pedal-Tastatur

In diesem Abschnitt wird erklärt, wie Sie eine Performance auf dem SK PRO mit einem externen MIDI-Sequenzer oder einem Computer mit einer Digital Audio Workstation (DAW) aufnehmen und wiedergeben können.

# **AUFNAHME UND WIEDERGABE EINER AUFFÜHRUNG**

Um eine MIDI-Performance aufzunehmen und abzuspielen, schließen Sie die MIDI-Kabel wie in der Abbildung rechts dargestellt an.

# **REKORD**

- 1. Schließen Sie die MIDI-Kabel wie rechts abgebildet an.
- 2. Gehen Sie in den MIDI FUNCTION Mode und wählen Sie die für Ihr System geeignete MIDI-Vorlage. Sie können<br>"Basic", "Upper", "Lower", "Pedal", "Upper", "L<sup>ower"</sup>, "Upper+Pedal" oder "Lower+Pedal" wählen.
- **HINWEIS: Diese Verbindung kann keine MIDI-Daten aufzeichnen, die über External Zones gesendet werden.**
- 3. Konfigurieren Sie die MIDI-Kanäle an Ihrem Sequenzer oder Ihrer DAW. Wenn Sie nur das UPPER Keyboard aufnehmen wollen, stellen Sie den MIDI-Kanal Ihres Sequenzers auf den Aufnahmekanal "1" ein. Um alle Keyboards aufzunehmen, stellen Sie den Sequenzer auf die Aufnahmekanäle "1", "2" und "3" ein (UPPER=1, LOWER=2 und PEDAL=3).
- Laden Sie die richtige  $\begin{array}{cc}\n\text{F} & \overbrace{\text{F} \text{F}} & \text{F} \text{F} \\
\hline\n\text{F} \text{LASSH CRRDE} & \text{H} \text{OST} \\
\end{array}$ MIDI-Vorlage.  $_{\circ}$   $_{\circ}$ o e 6 Rec: für Ihr System. Abspielen: "Basic" **für PLA für REC für Optional RE**  $\overline{\ }$ <sup>1</sup>C MIDI OUT MIDI-Tastatur  $\Box$ C  $\bigcirc$ USB OUT IN - MIDI - MIDI-MIDI-Pedalboard OUT MERGE Schnittstelle IN - MIDI -
- 4. Starten Sie die Aufnahme mit Ihrem Sequenzer oder Ihrer DAW.
- 5. Wenn Sie systemexklusive Daten usw. senden müssen, übertragen Sie einen MIDI Memory Dump.
- 6. Beginnen Sie Ihren Auftritt.

# **WIEDERGABE**

- 1. Stellen Sie die Verbindungen her, wie in der Abbildung oben für die Wiedergabe gezeigt.
- 2. Wählen und laden Sie die "Basic"-MIDI-Vorlage (siehe Seite [158\).](#page-247-0)
- 3. Starten Sie die Wiedergabe der Sequenz.

# **AUFNAHME EINER AUFFÜHRUNG ÜBER USB-KABEL**

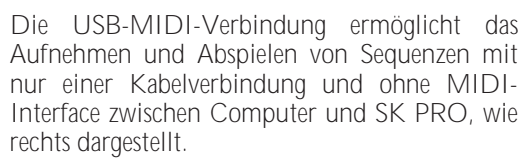

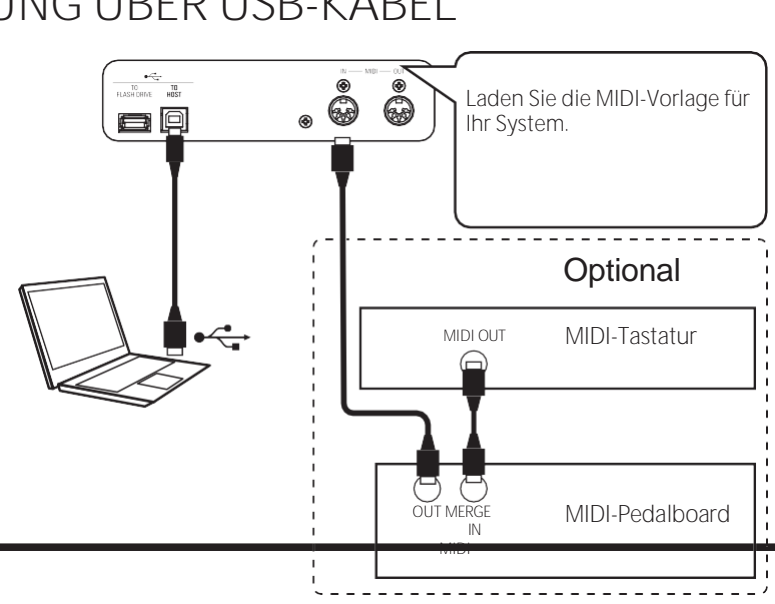

# **VERWENDUNG EINES MIDI-SOUNDMODULS**

Um ein MIDI Sound Modul vom SK PRO aus zu steuern, sowohl über eine einzelne Tastatur als auch über erweiterte Tastaturen, gehen Sie wie folgt vor:

# **GRUNDLEGENDE ZUSAMMENHÄNGE**

**1. DAS MIDI-MODUL ANSCHLIESSEN**

Verbinden Sie den MIDI OUT des SK PRO mit dem MIDI IN des MIDI Soundmoduls.

**2. DIE MIDI-VORLAGE "EXZ..." LADEN (S. [158\)](#page-247-0)**

Diese MIDI-Vorlage schaltet die Keyboard-Kanäle stumm. Wenn Sie auch MIDI-Daten auf den Keyboard-Kanälen senden möchten, müssen Sie diese manuell einschalten. Auf Seit[e 159](#page-250-0) "MIDI-Kanäle" finden Sie Anweisungen dazu.

**3. STELLEN SIE DIE ZONEN EIN UND SPEICHERN SIE DIE EINSTELLUNGEN IN DER KOMBINATION.**

Eine Anleitung zum Einstellen von Zonen finden Sie auf Seit[e 78](#page-120-0) "KOMBINATION - EXTERNE ZONEN".

# **VEREINFACHTER SETUP-MODUS**

Der nachfolgend beschriebene Setup-Modus ermöglicht die Übertragung von MIDI-Daten ohne Verwendung der External Zones.

**1. EIN MIDI-MODUL ANSCHLIESSEN**

Verbinden Sie den MIDI OUT des SK PRO mit dem MIDI IN des MIDI Soundmoduls.

**2. LADEN SIE DIE MIDI-VORLAGE FÜR IHR SYSTEM (S. [158\)](#page-247-0).**

Wählen Sie die zu ladende MIDI-Vorlage (Basic, Lower, Lower+Pedal usw.), je nachdem, ob Sie erweiterte Tastaturen verwenden.

**3. UNBENUTZTE MIDI-MELDUNGEN ABSCHALTEN** 

## **(S[. 158\)](#page-247-1).**

Schalten Sie die MIDI-Meldungen zur Steuerung von Program Change, Drawbar Registration und NRPN "OFF". Diese Meldungen werden in diesem Setup nicht verwendet.

## **4. DIE MIDI-KANÄLE AUFEINANDER ABSTIMMEN (S.**

### **[159\)](#page-250-0).**

Stimmen Sie die MIDI-Kanäle zwischen den Keyboard-Kanälen des SK PRO und des MIDI-Soundmoduls ab.

**HINWEIS: Sounding Range und Program Change können bei dieser vereinfachten Einstellung nicht durch eine Kombination geändert werden.**

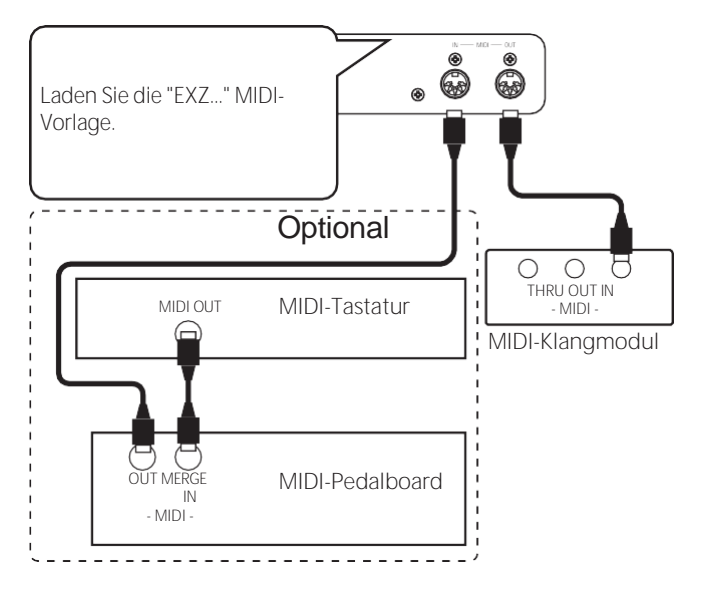

tips SONDIERUNGSPUNKT DER EXTERNEN ZONEN Bei gedrückten Tasten liegt der Klangpunkt der External Zones tiefer als der der ORGAN Section.

156

# **AUFNAHME AUF EINEM SEQUENZER ODER DAW VERWENDUNG DER MIDI-PORTS**

## Laden Sie die "EXZ..." MIDI-Vorlage.

Diese MIDI-Vorlage schaltet die Keyboard-Kanäle stumm. Wenn Sie auch MIDI-Daten auf den Keyboard-Kanälen senden möchten, müssen Sie diese manuell einschalten. Auf Seite [159](#page-250-0) "MIDI-Kanäle" finden Sie Anweisungen dazu.

Nehmen Sie sowohl Keyboard-Kanäle als auch externe Zonenkanäle im Sequenzer oder in der DAW auf.

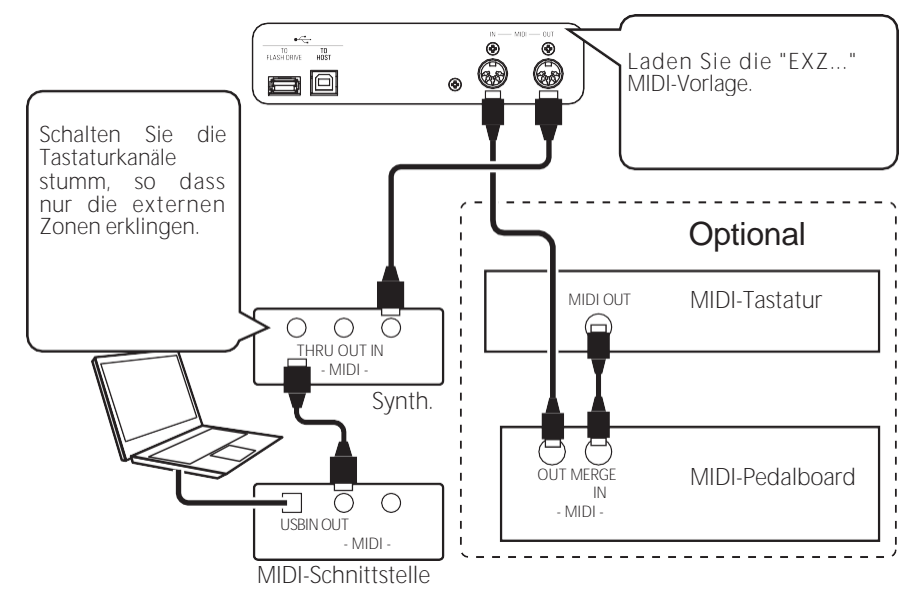

Stellen Sie die Local Control des SK PRO auf "ON" und das Echo der DAW auf "OFF".

# **DIE AUFFÜHRUNG WIEDERGEBEN**

Sie können sowohl Keyboard-Kanäle als auch externe Zonenkanäle von Ihrem Sequenzer oder Ihrer DAW wiedergeben.

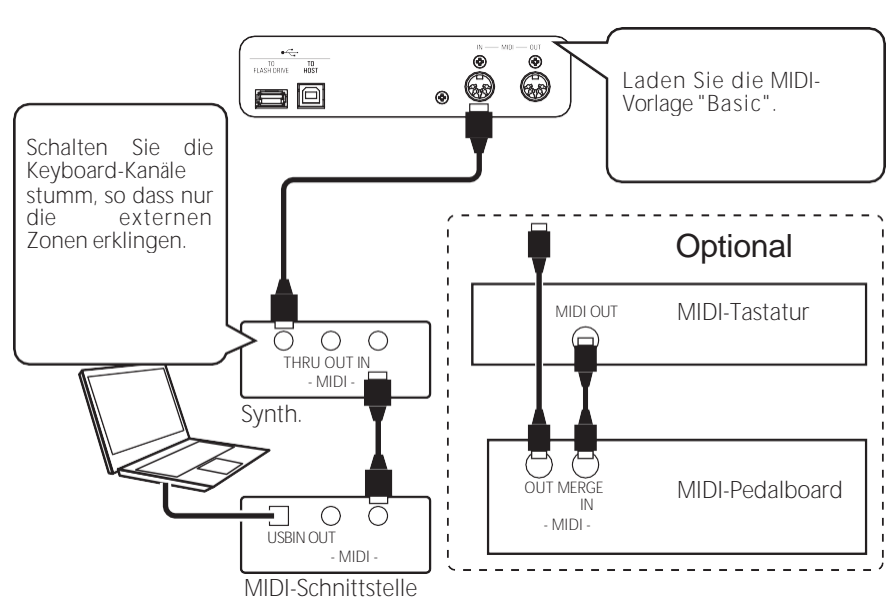

# USB-MIDI VERWENDEN

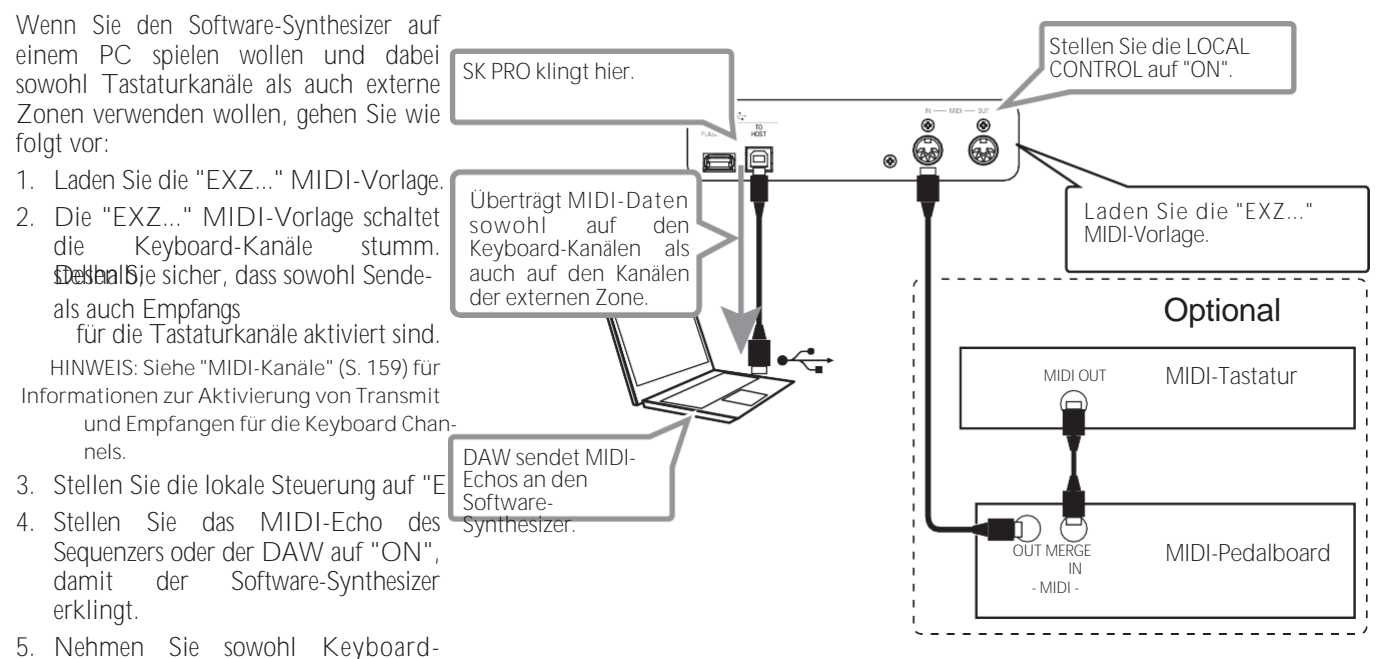

Kanäle als auch externe Zonenkanäle im Seguenzer oder in der DAW auf.

# <sup>158</sup> **MIDI FUNK TIONSMODUS**

In diesem FUNCTION-Modus können Sie die grundlegenden MIDI-Parameter einstellen sowie einen MIDI-Speicherauszug senden und empfangen.

**UM DIESEN MODUS ZU FINDEN:** [MENU/EXIT] - **SYSTEM** - **MIDI** - [ENTER]

# <span id="page-247-0"></span>**MIDI TEMPLATE**

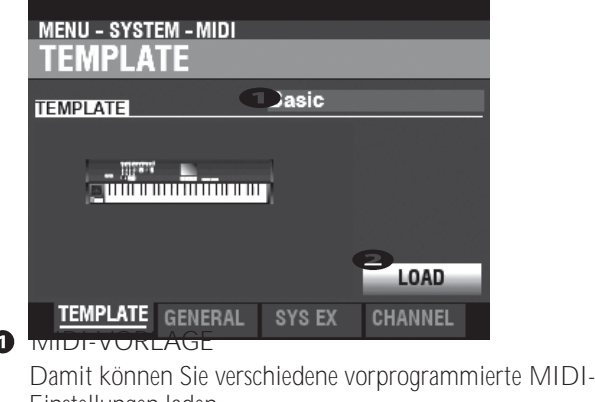

 $\overline{1}$ 

Einstellungen laden.

Um eine MIDI-Vorlage zu laden, wählen Sie TEMPLATE, bewegen Sie den Cursor auf das Symbol @[LOAD] und<br>drücken Sie die [ENTER]-Taste.

**HINWEIS: Eine detaillierte Auflistung der MIDI-Templates finden Sie unter "MIDI-TEMPLATES" ab Seit[e 180.](#page-280-0)**

**HINWEIS: Wenn eine MIDI-Vorlage ausgewählt ist und einer der folgenden Parameter geändert wird, wird** <sup>❶</sup>**"Benutzer bearbeitet" angezeigt.**

# <span id="page-247-1"></span>**ALLGEMEINES**

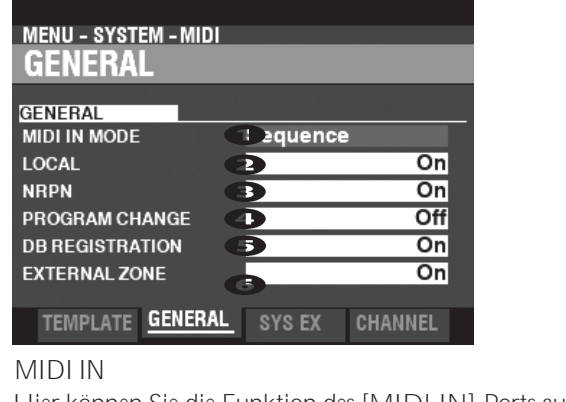

Hier können Sie die Funktion des [MIDI IN]-Ports auswählen. **Sequenz**

Empfängt MIDI-Befehle an UPPER-, LOWER- und PEDAL-Parts auf deren MIDI-Kanälen. MIDI-Meldungen werden nicht erneut gesendet.

**Ober / Unter / Pedal**

 $\Omega$ 

Verwenden Sie diese Vorlage, um ein MIDI-Keyboard als (UPPER / LOWER / PEDAL) Keyboard anzuschließen.

Empfangene MIDI-Befehle erklingen in den Sektionen, die der Tastatur (UPPER / LOWER / PEDAL) zugewiesen sind, ohne Berücksichtigung des MIDI-Kanals, und werden an MIDI OUT und USB-MIDI weitergesendet.

**Oberes + Pedal / Unteres + Pedal**

Verwenden Sie diese Vorlage, um zwei MIDI-Keyboards als (UPPER

+ PEDAL / LOWER + PEDAL) Tastaturen.

Empfangene MIDI-Befehle erklingen in den Sections, die den (UPPER, PEDAL / LOWER, PEDAL) Keyboards auf den zugewiesenen MIDI-Kanälen zugewiesen sind, und werden an MIDI OUT und USB MIDI weitergesendet.

**Obere Orgel / Klavier / Ensemble / Synthesizer**

Ein angeschlossenes MIDI-Keyboard spielt die Sektionen

HAMMOND SK PRO/SK PRO-73

ORGAN/PIANO/ ENSEMBLE/MONO SYNTH). MIDI-Meldungen werden nicht erneut gesendet.

**HINWEIS: Die ORGAN-Sektion kann nur von einem UPPER-Keyboard gespielt werden. HINWEIS: Der SPLIT funktioniert nicht, wenn der MIDI IN-Modus eingestellt ist auf**

**"Ober / Unter", "Unter + Pedal" oder "Ober + Pedal".**

### **Q** LOKALE KONTROLLE

**Einstellungen: Aus, Ein**

Damit können Sie die lokale Steuerung "EIN" oder "AUS" schalten.

**Auf.................**Das Keyboard spielt die internen Klänge des Instruments.

**Aus** Die internen Klänge des SK PRO werden nicht über die Tastatur wiedergegeben. Verwenden Sie diese Einstellung für die Aufnahme einer Performance auf einem externen Sequenzer mit MIDI Echo Funktion.

### **B** EINZELNE PARAMETER

**Einstellbereich: Aus, NRPN, Sys Ex**

Hier wird der Weg zur Übertragung der individuellen Parameter festgelegt. Die Individual-Parameter werden für die Steuerung von Section Volume, Leslie Fast usw. verwendet.

**Aus ................**Es wird nicht gesendet.

**NRPN.............**Es sendet über NRPN.

**Sys Ex............**Es wird eine systemexklusive Nachricht übermittelt.

**HINWEIS: Unabhängig von der Einstellung dieses Parameters empfängt der SK PRO einzelne Parameter als systemexklusive Meldungen.**

### **O** PROGRAMMÄNDERUNG

**Einstellungen: Aus, Ein**

Hier können Sie auswählen, ob Sie Programmänderungsmeldungen für Kombinationsund externe Zonen senden und empfangen möchten.

## **8** REGISTRIERUNG DER DEICHSEL

**Einstellungen: Aus, Ein**

Hier können Sie auswählen, ob Sie die Zugriegelregistrierung senden und empfangen möchten.

### **6** EXTERNE ZONEN

**Einstellungen: Aus, Ein**

Dies ist ein Master On/Off Parameter, mit dem Sie die MIDI-Übertragung aller externen Zonen in einem Arbeitsgang aktivieren oder deaktivieren können.

# **SYSTEMEXKLUSIVE MELDUNGEN MIDI-KANÄLE**

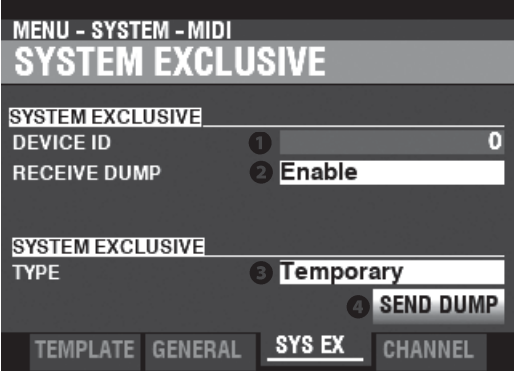

### **O** GERÄTE-ID

**Einstellbereich: 0 ~ 127**

Hier können Sie die Geräte-ID einstellen, die für systemexklusive Meldungen wie z. B. Speicherauszug verwendet wird.

### **O** DUMP-EMPFANG

**Einstellungen: Deaktivieren, Aktivieren**

Hier können Sie den Empfang eines Speicherabbilds aktivieren oder deaktivieren.

Der SK PRO kann mehrere Einstellungen als Memory Dump in einer Gruppe übertragen. Wählen Sie "Deaktivieren", wenn Sie verhindern wollen, dass interne Einstellungen geändert werden - zum Beispiel, wenn Sie Songs von einem externen Sequenzer oder einer DAW abspielen.

### **<sup>O</sup>** DUMP-TYP SENDEN

**Einstellungen: Temporär, System**

Hier können Sie einstellen, welche Inhalte bei einem Speicherauszug übertragen werden sollen.

**Vorübergehend**

Übermittelt den aktuellen Status der Combination, der ORGAN-Sektion und der MONO SYNTH-Sektion. WICHTIG: Wenn Sie Sequenzen aufnehmen, übertragen Sie diese Daten, bevor Sie Noten oder Regler berühren, damit die Registrierungen für jede Sektion "übereinstimmen".

**System**

Überträgt den Status der Systemparameter wie Controller-Modi und MIDI-Kanäle.

Um einen Speicherauszug zu senden, gehen Sie wie folgt vor:

1. Verwenden Sie die Taste DIRECTION ⇒ V], um den Cursor auf das Feld

Symbol 4 [DUMP SENDEN].

- 2. Drücken Sie die Taste [ENTER].
- **HINWEIS: Wenn Sie den gesamten Inhalt des SK PRO speichern möchten, speichern Sie ihn als Setup-Datei, anstatt einen Memory Dump zu verwenden.**

<span id="page-250-0"></span>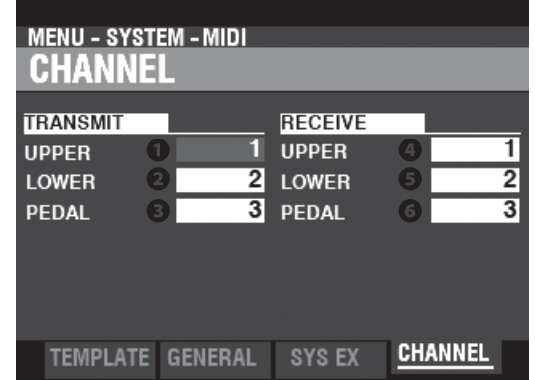

Hier können Sie MIDI-Kanäle für das Senden und Empfangen von Performance-Informationen für jedes Keyboard auswählen.

**O** OBERES, UNTERES, PEDAL ÜBERTRAGEN **Einstellbereich: 1 ~ 16, Aus**

Hier können Sie die Sendekanäle (Sending) für UPPER, LOWER und PEDAL auswählen.

**HINWEIS: Der UPPER Channel sendet zusätzlich zu den Note On/Note Off-Daten Controller-Informationen wie Pitch Bend, Expression Pedal oder NRPN.**

**HINWEIS: Um widersprüchliche MIDI-Befehle zu vermeiden, stellen Sie jeden TRANSMIT-Kanal und den Kanal für die externe Zone auf unterschiedliche Werte ein.**

# **O** O BERES, UNTERES, PEDAL ERHALTEN

**Einstellbereich: 1 ~ 16, Aus**

Hier können Sie die Empfangskanäle für UPPER, LOWER und PEDAL auswählen.

**HINWEIS: Die Parameter in diesem Modus sind Systemparameter. Sie müssen diese Parameter aufzeichnen, wenn Sie wollen, dass ihre Einstellungen beim nächsten Einschalten des Geräts gespeichert werden. Siehe Seite [143](#page-228-0) für Anweisungen zu diesem Zweck.**

**\*\*\*DIESE SEITE WURDE ABSICHTLICH LEER GELASSEN, UM DIE SEITENFORMATIERUNG ZU ERHALTEN**
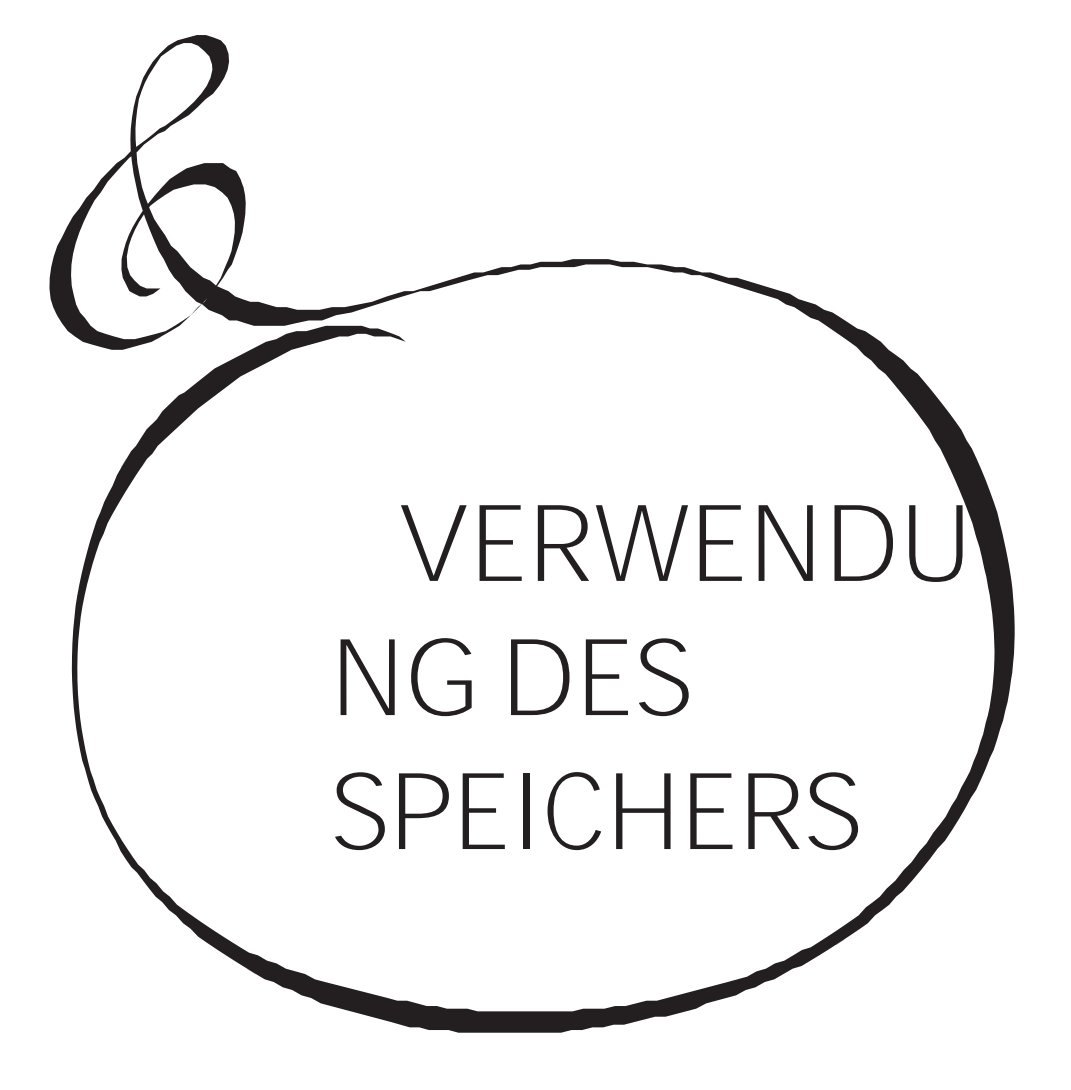

Sie können verschiedene Inhalte wie z.B. Patches, benutzerdefinierte Einstellungen, etc. als Dateien entweder auf einem USB Stick oder im internen Speicher des SK PRO speichern.

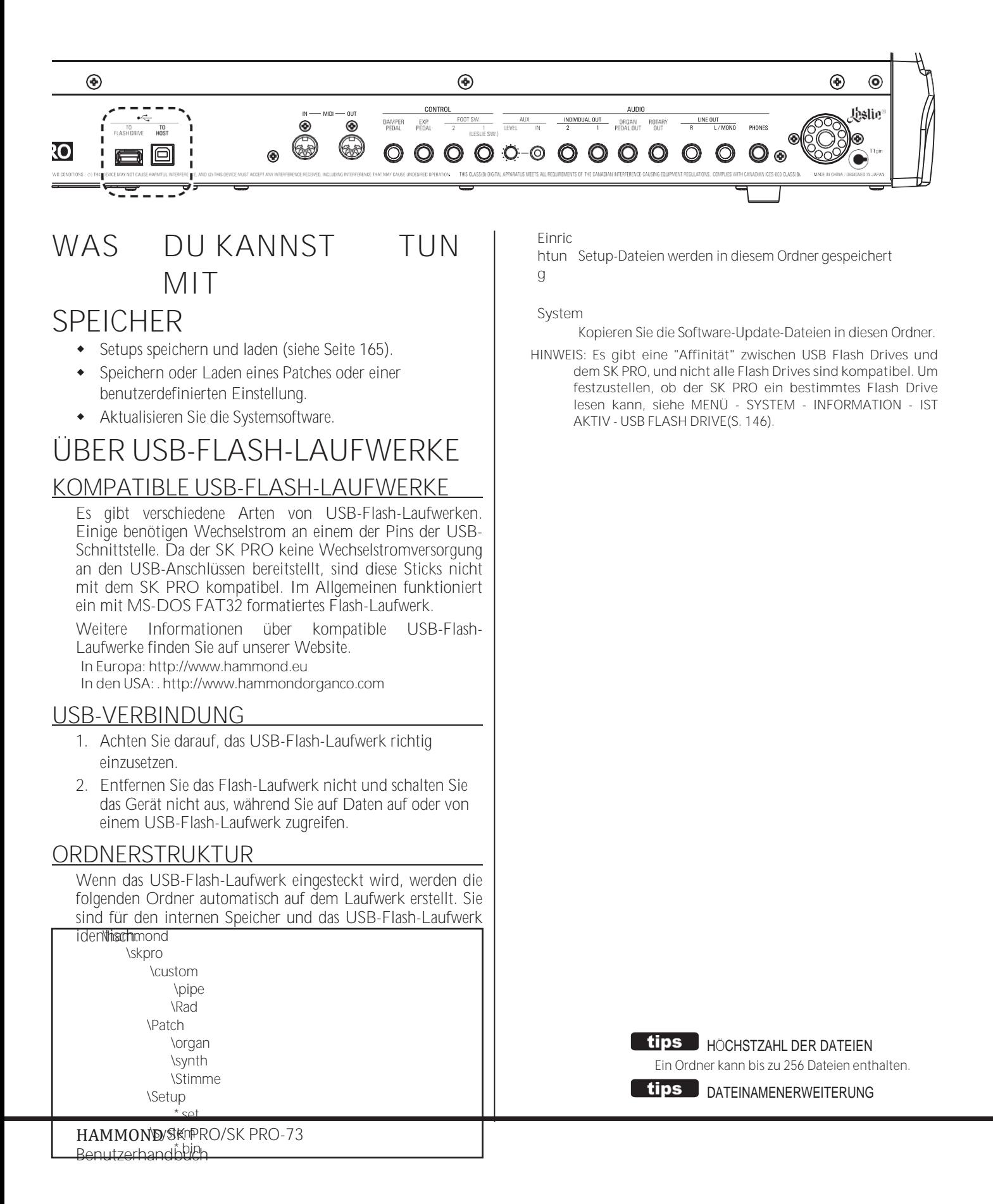

setSetup Datei opt Orgel-Patch vpt Piano/Ensemble Patch sptMono Synth Patch ctw Custom Tone Wheels cpiCustom Pipes

In diesem FUNCTION Mode können Sie einen USB-Stick für die Verwendung mit dem SK PRO formatieren.

**HINWEIS: Beim Formatieren eines USB-Flash-Laufwerks werden alle Daten auf dem Laufwerk gelöscht. Stellen Sie daher sicher, dass Sie entweder ein neues Laufwerk verwenden oder eines, auf dem sich noch keine Daten befinden, die Sie behalten möchten.**

### ① **EIN USB-FLASH-LAUFWERK EINSTECKEN**

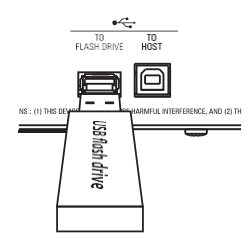

Schalten Sie den SK PRO ein und stecken Sie ein USB Flash Drive in den Anschluss [TO FLASH DRIVE]. Die Meldung "Confirming USB..." wird etwa 1 Sekunde lang angezeigt. Bitte warten Sie, bis diese Meldung verschwindet.

### **SUCHEN SIE DIE FORMAT-SEITE**

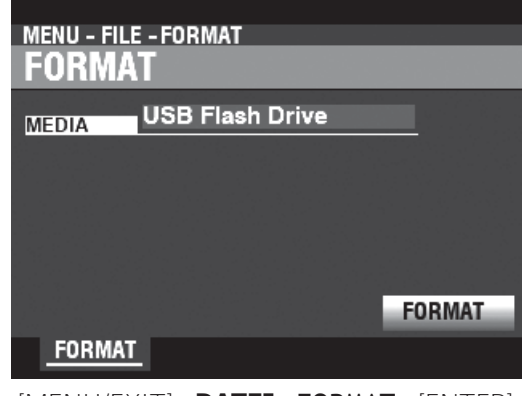

#### [MENU/EXIT] - **DATEI** - **FORMAT** - [ENTER].

#### ③ **AUSWAHL DER MEDIEN**

Verwenden Sie den [VALUE]-Knopf, um "USB Flash Drive" auszuwählen.

#### ④ **DEN USB-STICK FORMATIEREN**

Verwenden Sie die DIRECTION → T3-Taste, um den Cursor auf das Symbol [FORMAT] zu setzen und

drücken Sie die Taste [ENTER]. Die Meldung "Formatieren" wird angezeigt und der Formatierungsvorgang beginnt. Die zum Formatieren eines USB-Flash-Laufwerks erforderliche Zeit kann je nach Kapazität des Laufwerks variieren, beträgt aber in der Regel etwa 1 bis 2 Sekunden.

Wenn die Formatierung abgeschlossen ist, wird auf dem Display "Completed" angezeigt.

**HINWEIS: Schalten Sie das Gerät während des Formatierungsvorgangs nicht aus und entfernen Sie den USB-Stick nicht.**

**HINWEIS: Wenn Sie NICHT formatieren möchten, drücken Sie die Taste [MENU/EXIT] oder [PLAY] anstelle der Taste [ENTER].**

#### **tips** FORMATIEREN VON MEDIEN

Unter Schritt 3 können Sie entweder "USB-Flash-Laufwerk" oder "Interner Speicher" (wird später erklärt) als Medium auswählen, das Sie verwenden möchten.

Die Formatierungsverfahren für "USB-Flash-Laufwerk" und "Interner Speicher" sind unterschiedlich. Bei "USB-Flash-Laufwerk" werden alle Daten auf dem Laufwerk gelöscht und eine Dateistruktur erstellt. Bei "Interner Speicher" werden alle Dateien gelöscht, aber es wird keine Dateistruktur erstellt.

## **WAS IST EIN "USB-MASSENSPEICHER"?**

Auf dem SK PRO können Setups im **internen Speicher**  gespeichert werden

des Geräts sowie auf ein USB-Flash-Laufwerk.

Sowohl der interne Speicher als auch ein USB-Flash-Laufwerk können Dateien laden und speichern; der interne Speicher kann jedoch auch über ein USB-Kabel auf Dateien vom/zum<br>Host-Computer zugreifen. Dies wird als "USBzugreifen. Dies wird als Massenspeicher" bezeichnet.

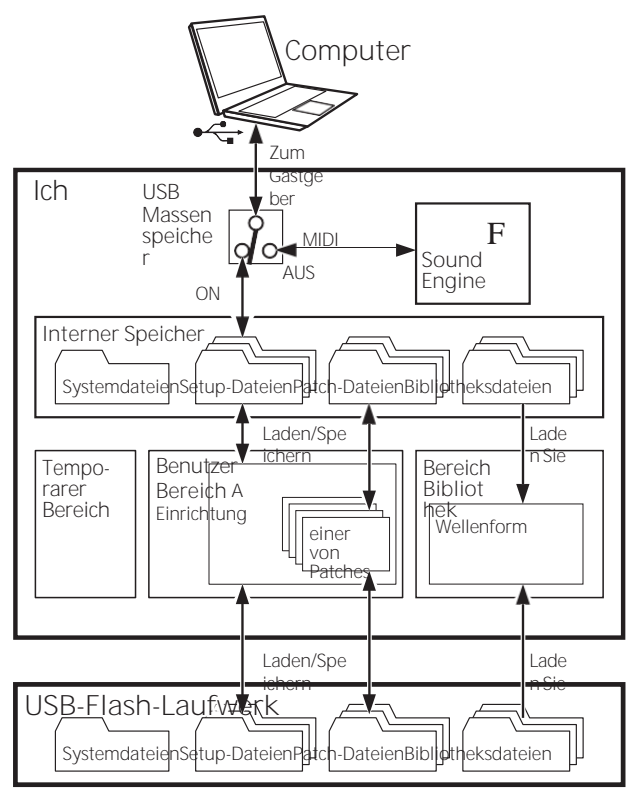

# **USB-MODUS AUF**

### **"MASSENSPEICHER" EINSTELLEN**

Normalerweise sendet und empfängt der USB TO HOST Port MIDI-Befehle an oder von einem angeschlossenen Host-Computer. Mit dem **USB-Massenspeicher** können Sie von einem Host-Computer aus auf Dateien im internen Speicher zugreifen (oberer Teil der linken Abbildung).

**HINWEIS: Der USB TO HOST-Anschluss kann nicht über MIDI kommunizieren, wenn der USB-Massenspeicher verwendet wird.**

### **1 DIE USB-SEITE FINDEN**

**MENU - SYSTEM - GLOBAL** USB **USB TO HOST** MASS STORAGE 1 Off POWER USB

[MENÜ/BEENDEN] - **SYSTEM** - **GLOBAL** - [EINGEBEN] - **USB**

**2 WÄHLEN SIE DIE FUNKTION**

**O** MASSENSPEICHERUNG

Verwenden Sie den [VALUE]-Knopf, um die Funktion des USB TO HOST Ports auszuwählen.

**Aus...........** Sendet/Empfangt MIDI.

**Auf...........** Verbindet den internen Speicher.

<span id="page-257-0"></span>Wie an anderer Stelle in diesem Handbuch erläutert, kann der SK PRO auf verschiedene Weise angepasst werden - Sie können eigene Einstellungen vornehmen, eigene Kombinationen und Patches erstellen, usw. Nachdem Sie Ihre Änderungen vorgenommen haben, können Sie diese als Setup speichern. Auf diese Weise können Sie das Instrument auf verschiedene Arten anpassen und jede Reihe von Änderungen als separates Setup speichern.

Die folgende Abbildung zeigt die Daten, die in einer Setup-Datei enthalten sein können.

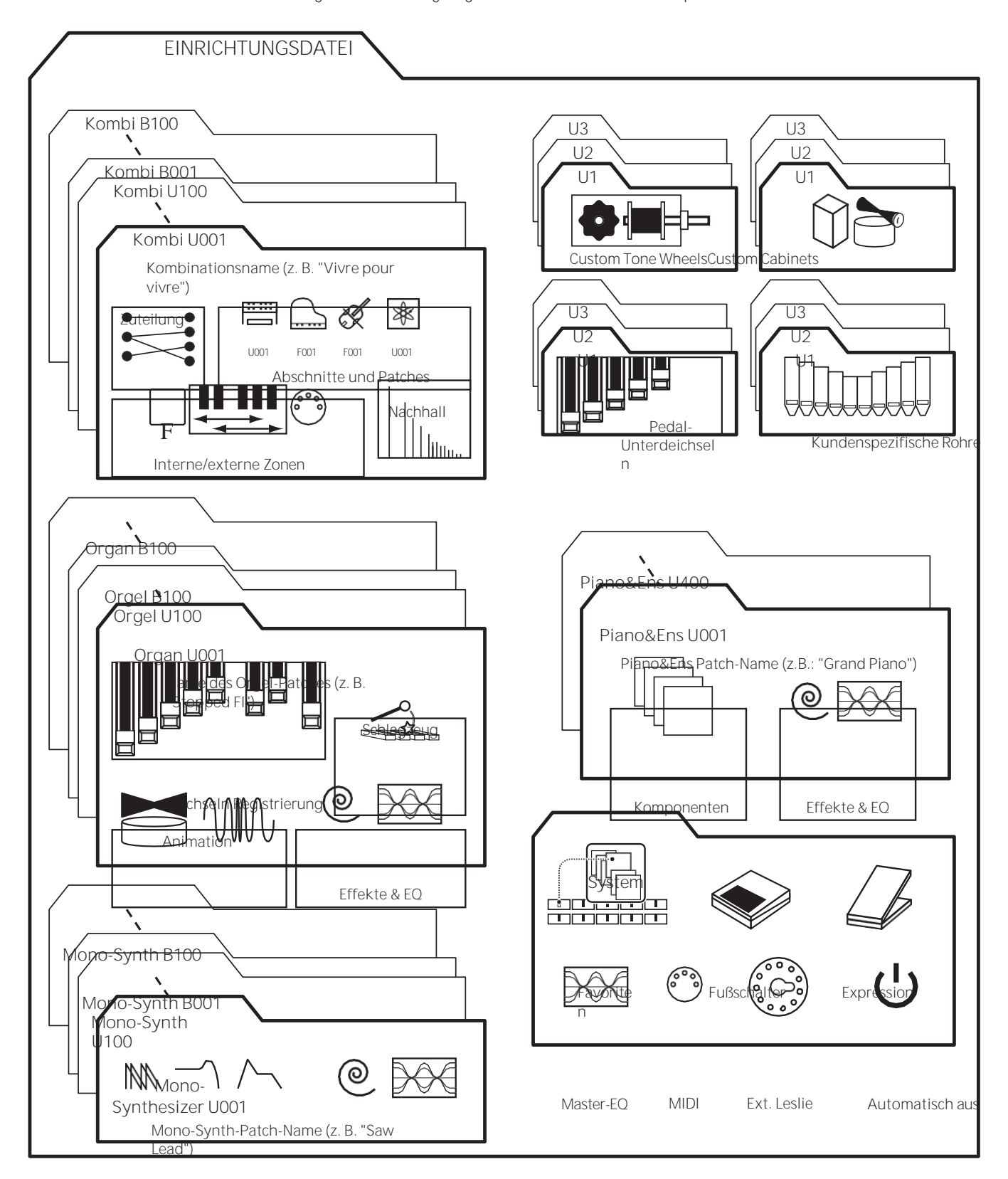

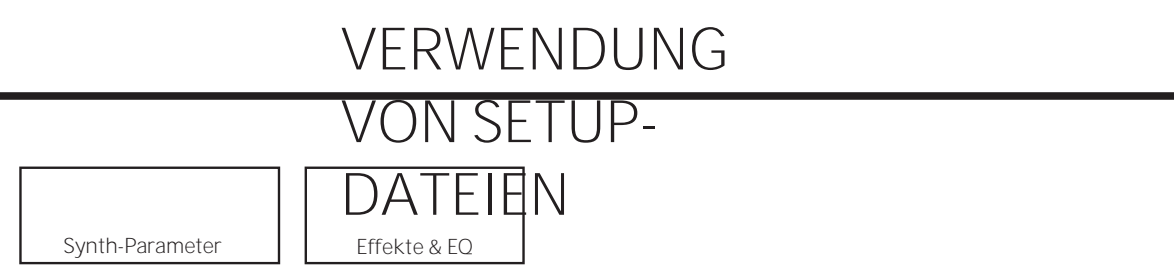

# **SAVF**

In diesem FUNCTION Mode können Sie die Inhalte des SK PRO auf einem USB Flash Drive oder einem internen Speicher speichern.

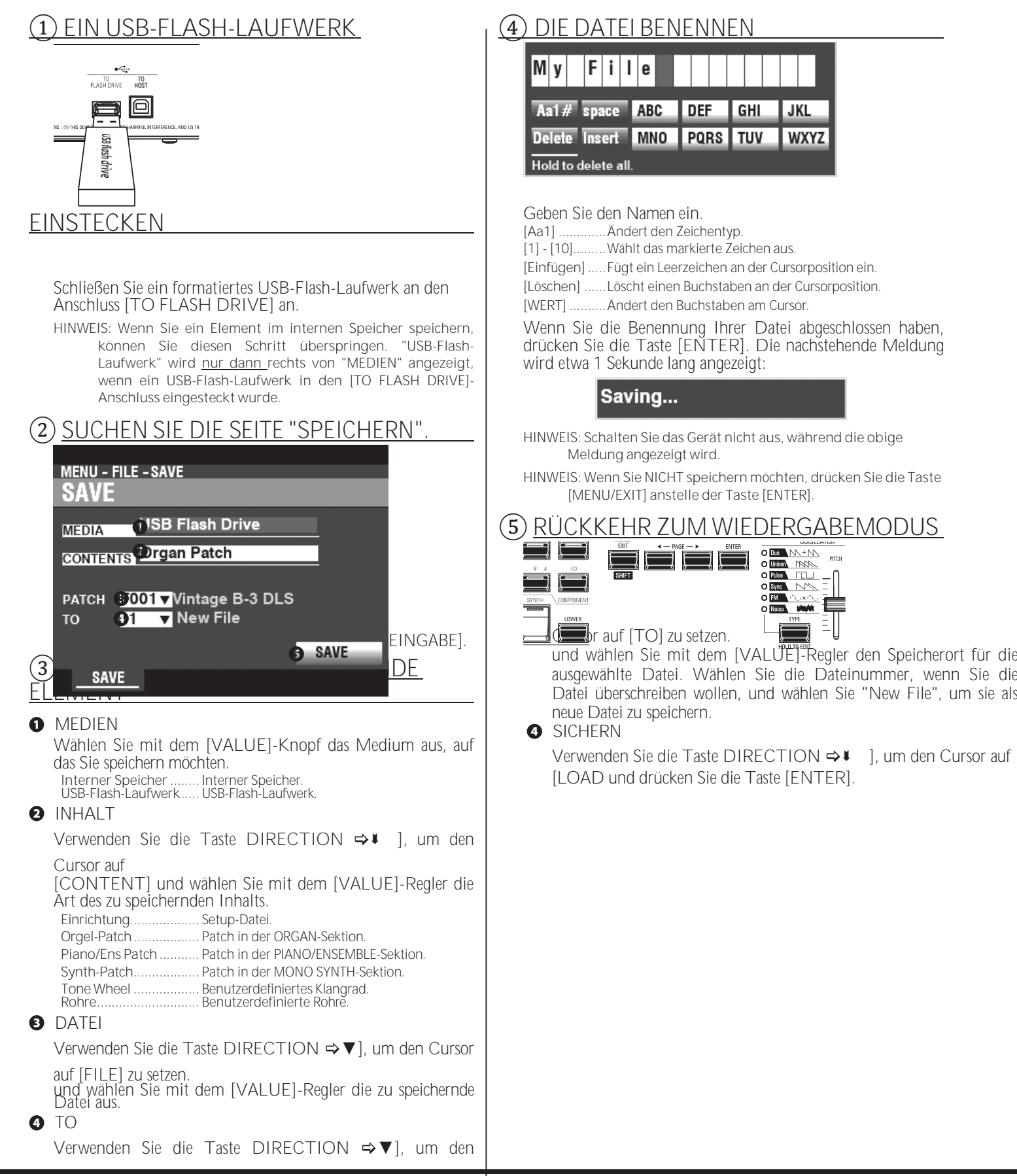

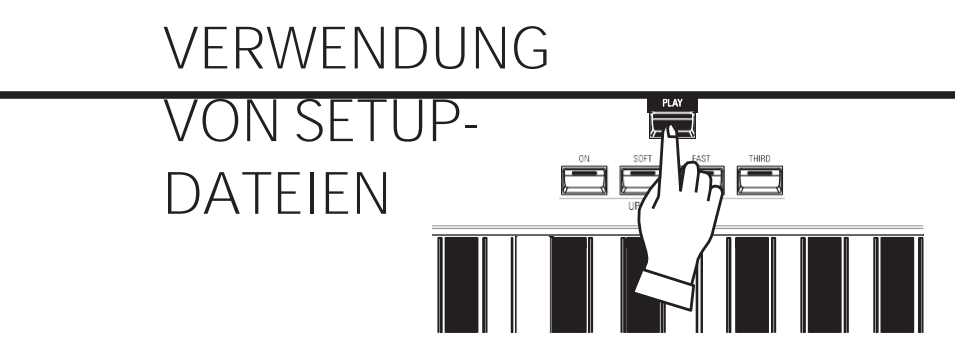

Drücken Sie die [PLAY]-Taste, um in den Wiedergabemodus zurückzukehren.

#### EINRIC HTUNG SNAME N

Sowohl im internen Speicher als auch auf dem USB-Flash-Laufwerk wird ein Setup-Name angezeigt. Dies ist nützlich, um die Identifizierung von einem externen Computer aus zu erleichtern. Das SK PRO Display zeigt jedoch keine Setup-Namen an. Wenn ein Setup geladen ist, werden die im Setup enthaltenen Combinations und Patches im SK PRO Display angezeigt.

 $[tips]$ 

# **LOAD**

In diesem Funktionsmodus können Sie Dateien, die auf einem USB-Flash-Laufwerk oder im internen Speicher gespeichert sind, in das ument laden.

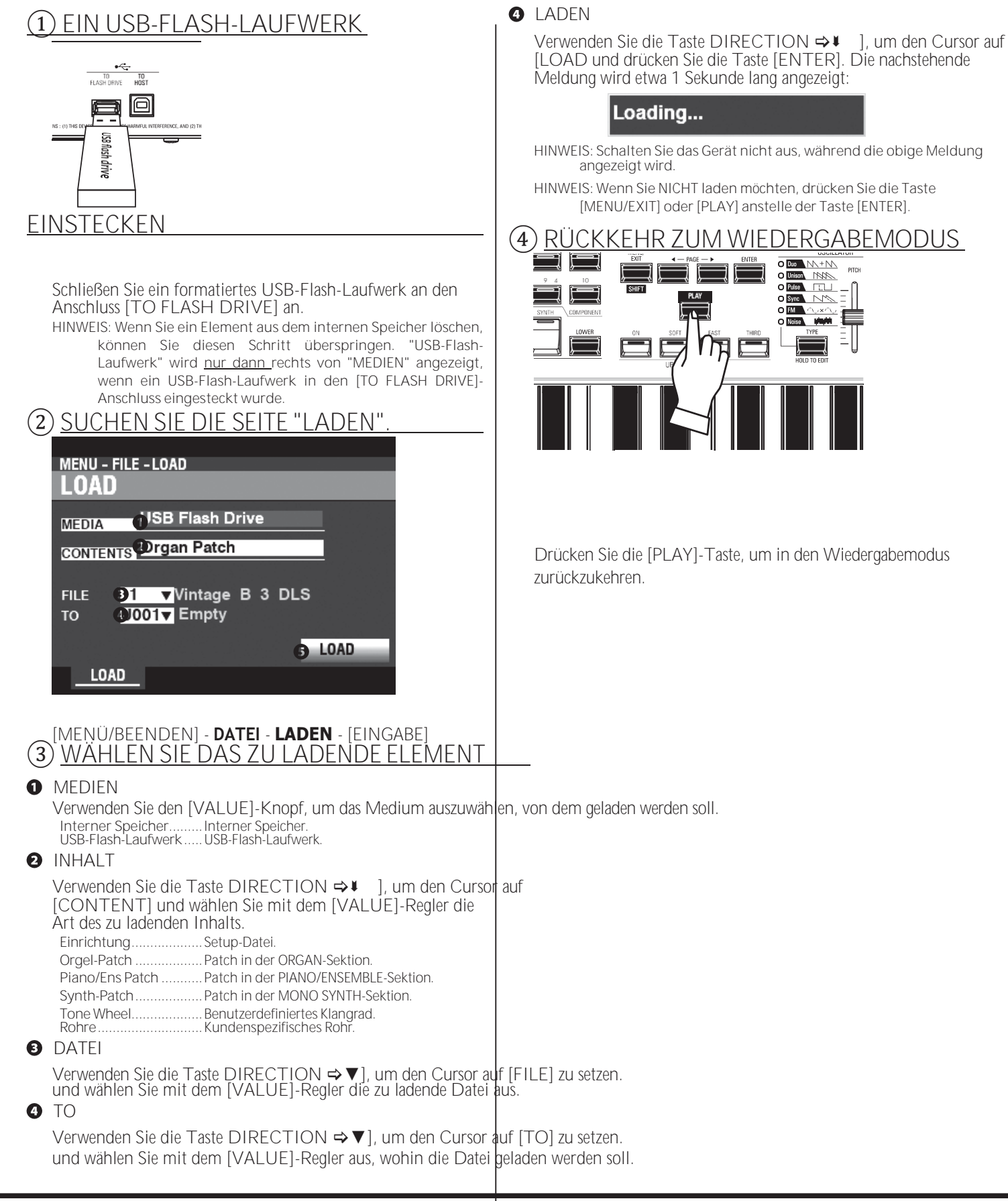

# 168 **DELETE**

In diesem FUNKTIONSMODUS können Sie Inhalte löschen, die zuvor entweder auf einem USB-Flash-Speicher oder im internen Speicher gespeichert wurden.

### ① **EIN USB-FLASH-LAUFWERK**

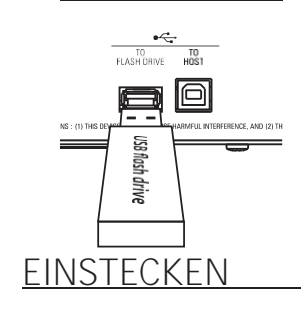

Schließen Sie ein formatiertes USB-Flash-Laufwerk an den Anschluss [TO FLASH DRIVE] an.

**HINWEIS: Wenn Sie ein Element aus dem internen Speicher löschen, können Sie diesen Schritt überspringen. "USB-Flash-Laufwerk" wird nur dann rechts von "MEDIEN" angezeigt, wenn ein USB-Flash-Laufwerk in den [TO FLASH DRIVE]- Anschluss eingesteckt wurde.**

### ② **SUCHEN SIE DIE SEITE "LÖSCHEN".**

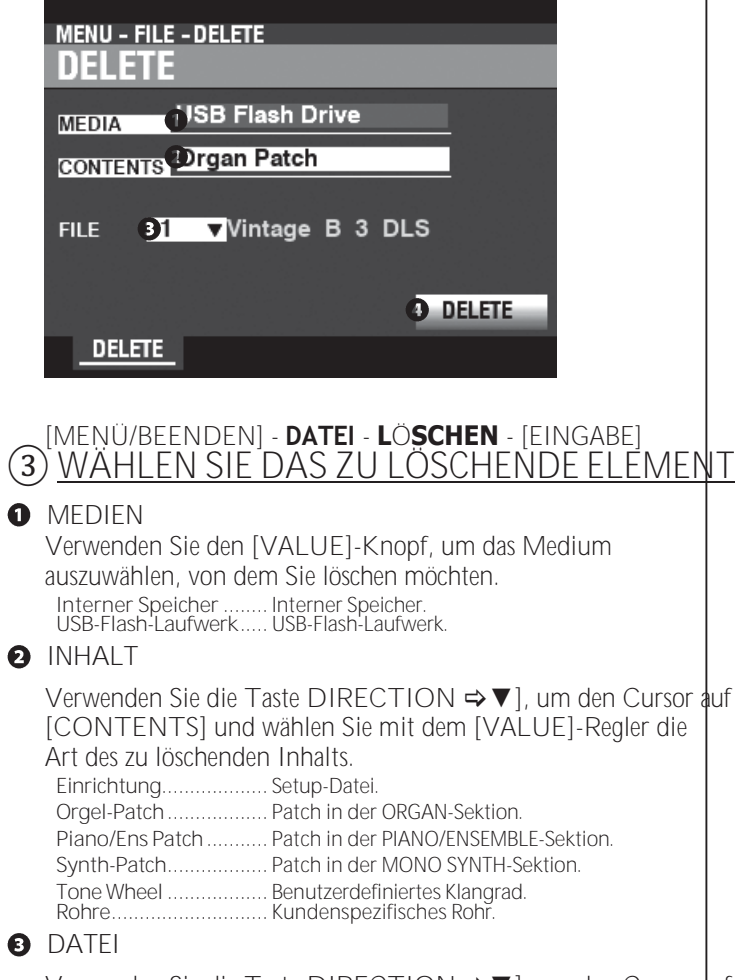

Verwenden Sie die Taste DIRECTION → V], um den Cursor auf [FILE] und wählen Sie mit dem [VALUE]-Regler die zu löschende Datei aus.

#### **O** LÖSCHEN

Verwenden Sie die Taste [DIRECTION  $\Rightarrow$  ▼], um den Cursor auf das Feld

DELETE-Symbol und drücken Sie die [ENTER]-Taste. Die nachstehende Meldung wird etwa 1 Sekunde lang angezeigt:

#### Deleting...

**HINWEIS: Schalten Sie das Gerät nicht aus, während die obige Meldung angezeigt wird.**

**HINWEIS: Wenn Sie NICHT löschen möchten, drücken Sie die Taste [MENU/EXIT] oder [PLAY] anstelle der Taste [ENTER].**

#### ④ **RÜCKKEHR ZUM SPIELMODUS**

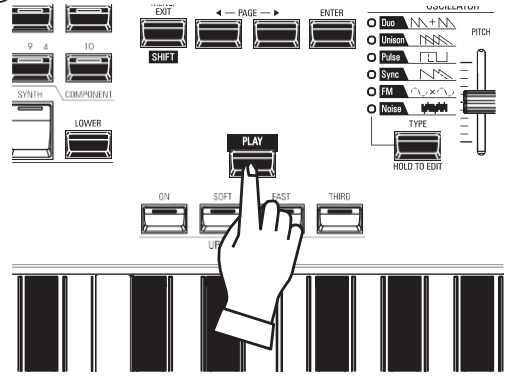

Drücken Sie die [PLAY]-Taste, um in den Wiedergabemodus zurückzukehren.

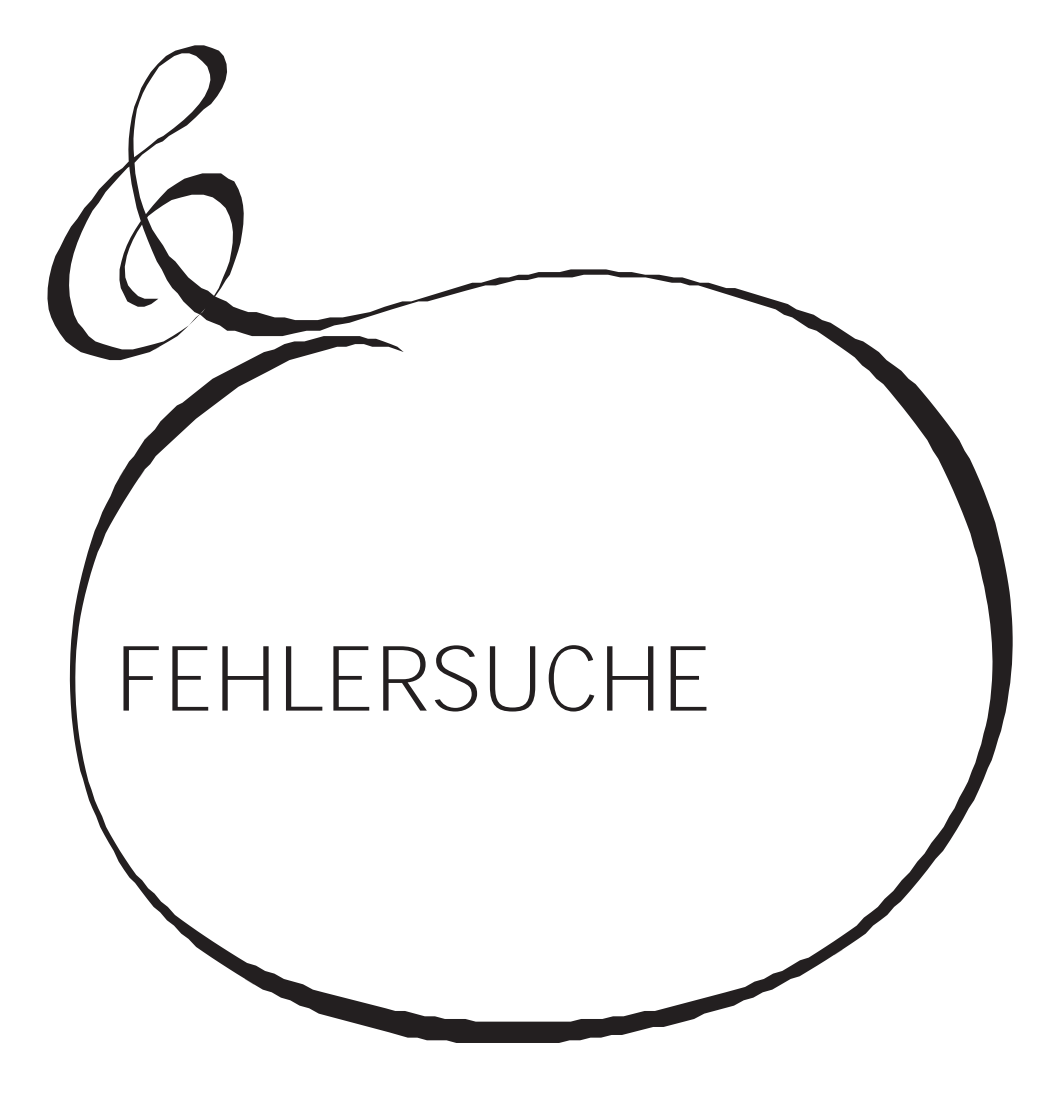

<sup>170</sup> **FEHLERSUCHE**

Der SK PRO scheint kompliziert zu sein, aber die meisten Störungen können im Allgemeinen durch Beobachtung des Betriebs der verschiedenen Bedienelemente isoliert werden. Dies wird durch die folgende Liste möglicher Störungen, geordnet nach ihren Symptomen, veranschaulicht.

**HINWEIS: Es wird davon ausgegangen, dass das gesamte Instrument mit Ausnahme der genannten Symptome korrekt spielt.**

## **STÖRUNGEN**

- ◆ Das gesamte Instrument spielt nicht.
	- Die [MASTER VOLUME]- oder [VOLUME]-Regler für jede Voice Section sind auf Minimum eingestellt. Stellen Sie den/die [VOLUME]-Regler ein.
	- Die ALLOCATE-Tasten sind "OFF" (LEDs leuchten nicht). Berühren Sie eine der ALLOCATE-Tasten "ON".
	- MIDI Local Control ist auf "OFF" eingestellt. Schalten Sie die lokale Steuerung auf "ON". Siehe Seite [158](#page-247-0) für Anweisungen.
	- Ein Leslie Speaker Cabinet ist angeschlossen. Der Klang des Rotary-Kanals (Tone Wheel und Transistor-Orgeln) erscheint nicht an den [LINE OUT]- oder [PHONES]- Buchsen, wenn ein Leslie-Lautsprecher über die 11-polige Leslie-Buchse angeschlossen ist. Siehe Seite [131](#page-208-0) für weitere Informationen.
- Eine oder mehrere Sektionen spielen nicht mit.
	- Eine oder mehrere der [INDIVIDUAL OUT]-Buchsen sind in Gebrauch. Stellen Sie den AUDIO-MODUS auf die gewünschte Verwendung ein. Siehe Seite [131](#page-208-0) für weitere Informationen.
- Fehlfunktion von Tasten, Schaltern usw.
	- Schalten Sie die Stromversorgung des Geräts aus und dann wieder ein. Wenn dieser Vorgang nicht erfolgreich ist,
		- 1. Schalten Sie das Gerät "AUS".
		- 2. Drücken und halten Sie die Taste [RECORD].
		- 3. Während Sie die [RECORD]-Taste gedrückt halten, schalten Sie das Gerät auf "ON". Alle Parameter werden auf ihre Werkseinstellungen zurückgesetzt.
- Das Expression-Pedal funktioniert nicht.
	- Der Parameter EXPRESSION SOURCE ist nicht korrekt eingestellt. Stellen Sie den Parameter für die von Ihnen gewünschte Funktion ein. Siehe Seite [133](#page-212-0) für Anweisungen.
	- Der Expression-Regler im Overdrive ist auf "OD Only" oder "Input" eingestellt. Setzen Sie den Parameter auf "Exp.OD". Siehe Seite [111](#page-174-0) für Anweisungen.
	- Die Quelle der Multi-Effekte ist auf "Exp." eingestellt. Setzen Sie den Parameter auf eine der anderen Einstellungen. Siehe Seite [108](#page-171-0) für Anweisungen.
	- Der Ausdruck für eine Sektion in einer Kombination ist auf "OFF" eingestellt Setzen Sie den Wert auf "ON". Siehe Seite [76](#page-118-0) für Anweisungen.
- Der Fußschalter funktioniert nicht.
	- Die Parameter für den Fußschalter sind nicht richtig eingestellt. Überprüfen Sie die Parametereinstellungen für die Fußschalter. Siehe Seite [132](#page-210-0) für Anweisungen.
- Der Fußschalter-Effekt funktioniert, wenn der Fußschalter losgelassen wird, anstatt ihn zu drücken.
	- Die Polarität des Fußschalters wurde nicht erkannt. Schließen Sie den Fußschalter bei ausgeschaltetem SK PRO an und schalten Sie das Gerät ein, ohne den Fußschalter zu betätigen (S[. 132\).](#page-210-0)
- Die Tasten [MENU/EXIT] und/oder [RECORD] funktionieren nicht.
	- Das Display ist gesperrt. Entsperren Sie das Display (S. [72\).](#page-113-0)
- ◆ Der Dateizugriff zwischen PC und USB-Massenspeicher wird gestoppt.

 Bitte warten Sie 2 Minuten. Der Dateizugriff kann neu gestartet werden.

### **FEHLER-MELDUNGEN**

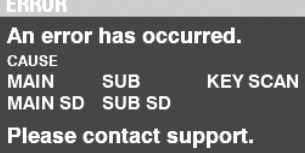

Wenn die obige Meldung angezeigt wird, wenden Sie sich bitte an Ihren autorisierten Hammond-Händler.

Wenn die obige Meldung angezeigt wird, fehlen eine oder mehrere Dateien, die für den Betrieb des Geräts erforderlich sind. Sie können die fehlende(n) Datei(en) mit MENU - SYSTEM - INFORMATION identifizieren. Für die fehlende(n) Datei(en) wird "---" anstelle einer Versionsnummer angezeigt.

Bereiten Sie ein USB-Flash-Laufwerk mit den fehlenden Aktualisierungsdateien vor und schließen Sie die Systemaktualisierung ab. Drücken Sie die Taste [ENTER], während das Symbol [UPDATE] hervorgehoben ist, um den Aktualisierungsvorgang zu starten.

**HINWEIS: Sie können die Installation der Systemdateien sicherstellen, indem Sie die rote [RECORD]-Taste gedrückt halten und die [ENTER]-Taste drücken.**

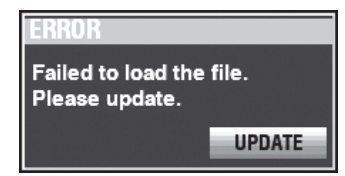

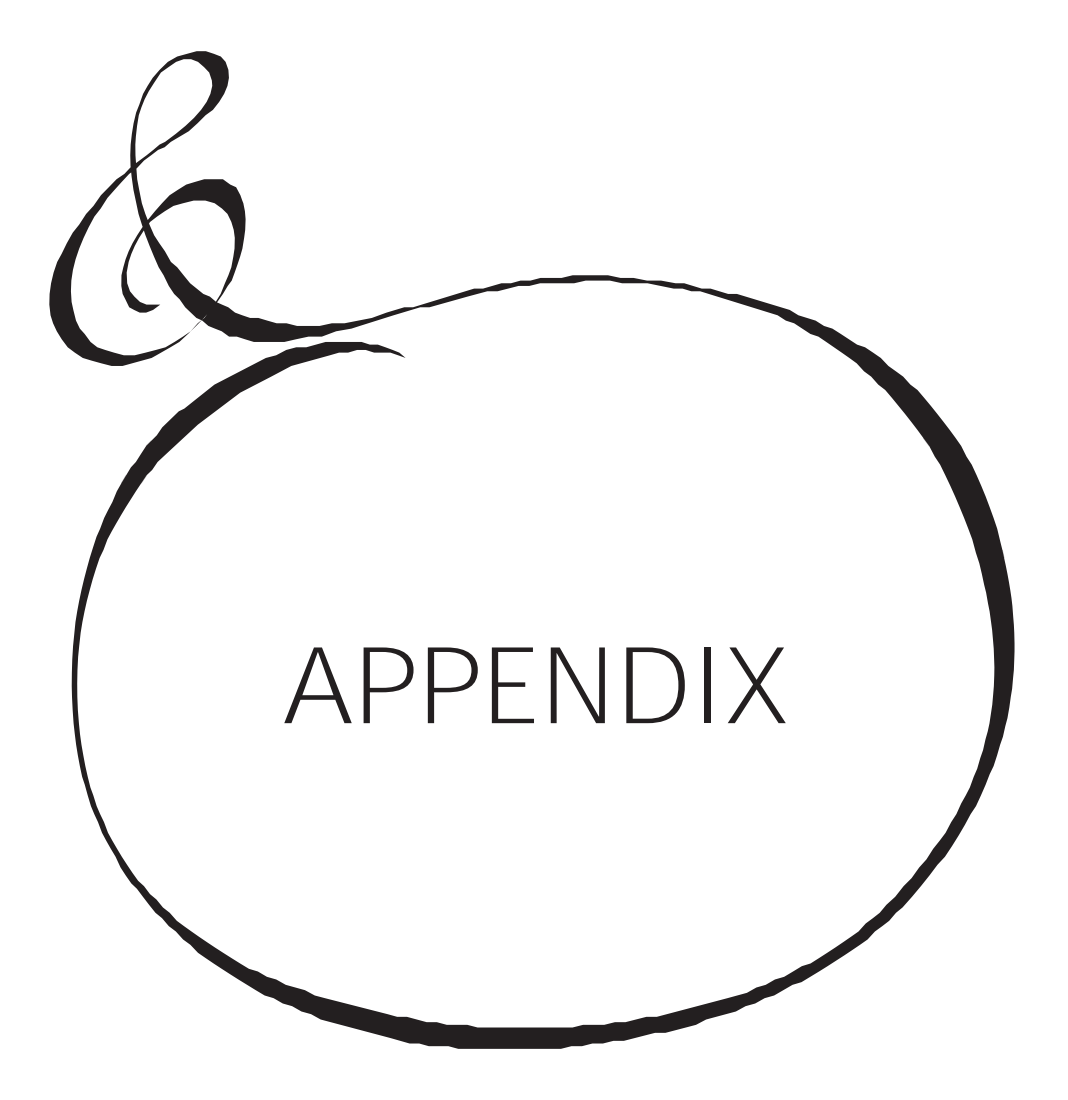

# **WERKSKOMBINATIONEN** <sup>172</sup>

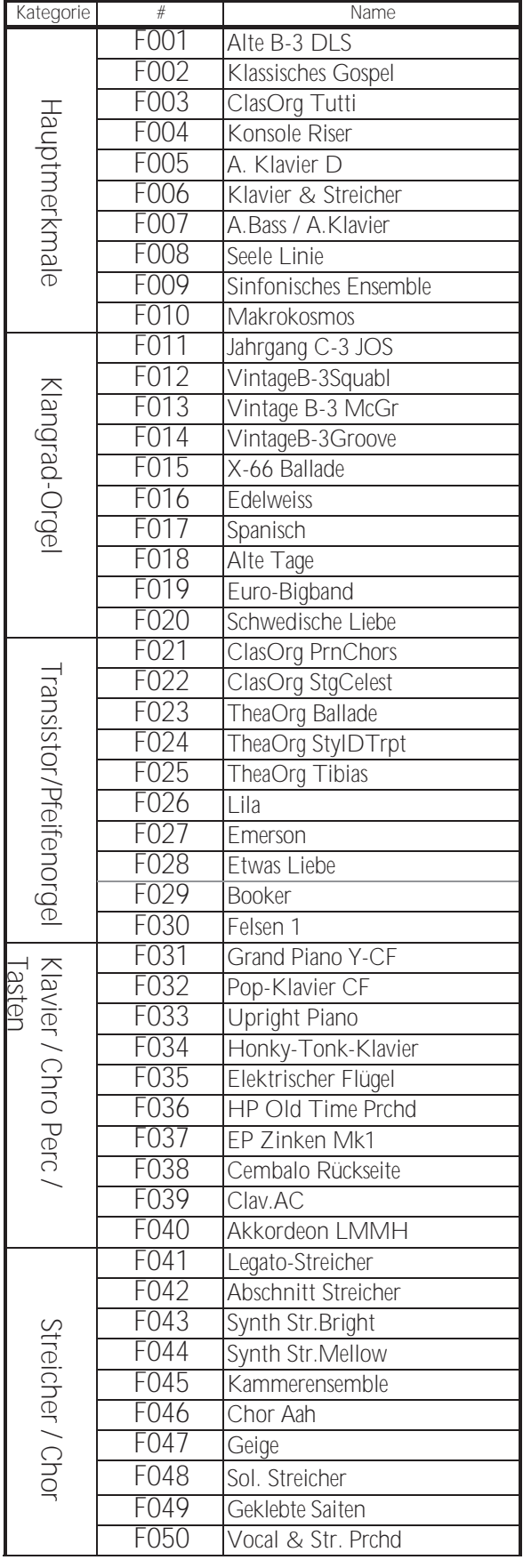

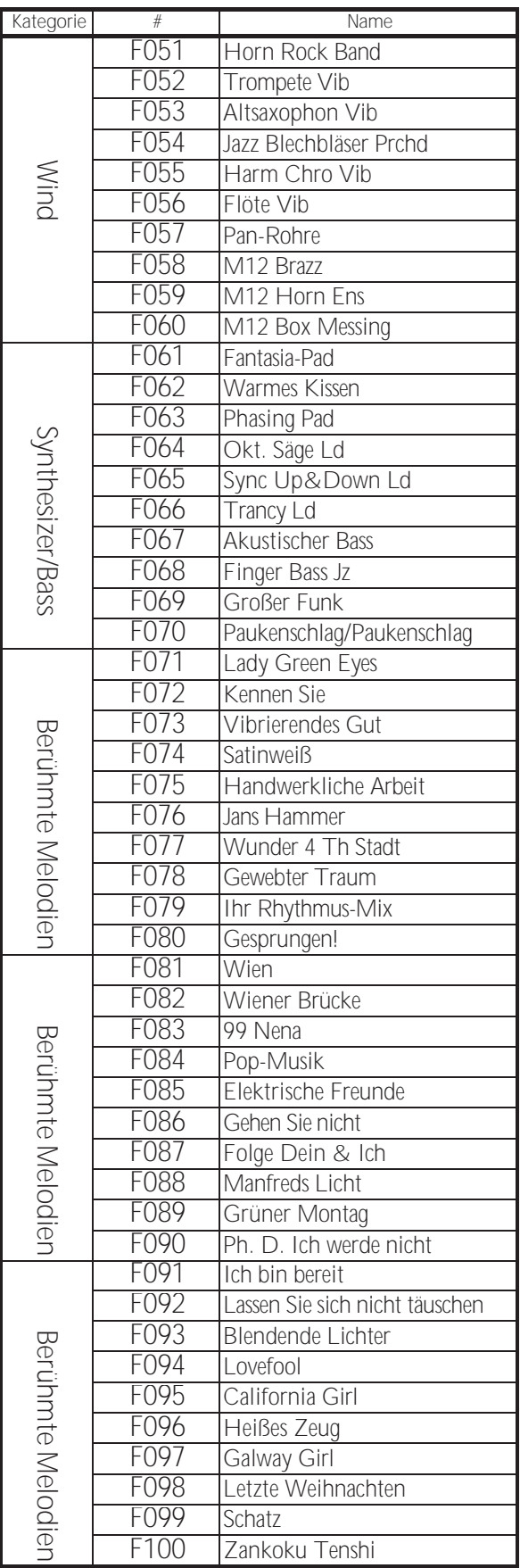

**WERKSKOMBINATIONEN** <sup>172</sup>

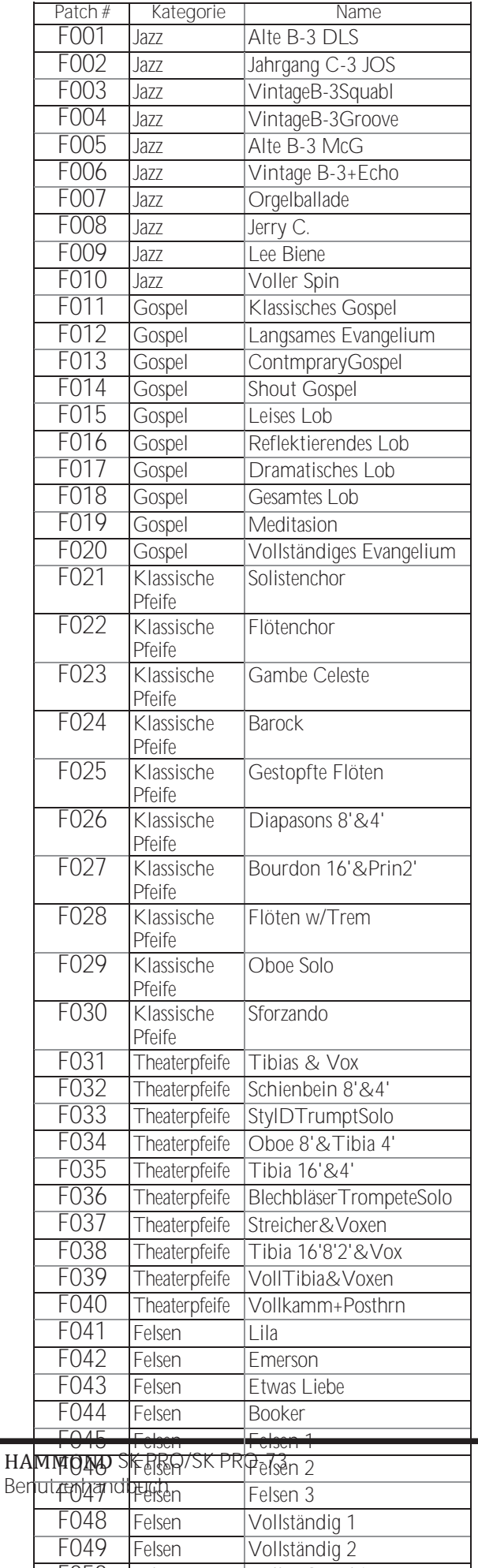

F050 Felsen Voller Overdrive

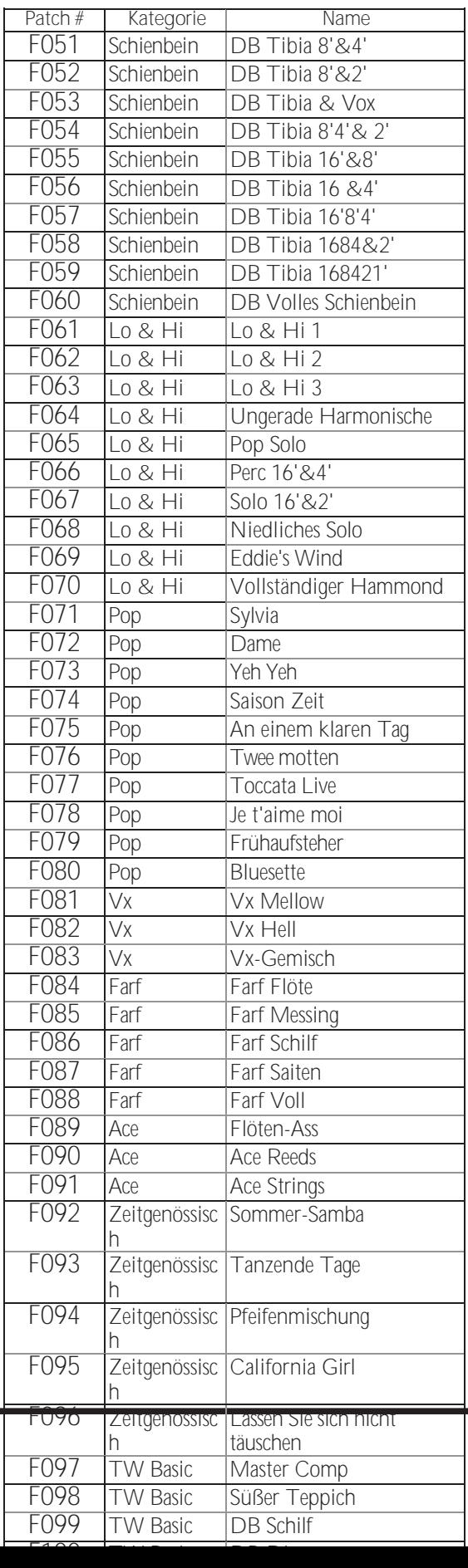

# **KLAVIER/ENSEMBLE-**

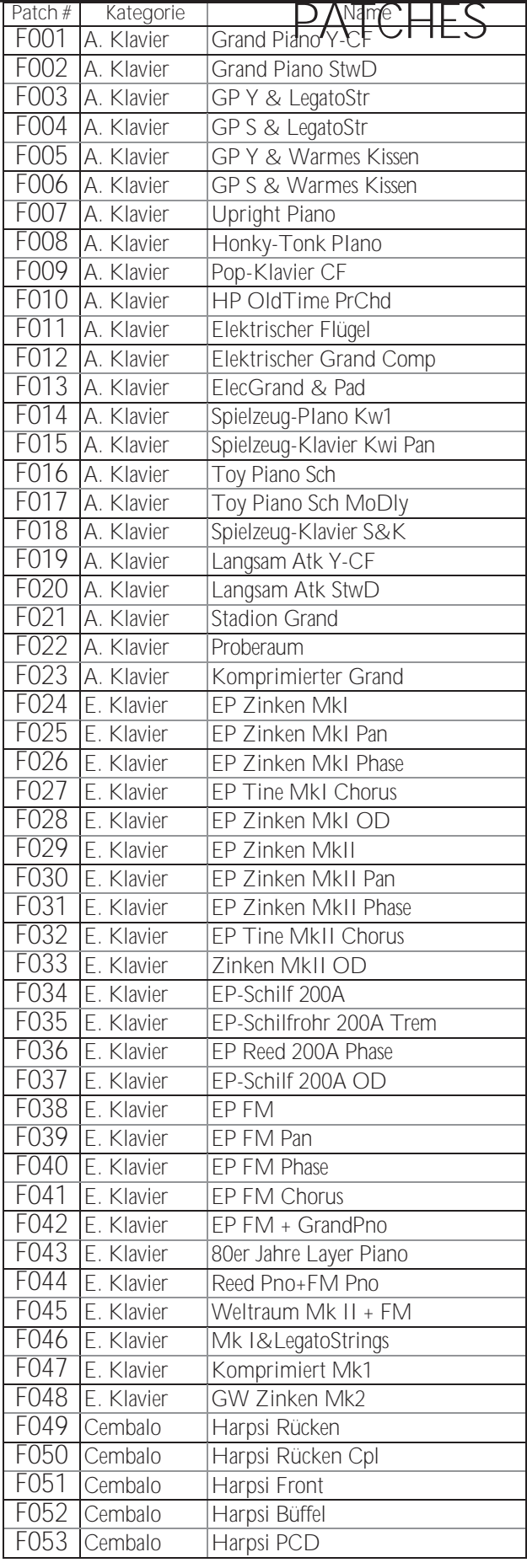

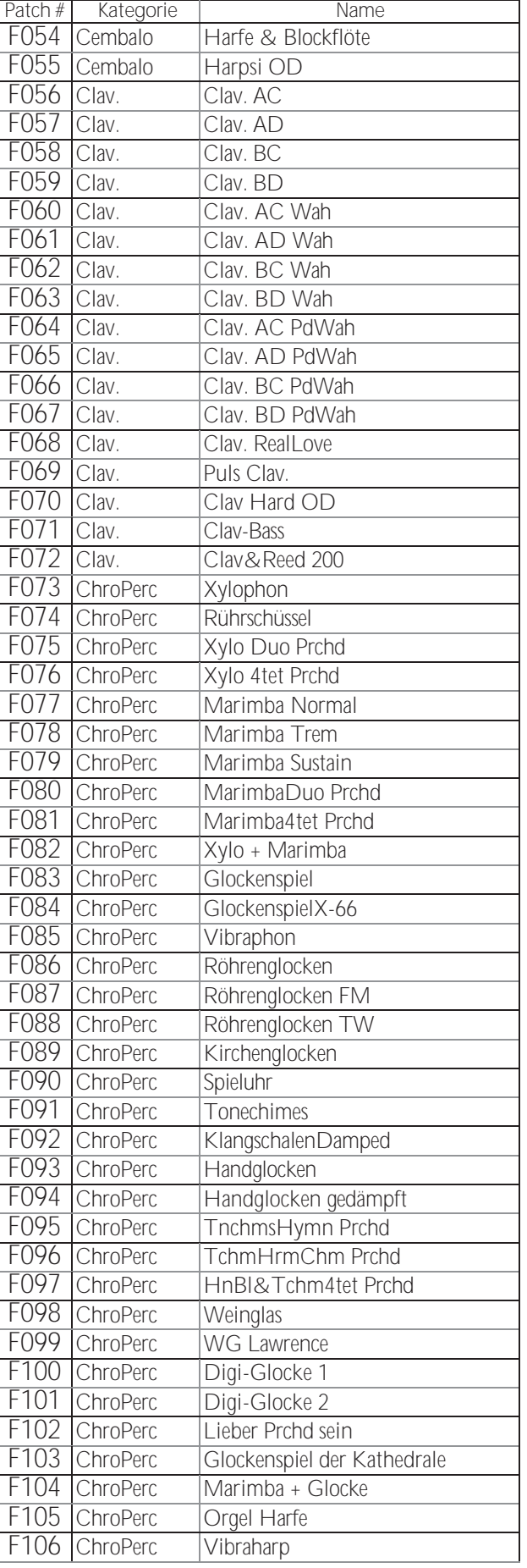

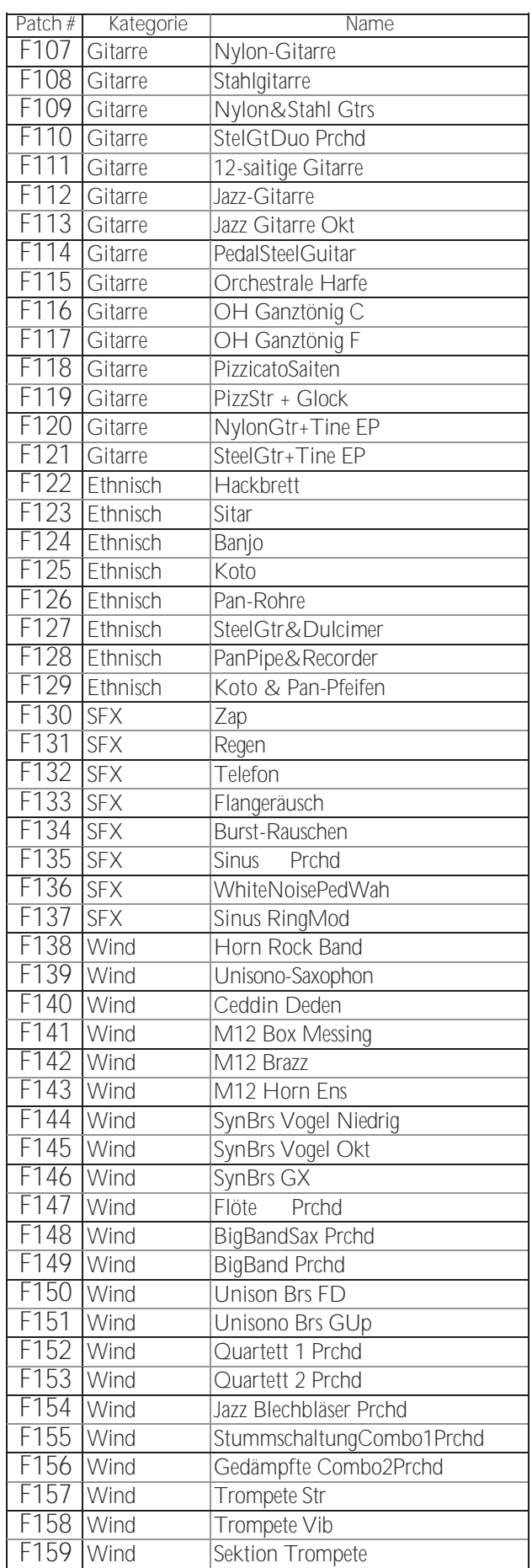

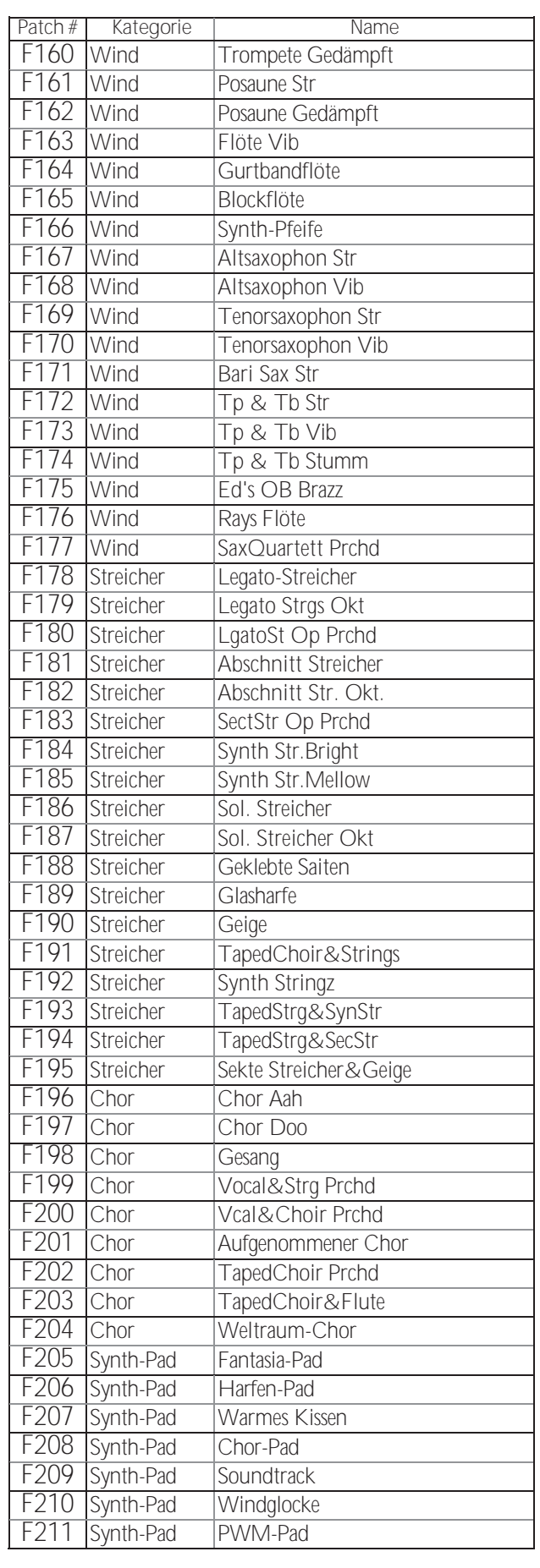

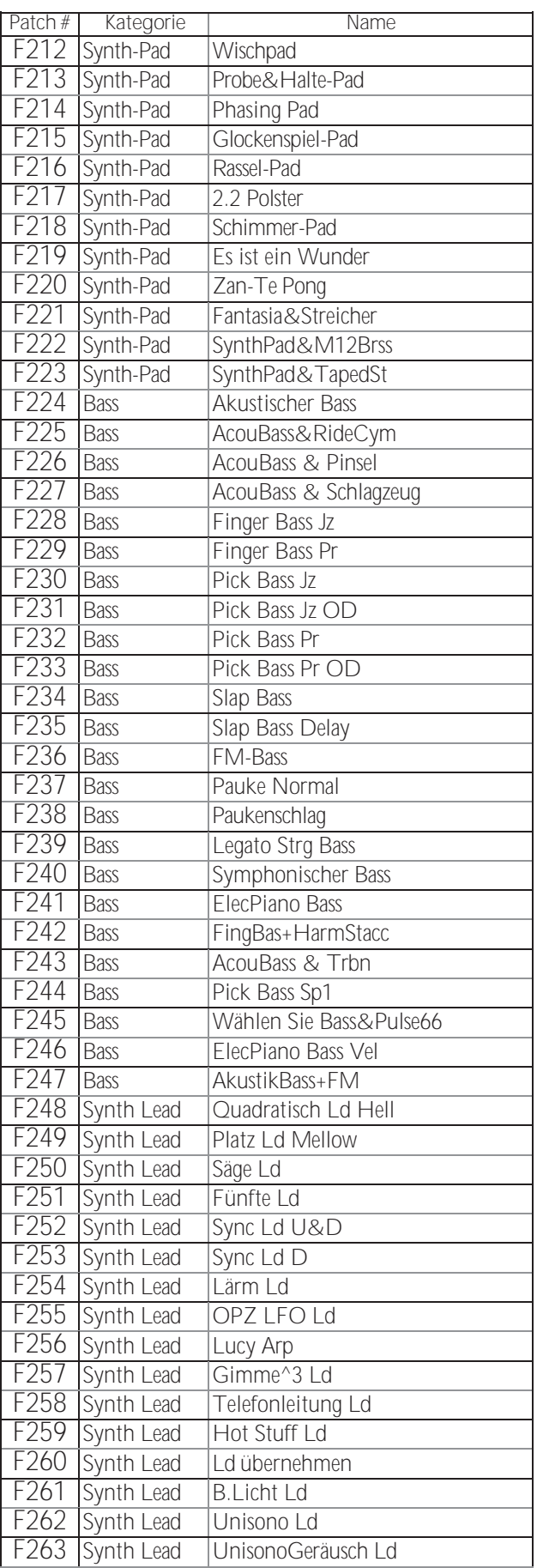

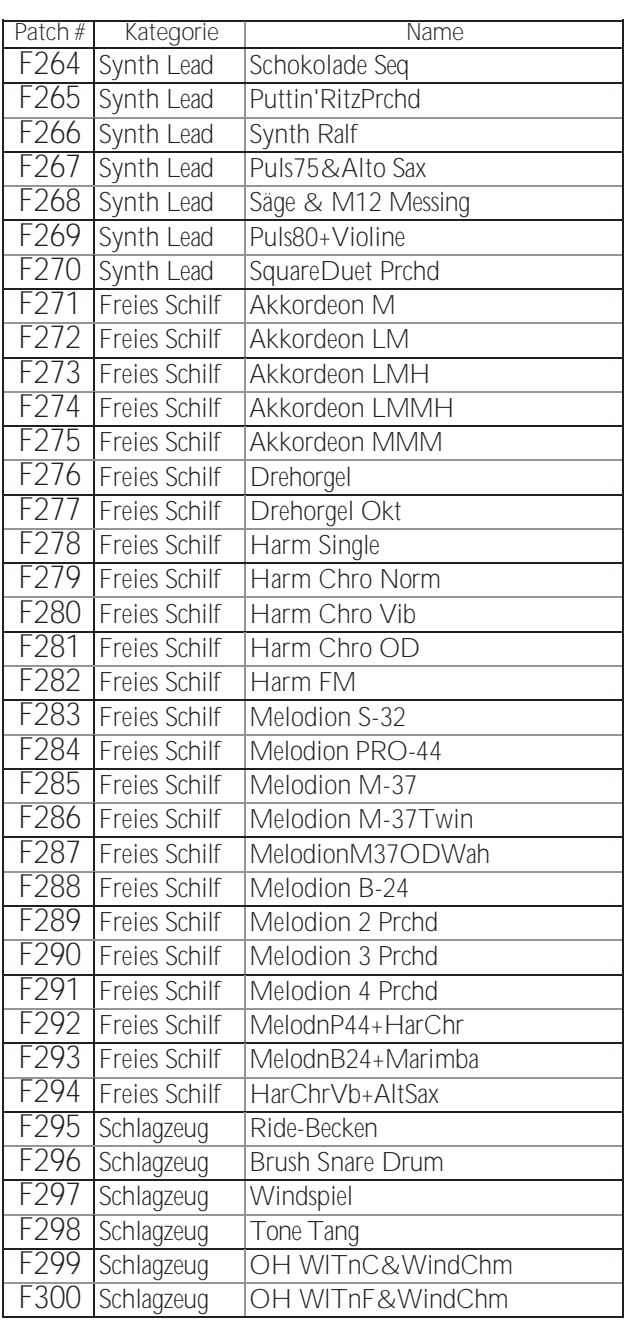

**tips** WAS IST "ProChord?"

The Endormalistic Prochord™ ist eine einzigartige Funktion bestimmter Hammond-Instrumente, einschließlich des SK PRO, die es Ihnen ermöglicht, professionelle Harmonien der rechten Hand zu spielen, während Sie eine eintönige Melodie spielen. Die auf die Melodie angewandte

Harmonisierung wird dadurch bestimmt, welcher Akkord von der linken Hand gespielt wird.

# **WAVEFORM-**

# **LISTE**

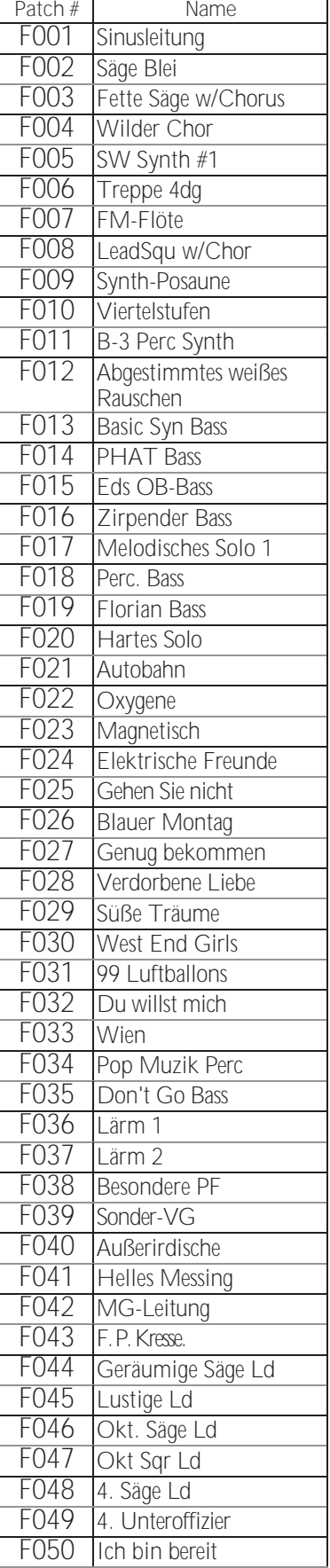

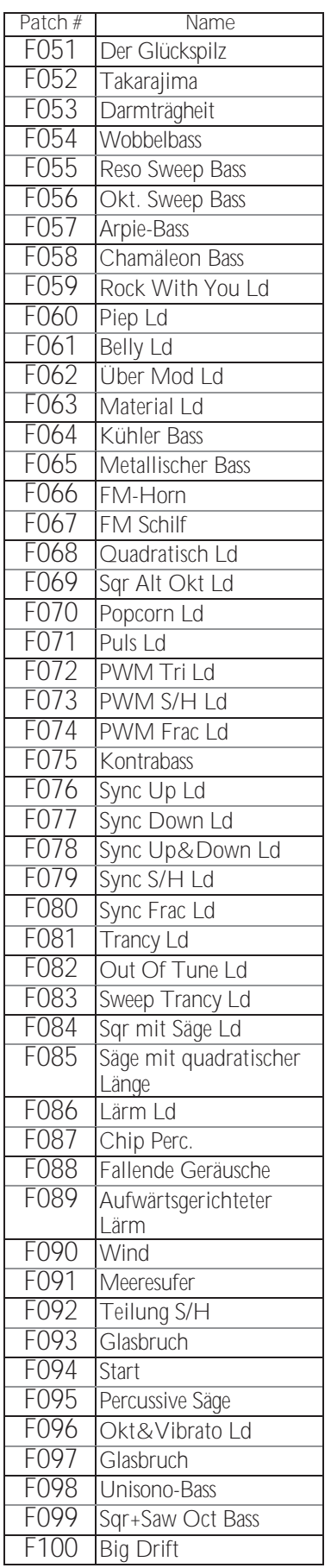

# **MONO-SYNTHESIZER-**

**PATCHES**

## **PIANO/ENSEMBLE**

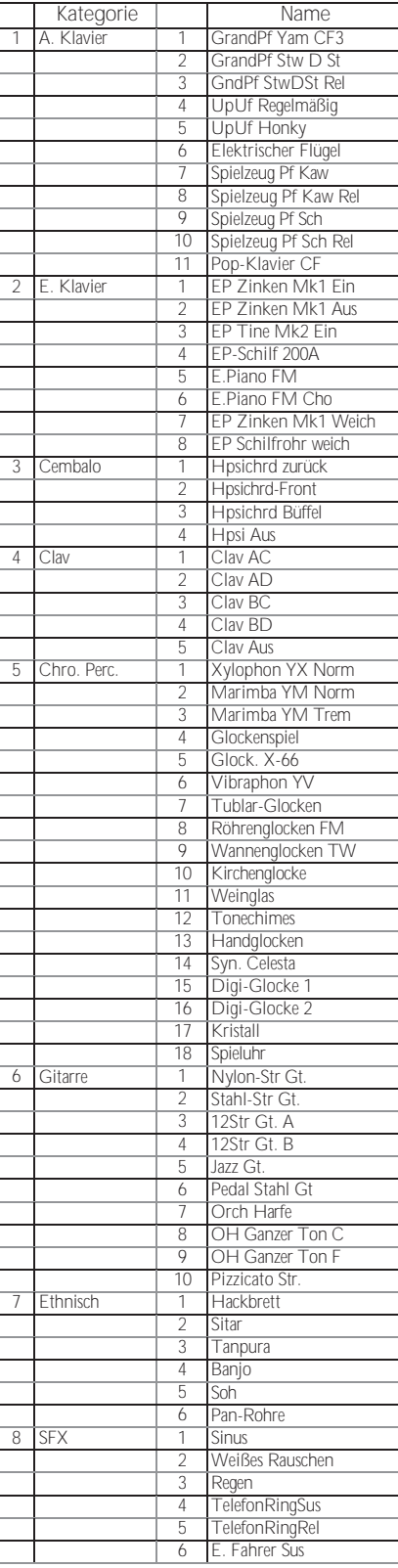

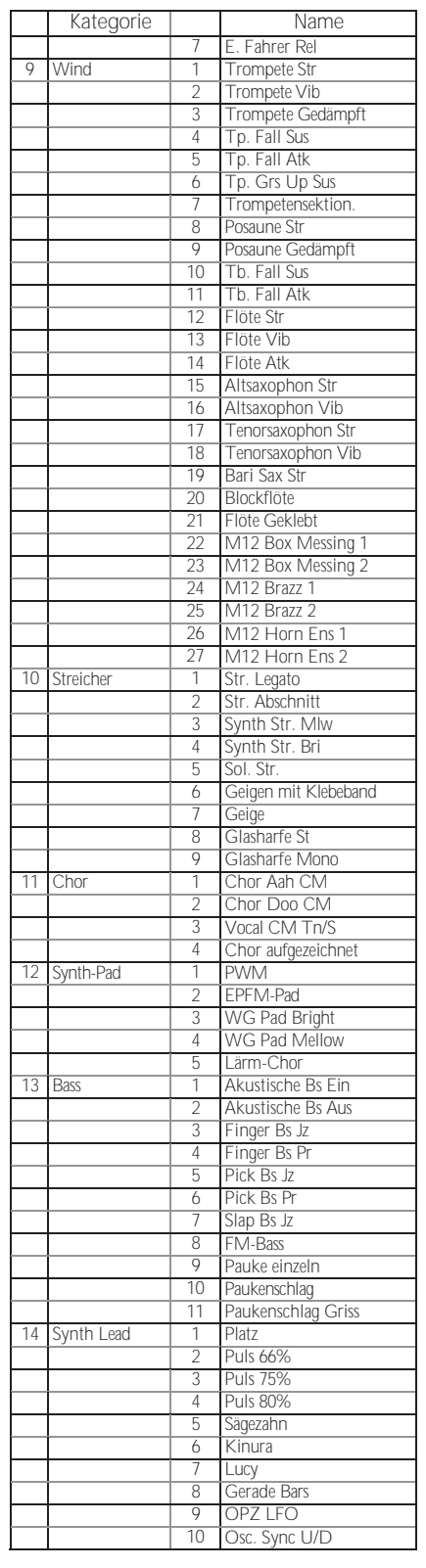

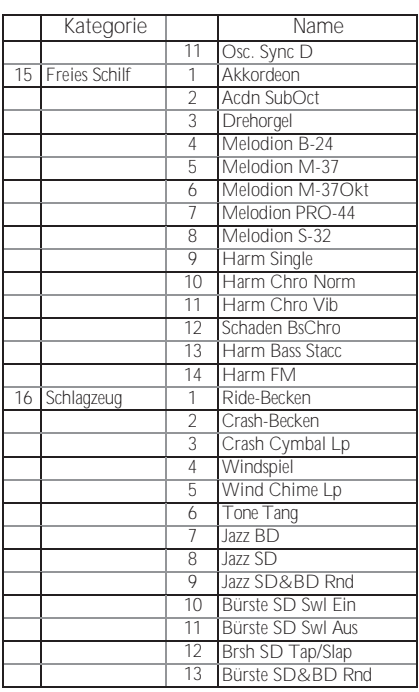

#### MIDI-/|PLA|ES<br>ProChord ORGELPFEIFENREG VOICING

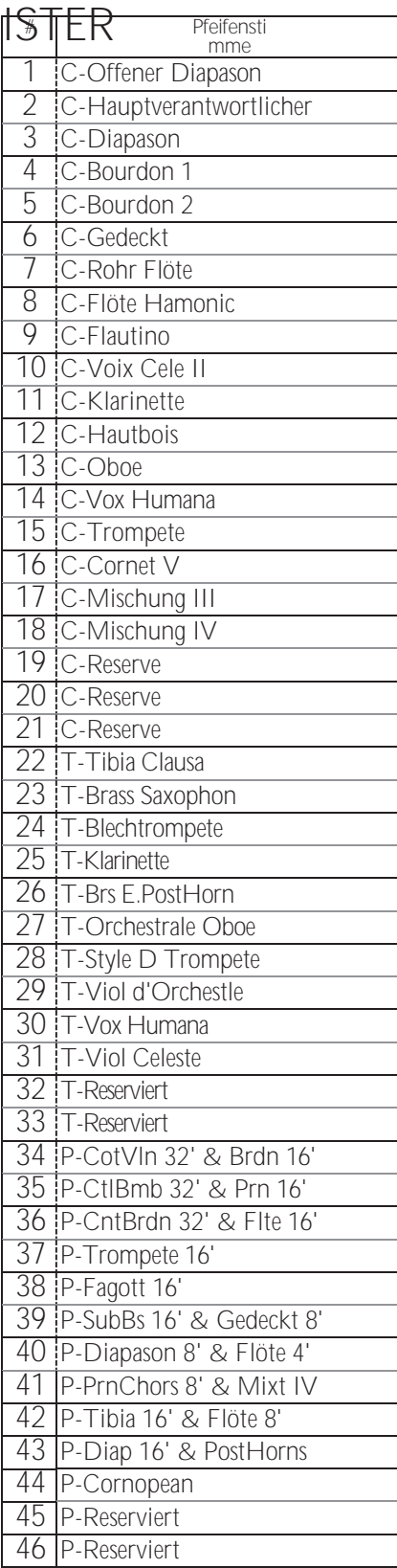

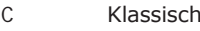

 $\top$ Theater

 $\mathsf{P}% _{T}=\mathsf{P}_{T}\!\left( \mathcal{A}_{T}\right) \equiv\mathsf{P}_{T}\!\left( \mathcal{A}_{T}\right)$ Pedal

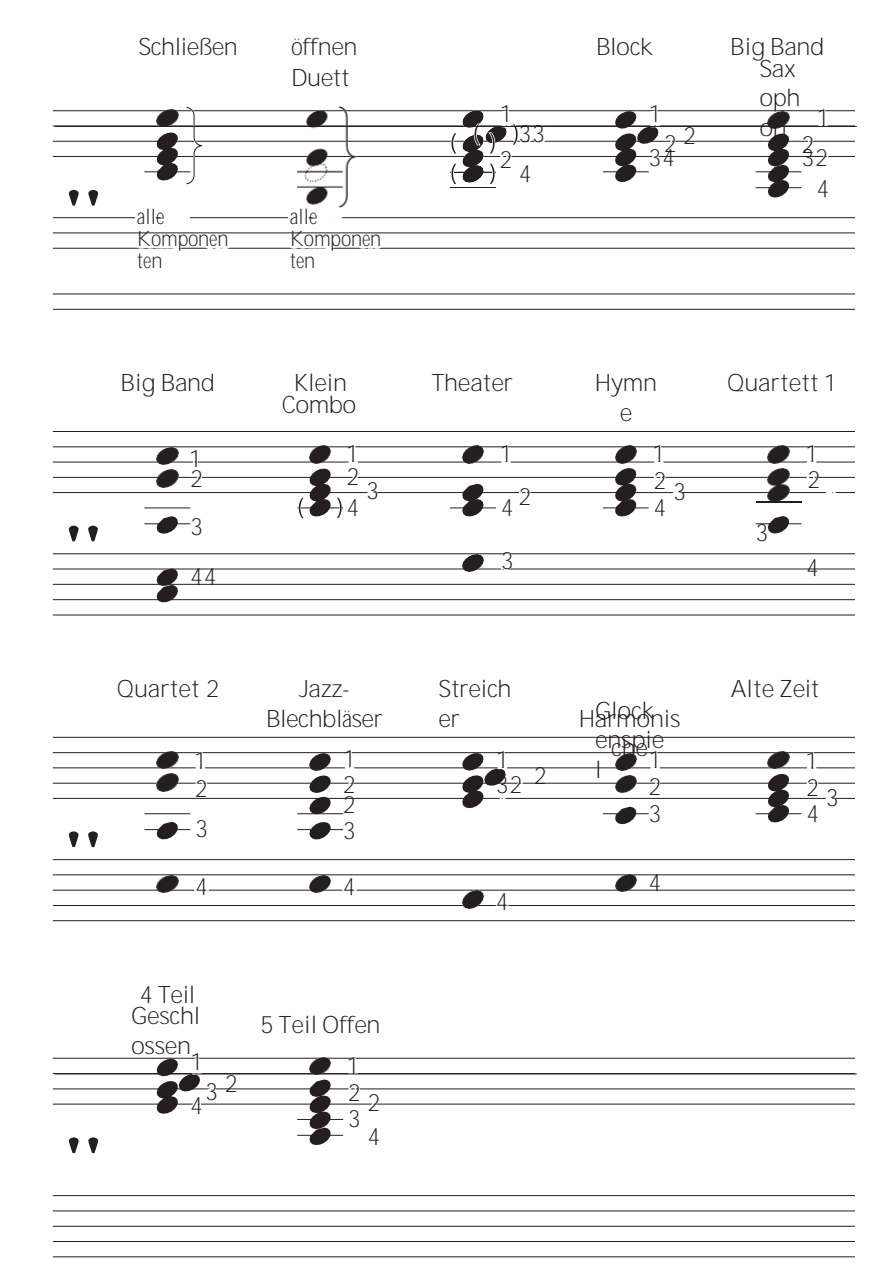

Die Akkord-Voicings für die Small Combo, Hymn und Old Time Patterns sind recht ähnlich; die Passing-Akkorde sind jedoch entsprechend dem harmonischen Stil der einzelnen Patterns unterschiedlich.

## **PIPE ORGAN STOPS & ProChord**

### **VOICING MIDI-TEMPLATES**

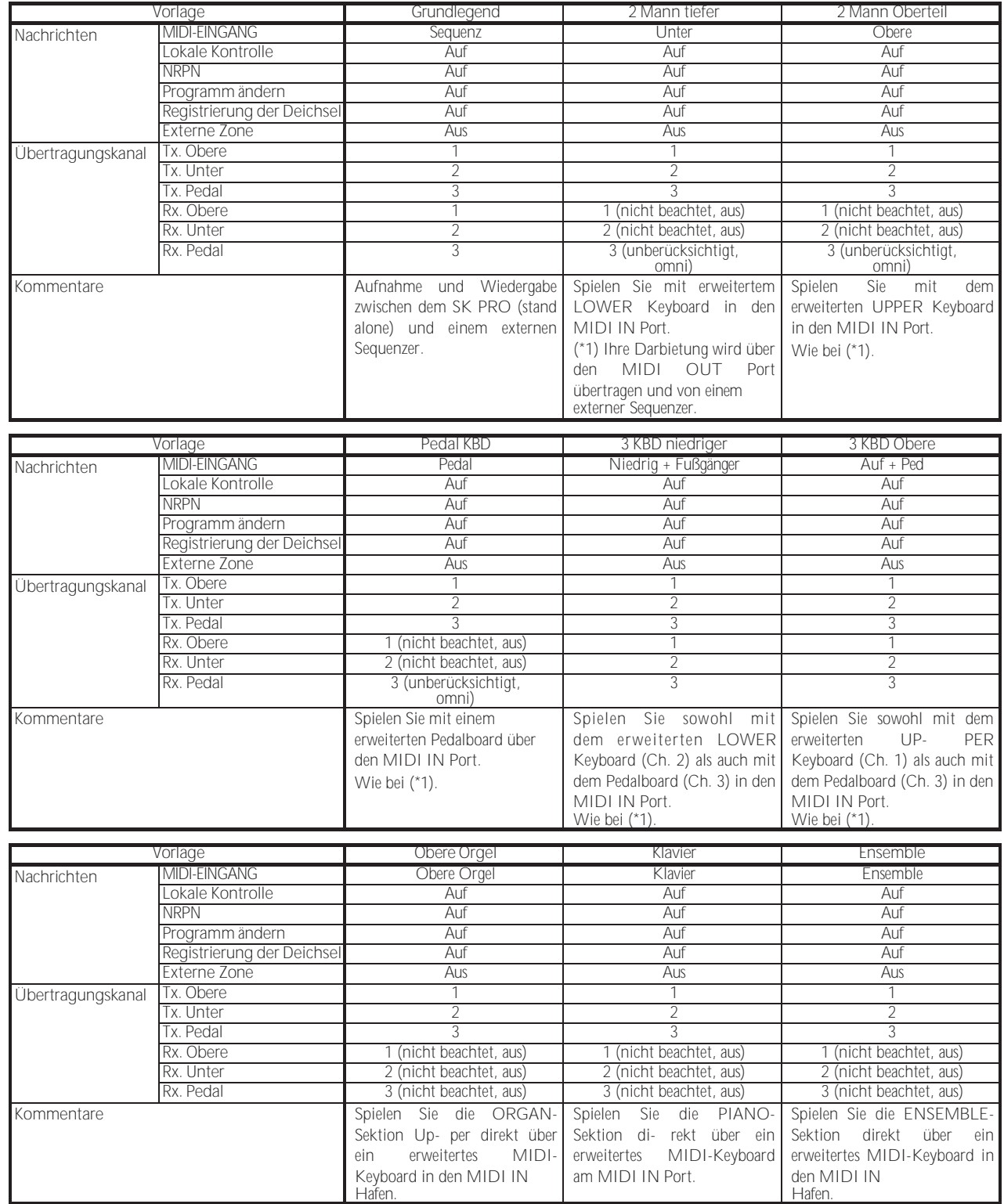

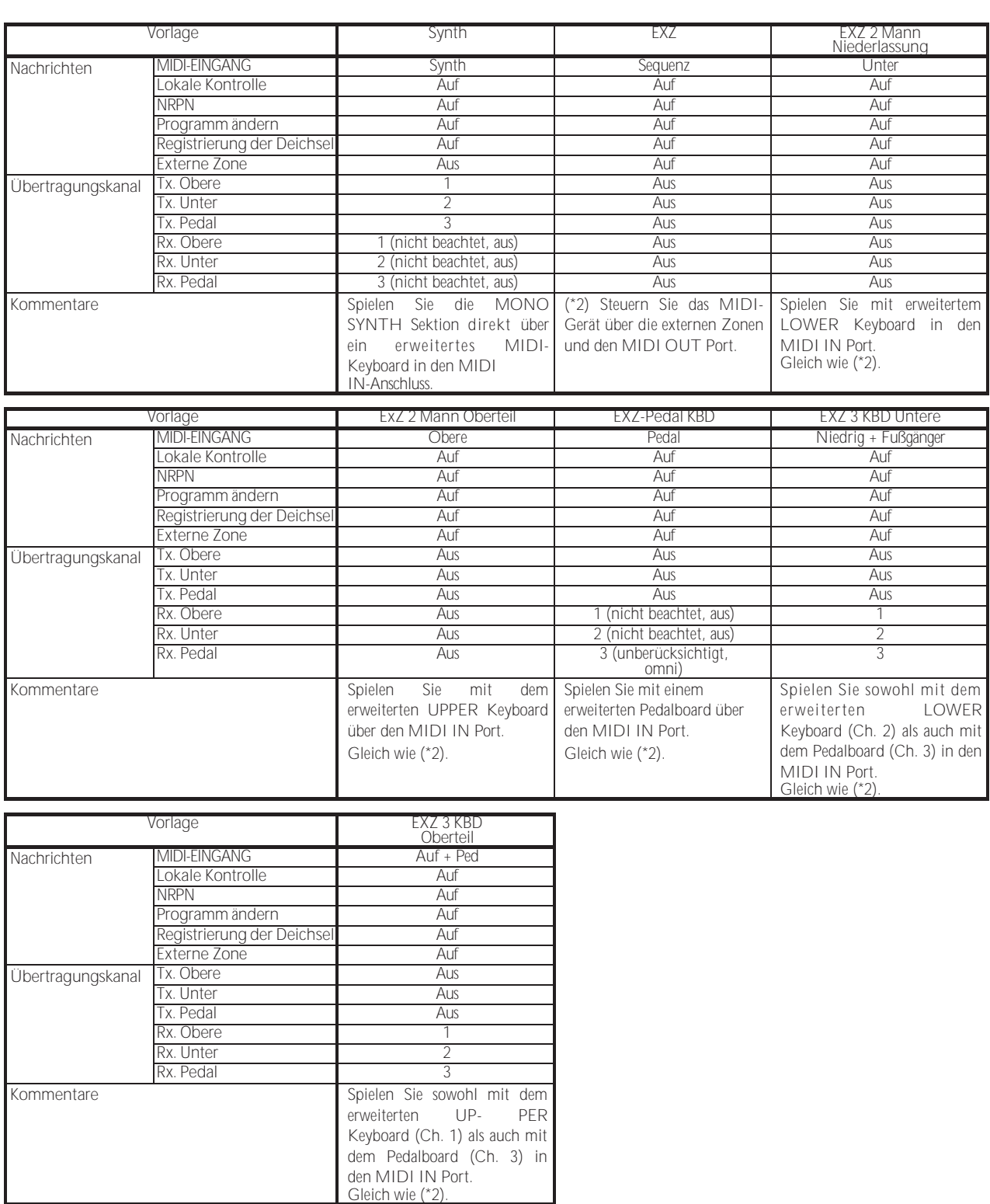

## <sup>182</sup> **MIDI INFORMA TION**

### **MIDI-IMPLEMENTIERUNG SPRACHNACHRICHTEN KANALISIEREN**

#### **Notiz aus**

Status2. Byte 3. Byte 8nH kkHwH , oder<br>9nH kkH 00H n=MIDI-Kanalnummer: n=MIDI-Kanalnummer: 0H- FH (Ch. 1 - 16)<br>kk=NoteNummer: 00H - 7FH (0 - $00H - 7FH (0 -$ 127)vv=Anschlagstärke (ohne Berücksichtigung): 00H - 7FH (0 - 127) **Anmerkung zu** Status2. Byte 3. Byte 9nH kkH vvH n=MIDI Kanal Nummer: 0H- FH (Ch. 1 - 16) kk=NoteNummer: 00H - 7FH (0 - 127) vv=Geschwindigkeit: 00H - 7FH (0 - 127) **Kontrolle ändern Bankauswahl (CC#0, 32)** Status2. Byte 3. Byte BnH 00H mmH<br>BnH 20H IIH BnH 20H IIH n=MIDI Kanal Nummer: 0H- FH (Ch. 1 - 16) mm.II=BankNummer: 00H 00H = Bündel  $01H 00H =$  Benutzer 02H 00H = Werk 64H 00H - 6DH 00H= Bank [1] bis [10] *Wird nicht berücksichtigt, wenn die empfangene Nummer leer ist.* **Ausdruck (CC#11)** Status2. Byte 3. Byte BnH 0BH vvH n=MIDI-Kanalnummer: 0H- FH (Ch. 1 - 16) vv=Ausdruck: 00H - 7FH (0 - 127) **Federschock (CC#48)** Status2. Byte 3. Byte BnH 30H vvH n=MIDI-Kanalnummer: 0H- FH (Kanal 1 -<br>16) w=Geschwindigkeit: 00H - 7FH (0 - 127) 16) vv=Geschwindigkeit: **TW Bremse (CC#49)** Status2. Byte 3. Byte BnH 31H vvH n=MIDI-Kanalnummer: 0H- FH (Ch. 1 - 16)<br>vv=SteuerungWert: 00H - 7FH (0 - 127) vv=SteuerungWert: 0 - 63=Aus, 64 - 127=Ein **Dämpfer (CC#64)** Status2. Byte 3. Byte BnH 40H wH<br>n=MIDI-Kanalnummer: 0H- FH (Ch. 1 - 16)<br>00H - 7FH (0 - 127) vv=SteuerungWert: 0 - 63=Aus, 64 - 127=Ein **Portamento-Schalter (CC#65)**  Status 2. Byte 3. Byte BnH 41H vvH n=MIDI-Kanalnummer: 0H- FH (Ch. 1 - 16) vv=SteuerungWert: 00H - 7FH (0 - 127) 0 - 63=Aus, 64 - 127=Ein **Sustain (CC#69 - fügt Sustain zum oberen und unteren ORGAN-Teil hinzu)** Status2. Byte 3. Byte BnH 45H wH n=MIDI-Kanalnummer: 0H- FH (Ch. 1 - 16) vv=SteuerungWert: 00H - 7FH (0 - 127) 0 - 63=Aus, 64 - 127=Ein

<span id="page-283-0"></span>n=MIDI-Kanalnummer: 0H- FH (Ch. 1 - 16)<br>vv=SteuerungWert: 00H - 7FH (0 - 127)  $00H - 7FH (0 - 127)$ 0 - 63=Aus, 64 - 127=Ein *Aktiviert "Harmony"-Parts für die ORGAN-Sektion, wenn dieser Parameter "On" ist.* **Leslie Fast (CC#92)** Status2. Byte 3. Byte BnH 5CH vvH n=MIDI-Kanalnummer: 0H- FH (Ch. 1 - 16) vv=SteuerungWert: 00H - 7FH (0 - 127) 0 - 63=Aus, 64 - 127=Ein *Diese Kontrolländerung gilt nur für den Empfang.* **NRPN MSB/LSB (CC#98, 99)** Status2. Byte 3. Byte BnH 63H mmH<br>BnH 62H IIH  $62H$ n=MIDI-Kanalnummer: 0H - FH (Ch.1 - 16) mm=oberes Byte der durch NRPN angegebenen Parameternummer ll=unteres Byte der durch NRPN angegebenen Parameternummer **Dateneingabe (CC#6, 38)** Status2. Byte 3. Byte BnH 06H mmH BnH 26H llH n=MIDI-Kanalnummer: 0H- FH (Ch. 1 - 16) mm,ll=der Wert des durch NRPN angegebenen Parameters **Programm ändern** Status2nd Byte CnH ppH n=MIDI Kanal Nummer: 0H - FH (Ch.1 - 16) pp=ProgrammNummer: 00H- 63H = Patch #0 bis  $00$ 64H - 6DH = Favo. Nummer [1] bis [10] 7FH = [Manuell] **Beispiel für den Betrieb z.B.: Wählen Sie Combi F016** Bx 00 02 Bx 20 00 Cx 0F (x=Oberer Kanal) **z.B.: Wählen Sie Favorit Bank[2], Nummer[6]** Bx 00 65 Bx 20 00 Cx 69 (x=Oberer Kanal) **z.B.: Wählen Sie Manuell** Cx 7F (x=Oberer Kanal) **KANALMODUSMELDUNGEN Alle Töne aus (CC#120)** Status2. Byte 3. Byte BnH 78H 00H n=MIDI-Kanalnummer: 0H - FH (Kanal 1 - 16) *Wenn diese Meldung empfangen wird, werden alle aktuell erklingenden Noten auf dem entsprechenden Kanal sofort ausgeschaltet.* **Alle Steuerungen zurücksetzen (CC#121)** Status 3. Byte BnH 79H  $00H$ n=MIDI-Kanalnummer: 0H - FH (Kanal 1 - 16) *Wenn diese Meldung empfangen wird, werden die folgenden Regler auf ihre Reset-Werte gesetzt.* Ausdruck: 127, TW Bremse: 0, Dämpfer: 0 NRPN: nicht eingestellt; zuvor eingestellte Daten werden nicht geändert **Alle Noten aus (CC#123)** Status2. Byte 3. Byte BnH 7BH 00H n=MIDI-Kanalnummer: 0H - FH (Ch. 1 - 16) *Wenn All Notes Off empfangen wird, werden alle Noten auf dem* 

HAMMOND SK PRO/SK PRO-73 Benutzerhandbuch

*entsprechenden Kanal ausgeschaltet. Wenn jedoch Hold 1 oder Sostenuto auf ON steht, wird der Klang fortgesetzt, bis diese*  **ProChord Aktiv (CC#84)** Status2. Byte 3. Byte BnH 54H vvH

*ausgeschaltet werden.*

### **DEICHSELDATENLISTE**

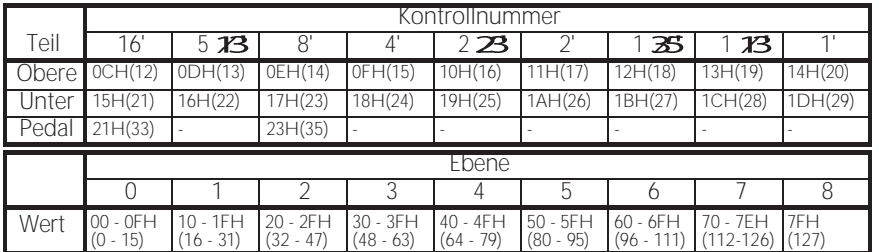

ex: Lower 8' über MIDI auf Level 7 setzen. Bx 17 70 (x=Oberer Kanal)

### **SYSTEMEXKLUSIVE NACHRICHT SPEICHER-DUMP**

#### 1. Jedes Paket (139 Bytes)

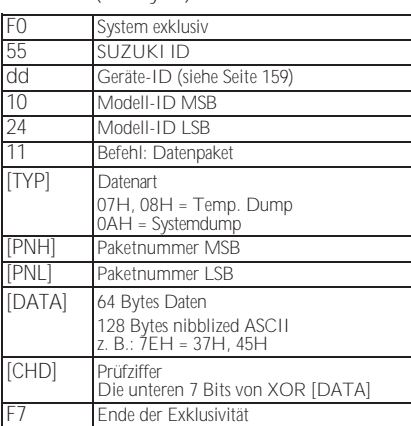

#### 2. Bestätigen Sie

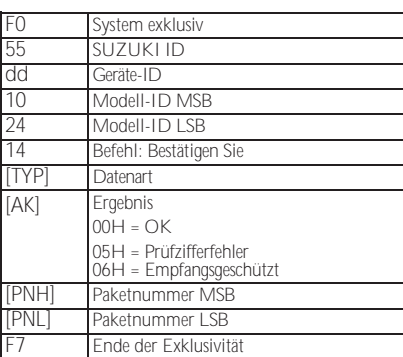

3. # Anzahl der Pakete

Temp. Dump: 46 System-Dump: 11

#### **DUMP REQUEST (nur Rx.)**

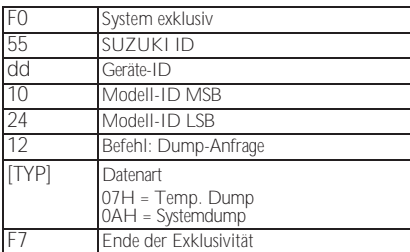

### **NRPN-SCHALTER**

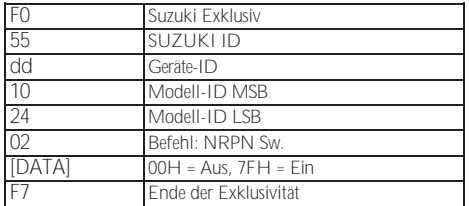

*Wenn dieses Gerät diese Nachricht empfängt, wird Tx & Rx NRPN im Kontrollkanal umgeschaltet.*

### **DATENSATZ (NUR RX.)**

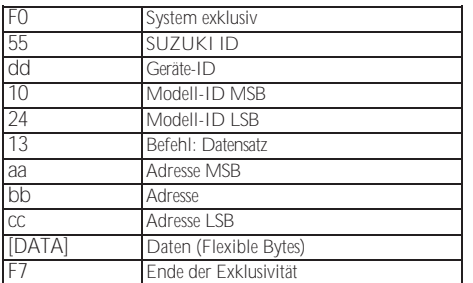

### **IDENTITÄTSANFRAGE (NUR RX.)**

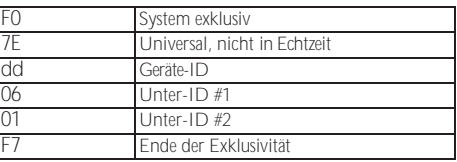

### **ANTWORT ZUR IDENTITÄT (NUR TX.)**

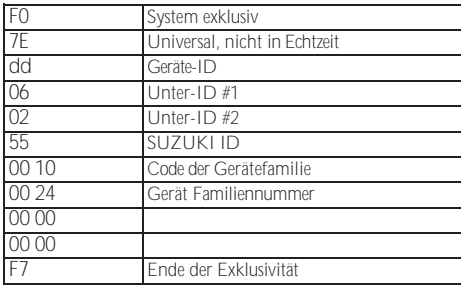

*Wenn eine Identitätsanfrage empfangen wird, wird eine Identitätsantwort gesendet.*

### **KOMBINATIONSPARAMETER**

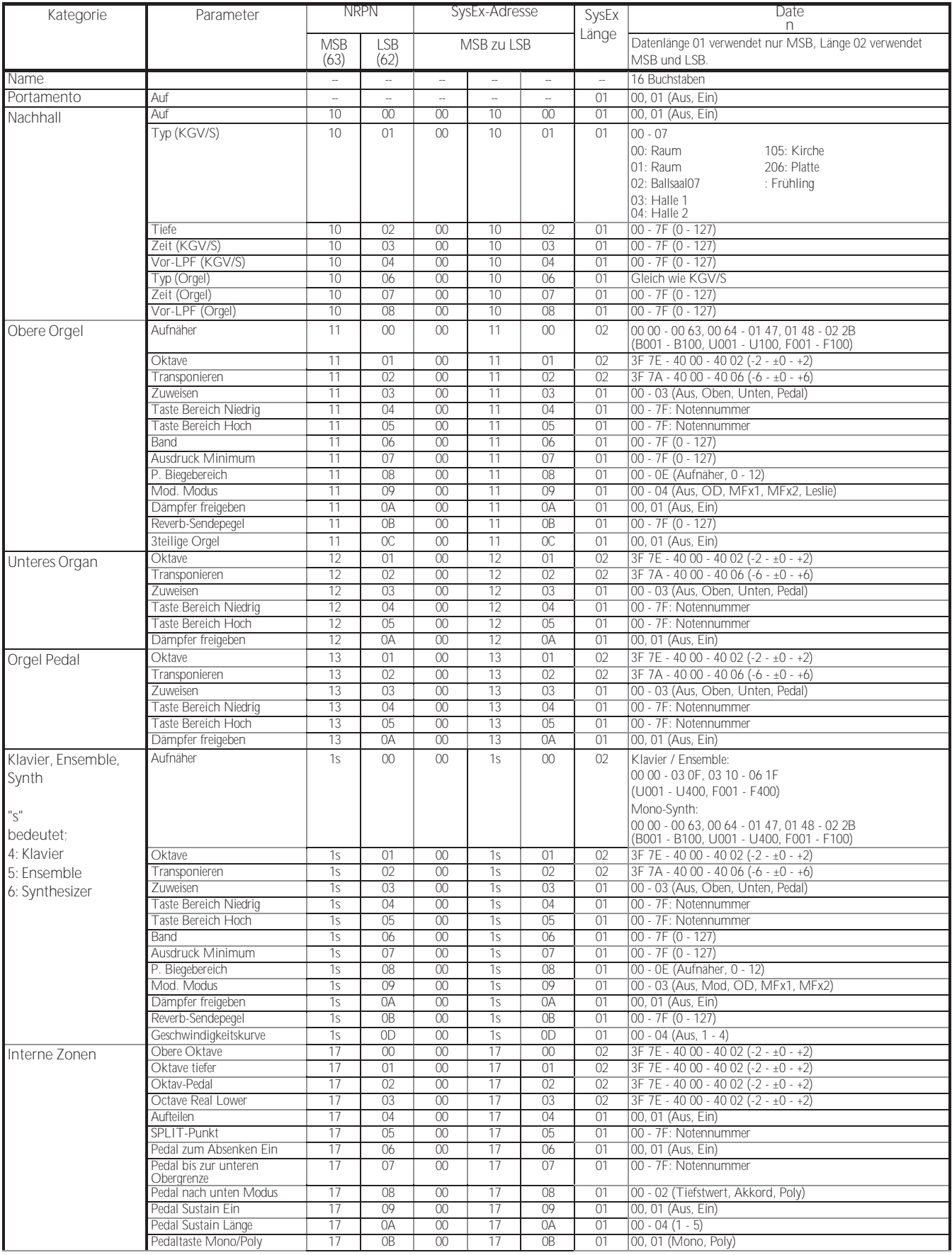
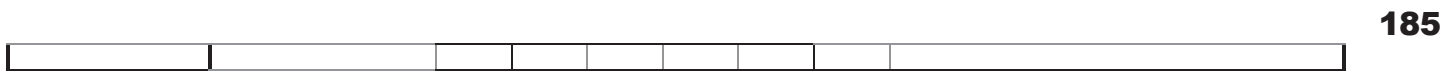

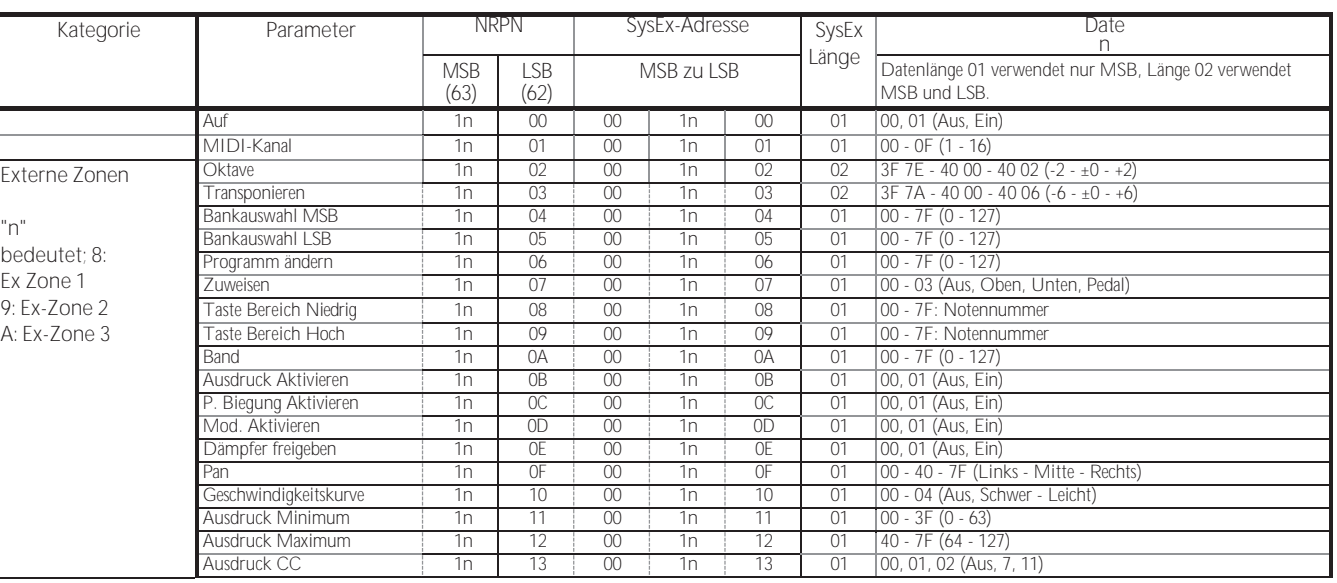

# **ORGEL-PATCH-PARAMETER**

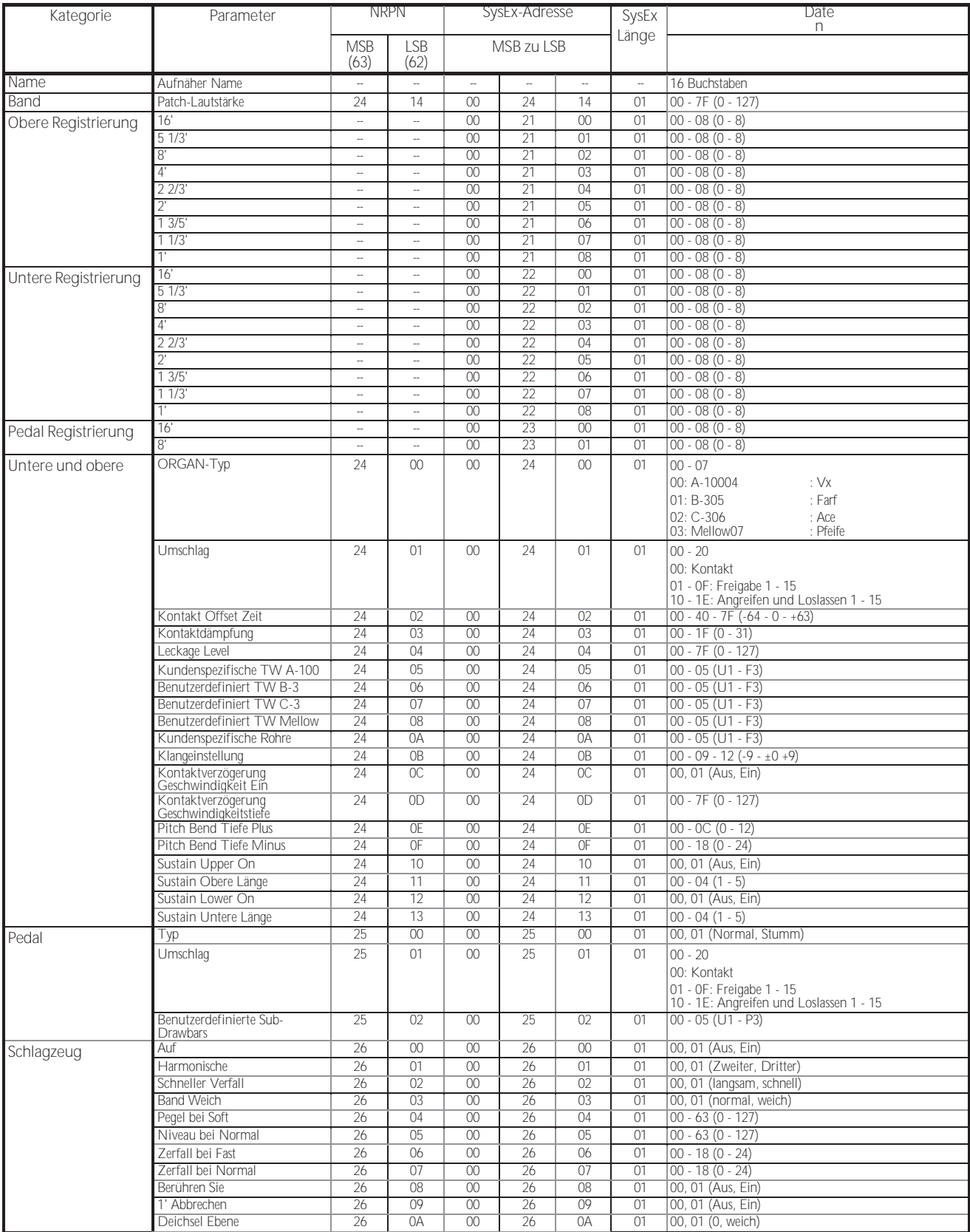

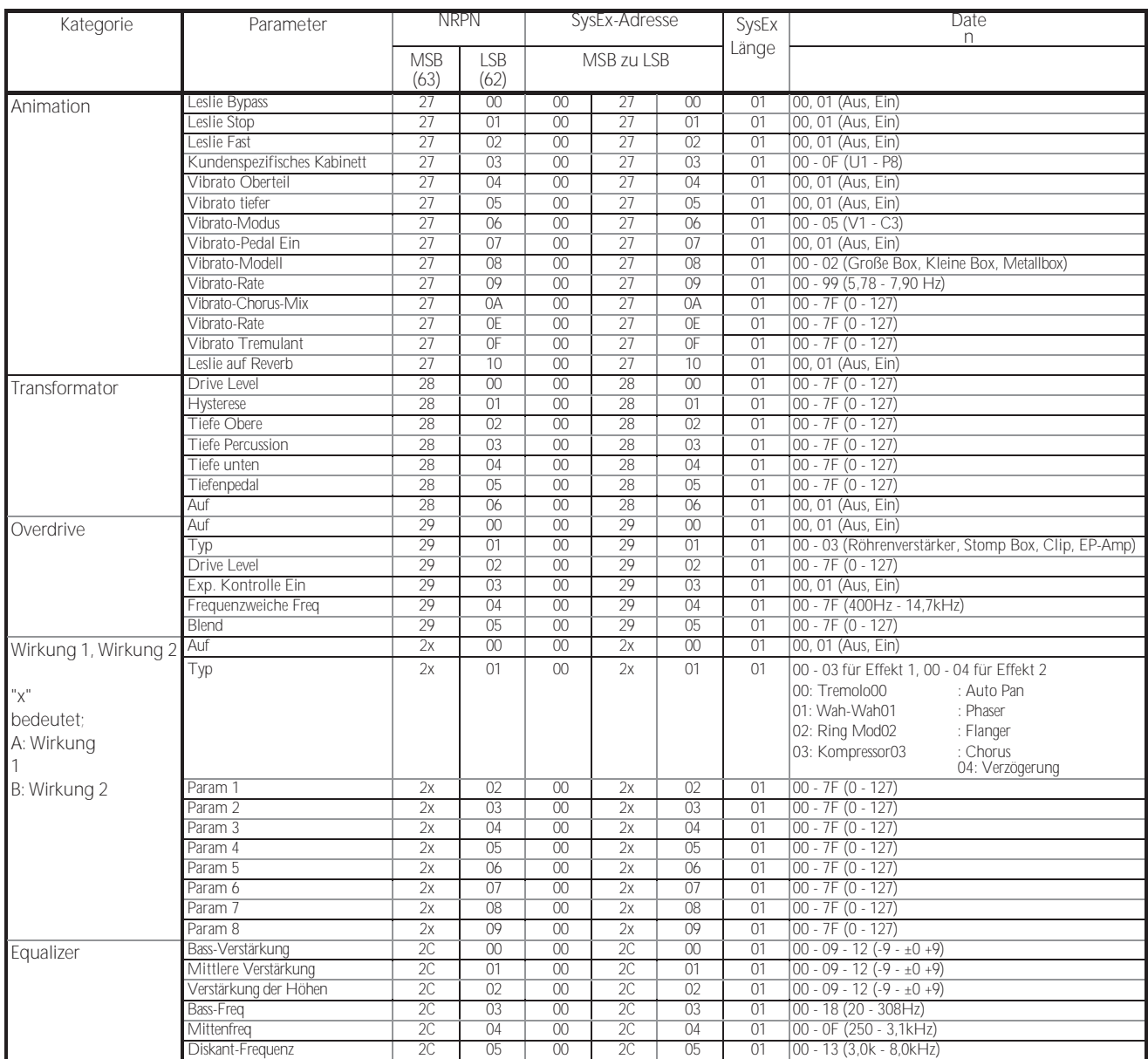

# **PIANO/ENSEMBLE-PATCH-PARAMETER**

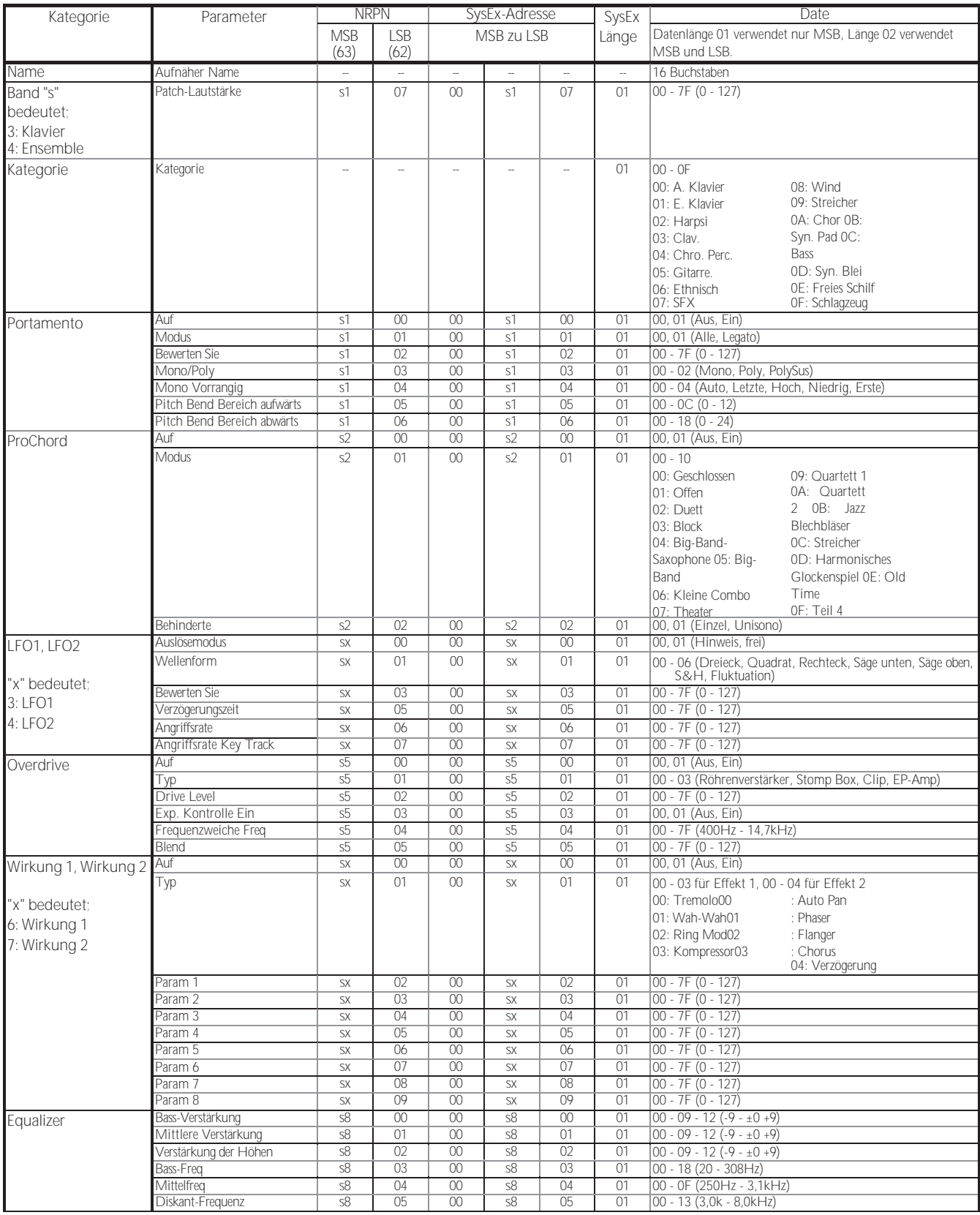

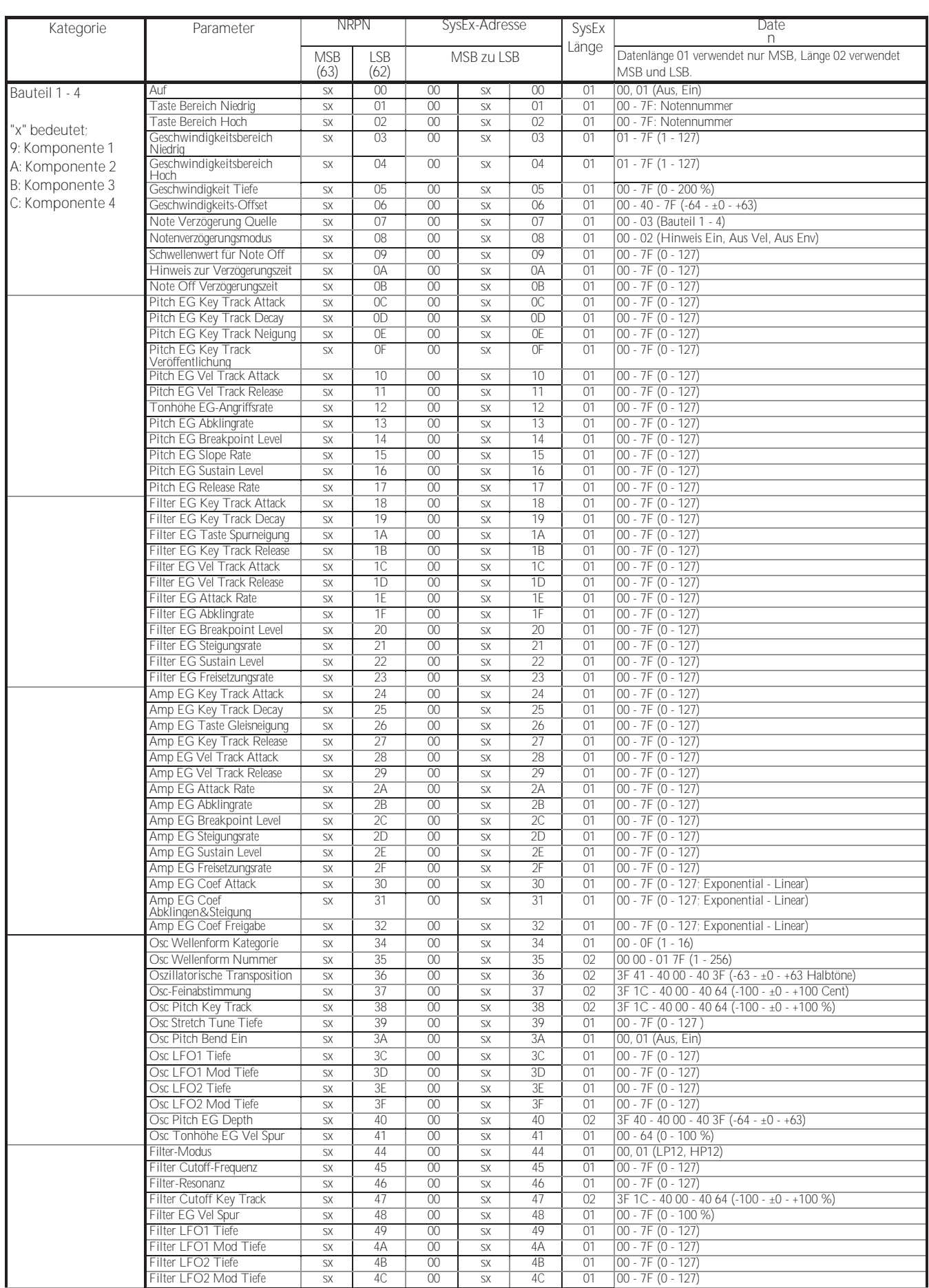

190 [MIDI-INFORMATIONEN -](#page-283-0)

[Fortsetzung](#page-283-0)

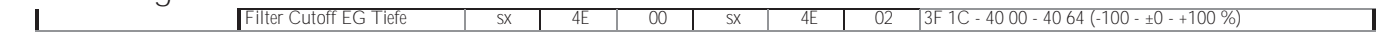

## 190 [MIDI-INFORMATIONEN -](#page-283-0)

### [Fortsetzung](#page-283-0)

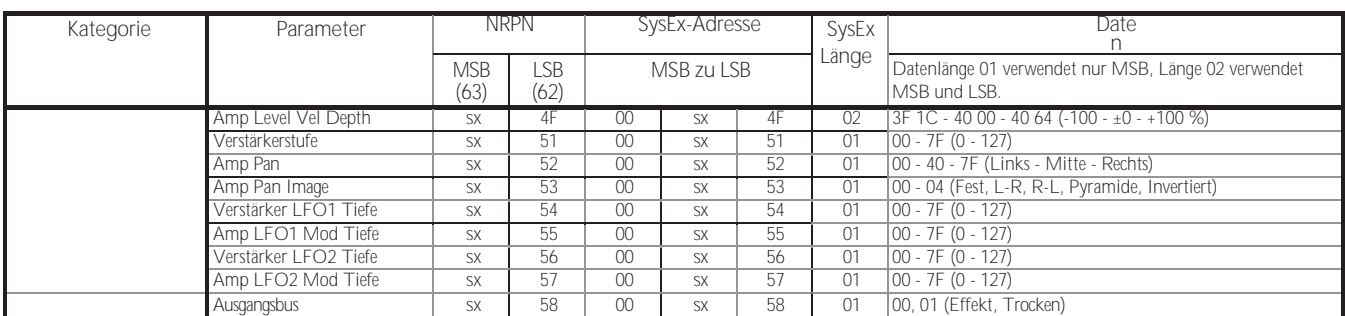

# **MONO-SYNTH-PATCH-PARAMETER**

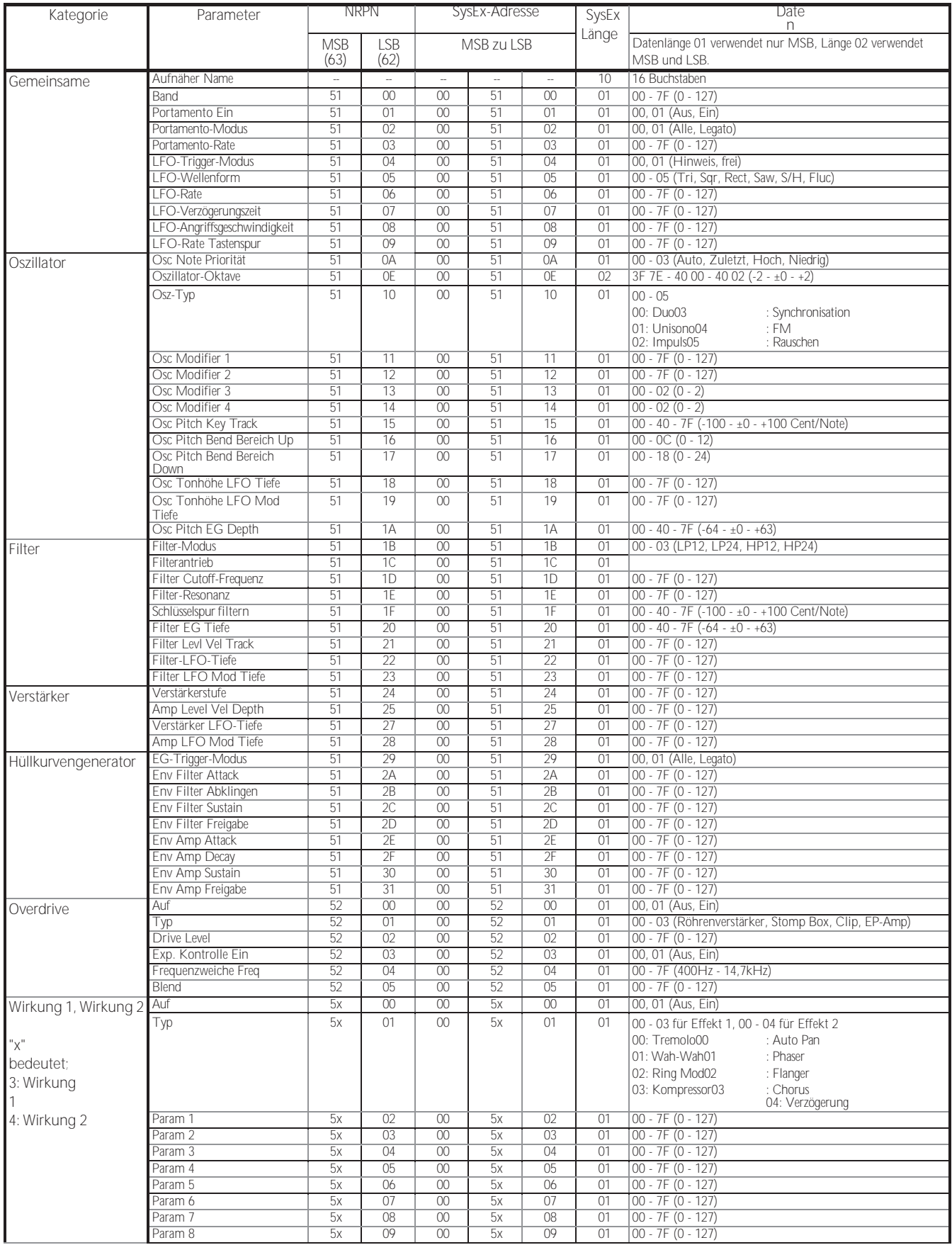

## 192 [MIDI-INFORMATIONEN -](#page-283-0) [Fortsetzung](#page-283-0)

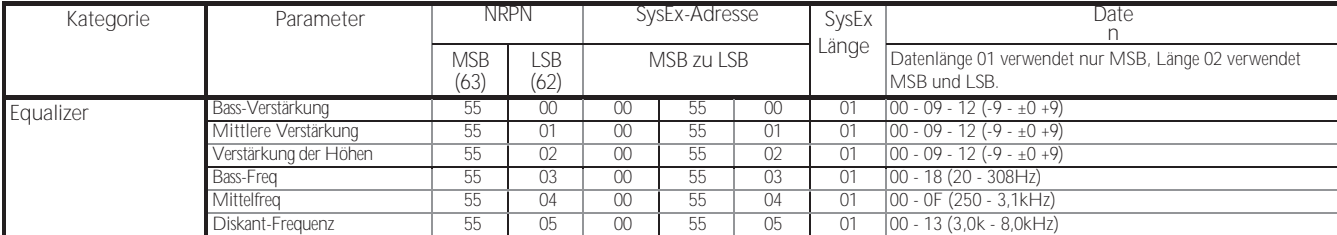

## **CUSTOM-SETS**

## **CUSTOM TONE RÄDER**

### **A-100**

**F1: #35564**

A-102, Seriennummer #35564.

**F2: Glänzend**

Lecktöne mit gleichmäßigen Obertönen.

- **F3: Gemenge**
	- Harmonisierte Lecktöne.

#### **B-3**

- **F1: A27563**
- B-3, Seriennummer #A27563.
- **F2: #364839**
	- B-3, Seriennummer 364839.
- **F3: Gemenge**
	- Harmonisierte Lecktöne.

### **C-3**

- **F1: C155596**
	- C-3, Seriennummer: C155596.
- **F2: Glänzend**
	- Lecktöne mit gleichmäßigen Obertönen.
- **F3: Gemenge** Harmonisierte Lecktöne.

### **Mellow**

- **F1: Volle Flats**
	- "Flacher" Frequenzgang.
- **F2: Husky**
	- Betont die oberen und unteren Frequenzen.
- **F3: Flöte Lead**

### Verstärkt die mittleren Frequenzen.

## **BENUTZERDEFINIERTE UNTERDEICHSELN**

- **F1: B-3 A27563**
- **F2: B-3 #364839**
- **F3: A-100 #33339**

Jede benutzerdefinierte Einstellung repliziert die oben gezeigte Orgel.

## **KUNDENSPEZIFISCHE LESLIE-SCHRÄNKE**

### **122 Sanft**

Repliziert die 122er Box (großer Korpus, spitz zulaufender Horntreiber), die aus der Ferne gehört wird, von hinten.

**122 Wild**

Wiederholung des aus größerer Entfernung gehörten Schranks 122, vorne.

**31H-Typ**

Repliziert das aus der Ferne gehörte 31H-Gehäuse, hinten.

**147 Sanft**

Repliziert 147 Kabinette (großer Körper, große Reichweite), die aus der Ferne gehört werden.

**147 Wild**

Repliziert 147 Kabinett aus größerer Entfernung gehört, vorne.

**145 Sanft**

Repliziert 145 Kabinett (mittlerer Körper, etwas enger Bereich), gehört aus der Ferne, hinten.

**145 Wild**

Repliziert 145 Kabinette, die aus größerer Entfernung gehört werden, vorne.

#### **PR-40**

Repliziert eine Hammond-Tonkabine.

## **CUSTOM PIPES**

### **Klassisch**

Klassische oder liturgische Register.

#### **Theater 1**

Theaterregister basierend auf Wurlitzer Style 210.

#### **Theater 2**

Theaterregister auf der Grundlage des Wurlitzer Style 260 Special.

# BENUTZERDEFINIERTE TONRADPARAMETER

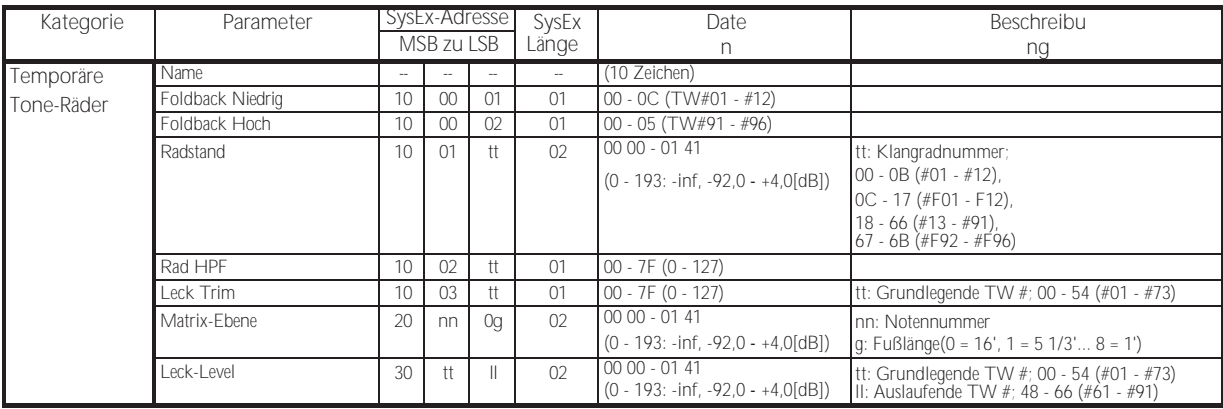

# CUSTOM PEDAL REG. PARAMETER

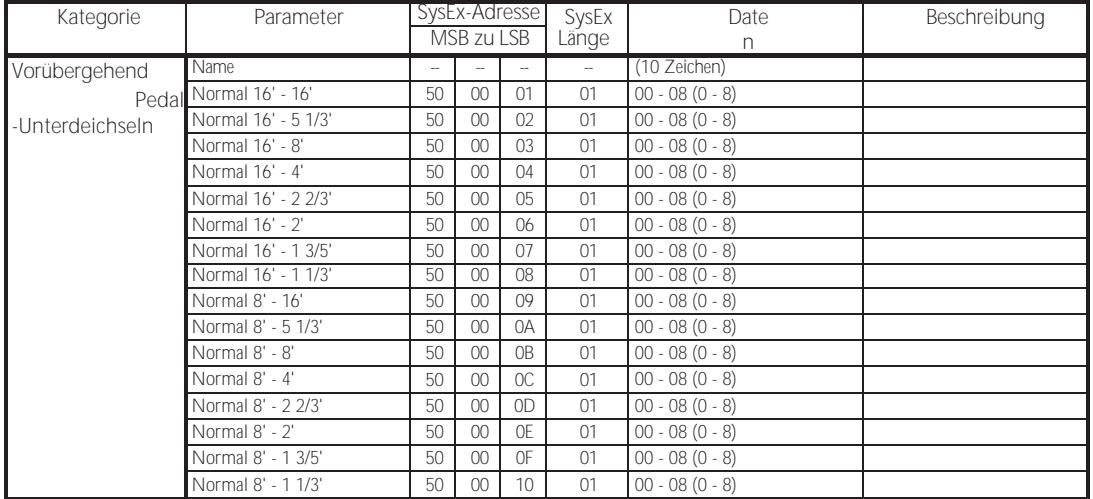

# ROHRLEITUNGSPARAMETER

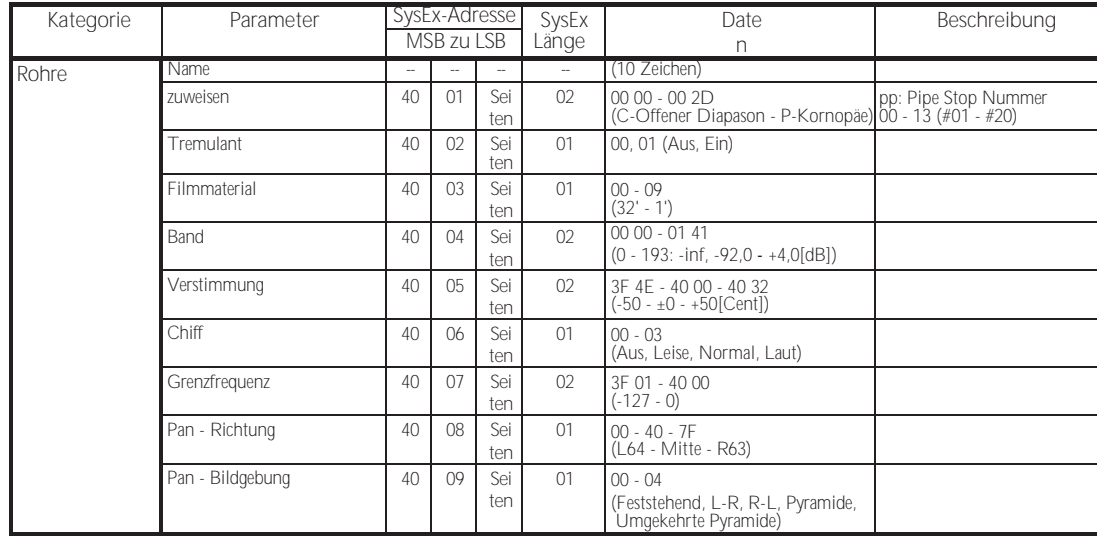

# **BENUTZERDEFINIERTE LESLIE-PARAMETER**

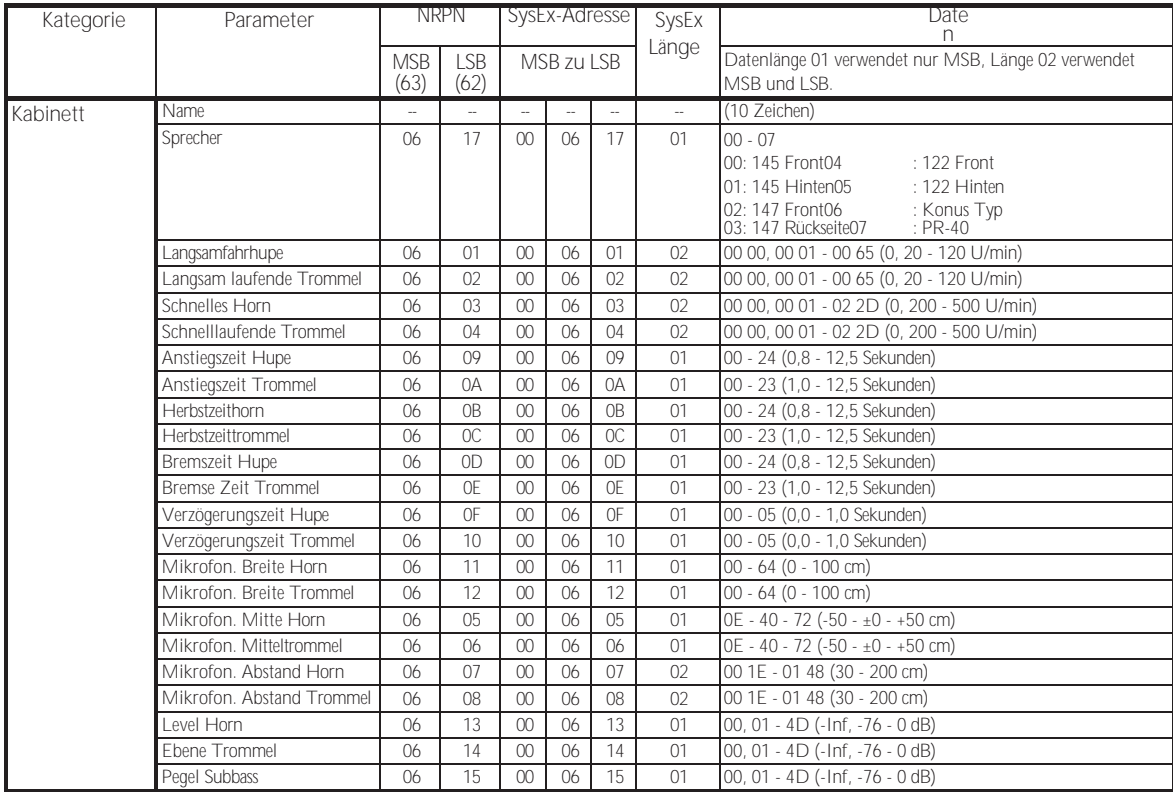

# **SYSTEMPARAMETER**

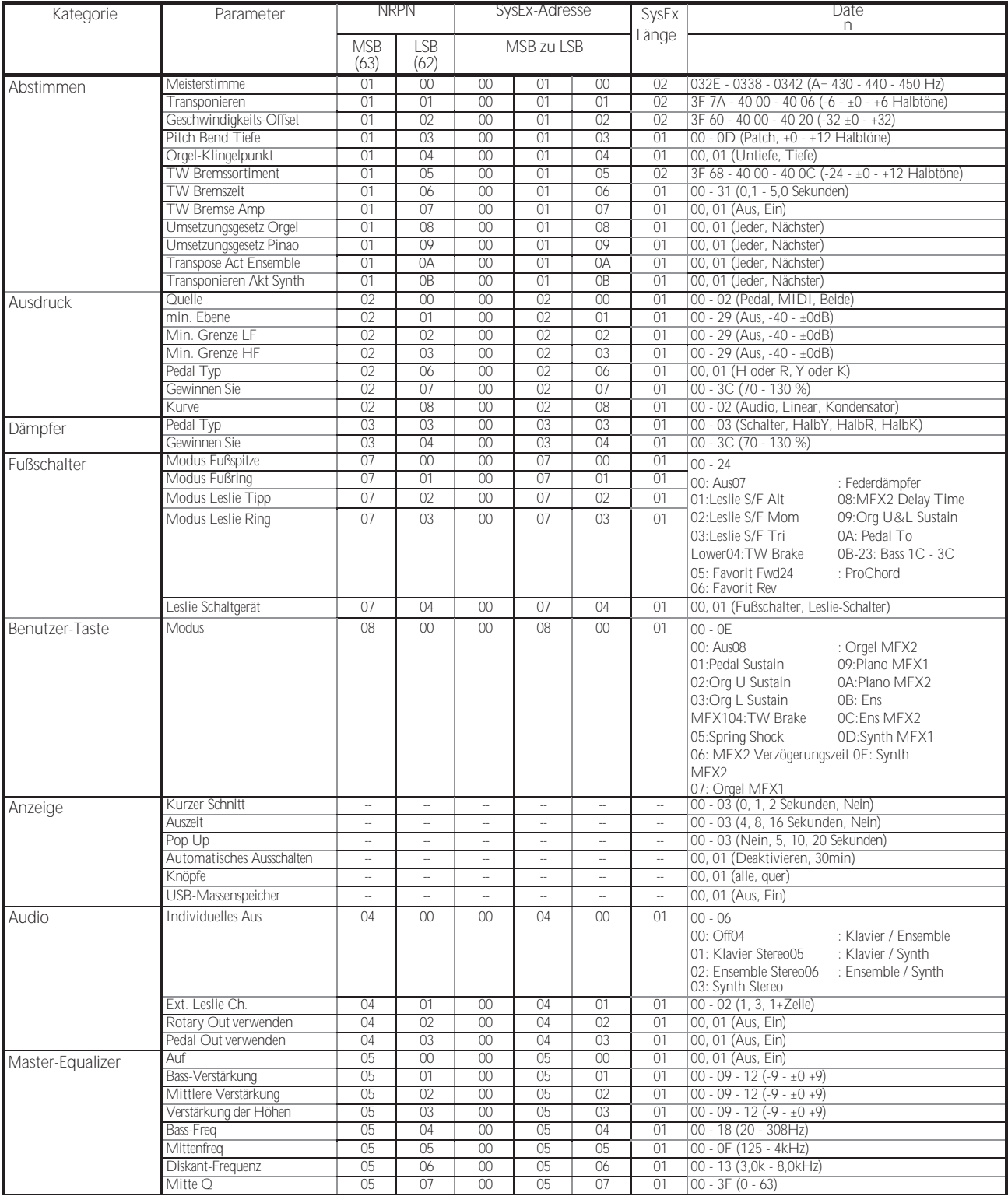

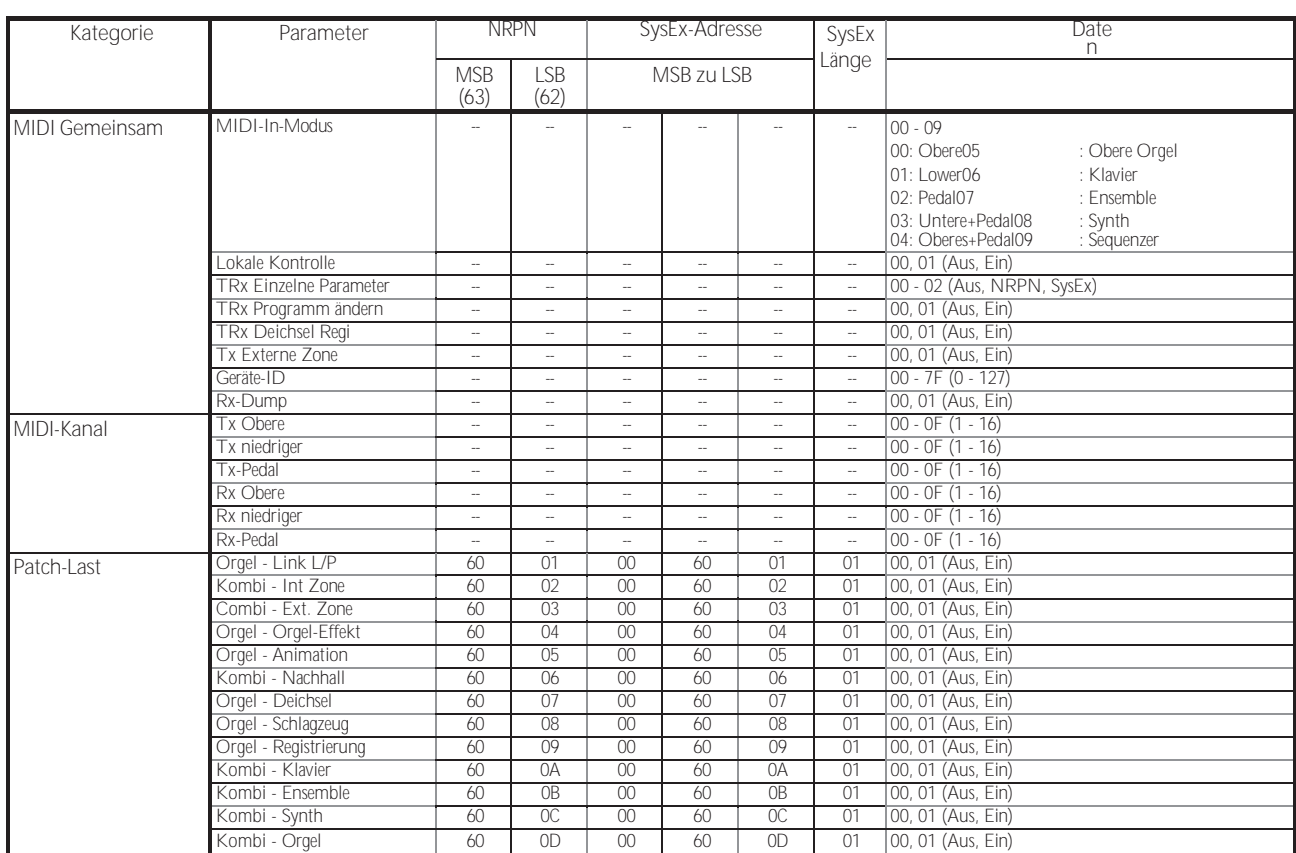

## **FAVORITEN**

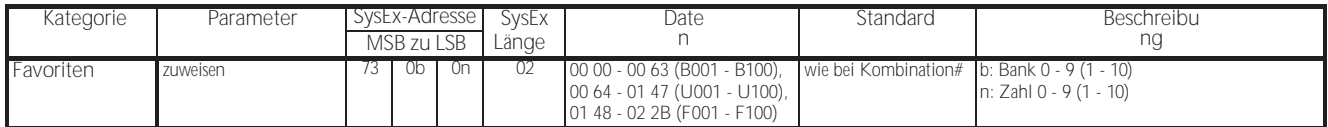

BeispielSet 5-2 an U005 über System ExclusiveF0 55 dd 10 24 13 73 04 01 00 68 F7 (dd = Geräte-ID)

# MIDI EINFÜHRUNGSTABELLE

Stage Keyboard Modell: SK PRO

### MIDI-Implementierungstabelle

Datum: 12-Nov-2020 Version: 1.0

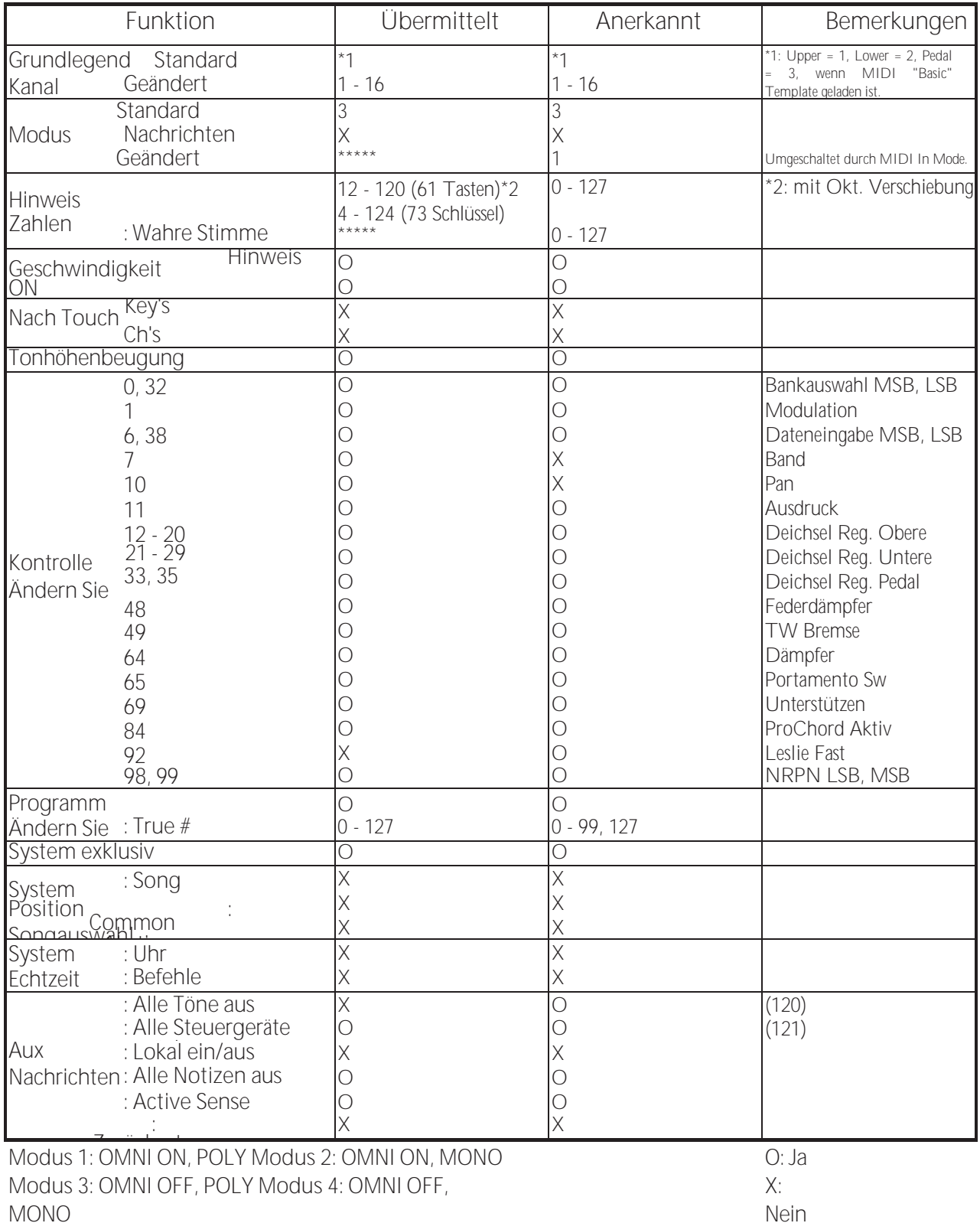

# MIDI-KANÄLE UND MELDUNGEN

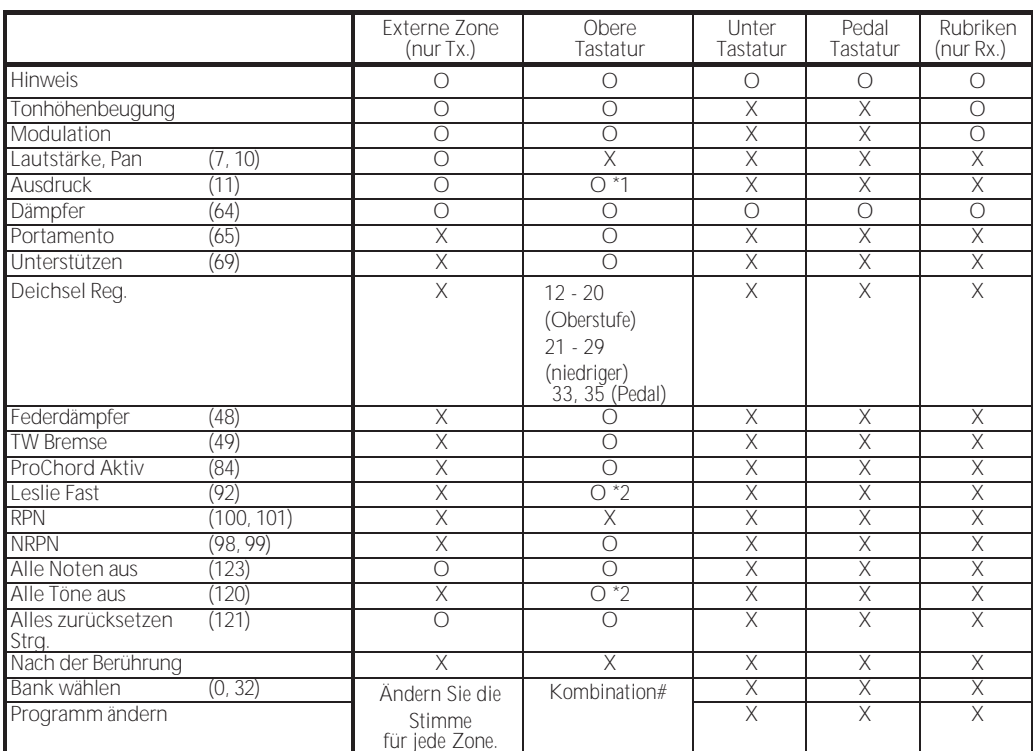

\*1: Für alle Abschnitte/Teile (audiogesteuert)

O: Ja

\*2: Nur für Rx.

X: Nein

# <sup>200</sup> **SPEZIFIKATIONEN**

**Sound-Engine ORGAN-Abschnitt** MTWI (Modelliertes Tonrad I), Polyphonie: 61 (Tonradorgel) **Abschnitt PIANO/ENSEMBLE** Sampling-Sound-Engine, Polyphonie: 128 **MONO SYNTH Abschnitt** Analoger modellierender Synthesizer, monophon **Tastatur** 61/73 Note, mit Anschlagsdynamik, halbgewichtet, quadratische Vorderseite ("Wasserfall"-Typ) **ORGAN-Abschnitt Teile** 3 (oben, unten, Pedal) **Deichseln** 1 Satz, 9 Stellplätze **Intonation** Upper & Lower: 8(A-100, B-3, C-3, Mellow, Vx, Farf, Ace, Pipe) Pedal: 3 (Normal, Gedämpft, Pfeife) **Schlagzeug** Knöpfe: Ein, Lautstärke weich, Schnelles Abklingen, Dritte Harmonische **Abschnitt PIANO/ENSEMBLE** Komponente: 4, LFO: 2 **MONO SYNTH Abschnitt Oszillator** 6 Typen (Duo, Unisono, Puls, Sync, FM, Rauschen) **Filter** 4 Typen (LP12, LP24, HP12, HP24), Resonanz, Antrieb **Modulator** LFO: 1, EG: 2 (Tonhöhe &Filter, Amplitude) **Auswirkungen ORGAN-Abschnitt** Vibrato & Chorus, Multi-Effekt 1, Overdrive, Multi-Effekt 2, Anpassungsübertrager, Leslie, Equalizer & Klangregelung **Abschnitt PIANO / ENSEMBLE** Für jede Sektion: Multi-Effekt 1, Overdrive, Multi-Effekt 2, Equalizer **MONO SYNTH Abschnitt** Multi-Effekt 1, Overdrive, Multi-Effekt 2, Equalizer **Meister** Equalizer, Nachhall **Schl**ü**sselkarte Interne Zone** Transponieren, Oktave, Split, Pedal zum Senken, Zuweisen, Pedal Sustain **Externe Zonen** 3 Zonen (jeder Tastatur zuweisbar) **Steuerungen** Pitch Bend-Rad, Modulationsrad, Portamento, Leslie (Bypass, Stop, Fast) **Speicher Favoriten** 10 Banken x 10 Zahlen (Kombinationen), 10 Zahlen (Seiten) **Kombination** Fabrik: 100, Benutzer: 100, Bundle: 100, Handbuch **Orgel-Patch** Fabrik: 100, Benutzer: 100, Bundle: 100 **Klavier / Ensemble Patch** Fabrik: 300, Benutzer: 400 **MIDI USB**

**Mono Synth Patch** Fabrik: 100, Benutzer: 100, Bundle: 100 **Benutzerdefiniertes Klangrad** Werk: 4 x 3, Benutzer: 4 x 3 **Benutzerdefinierte Pedal-Registrierung** Fabrik: 3, Benutzer: 3 **Kundenspezifische Rohre** Fabrik: 3, Benutzer: 3 **Custom Cabinet** Fabrik: 8, Benutzer: 8 **Lagerung** Interner Speicher, USB-Flash-Laufwerk **Anzeige** 320 x 240 Pixel **Verbindungen** IN, OUT Zum Gastgeber **Audio** Line Out L, R, Kopfhörer, Individual 1, 2, Rotary Out, Organ Pedal Out, Aux In (mit Lautstärkeregler) **Leslie** 11 - Pin, 1 und 3 Kanäle verfügbar **Andere** Fußschalter 1/Leslie-Schalter, Fußschalter 2, Dämpferpedal, Expression-Pedal **Abmessungen SK PRO** 1004(B), 322(T), 109(H) mm 39,5"(B), 12,7"(D), 4,3"(H) **SK PRO-73** 1170(B), 322(T), 109(H) mm  $46.1''(W), 12.7''(D), 4.3''(H)$ **Gewicht SK PRO** 9,4 kg 20,7 Pfund **SK PRO-73** 11 kg 24,3 Pfund **Zubeh**ö**r** AC-Netzkabel

# **INDEX**

### Werkseinstellungen 24

# Index

#### 3-STIMMIGF ORGFL 36

### $\Delta$

**Ass 43** AMPI ITUDE 96, 104 AMPLITUDE Z.B. 97, 104 App Menü 65 Audio 131 Automatische Abschaltung 24 Aux  $ln 19$ 

### B

Verstärkung 24 Bank 27 BASIC<sub>93</sub>

### $\bigcap$

Kombination 25, 26 KOMBINATION 74 Bestandteil 90, 93 Ansprechpartner 84 Kontrolle 132 KONTROLLE<sub>76</sub> Cursor 68 Custom Leslie 124 Custom Pedal Reg. 123 Custom Pipe 126 Custom Tone Wheels 120

## $\bigcap$

Dämpferpedal 28 Standard 144, 145 VFRZÖGFRUNG 95 LÖSCHEN 144, 168 Registrierung der Deichsel 38 Deichseln. Harmonische Zugstangen も参照 DRAWBARS 82 Deichsel wählen 36

### $\overline{F}$

Fnsemble 46 Hüllkurvengenerator 95, 104 Entzerrer 116 Expression-Pedal 28 Externe Zonenkanäle 152

### F

Werk 25

Farf 43

Favoriten 25, 27, 71, 140 Filter 96, 103 FILTER FG 96 Fußschalter 28 Funktion Modus 68

### G

ALLGEMEINES 82, 91, 101 Global 142

### $H$

Harmonische Deichseln 38

### $\overline{1}$

Ikone 68 IMPFDANZ 84 Finzelne Aus 19 Informationen 146 Initialisieren 81, 98, 99, 100 Interne Zonen 77

### K

Tastatur-Kanäle 152 Taste Klick 127

### L

LESLIE 88 Leslie Sprecher 17 LFO 92, 102 Liste Fenster 68 **LOAD 167** Schloss<sub>72</sub> LAUTSTÄRKE 82, 91

### M

Handbuch 29 Master-Equalizer 56 Meisterstimme 57 Anpassungsübertrager 87 Menü-Modus 66 MIDI 150, 158 MIDI-Klangmodul 155 Modulation 28 Multi-Effekte 106, 107, 112 Musik-Player 19

### $\overline{\mathsf{N}}$

Nummer 27

### $\bigcap$

Organ 80

Orgel Pedal Ou[t 18](#page-26-0) Orgel Typ [36](#page-51-0) OSZILLATO[R 94,](#page-146-0) [103,](#page-163-0) [104](#page-165-0) Oszillator Ty[p 53](#page-80-0) Overdriv[e 106,](#page-168-0) [111](#page-174-0)

### <span id="page-309-0"></span>**P**

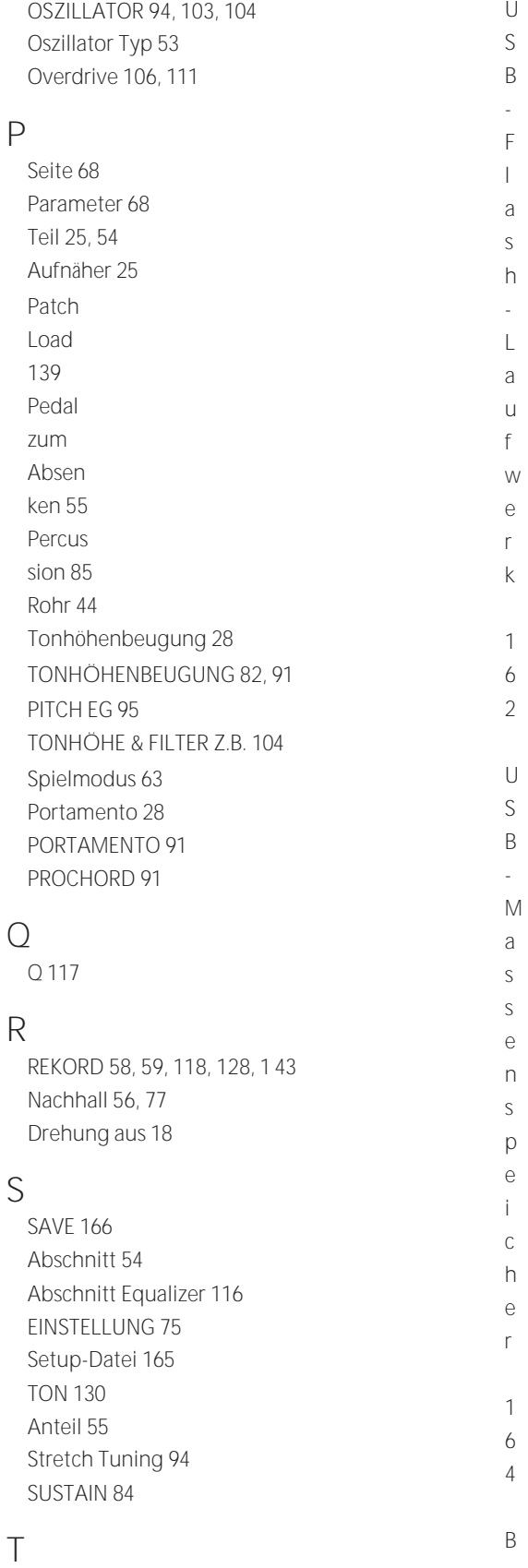

Transponiere[n 57](#page-88-0)

Aktualisierun[g 147](#page-232-0)

USB [150](#page-237-0)

 $\bigcup$  $\mathsf{S}$  $\mathsf B$  $\overline{a}$ 

**U**

enutze[r 25,](#page-34-0) [28](#page-39-0)

## $\vee$

Wert 68 Geschwindigkeit 93 Vibrato & Chorus 86 Vx 42

Hammond ist bestrebt, seine Geräte ständig zu verbessern und zu aktualisieren und behält sich daher das Recht vor, Spezifikationen ohne vorherige Ankündigung zu ändern. Obwohl alle Anstrengungen unternommen wurden, um die Genauigkeit der Beschreibungen in diesem Handbuch zu gewährleisten, kann eine vollständige Genauigkeit nicht garantiert werden.

Sollte der Besitzer weitere Hilfe benötigen, sollte er sich zunächst an seinen Hammond-Vertragshändler wenden. Sollten Sie dennoch weitere Hilfe benötigen, wenden Sie sich an Hammond unter den folgenden Adressen:

Kontakt in den Vereinigten Staaten: **HAMMOND SUZUKI USA, Inc.** 219 W. Wrightwood Ave. Elmhurst, Illinois 60126 VEREINIGTE STAATEN Tel: (630) 543-0277 Fax: (630) 543-0279 Website[: www.hammondorganco.com](http://www.hammondorganco.com/) E-Mail: [info@hammondorganco.com](mailto:info@hammondorganco.com)

Produktregistrierung <http://hammondorganco.com/support/> online-produkt-registrierung/

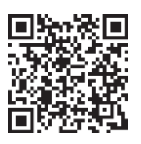

In den europäischen Ländern: Kontakt: **HAMMOND SUZUKI EUROPE B. V.** IR. D. S. Tuynmanweg 4a 4131 PN Vianen DIE NIEDERLANDE Tel: (+31) 347-370 594 Website[: www.hammond.eu](http://www.hammond.eu/) E-Mail[: info@hammond.eu](mailto:info@hammond.eu)

Für andere Länder: **SUZUKI UNTERNEHMEN** 2-25-7, Ryoke, Naka-ku, Hamamatsu, Shizuoka Pref. 430-0852 JAPAN Tel: (+81) 53-460-3781 Fax: (+81) 53-460-3783 E-Mail: [suzukicorp@suzuki-music.co.jp](mailto:suzukicorp@suzuki-music.co.jp)

Produktregistrierung [http://www.hammond.eu/support/online](http://www.hammond.eu/support/online-)produkt-registrierung/

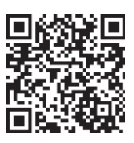

Technisches Material ist verfügbar und kann per Post an die oben angegebene Adresse mit dem Vermerk ACHTUNG: SERVICE DEPARTMENT angefordert werden.

> Hersteller: **SUZUKI MUSICAL INSTRUMENT MFG. Co. und Ltd.** 2-25-7, Ryoke, Naka-ku, Hamamatsu, Shizuoka Pref. 430-0852 JAPAN

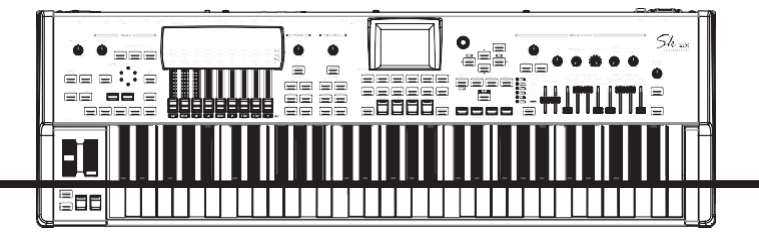

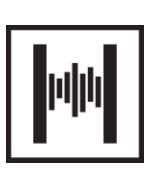